**PMA Prozeß- und Maschinen-Automation GmbH** 

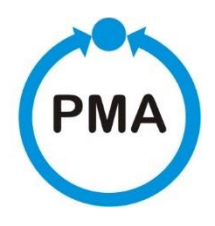

# **KS 98-2 Multifunktionseinheit Engineeringhandbuch**

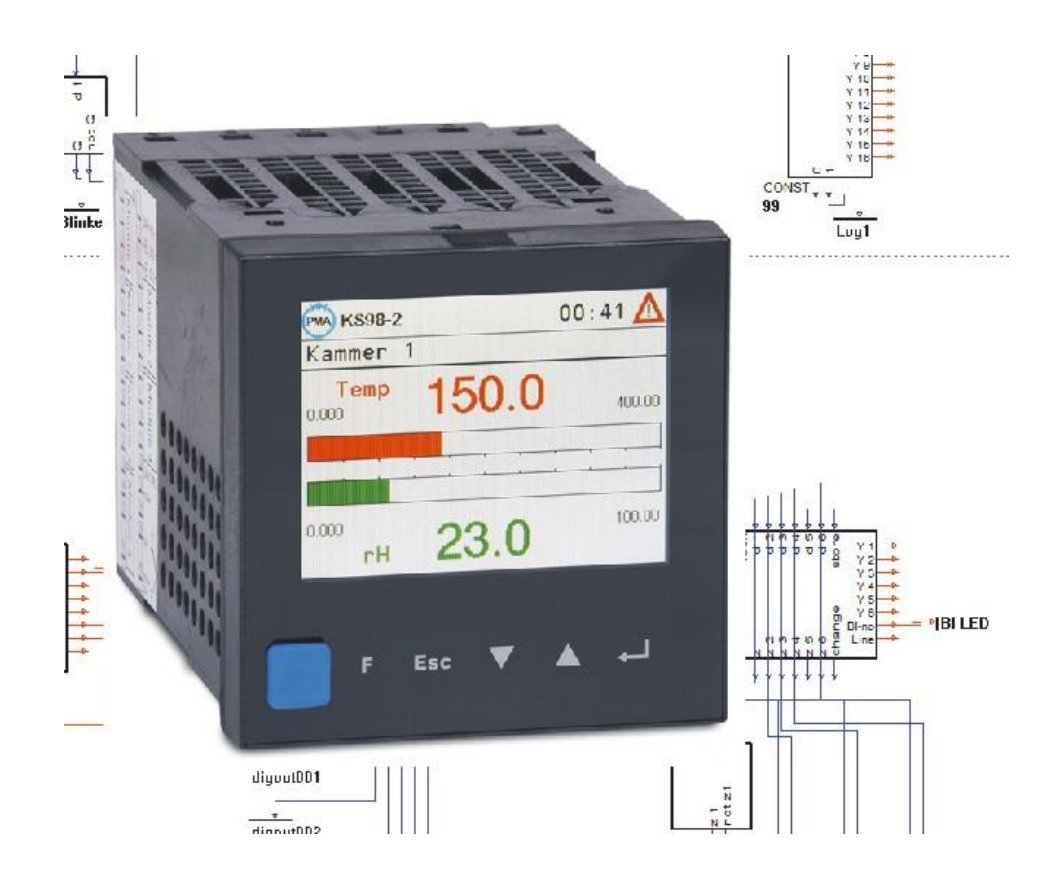

Dies ist eine Dokumentation von:

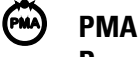

**Prozeß- und Maschinen-Automation GmbH Miramstrasse 87 • D-34123 Kassel • Germany**

Alle Rechte vorbehalten.

Nachdruck, auch auszugsweise fotomechanische oder anderweitige Wiedergabe, ist ohne vorhergehende schriftliche Genehmigung nicht gestattet.

### **Symbole auf dem Gerät**

à **EU-Konformitätskennzeichnung**

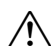

A **Achtung, Bedienungsanleitung beachten!** 

### **Symbole im Text**

a **Verletzungsgefahr**

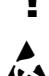

! **Gefahr für das Gerät oder Fehlfunktion.**

- Gefahr der Zerstörung elektronischer Bauteile (ESD) durch elektrostatische Aufladung.
- $\mathbf{G}$  Zusatzinformation oder Hinweis auf weitere Informationsquellen.
- **Example 20 Wichtiger Hinweis zur Vermeidung häufiger Anwendungsfehler.**

#### **Haftung und Gewährleistung**

Alle Angaben und Hinweise in dieser Bedienungsanleitung wurden unter Berücksichtigung der geltenden Vorschriften, des aktuellen Entwicklungsstandes sowie unserer langjährigen Erkenntnisse und Erfahrungen zusammengestellt. Der tatsächliche Lieferumfang kann bei Sonderausführungen, der Inanspruchnahme zusätzlicher Bestelloptionen oder aufgrund neuester technischer Änderungen u.U. von den hier beschriebenen Erläuterungen und zeichnerischen Darstellungen abweichen.

Bei Fragen wenden sie sich bitte an den Hersteller.

a **Vor Beginn aller Arbeiten mit dem Gerät, insbesondere vor der Inbetriebnahme, ist diese Bedienungsanleitung sorgfältig durchzulesen! Der Hersteller übernimmt keine Haftung für Schäden und Störungen, die sich aus der Nichtbeachtung der Bedienungsanleitung ergeben.** 

> **Technische Änderungen am Produkt im Rahmen der Verbesserung der Gebrauchseigenschaften und der Weiterentwicklung behalten wir uns vor.**

#### **Urheberschutz**

Die Bedienungsanleitung ist vertraulich zu behandeln. Sie ist ausschließlich für die mit dem Gerät arbeitenden Personen bestimmt. Zuwiderhandlungen verpflichten zu Schadensersatz. Weitere Ansprüche bleiben vorbehalten.

## **Inhaltsverzeichnis**

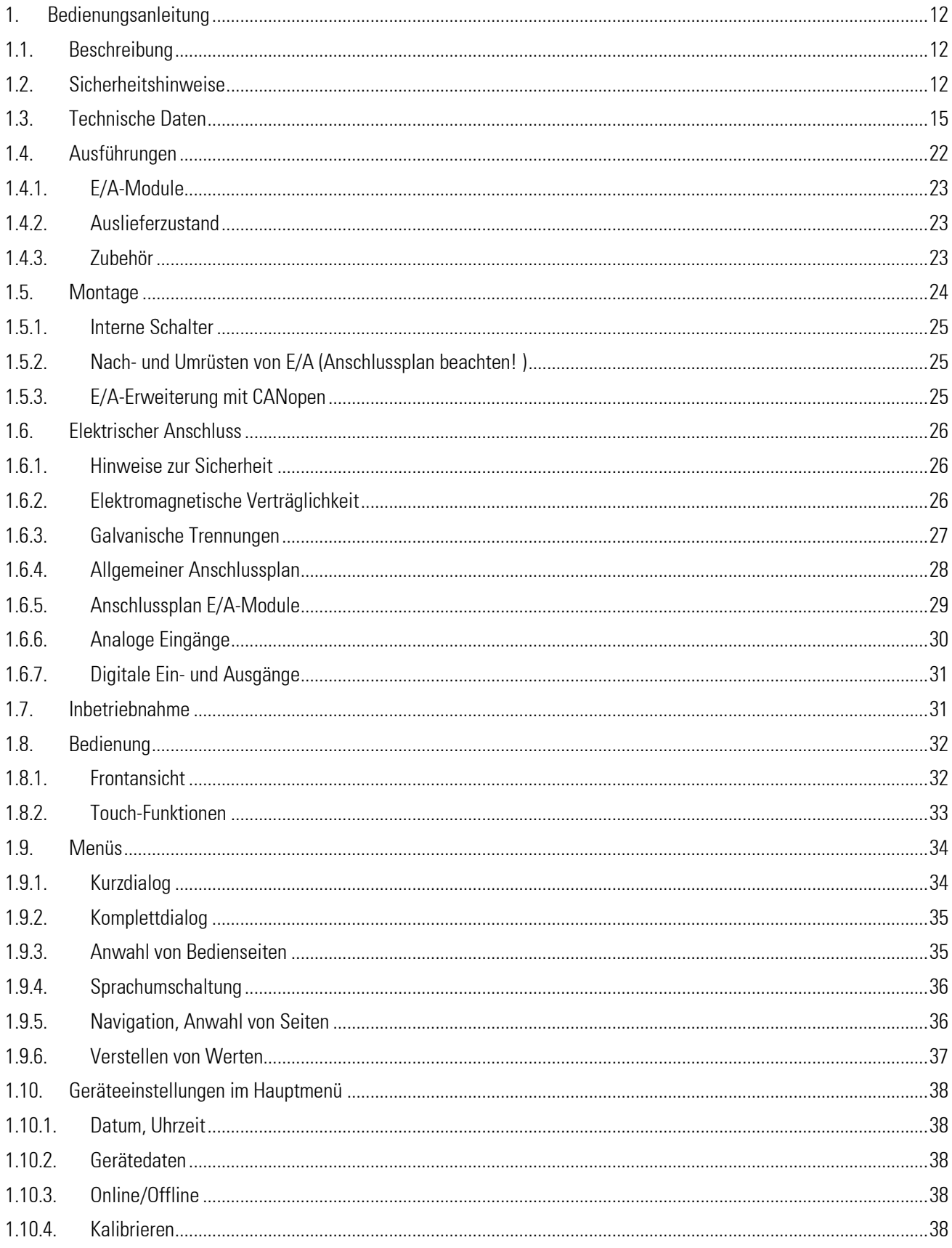

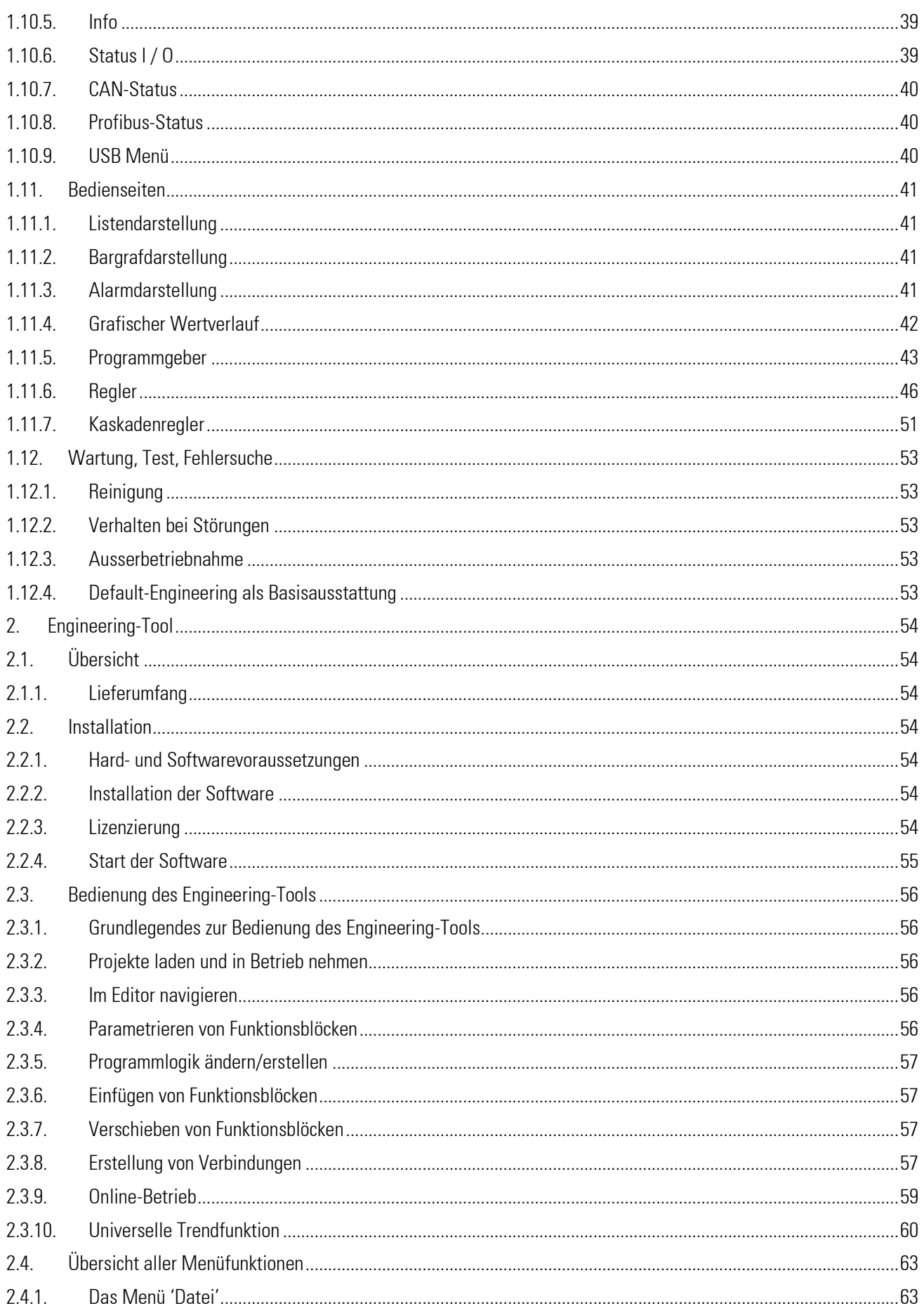

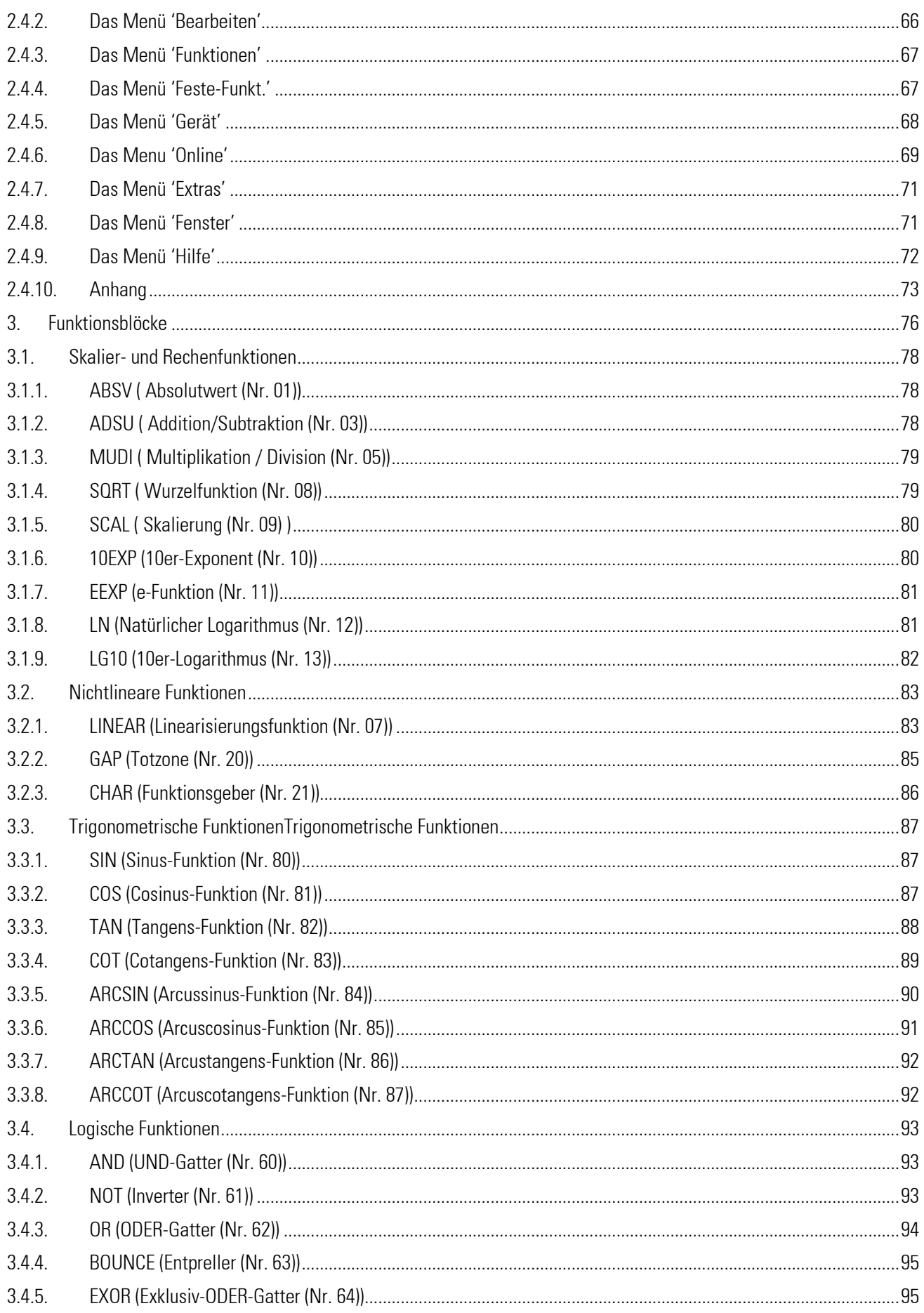

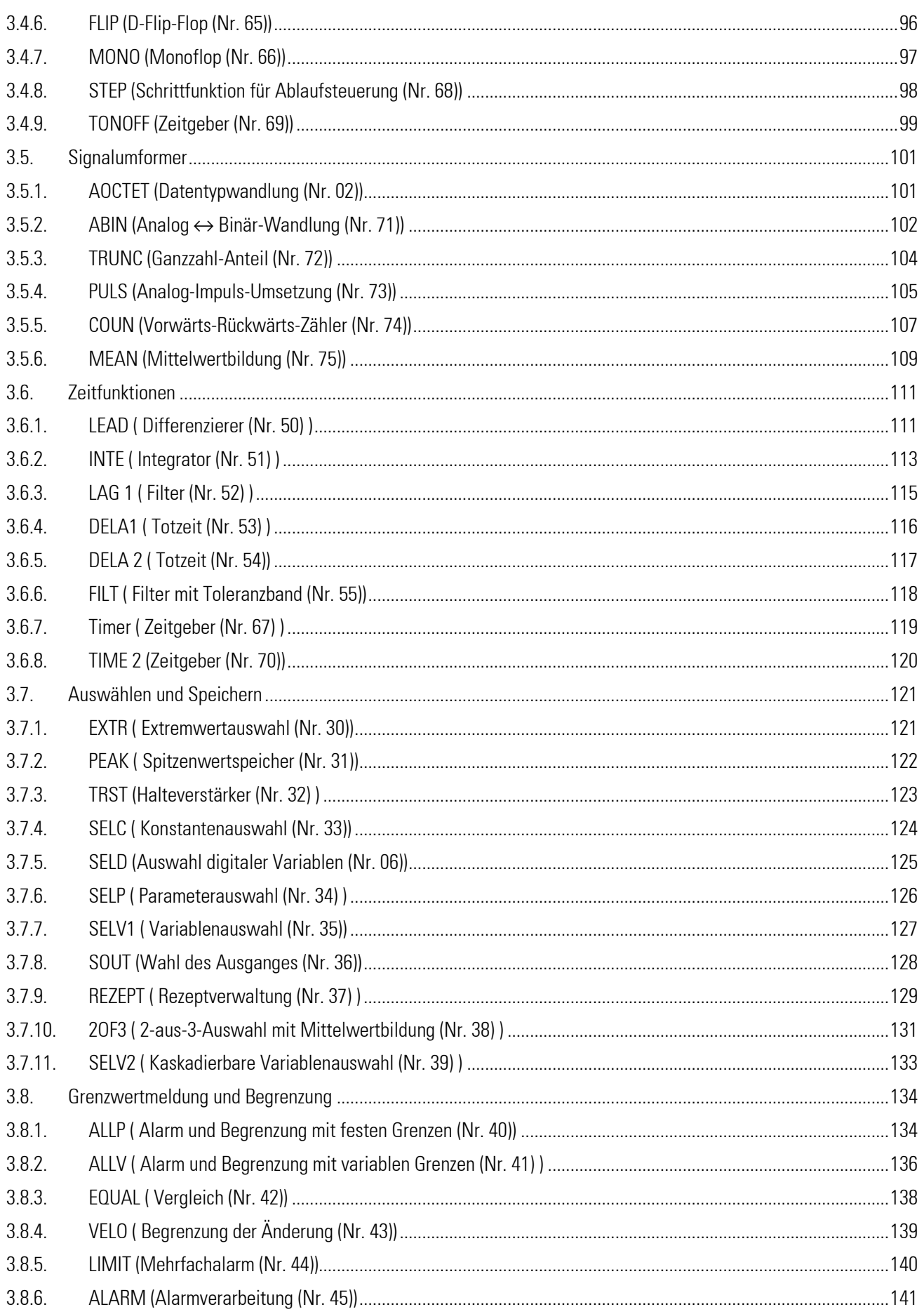

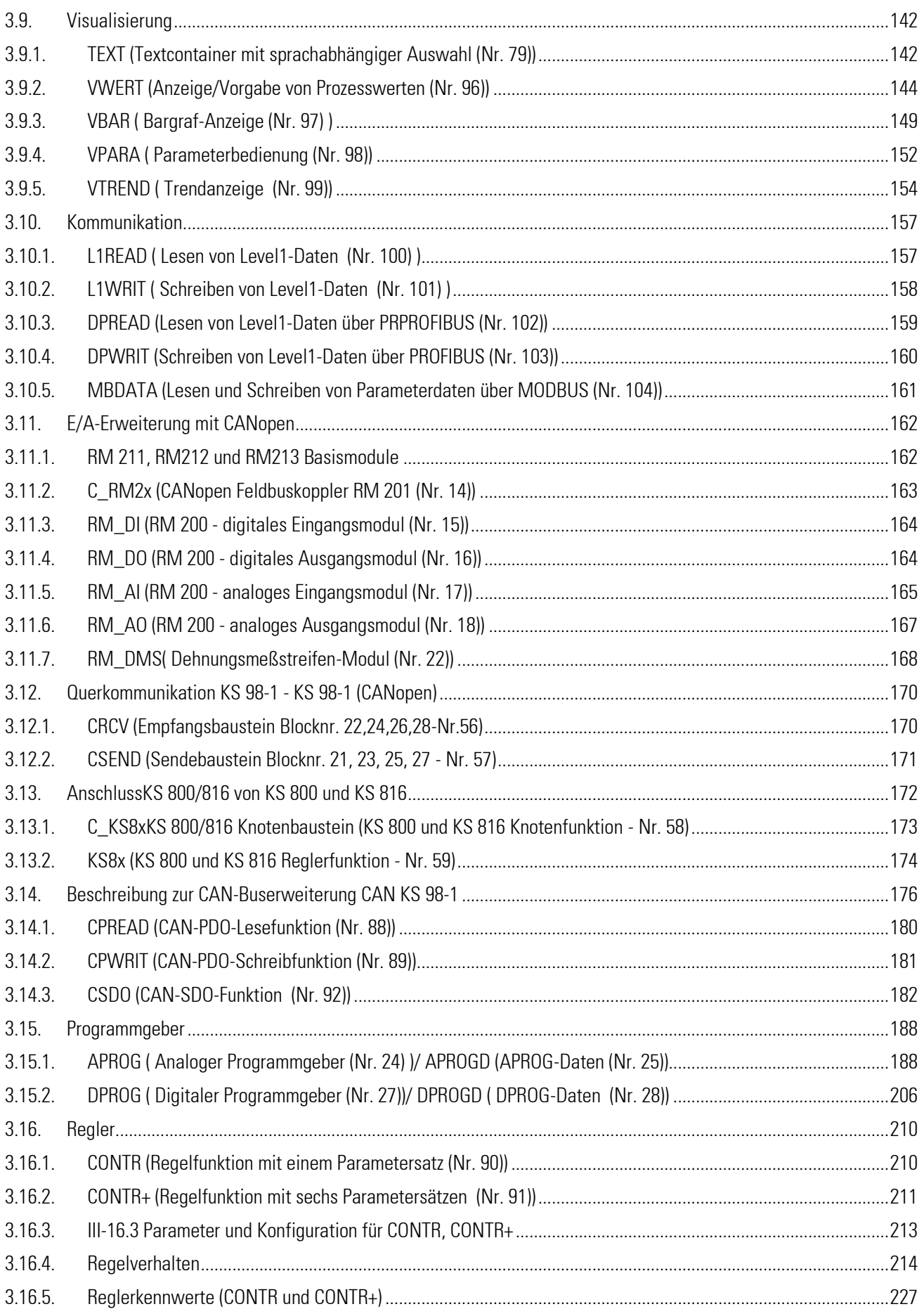

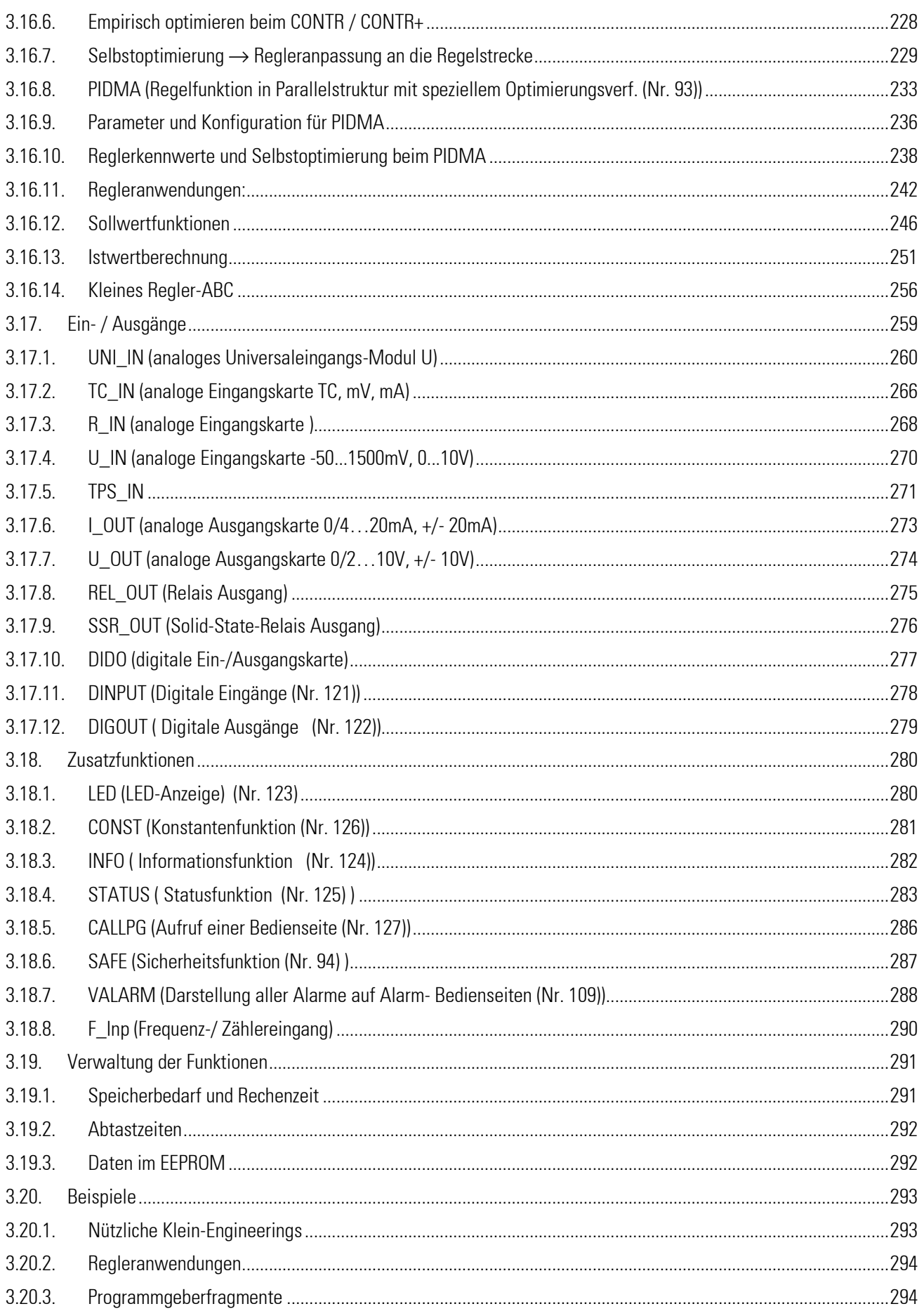

## **Vorwort**

Das vorliegende Handbuch besteht aus drei Beschreibungseinheiten:

- 1. *Bedienungsanleitung*
- 2. *Engineeringtool-Beschreibung*
- 3. *Funktionsblock-Beschreibung*

Abschnitt 1 enthält die notwendigen Informationen, um das Gerät unter Beachtung der Sicherheitshinweise sowie der Einsatz- und Umgebungsbedingungen zu identifizieren, zu montieren, anzuschließen und elektrisch in Betrieb zu nehmen. Die Grundlagen der Bedienung werden erklärt: Der Menüaufbau, das Navigieren, die Anwahl von Seiten. Bedien- und Anzeigeelemente werden in Ihrer Funktion erklärt, z.B. die Einstellung von Sollwerten und Parametern.

Abschnitt 2 behandelt den Umgang mit dem Engineering-Tool, die Erstellung eines einfachen Engineerings und das Einspielen auf den KS 98-2.

Abschnitt 3 stellt die einzelnen Funktionsblöcke im Detail vor.

- $\mathbb{R}$  Zur funktionalen Inbetriebnahme sind zusätzliche Beschreibungen erforderlich; bitte separat bestellen oder von der PMA-Homepage: www.pma-online.de herunterladen.
- ■ $\mathbb{R}$  Die im KS 98-1 enthaltenen Funktionen werden mit dem Engineering Tool ET/KS 98 für die einzelne Anwendung individuell zusammengestellt! Für ein umfassendes Verständnis ist die zugehörige Projektbeschreibung für das jeweilige Engineering erforderlich.

Weiterführende und ergänzende Dokumentation: PROFIBUS-Protokoll (DE) 9499-040-82818 ISO 1745-Protokoll (DE) 9499-040-82918

## <span id="page-10-1"></span><span id="page-10-0"></span>**1. Bedienungsanleitung**

### **1.1. Beschreibung**

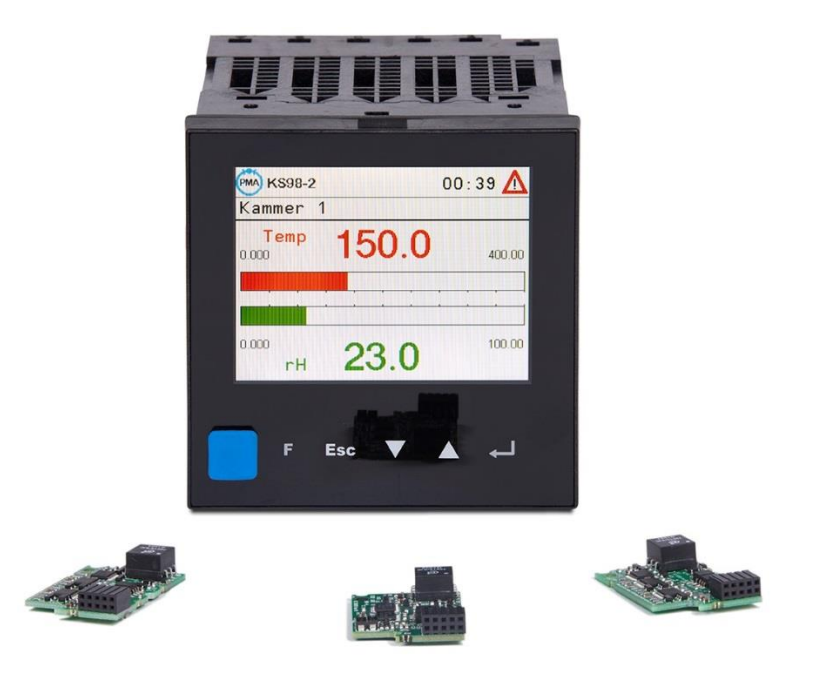

Das Gerät ist eine kompakte Automatisierungseinheit.

Die Funktion ist über Funktionsblöcke frei strukturierbar.

Je nach Ausführung enthält das Grundgerät verschiedene analoge und digitale Ein- und Ausgänge sowie Relais.

Zusätzliche Ein- und Ausgänge sind als Steckmodule verfügbar. Das Grundgerät verfügt über mindestens 2 Steckplätze. Die Anzahl der Steckplätze kann durch Zusatzkarten (für Anschlussleisten B und C) auf bis zu 12 erhöht werden.

Eine zusätzliche optionale Kommunikationskarte stellt Schnittstellen zur Kommunikation mit anderen Geräten und Systemen zur Verfügung.

Das Gerät ist eine kompakte Automatisierungseinheit, deren Funktion durch individuelles verschalten von Bibliotheksfunktionen frei programmierbar ist. Jedes Gerät enthält eine umfangreiche Funktionsbibliothek. Die Funktionsblöcke können mit Hilfe eines Engineering-Tools ausgewählt, konfiguriert, parametriert und miteinander verknüpft werden. Dadurch sind sowohl komplexe mathematische Berechnungen als auch mehrkanalige Regelungsstrukturen und Ablaufsteuerungen in einem Gerät realisierbar.

Über das vollgrafische Farb-Display (320 x 240 Punkte) werden verschiedene Bedienseiten mit maximal 10 Zeilen angezeigt: z.B. Numerische Ein- und Ausgabe von analogen und digitalen Signalen, Werten und Parametern sowie vollgrafische Anzeige von Bargraphen, Reglern, Programmgebern und Trends. Die Anzeigefarben können ereignisabhängig oder über die Gerätebedienung umgeschaltet werden.

### <span id="page-10-2"></span>**1.2. Sicherheitshinweise**

Dieser Abschnitt gibt einen Überblick über alle wichtigen Sicherheitsaspekte: Optimaler Schutz des Personals und sicherer, störungsfreier Betrieb des Gerätes.

Zusätzlich beinhalten die einzelnen Kapitel konkrete, mit Symbolen gekennzeichnete Sicherheitshinweise zur Abwendung unmittelbarer Gefahren. Darüber hinaus sind am Gerät befindliche Schilder und Beschriftungen zu beachten. und in ständig lesbarem Zustand zu halten.

### Allgemeines

Soft- und Hardware sind zum Zeitpunkt ihrer Entwicklung nach geltenden, anerkannten Regeln der Technik programmiert bzw. entwickelt worden und gelten als betriebssicher.

Vor Arbeitsbeginn muss jede Person die mit Arbeiten am KS 98-2 beauftragt ist, die Bedienungsanleitung sorgfältig gelesen haben.

### Bestimmungsgemäße Verwendung

Die Betriebssicherheit ist nur bei bestimmungsgemäßer Verwendung der Produkte gewährleistet. Das Gerät ist im Rahmen der angegebenen technischen Daten und unter Berücksichtigung der genannten Umgebungsbedingungen als Multifunktionsregler für Steuer- und Regelfunktionen in Industriebereichen einsetzbar.

Jede darüberhinausgehende und/oder andersartige Verwendung des Gerätes ist untersagt und gilt als nicht bestimmungsgemäß.

Ansprüche jeglicher Art gegen den Hersteller und/oder seine Bevollmächtigten wegen Schäden aus nicht

bestimmungsgemäßer Verwendung des Gerätes sind ausgeschlossen, es haftet der Betreiber.

### Verantwortung des Betreibers

Der Anlagenbetreiber ist dafür verantwortlich:

- die Bedienungsanleitung stets in unmittelbarer Nähe  $\Box$ des Gerätes und für das Bedienpersonal stets zugänglich aufzubewahren.
- das Gerät nur in technisch einwandfreiem und  $\Box$ betriebssicherem Zustand zu verwenden.
- $\Box$ Dem Betreiber der Anlage wird empfohlen, sich vom Bedienpersonal die Kenntnis der Bedienungsanleitung nachweislich bestätigen zu lassen.

Neben den Sicherheitshinweisen in dieser

Bedienungsanleitung sind die für den Einsatzbereich dieses Gerätes allgemein gültigen Sicherheits-, Unfallverhütungs- und Umweltschutz- Vorschriften zu beachten und einzuhalten.

Der Betreiber und das von ihm autorisierte Personal sind verantwortlich für die störungsfreie Funktion des Gerätes sowie für eindeutige Festlegungen über die Zuständigkeit bei der Bedienung und der Pflege des Gerätes. Die Angaben der Bedienungsanleitung sind vollständig und uneingeschränkt zu befolgen!

Der Betreiber ist dafür verantwortlich, dass das Gerät nur von eingewiesenen Personen bedient wird. Wartungsarbeiten dürfen nur von geschulten, fach- und sachkundigen Personen durchgeführt werden, die mit den damit verbundenen Gefahren vertraut sind.

Das Gerät darf nur von Personen bedient und gewartet werden, die ihre Arbeit zuverlässig ausführen. Es ist jede Handlung zu unterlassen, durch die die Sicherheit von Personen, oder der Umwelt beeinträchtigt werden. Personen, die unter Einfluss

von Drogen, Alkohol oder die Reaktionsfähigkeit beeinflussenden Medikamenten stehen, dürfen das Gerät nicht bedienen.

### Gerätesicherheit

Dieses Gerät ist gemäß VDE 0411 / EN 61010-1 gebaut und geprüft und hat das Werk in sicherheitstechnisch einwandfreiem Zustand verlassen.

Um diesen Zustand zu erhalten und einen gefahrlosen Betrieb sicherzustellen, muss der Anwender die Hinweise und Warnvermerke beachten, die in der Bedienungsanleitung enthalten sind.

Das Gerät ist ausschließlich für den bestimmungsgemäßen Gebrauch als Mess- und Regelgerät in technischen Anlagen bestimmt (siehe bestimmungsgemäßer Gebrauch).

Die Isolierung entspricht der Norm EN 61010-1 mit den in den technischen Daten des Gerätes angegeben Werten für Überspannungskategorie, Verschmutzungsgrad, Arbeitsspannungsbereich und Schutzklasse.

Das Gerät darf nur innerhalb der zugelassenen Umgebungsbedingungen (siehe Abschnitt technische Daten) betrieben werden.

Das Gerät ist ein Einbaugerät und erhält seine Berührungssicherheit durch den Einbau in ein berührungssicheres Gehäuse oder einen Schaltschrank.

### Gerät Auspacken

Gerät und Zubehör aus der Verpackung nehmen. Beiliegendes Standard-Zubehör:

- Bedienungsanleitung
- Befestigungselemente.

Die Lieferung ist auf Richtigkeit und Vollständigkeit zu prüfen. Das Gerät ist auf Beschädigungen durch unsachgemäße Behandlung bei Transport und Lagerung zu untersuchen.

! Weist das Gerät Schäden auf, die vermuten lassen, dass ein gefahrloser Betrieb nicht möglich ist, so darf das Gerät nicht in Betrieb genommen werden.

Es empfiehlt sich, die Originalverpackung für einen eventuell erforderlichen Versand zwecks Wartung oder Reparatur aufzubewaren.

#### **Montage**

Die Montage erfolgt in staubarmen und trockenen Räumen. Die Umgebungstemperatur an der Einbaustelle darf die in den technischen Daten genannte zulässige Temperatur für den Nenngebrauch nicht übersteigen. Werden mehrere Geräte in hoher Packungsdichte eingebaut, ist für ausreichende Wärmeabfuhr zu sorgen, um eine einwandfreie Funktion zu gewährleisten.

Für die Montage des Geräts sind die mitgelieferten Befestigungselemente zu verwenden. Ebenso sind die für die verlangte Schutzart erforderlichen Dichtmittel zu montieren (mitgelieferter. Dichtring).

### Elektrischer Anschluss

Die elektrischen Leitungen sind nach den jeweiligen Landesvorschriften zu verlegen (in Deutschland VDE 0100). Die Messleitungen sind getrennt von den Signal- und Netzleitungen zu verlegen.

Bei Anschlussleitungen mit Kabelschirm ist die Kabelabschirmung an die Messerde anzuschließen. Um Einwirkungen von Störfeldern zu verhindern, wird empfohlen, verdrillte und abgeschirmte Messleitungen zu verwenden. Der elektrische Anschluss erfolgt gemäß dem Anschlussbild des Gerätes.

Weitere Hinweise: Siehe Seite [1.6.428](#page-26-0)

### Elektrische Sicherheit

Die Isolierung des Gerätes entspricht der Norm EN 61 010-1 mit Verschmutzungsgrad 2,

Überspannungskategorie II, Arbeitsspannung 300 V effektiv und Schutzklasse I.

### Inbetriebnahme

Vor dem Einschalten des Gerätes ist sicherzustellen, dass die folgenden Punkte beachtet worden sind:

- Es ist sicherzustellen, dass die angeschlossene Versor- $\Box$ gungsspannung mit der Angabe auf dem Typenschild übereinstimmt.
- Alle für den Berührungsschutz erforderlichen  $\Box$ Abdeckungen müssen angebracht und dürfen nicht beschädigt sein.
- Ist das Gerät mit anderen Geräten und/oder Einrichtungen zusammengeschaltet, so sind vor dem Einschalten die Auswirkungen zu bedenken und entsprechende Vorkehrungen zu treffen.
- $\Box$ Das Gerät darf nur in eingebautem Zustand betrieben werden.

### **Betrieb**

Die Hilfsenergie ist einzuschalten, das Gerät ist sofort betriebsbereit. Eine eventuelle Anpassungszeit von ca. 1,5 min sollte beachtet werden.

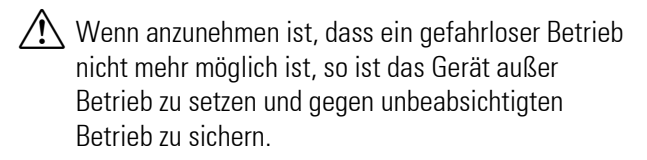

### Ausserbetriebnahme

Soll das Gerät außer Betrieb gesetzt werden, so ist die Hilfsenergie allpolig abzuschalten. Das Gerät ist gegen unbeabsichtigten Betrieb zu sichern.

Ist das Gerät mit anderen Geräten und / oder Einrichtungen zusammengeschaltet, so sind vor dem Abschalten die Auswirkungen zu bedenken und entsprechende Vorkehrungen zu treffen.

### Instandsetzung und Umrüstung

Die Geräte bedürfen keiner besonderen Wartung. Umrüstungen und Instandsetzungsarbeiten dürfen nur von geschulten fach- und sachkundigen Personen durchgeführt werden. Dem Anwender steht hierfür der Service des Lieferanten zur Verfügung. Zur bestimmungsgemäßen Einstellung des Schalters (Seit[e 25\)](#page-23-0) und zur Bestückung der modularen Optionskarten muss das Gerät aus dem Gehäuse gezogen werden.

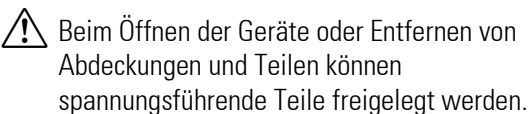

Vor dem Ausführen dieser Arbeiten muss das Gerät von allen Spannungsquellen getrennt sein.

Nach Abschluss dieser Arbeiten ist das Gerät wieder zu schließen, und alle entfernten Abdeckungen und Teile sind wieder anzubringen. Es ist zu prüfen, ob Angaben auf dem Typenschild geändert werden müssen. Die Angaben sind gegebenenfalls zu korrigieren.

### Explosionsschutz

Das Gerät darf nicht in explosionsgefährdeten Räumen betrieben werden. Weiterhin dürfen die Aus- und Eingangsstromkreise des Gerätes / Geräteträgers nicht in explosionsgefährdete Bereiche führen.

### <span id="page-13-0"></span>**1.3. Technische Daten**

### Ein-/Ausgänge-Grundgerät

#### *Lage der Ein-/Ausgäng*

Je nach Ausführung und Option stehen folgende Ein- und Ausgänge zur Verfügung:

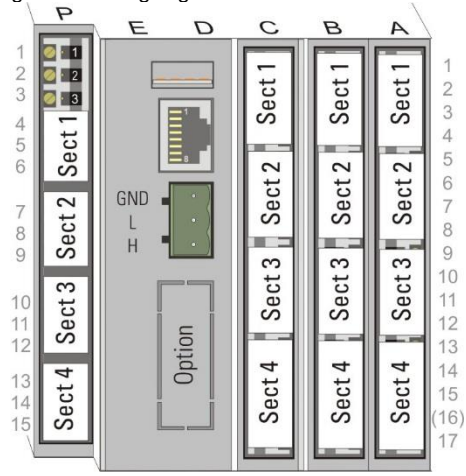

### *Analoge Eingänge*

#### **Universaleingang (Leiste A, Section 4)**

Auflösung: 16bit, Messzyklus: 200 ms

#### *Thermoelemente*  $N_{\text{N}}$

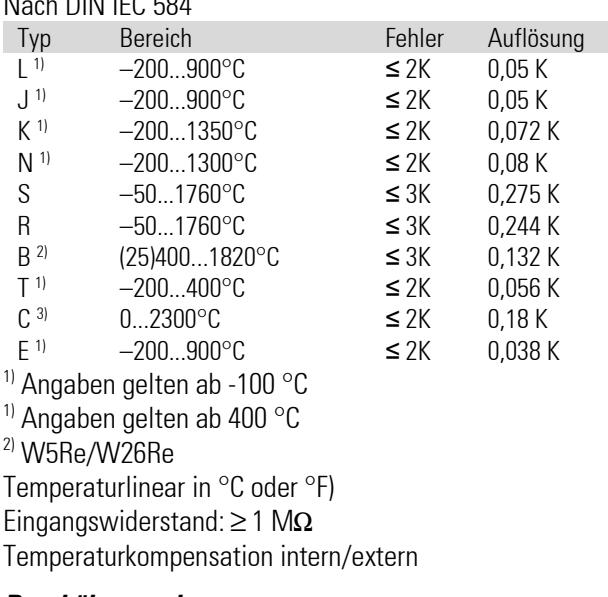

#### *Bruchüberwachung:*

Strom durch den Fühler  $\leq 1$  uA Verpolungsüberwachung: bei 30 °C unter Messanfang ansprechend. Der Zustand des Fühlers kann im Engineering als logisches Signal weiterverarbeitet werden.

#### *Einfluss derTemperaturkompensation*

 $\leq$  0,5 K pro 10 K Klemmentemperatur

#### *Externe Temperaturkompensation*

Wählbar: 0...60 °C bzw. 32...140 °F

### *Widerstandsthermometer*

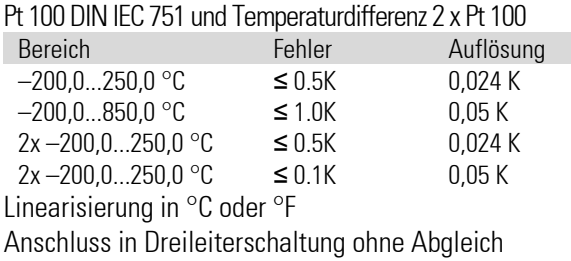

Leitungswiderstand  $\geq 30 \Omega$  je Leitung

 $M$ essstrom  $\leq 1$  mA

Messkreisüberwachung auf Fühler- oder

Leitungsbruch bzw. Kurzschluss

#### *Widerstandsferngeber*

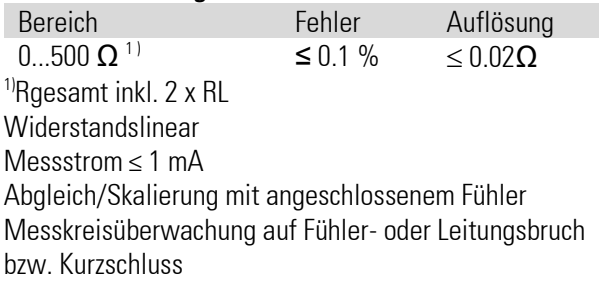

#### *Widerstandsmessung*

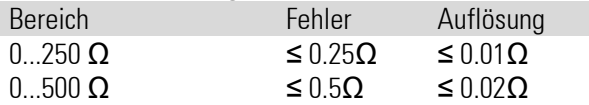

### *Gleichstrom 0/4...20 mA*

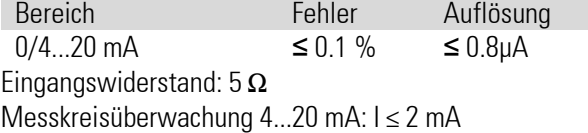

#### *Gleichspannung*

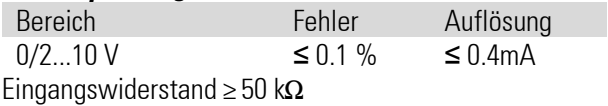

#### *Transmitter-Speisespannung*

zur Versorgung eines 2-Leitermessumformers Galvanisch getrennt, Kurzschlussfest Leistung: 22 mA / ≥ 17,5 V

### *Digitale Eingänge*

#### **Steuereingänge (Leiste A, Sect. 1)**

#### *Optokoppler*

Nennspannung 24 V DC extern Restwelligkeit: ≤ 5%ss Stromsenke (IEC 61131 Typ 1) Logik  $.0'' = -3...5$  V Logik " $1" = 15...30 V$ Strombedarf ca. 6 mA Galvanische Trennung bzw. Verbindungen siehe Abschnitt [1.6.3](#page-25-0) Seit[e 27](#page-25-0)

### *Ausgänge*

### **Ausgänge (Leiste P, Sect. 1..4)**

Je nach Ausführung 4 Relais oder 2 Relais plus zwei Optionssteckplätze

#### *Relaisausgänge*

Relais mit potentialfreien Umschaltkontakten

Schaltleistung: maximal 500 VA, 250 V, 2 A bei 48...62 Hz, cos p 0,9 minimal 12 V, 10 mA AC/DC

Schaltspiele: elektrisch für I = 1A/2A (ohmsche Last)  $≥ 800.000 / 500.000$  bei  $~250V$ .

Angeschlossene Steuerschütze sind mit einer RC-Schutzbeschaltung nach Angaben des Schütz-Herstellers zu versehen! Varistor Schutzbeschaltungen sind in der Regel nicht zu empfehlen!

### Modulare Erweiterung

### *Modulsteckplätze Grundgerät*

### **Modulsteckplätze (Leiste A, Sect. 2,3)**

Die Modulsteckplätze für Sektion 2und Sektion 3 bieten je 4 Anschlussklemmen und können alle verfügbaren I/O-Optionsmodule aufnehmen. Die Module sind zum Grundgerät galvanisch getrennt. Details zu den verfügbaren Modulen siehe "Ein-/Ausgangs Steckmodule"

#### **Modulsteckplätze (Leiste P, Sect. 3,4) (optional zu Relaisbestückung)**

Die Modulsteckplätze für Sektion 3 und Sektion 4 bieten je 3 Anschlussklemmen. Unterstützt werden Ausgangsmodule sowie Eingangsmodule für Standardsignale (0/4..20mA, 0/2..10V) Zweikanalige Module haben eine gemeinsame Klemme für das Bezugspotenzial. Die Module sind zum Grundgerät galvanisch getrennt. Details zu den verfügbaren Modulen siehe

"Ein-/Ausgangs Steckmodule"

### *Modulträger für Anschlussleisten B, C*

### **Modulsteckplätze (Leiste B)**

Hinter Leiste B kann eine optionale Modulträgerkarte mit 4 Steckplätzen für beliebige I/O-Optionsmodule mit jeweils 4 Anschlussklemmen montiert werden. Jedes Modul ist vom umgebenden Gerät galvanisch getrennt. Details zu den verfügbaren Modulen siehe "[E/A-Module](#page-21-0)" Seite [23](#page-21-0) und "[Anschlussplan E/A-Module](#page-27-0)" Seite [29.](#page-27-0)

### **Modulsteckplätze (Leiste C)**

Optionen wie bei Leiste B

### *Digital Ein-/Ausgangsmodul für Anschlussleisten B, C*

### **Steuereingänge di1...di10**

Stromsenke: nach IEC 61131 Typ 1 Nennspannung 24 V DC von extern Restwelligkeit:  $\leq 5\%$ ss Logik  $.0'' = -3...5$  V Logik  $.1" = 15...30$  V Strombedarf ca. 6 mA

### **Steuerausgänge do1...do4**

Galvanisch getrennte Optokopplerausgänge. Grounded load (gemeinsame positive Steuerspannung) Schaltleistung:  $18...32$  VDC;  $\leq 70$ mA Interner Spannungsabfall:  $\leq 0.7V$ Refresh-Rate: 100 ms

Schutzbeschaltung: thermisch gegen Kurzschluss; Abschaltung bei Überlast

Versorgung 24 V DC extern Restwelligkeit  $\leq 5\%$ ss

### **Grenzen der Erweiterung**

Die Anzahl und Kombinierbarkeit der verschiedenen Steckmodule pro Gerät ist aus Gründen der maximal zulässigen Eigenerwärmung begrenzt. Folgende Bedingungen sind einzuhalten:

• Es können maximal zwei Ausgangsmodule pro Trägerkarte genutz werden!

Überschreitungen werden vom Engineering Tool geprüft.

### Ein-/ Ausgangs-Steckmodule

### *Analoge Eingänge*

#### **U-Modul**

Universal Eingangsmodul Anzahl Kanäle: 1

Die technische Ausführung entspricht dem Universaleingang des Grundgeräts

### **R-Modul**

RTD-Modul (Widerstands-Modul) (P-Faktor=5%) Anzahl Kanäle: 2 (bei 3- und 4-Leiter- Schaltung ist nur ein Kanal nutzbar). Sensorarten bei 2-Leiterschaltung innerhalb eines Modules kombinierbar! Sensorstrom:  $< 0.25$  mA

#### **Widerstandsthermometer**

Anschlussart: 2-, 3- oder 4-Leiterschaltung

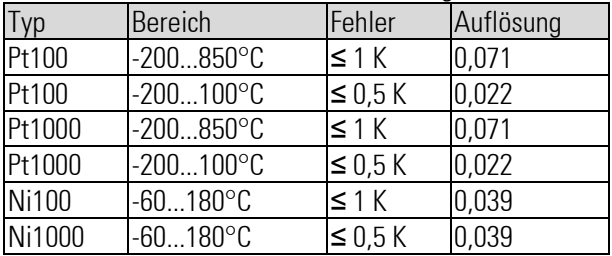

Linearisierung: in °C oder °F Leitungswiderstand

Pt (-200...850 $^{\circ}$ C):  $\leq$  30  $\Omega$  pro Leiter

Pt (-200...100 $^{\circ}$ C), Ni:  $\leq$ 10  $\Omega$  pro Leiter

Leitungsabgleich

3- und 4-Leiterschaltung: nicht erforderlich.

2-Leiterschaltung: Abgleich bei kurzgeschlossenem Sensor über die Gerätefront. Die Kalibrierwerte werden unverlierbar gespeichert.

Einfluss des Leitungswiderstandes 3-/4-Leiterschaltung: vernachlässigbar

Sensorüberwachung Bruch: Sensor oder Leitung Kurzschluss: spricht an bei 20K unter Messbereich

#### *Widerstand / Potentiometer*

Anschlussart: 2-, 3-, 4-Leiterschaltung Potentiometer 2-Leiterschaltung

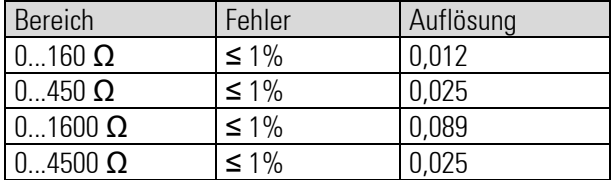

Kennlinie: widerstandslinear

Leitungs- bzw. 0%/100%-Abgleich: bei angeschlossenem Sensor über Bedienung. Die Kalibrierwerte werden unverlierbar gespeichert.

- Veränderlicher Widerstand (nur 2-Leiteranschluss): 0%-Abgleich
- Potentiometer: Abgleich von 0% und 100%

Einfluss des Leitungswiderstandes: bei 3-/4- Leiterschaltung vernachlässigbar. Sensorüberwachung: Bruch von Widerstand oder Leitung

### **T-Modul**

Thermoelement-Modul (TC, mV, mA) Anzahl Kanäle: 2 (Differenzeingang). Sensorarten innerhalb eines Modules kombinierbar!

#### *Thermoelemente*

Nach DIN IEC 60584 (ausgenommen Typ L, W(C) und D)

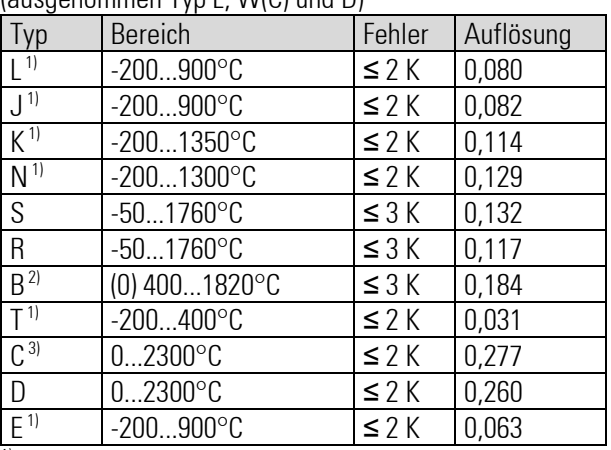

 $<sup>1</sup>$  Angaben gelten ab -100 $\rm ^{\circ}C$ </sup>

 $2)$  Angaben gelten ab 400 $^{\circ}$ C

3) C(W) W5RE/W26Re

Linearisierung: in °C oder °F Linearisierungsfehler: vernachlässigbar Eingangswiderstand:  $\geq 1 \text{M}\Omega$ Temperaturkompensation (TK): eingebaut

Fehler: ≤ 0,5K/10K

Externe TK wählbar: 0...60 °C bzw. 32...140 °F Einfluss des Quellenwiderstands:  $1mV/k\Omega$ Sensorüberwachung: Sensorstrom: ≤ 1µA Verpolung: spricht an bei 30K unter Messbereich

#### *mV-Eingang*

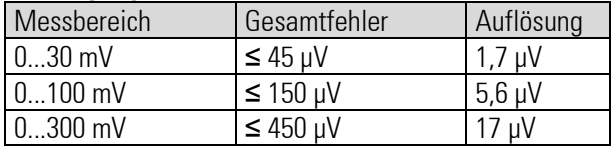

Eingangswiderstand:  $\geq 1 \text{M}\Omega$ Bruchüberwachung: eingebaut. Sensorstrom: ≤ 1uA

#### *mA-Eingang*

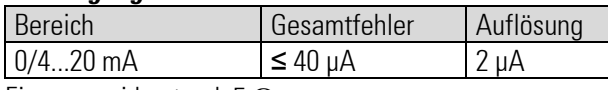

Eingangswiderstand:  $5 \Omega$ Bruchüberwachung: << 2 mA (nur bei 4...20 mA) Messbereichsüberschreitung: >>22mA

#### *V-Modul*

Hochohmiges Spannungsmodul Anzahl Kanäle: 2

Messbereiche innerhalb eines Modules kombinierbar!

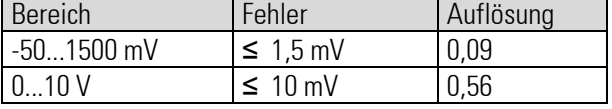

Kennlinie: spannungslinear Eingangswiderstand:  $>>16\Omega$ Einfluss des Quellenwiderstands: 0,25mV/M Sensorüberwachung: keine

#### *P-Modul*

Eingangsmodul mit Sensorspeisung Anzahl Kanäle: 1

Die technische Ausführung des Eingangs entspricht dem T-Modul

#### *Transmitter-Speisespannung*

zur Versorgung eines 2-Leiter-Messumformers oder von bis zu 4 Optokopplereingängen. Galvanisch getrennt, Kurzschlussfest Leistung: 22 mA / ≥ 17,5 V

### *Analoge Ausgänge*

### **L-Modul**

Lineares Stromausgangs-Modul Anzahl Kanäle: 2

Auflösung: 16 Bit Refresh-Rate: 100ms

Signalbereiche: 0/4...20mA, -20...20mA (kanalweise konfigurierbar) Auflösung: ca. 5 µA/Digit Fehler:  $≤$  0,2% Bürde:  $\leq 500 \Omega / \leq 150 \Omega$  (wählbar) Einfluss der Bürde: ≤ 0,05%/100 Ω

### *Als Logiksignal*

 $0 / \le 20$  mA

### **B-Modul**

Bipolares Spannungsausgangs-Modul Anzahl Kanäle: 2

Auflösung: 16 Bit Refresh-Rate: 100ms Signalbereiche: 0/2...10V, -10...10V (Kanalweise konfigurierbar)

Auflösung: ca. 5 mV/Digit Fehler: ≤ 0,2% Bürde:  $≥$  2kΩ Einfluss der Bürde:  $≤$  0.00% 0000 Ω

*als Logiksignal*  $0 / \ge 10 V$ 

### *Digitale Ein-/Ausgänge*

### **D-Modul**

Digitales E/A-Modul Anzahl Kanäle: 2 (kanalweise als Eingang oder als Ausgang konfigurierbar) Schutz gegen Verpolung.

#### *Eingang*

Stromsenke: nach IEC 61131 Typ 1) Logisch "0": -3...5V Logisch "1": 15...30V Messzyklus: 100 ms Galvanische Trennung: über Optokoppler Nennspannung: 24 VDC extern Eingangswiderstand:  $5 \text{ k}\Omega$ 

#### *Ausgang*

Grounded load (gemeinsame positive Steuerspannung) Schaltleistung: 18...32 VDC; ≤ 70mA Interner Spannungsabfall: ≤ 0,7V Refresh-Rate: 100 ms Galvanische Trennung: über Optokoppler Schutzbeschaltung: thermisch, Abschaltung bei Überlast.

### **A-Modul**

SSR Ansteuerungsmodul Anzahl Kanäle: 2 Logisch  $.0"$ : 0V Logisch "1": ≥10 V  $Bürde: > 500 $\Omega$$ 

### Galvanische Trennung

Galvanisch getrennte Anschlussgruppen sind im Anschlussplan gekennzeichnet. Generell ist jedes E/A-Modul zum Grundgerät galvanisch getrennt. Die zwei Kanäle innerhalb eines Moduls sind nicht getrennt.

#### *Mess- und Signalstromkreise*

Funktionstrennung bis zu einer Arbeitsspannung von  $\leq$  33 Veff gegen Erde (nach DIN EN 61010-1.

#### *Netzstromkreise 90...250 VAC, 24V UC*

Sicherheitstrennung bis zu einer Arbeits-Spannung von ≤ 300 Veff untereinander und gegen Erde (nach DIN EN 61010-1.

### Remote E/A-Erweiterung

Detaillierte Technische Daten und Funktionsbeschreibungen der Erweiterungs-systeme/ module sind deren Datenblättern zu entnehmen.

#### **CAN Schnittstelle (CANopen)**

#### *Geschwindigkeit und Buslänge:*

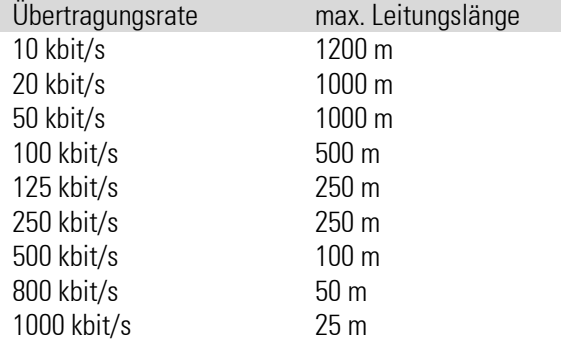

#### *Abschlusswiderstand*

Intern, durch Schiebeschalter zuschaltbar

#### *Übertragungsart:*

zyklisch

#### *Fehlererkennung:*

Automatische Knotenüberwachung ("node guarding").

#### *Knotenadressen:*

KS 98-X: 1...24 (Default =1) RM 200: 2...42 (Default =32)

#### *Refreshzeiten:*

abhängig von der gewählten Übertragungsrate und der Anzahl der CAN-Knoten.

- RM 200: typisch 100ms
- Queerkommunikation: ≥ 200ms

#### *Maximaler Ausbau RM 200*

16 Analogeingänge und ≤16 Analog- Ausgänge pro RM200-Basismodul!

Für digitale E/A-Kanäle gibt es keine Begrenzung.

Beispiele: 72 digitale Ein- /Ausgänge (ohne Analogmodule!), oder 16 analoge Eingänge und 16 analoge Ausgänge plus 8 digitale Ein- /Ausgänge.

### Engineering Tools

Die beschriebene Funktionalität kann mit den folgenden Tools bearbeitet werden: ET/KS98: ab Version 7.0 SIM/KS98: ab Version 1.0

### Frontschnittstelle (Standard)

Anschluss an der Gerätefront mit handelsüblichem USB-Kabel.

Über das Engineering Tool ET/KS98 kann der KS 98-2 selbst ohne angelegte Versorgungsspannung programmiert, konfiguriert und parametriert werden.

### Busschnittstelle (Option)

#### **RS485-Modul**

Galvanisch getrennt RS 485

#### *Anzahl der Regler pro Bus*

maximal 32 Schnittstellenmodule an einem Bus.

#### **PROFIBUS-DP Modul**

Nach EN 50170 Vol. 2 (DIN 19245 T3) Lesen und Schreiben aller Prozess-Parameter- und Konfigurationsdaten.

#### *Konfigurierbare Prozessdatenmodule*

Mit dem Engineering Tool können maximal 4 DPREADund 4 DPWRIT- Funktionen mit je 6 analogen und 16 logischen Variablen ausgewählt werden. Durch Verbinden interner Signale mit den Ein- und Ausgängen dieser Funktionen können beliebige Signale auf den PROFIBUS-DP gelegt werden.

Über den Parameterkanal kann azyklisch auf alle Betriebs-Parameter und Konfigurationsdaten zugegriffen werden.

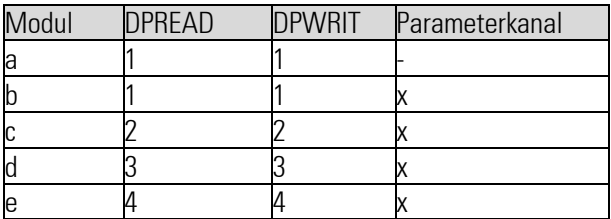

#### *Datenformat*

Werte werden im IEEE-Format (REAL) oder als 16-Bit-Festpunktformat (FIX) mit einer Nachkommastelle übertragen (konfigurierbar).

#### *Speicherbedarf (Byte)*

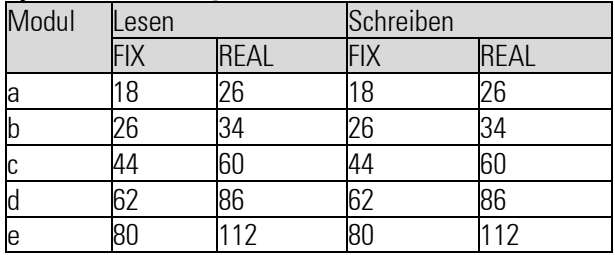

#### *Diagnose/Verhalten im Fehlerfall*

Die Funktionen DPREAD und DPWRIT haben digitale Status-Ausgänge für verschiedene Fehlerzustände.

#### *Übertragungsgeschwindigkeit und Leitungslängen*

automatische Baudratenerkennung

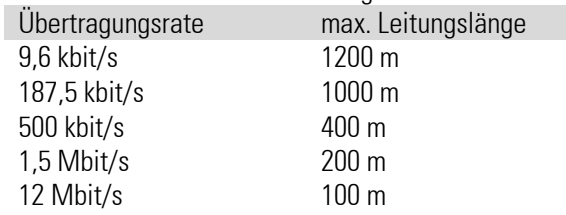

#### *Adressen*

0...126 (Auslieferzustand: 126) Remoteadressierung möglich

#### *Sonstige Funktionen*

Sync und Freeze

*Anschluss* 9pol. Sub-D Stecker

#### *Abschlusswiderstand*

Durch Wahl eines entsprechenden Anschlusssteckers.

*Kabel* nach EN 50170 Vol. 2 (DIN 19 245T3)

#### *Zubehör*

Engineering Set KS98/PROFIBUS besteht aus:

- GSD-Datei, Typ-Datei
- PROFIBUS-Handbuch
- Funktionsbausteine für S5 / S7

### Anzeige

3,5" Farb-TFT Display mit LED-Hintergrundbeleuchtung

Auflösung: 320 x 240 (QVGA)

Kapazitiver Touch

### Hilfsenergie

Je nach Bestellung:

#### **Wechselspannung**

90...250 VAC Frequenz: 48...62 Hz Leistungsaufnahme: ca. 17 VA; 10 W (Maximalausstattung)

#### **Allstrom 24 V UC**

24 V AC, 48...62 Hz/ 24 V DC Toleranz: +10...–15 % AC 18...31,2 V DC

Leistungsaufnahme: AC: ca. 14,1 VA;  $9,5 \Omega$ ; DC: ca. 9,1 W (Maximalausstattung)

#### **Verhalten bei Netzausfall**

*Struktur, Konfiguration, Parameter und eingestellte Sollwerte* Dauerhafte EEPROM Speicherung

#### *Daten von Zeitfunktionen (Programmgeber, Integrator, Zähler, ...* Speicherung von kondensatorgepuffertem RAM (typisch

>> 15 Minuten).

*Echtzeituhr*

Batteriegepuffert.

### Umgebungsbedingungen

#### **Schutzart**

Gerätefront: IP 65 Gehäuse: IP 20 Anschlüsse: IP 00 nach DIN EN 60529 (VDE 0470-1)

#### **Zulässige Temperaturen**

Betriebstemperatur: 0...55 °C Lagerung/Transport: -20...60 °C Relative Feuchte: ≤ 75% im Jahresmittel, keine Betauung

#### **Einfluss der Temperatur**

Referenztemperatur 25°C Einfluss der Temperatur << 0.05 %/ 10 K

#### **Erschütterung und Stoß**

Schwingungsprüfung nach DIN EN 60068-2-6

Frequenz: 10...150 Hz Gerät in Betrieb: 1 g bzw. 0,075 mm, Gerät nicht in Betr.: 2 g bzw. 0,15 mm

Schockprüfung nach DIN EN 60068-2-27

Schock: 15 g, Dauer: 11 ms

### Elektromagnetische Verträglichkeit

Erfüllt EN 61326-1 "kontinuierlicher, nichtüberwachter Betrieb".

#### **Sicherheit**

Entspricht EN 61010-1 (VDE 0411-1)

- Überspannungskategorie II
- Verschmutzungsgrad 2
- Arbeitsspannungsbereich 300 V
- Schutzklasse II

### Allgemeines

#### **Gehäuse**

Einschub, von vorne steckbar Werkstoff: Makrolon 9415 schwer entflammbar, selbstverlöschend Brennbarkeitsklasse: UL 94 VO Gewicht: ca. 750g bei Maximal-Bestückung

#### **Montage**

Tafeleinbau mit je 2 Befestigungselementen oben und unten. Dicht an Dicht Montage möglich Gebrauchslage beliebig.

#### **Elektrische Anschlüsse**

Je nach Bestellcode

- Schraubklemmen für Leiterquerschnitt 0,5 2,5 mm2
- Flachsteckmesser 1x 6,3mm oder 2x 2,8mm nach DIN 46244

#### **CE-Kennzeichnung**

Erfüllt Richtlinien für Elektromagnetische Verträglichkeit" und die "Niederspannungsrichtlinie"(Sicherheit")

#### **Zertifiziert nach DIN EN 14597**

Das Gerät darf als "Temperaturregel- und Begrenzungseinrichtung für Wärmeerzeugungsanlagen" gemäß DIN EN 14597 eingesetzt werden.

#### <span id="page-19-0"></span>**UL & cUL Zulassung**

(Type 1, indoor use) File: E 208286 Damit das Gerät die Anforderungen der UL Zulassung erfüllt, sind folgende Punkte zu beachten:

- Nur Schraubklemmenvariante zulässig
- Nur Leiter aus 60/75 oder 75°C Kupfer (Cu) verwenden.
- Die Schraubklemmen sind mit einem Drehmoment von 0,5 – 0,6 Nm anzuziehen.
- Das Gerät ist in die ebene Fläche eines "Type 1" Gehäuses zu montieren und ausschließlich in Innenräumen zu betreiben.
- Umgebungstemperatur: ≤ 50°C
- Hilfsenergie: ≤ 250 VAC
- Max. Belastung von Relaiskontakten: 250 VAC, 2 A, 500 W (ohm'sche Last) 250 VAC, 2 A, 360 VA (induktive Last)

#### **Mitgeliefertes Zubehör**

- Kurzanleitung (DE/EN/FR)
- 4 Befestigungselemente

### Zubehör

#### **Engineering Tool ET/KS98**

Funktionsblockeditor für die Programmierung und die Wartung von KS98-2 Geräten

#### **Simulation SIM/KS98**

Programm zur Simulation des KS 98-2 auf Standard-Windows PCs.

Voller Funktionsumfang wie KS98-2 und zusätzlich:

- Simulation von Ein- und Ausgängen
- Trendanzeige
- "Turbo"-Modus (Zeitraffer)

#### **USB-Kabel**

Zum Verbinden der frontseitigen USB-Schnittstelle mit dem PC (Anschluss des Engineering Tools)

### Auslieferzustand

Jedes Gerät wird mit einem Test-Engineering ausgeliefert, das die Überprüfung der Ein-/Ausgänge des Grundgerätes ohne weitere Hilfsmittel ermöglicht.

### <span id="page-20-0"></span>**1.4. Ausführungen**

Die Ausführungen des Geräts ergeben sich aus der Kombination verschiedener Varianten gemäß folgendem Schema.

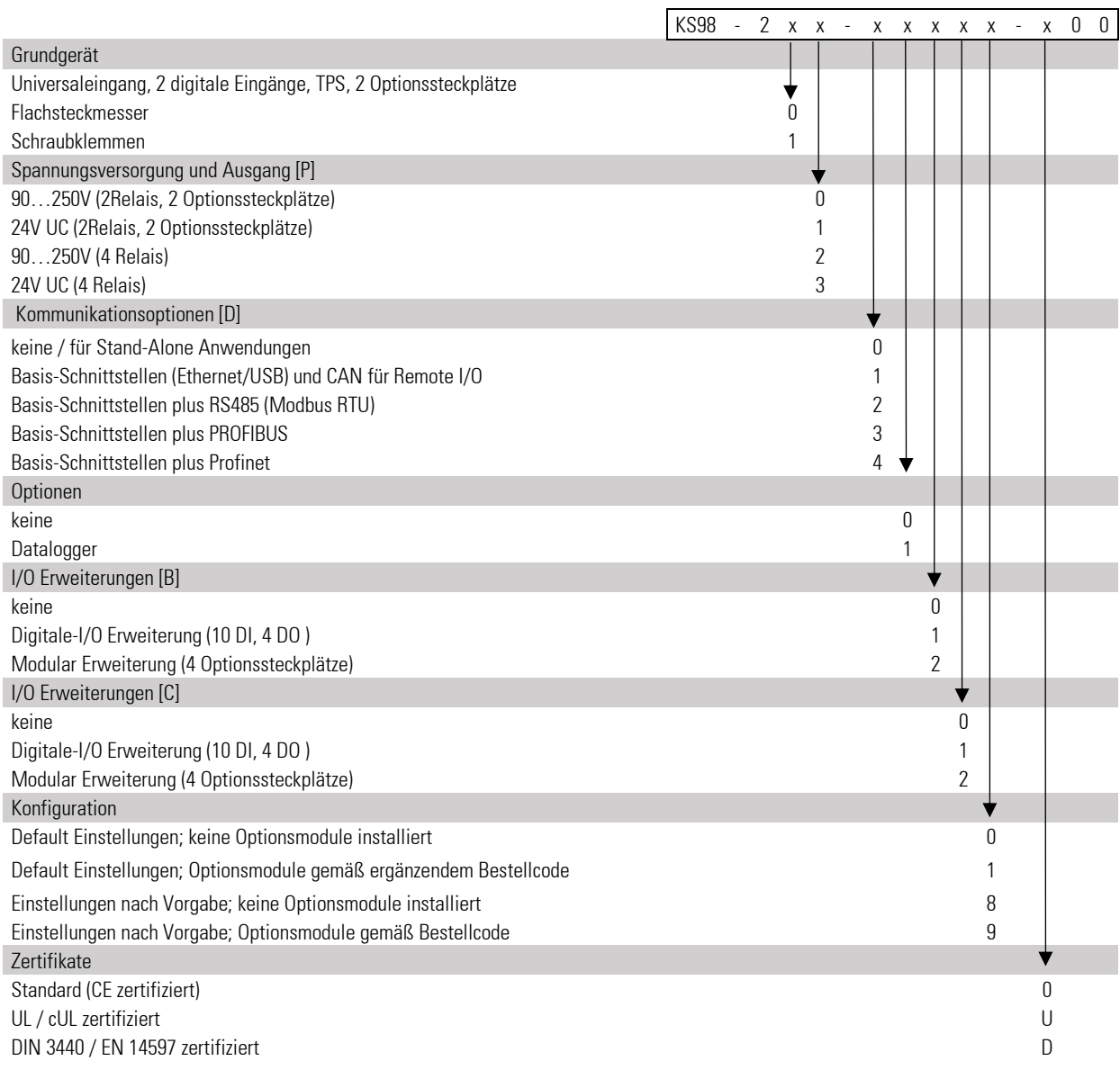

**1.4.1. E/A-Module**

<span id="page-21-0"></span>Einsetzbar in Geräten mit Freien Modulstckplätzen

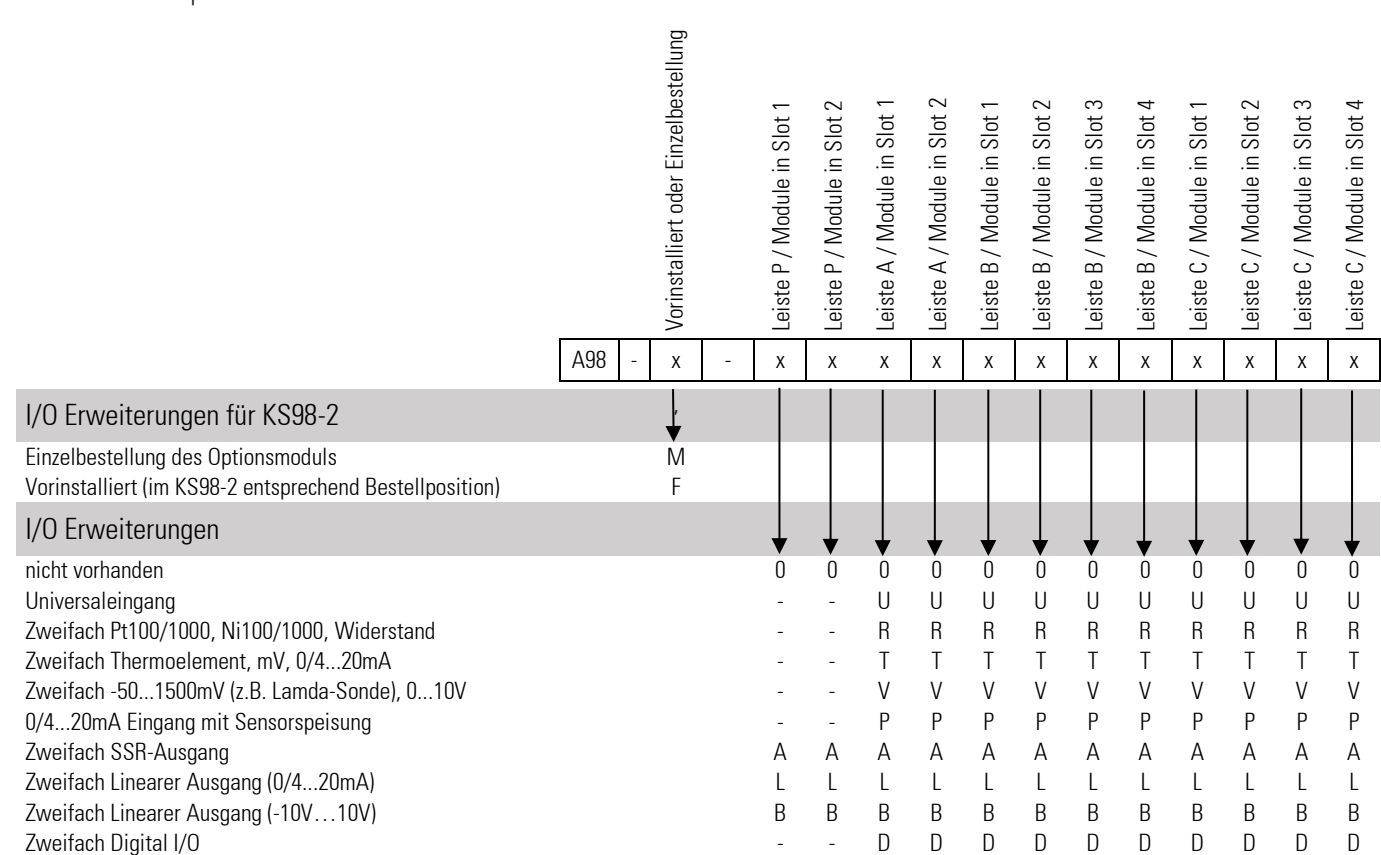

Die Position der Modulkennzeichnung (U,R,T…) im Bestellcode definiert den Steckplatz und damit die Lage der Anschlussklemmen (Klemmleiste/Segment). Die Steckplätze für Klemmleisten B und C stehen nur mit entsprechenden Erweiterungskarten zur Verfügung

#### **1.4.2. Auslieferzustand**

<span id="page-21-1"></span>Alle ausgelieferten Geräte können über die Fronttasten bedient, parametriert und konfiguriert werden. Geräte mit Standardeinstellung werden mit einem Test-Engineering ausgeliefert. Es ermöglicht die Überprüfung der Ein- /Ausgänge des Grundgerätes (ohne E/A-Erweiterung) ohne Hilfsmittel.

#### **EX** Dieses Engineering ist nicht dazu geeignet eine Anlage zu steuern. Dazu ist ein kundenspezifisches **Engineering notwendig (siehe Ausführungen, Abschnitt: Einstellung)**

Geräte mit "Einstellung nach Angabe" werden komplett mit einem Engineering ausgeliefert. Auf dem Typenschild ist die Code-Nr. KS98-2xx-xxx(**8/9**)x-xxx angegeben.

#### **Mitgeliefertes Zubehör**

<span id="page-21-2"></span>Bedienungsanleitung,4 Befestigungselemente

#### **1.4.3. Zubehör**

*Engineering Tool ET/KS 98* Simulation SIM/KS 98-2 USB Kabel: Kabel zum Verbinden der frontseitigen Schnittstelle mit einem PC's (für Engineering Tool).

**Example 20 Updates und Demos über die PMA- Homepage [\(www.west-cs.de\)](http://www.west-cs.de/)** 

### <span id="page-22-0"></span>**1.5. Montage**

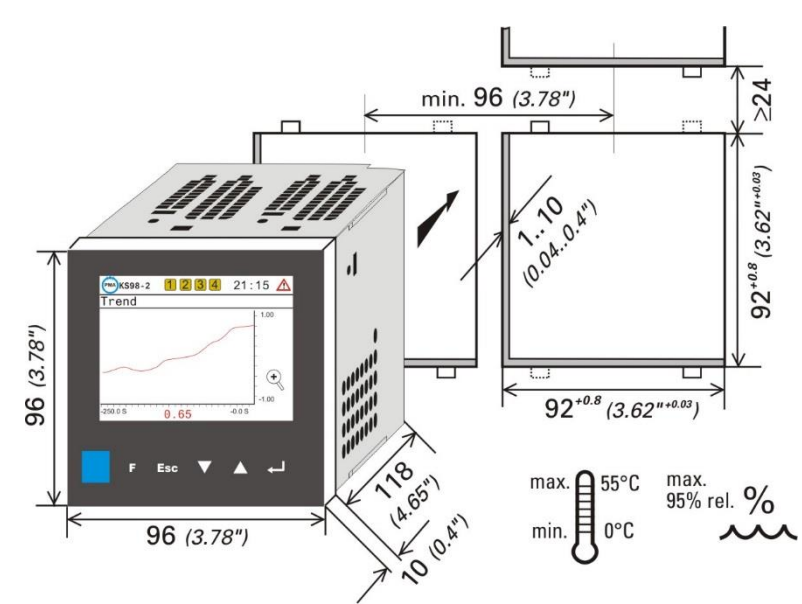

Die Abbildung zeigt die notwendigen Ausbruchabmessungen in der Schaltschrankwand und die minimalen Abstände zum Anreihen weiterer Geräte. Zum Einbau wird das Gerät von außen in den Ausbruch des Schaltschranks oder der Schaltschranktür gesteckt.

Der Auslieferungsumfang umfasst vier Befestigungselemente. Diese werden von der Innenseite des Schaltschranks auf das Gerät gesteckt, je 2 oben und unten. Die Gewindestangen der Befestigungen werden dann von innen gegen das Schaltschrankgehäuse geschraubt.

Das Gerät ist mit vier Befestigungselementen zu befestigen. Der Geräteeinschub ist fest einzuschieben und mit Hilfe der Verriegelungsschraube fest zu verschrauben.

 $\sqrt{N}$  UL/cUL: Abschnitt "Bescheinigungen und Zulassungen beachten"

Auf Dichtigkeit achten!

! **Auf der Frontplattenrückseite des Gerätes (in Einbaurichtung) befindet sich eine Gummidichtung. Diese Gummidichtung muss unversehrt sein, beim Einbau glatt anliegen und die Ausbruchränder vollständig abdecken. Nur so wird die Dichtigkeit gewährleistet!**

#### **UL & cUL**

 $\mathbb{R}^{\mathbb{R}}$  **Damit das Gerät die Anforderungen der UL Zulassung erfüllt, siehe technische Daten Seite [21](#page-19-0)** 

### **1.5.1. Interne Schalter**

<span id="page-23-0"></span>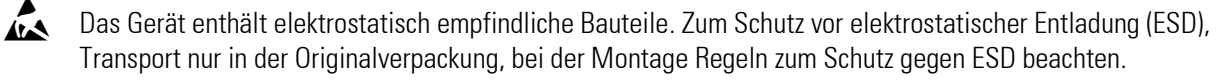

#### Busabschluss CAN-Bus: Position des Schalters

Ein CAN-Bus Netzwerk ist an beiden Enden abzuschließen. Um einen Busabschluss am KS98-2 zu bekommen kann ein interner Abschlusswiderstand über einen Schiebeschalter hinter dem CAN-Anschlussstecker zugeschaltet werden.

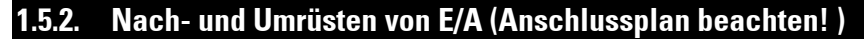

<span id="page-23-1"></span>Ý Das Gerät und die Module enthalten elektrostatisch empfindliche Bauteile. Zum Schutz vor elektrostatischer Entladung (ESD), Transport nur in der Originalverpackung, bei der Montage Regeln zum Schutz gegen ESD beachten.

#### *Anschluss:*

Das Engineering des KS 98-2 ist zu beachten, da dort die Zuordnung der Steckpositionen und die Bedeutung der Anschlüsse festgelegt werden! Außerdem sind die Ausbaugrenzen laut Datenblatt zu beachten.

#### *Installation von Optionsmodulen*

Das Design des Geräts erlaubt es die Funktionalität durch den Einbau von Erweiterungsmodulen zu erweitern. Dazu kann das Gerät nach pressen der Verrieglungen (mittig oben und unten) aus dem Gehäuse gezogen werden.

1.Stecken Sie das Modul in die vorgesehene Position

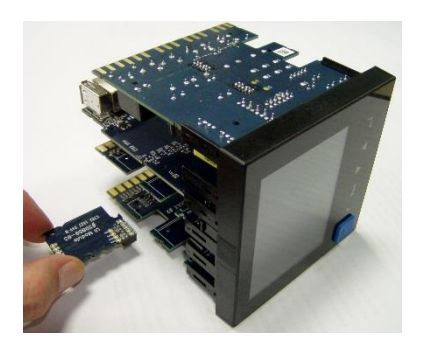

2. Prüfen Sie den korrekten Sitz der Steckverbindung:

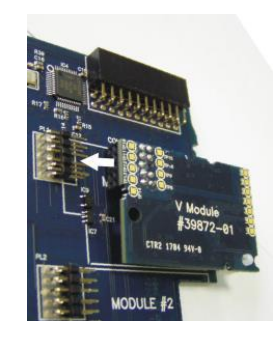

3. Drücken Sie den Abstandshalter in die entsprechende Bohrung der Trägerkarte bis er einrastet.

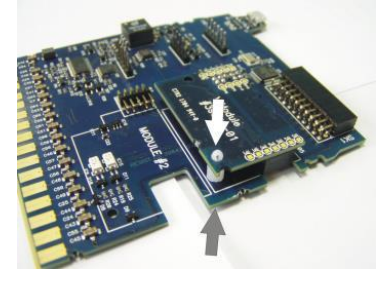

#### **1.5.3. E/A-Erweiterung mit CANopen**

<span id="page-23-2"></span>Das Gerät bietet eine CANopen konforme Schnittstelle zum Anschluss des RM 200 Systems und KS 800 bzw. weiterer KS 98, mit maximal fünf CAN-Knoten.

Siehe Installationshinweise im Systemhandbuch CANopen (9499-040-62418).

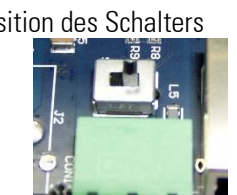

### <span id="page-24-1"></span><span id="page-24-0"></span>**1.6. Elektrischer Anschluss**

#### **1.6.1. Hinweise zur Sicherheit**

- A Die dem Gerät beiliegenden Sicherheitshinweise und die Hinweise ab Seite [12](#page-10-2) sind unbedingt zu beachten! Die Isolierung des Gerätes entspricht der Norm EN 61 010-1 (VDE 0411-1) mit Verschmutzungsgrad 2, Überspannungskategorie II, Arbeitsspannung  $\leq 300$  V effektiv und Schutzklasse II.
- $\bigwedge$  Die elektrischen Leitungen sind nach den jeweiligen Landesvorschriften zu verlegen (in Deutschland VDE 100).
- $\bigwedge$  In der Installation ist für das Gerät ein Schalter oder Leistungsschalter vorzusehen und als solcher zu kennzeichnen. Der Schalter muss in der Nähe des Gerätes angeordnet und dem Benutzer leicht zugänglich sein.
- $\sqrt{N}$  Bei gezogenem Geräteeinschub muss ein Schutz gegen das Hereinfallen leitender Teile in das offene Gehäuse angebracht werden.
- <span id="page-24-2"></span>a Wird das Gerät in den Offline-Zustand geschaltet, so behalten die Ausgänge die Zustände bei, die sie zum Zeitpunkt der Umschaltung hatten!

### **1.6.2. Elektromagnetische Verträglichkeit**

Es werden folgende Europäische Normen erfüllt: EN 61326-1. "kontinuierlicher, nichtüberwachter Betrieb" Das Gerät ist für die Anwendung im Industriebereich vorgesehen und geprüft. Die EMV-Eigenschaften können entscheidend verbessert werden, wenn:

- das Gerät in einen metallenen und geerdeten Schaltschrank eingebaut wird.
- Netzleitungen getrennt von Signal- und Messleitungen verlegt werden.
- verdrillte und abgeschirmte Mess- und Signalleitungen verwendet werden (Abschirmung mit Schaltschrank-Erde verbinden).
- Angeschlossene Stellglieder mit einer Schutzbeschaltung nach Angabe des Herstellers versehen sind. Dies vermeidet hohe Spannungsspitzen, die eine Störung des Gerätes verursachen können.

#### <span id="page-25-0"></span>**1.6.3. Galvanische Trennungen**

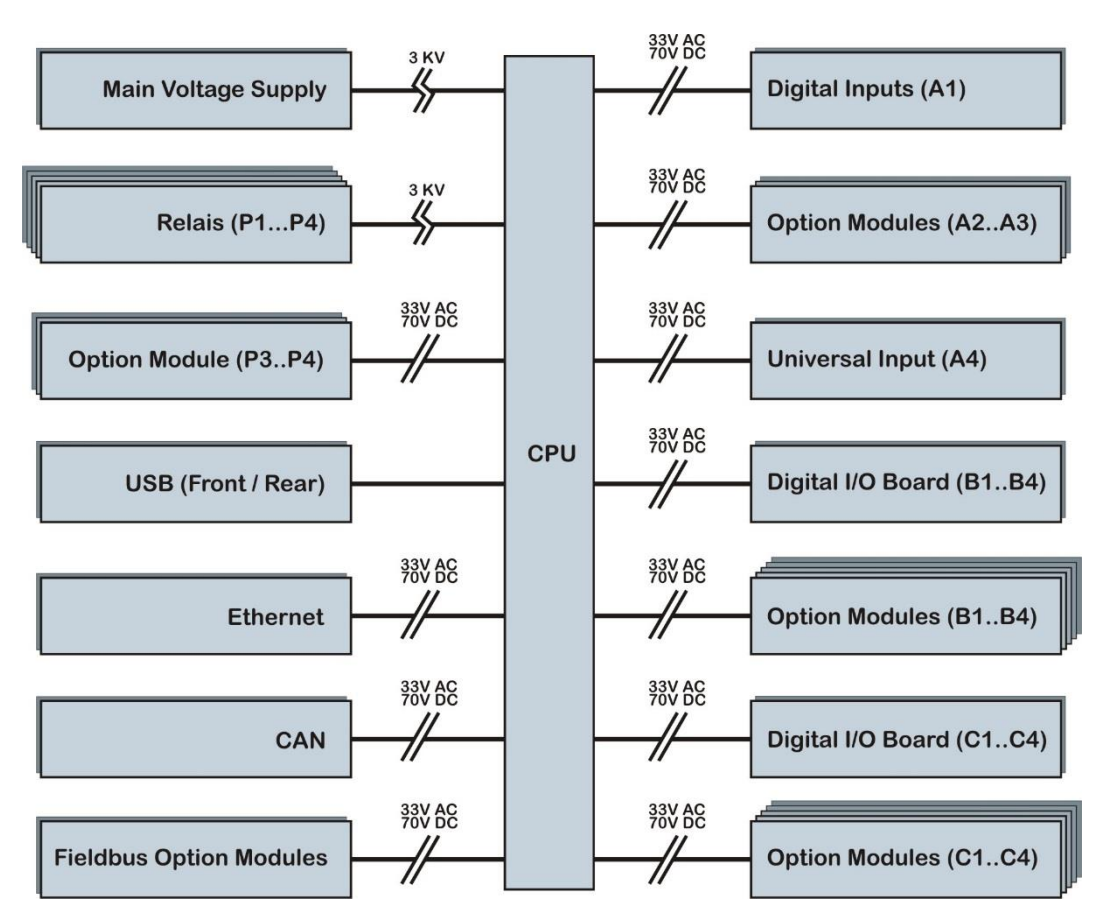

- Mess- und Signalstromkreise: Funktionstrennung bis zu einer Arbeitsspannung von  $\Box$  33 VAC / 70 VDC gegen Erde (nach DIN 61010-1).
- Netzstromkreise 90...250 VAC, 24 VUC: Sicherheitstrennung bis zu einer Arbeitsspannung von  $\Box$  300 Veff untereinander und gegen Erde (nach EN 61010-1).
- Alle E/A-Erweiterungsmodule sind untereinander und zum Grundgerät galvanisch getrennt (Funktionstrennung). Es besteht keine Trennung zwischen den Kanälen eines Moduls.

<span id="page-26-0"></span>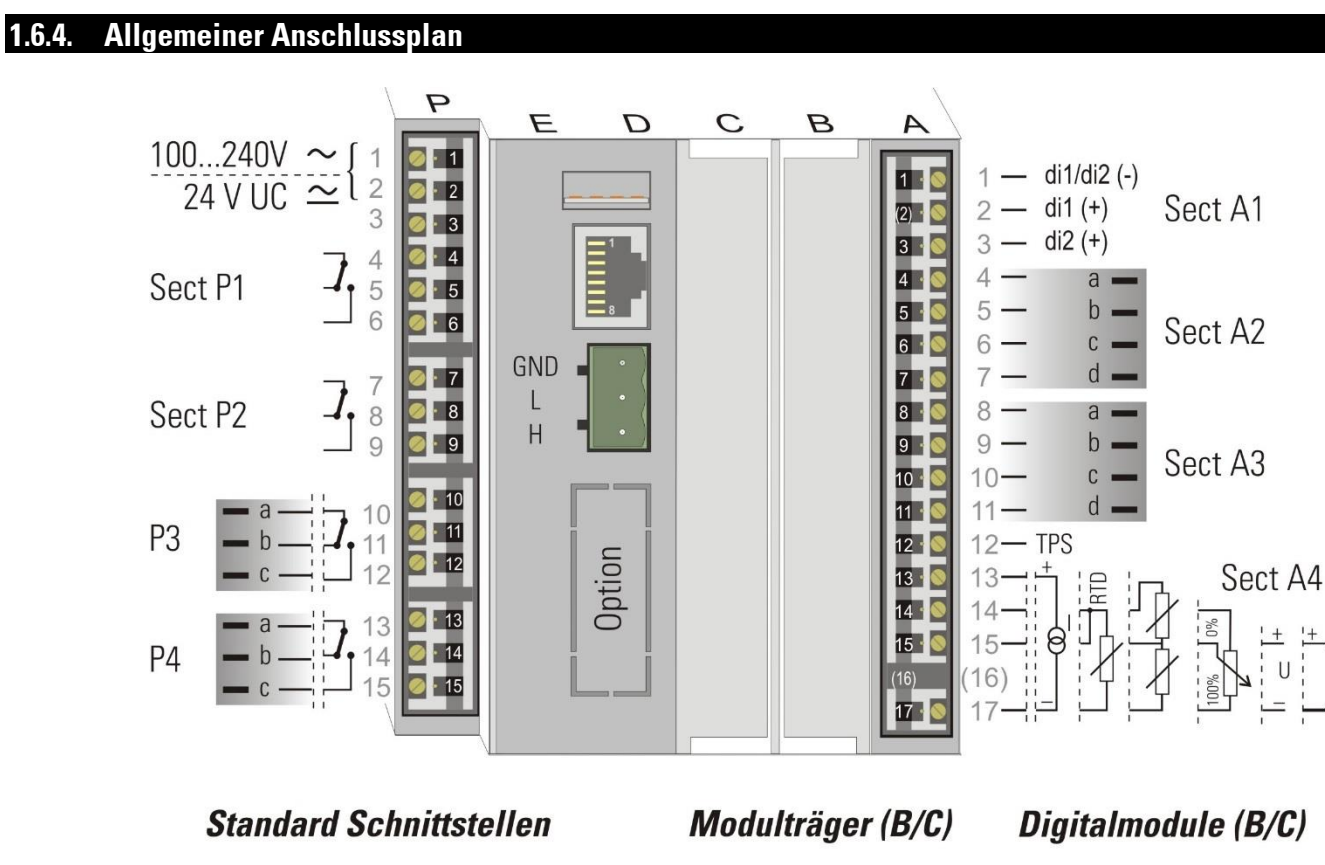

## Ethernet **CAN-Bus** USB<br>Host

**Optionale Schnittstellen** 

Profinet PROFIBUS

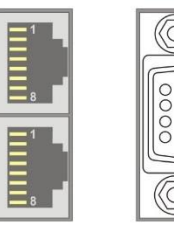

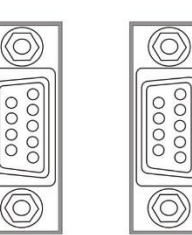

**RS485** 

 $000$ 

 $\overline{O}$ 

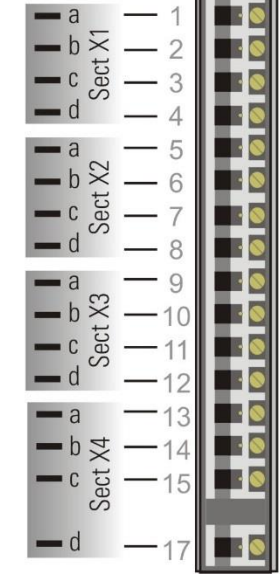

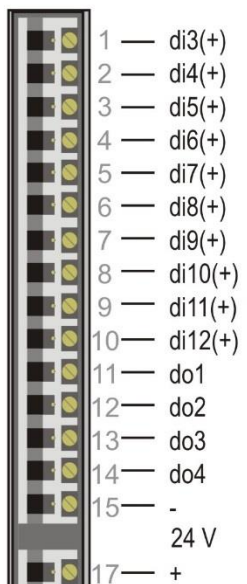

A Die Geräte sind zusätzlich entsprechend einer max. Leistungsaufnahme von 12,3VA/7,1W pro Gerät einzeln oder gemeinsam abzusichern (Standard-Sicherungswerte, min. 1A)!

 $\bigwedge$  Mess- und Signalstromkreise dürfen max. eine Arbeitsspannung von 33 VAC / 70 VDC gegen Erde führen! Anderenfalls sind sie isoliert zu verlegen und mit dem Hinweis auf "berührungsgefährliche Spannung" zu kennzeichnen.

 $\sqrt{!}$  Netzstromkreise dürfen max. eine Arbeitsspannung von 250 VAC gegen Erde und gegeneinander führen!

#### *Schnittstellenbelegungen*

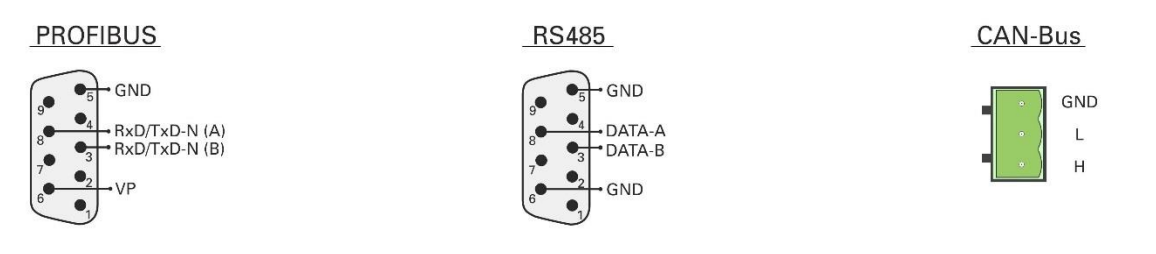

#### <span id="page-27-0"></span>**1.6.5. Anschlussplan E/A-Module**

Die Ein- und Ausgänge der Multifunktionseinheit KS 98-2 können mit Modularen Optionskarten an den individuellen Bedarf der Applikation angepasst werden.

Die Trägerkarten bieten vier Steckplätze für E/A- Module verschiedenen Typs, die miteinander kombiniert werden können. Daher sind die Positionen der verschiedenen Anschlusstypen vom Engineering abhängig.

Der Programmierer des KS98-2 muss den Anschlussplan, der vom Engineering-Tool generiert werden kann, für die Geräteinstallation beistellen.

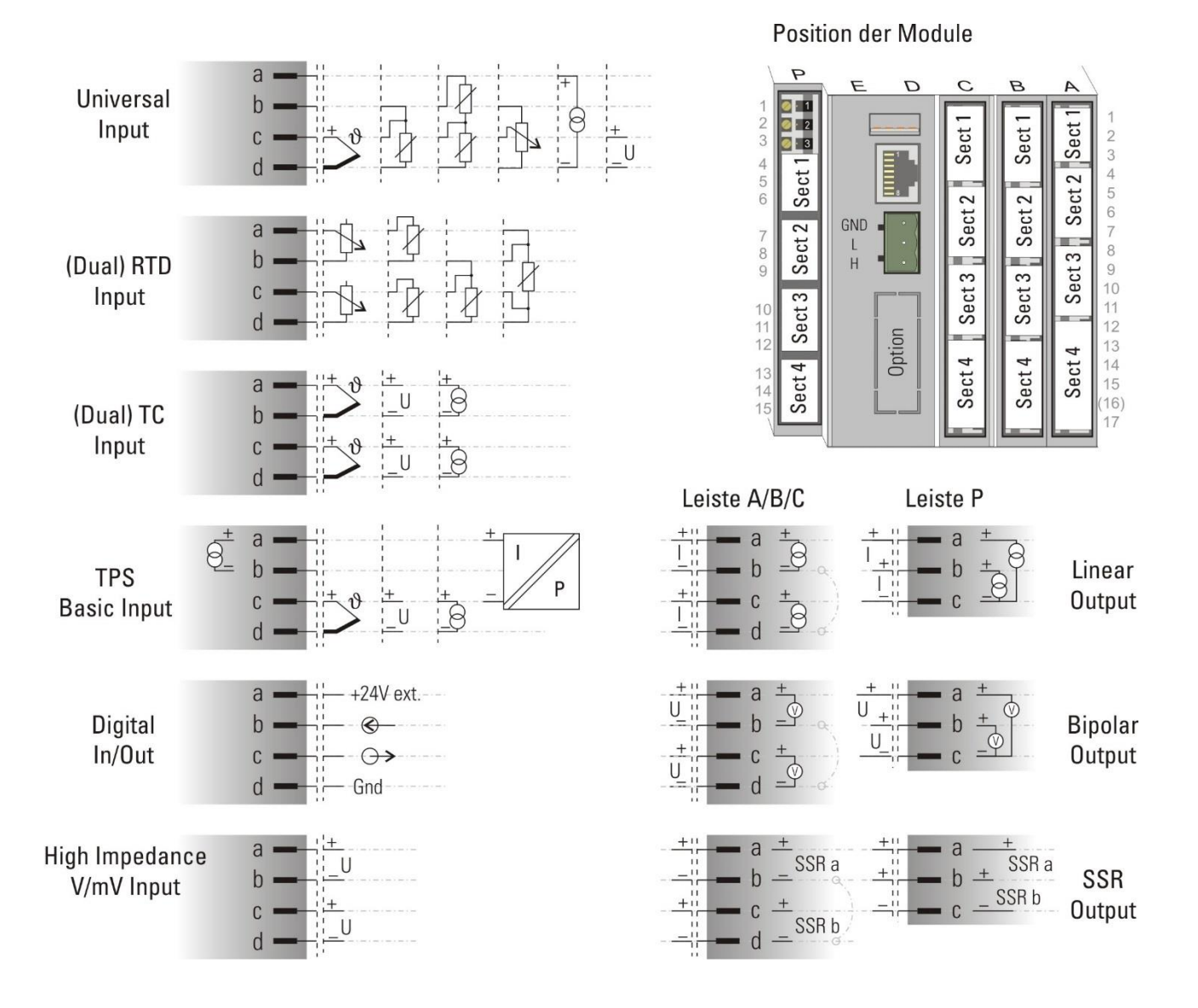

#### **1.6.6. Analoge Eingänge**

#### <span id="page-28-0"></span>*Thermoelemente*

siehe allgemeiner Anschlussplan Seit[e 28](#page-26-0) Leitungsabgleich ist nicht erforderlich.

#### *Interne Temperaturkompensation:*

Die zugehörige Ausgleichsleitung bis an die Geräteanschlüsse legen. Im Funktionsblock des Eingangs ist STK = int.TK zu konfigurieren.

#### *Externe Temperaturkompensation:*

Separate Vergleichsstelle mit fester Bezugstemperatur einsetzen.

Die zugehörige Ausgleichsleitung liegt bis zur Vergleichsstelle, von dort liegt Kupferleitung bis zum Gerät. Im Funktionsblock des Eingangs ist STK = ext.TK zu konfigurieren und bei TKref = die Bezugstemperatur.

*Widerstandsthermometer Pt 100 in 3-Leiterschaltung.*  Leitungsabgleich ist nichterforderlich, sofern RL1 = RL2 ist.

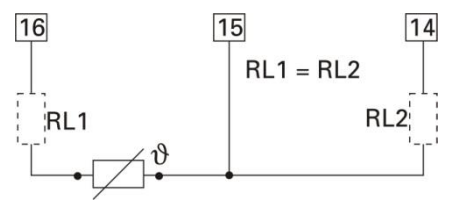

15

 $Ra = RL1 + RL2$ 

15

Ra

 $xeff = \vartheta$ 1 -  $\vartheta$ 2

 $14$ 

 $\sqrt{14}$ 

RL<sub>2</sub>

16

16

RL<sub>1</sub>

:RL1

*Widerstandsthermometer Pt 100 in 2-Leiterschaltung.*  Ein Leitungsabgleich ist durchzuführen: Ra ist auf RL1 + RL2 abzugleichen.

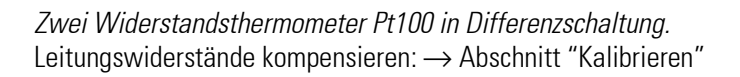

*Widerstandsferngeber*

Messung abgleichen:  $\rightarrow$  Abschnitt "Kalibrieren" Seite Fehler! Textmarke nicht definiert.

*Einheitsstromsignale 0/4...20 mA*

Eingangswiderstand: 5 $\Omega$ , Skalierung und Nachkommastellen konfigurieren.

*Einheitsspannungssignale 0/2...10V* Eingangswiderstand:  $\geq 100$  k $\Omega$  (V\_Modul: >> 1 G $\Omega$ ) Skalierung und Nachkommastellen konfigurieren.

*Transmitterspeisung* Alle KS98-2 Ausführungen enthalten eine potentialfreie Speisespannung zur Versorgung eines 2-Leiter-Messumformers.

Anschluss 2-Leiter-Messumformer (z.B. INP1)

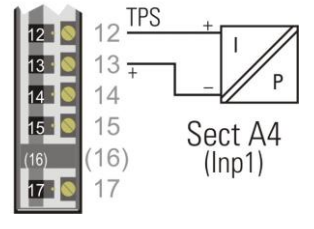

#### **1.6.7. Digitale Ein- und Ausgänge**

<span id="page-29-0"></span>Die digitalen Ein- und Ausgänge sind aus einer oder mehreren 24 V-Gleichspannungsquellen zu versorgen. Die Strom aufnahme ist 5 mA pro Eingang. Die max. Last ist 70 mA pro Ausgang.

#### Beispiele:

Digitale Eingänge (Leiste A) Digital I/O Modul (Leiste A Sect 2) konfiguriert als ein di und ein do

Digitale Ein-und Ausgänge an einer Spannungsquelle (Leiste B oder C)

Digitale Ein- und Ausgänge an zwei Spannungsquellen (Leiste B oder C)

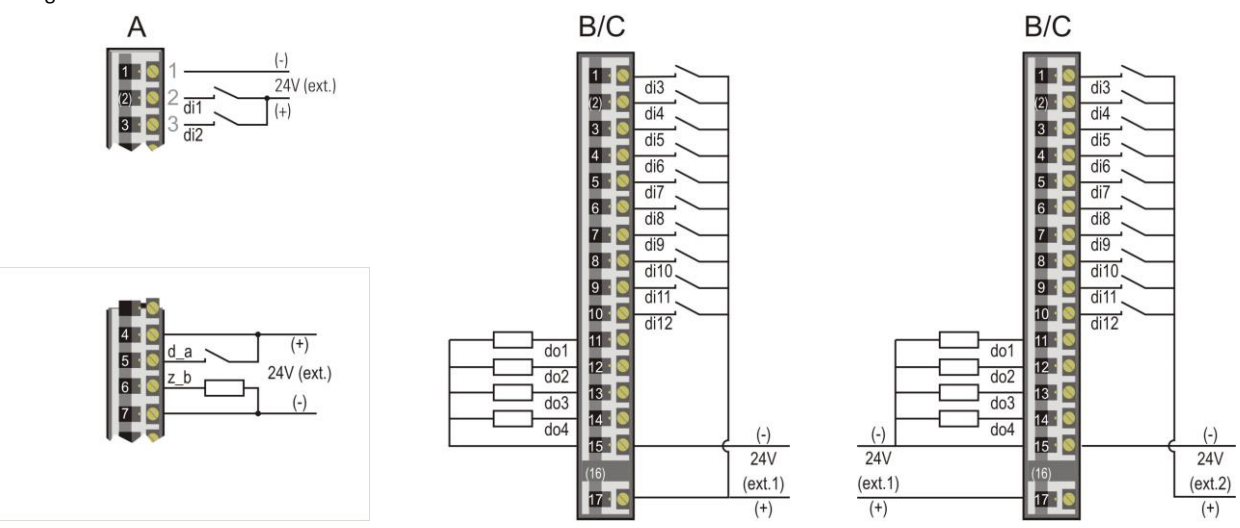

### <span id="page-29-1"></span>**1.7. Inbetriebnahme**

Vor dem Einschalten des Gerätes ist sicherzustellen, dass die folgenden Punkte beachtet worden sind:

- Die Versorgungsspannung muss mit der Angabe auf dem Typenschild übereinstimmen!
- Alle für den Berührungsschutz erforderlichen Abdeckungen müssen angebracht sein.
- Ist das Gerät mit anderen Geräten und/oder Einrichtungen zusammengeschaltet, sind vor dem Einschalten die Auswirkungen zu bedenken und entsprechende Vorkehrungen zu treffen.
- Das Gerät darf nur in eingebautem Zustand betrieben werden.
- Die angegebenen Temperatureinschränkungen müssen vor und während des Betriebes eingehalten werden.
- Das Gerät ist frei programmierbar. Das Verhalten der Ein- und Ausgänge wird daher von der geladenen Anwenderprogrammierung bestimmt. Vor der Inbetriebnahme muss sichergestellt werden, dass die richtigen Inbetriebnahmeanweisungen für die Anlage und das Gerät vorliegen.

a Die Wirkung der Ansteuerung der einzelnen Ausgänge muss bekannt sein. Nötige Sicherungen gegen unbeabsichtigtes Aktivieren von Anlagenteilen haben unbedingt vorab zu erfolgen. Vor dem Einschalten sind am Gerät die anlagenspezifischen Ein- und Ausgangssignaltypen einzustellen.

Nur so lässt sich Schaden an der Anlage und im Gerät vermeiden.

Wurde noch keine Anwenderprogrammierung in das Gerät geladen, ist das Gerät mit dem auf Seite 48 beschriebenen IO-Test-Engineering ausgestattet. Mit diesem Testprogramm können Ein- und Ausgangssignale vorgetestet werden.

 $\bigwedge$  Die Auswirkung auf angeschlossene Geräte und Einrichtungen ist zu beachten.

Nach dem Einschalten der Hilfsenergie meldet sich das Gerät mit Aufstartlogo und Hauptmenü wait! Und zeigt danach für einige Sekunden das Hauptmenü.

Wird in dieser Zeit keine Anwahl durchgeführt, zeigt das Gerät automatisch die erste im Menü eingetragene Bedienseite (z.B. einen Regler), ohne eine Zeile oder ein Feld zu markieren.

### **1.8. Bedienung**

<span id="page-30-0"></span>Die Bedienung des Gerätes ist menügeführt. Das Menü hat mehrere Ebenen, die alle per Engineering beeinflussbar sind. So ist auch der endgültige Umfang des Menüs vom Engineering abhängig. In dieser Bedienungsanleitung werden die vom Engineering unabhängigen Bedienmöglichkeiten beschrieben.

#### **1.8.1. Frontansicht**

<span id="page-30-1"></span>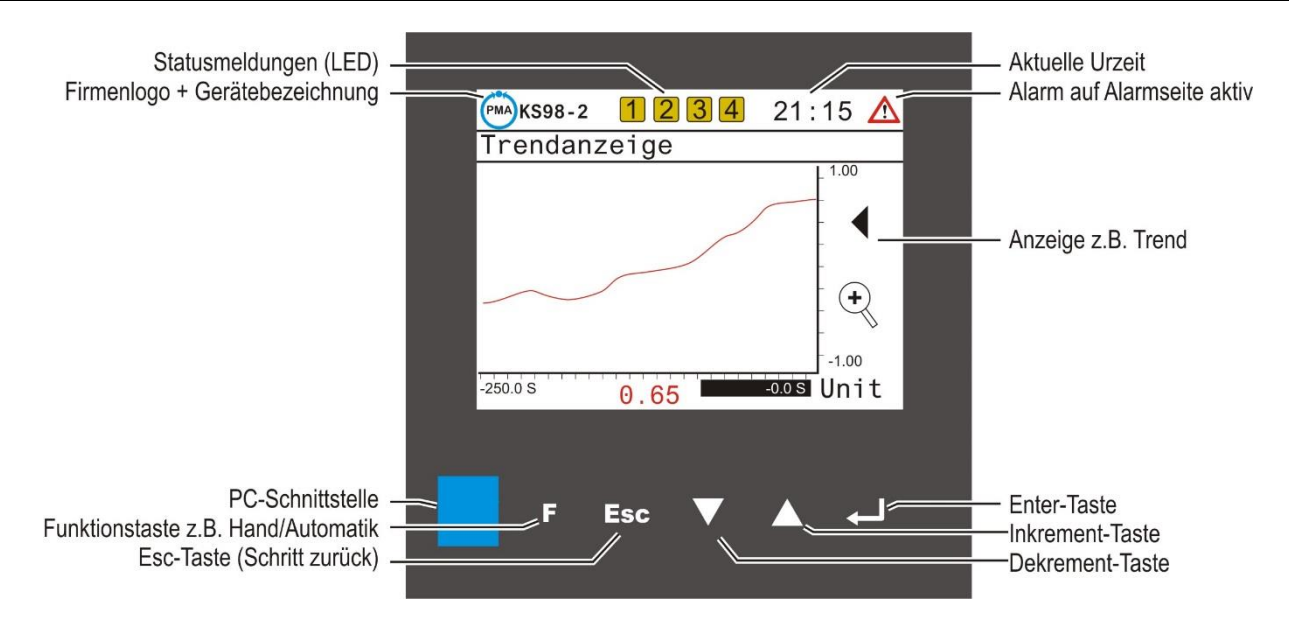

Display:

TFT touch display (320 x 240 dots). Die Anzeige hängt von den konfigurierten Funktionen ab ( $\rightarrow$  Engineering). Umschaltbare Hintergrundbeleuchtung "grün/rot", Darstellung "direkt/invers" Die jeweilige Anzeige ist von den eingerichteten Funktionen abhängig. .

Statuszeile:  $\Box$ 

> In der Statuszeile wird das Firmenlogo + Gerätebezeichnung, vom Engineering vorgesehene Zustände z.B. Alarme oder Schaltzustände, die aktuelle Uhrzeit und eventuell den Hinweis auf Einträge in der Alarmseite dargestellt.

#### $\Box$ Tasten:

ESC ▼ A - Zur Bedienung des Gerätes dienen fünf Tasten. Mit ihnen erfolgt die Anwahl von Seiten, sowie die Eingaben bei den Seiteninhalten.

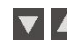

 Die Auf- /Ab-Tasten haben zwei Funktionen: Navigation durch Menüs und Seiten Ändern von Eingabewerten (z.B. Sollwert)

Die beiden Bedeutungen der Wahltaste korrespondieren mit dem angewählten Feld:

- Das Drücken der Wahltaste (Bestätigung / Enter): löst den Seitenwechsel aus,

- leitet die Verstellung eines Wertes durch die Auf- /Ab-Tasten ein und bestätigt anschließend die Verstellung ( $\rightarrow$  Seite 32). Die Escape Taste dient generell zum Rücksprung auf vorhergehende Seiten sowie zum Abbruch einer Eingabeaktion.

Esc Die Escape Taste dient generell zum Rücksprung auf vorhergehende Seiten sowie zum Abbruch einer Eingabeaktion.

E Die F-Taste hat bedienseitenabhängige Funktionen und wird daher gelegentlich auch als Funktionstaste bezeichnet.<br>Funktion bei: Begler: Umschaltung Hand / Automatik Umschaltung Hand / Automatik

Programmgeber: Programmgebersteuerung VWERT Seite Digitale Werte verstellen (Radio).

#### $\Box$ PC-Schnittstelle:

PC-Anschluss für Engineering-Tool (ET/KS 98). Mit dem Tool wird strukturiert, verdrahtet, konfiguriert, und parametriert.

### **1.8.2. Touch-Funktionen**

<span id="page-31-0"></span>In der aktuellen Version sind folgende Touch-Funktionen realisiert:

 $\Box$ Datum, Uhrzeit

Das berühren der Uhrzeit bewirkt einen Sprung auf die Einstellseite von Datum und Uhrzeit.

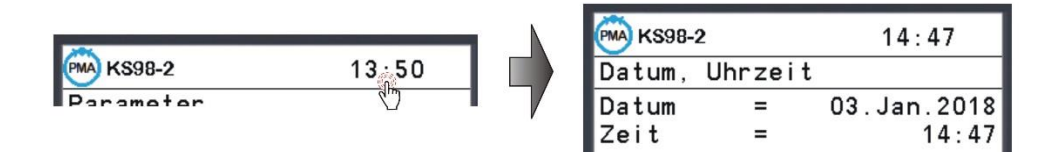

 $\Box$ Alarm

.

bas Berühren der Alarmmeldung bewirkt einen Sprung auf die Anzeigeseite der Alarme.

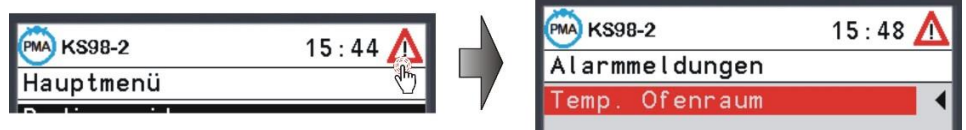

### <span id="page-32-0"></span>**1.9. Menüs**

Die Bedienung des Gerätes ist menügeführt.

Es wird zwischen Komplettdialog und Kurzdialog unterschieden.

Im Komplettdialog wird das Hauptmenü mit seinen Untermenüs dargestellt, so dass alle zugelassenen Einstellungen anwählbar sind. Im Kurzdialog wird das Hauptmenü abgeschaltet, um unerlaubte oder unbeabsichtigte Zugriffe zu verhindern. Es ist dann ausschließlich das Bedienseiten-Menü mit den zugelassenen Bedienseiten anwählbar. Welcher Dialog verfügbar ist wird in der Anwenderprogrammierung (Funktion Status) festgelegt.

### **1.9.1. Kurzdialog**

<span id="page-32-1"></span>Es ist das Bedienseiten-Menü mit den zugelassenen Bedienseiten anwählbar. Das Anwählen, Markieren von Zeilen und Einstellen von Werten wird wie im Folgenden beschrieben durchgeführt.

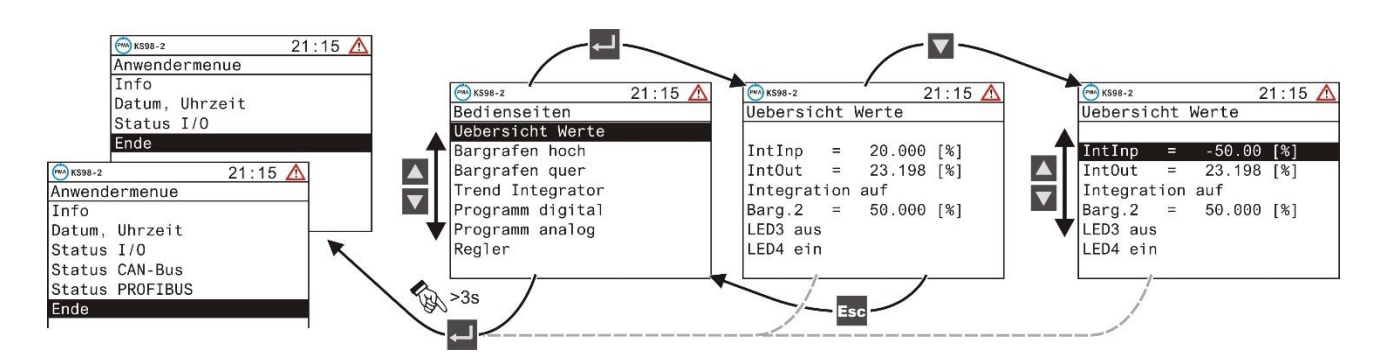

Die Taste **Für 3 sgedrückt ruft das Anwendermenü auf**, das je nach Geräteausführung unterschiedlich ist (Standard [Echtzeituhr und Status I/O] / CAN-Bus / PROFIBUS,) usw. Das Betätigen der Esc Taste bewirkt immer einen Sprung in die vorhergehende Bedienseite:

#### Zeile Info

Hardware-Code (Bestellnummer), Software-Code, Bedien-Version, Serien-Nummer und Hardware Version des KS98-2.

#### Zeile Datum, Uhrzeit

Datum und Uhrzeit ansehen und einstellen.

#### Zeile Status I/O

Bestückung der Slots (Leisten A bis P), bestückte Module in den Slots mit entsprechenden Statusmeldungen, Signalen sowie Seriennummer, Hardware- und Software-Versionen der Module.

#### Zeile Status PROFIBUS

Zustand von Buszugriff, Parametrierung, Konfiguration und Nutzdatenverkehr.

Zeile Status CAN-BUS Adresse und Zustand verfügbarer CAN-Teilnehmer

#### **1.9.2. Komplettdialog**

<span id="page-33-0"></span>Ein Hauptmenü zur Anwahl der fünf Untermenüs, mit deren Hilfe eine geräte- und applikationsabhängige Anzahl von Seiten angewählt werden kann.

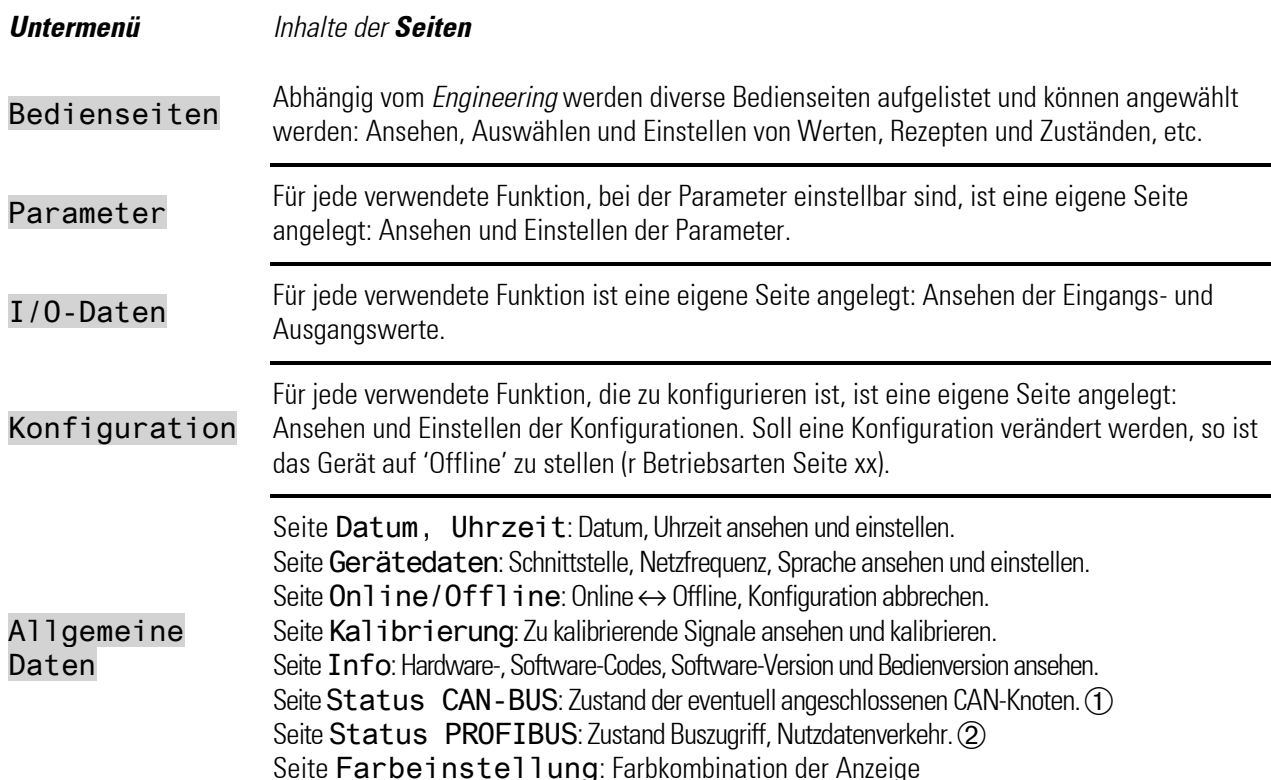

Ü Nur mit Option Basisschnittstelle (KS98-2xx-1xxxx-xxx)

<span id="page-33-1"></span>(2) Nur mit Option Basisschnittstelle plus PROFIBUS-DP (KS98-2xx-3xxxx-xxx)

#### **1.9.3. Anwahl von Bedienseiten**

Nach dem Einschalten der Hilfsenergie meldet sich das Gerät mit *Aufstartlogo* und Hauptmenü wait! und zeigt danach für einige Sekunden das Hauptmenü.

Wird in dieser Zeit keine Anwahl durchgeführt, zeigt das Gerät automatisch die erste im Untermenü eingetragene Bedienseite (z.B. Einen Regler), ohne eine Zeile oder ein Feld zu markieren.

Das Drücken der Esc Taste bewirkt immer einen Rücksprung auf die vorhergehende Ebene und Abbruch von Werteeingaben.

Mit den  $\blacktriangle$  /  $\blacktriangledown$  -Tasten Zeilenmarkierung (Cursor) nach oben bis zum Anfang oder nach unten bis zum Ende des Menüs bewegen. Nach erneutem Drücken der Taste springt die Markierung vom Anfang zum Ende über und umgekehrt.

Neben der Seitenanwahl über das Hauptmenü (Seitenliste) können weitere Seiten aus den Bedienseiten heraus angewählt werden, wenn dies vom Engineering vorgesehen wurde:

- Fortsetzungs- oder Vorgängerseiten werden über einen Pfeil am unteren (▼) bzw. oberen (▲) Rand der Seite durch Drücken der  $\blacksquare$  -Taste aktiviert.
- $\bullet$  Eine untergeordnete Seite kann in einer mit  $\blacktriangleright\blacktriangleright$  markierten Zeile über die  $\leftarrow$  -Taste aufgerufen werden.

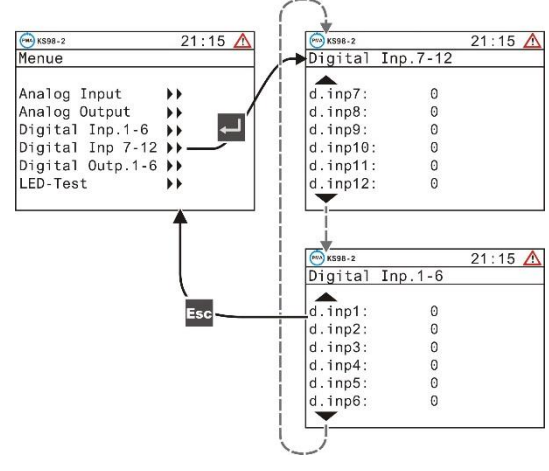

#### **1.9.4. Sprachumschaltung**

<span id="page-34-0"></span>Deutsch zu Englisch: Einstellungen  $\rightarrow$  Gerätedaten  $\rightarrow$  Sprach = deutsch markieren.  $\Box$  drücken: deutsch blinkt.  $\blacksquare$  drücken: english blinkt.  $\blacksquare$  drücken: Main menu wird angezeigt.

Englisch zu Deutsch: Device settings  $\rightarrow$  Device data  $\rightarrow$  Langu. = english markieren.  $\blacksquare$  drücken: english blinkt. drücken: deutsch blinkt.  $\Box$  drücken: Hauptmenü wird angezeigt.

Französisch zu Deutsch: Données d'appar.  $\rightarrow$  Donnes d'appar.  $\rightarrow$  Langu. = francais markieren.  $\Box$  drücken: francais blinkt. 2 x  $\Box$  drücken: deutsch blinkt.  $\Box$  drücken: Hauptmenü wird angezeigt.

#### **1.9.5. Navigation, Anwahl von Seiten**

<span id="page-34-1"></span>Die Bedienung des Gerätes erfolgt durch die -, Esc. und die ATT-Tasten. Durch Drücken der Esc. Taste für 3 Sekunden gelangt man immer ins Hauptmenü.

 $\mathbb{R}$  Wenn das Hauptmenü gesperrt ist, wird das Anwendermenü aufgerufen.

Vorgehensweise

- $\overline{1}$  Mit  $\overline{\triangle|}$  steuert man ein Eingabefeld oder eine Zeile an (das ausgewählte Element wird invers dargestellt),
- $(2)$  mit  $\blacksquare$  wird die Auswahl bestätigt (das Element ausgewählt).
- Ö a) Ist das gewählte Element eine Seite, so öffnet sie sich und man kann mit  $den$   $\blacksquare$   $\blacksquare$  -Tasten weiter navigieren.
- Ö b) Ist das gewählte Element ein Eingabefeld, beginnt es durch das Drücken der - Taste zu blinken und man kann mit den ▲▼-Tasten die gewünschte Änderung eingeben. Durch Bestätigen mit der <- Taste hört das Eingabefeld auf zu blinken und die Änderung ist gespeichert.

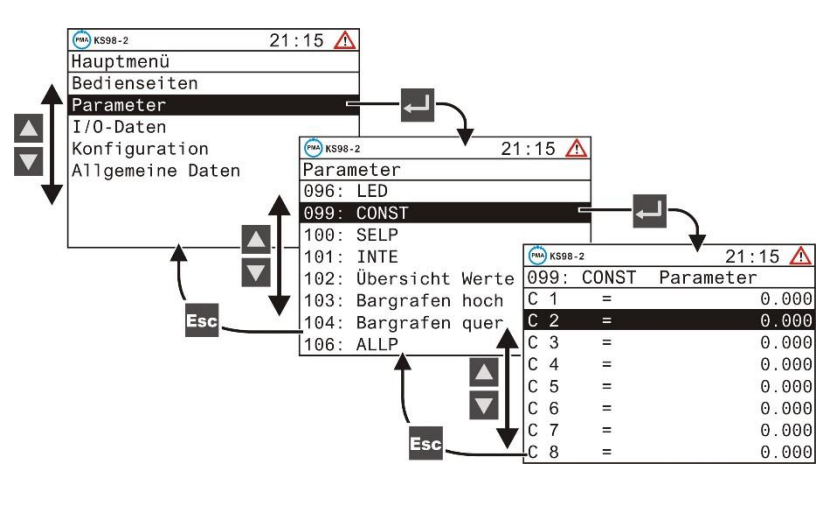

- (4) Um eine Seite zu verlassen und in die vorhergehende Bedienebene zu gelangen wird die <sup>Esc</sup>-Taste verwendet. Durch Drücken der <sup>Esc</sup>-Taste für 3 Sekunden gelangt man immer ins Hauptmenü.
- $\mathbb{R}$  Wird auf einer Seite trotz betätigen der ▲ $\blacktriangledown$ -Tasten nichts invers angezeigt, sind die Elemente (z.B. über das Engineering) gesperrt worden. Ist ein Menüpunkt invers hinterlegt und kann dennoch nicht verändert werden ist er ebenfalls gesperrt.

Verstellen von Werten 37

#### **Bedienseiten:**

Diese Seiten haben eine zusätzliche Navigationsmöglichkeit:

- Fortsetzungs- oder Vorgängerseiten erkennbar an einem Pfeil am unteren ( $\nabla$ ) bzw. oberen ( $\triangle$ ) Rand der Seite können durch Anwählen und Drücken der <sup>11</sup>-Taste aktiviert werden.
- Elemente die mit  $\blacktriangleright$  gekennzeichnet sind, öffnen bei Anwahl ( $\blacktriangle$  $\blacktriangledown$ ) und Bestätigung mit der  $\blacktriangleleft$ -Taste eine weitere Bedienseite.
- Das Verlassen einer Bedienseite erfolgt über die Verwendung der Esc<sub>-Taste.</sub>

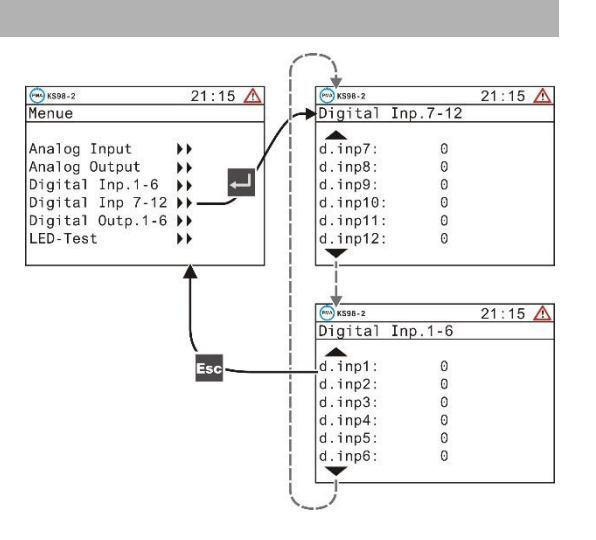

#### **1.9.6. Verstellen von Werten**

<span id="page-35-0"></span>Die Bedienseiten des Menüs enthalten verschiedene Typen von Feldern zur Wertverstellung:

- analoge Werte, digitale Werte
- Auswahllisten
- **Zeitwerte**
- Ein-/Aus-Schalter
- **Taster**
- Auswahlschalter (Radio Button)

#### **Art der Verstellung**

Der zu verändernde Wert wird mit den  $\blacktriangle$   $\blacktriangledown$ - Tasten ausgewählt.

a)  $\leftarrow$ -Taste drücken zum Starten der Wertänderung (Feld blinkt). Wertveränderung mit den Tasten  $\blacktriangle$   $\blacktriangledown$ . Mit  $\blacktriangleleft$  wird die Verstellung übernommen (Feld blinkt nicht mehr).

Je länger die Auf-/Ab-Tasten gedrückt werden, desto stärker beschleunigen sie, beim Loslassen reduziert sich die Verstellgeschwindigkeit entsprechend.

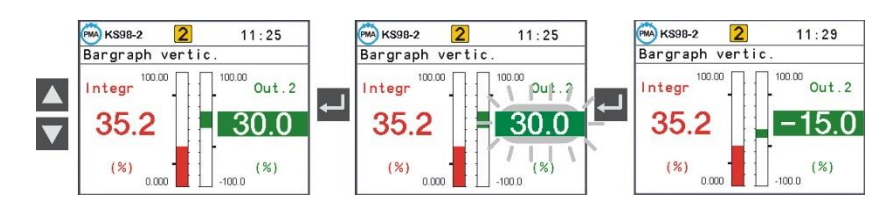

b) F-Taste. Diese Art der Verstellung ist für Schalter, Taster und Auswahlschalter vorgesehen.

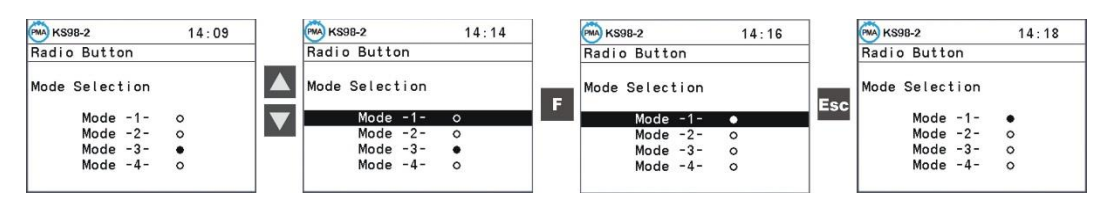
# **1.10. Geräteeinstellungen im Hauptmenü**

#### **1.10.1. Datum, Uhrzeit**

Ansehen und einstellen von Datum und Uhrzeit.

In der Ausführung mit Standardschnittstelle enthällt das Gerät eine Pufferbatterie zum Speichern dieser Daten. Das Blinken der Uhrzeit in der Statuszeile des KS98-2 zeigt an, dass Uhrzeit und Datum neu gestellt werden muss. Werden Datum und Uhrzeit nicht aktualisiert, verschwindet die blinkende Uhrzeit nach ca. 3 min., eine nachträgliche Einstellung von Datum und Uhrzeit ist immer möglich.

**PMA** KS98-2 1

 $Frequ. =$ 

 $sprach =$ 

 $CAN-Id =$ 

 $CAN-Bd =$ 

Freeze =

Ethernet

Delay

Gerätedaten

 $\overline{3}$ 

 $15:10$   $\triangle$ 

 $50 H<sub>z</sub>$ 

deutsch

20kBit

aus

 $\Omega$ 

 $(NMT)$ 

## **1.10.2. Gerätedaten**

Je nach Hardwareausführung des Gerätes werden auf dieser Seite die Einstellungen für folgende Funktionen vorgenommen:

- Netzfrequenz
- Sprache
- Schnittstellen

## **1.10.3. Online/Offline**

Zum Ändern der Konfiguration ist das Gerät auf 'Offline' zu stellen, danach wieder auf 'Online'.

a Wird das Gerät in den Offline-Zustand geschaltet, so behalten die Ausgänge die Zustände bei, die sie zum Zeitpunkt der Umschaltung hatten!

Durch die Umschaltung in den Online-Zustand werden alle Daten gesichert.

+Mit dem Beenden des Offline-Zustands durch Abbruch (Konfig. Abbrechen) werden die zuletzt gesicherten Daten zurückgeladen.

# **1.10.4. Kalibrieren**

Mit den  $\blacktriangle$   $\blacktriangledown$ -Tasten wird der zu kalibrierende Eingang ausgewählt und die Kalibrierseite mit  $\blacktriangle$  geöffnet.

#### *Ferngeber-Eingang:*

Abgleich von Anfang und Ende eines Ferngebers:

- $\Omega$  Quit anwählen  $\triangle$  und Ferngeber auf Anfang stellen
- $\circled{2}$   $\bullet$  drücken  $\rightarrow$  Quit blinkt
- **3 d** drücken  $\rightarrow$  Set 0% blinkt<br> **4** Einschwingvorgang des Einga
- ä Einschwingvorgang des Eingangs abwarten (min. 6 s)
- $\overline{\Theta}$   $\overline{\Theta}$  drücken  $\rightarrow$  0% done wird angezeigt
- < Ferngeber auf Ende stellen
- $\overline{(\overline{7})}$   $\overline{(-)}$  drücken  $\rightarrow$  0% done blinkt
- (8)  $\Delta$  3x drücken  $\rightarrow$  Set 100% blinkt
- x Einschwingvorgang des Eingangs abwarten (min. 6 s)
- $\overline{100}$   $\overline{11}$  drücken  $\rightarrow$  100% done wird angezeigt.

Der Abgleich ist fertig. Zum Verlassen der Kalibrierseite  $\blacktriangledown$  drücken bis nichts mehr markiert ist und  $\blacktriangleleft$  drücken.

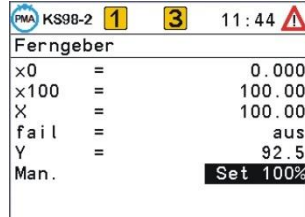

PMA KS98-2 1

Ethernet

Subnetz  $=$ 

Gateway =

 $\ln$  nc. Host =

 $\blacksquare$ 

 $IP-Adr$ 

**DHCP** 

 $\overline{3}$ 

 $MAC - Adr = 00 - 11 - 22 - 33 - 44 - 55$ 

 $15:01$   $\bigwedge$ 

192.168.001.170

255.255.255.000<br>000.000.000.000

KS98-2 Online

*Zwei Widerstandsthermometer:*

Abgleich des Einflusses der Leitungswiderstände:

- Ü Quit anwählen. Beide Thermometer im Anschlusskopf kurzschließen
- $\circled{2}$   $\cdot$  drücken  $\rightarrow$  Quit blinkt
- $\textcircled{3}$   $\blacksquare$  drücken  $\rightarrow$  Set Dif blinkt
- $\overline{4}$  Einschwingvorgang des Eingangs abwarten (min. 6 s)
- $\overline{\text{(5)}}$   $\overline{\text{d}}$  drücken  $\rightarrow$  **Cal** done wird angezeigt.

Der Leitungsabgleich ist fertig, beide Kurzschlüsse entfernen. Zum Verlassen der Kalibrierseite  $\blacksquare$  drücken bis nichts mehr  $max$ iert ist und  $\Box$  drücken.

# **1.10.5. Info**

Diese Seite dient der Darstellung aller Geräteinformationen

- Hardware
- **Software**
- **Bedienversion**
- Serien Nr.

# **1.10.6. Status I / O**

Die Statusseite der I/O Module liefert Informationen über die ordnungsgemäße Installation, mögliche fehlerhafte Installationen werden angezeigt:

- Unterschied zwischen konfiguriertem und gestecktem Modultyp, nicht bestückte Slots oder Module werden mit --dargestellt.
- Unter mehr... findet man den Hardware- / Softwarestand des Slots / Moduls.

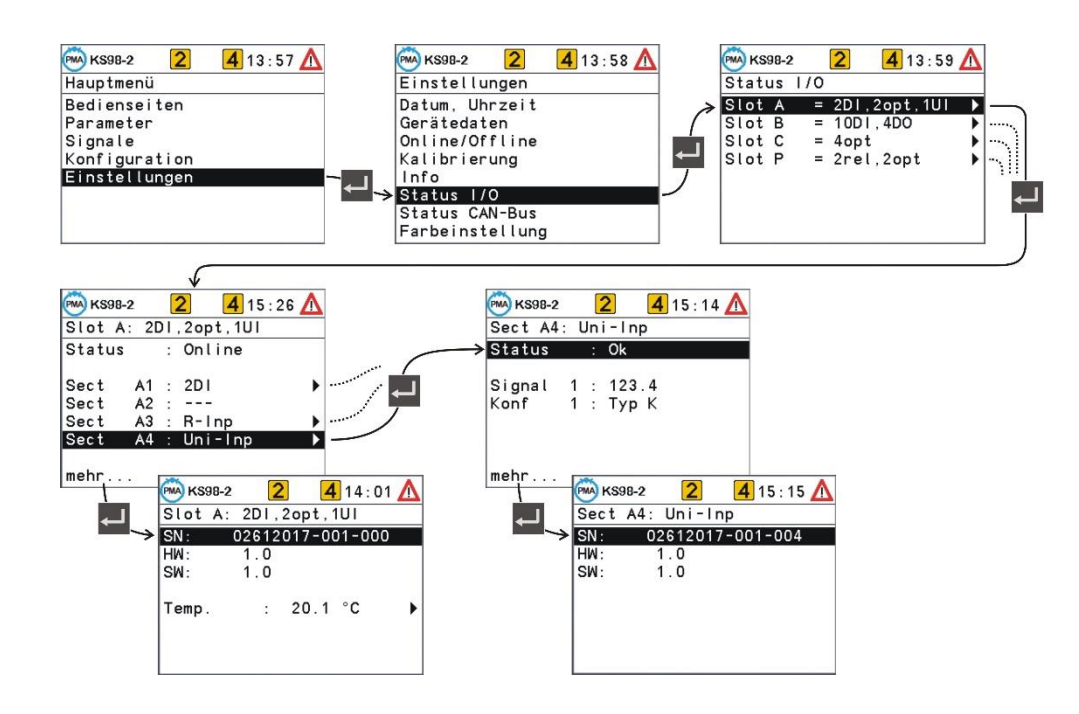

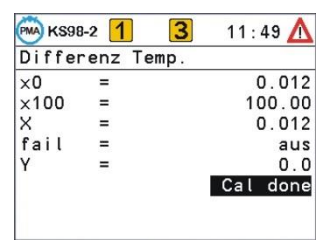

**PMA** KS98-2 1

Info HWcode:

HW akt:

 $SWC$   $FI$ .

SWC EE:

EEvers: BDvers:

 $Ser-Nr$ HWvers:  $01$ 

 $01$ 

 $01$ 

 $\overline{3}$ 

CSW-1230-A014

CSW-1230-A014

 $02612017 - 000 - 000$ 

KS98-200-10120-000

KS98-200-10120-000

 $15:45$   $\triangle$ 

# **1.10.7. CAN-Status**

Der Status des CAN-Bus mit den angeschlossenen Teilnehmern wird angezeigt.

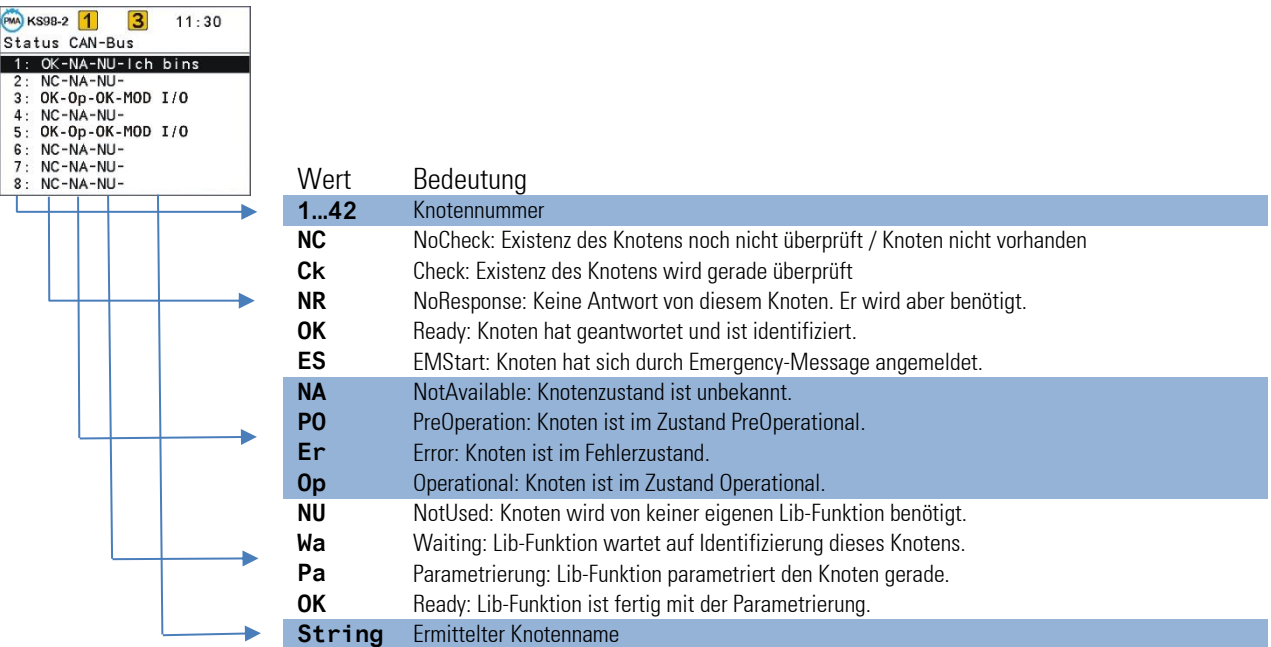

## **1.10.8. Profibus-Status**

Die Profibus Statusseite liefert Informationen über den Status der Profibusverbindung. Die folgenden Fehlerzustände werden angezeigt:

- Buszugriff nicht erfolgreich
- Parametrierung fehlerhaft
- Konfigurierung fehlerhaft
- Kein Nutzdatenverkehr

#### KS98-2 1 3<br>Status PROFIBUS  $\overline{3}$  $14:08$ Buszugriff  $= 0.K.\n= 0.K.\n= 0.K.$ Parameter<br>Konfigura<br>Nutzdaten  $=$  Fehler

## **1.10.9. USB Menü**

Wird ein USB-Stick in den USB-Host Anschluss (Rückseitiger USB Anschluss) gesteckt, ist das USB Menü anwählbar. Hier kann die komplette KS98-2 Einstellung auf einem USB-Stick gespeichert werden. Zum Übertragen eines Engineerings vom USB-Stick auf den KS98-2 muss das Gerät in **Offline** stehen.

# **1.11. Bedienseiten**

Das Engineering bestimmt den Umfang der zur Verfügung stehenden Bedienseiten. Das Bedienseitenmenü listet alle angelegten Seiten auf.

Hier werden die verschiedenen, zur Verfügung stehenden Seitentypen dargestellt.

#### **1.11.1. Listendarstellung**

Die Listendarstellung der Bedienseite dient zur Anzeige/ Vorgabe von Prozesswerten und Parametern.

In der Listendarstellung von Werten können außer digitalen, analogen und Zeit-Angaben mit oben beschriebener Verstellung auch Werte vom Typ Radio- Button, Schalter und Taster definiert sein, ( $\rightarrow$ Seite [37\)](#page-35-0).

Die Bedeutung der Werte wird durch das Engineering festgelegt. Die Wertdarstellungen können Eingabefelder sein. Eine komplette Beschreibung der Funktionalität steht in der Funktionsblockbeschreibung ( $\rightarrow$  Seit[e 144\).](#page-142-0)

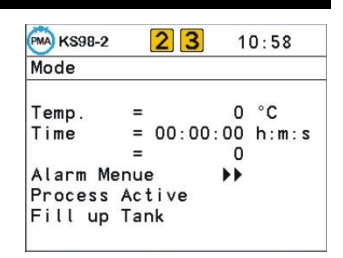

## **1.11.2. Bargrafdarstellung**

Die Bargrafseite wird verwendet um zwei analoge Größen als Bargraf anzuzeigen. Zwei weitere können als Zahlenwert angezeigt und verändert werden und müssen nicht zwangsweise mit den Bargrafwerten übereinstimmen.

Mit vier weiteren analogen Eingängen können je zwei Marker seitlich der Bargrafen an den Balken positioniert werden, die z.B. Alarmgrenzen oder Vergleichswerte anzeigen. Bei Bereichsüberschreitung erscheint am oberen oder unteren Ende des Bargrafs ein Pfeil  $\blacktriangleright$  (Siehe Seite 49).

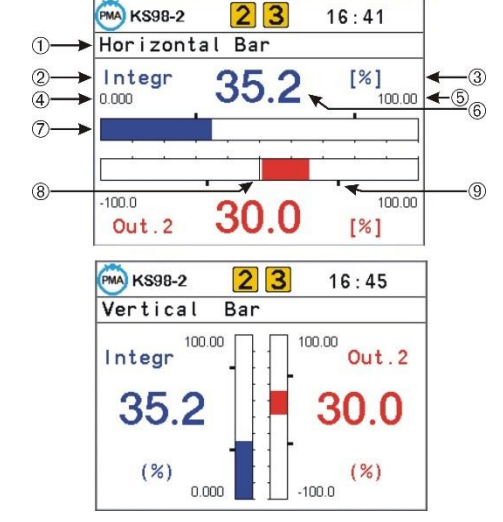

#### Ü Titel

- (2) Name für Wert
- Ö Einheit für Wert
- $(4) + (5)$  Skalenendwerte
- **6** Anzeige- / Eingabefeld für Wert<br>
7 Bargraf
- 7 Bargraf<br>8 Ursprun
- Ursprung des Bargrafen
- x Grenzwertmarken für Bargrafen

## **1.11.3. Alarmdarstellung**

Alarme werden in einer Liste in der Reihenfolge ihres Auftretens angezeigt. Pro Zeile wird ein Alarm angezeigt:

- Ü Alarm aktiv Alarmtext blinkt
- 
- ¢ Alarm nicht mehr aktiv
- (4) Alarm nicht mehr aktiv
- (2) Alarm aktiv und quittiert Alarmtext nicht blinkend blau hinterlegt
	- und Alarmtext und nicht quittiert Alarmtext nicht blinkend grün hinterlegt

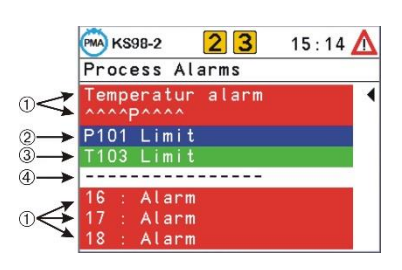

# *Quittieren eines Alarms*

Aktiven Alarm zum Quittieren anwählen  $\blacktriangledown$  und mit  $\blacktriangleleft$  quittieren.

+Neu hinzukommende Alarme werden erst beim Neuaufbau der Seite dargestellt. Der Neuaufbau wird durch das Drücken der E-Taste erreicht.

#### **1.11.4. Grafischer Wertverlauf**

Die Trendseite zeigt grafisch den zeitlichen Verlauf eines Prozesses an.

- 
- $(1)$  Titel<br> $(2) + (3)$  Skale Skalenendwerte
- 4) Zoom-Umschaltung<br>
5) Wert zur Zeit>/Aktu
- Wert zur Zeit>/ Aktueller Eingangswert
- < Einheit des Wertes
- > Ursprung(Anfang) der Zeitachse bezogen auf den aktuellen Wert (=0) Verschiebung der Zeitachse (Scrollen in die Vergangenheit)
- x Signalisierung der Achsenverschiebung
- $\overline{\omega}$  Ende der Zeitachse / Ältester Wert im angezeigten Trend

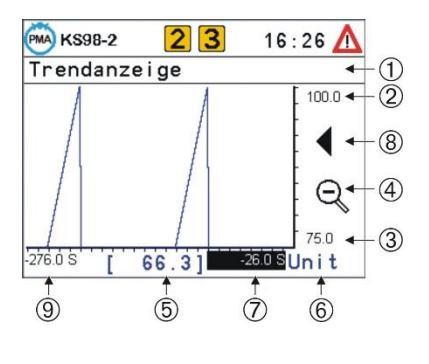

Q Zoom Wertskala

- $\overline{\mathfrak{S}}$ Die Wertachse kann um den Faktor 1:4 gespreizt werden (Ausschnittsvergrößerung).
- $\mathbb{Q} \mathbb{Q}$ "Zoom" Feld auswählen 4,  $\Box$  drücken, das Zoomzeichen ändert sich, jetzt kann die Skalierung mit den  $\Box$  Tasten verändert werden. Die Verschiebung der Skalierung erfolgt über das Feld (3) in 12,5% Schritten.

#### *Verschiebung der Zeitachse:*

Die Trendfunktion stellt auch ältere Werte als die im aktuellen Fenster sichtbaren dar (Shift). Werte links der Wertachse sind älter. Durch Verändern des Ursprungs der Zeitachse, werden diese Werte angezeigt. Feld (7) mit ▲ ■ anwählen und Skalenursprung durch Veränderung des Wertes verschieben.

**E** $\otimes$  Das Symbol ◀ (**)** macht auf die Verschiebung aufmerksam. Wird die Zeitskala wieder auf 0 gesetzt, ist die Verschiebung ausgeschaltet.

## **1.11.5. Programmgeber**

- <span id="page-41-0"></span>• Ein Programmgeber steuert den Prozessablauf einer Anlage.
- Programmgeber sind mit dem Engineering in Struktur und Umfang frei konfigurierbar.
- Ein Programmgeber setzt sich aus einer beliebigen Anzahl von Sollwerten (analoge Spuren) und Steuerbits (digitalen Spuren) zusammen.
- Für einen Programmgeber kann eine beliebige Anzahl von Programmen (Rezepten) hinterlegt werden.
- Der Verlauf des Programms ist in eine beliebige Anzahl von Segmenten (Programmabschnitten) unterteilt.
- Die maximale Anzahl von Segmenten wird durch das Engineering festgelegt.
- Der maximale Umfang wird durch das Engineering festgelegt.

Die Bedienseite des Programmgebers zeigt den aktuellen Zustand eines ablaufenden Programms an. Je nach Program mierung können der Zustand (Run/ Stopp, Auto/Hand), die Segmentnummer, die Nettozeit und im Handbetrieb der ak tuelle Sollwert verändert werden.

Die Bedienung des Programmgebers gliedert sich in:

- Steuerung und Beobachtung des Programmablaufs
- Auswahl eines Programms (Rezept)
- Verstellung der Sollwerte/Steuerspuren im Handbetrieb
- Parametrierung des Programmverlaufs

+Je nach Engineering können Teile dieser Bedienung verändert werden oder gesperrt sein.

Die Darstellung auf der Bedienseite bezieht sich jeweils auf eine Spur. Dabei wird zwischen analogen Sollwerten und digitalen Steuerbits unterschieden. Über das Feld  $\textcircled{\blacktriangleright\blacktriangleright}$  in der Titelzeile erfolgt der Wechsel zur nächsten Spur.

- Ü Name der Spur
- Programmname/-Nr. (Rezept)
- Ö [Istwert]
- ä aktuelle Segmentnr.
- 
- 5 Statuszeile<br>6 Umschaltur < Umschaltung der Spur
- > Soll-/Steuerwert
- (8) Sollwert von...bis im aktuellen Segment
- **(9)** Segmentrestzeit
- **<sup>(10)</sup>** abgelaufene Programmzeit
- v Programm-Restzeit
- Programmstatus
- (stop, run, reset, search, program, quit, error)
- ˜ auto/manual
- ™ halt, end

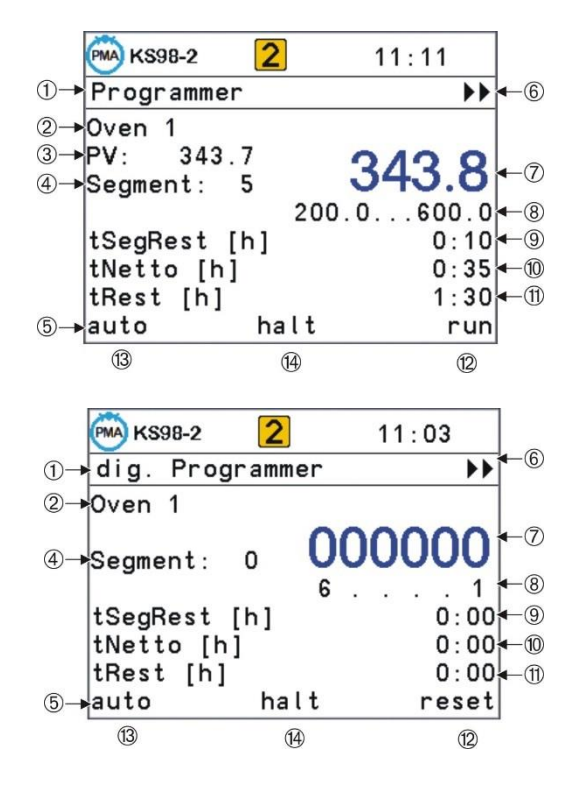

#### **Auswahl eines Programms**

Die Auswahl eines Programms erfolgt durch Veränderung des Rezeptfeldes (2). Je nach Ausführung des Engineerings erfolgt die Auswahl aus einer Textliste oder durch Eingabe einer Nummer.

Die Programmauswahl ist nur im Status "reset" möglich.

#### **Steuerung des Programmablaufs**

Mit der F-Taste wird der Ablauf des Programms gesteuert: Der zeitliche Verlauf kann auch durch die Veränderung der abgelaufenen Zeit (10) bzw. der Segmentnr. (4) gesteuert werden (preset)

 $\mathbb{R}$  Je nach Engineering können Teile dieser Bedienung verändert werden oder gesperrt sein.

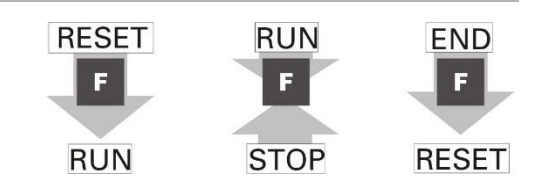

#### **Einstellung der Programmparameter**

Das zu editierende Programm wird über das Feld "Rec" (2) ausgewählt. In der Statuszeile, Feld (12 werden mit dem Menüpunkt "program" die dazugehörigen Soll-/Steuerwerte, Segmentzeiten und -Typen aufgerufen. In der sich öffnenden Seite erscheint das ausgewählte Programm als "RecEdt".

Die Parameter sind in der Reihenfolge der Segmente aufgelistet.

Abhängig vom Engineering werden die Datenblöcke angezeigt. Der Typ der einzelnen Segmente kann abhängig vom Typ des Datenblocks verändert werden. In der Zeile RecEdt. können in jedem Zustand des Programmgebers alle, auch die nicht aktiven Programme, angewählt werden.

Werden Rezeptnamen verwendet, zeigt die Editierseite sie an. Durch Verstellung des Rezeptnamens kann auf die Parameter eines anderen Rezeptes umgeschaltet werden. Dieser Vorgang ist jederzeit möglich und bewirkt keine Umschaltung des aktiven Rezepts.

Eine Segmentliste wird mit der Endekennung  $--\cdot--$  im Parameter Tpn des letzten Segments abgeschlossen. Wird die letzte Segmentzeit Tn auf einen gültigen Wert (größer gleich 0) eingestellt, so erscheint automatisch der nächste Parameter Tn+1. =  $-$  usw.

Auf diese Weise kann ein aktuelles Programm auch verkürzt werden, indem an der gewünschten Stelle für Tn =  $-\bullet$ : $-\bullet$  mit der  $\blacktriangledown$ -Taste ein Wert < 0 eingestellt wird. Die nachfolgenden Segmente werden im Programmablauf unterdrückt. Die zugehörigen Segmentparameter bleiben jedoch erhalten und werden durch Eingabe eines gültigen Wertes für Tn wieder wirksam.

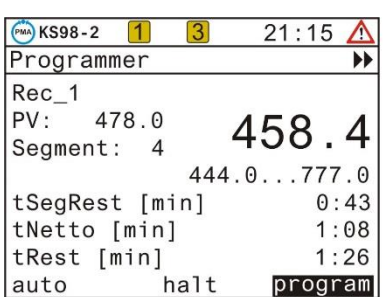

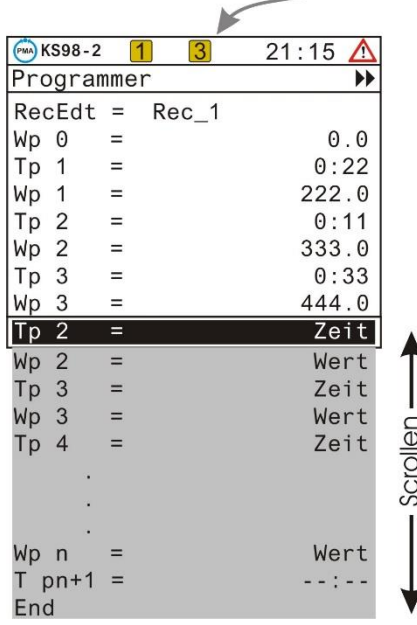

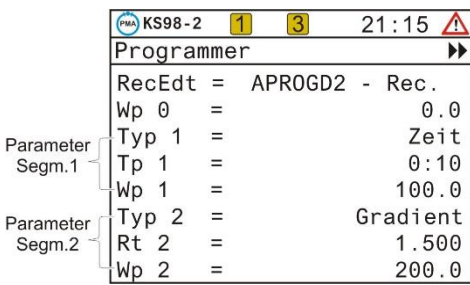

## **Segment Typen**

Je nach Segmenttyp können folgende Parameter verändert werden:

- Wp i Zielsollwert
- D i Steuerwert im Segment i
- Tp i Dauer des Segments
- Rt i Gradient des Segments
- Typ i Segmenttyp

#### **Rampensegment (Zeit)**

Bei einem Rampensegment (Zeit) stellt sich der Sollwert in der Zeit Tp (Segmentdauer) linear vom Anfangswert (Endwert des vorangegangenen Segments) auf den Zielsollwert (Wp) des betrachteten Segments ein.

#### **Rampensegment(Gradient)**

Bei einem Rampensegment (Gradient) stellt sich der Sollwert linear vom Anfangswert (Endwert des vorangegangenen Segments) auf den Zielsollwert (Wp) des betrachteten Segments ein. Die Steigung wird durch den Parameter Rt bestimmt.

#### **Haltesegment**

Bei einem Haltesegment wird der Endsollwert des vorangegangenen Segments für eine bestimmte Zeit, die durch den Parameter Tp bestimmt wird, konstant ausgegeben.

#### **Sprungsegment**

Bei einem Sprungsegment nimmt der Programmsollwert den im Parameter Wp eingegebenen Wert direkt an. Der durch den Sprung erreichte Sollwert wird für die Zeit, die im Parameter Tp bestimmt wird, konstant gehalten.

#### **Warten und Bedienerruf**

Alle Segmenttypen sind kombinierbar mit "Warten am Ende und Bedienerruf." Ist ein Segmenttyp mit der Kombination "warten" konfiguriert, geht der Programmgeber am Ende des Segments in den Stop-Modus. Der Programmgeber kann jetzt durch Betätigen der R-Taste wieder gestartet werden

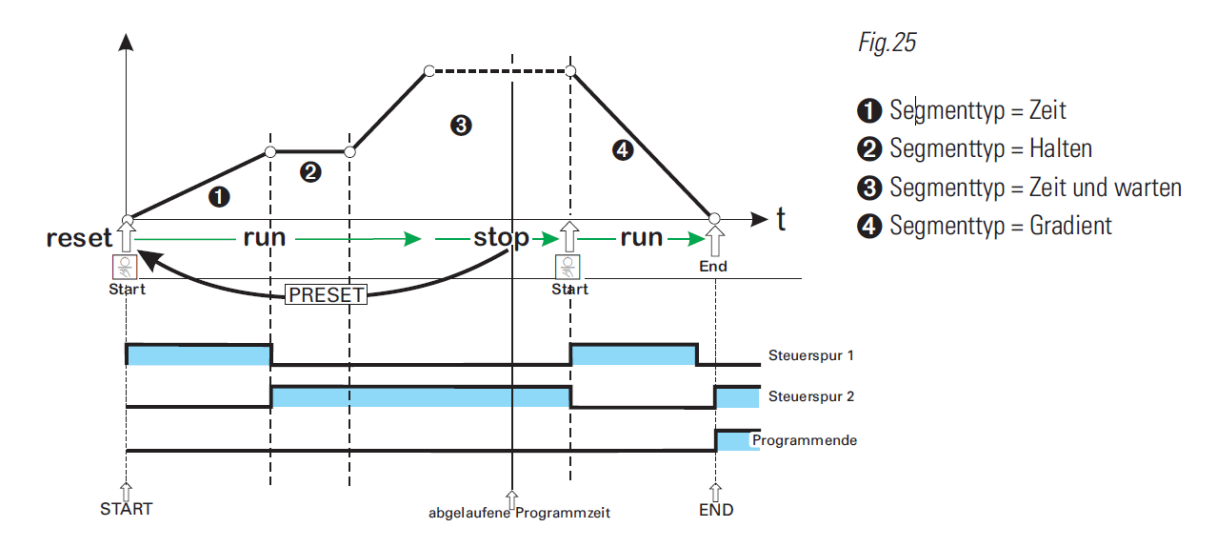

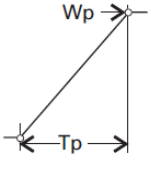

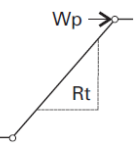

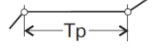

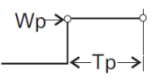

## **Handbetrieb**

Der Ausgang des Programmgebers kann durch Bedienung für jede Spur überschrieben werden. Hierzu muss die entsprechende Spur auf "manuell" umgeschaltet werden (3). In diesem Modus kann der Soll- bzw. Steuerwert überschrieben werden (7). Der Steuerwert wird für jedes Steuerbit separat geändert. Die Weiterschaltung erfolgt durch ... Über das Feld  $\ddot{a}$  wird in den Automatikmodus zurückgeschaltet ( $\rightarrow$  Seite [43\)](#page-41-0).

Der zeitliche Programmablauf wird durch den Handbetrieb nicht unterbrochen.

## **1.11.6. Regler**

Die Reglerseite erlaubt Eingriffe in Prozessregelkreise. Eingabefelder (Sollwert, Sollwertquelle, Stellgröße im Handbetrieb, Parametersatzumschaltung) werden mit den **AV** Tasten angewählt, reine Anzeigefelder werden übersprungen.

 $\mathbb{R}$  Abhängig vom Engineering können die Eingabefelder gesperrt sein.

- 
- Ü Seitentitel 2 Sollwertquelle (Wint, Wext, W2)<br>3 physikalische Einheit
- **3** physikalische Einheit<br> **4** Bargraf der Stellgröß
- ä Bargraf der Stellgröße Y oder XW oder Xeff
- **5** Einstieg in die Optimierungsseite
- < effektiver Istwert
- > Reglersollwert
- y Wert der Stellgröße Y oder XW oder Xeff
- x Status der Optimierung/Befehlseingabe
- **(10)** Optimierungsresultat Heizen
- v Prozesseigenschaften Heizen
- Optimierungsresultat Kühlen
- ˜ Prozesseigenschaften Kühlen

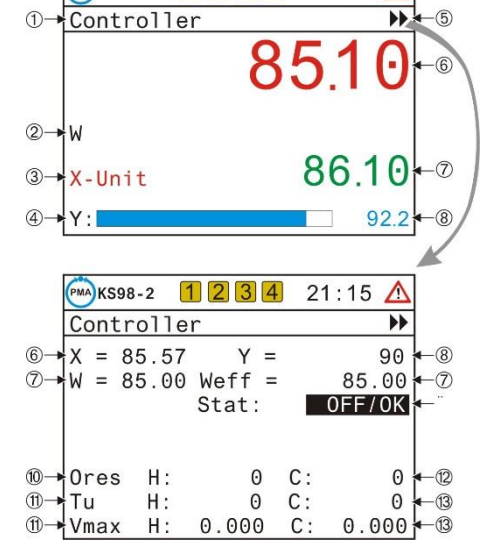

 $1234$ 

 $21:15$ 

**PMA KS98-2** 

Neben Eingaben und Umschaltungen können weitere Aktionen ausgelöst werden: Durch die  $\mathbb{R}$ -Taste wird in den Handbetrieb umgeschaltet und über das Feld  $\mathsf{F}$ gelangt man auf die Optimierungsseite des Reglers.

## **Eingabefelder der Bedienseite**

#### **Handverstellung**

Über dieses Feld erfolgt die Verstellung der Stellgröße im Handbetrieb. Die Möglichkeit einer Verstellung wird nur im Handbetrieb freigegeben. Ist der Handbetrieb nicht aktiv, ist das Feld nicht anwählbar.

Bei einer Umschaltung in den Handbetrieb schaltet die Bargraf-Anzeige immer auf Y-Anzeige (Stellgröße) um, auch wenn in der Konfiguration für die Anzeige X1 oder XW definiert wurde. Rechts neben dem Bargrafen wird die aktuelle Stellgröße angezeigt.

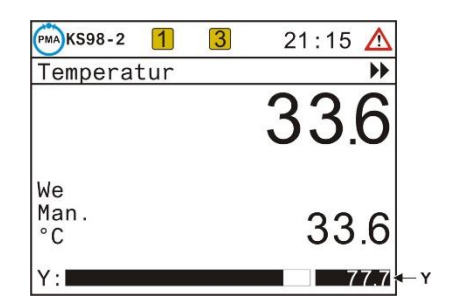

## **Handstellgröße**

Die Verstellung der Handstellgröße ® mit den  $\blacktriangle$  Tasten erfolgt in drei Geschwindigkeitsstufen. Mit dem Drücken der Taste wird die Verstellung mit einer Geschwindigkeit von 1% / sek eingeleitet. Nach 3 sek wird auf 2.5% / sek nach weiteren 3 sek auf eine Verstellung von 10%/sek geschaltet.

## **Sollwert**

Der interne Sollwert kann jederzeit, auch wenn gerade ein anderer Sollwert aktiv ist, verstellt werden.

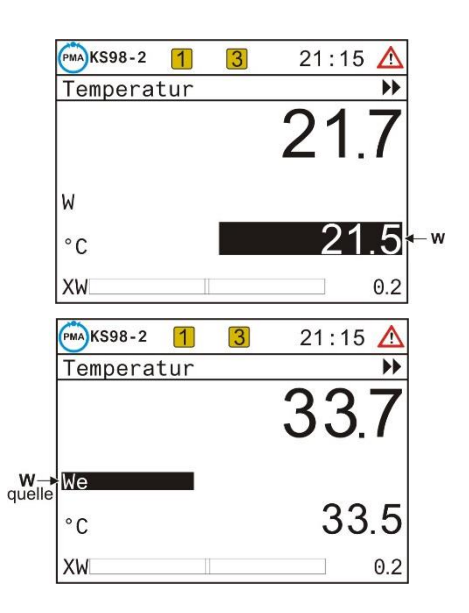

## **Sollwertquelle**

Über ein Auswahlfeld im Reglerbild (2) werden Umschaltungen der Sollwertquelle vorgenommen.

Abhängig von der Reglerkonfiguration kann zwischen Wint, Wext und W2 gewählt werden. Soll keine Umschaltung vorgenommen werden, kann man das Feld mit Quit wieder verlassen.

## **Selbstoptimierung**

Zur Ermittlung der für einen Prozess optimalen Parameter wird eine Selbstoptimierung durchgeführt. Diese ist für Regelstrecken mit Ausgleich und ohne Totzeit anwendbar.

Je nach Reglerart werden die Parameter **Xp1**, **Xp2**, **Tn**, **Tv**, **Tp1**, **Tp2**, ermittelt.

#### **Vorbereitung**

- Das gewünschte Regelverhalten einstellen.
- Die Parameter **Tn** bzw **Tv** können durch den Wert = **0.0** abgeschaltet werden.
- **P-Regler:**  $\text{In} = 0.0 \quad \text{Tv} = 0.0$ <br>**PD-Regler:**  $\text{In} = 0.0 \quad \text{Tv} > 0.0$ PD-Regler:  $Tn = 0.0$   $Tv > 0.0$ <br>PI-Regler:  $Tn > 0.0$   $Tv = 0.0$  $PI-Reader:$   $Tn > 0.0$ 
	- PID-Regler:  $Tn > 0.0$   $Tv > 0.0$
- Beim Regler mit mehreren Parametersätzen ist zu wählen, welcher Parametersatz optimiert werden soll ((POpt=1...6) Diese Einstellungen müssen, wenn notwendig, bei der Erstellung des Engineerings verfügbar gemacht werden).
- Den Regler in den Handbetrieb umschalten (E-Taste). Die Anlage durch Verstellen der Stellgröße an den Arbeitspunkt fahren.

Die Anlage muss sich im stabilen Zustand befinden. Die Optimierung startet erst, wenn die Istwertschwankung über eine Minute lang kleiner als 0.5% des Regelbereichs ist (Regleranzeige: ,Prozess in Ruhe' (PiR)).

 $\mathbb{R}$  Eventuell sind andere Regelkreise in der Anlage ebenfalls in den Handzustand zu versetzen.

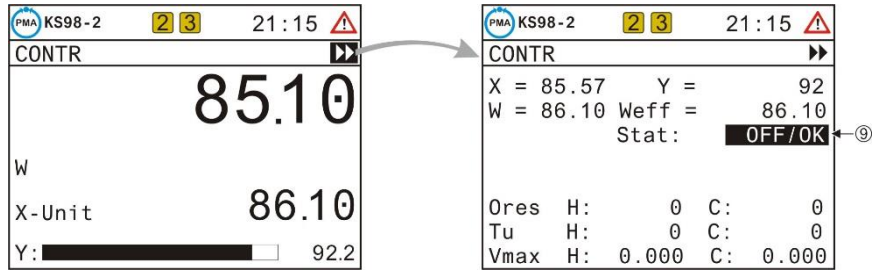

## **Sollwertreserve:**

Damit die Selbstoptimierung durchgeführt werden kann, muss vor dem Start der Abstand zwischen Soll- und Istwert größer als 10 % des Sollwertbereichs sein!

Bei inversen Reglern muss der Sollwert größer, bei direkten Reglern kleiner sein als der Istwert. Der Sollwert legt eine Grenze fest, die bei der Optimierung nicht überschritten wird.

## **Starten der Selbstoptimierung**

Die Funktion  $Stat:OF/OK$  anwählen  $\textcircled{\tiny 9}$  und durch  $\textcircled{\tiny \Box}$ bestätigen. **Stat:OFF/OK** blinkt und wird durch Drücken der -Taste auf **Stat:Start** umgeschaltet.

Das Betätigen der Taste + startet den Adaptionsversuch. Der Sollwert kann auch nachträglich verstellt werden. Nach einem erfolgreichen Adaptionsversuch geht der Regler in den Automatikbetrieb und regelt den Sollwert mit den neu ermittelten Parametern.

Wenn PiR erkannt wird, und eine ausreichende Sollwertreserve vorhanden ist, wird die Stellgröße um den im Engineering festgelegten Stellgrößensprung verändert (bei inversem Regler angehoben, bei direktem Regler abgesenkt).

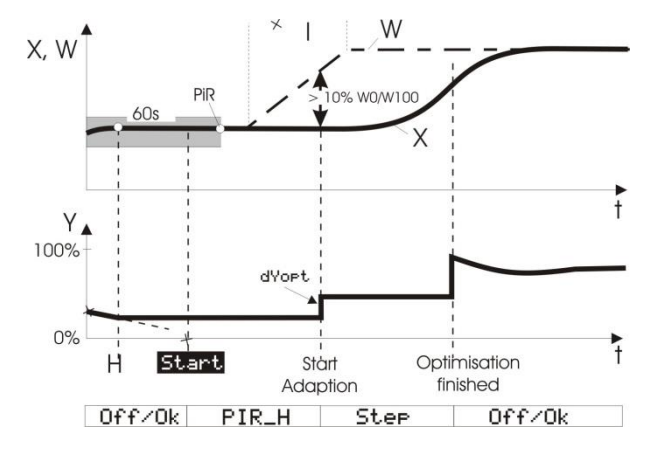

! Die Größe des Stellgrößensprungs ist standardmäßig auf 100% eingestellt.

In kritischen Anlagen muss dieser Wert (Parameter dYopt) evtl. reduziert werden, um Schaden an der Anlage zu vermeiden. Der Parameter kann im Engineering oder bei Kenntnis des Engineerings über den Parameterdialog des Hauptmenüs eingestellt werden. Im Zweifelsfall muss der Programmierer kontaktiert werden.

Wird die Selbstoptimierung mit einem Fehler beendet (**Ada\_Err** oder **0err** auf der Reglerseite), wird so lange die Anfangsstellgröße ausgegeben, bis die Selbstoptimierung über die Taste Enbeendet wird.

# **Ablauf der Selbstoptimierung bei Heizen- und**

## **Kühlen - Prozessen:**

(3 Punkt / Splitrange - Regler)

Zunächst läuft die Selbstoptimierung wie bei einer "Heizen" - Strecke ab.

Nach dem Ende dieser Selbstoptimierung wird zunächst der Regler auf Basis der dabei ermittelten Regelgrößen eingestellt. Dann wird mit diesen Regelparametern auf den vorgegebenen Sollwert ausgeregelt bis wieder 'Prozess in Ruhe' (PiR) erreicht ist. Dann wird zu Ermittlung der "Kühlen" - Strecke ein Sprung auf die Kühlenstrecke ausgegeben.

Bei einem Abbruch des Kühlen-Versuchs werden die

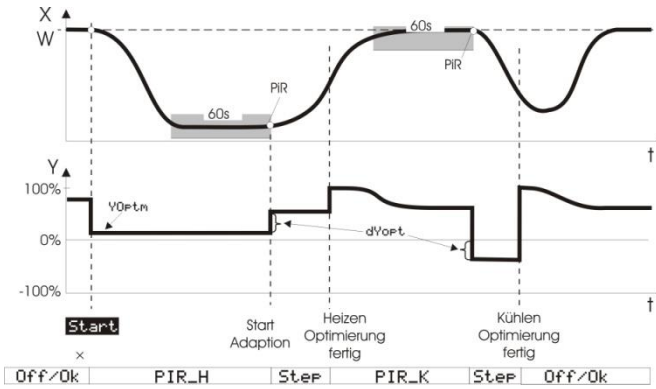

Parameter der 'Heizen'-Strecke auch für die 'Kühlen'-Strecke übernommen, es wird kein Fehler (**Ada\_Err**) gemeldet.

a Während die Selbstoptimierung läuft, ist die Regel-Funktion abgeschaltet!

Die Zustände der Optimierung werden im Anzeigenfeld für den Handbetrieb mit Priorität angezeigt.

- Optimierung läuft, Anzeige: **ORun**
- Optimierung fehlerhaft, Anzeige: **OErr**

Eine fehlerhaft abgeschlossene Optimierung wird durch zweimaliges Drücken der **F** Taste beendet.

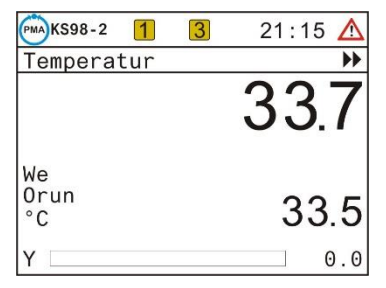

# **Abbruch der Adaption**

Die Selbstoptimierung kann jederzeit durch die -Taste beendet werden, oder durch Auswahl von Stop im **Stat** Feld (Status).

## **Bedeutung der Optimierungsmeldungen ORes1/ORes2 für Reglertyp CONTR/CONTR+**

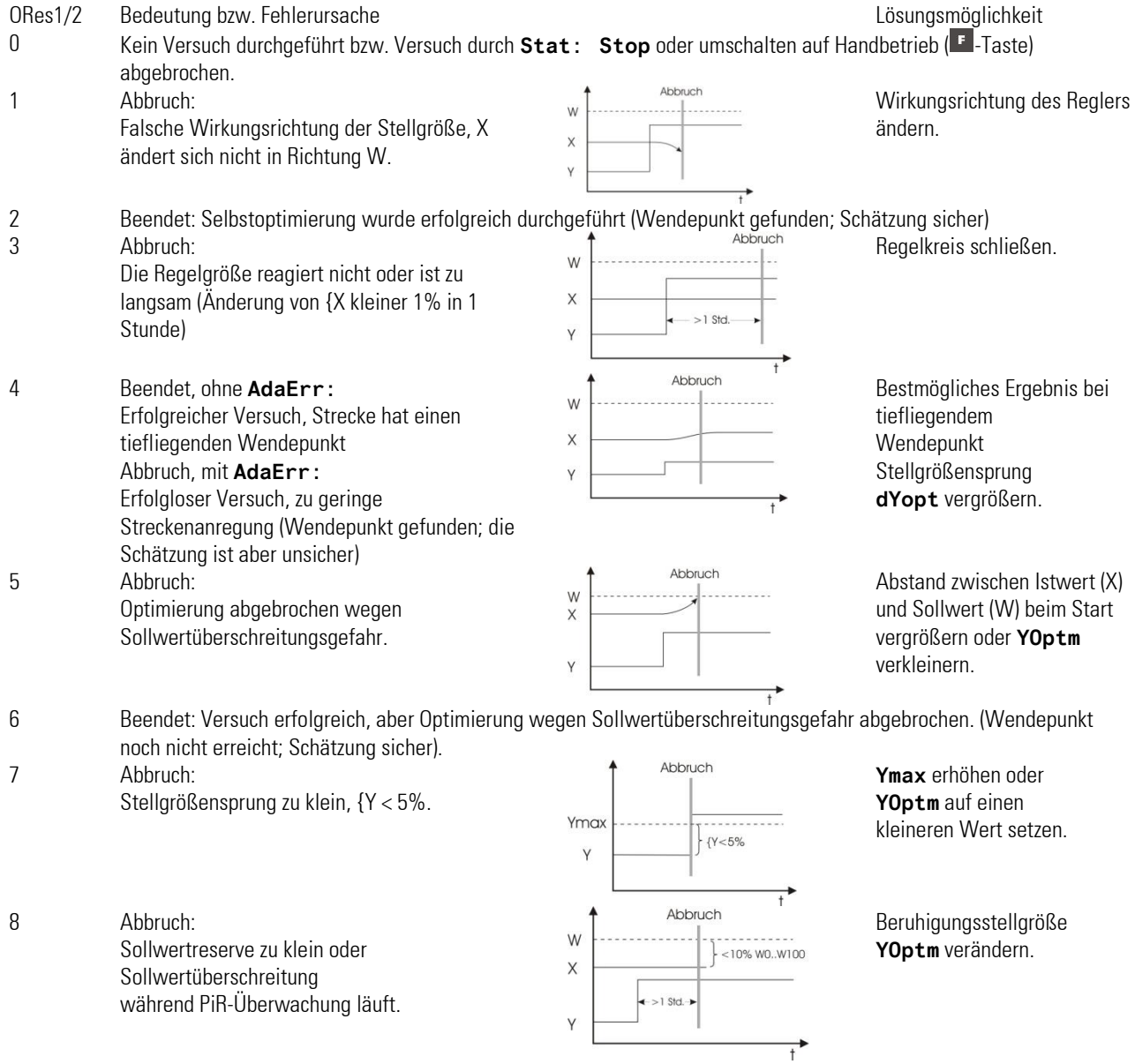

Der Reglertyp PIDMA weist folgende Optimierungsseite auf.

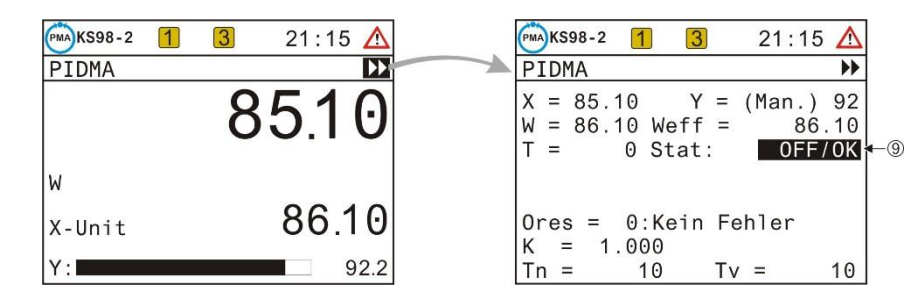

Zur Vorbereitung der Optimierung sind abhängig von Anlage- und Engineering Parameter einzustellen. Dies erfordert besondere Kenntnisse des verwendeten Funktionsbausteins und sollte daher vom Programmierer vorgenommen werden. Der Start der Optimierung erfolgt wie zuvor beschrieben.

#### **Bedeutung der Optimierungsmeldungen ORes für Reglertyp PIDMA**

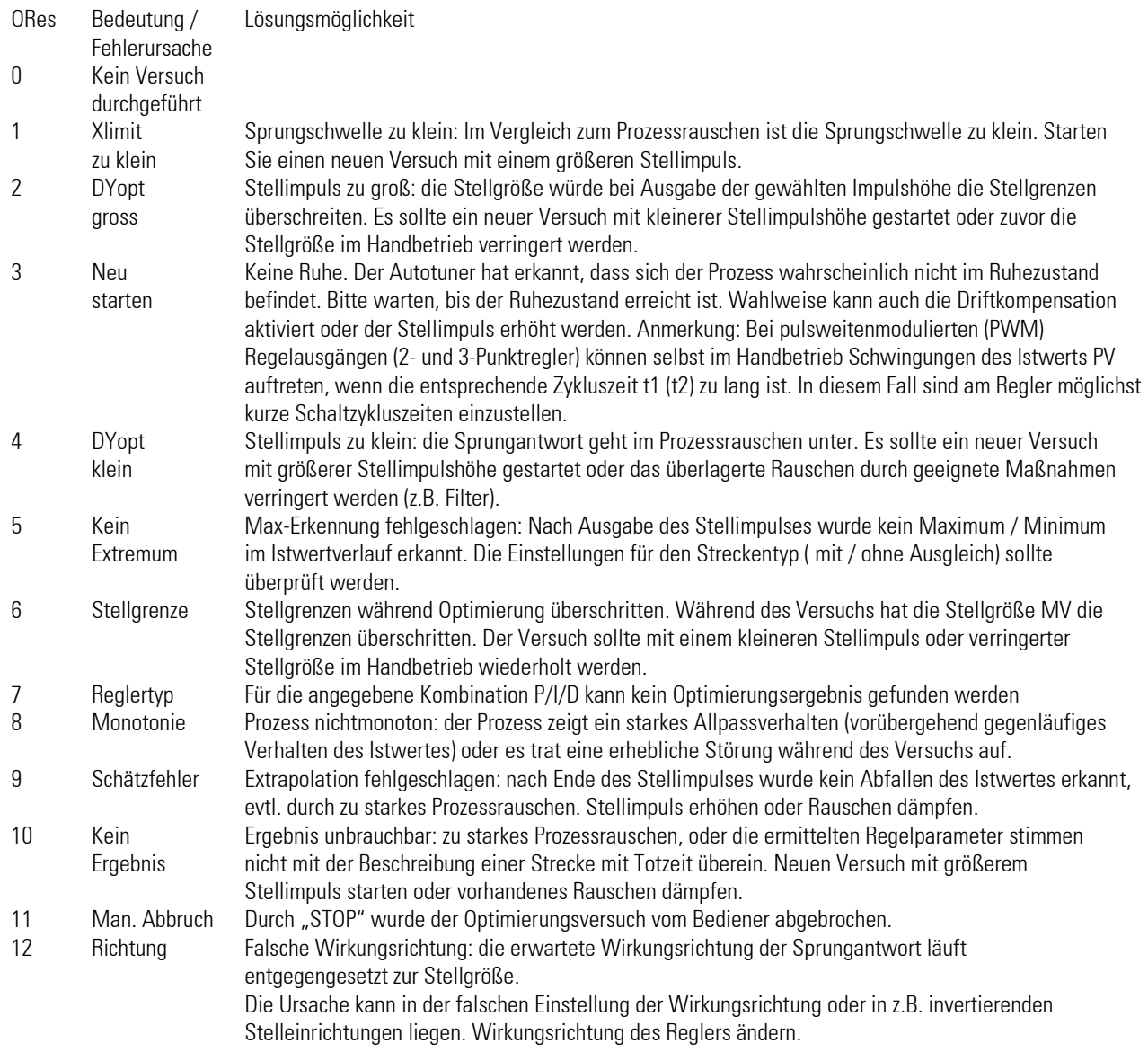

# **1.11.7. Kaskadenregler**

Eine Regelkaskade wirkt mit zwei gekoppelten Reglern auf ein gemeinsames Stellglied. Es wird je ein Istwert für den Führungsregler und für den Folgeregler benötigt.

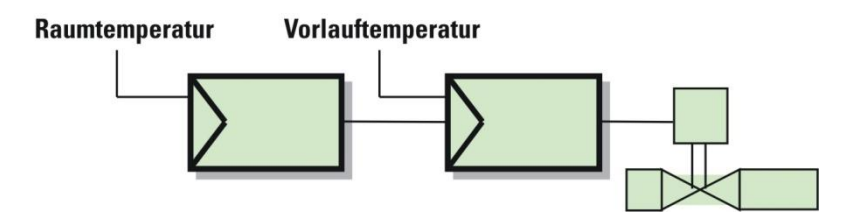

Der Sollwert des Folgereglers wird über den externen Sollwert vom Führungsregler vorgegeben.

Die Kaskade kann in folgenden Betriebszuständen bedient werden:

#### **Automatik – Betrieb**

In einer Kaskade befinden sich Führungsregler (Master) und Folgeregler (Slave) im Automatikzustand. Die Führungsgrößen (Sollwert und Istwert) des Master–Reglers sind die im Prozess relevanten Größen. Der Sollwert des Masters ist verstellbar.

Der Istwert <sup>(9)</sup> des Slave-Reglers wird zusätzlich angezeigt.

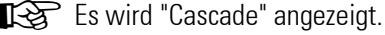

- 
- Ü Titel der Bedienseite
- (2) Parametersatzauswahl falls verfügbar<br>(3) Umschaltfeld Kaskadenmodus (offen/ Umschaltfeld Kaskadenmodus (offen/geschlossen)
- ä Sollwertquelle des Masters (Wint, Wext, W2)
- Anzeigefeld für den Handmodus (sonst leer)
- < physikalische Einheit (Master oder Slave)
- > Einstieg in die Selbstoptimierung
- **(8)** Istwert des Masters<br>**(9)** Istwert des Slaves
- **3** Istwert des Slaves<br>**10** Sollwert (in Auto v
- Sollwert (in Auto vom Master, bei offener Kaskade vom Slave)
- v Bargraf und Anzeige (Y vom Slave oder X/XW vom Master)
- Anzeige der Slaveanwahl bei offener Kaskade (sonst leer)

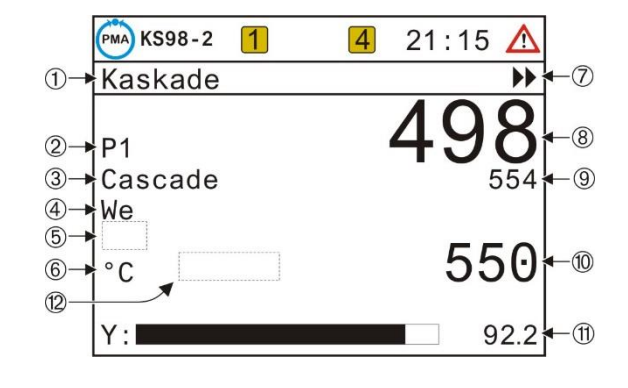

## **Kaskade geöffnet**

Zum Öffnen der Kaskade und Regelung mit dem Slaveregler (siehe Hinweistext "Slave" der Bedienseite) wird das Umschaltfeld (3) auf "Casc- Open"geschaltet.

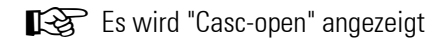

Der angezeigte Sollwert ist nun Sollwert vom Slave.

Der Sollwert des Slave Reglers wird nun zur prozessbestimmenden Größe und kann verstellt werden.

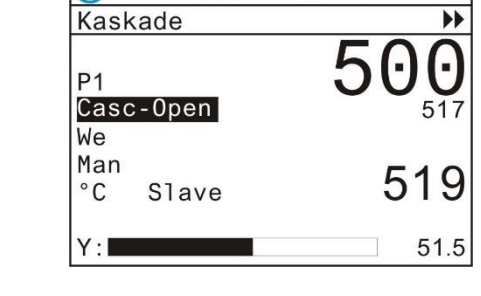

 $\vert$ 1

 $\boxed{4}$ 

 $21:15$ 

**PMA** KS98-2

Der Istwert des führenden Regelkreises wird nicht mehr geregelt, sondern durch den Folgekreis gestellt. Die Umschaltung zwischen Bedienung des Sollwertes von Master oder Slave ist jederzeit möglich.

Im Kaskadenbetrieb werden in den Feldern Sollwert, Sollwertquelle, phys. Einheit und X/XW-Bargraf die Informationen des Masters angezeigt. Bei offener Kaskade (Anzeige "Slave") werden dort die Informationen zum Slave angezeigt.

#### **Handbetrieb**

Die Umschaltung in den Handbetrieb wird über die  $\sqrt{2}$ -Taste vorgenommen (Anzeige in Feld (5). Der Kaskadenzustand (offen/geschlossen) bleibt davon unbeeinflusst.

Im Handbetrieb wird der Prozess mit der Stellgröße des Slave - Reglers direkt beeinflusst.

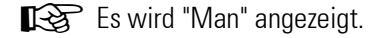

*Optimierung der Kaskade*

In einer Kaskade muss zunächst der Slave-Regler und anschließend der Master optimiert werden.

Der Selbstoptimierungseinstieg der Kaskadenbedienseite

 $\blacktriangleright\blacktriangleright$  bezieht sich immer auf den Slave!

Zur Optimierung des Masters wird dieser über das Bedienmenü gezielt angewählt! Dazu muss die Projektbeschreibung herangezogen werden.

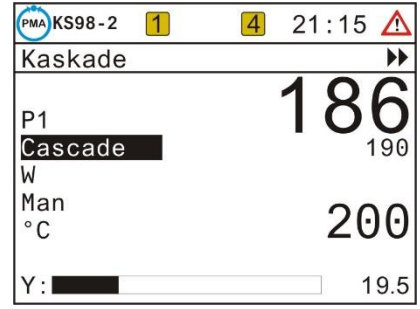

# **1.12. Wartung, Test, Fehlersuche**

#### **1.12.1. Reinigung**

Gehäuse und Front können mit einem trockenen, fusselfreien Tuch gereinigt werden.

 $\mathbb{R}$  Kein Einsatz von Lösungs- oder Reinigungsmitteln!

#### **1.12.2. Verhalten bei Störungen**

Das Gerät ist wartungsfrei. Im Falle einer Störung sind folgende Punkte zu prüfen.

- Befindet sich das Gerät im Online-Betrieb?
- Ist die Hilfsenergie korrekt angeschlossen?
- Liegen Spannung und Frequenz innerhalb der zulässigen Toleranzen?
- Sind alle Anschlüsse korrekt ausgeführt?
- Arbeiten die Sensoren und Stellglieder einwandfrei?
- Ist das verwendete Engineering in Ordnung?
- Ist das Gerät für die benötigte Wirkungsweise konfiguriert?
- Erzeugen die eingestellten Parameter die erforderliche Wirkung?
- Sind die I/O-Erweiterungsmodule richtig gesteckt und zugeordnet?
- Ist ein Abschlusswiderstand aktiviert (kann abhängig von der Position des Gerätes in der Bus-Topologie bei CANopen und PROFIBUS DP erforderlich sein)?
- Wurden die vorgeschriebenen EMV-Maßnahmen durchgeführt (abgeschirmte Leitungen, Erdungen, Schutzbeschaltungen, etc.)?
- Zeigt die Diagnoseseite des Testengineerings einen Fehler an?

Arbeitet das Gerät nach diesen Prüfungen immer noch nicht einwandfrei, so ist es außer Betrieb zu nehmen und auszutauschen. Ein defektes Gerät kann zwecks Reparatur an den Lieferanten gesandt werden.

## **1.12.3. Ausserbetriebnahme**

A Die Hilfsenergie ist allpolig abzuschalten, und das Gerät ist gegen unbeabsichtigten Betrieb zu sichern. Da das Gerät meist mit anderen Einrichtungen zusammengeschaltet ist, sind vor dem Abschalten die Auswirkungen zu bedenken und entsprechende Vorkehrungen gegen das Entstehen ungewollter Betriebszu stände zu treffen!

## **1.12.4. Default-Engineering als Basisausstattung**

Ohne Einstellung (Engineering) enthält der KS98-2 ein Default-Engineering, das die Überprüfung der immer vorhandenen Ein- und Ausgänge des Grundgerätes gewährleistet. Das Engineering enthällt eine einfache Applikation mit einem Regler sowie Alarmbearbeitung, Trendanzeige und Farbumschaltung, weiterhin wird die Darstellung eines Lauftextes gezeigt.

! Ist der KS98-1 mit einem kundenspezifischen Engineering versehen, so gilt dessen Beschreibung.

+Dieses Engineering ist nicht dazu geeignet eine Anlage zu steuern. Dazu ist ein kundenspezifisches Engineering notwendig.

a Fehleinstellungen können zu Schäden am Gerät und an der Anlage führen!

# **2. Engineering-Tool**

# **2.1. Übersicht**

Mit dem Engineering-Tool für KS 98 ist der Anwender in der Lage einen speziell für seine Applikation zugeschnittenen KS 98 zu konfigurieren. Das Engineering-Tool besteht im Wesentlichen aus einem Funktionsblockeditor, angelehnt an den Standard IEC 61131-3.

Das Engineering-Tool bietet folgende Funktionen:

- Auswahl von Steuer-, Logik- und Regelfunktionen aus einer umfangreichen Bibliothek.
- Grafisches Verschalten der Funktionen zu einem Anwenderprogramm.
- Konfigurieren und Parametrieren der einzelnen Funktionen.
- Übertragen des Anwenderprogramms (Engineerings) zum KS 98.
- Einstellen von Geräte-Parametern.
- Verwaltung und Archivierung von Anwenderprogrammen.

Die Verbindung vom Programmier-PC zur Multifunktionseinheit KS 98 erfolgt über USB oder Ethernet mit handelsüblichen Kabeln.

## **2.1.1. Lieferumfang**

Das Engineering-Tool steht in der jeweils aktuellsten Version zum Download auf www.west-cs.de bereit. Zur professionellen Nutzung ist eine Lizenz zu erwerben, die in Form einer Lizenznummer geliefert wird.

# **2.2. Installation**

# **2.2.1. Hard- und Softwarevoraussetzungen**

Um das Engineering-Tool benutzen zu können, sind folgende Systemvoraussetzungen erforderlich:

- Ein PC in üblicher Ausstattung
- MS-Windows (95, 98, VISTA, XP, 7, 8, 10)

## **2.2.2. Installation der Software**

Laden Sie die Installation von unserer Website herunter und führen sie Setup.exe aus. Sie sollten sich eine Sicherungskopie der Installation anfertigen.

#### **2.2.3. Lizenzierung**

Während der Erstinstallation des Engineering-Tools erscheint eine Eingabemaske, in der die mitgelieferte Lizenznummer eingegeben werden kann. Wird keine Lizenznummer eingegeben, startet das Engineering- Tool nur als Demoversion mit eingeschränkten Funktionen (Abspeichern und Übertragen eines Engineerings in den KS 98 ist in der Demoversion nicht möglich).

Die Lizenznummer befindet sich auf dem beiliegenden Registrierungsformular. Bewahren Sie das Registrierungsformular sorgfältig auf. Sie benötigen die Lizenznummer bei einer erneuten Installation und bei Inanspruchnahme des technischen Supports.

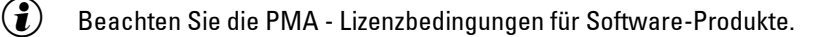

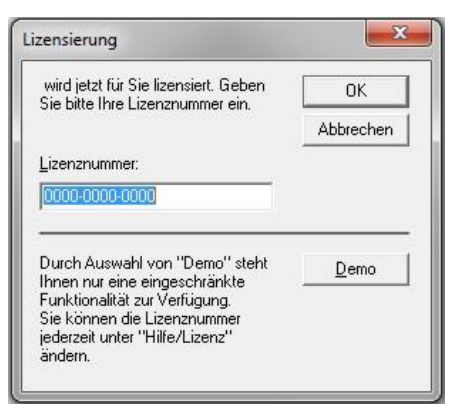

## **Updates**

Im Downloadbereich unserer Website [www.west-cs.de](http://www.west-cs.de/) steht jeweils die aktuellste Version der Software zum Download bereit. Neue Versionen können einfach nachinstalliert werden. Die Lizenznummer ist innerhalb des Systems gespeichert und braucht bei einem Update nicht erneut eingegeben werden.

#### **Ändern der Lizenznummer**

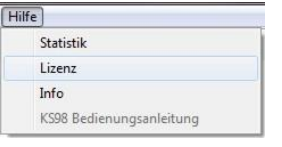

Eine Änderung der Lizenznummer oder eine Lizenzierung einer Demoversion (Umwandlung in eine Vollversion) kann über die Menüleiste "Hilfe"  $\rightarrow$  "Lizenz" vorgenommen werden. In dem nach Anklicken von Lizenz erscheinenden

Fenster wird über Ändern die Eingabemaske 'PMA Lizenzierung' aufgerufen. Hier kann jetzt die neue Lizenznummer eingegeben werden.

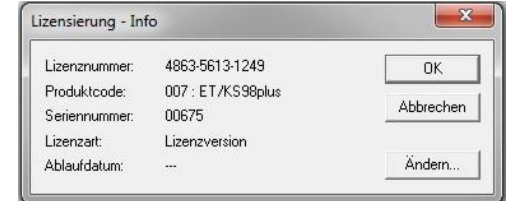

#### **2.2.4. Start der Software**

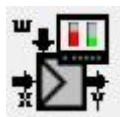

Der Start der Software "Engineering-Tool KS 98" erfolgt durch einen Doppelklick auf das vom Installationsprogramm erstellte Symbol in der Programmgruppe "PMA Tools".

# **2.3. Bedienung des Engineering-Tools**

#### **2.3.1. Grundlegendes zur Bedienung des Engineering-Tools**

Das Engineering Tool bietet einen grafischen Editor mit dem Sie Anwenderprogramme sichten, ändern und erstellen können. Das Engineering Tool unterscheidet zwei Anwendungsfälle:

- Parametrieren = Projekt laden, Parameter anpassen, Projekt zum Gerät übertragen
- Programmieren = Funktionsblöcke platzieren, verdrahten und voreinstellen

Die Parametrierfunktionen werden genutzt, um bestehende Anwenderprogramme in Betrieb zu nehmen ohne die Ablauflogik zu ändern.

Zum Programmieren müssen zusätzlich die Editierfunktionen freigeschaltet werden (Schloss-Taste in der Button-Leiste) Bei freigeschalteten Programmierfunktionen können Sie Funktionsblöcke aus der Bibliothek einer ausgewählten Gerätevariante platzieren, verdrahten und konfigurieren, um ein Anwenderprogramm zu modifizieren oder zu erstellen.

Im Folgenden werden die einzelnen Funktionen des Engineering Tools beschrieben.

## **2.3.2. Projekte laden und in Betrieb nehmen**

Über den Menüpunkt "Datei" oder die Schnellwahltasten können bestehende Anwenderprogramme in den Arbeitsbereich geladen werden. Die Editierfreigabe wird beim Laden von Projekten zunächst abgeschaltet, um versehentlich Änderungen zu verhindern. Daten der einzelnen Funktionsblöcke können gesichtet und gegebenenfalls angepasst werden. Das geschieht über Doppelklick oder Rechtsklick der entsprechenden Funktionsblöcke im grafischen Editor. Über den Menüpunkt "Online" oder die Downloadtaste kann das Anwenderprogramme zu einem Gerät übertragen werden.

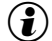

 $\mathbf{F}(\mathbf{z})$  Anwenderprogramme können auch aus einem angeschlossenen Gerät rückgelesen werden.

## **2.3.3. Im Editor navigieren**

Der Editor startet in der Standardansicht wo ein Teilbereich der Arbeitsfläche in gut handhabbarer Größe dargestellt wird. Der Bildausschnitt kann auf drei Wegen verschoben werden:

- Über die Scrollbars am Rand des Editierfensters
- Mit dem Mausrad auf/ab bzw. Mausrad +Shift rechts/links
- Bei gedrückter Strg-Taste direkt mit der Maus

Mit der Tastenkombination Strg-a kommt man in die Übersicht (Gesamtansicht). Ein Doppelklick an einer beliebigen Position kehrt in die Standardansicht zurück und positioniert den Bildausschnitt an dieser Stelle.

# **2.3.4. Parametrieren von Funktionsblöcken**

Über das Kontext-Menü oder per Doppelklick auf einen Funktionsblock kann ein Parameter-Dialog geöffnet werden. Parameter- und Konfigurationsdaten des Funktionsblocks werden in Listenform mit Beschreibung und Wertegrenzen angezeigt und können editiert werden.

Tasten im Parameterdialog

- OK: Schließt den Dialog und speichert die Einstellungen
- Abbrechen: Schließt den Dialog ohne die Einstellungen zu übernehmen
- Default: Stellt die Einstellungen auf die Default-Werte zurück

#### **2.3.5. Programmlogik ändern/erstellen**

Zum Erstellen oder Ändern der Logik von Anwenderprogrammen sind zunächst die Editierfunktionen freizugeben. Das geschieht über die Schaltfläche mit dem Schloss-Symbol oder die Tastenkombination Strg+E. Die folgenden Punkte beschreiben die grundlegenden Funktionen des grafischen Editors.

#### **2.3.6. Einfügen von Funktionsblöcken**

Ein Funktionsblock kann über die Menüleiste (/Funktionen) bzw. (/Feste-Funkt.) ausgewählt werden. Ein Mauszeiger mit Funktionsblock-Symbol signalisiert, dass ein Block platziert werden soll. Der Name des angewählten Funktionsblocks wird in der Statuszeile angezeigt. Durch Betätigen der linken Maustaste auf einer freien Fläche wird der angewählte Funktionsblock an der aktuellen Mauszeigerposition platziert. Die Platzierfunktion kann mit ESC abgebrochen werden. Weitere Kopien des in der Statuszeile angezeigten Funktionsblocks können jederzeit an weiteren Stellen eingefügt werden. Dazu kann man mit Strg+v den Einfügemodus erneut aktivieren oder das Kontextmenü an der aktuellen Mausposition nutzen (rechtsklick).

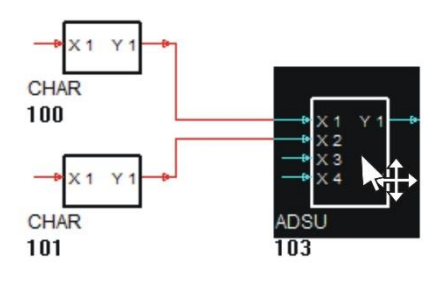

## **2.3.7. Verschieben von Funktionsblöcken**

Nach Anklicken eines Funktionsblockes mit dem Mauszeiger wird dieser invers dargestellt und kann nun, entweder mit den Cursortasten oder mit der Maus (linke Maustaste gedrückt halten), verschoben werden. Bereits angebundene Verdrahtungen werden mitgezogen.

Soll eine Gruppe von Funktionsblöcken gleichzeitig verschoben werden, ist zunächst die Übersichtsdarstellung zu öffnen. Das geschieht über das Menü (/Fenster/Übersicht) oder durch die Tastenkombination Strg+a.

Vorgehensweise:

- Übersicht aufrufen (Strg+a)
- Bei gedrückter linker Maustaste den zu verschiebenden Bereich markieren.
- Mit der Maus bei gedrückter linker Maustaste den markierten Bereich verschieben.
- Doppelclick oder (Strg+a) führt zurück in die Normalansicht

tei Bearbeiten Funktionen Feste Funkt. Gerät Online Extras<br><mark>انتقاد</mark> الله عليه المسابق التي تعالى الله عليه المسابق السلسلة المسابق المسابق المسابق المسابق المسابق المسابق  $\frac{1}{2}$  $\lim_{n \to \infty}$ 

 $\left(\widehat{\mathbf{f}}\right)$  Es werden nur die Funktionsblöcke verschoben, die komplett innerhalb der Markierung liegen!

# **2.3.8. Erstellung von Verbindungen**

Verbindungen können zwischen Ein- und Ausgängen gleichen Signaltyps hergestellt werden. Das Engineering Tool unterscheidet analoge Signale (Messwerte, Rechenwerte, …) und digitale Signale (Schalterstellungen, einfache Steuerausgänge, …)

Vorgehensweise:

- Mit der linken Maustaste die Spitze eines Ausgangspfeiles anklicken.
- Bei gedrückter Maustaste die Verbindung zum Pfeilanfang des gewünschten Einganges ziehen
- Maustaste loslassen

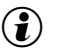

 $\left(\mathbf{\hat{i}}\right)$  Die Verbindung wird zunächst nach einem Standard-Algorithmus verlegt.

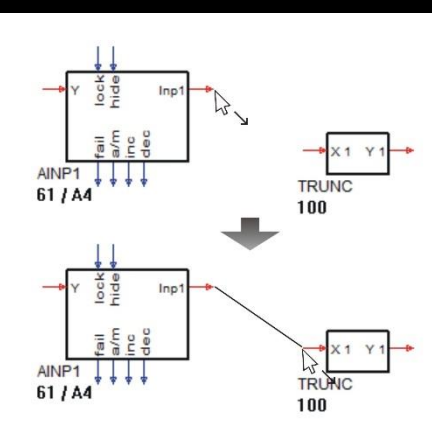

#### **Verbinden des Signals an zusätzliche Eingänge**

Der Status eines Ausgangssignals kann für mehrere Funktionen von Interesse sein. Ist eine Verbindung angewählt, so kann durch Anklicken eines Eingangs mit der linken Maustaste bei gedrückter Shift-Taste direkt eine Verzweigung angelegt werden. Durch Anwählen eines bestimmten Segments einer Verbindungslinie kann festgelegt werden, an welcher Stelle die Verzweigung angebunden wird.

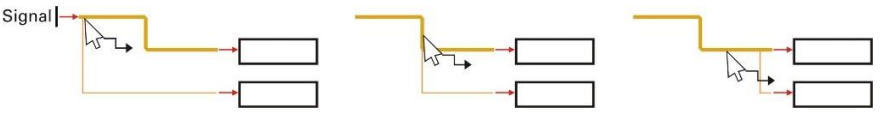

#### **Bearbeiten von Verbindungen**

Um die Übersichtlichkeit der grafischen Darstellung zu erhöhen, kann es sinnvoll sein, die Verbindungslinien nachträglich zu bearbeiten. Mit der linken Maustaste eine Linie anklicken. Der angewählte Linienzug wird durch andere Farbe und Linienstärke gekennzeichnet. Gehört diese Linie zu einem Netzwerk (ein Ausgang ist mit mehreren Eingängen verbunden), wird auch die Farbe der zugehörigen Abzweige mit geändert, die Strichstärke der Abzweige bleibt jedoch unverändert. Die einzelnen Segmente der angewählten Linie können mit der Maus bei gedrückter linker Maustaste verschoben werden. Die zuvor angeklickten Segmente können alternativ auch mit den Cursortasten verschoben werden.

Sind weitere Abbiegungen (Segmente) erforderlich, kann das letzte Segment (Verbindung zum Eingangspfeil) seitlich verschoben werden. Dadurch entsteht ein neues Segment. Auf diese Weise können maximal sieben Segmente erzeugt werden.

Mit der Menüfunktion (Bearbeiten/Standardverbindung) kann die angewählte Linie wieder zur Default-Verdrahtung zurückgeführt werden (Funktionstaste F11).

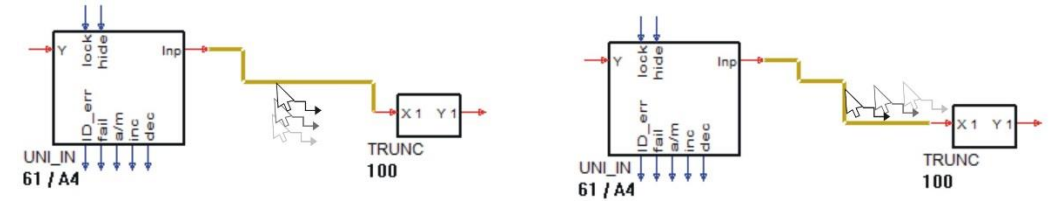

#### **Umbinden von Signalquellen**

Damit bei einer Umverdrahtung eines Netzwerkes auf eine andere Signalquelle nicht alle Verbindungen gelöscht und manuell wieder mit der neuen Quelle verdrahtet werden müssen, ist es möglich ein komplettes Netzwerk an eine andere Quelle anzuschließen. Dieser Vorgang geschieht automatisch, indem die Signalquelle (Ausgang) angeklickt und bei gedrückter Shift-Taste einfach die neue Quelle geklickt wird. Damit werden automatisch alle Eingänge mit der neuen Quelle verbunden.

#### **Übereinanderliegende Linien**

Bei umfangreichen Engineerings kommt es oft zu übereinanderliegenden Linien, die nicht zu einem Netzwerk gehören, wodurch die Information über Verbindungen im Verborgenen liegt.

Betätigen der Funktionstaste F5 durchsucht das Engineering nach verdeckten Verbindungen und markiert die zuerst gefundene Konfliktstelle. Betätigen der Funktionstaste F6 durchsucht das Engineering, zählt die gefundenen Stellen und markiert die letzte gefundene Konfliktstelle. Damit die Transparenz eines Engineerings gewährleistet ist, sollten solche Linien auseinandergeschoben werden, bis nach Betätigen der Tasten F5 oder F6 keine Konfliktstellen mehr gefunden werden.

Bei Netzwerken ist es hingegen wünschenswert, dass parallellaufende Linien zusammengefasst werden. Dies ist möglich, indem man eine Linie an dem Segment, durch das alle zusammenzufassenden Linien verlaufen, anfasst und bei gedrückter Shift- bzw. Umschalt-Taste das markierte Segment über alle Netzwerklinien bewegt

Das Verschieben des Segments kann auch mit den Cursortasten vorgenommen werden. Ein Zusammenfassen der zu einem Netzwerk gehörenden Segmente bewirkt auch das Betätigen der Taste F7. Hierbei ist darauf zu achten, dass der Fangbereich eingeschränkt ist.

#### **Virtuelle Verbindungen über Variablen**

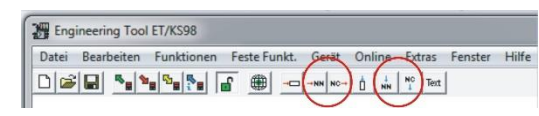

Über das Menü (/ET-Funktionen) sowie die Schnellanwahltasten können Verbindungselemente ausgewählt und im Editor platziert und verdrahtet werden. Den Ausgangs-Pins (Datenquellen) können Variablennamen zugeordnet werden. Im Parameterdialog der Eingangs-Pins (Datensenken) kann man später über eine Listbox aus den verfügbaren Datenquellen auswählen und so eine virtuelle Verbindung herstellen. Die Funktion einer solchen virtuellen Verbindung entspricht einer Verbindungslinie.

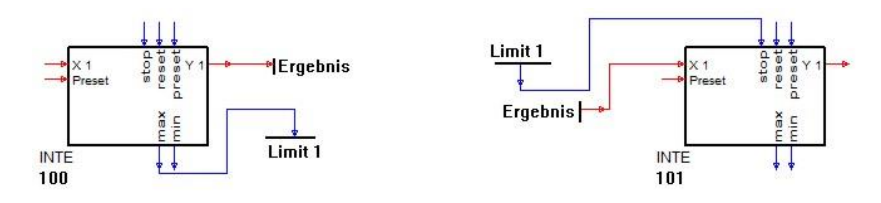

- $\mathbf{F}(\mathbf{F})$  Die Verbindungselemente und ihre Variablennamen werden nur im Editor und nicht im KS 98 gespeichert. Beim Rücklesen eines Engineerings aus einem Gerät können Verbindungselemente daher nicht rekonstruiert werden. Die Datenverbindungen sind jedoch vorhanden und werden als direkte Verbindungslinien dargestellt.
- $\bf{(\hat{i})}$  Auch wenn man keine virtuellen Verbindungen nutzt kann es für Dokumentationszwecke sinnvoll sein, Signale über Verbindungsvariablen zu benennen. Die so vergebenen Namen von Ein- und Ausgängen werden auch im Anschlussplan berücksichtigt.

# **2.3.9. Online-Betrieb**

#### **Debug**

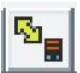

Über die Online Taste (gelber Doppelpfeil) das Menü (/Online/Debug) oder mit der Funktionstaste F4 kann eine Online-

Verbindung zum Gerät hergestellt und wieder gelöst werden. Die entsprechenden Verbindungsparameter müssen zuvor über das Menü (Online/Kommunikation) korrekt eingestellt werden.

Die Betriebsdaten werden zyklisch (ca. alle 0,5s) mit dem KS 98 bzw. einer Gerätesimulation ausgetauscht. In den eingerichteten Anzeigeblöcken werden Live-Daten dargestellt.

Parameter können Online im Parameter-Dialog verändert werden. Durch die Bestätigung mit O.K. werden Sie direkt zum KS 98 übertragen. Ergebnisse werden umgehend angezeigt.

 $\left(\hat{\bm{t}}\right)$  Über die Gerätefront veränderte Parameter werden im Debug-Mode nicht automatisch zum PC übertragen. Zum Abgleich ist ein Rücklesen aus dem Gerät erforderlich.

#### **Statusanzeige von Betriebsdaten (analog und digital)**

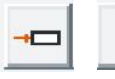

Ω

Über das Menü (/Feste Funkt./Anzeigeelemente) sowie die Schnellanwahltasten können die Anzeigeelemente X-Disp und d-Disp ausgewählt und als Live-Daten-Anzeige in die Verdrahtung eingefügt werden. Den Anzeigeelementen können zur Verdeutlichung Namen zugeordnet werden. Ist eine Online-Verbindung zum Gerät

aktiv zeigen die Anzeigeelemente die aktuellen Betriebsdaten, die über die Verbindungen ausgetaucht werden.

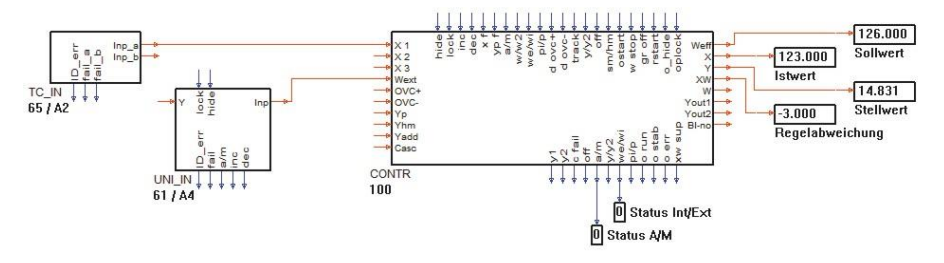

 $\left(\hat{\bm{z}}\right)$  Über das Menü (/Online/Anzeigeelemente löschen) können z.B. nach Abschluss einer Inbetriebnahme alle Anzeigeblöcke auf einen Schlag gelöscht werden.

# **2.3.10. Universelle Trendfunktion**

## **Eigenschaften im Überblick**

Zur grafischen Aufzeichnung von Betriebswerten steht eine leistungsfähige Trendfunktion zur Verfügung, die Signale im zeitlichen Zusammenhang darstellen kann. Je Trendfenster sind 7 Analogwerte und 12 logische Zustände darstellbar. Es können mehrere unabhängige Trendaufzeichnungen gleichzeitig laufen.

Die Trendfunktion bezieht ihre Daten über einen zugeordneten Kommunikationsblock 'L1READ', der im Programm angelegt sein muss. Nach dem Einrichten des Kommunikationsblocks und der Übertragung des Engineerings an das Gerät bzw. die Simulation kann das Trend-Dialogfenster mit über das Menü (/Online/Trend) aufgerufen werden.

#### *Trend-Dialogfenster*

Hier erfolgt die Auswahl der Trendfunktion und die Festlegung der Aufzeichnungsdauer. Mit der Schaltfläche START wird die Trendaufzeichnung gestartet und für den angewählten Trend ein Diagrammfenster geöffnet. Auf diese Weise können mehrere Diagrammfenster eingerichtet werden.

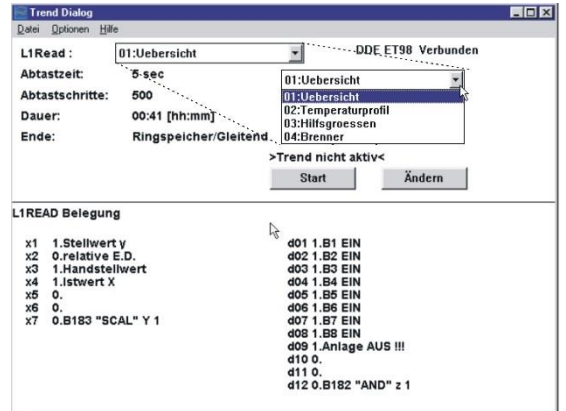

#### *Diagrammfenster*

Zwei unterschiedliche Skalen sind beliebigen Messwerten zuordenbar und erleichtern das Ablesen. Die Länge der Zeitachse wird durch Einstellen von "Abtastzykluszeit" und "Anzahl der Messwerte" (Samples) einer Trendaufzeichnung definiert. Die Zeitanzeige ist entweder "absolut" mit Datum und Uhrzeit (hh:mm:ss) oder "relativ" (während der Aufzeichnung umschaltbar).

Die exakten Analogwerte werden zusätzlich oben links im Diagrammfenster numerisch angezeigt. Bei aktiviertem Lineal sind die Analogwerte zu jedem Zeitpunkt ablesbar. Die Aufzeichnung kann eingefroren und wieder fortgesetzt werden; die Messung läuft im Hintergrund weiter!

Mit dem Cursor kann bei gehaltener linker Maustaste ein Bereich markiert und entsprechend vergrößert dargestellt werden. Die Zoomfunktion wird mit dem Menübefehl (/Ansicht/komplette Aufzeichnung) zurückgesetzt.

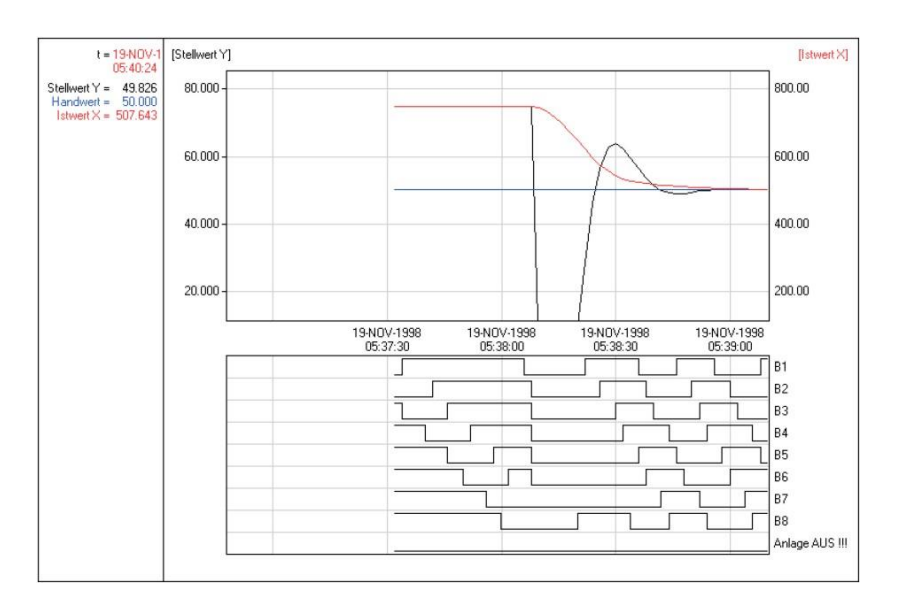

#### **Vorbereitung im ET/KS 98**

Die Trendfunktion ist eine vom Engineering Tool unabhängige Anwendung. Sie erhält die darzustellenden Werte direkt vom KS 98 bzw. von der Simulation SIM/KS 98. Die Datenübertragung erfolgt über Kommunikationsblöcke L1READ (Blöcke 1...20), die erst eingerichtet werden müssen. Pro L1READ können 7 Analogwerte und 12 logische Zustände aus dem Engineering "verdrahtet" werden. Meist genügt ein L1READ, um die charakteristischen Größen einer Anwendung im Zusammenhang darzustellen; es können jedoch bis zu 20 Blöcke (=Trendfenster) eingerichtet werden. Zu bedenken ist, dass die Kommunikation je nach im Trendfenster eingestelltem Übertragungszyklus überlastet werden kann. Deshalb sollten die folgenden Grenzen nicht überschritten werden:

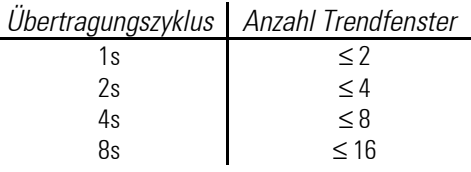

#### **Einrichten der Trendfunktion**

Nachdem die Vorbereitungen im Engineering getroffen sind und das Engineering zum Gerät bzw. zur Simulation übertragen wurde, wird der Trenddialog direkt aus dem Engineering Tool ET/KS98 über den Menüeintrag (/Online/Trend) aufgerufen.

Alle im Engineering eingerichteten L1READ-Funktionen werden jetzt in einer List-Box zur Auswahl angezeigt und können als Datenquelle für die Trendaufzeichnung ausgewählt werden.

Im unteren Teil des Trenddialoges werden zunächst alle an den ausgewählten L1READ angeschlossenen Signale mit Blocknummer, Blocktitel und Anschlussbezeichnung bzw. mit ihrem Variablennamen angezeigt.

Die Trendaufzeichnung der angewählten L1READ-Funktion kann nun direkt mit der Schaltfläche START gestartet werden. Die Trendparameter können zuvor über die Schaltfläche "Ändern" geändert werden. Die Länge der sichtbaren Zeitachse ergibt sich aus "Abtastzeit x Abtastschritte". Das Verhalten nach Ablauf der Aufzeichnungsdauer ist einstellbar. Je nach Wahl wird die Aufzeichnung beendet ("Am Ende Stop") oder fortgesetzt ("Ringspeicher/Gleitend"; ältere Werte werden gelöscht!).

#### **Aufrufen der Trendkurven**

Mit der Schaltfläche START wird die Trendaufzeichnung gestartet und gleichzeitig ein Diagrammfenster geöffnet. Die Werte laufen von rechts nach links. Über die Schaltflächen des Trend-Dialoges kann die Trendaufzeichnung beendet (STOP) oder in den Hintergrund ("unsichtbar") gelegt werden ("unsichtbar"; entspricht dem Schließen des Diagrammfensters).

Im unteren Teil des Dialog-Fensters werden nun die aktuellen Werte der angeschlossenen Variablen numerisch angezeigt.

Bei Verwendung der Simulation SIM/KS 98 sollte der Turbo-Modus immer abgeschaltet sein  $(\hat{\bm{t}})$  Vor dem Starten des universellen Trends sollte der Reglertrend der Simulation SIM/KS 98 beendet werden!

#### *Schaltflächen im Diagrammfenster*

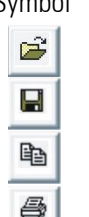

- Datei öffnen Trendaufzeichnung anhalten / fortsetzen Datei speichern **Lineal einschalten Lineal einschalten** / ausschalten
- 

Symbol Beschreibung Symbol Beschreibung

Markierung in die Zwischenablage kopieren Parameterdialog für Trendeinstellungen

Datei drucken **Programminformationen** 

#### **Bearbeiten der Trendkurven**

Über die Menüpunkte /(Extras/Optionen) im Diagrammfenster können die Trendkurven bearbeitet werden ("Kanaleinstellungen"). Bei aktiver Trendaufzeichnung kann das Fenster "Kanaleinstellungen" auch aus dem Trend-Dialogfenster (/Optionen/Dialog) aufgerufen werden. Die "Kanaleinstellungen" werden mit dem Engineering im KS 98 bzw. in der SIM/KS 98 gespeichert.

Einstellbar sind:

- Auswahl der grafisch darzustellenden Kurven (x)
- Bezeichnungen (Titel)
- Kurvenfarben
- Wertebereiche (Min/Max)
- Zuordnung der linken/rechten Skale zu Variablen
- Zeitachse (absolut / relativ)

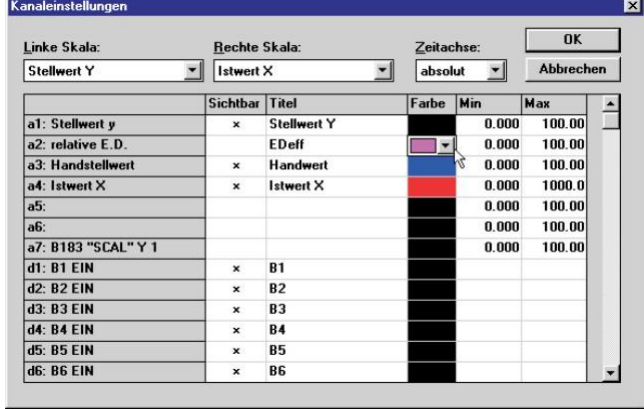

## **Aufruf der Trendfunktion ohne ET/KS 98**

Über (/Datei/Speichern unter) werden die Einstellungen des Trend-Dialogfensters gespeichert (name.dat).

Das Trend-Dialogfenster kann durch Aufrufen von Trend\_Di.exe als Einzelanwendung gestartet werden.

Bedingung für die Funktion ist, dass ein Gerät oder eine Simulation die entsprechenden Daten zur Verfügung stellt. (Engineering mit L1READ).

## **Spätere Trendanalyse**

Der Inhalt eines Diagrammfensters kann als Datei "name.trd" gespeichert und zur späteren Analyse geöffnet werden. Lineal-, Anzeige und Zoomfunktion sind dabei aktiv.

# **2.4. Übersicht aller Menüfunktionen**

#### **2.4.1. Das Menü 'Datei'**

Dieser Menüpunkt ermöglicht Ihnen die standardmäßigen Dateibearbeitungs-Funktionen, die auch von anderen Windows- Programmen bekannt sind

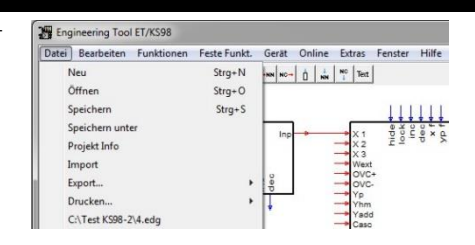

#### **Neu**

Wählen Sie den Befehl "Neu..." im Datei-Menü, um ein leeres Engineering ohne Titel zu öffnen. Die Arbeitsbreite / -höhe sowie die Bildlaufleisten werden auf Standardwerte gesetzt. Das vorhandene Engineering wird aus dem Arbeitsspeicher entfernt.

#### **Öffnen**

Mit Hilfe dieser Funktion werden bereits erstellte Engineerings eingelesen. Nach Auswahl dieses Befehls erscheint eine Standard-Dialogbox, in der das entsprechende Laufwerk, der Pfad und der gewünschte Dateiname ausgewählt wird.

#### **Speichern**

Über diese Funktion wird ein von Ihnen bearbeitetes Engineering als Datei gesichert. Die zuvor eingelesene Datei wird mit den aktuellen Daten überschrieben.

#### **Speichern unter**

Hier haben Sie die Möglichkeit, ein bereits geladenes Projekt unter einem anderen Namen abzuspeichern. Dazu tragen Sie in das dafür vorgesehene Feld den gewünschten Dateinamen ein. Wenn Sie die Dateierweiterung weglassen, wird die Datei automatisch mit der Erweiterung "EDG" abgespeichert.

## **Projekt-Info**

Nach Ausführung dieses Befehls erscheint eine Eingabemaske, in die Sie allgemeine Angaben zum Projekt eintragen können. Änderungsdatum und Bedienversion werden automatisch eingetragen.

Folgende Teile der Projektinfo werden mit zum Gerät übertragen und können im Servicefall helfen das passende Anwenderprogramm aufzufinden:

- Die erste Zeile 'Projektname' (max. 45 Zeichen frei editierbar)
- das Änderungsdatum

• die Bedienversion

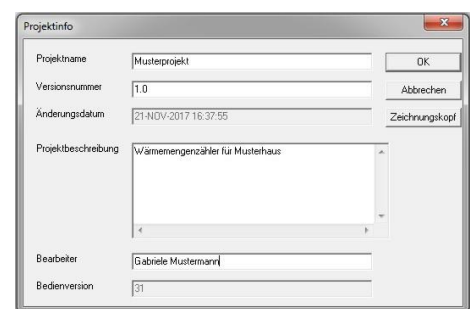

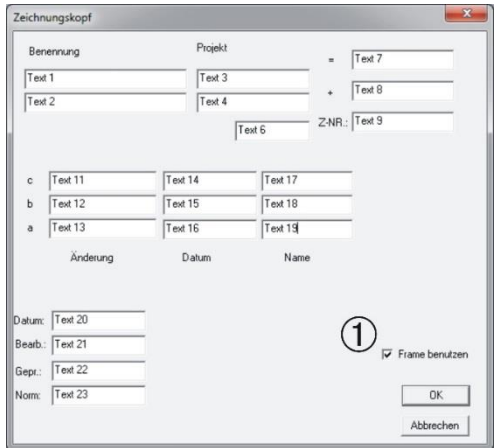

Über den Button Zeichnungskopf öffnet sich ein Dialog in den Texte zur Kennzeichnung von Ausdrucken des Engineerings eingegeben werden können.

Damit der Ausdruck mit Zeichnungskopf erfolgt, ist das Feld 'Frame benutzen' anzukreuzen ( $\rightarrow$  siehe (1)).

#### <span id="page-61-0"></span>*Zeichnungskopf*

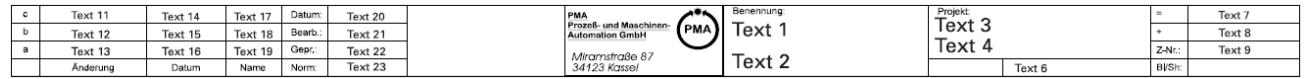

#### **Import**

Mit diesem Befehl lassen sich gespeicherte Teil-Engineerings, inklusiv aller eingestellten Parameter zu dem momentan geladenen hinzufügen. Sind im aktuellen Engineering keine Blocknummernbereiche für bestimmte Funktionen mehr frei, erscheint eine Fehlermeldung.

> Export... Drucken...

Drucken...

C:\Test KS98-2\4.edg

C:\Test KS98-2\2.edg3.edg

C:\Test KS98-2\4.edg

C:\Test KS98-2\2.edg3.edg

Durch das abschnittsweise Absichern einzelner wiederkehrender Projektteile lassen sich diese schnell zu neuen Engineerings zusammenfügen (z.B. Programmgeber, parametrierte Regler, usw.).

#### **Export**

Über die Export-Funktion können die grafische Verdrahtung oder Daten des Engineerings in verschiedenen Formaten zur Nutzung außerhalb des Engineering-Tools gespeichert werden.

# *Export der grafischen Verdrahtung*

Erstellt eine Grafik des Engineerings als wmf-File

*Export von Parametern und Konfigurationsdaten*

Die Parameter und Konfigurationsdaten der genutzten Funktionsblöcke werden als Text- oder XML-Datei gespeichert.

#### *Export einer Variablenliste*

Die vergebenen Variablennamen können als Textdatei exportiert werden und dann z.B. mit Word oder Excel bearbeitet werden. Die Liste enthält nach analogen und digitalen Variablen getrennt:

- den Namen der Variablen
- die Blocknummer der Quelle
- den Titel der Quelle
- die laufende Anschlussnummer der Quelle
- die Bedeutung des Anschlusses (z.B. Weff)

## **Drucken**

Nach Aufruf dieses Menüpunktes erscheint eine zusätzliche Auswahl der zu druckenden Inhalte:

- Grafik Ausdruck des Engineerings
- Textausgabe Ausdruck von Parameter- und Konfigurationsdaten der einzelnen Funktionsblöcke
- Anschlussplan Ausdruck des Anschlussplans (Anschlussplan  $\rightarrow$  siehe Seite)

Anschließend erscheint der normale Dialog zu Druckerauswahl von Windows.

Die Daten des aktuellen Projektes werden in einem Standardformular auf dem angeschlossenen Drucker ausgegeben.

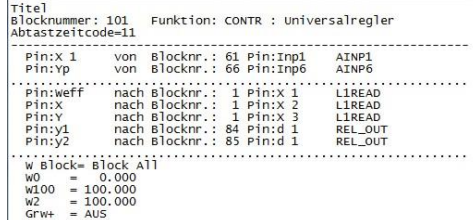

Grafik

Textausgabe

Anschlussplar

 $STRG + P$ 

**WMF** 

**TXT** 

XML

Variablenliste

#### *Ausdruck eines Teilbereichs*

Um Teilbereiche eines Engineerings zu drucken, muss der zu druckende Teil im Übersichtsmodus markiert werden. In der Standard Druckermaske muss dann "Markierung" angeklickt werden, bevor der Druck gestartet wird. Dies ist nur bei Grafikausdruck möglich. Der Ausdruck eines Teilbereichs mit Zeichnungskopf ist nicht möglich.

#### *Grafikausdruck mit Zeichnungskopf*

Der Grafikausdruck kann alternativ mit oder ohne Zeichnungskopf erfolgen. Standardmäßig wird ohne Zeichnungskopf gedruckt. Die Wahl erfolgt in der Eingabemaske 'Zeichnungskopf' ( $\rightarrow$  Seite. 63)

 $\sqrt{ }$ Alles  $\sqrt{\phantom{a}}$  Markierung

Im Zeichnungskopf können zusätzliche Informationen wie Ersteller, Datum, Revisionsstand etc. eingegeben werden. Das PMA-Logo kann entfernt oder durch ein kundenspezifisches Logo ersetzt werden. Der Zeichnungskopf liegt als Bitmap (..\Framexd(e/f) im Installationsverzeichnis vor und kann mit üblichen Zeichenprogrammen bearbeitet werden.

#### *Seitenraster in der Engineering-Übersicht*

Ein Engineering kann entweder komplett auf nur einer Seite oder auf mehrere Seiten verteilt ausgedruckt werden. In der Übersicht kann durch Mausklick (linke Taste) auf eine beliebige Stelle bei gleichzeitig gedrückter Crtl-Taste ein Seitenraster eingeblendet werden. Die Rastergröße wird über die Mausposition bestimmt. Funktionale Zusammenhänge des Engineerings können nun auf den Seiten angeordnet und dann übersichtlich ausgedruckt werden. Die Seiten werden im Ausdruck Zeilenweise von links nach rechts und von oben nach unten nummeriert und können mit oder ohne Zeichnungskopf ausgedruckt werden. Der seitenweise Ausdruck kann über den Standard-Druckerdialog gesteuert werden. Bei Auswahl "Alles" wird eine Übersicht auf einer Seite gedruckt. Bei Auswahl "Seite 1..n" wird die Seiteneinteilung berücksichtigt.

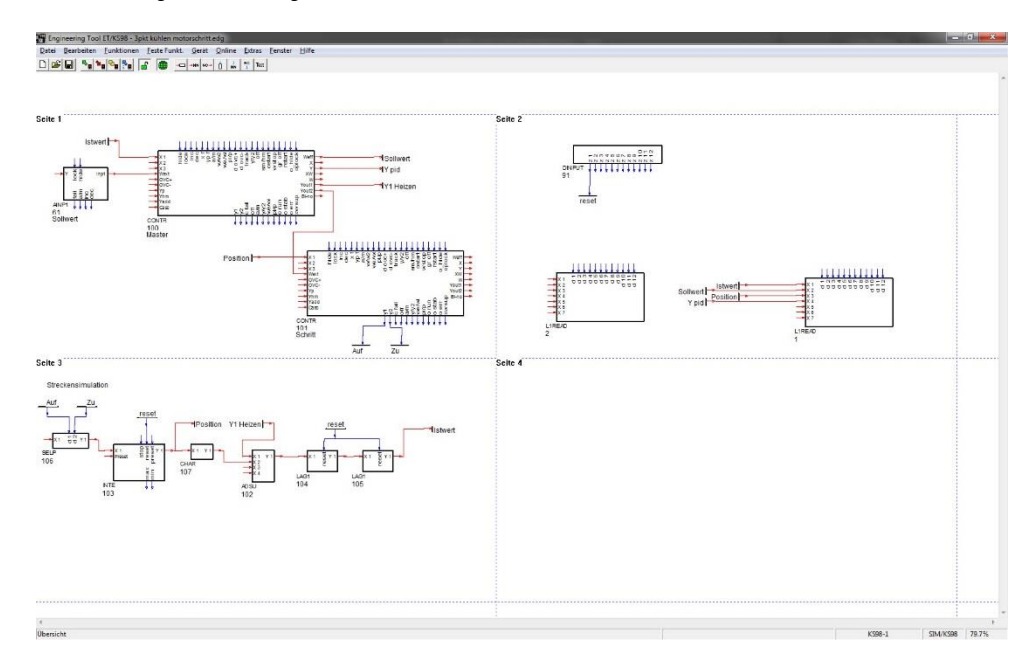

#### **Anzeige letzte Projektdateien**

Es werden die 4 zuletzt bearbeiteten bzw. abgespeicherten Projekte angezeigt. Nach Anklicken eines Projektes wird es geladen.

#### **Beenden**

Mit Hilfe dieses Befehls beenden Sie die Arbeit mit dem Engineering-Tool. Daneben haben Sie, wie in jedem Windows gestützten Programm, die Möglichkeit, das Programm über das Systemmenüfeld zu beenden. Dazu wählen Sie entsprechend die Option "Schließen". Vor dem Beenden werden Sie ggf. gefragt, ob Sie die Veränderungen an dem zuletzt bearbeiteten Projekt abspeichern wollen. Wenn Sie hier verneinen, werden die Änderungen verworfen, andernfalls übernommen. Durch Auswahl von "Abbrechen" oder mit der Esc-Taste kann die Dialogbox wieder verlassen und zum aktuellen Projekt zurückgekehrt werden.

## **2.4.2. Das Menü 'Bearbeiten'**

## **Rückgängig (Strg+ Z)**

Mit diesem Befehl lässt sich die letzte Editier-Aktion rückgängig machen.

#### **Ausschneiden (Strg+ X)**

Entfernt den angewählten Funktionsblock, legt ihn in den Zwischenspeicher und aktiviert den Einfügecursor. Der Block kann nun an anderer Stelle platziert werden. Verdrahtungen werden gelöscht.

#### **Kopieren (Strg+ C)**

Kopiert den angewählten Funktionsblock in den Zwischenspeicher und aktiviert den Einfügecursor. In der Übersicht wird ein selektierter Bereich in die Zwischenablage kopiert.

#### **Einfügen (Strg+ V)**

Je nach Mausposition, Betriebsart und Anzeigemode wird wie folgt verfahren:

- In der Normaldarstellung:
	- o Ist der Mauszeiger auf einer freien Fläche und Editieren ist freigegeben wird ein zuvor kopierter Funktionsblock inclusive einer Kopie der Daten des Ursprungsblocks eingefügt.
	- o Wird ein Funktionsblock angewählt und der Funktionsblock -Typ passt zu den Daten im Zwischenspeicher werden die Parameter und Konfigurationen übernommen.
- In der Übersichtsdarstellung:
	- o Ist Editieren freigegeben wird ein zuvor kopierter Bereich inclusive aller Verbindungen und aller Parametereinstellungen am unteren Rand der Arbeitsfläche eingefügt. Der eingefügte Bereich ist selektiert und kann mit der Maus an die gewünschte Stelle bewegt werden.

#### **Löschen**

Löscht die markierte Funktion bzw. Verbindung. (Entf-Taste)

#### **Parameter Dialog**

Mit diesem Befehl kann der Parameter-Dialog einer angewählten Funktion aufgerufen werden. Ein Doppelklick auf den Funktionsblock führt zum gleichen Dialog. Im Parameter-Dialog werden die Parameter- und Konfigurationsdaten der einzelnen Funktionsblöcke eingestellt.

#### **Umbenennen**

Mit diesem Befehl kann der Name (Titel) eines Funktionsblocks geändert werden. Bei Funktionsblöcken mit Visualisierung wird dieser Titel in den Menülisten und in der Seitenüberschrift angezeigt. Der Default-Titel eines Funktionsblocks ist der Typ des Blocks.

#### **Blocknummer**

Mit diesem Befehl kann der Blocknummern-Dialog einer angewählten Funktion aufgerufen werden. Durch die Blocknummer wird die Reihenfolge der Bearbeitung innerhalb einer Zeitscheibe festgelegt. Die Blocknummer kann auf jeden für diese Funktion gültigen Wert geändert werden. Normale Rechenfunktionen können auf die Blocknummern 100 bis 1950 gesetzt werden. Wird die gewählte Blocknummer bereits genutzt, werden die Nummern aller Funktionen ab dieser Blocknummer bis zur nächsten freien Blocknummer verschoben. Kann keine freie Blocknummer gefunden werden, wird die Blocknummernvorgabe abgelehnt. Bei I/O-Funktionsblöcken definiert die Blocknummer die Hardwarezuordnung. Im Blocknummerndialog kann die Zuordnung über einer Liste der erlaubten Steckplätze ausgewählt werden.

#### **Zeitscheibenzuordnung**

Mit diesem Befehl kann der Dialog zur direkten Zeitscheibenzuordnung einer angewählten Funktion aufgerufen werden. (Funktion siehe Timing)

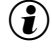

 $\mathbf{F}(\mathbf{z})$  Die Zeitscheibenzuordnung kann unter dem Funktionsblock eingeblendet werden. (siehe Grundeinstellung)

#### **Standardverbindung**

Ersetzt die angewählte manuell angepasste Verbindung durch eine Standardverbindung.

#### **2.4.3. Das Menü 'Funktionen'**

Über das Menü /Funktionen gelangt man zur Funktionsblockbibliothek des gewählten Geräts.

#### **Funktionsblockbibliothek**

Die Bibliothek erscheint als eine Liste von in Gruppen zusammengefassten Funktionsblöcken. Unterhalb der Gruppen (z.B. Skalieren und Rechnen) erscheinen die zu dieser Gruppe gehörenden Funktionsblöcke.

Durch Anklicken eines Funktionsblocks wird Dieser ausgewählt. Der ausgewählte Funktionsblock wird in der Statuszeile angezeigt und kann mit der Maus im Editor platziert werden. Die Blocknummern dieser Funktionsblöcke können im Bereich von 100 bis 1950 frei gewählt werden.

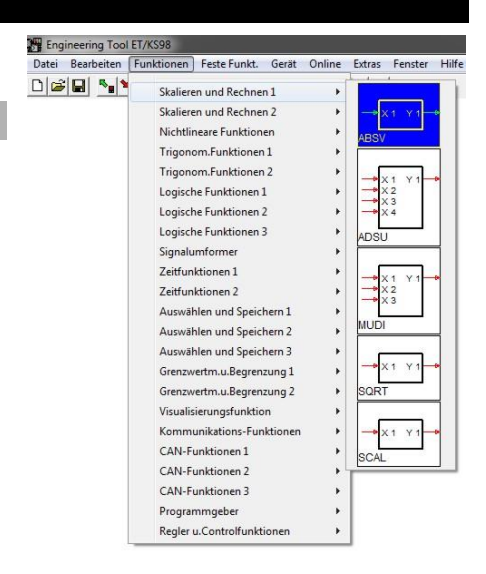

#### **2.4.4. Das Menü 'Feste-Funkt.'**

Über das Menü 'Feste-Funktionen' können hardwarebezogene Funktionsblöcke und Hilfsfunktionen des Engineering Tools ausgewählt werden. Dazu gehören beispielsweise Funktionsblöcke, die Eingangsmodule abbilden.

#### **Gerätefunktionen**

Die Auswahl und Platzierung der Funktionsblöcke entspricht der der anderen Funktionsblöcke. Die Blocknummern sind fest vorgegeben oder haben einen Bezug zur Adressierung von I/O-Modulen der unbedingt zu beachten ist.

#### **ET-Funktionen**

Zur Steigerung der Übersichtlichkeit eines Engineerings können an beliebiger Stelle im Editor beschreibende Texte platziert werden. Ein Textblock kann aus bis zu 78 Zeichen bestehen. Der Textblock kann wie jedes andere Objekt verschoben oder gelöscht werden. Weiterhin gibt es in diesem Bereich Elemente, die eine indirekte Verdrahtung über Variablen ermöglicht. So können vielfach verwendete Signale wie z.B. "NOTAUS" einfach an Eingänge von Funktionsblöcken angeschlossen werden ohne lange Verbindungen zu ziehen.

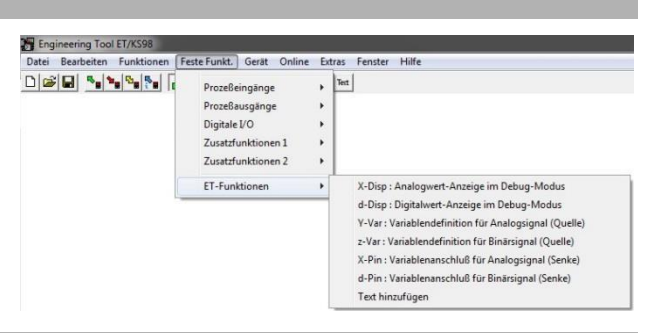

ProzeBeingänge Prozeßausgäng Digitale I/O Zusatzfunkt Zusatzfunktionen 2 FT-Funkti

The Engineering Tool ET/KS98  $\textstyle \Box \left\vert \mathcal{B} \right\vert \left\vert \mathbf{H} \right\vert \left\vert \mathbf{A}_\mathbf{a} \right\vert \mathbf{A}_\mathbf{a} \left\vert \mathbf{B}_\mathbf{a} \right\vert \left\vert \mathbf{A}_\mathbf{a} \right\vert \right\vert$ 

#### **Anzeigeelemente**

Die Anzeigeelemente (X-Disp und d-Disp) können als Live-Daten-Anzeige in die Verdrahtung eingefügt werden. Ist eine Online-Verbindung zum Gerät aktiv zeigen die Anzeigeelemente die aktuellen Daten.

 $n - n - 2 - N$ **. . . . . . . . . . . .** 

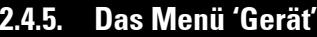

#### **Geräteauswahl**

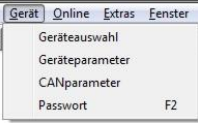

Der Befehl wird benutzt, um das zu programmierende Gerät und dessen Variante auszuwählen.

Über die Dropdown-Elemente können die Geräteoptionen ausgewählt werden. Die sich aus der jeweiligen Auswahl ergebende Bestellnummer erscheint unten links. Auch der umgekehrte Weg (Eingabe der Bestellnummer eines vorhandenen Gerätes) ist möglich.

# $\textcircled{\textbf{i}}$  Bedienversion

Die Bedienversion eines Geräts ist die Version des Datensatzes. Sie steht in Verbindung mit der Softwareversion. Werden mit einer neuen Softwareversion neue Funktionen/Daten hinzugefügt wird die Bedienversion angepasst.

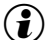

Die Bedienversion kann über das Gerätebedienmenü (/Hauptmenü/Allgemeine Daten/Info/) zur Anzeige gebracht werden.

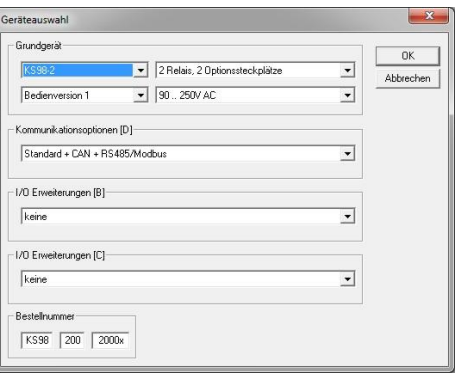

#### **Geräteparameter**

In der Eingabemaske werden die Grundeinstellungen für das Gerät vorgenommen.

- $\binom{2}{k}$  Diese Daten werden nur bei übereinstimmender Geräteversion zum Gerät übertragen.
- $\left(\begin{matrix} \bullet\end{matrix}\right)$  Checkbox: Ausgänge bei Download einfrieren. Bei angewähltem Feld wird das Engineering so vorbereitet, dass die Ausgänge des Geräts beim nächsten Download einer Programmänderung im momentanen Zustand eingefroren werden. Im Normalfall werden die Ausgänge bei Programmänderung abgeschaltet. Die Funktion wirkt erst beim folgenden Download.

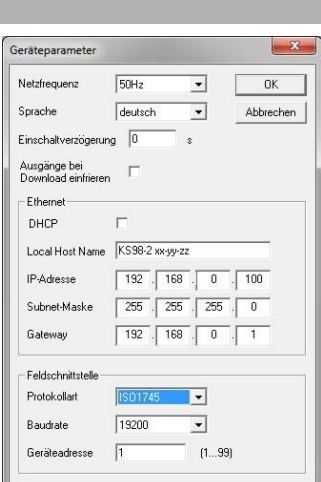

## **CANparameter**

Der Menüpunkt CANparameter kann nur angewählt werden, wenn bei der Geräteauswahl ein Gerät mit CAN E/A-Erweiterung" gewählt wurde. Im Fenster wird neben der Adresse und der Kommunikationsgeschwindigkeit auch eingestellt, ob das Gerät der Netzwerk-Manager "CAN-NMT Master" ist, oder es nur ein reaktiver Kommunikations-Teilnehmer "CAN Slave" ist.

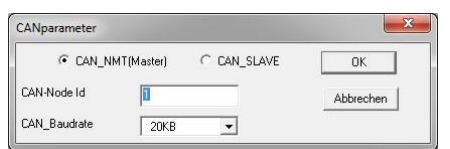

 $\bf{G})$  Es ist darauf zu achten, dass die CAN-Baudrate im gesamten Netzwerk auf die gleiche Geschwindigkeit gestellt wird. Es stehen Geschwindigkeiten zwischen 10 KB und 1MB zur Auswahl (Default ist 20 KB).

 $\binom{2}{k}$  Soll eine Kommunikation zwischen einem KS98 und externen I/O-Erweiterungsmodulen erfolgen, wird der KS98 als NMT-Master konfiguriert. Der Master erhält automatisch die Adresse 1.

 $\bf (\hat{i})$  Für die Querkommunikation zwischen mehreren KS 98 untereinander ist es notwendig, dass ein KS98 als Master und die anderen als Slave konfiguriert werden.

#### **Passwort (F2)**

Um ein projektiertes Gerät vor unerlaubtem auslesen und verändern des Anwenderprogramms zu schützen kann ein Passwort festgelegt werden. Das Passwort kann über diesen Menüpunkt eingestellt und verändert werden. Eine Eingabe des Passwortes bei der Übertragung ist zusätzlich möglich.

# **2.4.6. Das Menu 'Online'**

#### **Kommunikation**

Mit Hilfe dieses Menüpunktes kann die Schnittstelle ausgewählt werden, über die die Kommunikation mit dem Gerät erfolgen soll. Für serielle Verbindungen sind Baudrate und Geräteadresse einstellbar, für Ethernet IP-Adresse und Subnetz. USB-Verbindungen erfolgen über virtuelle COM-Ports. Die Zuordnung der COM-Port Nummer entsteht bei der Treiberinstallation und kann im Windows Gerätemanager gefunden werden.

Die Checkbox "Adresse und Baudrate übertragen" bezieht sich auf die im Dialog "Gerät/Geräteparameter" eingestellten Kommunikationsparameter.

## **Projekt PC ← KS98**

Hinter diesem Menüpunkte erscheint eine weitere Auswahl:

#### *Engineering*

Rücklesen des kompletten Engineerings aus dem Gerät.

#### *Para/Konfig*

Rücklesen der Konfigurations- und Parameterdaten.

Um ein fehlerfreies Einlesen der Daten zu gewährleisten, muss das Engineering im Gerät mit dem im Engineering-Tool übereinstimmen.

#### *Funktionsblock*

Rücklesen der Konfigurations- und Parameterdaten eines im Editor markierten Funktionsblockes.

Ist ein Engineering mit einem Passwort geschützt, erscheint zunächst die Dialogbox "Einloggen". Hier werden Sie aufgefordert das Passwort für das bestehende Engineering einzugeben. Ein Überschreiten der "Anzahl der erlaubten Fehlversuche" bei der Passwortabfrage löscht das Engineering in der Multifunktionseinheit und macht das Gerät für den Anwender unbrauchbar.

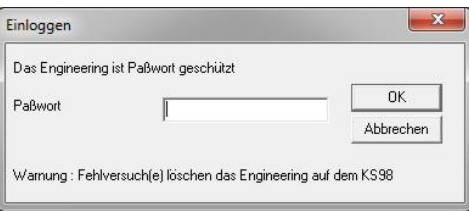

Engineering

Para/Konfig Funktionsblock

 $F<sub>3</sub>$ 

Online Extras Fenster Hilfe Kommunikation Projekt PC <- KS98

Projekt PC -> KS98

Vergleich

Debug

#### **Projekt PC**  $\rightarrow$  **KS98**

Hinter diesem Menüpunkte erscheint eine weitere Auswahl:

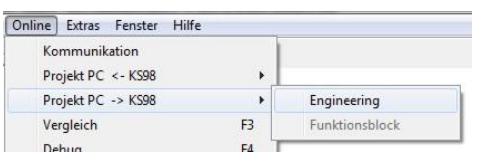

#### *Engineering*

Nach Auswahl dieses Menüpunktes erscheint die folgende Dialogbox.

Bei Betätigen des OK-Button wird das aktuelle Engineering ohne Passwort-Schutz in den KS 98 übertragen. Das bisherige Projekt im Gerät wird dabei überschrieben.

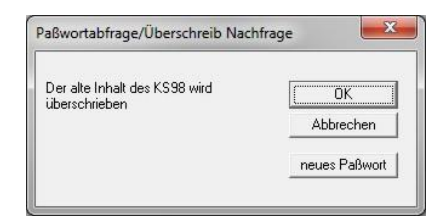

Wird der Button "neues Passwort" betätigt, öffnet der Passwort-Dialog. Hier wird das Passwort, der Passwort Modus und die Anzahl der erlaubten fehlerhaften Anmeldeversuche eingegeben. Bei Betätigen des OK-Button wird das aktuelle Engineering mit Passwort-Schutz in den KS 98 übertragen. Das bisherige Projekt im Gerät wird dabei überschrieben.

Der Passwort Modus bestimmt die Zugriffsmöglichkeit auf die Daten des KS 98 über die Schnittstelle  $\mathbf{L}$ 

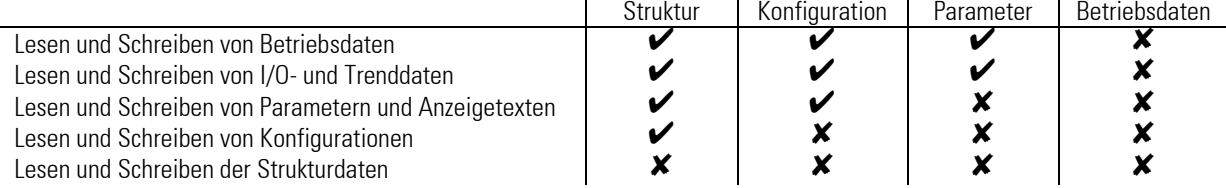

# *Funktionsblock*

Überträgt nur die Konfigurations- und Parameterdaten eines im Engineering markierten Funktionsblockes.

Vergleichsfehler

# **Vergleich (F3)**

Vergleich des Engineerings im Editor mit dem Inhalt eines angeschlossenen KS 98 bzw. der Simulation. Der Vorgang wird unmittelbar nach Anklicken dieses Punktes angestoßen. Das Ergebnis des Vergleiches wird in einem Fenster gemeldet.

 $\overline{\mathbf{x}}$ 

Vergleichsfehler

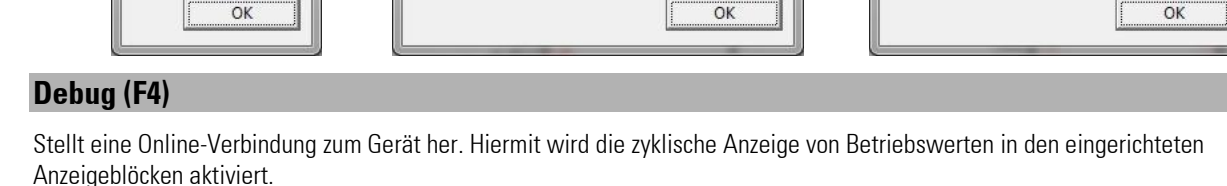

Parameterunterschied im Block=101

## **Anzeigeelemente löschen**

Vergleichsergeb...

 $-OK -$ 

Wenn gewünscht können über diese Funktion alle Anzeigeelemente nach Abschluss einer Testsitzung aus dem Engineering entfernt werden.

## **Trend**

Siehe Beschreibung im Kapitel 'Universelle Trendfunktion'

# **Status "pwrchk" setzen**

Die Funktion STATUS enthält einen Digitalausgang "pwrchk" (Power Check), der nach Netzausfall und -wiederkehr zu "0" wird. Über die Funktion Status "pwrchk" setzen kann dieser Ausgang getriggert werden, um damit die Funktionalität eines Engineerings nach Netzausfall zu testen.

 $\mathbf{x}$ 

Strukturabweichung im Block=1

# **2.4.7. Das Menü 'Extras'**

#### **Sprache**

Hier kann die Bediensprache des Engineering-Tools eingestellt werden.

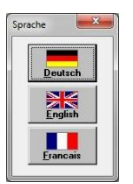

#### **Block Suchen**

Durch Anwählen dieses Menüpunktes wird das Fenster "Suchfunktion" geöffnet und man kann Elemente im grafischen Editor suchen. Der Dialog stellt Listen von genutzten Variablennamen, Blocknamen, usw. zusammen. Beim Auswählen eines Listenelements und bestätigen durch den OK-Button wird das entsprechende Element im Editor selektiert. Die Anzeige springt bei Bedarf zum entsprechenden Abschnitt.

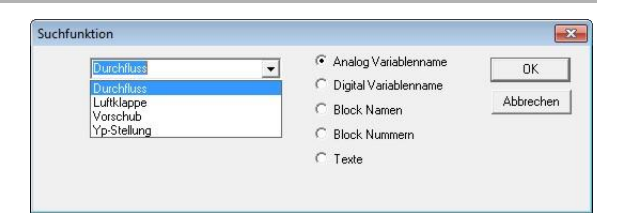

#### **Reorg Block Nr**

Durch nachträgliches Löschen von Funktionen entstehen Lücken in der Liste der belegten Blocknummern. Mit dem Menüpunkt (/Bearbeiten/Reorg Block Nr) kann eine zusammenhängende Neunummerierung erfolgen. Über den Parameter "Freie Blocknummern" kann man am Anfang eine Lücke für neue Funktionsblöcke lassen.

#### **Arbeitsfläche größer**

Bei einem sehr großen Engineering kann es notwendig sein, die Arbeitsfläche zu vergrößern.

#### **Grundeinstellung**

Es sind zwei Darstellungsarten für die Verbindungslinien wählbar. Die Art gestrichelt ist in erster Linie zum Ausdruck auf SW-Druckern vorgesehen. Die Grundeinstellung ist Farbe.

## **2.4.8. Das Menü 'Fenster'**

#### **Übersicht (Taste a)**

Die Übersicht zeigt eine auf die Bildschirmgröße angepasste Darstellung das gesamten Engineering. Erneutes Drücken der Taste führt zurück in die Arbeitsansicht (Default 100% Ansicht).

#### $\bf (i)$  Durch Doppelklick auf einen Abschnitt in der Übersicht wird dieser Abschnitt in der Normalansicht zur Anzeige gebracht.

In der Buttonleiste wird die Ansicht durch Symbole dargestellt, das Betätigen des Buttons schaltet in die entsprechende Ansicht.

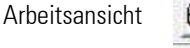

Übersicht

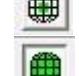

**Editieren**

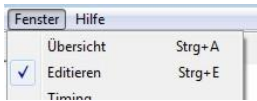

Wenn ausgewählt (gecheckt) ist der grafische Editor freigegeben.

Editieren freigegeben Editieren gesprerrt

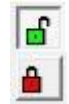

## **Timing**

Der Befehl ruft den Timing-Dialog auf. Mit diesem Dialog lässt sich die Zeitscheibenzuordnung der genutzten Funktionsblöcke festlegen. Die Zeitscheibenzuordnung eines Funktionsblocks kann alternativ auch über das Kontextmenü erfolgen. Der Timing-Dialog soll sowohl die Zeitscheibenauslastung als auch die Bearbeitungsreihenfolge darstellen. Deshalb sind zwei unterschiedliche Zeitscheiben-Anwahlmöglichkeiten vorhanden. In der unteren Zeile ist der zeitliche Ablauf dargestellt, die obere Darstellung zeigt die Zeitscheiben und die Auslastung. Ist eine Zeitscheibe angewählt, werden in der linken Box alle Funktionsblöcke aufgelistet, die dieser Zeitscheibe zugeordnet sind. Die Reihenfolge entspricht dabei der zeitlichen Abfolge der Bearbeitung.

In der rechten Box sind alle Funktionsblöcke gelistet, die keiner Zeitscheibe zugeordnet sind.

Ist ein Funktionsblock der Liste selektiert, wird er durch Mausklick auf eine Zeitscheiben-Taste der entsprechenden Zeitscheibe zugeordnet. Erfolgt der Klick außerhalb der Zeitscheiben-Tasten, wird die

aktuelle Zuordnung aufgehoben und der Funktionsblock erscheint in der Liste nicht zugeordneter Blöcke.

**Timing Dialog** >100ms/1,2,3,4,5,6,7,8< 200ms/1,3,5,7 200ms/2,4,6,8  $0.0%$  $0.7%$ 400ms/1,5 400ms/4,8 400ms/3.7 400ms/2.6 T  $81%$  $0.2%$ 19.8%  $0.3%$  $800/4$ 800/1 | 800/5 | 800/3 |  $800/7$  $800/6$  $800/2$ 800/8 4.8% 4.8%  $3.6%$  $3.6%$  $0.0%$  $0.0%$ 12.6%  $0.0%$  $\frac{1}{37.3\%}$  $37.3%$  $46.4%$  $52.6%$ 46.4% 52.6% 45.7% 33.1% 152 OB in dem angewählten<br>Zeitblock enthaltene  $013$ 153 AND  $012$ **Blocke** 0.1%<br>0.1%<br>0.4% GW links<br>0.4% GW rech **157 AND**  $nK$ **58 AND** 160 ALLE nick 61 ALLF Abbruch nı<br>angebunde 63 AND  $0.12$ **Blocke** 164 OF  $248$  $248$  $248$  $248$ 4 8  $\overline{a}$  $\lambda$ 5

 $\mathbf{G}$  Das Engineering-Tool weist neu platzierte Funktionsblöcke standardmäßig zunächst der 100ms Zeitscheibe zu.

- $\binom{3}{2}$  Die Summe der Rechenzeiten aller Funktionsblöcke pro Zeitscheibe darf 100% nicht überschreiten. Überschreitet die Rechenzeit einer Zeitscheibe 100%, so wird dies im Timing Dialog durch einen Farbumschlag (rot) dargestellt. In diesem Fall muss die Zuordnung der Funktionsblöcke geändert werden.
- $\left(\widehat{\mathbf{f}}\right)$  In der Übersicht kann eine Bearbeitungssimulation aufgerufen werden, die anzeigt, in welcher Reihenfolge die Funktionsblöcke gerechnet werden. Die Reihenfolge wird entweder automatisch dargestellt oder vom Anwender durch die Tasten v (= vorwärts) und r (= rückwärts) einzeln gesteuert.

#### **Error**

Der Menüpunkt erlaubt es ein Statusfenster anzuzeigen bzw. es wieder in den Hintergrund zu legen, wenn beim Laden oder beim Umschalten der Bedienversion Fehler aufgetreten sind.

#### **Anschlussplan**

Abhängig von der gewählten Hardware-Version sowie der genutzten Ein- und Ausgänge wird dynamisch ein zum Anwenderprogramm passender Anschlussplan erstellt und angezeigt. Die Ein- und Ausgänge werden mit den Symbolen der eingestellten Sensoren und den Namen der Signale im Engineering gekennzeichnet.

 $\left(\widehat{\bm{t}}\right)$  Ein Signal, dass mit einer Variablen verknüpft ist erhält den Namen der Variablen

 $\bf (\hat{i})$  Ein Signal ohne Variablenverknüpfung erhält den Pin-Namen des IO-Funktionsblocks

# **2.4.9. Das Menü 'Hilfe'**

#### **Handbuch**

Öffnet das Handbuch im PDF-Format

#### **Statistik**

Nach Ausführung dieses Befehls öffnet ein Statusfenster, in dem allgemeine Angaben zum Engineering stehen.

#### **Lizenz**

In diesem Info-Fenster steht Ihre Lizenzinformation, die bei Rückfragen eventuell benötigt wird. Eine neue Lizenznummer lässt sich über die Schaltfläche 'Ändern' registrieren.

#### **Info**

Wird der Befehl Info im Menü Hilfe ausgewählt, erscheint ein Infofenster, das die Versionsnummer des Engineering-Tools anzeigt. Bitte beziehen Sie sich bei Rückfragen zum Engineering-Tool an unseren Technischen Support auf diese Versionsnummer.

# **2.4.10. Anhang**

# **Funktionstasten**

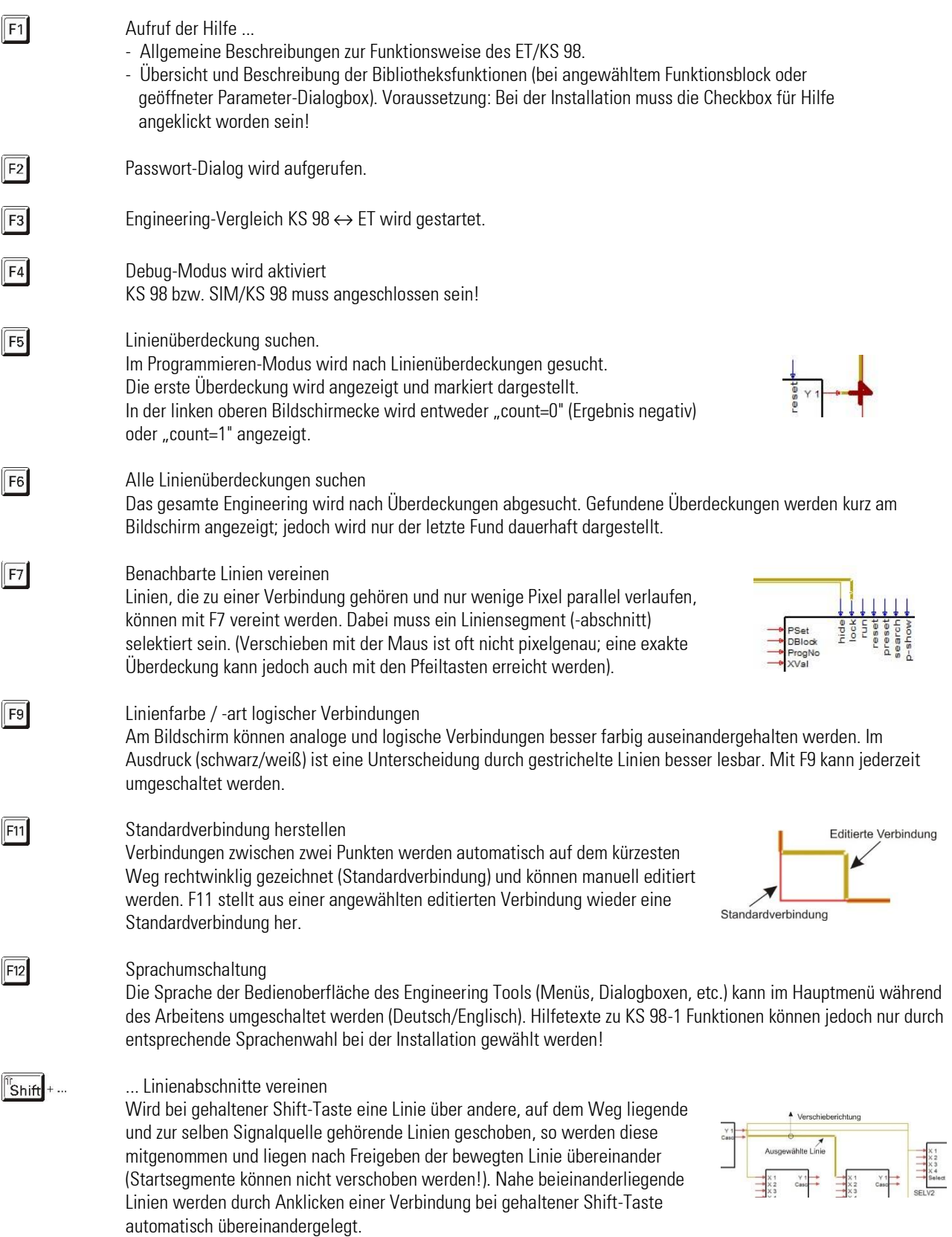
## $\left[\hat{c}_{\text{Shift}}\right] + \hat{c}$

#### Mehrfachverbindungen

Eine Signalquelle kann mit mehreren Eingängen verbunden werden, in dem eine bereits bestehende Verbindung markiert wird und mit der linken Maustaste bei gehaltener Strg-Taste weitere Eingänge angeklickt werden. Der Arbeitsblatt- ausschnitt kann zunächst an die entsprechende Stelle verschoben werden, falls der zu verbindende Eingang außerhalb des sichtbaren Bereiches liegt.

## $\int$  Strg  $\left| \cdot \right|$

#### Seitenraster

Durch Mausklick auf eine beliebige Stelle des Engineerings bei gleichzeitig gedrückter Strg-Taste entsteht in der Übersichtsdarstellung ein Seitenraster, in dem das Engineering angeordnet und ausgedruckt werden kann. Die Seiten werden im Ausdruck Zeilenweise von links nach rechts und von oben nach unten nummeriert.

#### **Funktion der Maustasten**

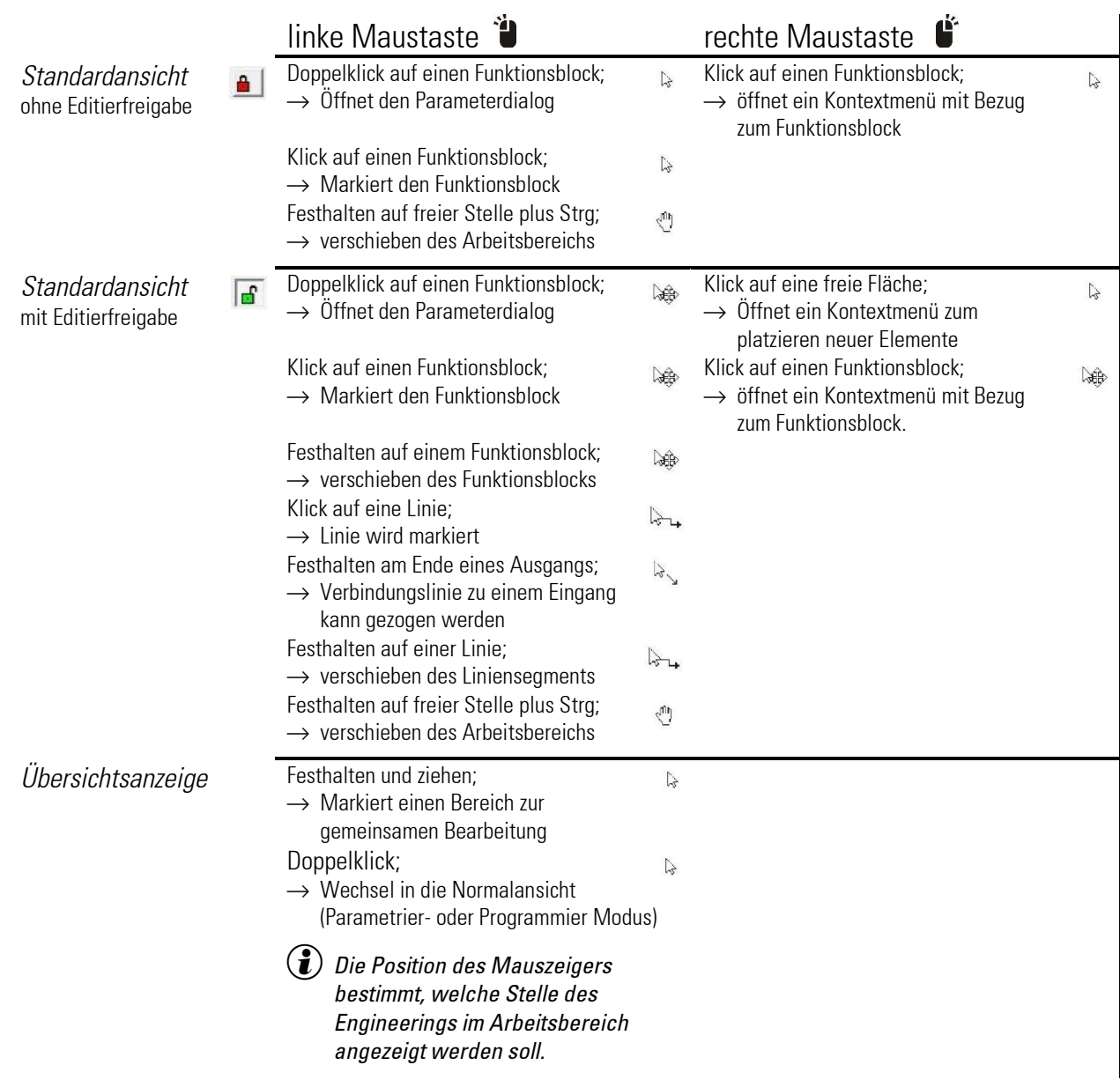

#### **Funktion des Scrollrads**

Mit dem Scrollrad kann der Arbeitsbereich verschoben werden.

- Scrollrad allein verschiebt nach oben und unten
- Scrollrad + Shift-Taste verschiebt nach rechts und links

#### **Tipps und Tricks**

**Blockwahl** 

Kurznamen der gewünschten Funktion eingeben (z.B. ADSU) und Bestätigen erspart Insidern den Umweg über die Menüleiste. Die Statuszeile zeigt, dass der Block im Zwischenspeicher ist. Liegt die gewünschte Funktion bereits auf der Arbeitsfläche, genügt es, diese nur an- und wieder abzuwählen, um den Blocktyp in den Zwischenspeicher abzulegen. Danach kann man die Funktion mit Strg+V platzieren.

• Suchen

Eingabe einer Blocknummer (Anzeige links oben am Bildschirm) und mit Enter bestätigen verschiebt den Bildschirm und stellt den gesuchten Funktionsblock markiert dar

(funktioniert auch in der Übersichtsdarstellung).

• Parameter-Einstellung

Doppelklick auf einen Funktionsblock öffnet den Parameterdialog. Im Dialog gibt es Tasten zum Kopieren der Parameter und um zu den Werkseinstellungen zurückzukehren.

**Liniensegmente** 

Im letzten Liniensegment (vor dem Zieleingang) können 6 weitere Liniensegmente eingefügt werden, wenn die Verbindung angewählt ist. Dazu fasst man im Verdrahtungsmodus mit dem Mauszeiger das letzte Liniensegment vor dem Eingang und zieht in die gewünschte Richtung.

• Reihenfolge der Berechnung

In der Übersichtsdarstellung kann die zeitliche Abfolge der Berechnung angezeigt werden.

Die Reihenfolge wird durch sequentielles Markieren der Blöcke angezeigt.

Ein- und ausschalten von Timing durch die Taste "t"

Bei eingeschaltetem Vorgang kann auch auf manuelle Bedienung umgeschaltet werden. Hierzu die Taste "v" für vorwärts und Taste "r" für rückwärts drücken.

• COM-Test

Durch Übertragen eines "leeren" Engineerings an den KS 98 kann die Kommunikation schnell getestet werden.

• Parameter kopieren

Wird im Editiermodus ein Funktionsblock angewählt, können seine Parameter mit Strg+ C in die Zwischenablage kopiert werden. Wird jetzt ein anderer Funktionsblock des gleichen Typs angewählt, können die gespeicherten Parameter durch Strg+ V in den Funktionsblock kopiert werden. Besonders wichtig für alle Blöcke mit vielen Parametern (z.B. CONTR; APROGD; ...)

Wird in der Übersicht ein Bereich mit dem Fangrahmen selektiert, kann der gesamte Inhalt des Feldes mit Strg+ C in die Zwischenablage kopiert werden. Durch Strg+ V wird der Inhalt zum Engineering hinzu kopiert und kann mit dem Mauszeiger platziert werden. Parameter und innere Verbindungslinien werden übernommen. Äußere Verbindungen werden gekappt. Diese Funktion kann auch zur Übertragung in andere Engineerings verwendet werden. Die Voraussetzung ist, dass es sich um die gleiche Bedienversion handelt.

• Bereiche des Engineerings verschieben

Wird in der Übersicht ein Bereich mit dem Fangrahmen selektiert, kann der gesamte Inhalt des Feldes mit der Maus verschoben werden, wenn gleichzeitig die linke Maustaste "aehalten wird. Parameter und innere Verbindungslinien werden automatisch nachgeführt.

- Abbruch langandauernder Funktionen wie z.B. Vergleich (F3) mit der ESC-Taste
- Verbindungen über Variablen

Um Verbindungen über Variablen zu verfolgen gibt es eine Suchfunktion. Ist eine Verbindungsvariable angewählt wird über die Taste "d" die Datenquelle gesucht. Mit der Taste "r" werden nacheinander alle Einstiege gesucht, die diese Variable referenzieren.

## **3. Funktionsblöcke**

Die Funktionsbibliothek des KS98-1 enthält alle Funktionen, die üblicherweise für den Betrieb einer Anlage benötigt werden. Dazu gehören:

- Funktionen für die Berechnung mathematischer Formeln von der einfachen Addition bis hin zur Exponentialfunktion.
- Logische Funktionen und Funktionen zur Realisierung von Steuerungssequenzen.
- Zahlreiche Auswahl und Speicherfunktionen helfen bei der Verarbeitung von Signalen.
- Alarm- und Grenzwertfunktionen sind unerlässlich für die Anlagensicherheit.
- Schnittstellenfunktionen erleichtern die Kommunikation mit benachbarten und übergeordneten Systemen.
- Die Möglichkeit, komplexe und flexible Regelungs- und Programmablauf- sowie Profil-Steuerungen zu implementieren, erfüllen höchste Ansprüche.

Das Verdrahtungsprinzip von zusammengesetzten Funktionen wie Programmgeber, Reglerkaskaden und Schrittschaltwerke werden in den entsprechenden Beschreibungen der Basisfunktion in diesem Handbuch erläutert.

Beispiele für Basis-Engineerings, wie sie in diesem Handbuch erwähnt werden, und weitere Anwendungsbeispiele für verschiedene Anforderungen sind auf einer CD als Beispielsammlung mit ausführlicher Beschreibung beigefügt oder auf Anfrage erhältlich.

#### **Allgemeine Eigenschaften der KS 98-1-Funktionsblöcke**

Die Eigenschaften der KS 98-1-Multifunktionseinheit werden durch die sinnvolle Verkopplung von standardisierten, parametrierbaren Funktionsbausteinen bestimmt.

Ein Funktionsblock im KS 98-1-Engineering repräsentiert eine Blackbox mit analogen Eingängen (von links), analogen Ausgängen (nach rechts), digitalen Steuereingängen (von oben) und Steuer- oder Statusausgängen (nach unten), wie in der Darstellung des Integrators.

Allgemeine Eingänge mit der Bedeutung von Istwerten und Ausgänge mit der Bedeutung von Funktionsergebnissen werden wie folgt bezeichnet:

- analoge Eingänge: X1, X2, ...
- analoge Ausgänge:Y1, Y2, ...
- digitale Eingänge: d1, d2, …
- digitale Ausgänge: z1, z2, ...
- $\left(\widehat{\mathbf{f}}\right)$  Ein- und Ausgänge mit spezieller Bedeutung werden entsprechend ihrer Funktion bezeichnet.

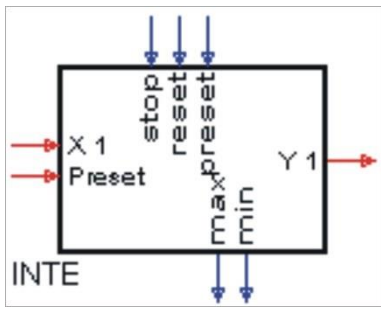

An einem Funktionsblock müssen nicht alle Ein- und Ausgänge beschaltet werden. Es gilt die Regel: offene Eingänge haben keine Wirkung. Beispiele: Addierer, Multiplizierer, Undgatter. In manchen Fällen hat die Beschaltung eines Eingangs eine zusätzliche Wirkung, wenn zum Beispiel Vorrangbehandlungen betroffen sind (Programmgeber-Steuereingänge).

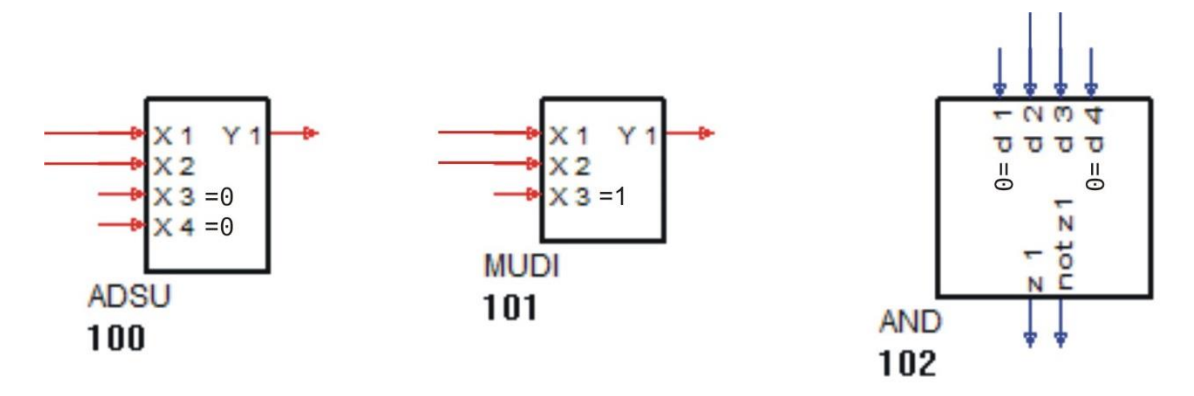

Funktionsblöcke werden standardmäßig vom Engineering-Tool in der Reihenfolge ihrer Erstellung von 100 bis maximal 2000 durchnummeriert. Die Berechnung der Funktionsblöcke im Gerät richtet sich nach dieser Reihenfolge. Durch Änderung der Blocknummer wird die Bearbeitungsreihenfolge angepasst. Funktionsblöcke mit einmaliger Verwendbarkeit oder mit Bezug auf die Hardware (Ein-/Ausgänge) sind im Nummernbereich von 0-100 angeordnet.

Funktionsblöcke haben eine voreingestellte Abtastrate (Rechenzyklus) von 100 ms. Über das Timing-Menü des Engineering-Tools oder das Parametrierfenster kann der Rechenzyklus in Stufen von 200, 400 auf 800 erhöht werden, wodurch sich die Prozessorauslastung reduziert.

Jeder Funktionsblock kann parametriert werden. Neben einer individuellen Bezeichnung zu Dokumentationszwecken ist die überwiegende Anzahl von Blöcken mit funktionsspezifischen Parametern ausgestattet. Dabei kommen neben ganz speziellen einige häufig wiederkehrende Parameter vor. Solche allgemeinen Werte sind stets mit den gleichen Bezeichnern versehen:

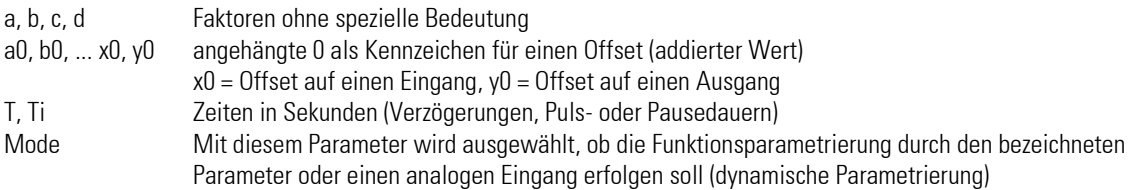

Digitale Steuereingänge zur binären Auswahl (z.B. SELV1 zur Auswahl von 4 Analogwerten) werden wie üblich von links nach rechts nummeriert d1, d2. Dabei ist zu beachten, dass trotz der gegenläufigen Nummerierung d2 das niederwertige Bit ist. In allen Fällen, in denen die Bitreihenfolge auch eine Wertigkeit beinhaltet, sollte die Dokumentation des speziellen Funktionsblockes in den folgenden Kapiteln zu Rate gezogen werden.

## **3.1. Skalier- und Rechenfunktionen**

#### **3.1.1. ABSV ( Absolutwert (Nr. 01))**

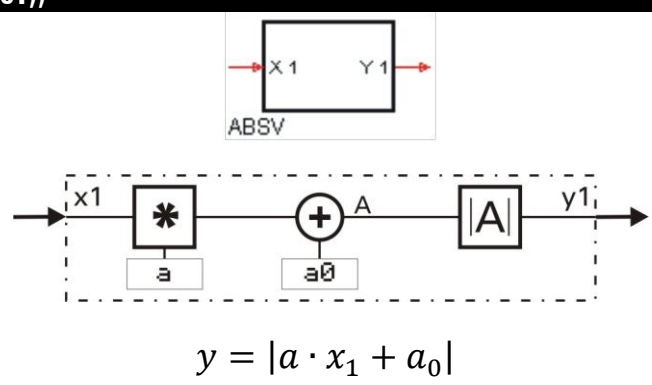

Der Absolutwert einer Zahl ist die Zahl ohne ihr Vorzeichen. Die in Bezug auf die Rechenzeit optimale Lösung zur Skalierung eines Wertes, der nicht negativ werden kann. Diesen Baustein sollte man verwenden, wenn für eine Skalierung möglichst wenig Rechenzeit verbraucht werden soll.

Die Eingangsgröße x1 wird mit dem Faktor a (Parameter) multipliziert. Anschließend wird dazu die Konstante aD addiert. Von dem sich ergebenden Wert wird der Absolutwert gebildet und an y1 ausgegeben.

Beispiel:  $y1 = ABS (a \cdot x1 + a0)$  a=5  $x1=2$  a0 = +5 ergibt  $y1 = 15$ <br> $y1 = ABS (a \cdot x1 + a0)$  a=5  $x1=2$  a0 = -20 ergibt  $y1 = 10$  $y1 = ABS(a \cdot x1 + a0)$  a=5  $x1=2$  a0 = -20 ergibt  $y1=10$ 

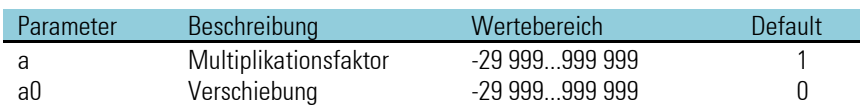

#### **3.1.2. ADSU ( Addition/Subtraktion (Nr. 03))**

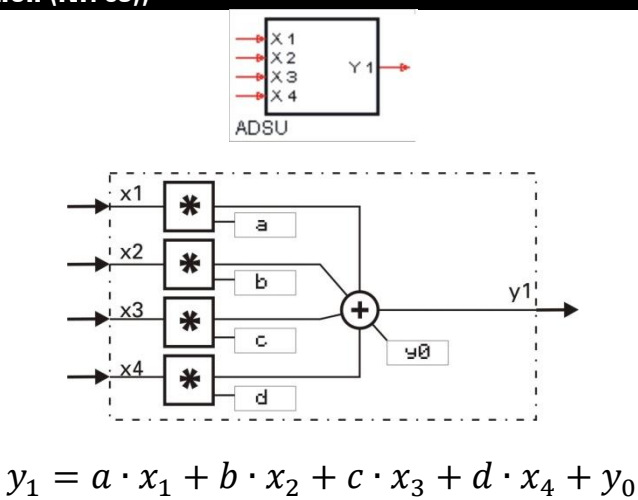

Die Eingangsgrößen x1...x4 werden mit den Faktoren a...d multipliziert. Zu der Summe der bewerteten Eingänge wird die Konstante y0 addiert. Nicht benutzten Eingängen wird automatisch der Wert "0" zugewiesen.

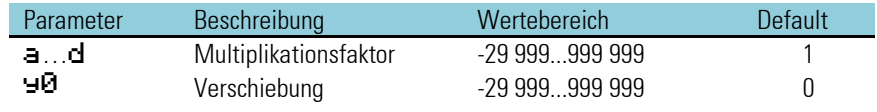

#### **3.1.3. MUDI ( Multiplikation / Division (Nr. 05))**

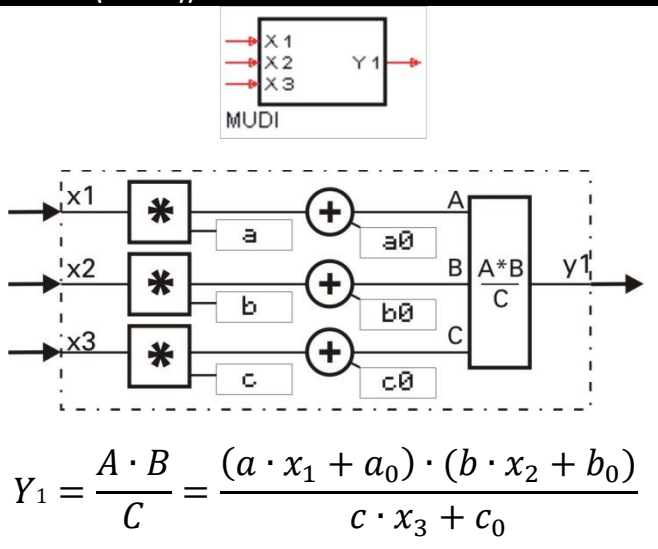

Die Eingangsgrößen x1...x3 werden mit den Faktoren a, b, c multipliziert.

Dazu werden die jeweiligen Konstanten a<sub>0</sub>, b<sub>0</sub>, c<sub>0</sub> addiert. Die Ausgangsgröße entspricht dem Produkt.

Nicht benutzten Eingängen wird automatisch der Wert "1" zugewiesen.

Bei Division durch "0" ( $C = c \cdot x3 + c0 = 0$ ) wird der Ausgang y1 auf 1.5  $\cdot$  10<sup>37</sup> gesetzt.

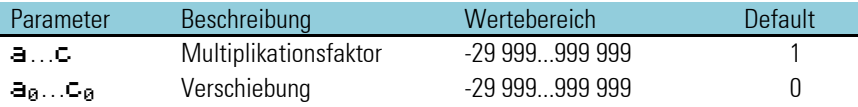

#### **3.1.4. SQRT ( Wurzelfunktion (Nr. 08))**

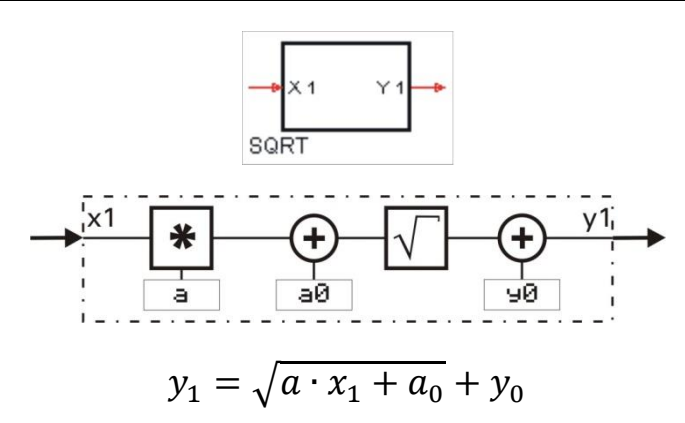

Zu der mit a multiplizierten Eingangsgröße x1 wird die Konstante alz addiert, das Ergebnis wird radiziert. Zu dem Ergebnis der Radizierung wird die Konstante YD addiert.

Ist der Ausdruck unter der Wurzel negativ, wird der Wurzelausdruck auf 0 gesetzt.

Daraus folgt: y1 = 0. Ist der Eingang nicht beschaltet, wird dies als x1 = 0 interpretiert.

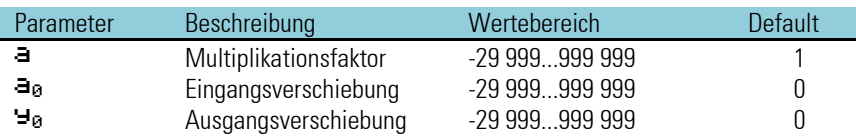

#### **3.1.5. SCAL ( Skalierung (Nr. 09) )**

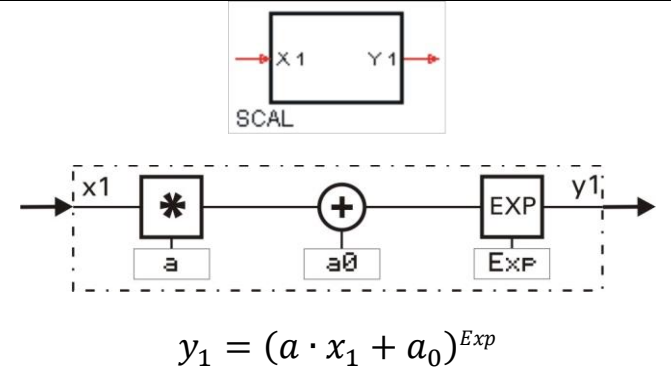

Die Eingangsgröße x1 wird mit dem Faktor a multipliziert und zu der Konstanten all addiert. Das Ergebnis (a  $\cdot$  x1 + a0) wird mit dem gebrochen rationalen Exponenten Exp potenziert.

Wird x1 nicht benutzt, wird dies als x1=0 interpretiert. Bei  $E \times F = 0$  gibt SCAL 1 aus.

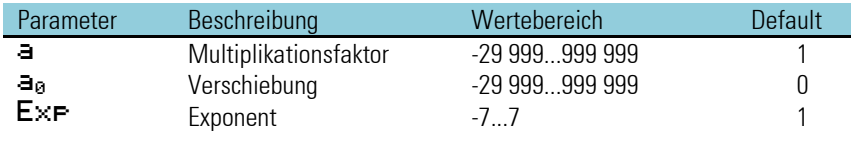

Beispiel: 
$$
y_1 = \sqrt[3]{x_1^2} = x_1^2 = x_1^{0,6}
$$

Dieser Funktionsblock sollte nur zum Einsatz kommen, wenn die Exponentialfunktion benötigt wird. Der Faktor a und der Offset a0 stehen auch bei weniger rechenintensiven Funktionen zur Verfügung (z.B. ADSU, MUDI, ABSV).

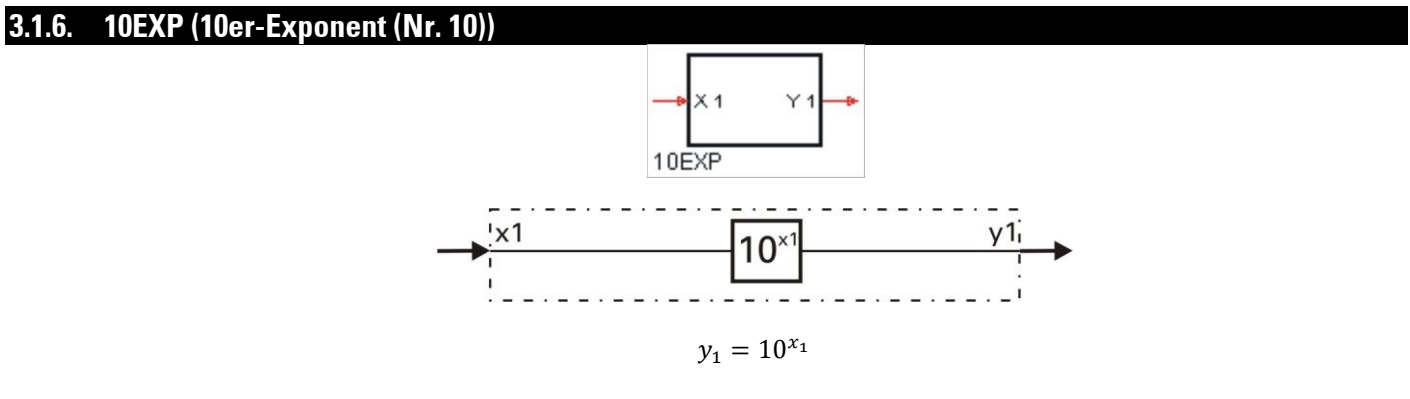

Der Eingangswert x1 wird in die Formel  $Y1 = 10^{x1}$  eingesetzt. Das Ergebnis wird an y1 ausgegeben. Wenn x1 nicht verdrahtet ist, wird dies als x1 = 0 interpretiert (y1 ist dann 1).

Wenn der Wert am x1 Eingang größer als 36,7 ist, besteht Überlaufgefahr. In diesem Falle wird nicht potenziert, sondern der Ausgang y1 auf  $1.5 \cdot 10^{37}$  gesetzt.

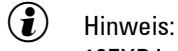

10EXP ist die Umkehrfunktion der Funktion LG10.

#### **3.1.7. EEXP (e-Funktion (Nr. 11))**

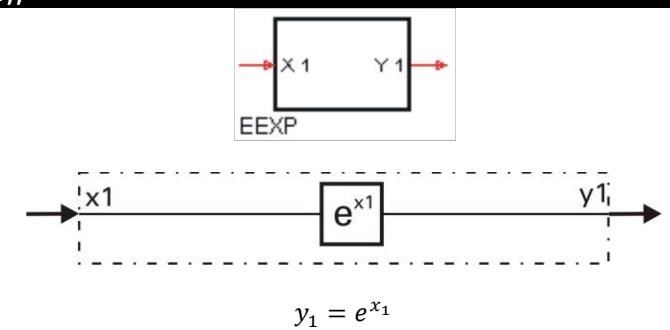

Es wird die e Funktion berechnet.

Wird das Eingangssignal x1 größer als 85, besteht Überlaufgefahr. Dann wird nicht potenziert, sondern y1 = 1,5 • 10<sup>37</sup> ausgegeben.

Wenn x1 nicht verdrahtet ist, wird dies als x1 = 0 und damit als  $y1 = 1$  interpretiert.

## $\mathbf{\widehat{t}}$  Hinweis:

EEXP ist die Umkehrfunktion der Funktion LN.

Beispiele:

Der Eingangswert x1 = 5 ergibt den Ausgangswert y1 = 148,413159. Der Eingangswert x1 =  $0.69314718$  ergibt den Ausgangswert v1 = 2.

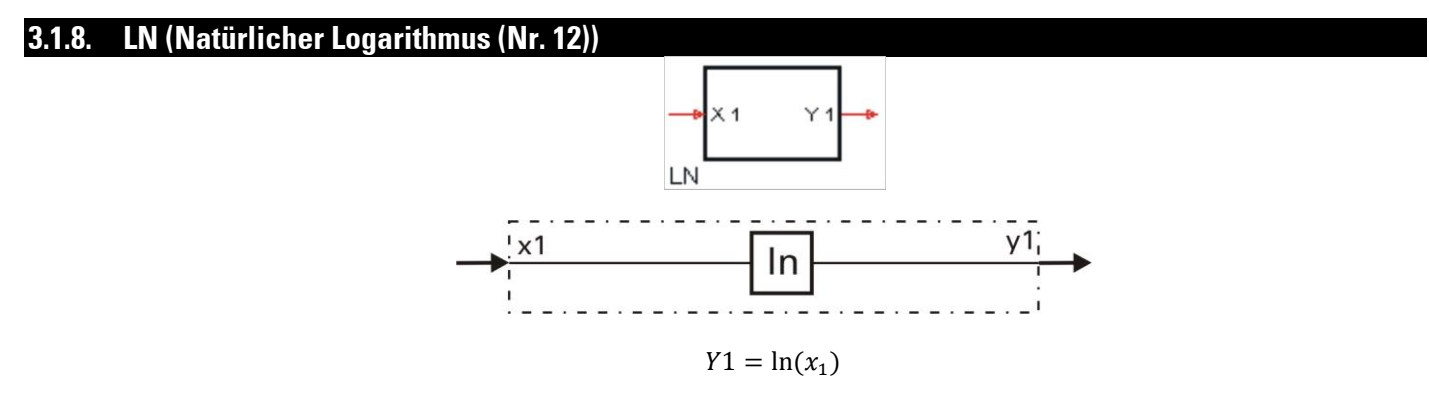

Es wird der natürliche Logarithmus der Eingangsgröße x1 gebildet. Natürliche Logarithmen haben die Konstante e = 2,71828182845904 als Basis. Wenn x1 nicht verdrahtet ist, wird dies als x1 = 1 interpretiert. y1 wird dann zu 0.

Bei einer negativen Eingangsgröße x1 wird y1 = -1,5 w 1037 gesetzt.

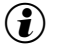

## $\circled{1}$  Hinweis:

LN ist die Umkehrfunktion der Funktion EEXP.

Beispiele: Der Eingangswert x1 = 63 ergibt den Ausgangswert y1 = 4,143134726. Der Eingangswert x1 = 2,71828182845904 ergibt den Ausgangswert y1 = 1.

#### **3.1.9. LG10 (10er-Logarithmus (Nr. 13))**

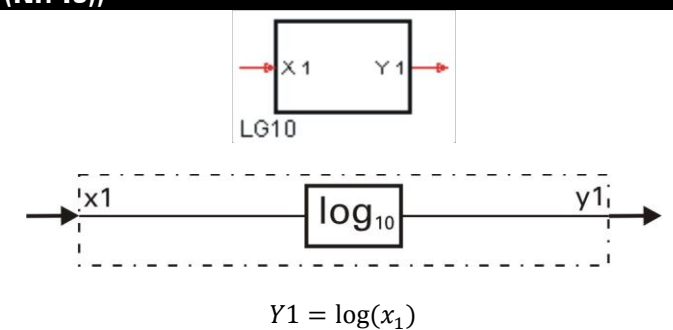

Es wird der dekadische Logarithmus der Eingangsgröße x1 gebildet. LG10 liefert den Logarithmus einer Zahl zur Basis 10. Wenn x1 nicht verdrahtet ist, wird dies als x1 = 1 interpretiert. y1 wird dann zu 0.

Bei einer negativen Eingangsgröße x1 wird y1 =  $-1,5$  · 1037 gesetzt.

13 LG10 ist die Umkehrfunktion der Funktion 10EXP.

Beispiele:

Der Eingangswert x1 = 63 ergibt den Ausgangswert y1 = 1,799340549. Der Eingangswert x1 = 2,71828182845904 ergibt den Ausgangswert y1 = 1.

## **3.2. Nichtlineare Funktionen**

#### **3.2.1. LINEAR (Linearisierungsfunktion (Nr. 07))**

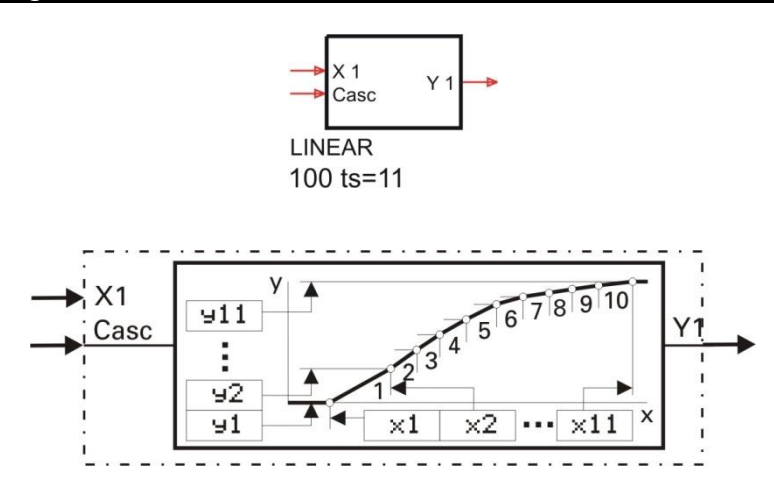

Der Block LINEAR führt die Berechnung y = f (x) durch.

Mit bis zu 11 einstellbaren Stützpunkten können nichtlineare Funktionen nachgebildet oder linearisiert werden. Jeder Stützpunkt besteht aus dem Eingang  $\times$  (1) und dem Ausgang  $\overline{9}$  (1).

Die Stützpunkte werden automatisch durch Geraden miteinander verbunden. So ergibt sich für jeden Eingangswert x1 ein definierter Ausgangswert y1. Ist der Eingangswert x1 kleiner als der Parameter  $\times$ (1), ist der Ausgangswert gleich dem  $\pm$ (1)Wert. Ist der Eingangswert x1größer als der größte verwendete Parameter x(n), so ist der Ausgangswert gleich dem entsprechendem y(n) Wert.

Bedingung bei der Eingabe der Konfigurationsparameter ist, dass die Eingangswerte in aufsteigender Reihenfolge angeordnet sind (x(1) < x(2) <...< x(11)). Das Ende der Wertepaare wird durch den "AUS"-Wert im nächsten Eingangswert x(n+1) markiert.

Dieser Funktionsblock ist kaskadierbar. Er hat 2 Eingänge: Der 1. Eingang erhält die zu linearisierende Größe. An den 2. Eingang (case) wird der Ausgang des vorherigen Linear-Block angeschlossen.

#### **Ein-/Ausgänge**

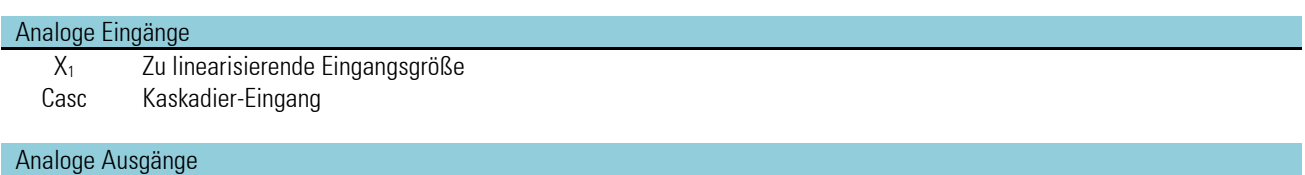

X<sup>1</sup> Ergebnis der Linearisierung

#### **Parameter**

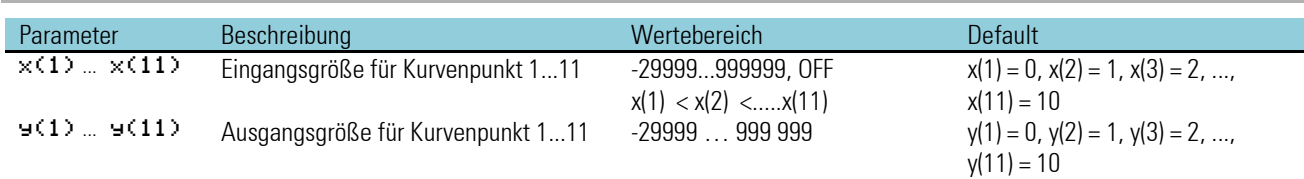

## **Beispiel: Linear als Kaskade**

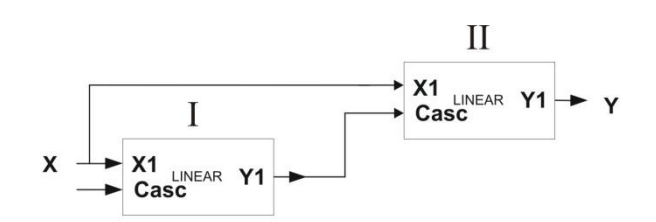

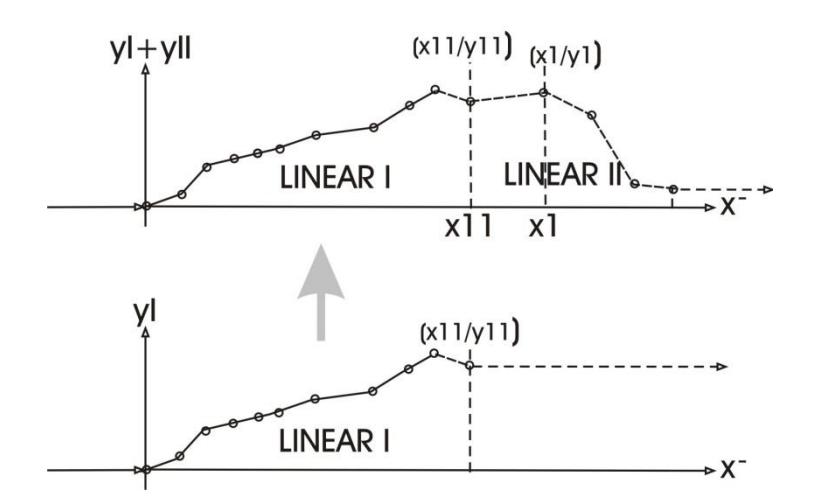

#### **3.2.2. GAP (Totzone (Nr. 20))**

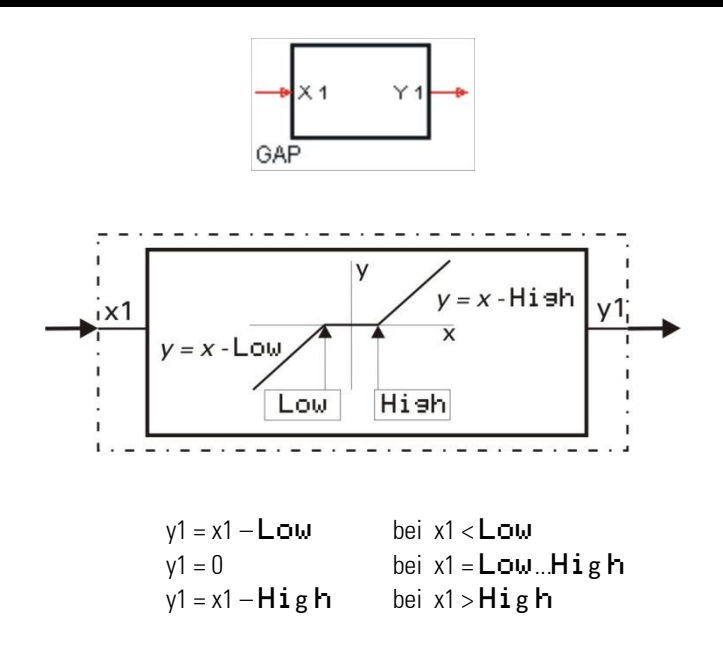

Der Bereich der Totzone wird mit den Parametern Low (untere Grenze) und High (obere Grenze) eingestellt. Befindet sich der Eingangswert x1 innerhalb der Totzone (Low  $\leq x1 \leq H i g h$ ), so ist der Ausgangswert y1 = 0. Wird x1 nicht benutzt, wird dies als x1=0 interpretiert

Beispiel:

Im folgenden Beispiel wurde für Low -10 und für High 50 eingesetzt.

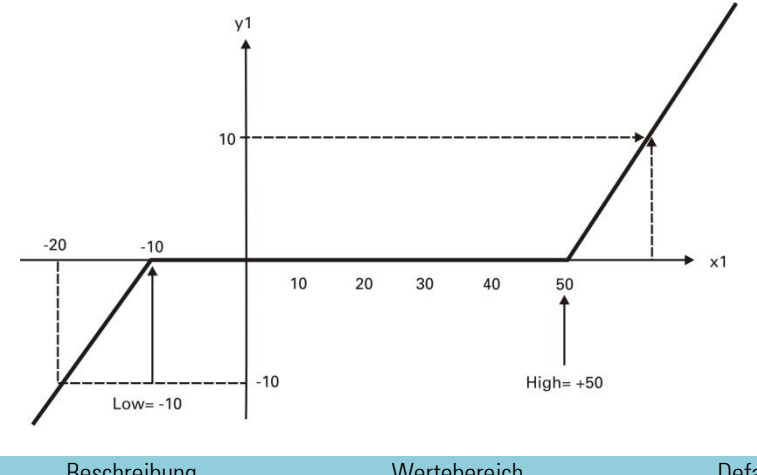

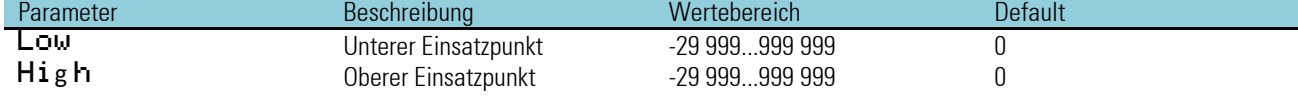

#### **3.2.3. CHAR (Funktionsgeber (Nr. 21))**

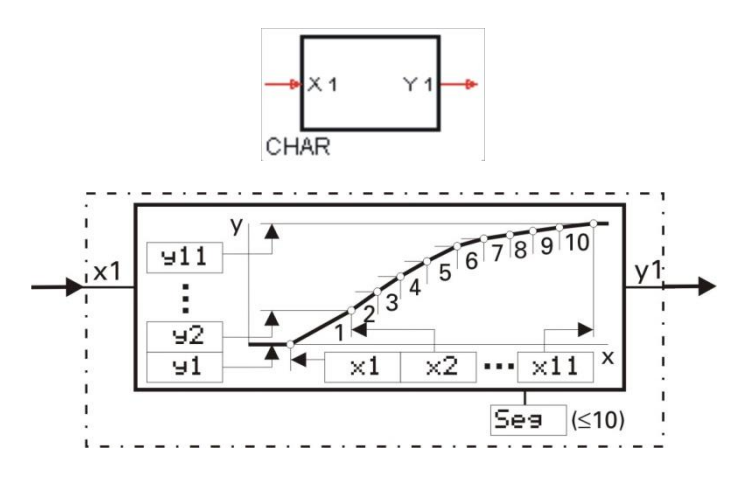

Mit bis zu 11 einstellbaren Stützpunkten können nichtlineare Funktionen nachgebildet oder linearisiert werden. Jeder Stützpunkt besteht aus dem Eingang  $\times$ (1) und dem Ausgang  $\overline{9}$ (1). Die Anzahl der Wertepaare wird mit dem Konfigurationsparameter Seg bestimmt (Anzahl der Segmente +1 entspricht der Anzahl der Wertepaare).

Die Stützpunkte werden automatisch durch Geraden miteinander verbunden, so dass sich für jeden Eingangswert x1 ein definierter Ausgangswert y1 ergibt. Ist der Eingangswert x1 kleiner als der Parameter x(1), ist der Ausgangswert gleich dem  $\frac{1}{1}$  Wert. Ist der Eingangswert x1 größer als der größte verwendete Parameter x(n), so ist der Ausgangswert gleich dem entsprechenden y(n) Wert.

Bedingung bei der Eingabe der Konfigurationsparameter ist, dass die Eingangswerte in aufsteigender Reihenfolge angeordnet sind  $(x(1) < x(2) < x(11)$ .

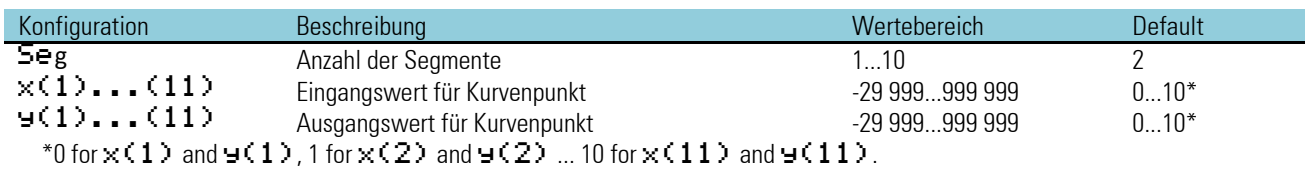

Wenn ein CHAR nicht reicht; hilft folgender Tip:

Hierbei ist  $\times10$  von CHAR I =  $\times1$  von CHAR II und  $\times11$  von CHAR I =  $\times2$  von CHAR II

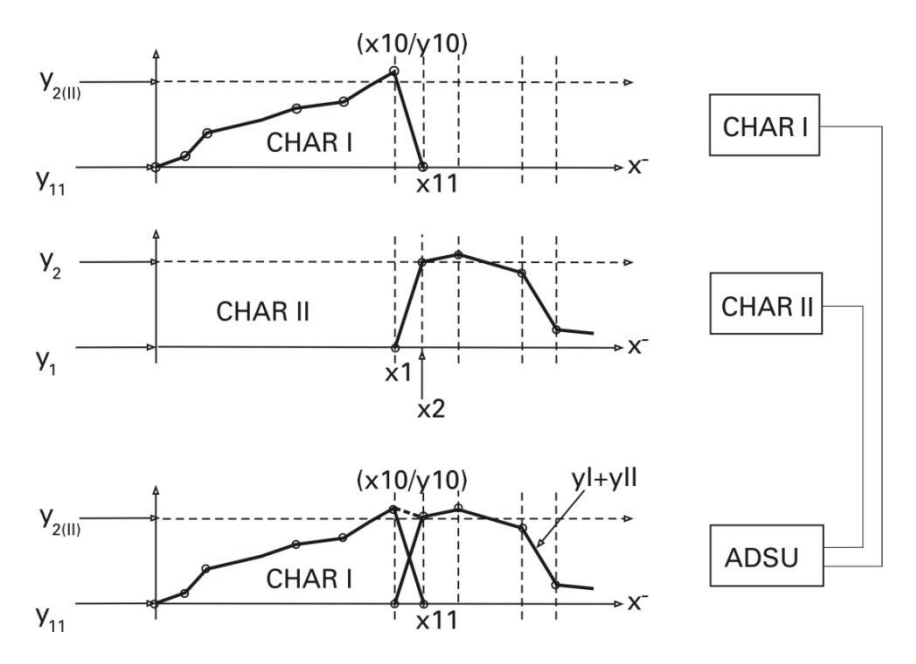

## <span id="page-85-0"></span>**3.3. Trigonometrische FunktionenTrigonometrische Funktionen**

#### **3.3.1. SIN (Sinus-Funktion (Nr. 80))**

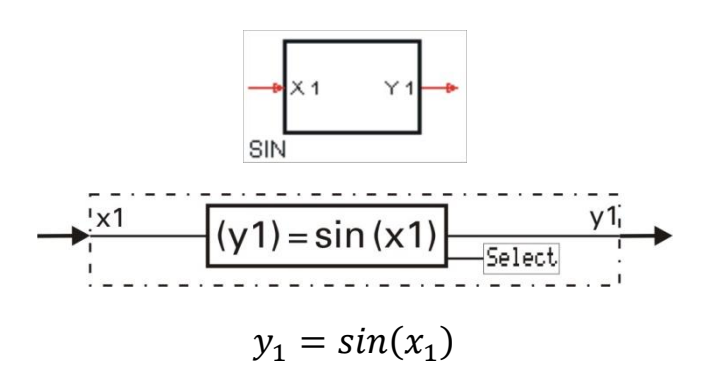

Die Funktion liefert den Sinus des Eingangswertes, d.h. x1 ist der Winkel, dessen Sinus berechnet wird. In dem Parameter Select wird eingestellt, ob der Winkel in Winkelgrad [°] oder im Bogenmaß vorliegt.

Beispiel Winkelgrad:  $y1 = \sin(x1)$ ,  $x1 = 30^{\circ}$   $\approx$   $y1 = 0.5$ 

Beispiel Bogenmaß:  $y1 = \sin(x1)$ ,  $x1 = 90$  rad  $\approx y1 = 0.89399666$ 

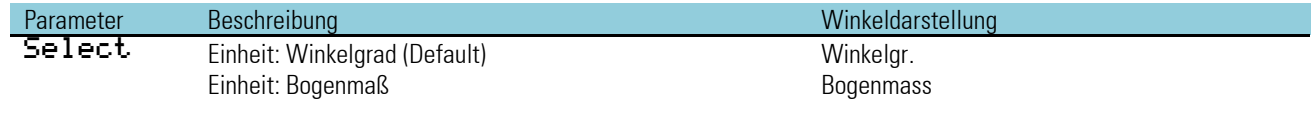

1 rad =  $180^{\circ}/\pi$  = 57,296°  $1^\circ = \pi/180^\circ = 0.017453$  rad

Kontrolle mit dem Taschenrechner:

Die Funktion ist für die Berechnung in "rad" mit dem Taschenrechner auf z.B.  $8\pi$  begrenzt.

 $\rightarrow$  90/  $\pi$  = 28,6479: sin ( 0,6479 •  $\pi$ ) = 0,893996664

Auch bei Eingabe in "°" ist meist eine Begrenzung im Taschenrechner wirksam (z.B. <1440°)!

#### **3.3.2. COS (Cosinus-Funktion (Nr. 81))**

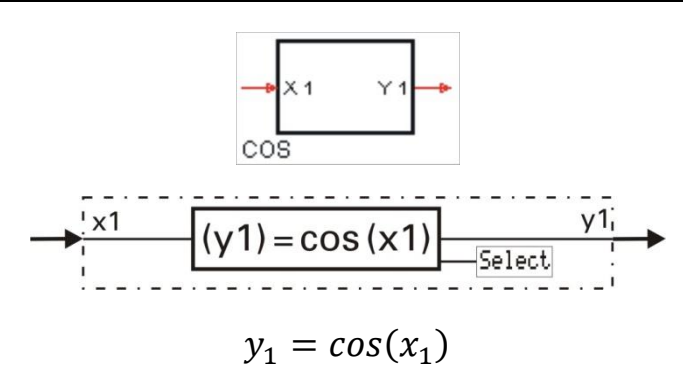

Die Funktion liefert den Cosinus des Eingangswertes, d.h. x1 ist der Winkel, dessen Cosinus berechnet wird. In dem Parameter Select wird eingestellt, ob der Winkel in Winkelgrad [°] oder im Bogenmaß vorliegt.

Beispiel Winkelgrad:

 $y1 = \cos(x1)$ ,  $x1 = 60^{\circ}$   $\approx$   $y1 = 0.5$ 

#### Beispiel Bogenmaß:

 $y1 = \cos(x1)$ ,  $x1 = 45$ rad  $\approx$   $y1 = 0.525321988$ 

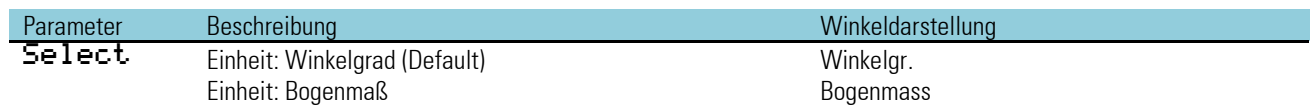

Wichtig bei Kontrolle mit dem Taschenrechner siehe: Seite  $\rightarrow$  [87](#page-85-0)

#### **3.3.3. TAN (Tangens-Funktion (Nr. 82))**

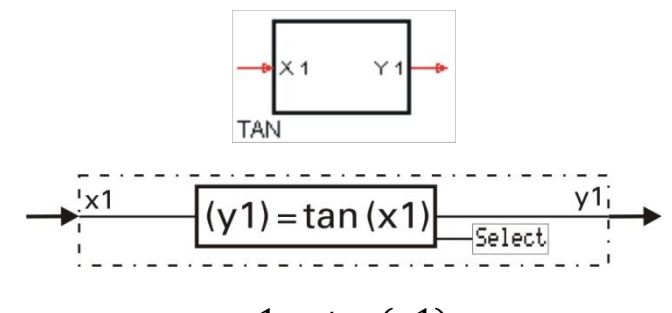

 $y1 = \tan(x1)$ 

Gültigkeitsbereich für x1:  $-90^{\circ} < x1 < +90^{\circ}$  bzw.  $\left(-\frac{\pi}{3}\right)$  $\frac{\pi}{2}$  < x1 <  $\frac{\pi}{2}$  $\frac{\pi}{2}$ 

Die Funktion liefert den Tangens des Eingangswertes, d.h. x1 ist der Winkel, dessen Tangens berechnet wird .In dem Parameter Select wird eingestellt, ob der Winkel in Winkelgrad [°] oder im Bogenmaß vorliegt.

Für die Eindeutigkeit der Berechnung wird der Wertebereich des Argumentes auf den 1. und 4. Quadranten (-90° ... 90° oder - $\frac{\pi}{2}$  ...  $\frac{\pi}{2}$ ) beschränkt. Verlässt der Eingangswert x1 diesen Bereich, so wird der Ausgang y1 auf -1,5 • 10<sup>37</sup> (x1  $\leq$  -90 [- $\pi/2$ ]) bzw. auf 1,5 • 10<sup>37</sup> (x1  $\geq$  90 [ $\pi/2$ ]) gesetzt.

Beispiel Winkelgrad:  $y1 = \tan(x1)$   $x1 = 60^{\circ}$   $\approx$   $y1 = 1,73205$ 

Beispiel Bogenmaß:  $y1 = \tan(x1)$   $x1 = 1,53$  rad  $\triangle$   $y1 = 24,498$ 

Parameter Beschreibung Winkeldarstellung Select Einheit: Winkelgrad (Default) Select Winkelgr. Einheit: Bogenmaß Bogenmass Wichtig bei Kontrolle mit dem Taschenrechner siehe: Seite  $\rightarrow$  [87](#page-85-0)

## **3.3.4. COT (Cotangens-Funktion (Nr. 83))** CO<sub>1</sub>  $(v1) = \cot(x1)$ Select  $y_1 = \cot(x_1)$

Gültigkeitsbereich für x1:  $0 < x_1 < 180^\circ (0 < x_1 < \pi)$ 

Die Funktion liefert den Cotangens des Eingangswertes, d.h. x1 ist der Winkel, dessen Cotangens berechnet wird. In dem Parameter Select wird eingestellt, ob der Winkel in Winkelgrad [°] oder im Bogenmaß vorliegt.

Für die Eindeutigkeit der Berechnung wird der Wertebereich für das Argument auf den 1. und 2. Quadranten > 0° … <180° oder >0 … < π) beschränkt. Verlässt der Eingangswert x1 diesen Bereich, so wird der Ausgang y1 auf 1,5 ⋅ 10<sup>37</sup>(x<sub>1</sub> ≤ 0) bzw.  $-1,5 \cdot 10^{37}$  $(x_1 \ge 180)$  $[x_1 > \pi]$ ) gesetzt.

Beispiel Winkelgrad:  $y1 = \tan(x1)$   $x1 = 45^{\circ}$   $\approx$   $y1 = 1$ 

Beispiel Bogenmaß:  $y1 = \tan(x1)$   $x1 = 0,1$  rad  $\approx$   $y1 = 9,967$ 

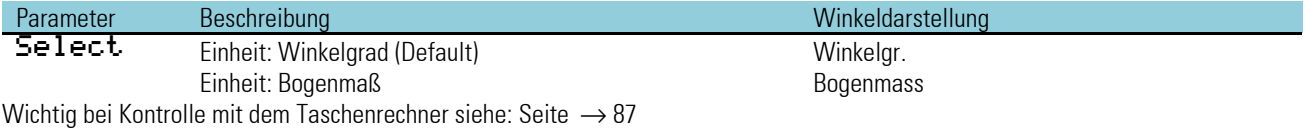

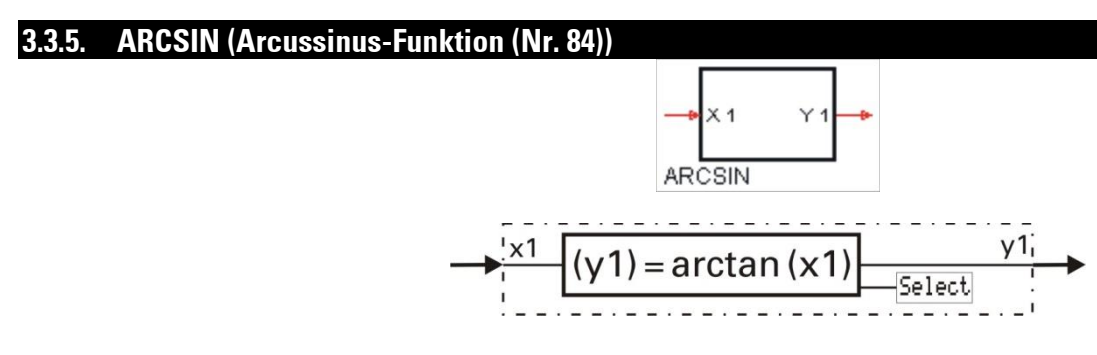

 $y_1 = \arcsin(x_1)$ 

Gültigkeitsbereich für x1:  $-1 \le x_1 \le +1$ 

Die Funktion liefert den Arcussinus des Eingangswertes, d.h. x1 ist der Sinuswert, dessen zugehöriger Winkel berechnet wird. Im Parameter Select wird eingestellt, ob der Winkel in Winkelgrad [°] oder im Bogenmaß berechnet wird. Die Berechnung wird entweder als Winkelgrad [-90° … 90°] oder als Bogenmaß [- $\pi/2$  …  $\pi/2$ ] ausgegeben. Bei Argumenten außerhalb des Gültigkeitsbereichs der Funktion wird der Ausgang y1 auf -1,5 • 10<sup>37</sup> (x1<-1) bzw. 1,5 • 10<sup>37</sup> (x1>1) gesetzt.

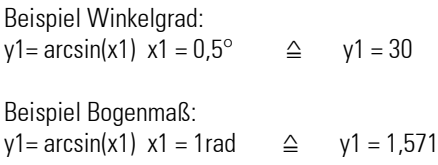

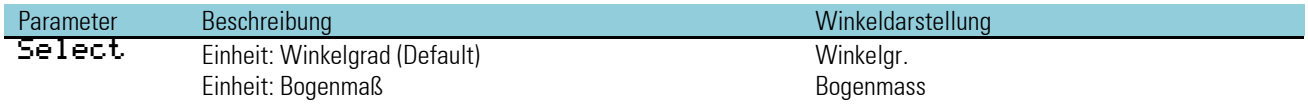

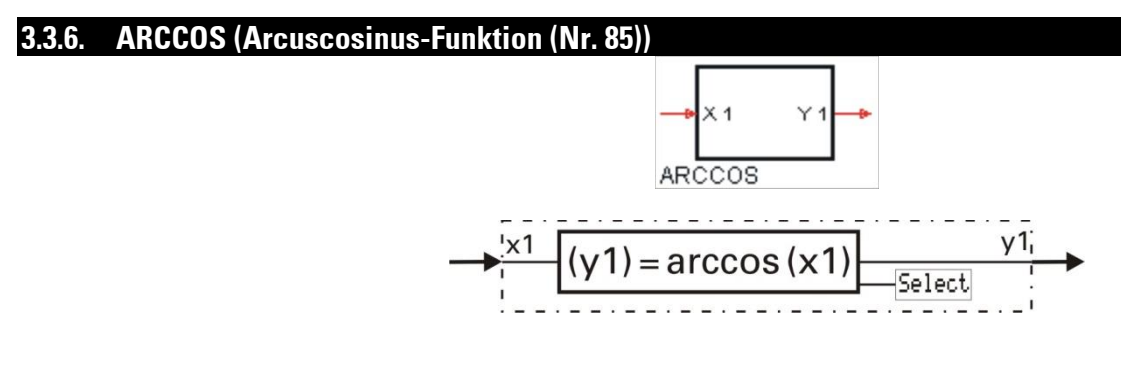

 $y_1 = \arccos(x_1)$ 

Gültigkeitsbereich für x1:  $-1 \le x_1 \le +1$ 

Die Funktion liefert den Arcuscosinus des Eingangswertes, d.h. x1 ist der Cosinuswert, dessen zugehöriger Winkel berechnet wird. In dem Parameter Select wird eingestellt, ob der Winkel in Winkelgrad [°] oder im Bogenmaß vorliegt.

Die Berechnung wird entweder als Winkelgrad [0° ... 180°] oder als Bogenmaß [0... $\pi$ ] ausgegeben. Bei Argumenten außerhalb des Gültigkeitsbereichs der Funktion wird der Ausgang y1 auf  $1.5 \cdot 10^{37}$  (x1<-1) bzw. -1.5  $\cdot 10^{37}$  (x1>1) gesetzt.

Beispiel Winkelgrad:  $y1 = \arccos(x1)$   $x1 = 0.5^\circ$   $\approx$   $y1 = 60$ 

Beispiel Bogenmaß:  $y1 = \arccos(x1)$   $x1 = 0,5$ rad  $\approx$   $y1 = 1,047$ 

Parameter Beschreibung Winkeldarstellung Winkeldarstellung<br>
Select Finheit: Winkeldrad (Default) Winkeldar Winkeldr Einheit: Winkelgrad (Default) Winkelgr. Einheit: Bogenmaß Bogenmass

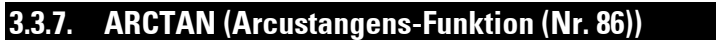

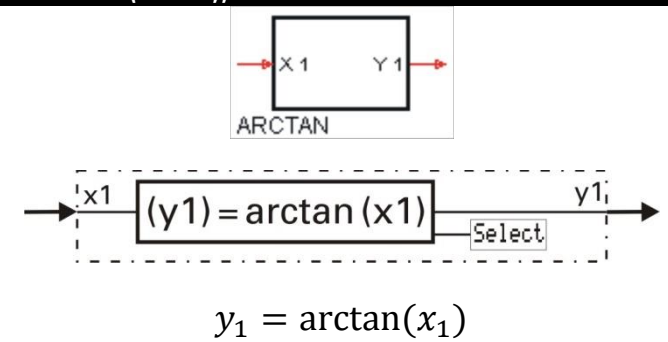

Die Funktion liefert den Arcustangens des Eingangswertes, d.h. x1 ist der Tangenswert, dessen zugehöriger Winkel berechnet wird. In dem Parameter Select wird eingestellt, ob der Winkel in Winkelgrad [°] oder im Bogenmaß vorliegt.

Die Berechnung wird entweder als Winkelgrad oder als Bogenmaß ausgegeben.

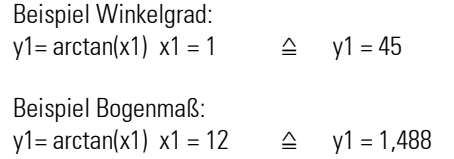

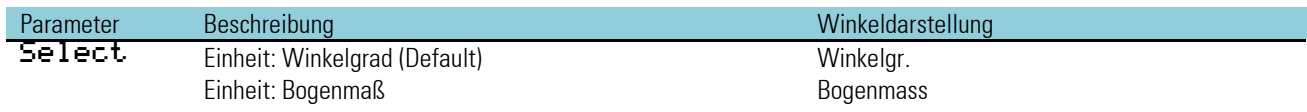

# **3.3.8. ARCCOT (Arcuscotangens-Funktion (Nr. 87))** ARCCO<sub>1</sub>  $y_1 = \operatorname{arccot}(x_1)$

Die Funktion liefert den Arcuscotangens des Eingangswertes, d.h. x1 ist der Cotangenswert, dessen zugehöriger Winkel berechnet wird. In dem Parameter Select wird eingestellt, ob der Winkel in Winkelgrad [°] oder im Bogenmaß vorliegt.

Die Berechnung wird in bei Winkelgeraden  $[0^{\circ} \dots 180^{\circ}]$  und im Bogenmaß  $[0 \dots \pi]$  ausgegeben.

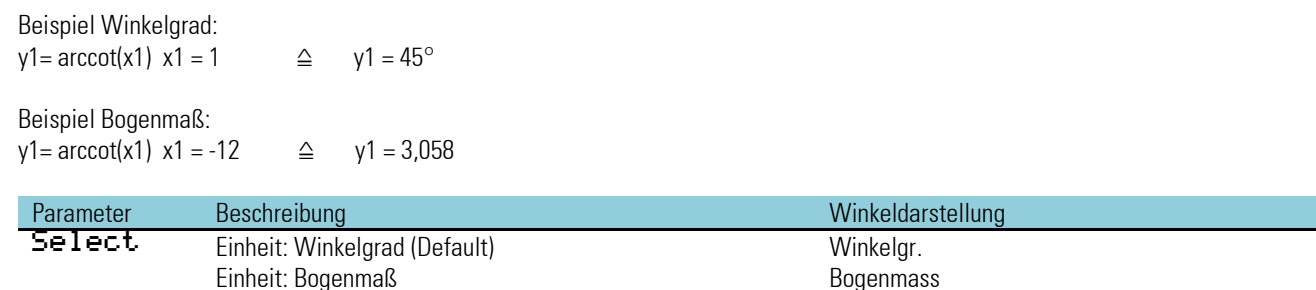

## **3.4. Logische Funktionen**

#### **3.4.1. AND (UND-Gatter (Nr. 60))**

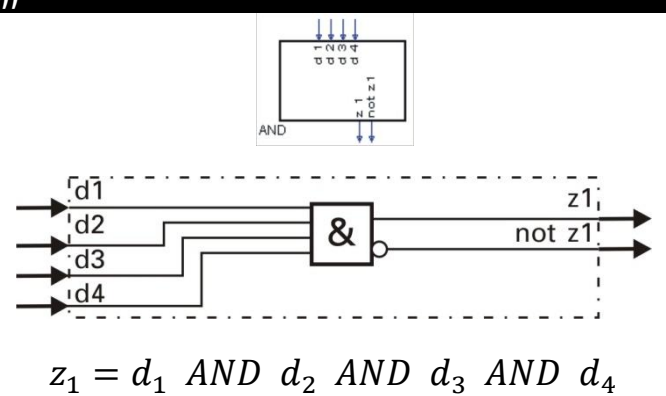

Die logische Funktion AND verknüpft die Eingänge d1...d4 gemäß der untenstehenden Wahrheitstabelle. Nicht benutzte Eingänge werden als logisch 1 interpretiert.

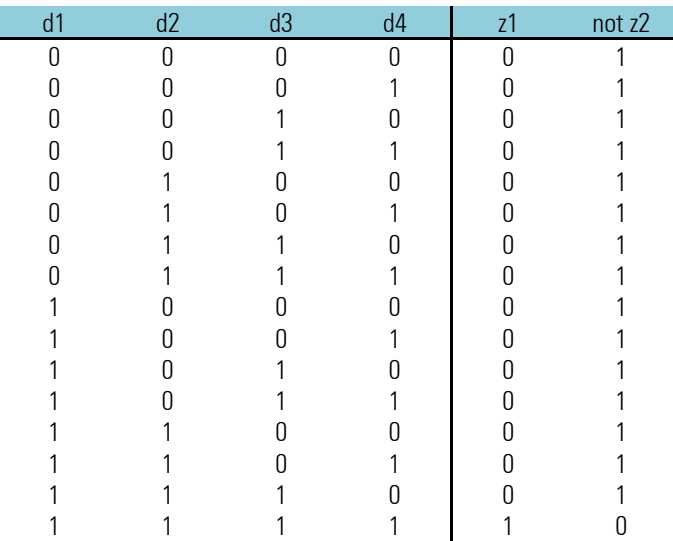

#### **3.4.2. NOT (Inverter (Nr. 61))**

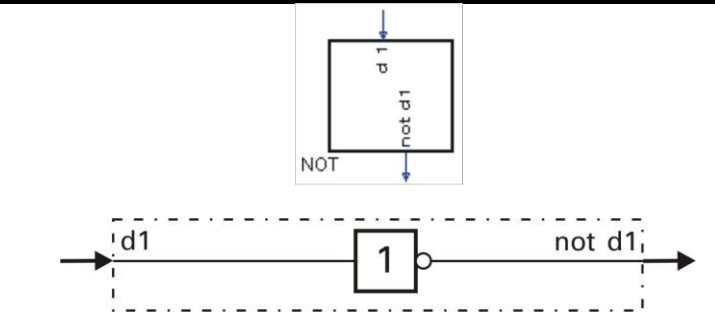

Das logische Eingangssignal d1 wird invertiert an y1 ausgegeben. Ist d1 nicht verdrahtet, wird dies als logisch 0 interpretiert.

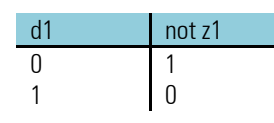

Not verhält sich unterschiedlich, je nachdem, ob

- Download bzw. POWER ON (RAM-Puffer leer)

#### POWER ON (RAM-Puffer o.k.)

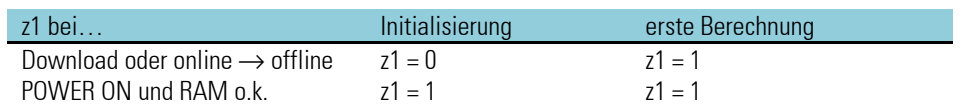

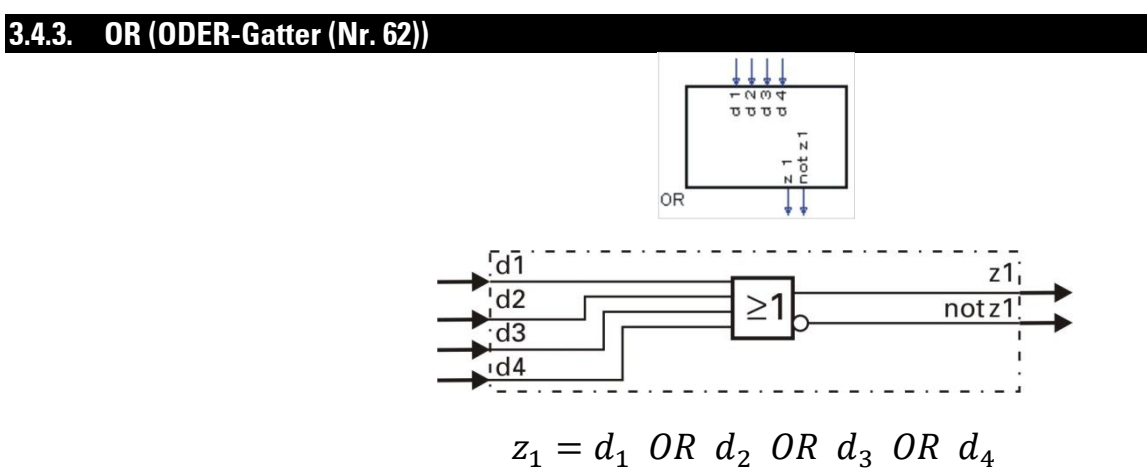

Die logische Funktion OR verknüpft die Eingänge d1...d4 gemäß der untenstehenden Wahrheitstabelle. Nicht benutzte Eingänge werden als logisch 0 interpretiert.

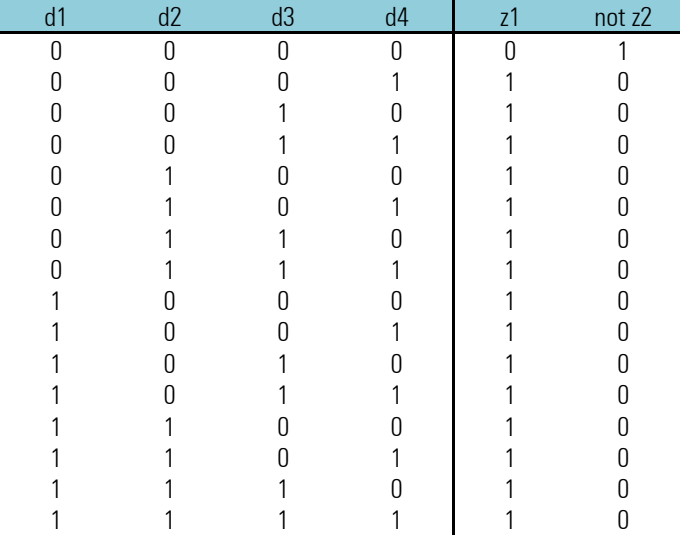

#### **3.4.4. BOUNCE (Entpreller (Nr. 63))**

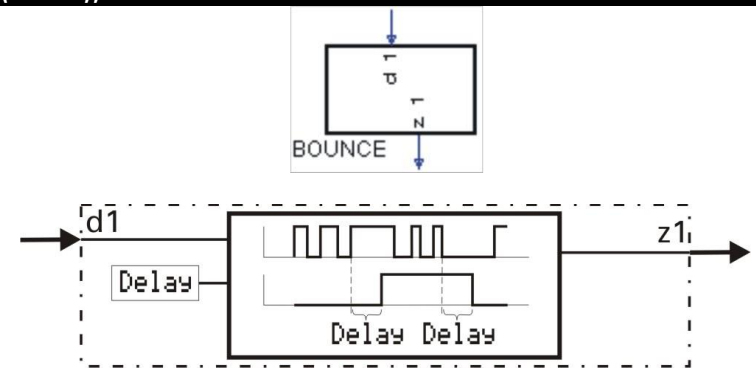

Diese Funktion dient zum Entprellen eines logischen Signals. Die Änderung des Eingangssignals d1 wird erst dann an den Ausgang z1 übertragen, wenn sie über die mit dem Parameter Delay eingestellte Zeit konstant geblieben ist. Die Genauigkeit der Zeitüberwachung ist abhängig von der Abtastzeit, der die Funktion zugewiesen wird.

Beispiel:

Delay = 0,5s bei Zuordnung zur Abtastzeit

- $-$  100ms bedeutet, dass das Signal erst nach  $\geq$  0,5s weitergegeben wird.
- $-$  200ms bedeutet, dass das Signal erst nach  $\geq$  0,6s weitergegeben wird.
- $-400$ ms bedeutet, dass das Signal erst nach  $\geq 0.8$ s weitergegeben wird.
- 800ms bedeutet, dass das Signal erst nach  $\geq$  0,8s weitergegeben wird.

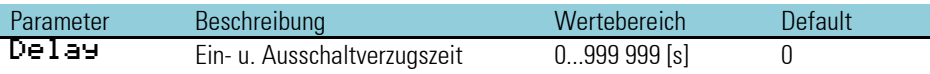

#### **3.4.5. EXOR (Exklusiv-ODER-Gatter (Nr. 64))**

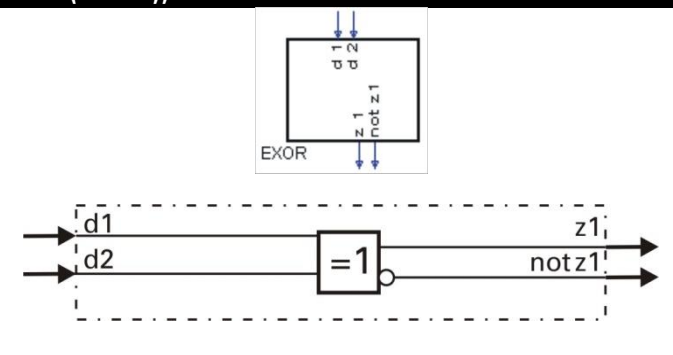

 $z_1 = d_1$  EXOR  $d_2$ 

Die logischen Eingänge d1 und d2 werden gemäß untenstehender Wahrheitstabelle zu z1 verknüpft. Nicht benutzte Eingänge werden als logisch 0 interpretiert.

Der Ausgang z1 ist 0, wenn die beiden Eingänge gleich sind (beide 0 oder beide 1).

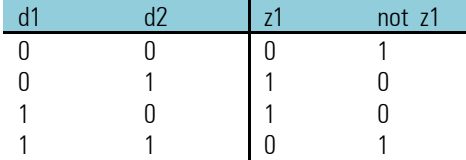

#### **3.4.6. FLIP (D-Flip-Flop (Nr. 65))**

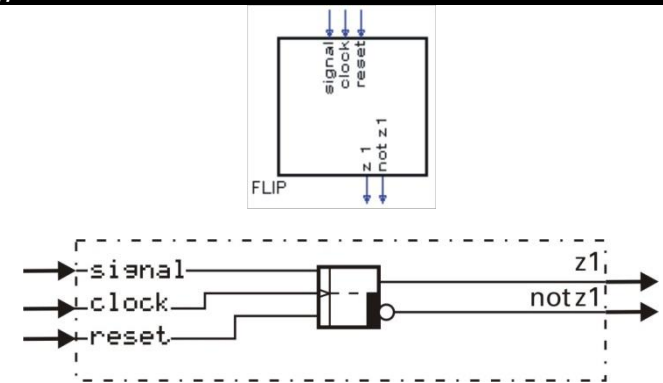

Der digitale Signalzustand am statischen Eingang sig nal wird an den Ausgang z1 weitergegeben, wenn am Takteingang clock ein Signalwechsel von 0 auf 1 erfolgt (positive Flanke), und der Eingang reset auf logisch 0 liegt.

Ist reset = 1, wird der Ausgang z1 zwangsweise zu 0 gesetzt, unabhängig von den Eingängen sig nal und clock.

#### reset hat Vorrang!

Die Eingangssignale sig nal, clock und reset müssen für mindestens die Dauer der für diesen Block gewählten Abtastzeit Tr anliegen (100, 200, 400 oder 800ms).

Im Einschaltzustand (Urzustand) ist z1 = 0! Nicht benutzte Eingänge werden als logisch 0 interpretiert.

a Diese Funktion hat ein "Gedächtnis". Das heißt: Nach Power-On arbeitet sie mit den Zuständen an z1 und not z1 weiter, die bei Power-off bestanden, sofern die RAM-Daten dann noch erhalten sind.

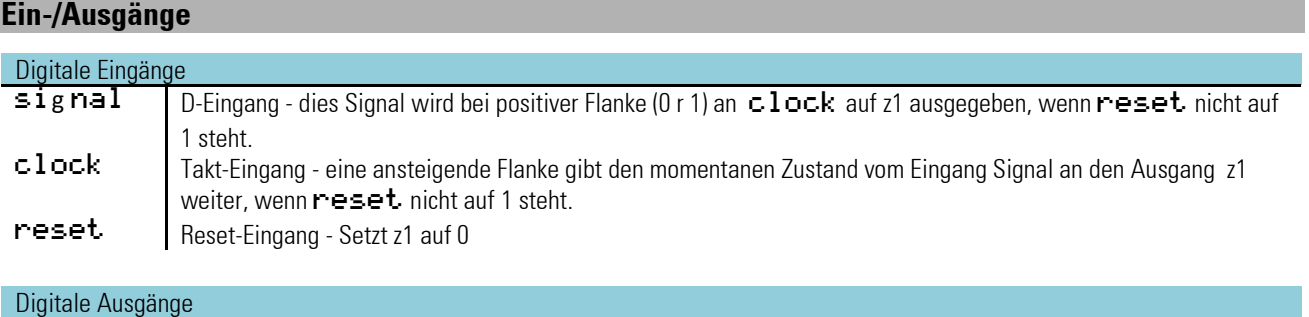

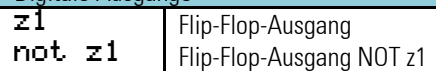

#### **3.4.7. MONO (Monoflop (Nr. 66))**

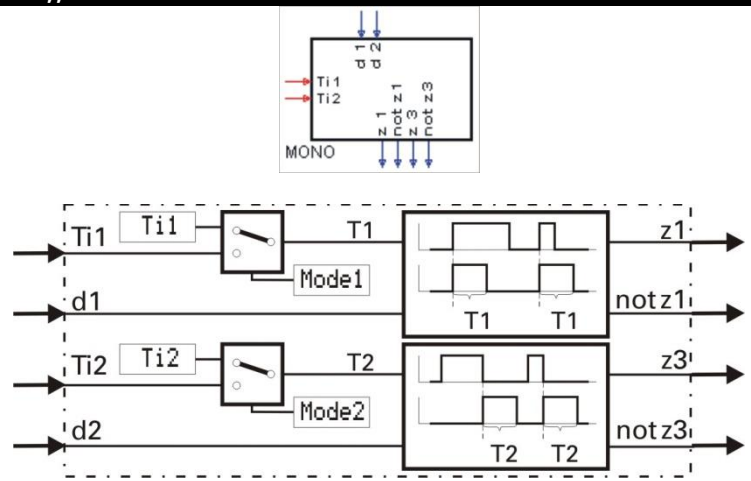

Die Funktion erzeugt am Ausgang z1 einen positiven Impuls der Länge Ti1, wenn am Triggereingang d1 eine positive Flanke erkannt wird. Sie erzeugt am Ausgang z3 einen positiven Impuls der Länge Ti2, wenn am Triggereingang d2 eine negative Flanke erkannt wird.

Die Impulsdauer Ti wird entweder als Parameter Ti eingestellt oder über die Eingänge Ti eingelesen. Die Quelle der Impulsdauer wird über den Parameter Mode ausgewählt.

Die Dauer eines ausgegebenen Impulses wird bei Änderungen an den Eingängen Ti1/Ti2 an die neuen Werte angepaßt. Sind die Eingangswerte Ti1/Ti2 ≤ 0 wird der Impuls für die Dauer von einem Abtastzyklus ausgegeben. Die Funktion ist retriggerbar. Wird während einer Impulsausgabe eine neue Triggerbedingung erkannt, so verlängert sich die auszugebende Restimpulszeit auf eine volle Impulslänge.

Die Genauigkeit der Impulsdauer ist abhängig von der Abtastzeit, der die Funktion zugewiesen wird.

Beispiel:

Ti = 0,9s bei Zuordnung zur

- Abtastzeit 100ms bedeutet, dass das Signal für  $= 0.9$ s ausgegeben wird.
- Abtastzeit 200ms bedeutet, dass das Signal für = 1,0s ausgegeben wird.
- Abtastzeit 400ms bedeutet, dass das Signal für = 1,2s ausgegeben wird.
- Abtastzeit 800ms bedeutet, dass das Signal für = 1,6s ausgegeben wird.

#### **Ein-/Ausgänge**

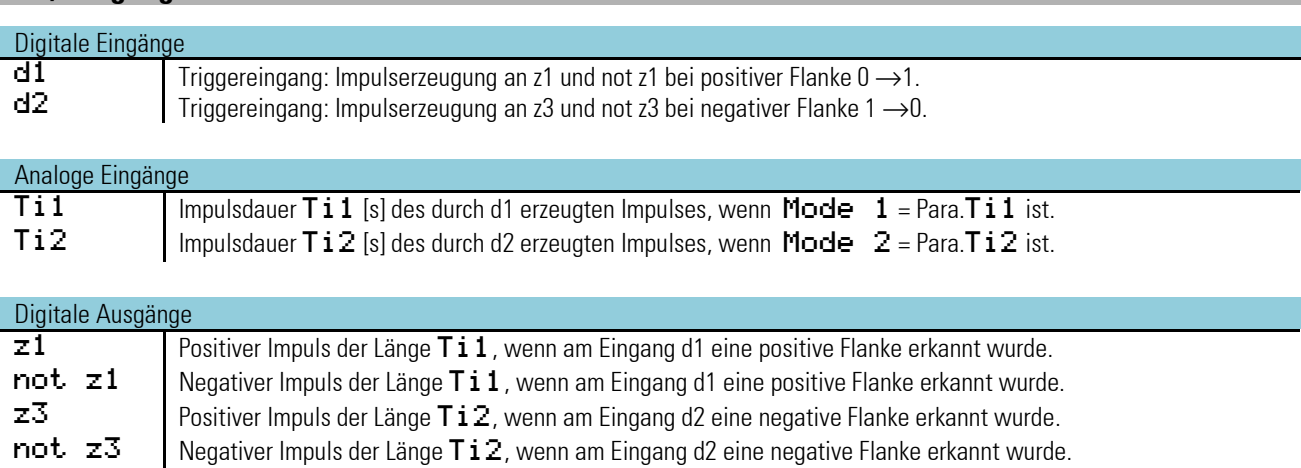

#### **Parameter:**

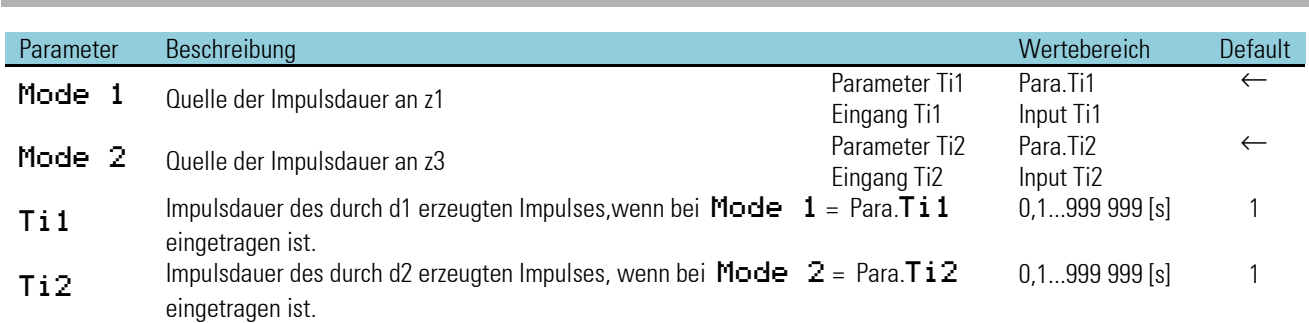

#### **3.4.8. STEP (Schrittfunktion für Ablaufsteuerung (Nr. 68))**

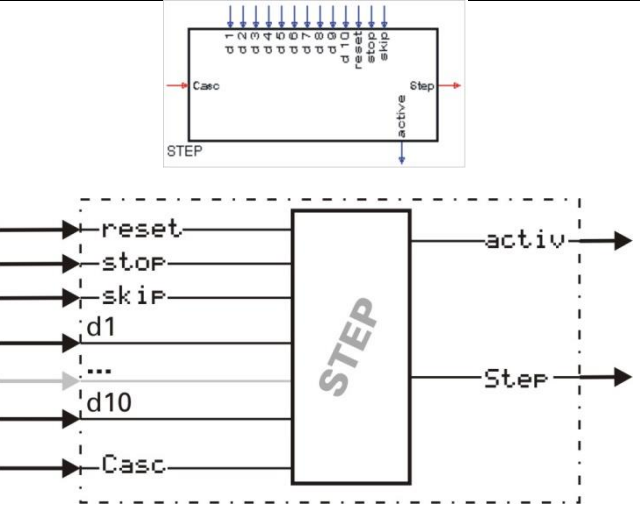

Die STEP-Funktion führt die einzelnen Schritte für eine Ablaufsteuerung durch.

Die Funktion beginnt mit RESET bei Stufe 1 und verharrt solange in dieser Stufe, bis entweder der zugehörige Bedingungseingang d1 oder der skip - Eingang von 0 auf 1 gesetzt wird. Dann wird auf die Stufe 2 umgeschaltet. Entsprechend wird mit allen weiteren Stufen verfahren. Am Ausgang **Ster** wird die jeweilige Schrittnummer als Wert ausgegeben.

#### Beispiel:

Eine Weiterschaltung von Schritt 3 (Ster = 3) zum Schritt 4 (Ster = 4) erfolgt erst, nachdem die Bedingung an d3 erfüllt wurde (d3 = 1). Erst beim nächsten Aufruf der Funktion wird die Bedingung an d4 kontrolliert. Damit wird ein sofortiges Durchschalten verhindert. Solange  $d\overline{3} = 0$  ist, verharrt der Ausgang  $5t$ er auf dem Wert 3.

Alternativ dazu führt auch eine positive Flanke am Eingang skip zum Weiterschalten auf den nächsten Schritt (unabhängig vom Zustand an d1..d10).

a Die Funktion hat ein 'Gedächtnis'. Das heißt: Nach Power-On arbeitet sie mit der Stufe weiter, die bei Power-Off bestanden, sofern die RAM-Daten dann noch erhalten sind.

Wenn mehrere Weiterschaltbedingungen gleichzeitig auf 1 stehen (z.B. d1, d2, d3, d4 und d5) wird immer nur der gerade wirksame Eingang abgearbeitet. In jedem Zyklus der Berechnung wird nur um einen Schritt weitergeschaltet. Um eine Ablaufsteuerung mit mehr als 10 Schritten realisieren zu können, kann die STEP-Funktion kaskadiert werden:

Das Verdrahtungsbeispiel zeigt die Kaskadierung von 2 STEP-Funktionen. Bei einer Kaskadierung wird die Schrittnummer 1...n immer am Ausgang  $5t$ er der letzten Folgestufe als Wert ausgegeben.

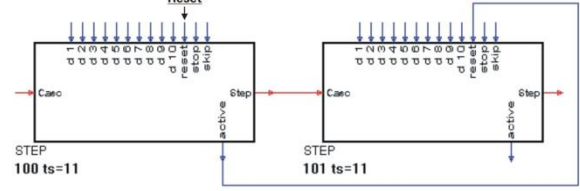

Um die Gesamtablaufsteuerung zurückzusetzen, wird der Reset am 1. Funktionsblock verdrahtet.

#### **Ein-/Ausgänge**

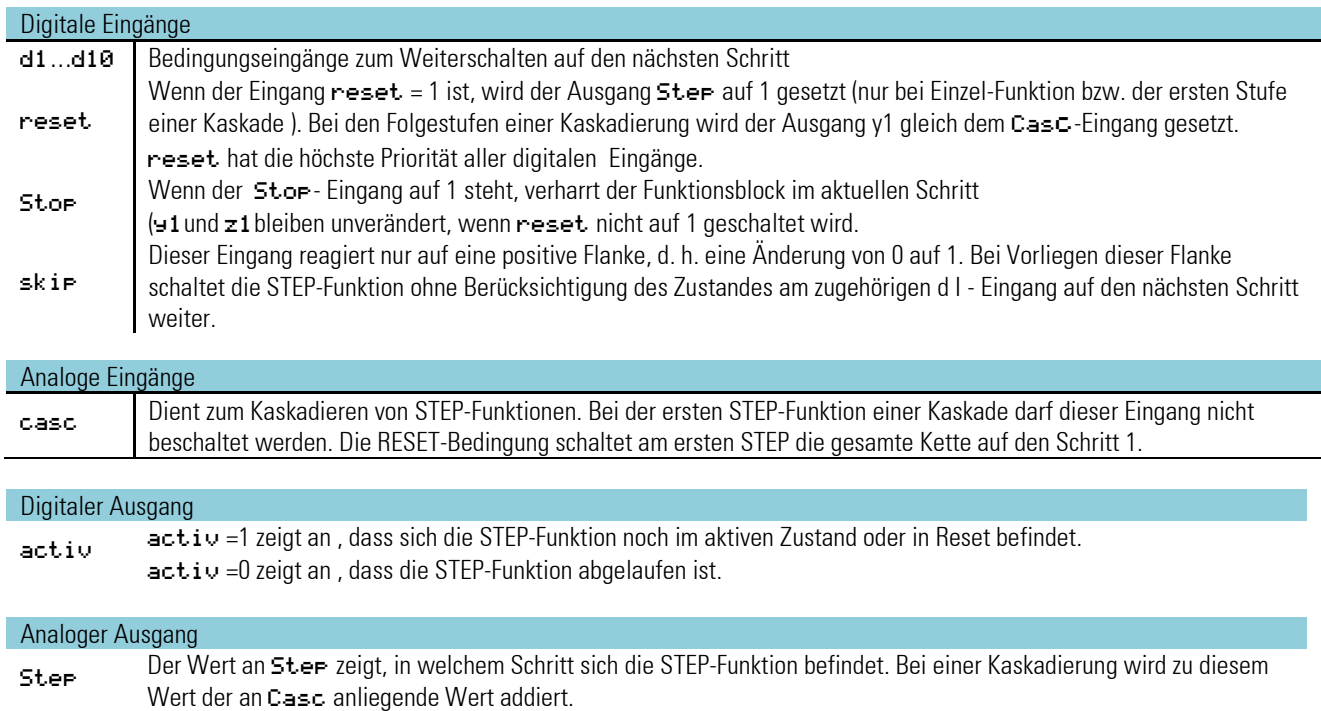

*Keine Parameter!*

#### **3.4.9. TONOFF (Zeitgeber (Nr. 69))**

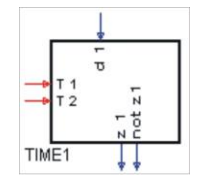

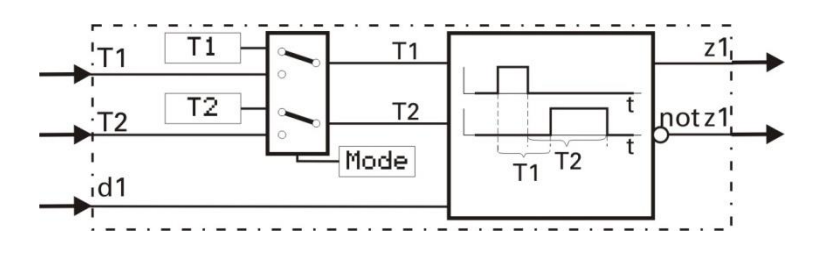

Die Funktion gibt die Änderung des Signalzustandes an **d1** zeitverzögert an **z1** aus.

Die Verzögerungszeit kann für jede Änderungsrichtung des Signalzustandes separat eingestellt werden (positive und negative Flanke)!

Ändert sich der Eingang d1 von 0 auf 1, wird der Ausgang z1 um die Zeit T1 verzögert auf 1 geschaltet. Ändert sich der Eingang  $d1$  von 1 auf 0, wird der Ausgang  $z1$  um die Zeit T2 verzögert auf 0 geschaltet.

Die Zeitdauer T1 wird entweder als Parameter T1 eingestellt oder über den Eingang T1 eingelesen. Die Zeitdauer T2 wird entweder als Parameter T2 eingestellt oder über den Eingang T2 eingelesen. Der Ursprung der Zeitdauer wird über den Parameter Mode ausgewählt.

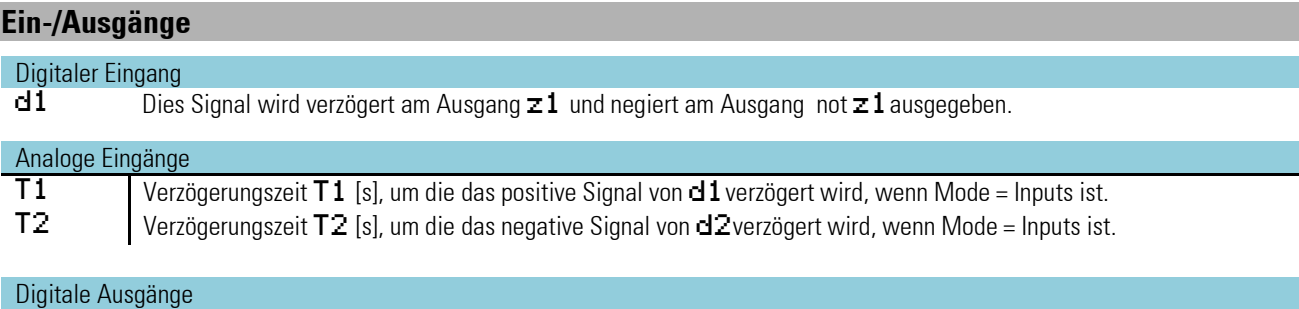

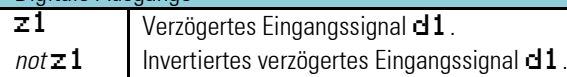

#### **Konfiguration:**

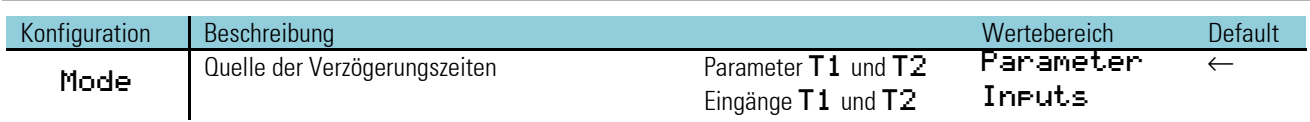

*Parameter:*

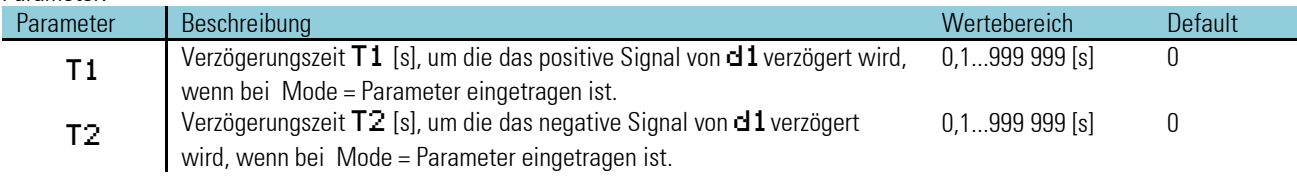

Die Genauigkeit der Impulsdauer ist abhängig von der Zeitgruppe, der die Funktion zugewiesen wird. Sie ist ein ganzzahliges Vielfaches der für diesen Block eingestellten Abtastzeit (100, 200, 400, 800ms).

#### Beispiel:

T1 = 0,7s bei Zuordnung zur

- Abtastzeit 100ms bedeutet, dass die Zeitverzögerung der positiven Flanke 0,7s beträgt.
- Abtastzeit 200ms bedeutet, dass die Zeitverzögerung der positiven Flanke 0,8s beträgt.
- Abtastzeit 400ms bedeutet, dass die Zeitverzögerung der positiven Flanke 1,2s beträgt.
- Abtastzeit 800ms bedeutet, dass die Zeitverzögerung der positiven Flanke 1,6s beträgt.

Beispiele mit verschiedenen Verzugszeiten T1 und T2

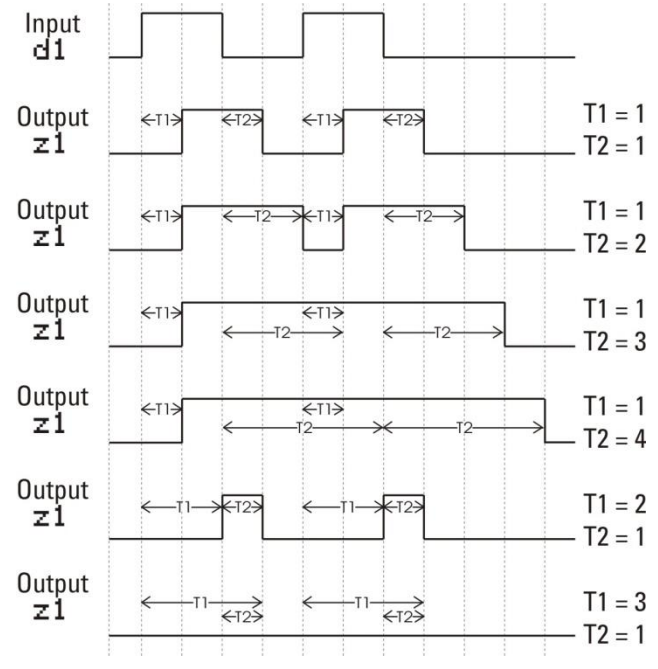

## **3.5. Signalumformer**

#### **3.5.1. AOCTET (Datentypwandlung (Nr. 02))**

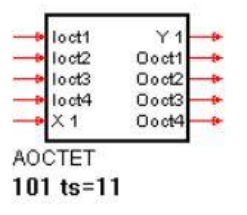

Die Funktion AOCTET wandelt einen Analogwert (X1) in die einzelnen Bytes (Aoct1-4) eines Datentyps um, wie sie beispielsweise zur Übertragung über den CAN-Bus ( siehe CPREAD / CPWRIT ) verwendet werden. In der CAN-Notation werden die Bytes im Intel-Format übertragen. Sollte diese von angeschlossenen Geräten nicht eingehalten werden müssen die Bytes eventuell wort- und byteweise vertauscht werden.

Die Funktion arbeitet gleichzeitig in beide Richtungen (Analog > Bytes / Bytes > Analog) mit separater Datentypeinstellung in den Parametern.

## Analoge Eingänge: X1 Analoger Eingangswert<br>Ioct1..4 Analoger Fingangs-Byte Analoger Eingangs-Bytewert 1

Y 1 Analoger Ausgangswert

Ioct1..4 Analoger Ausgangs-Bytewert 1

Analoge Ausgänge:

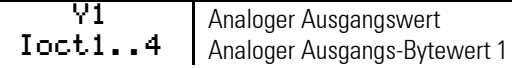

#### **Parameter:**

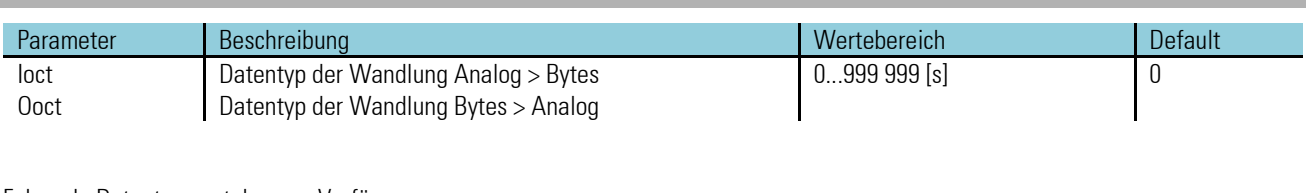

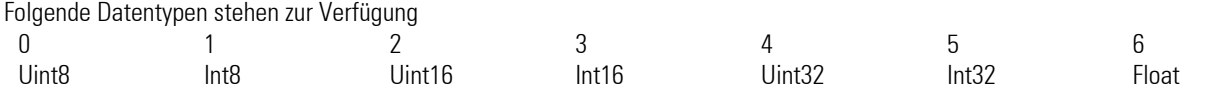

#### **3.5.2. ABIN** (Analog  $\leftrightarrow$  Binär-Wandlung (Nr. 71))

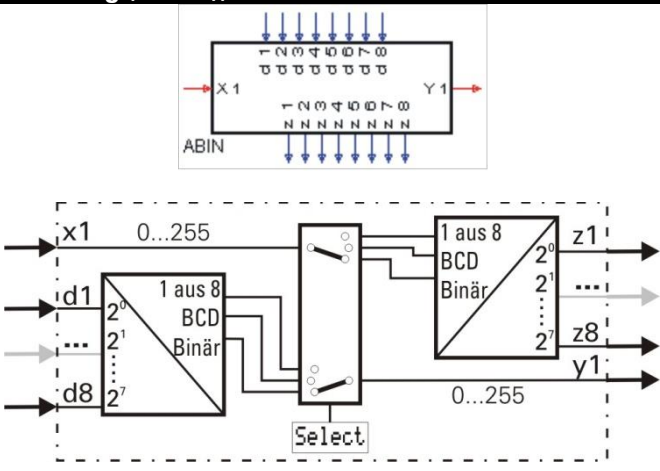

Die analoge Eingangsgröße x1 wird in eine binäre Zahl, eine BCD-Zahl oder eine Selektion "1 aus 8" gewandelt. Dabei wird x1 immer gerundet (Werte < 0,5 abgerundet, Werte  $\geq$  0,5 aufgerundet).

Gleichzeitig können die binären Eingangswerte **d1...d8** (als binäre Zahl oder BCD-Zahl betrachtet) in eine analoge Ausgangsgröße gewandelt werden. Die Art der Wandlung wird durch den Konfigurationsparameter Select festgelegt.

#### **Analog/Binärwandlung - Binär/Analogwandlung (Select = ana<->bin)**

Umwandlung Analogwert in Binärzahl:

Der analoge Eingangswert an  $\times 1$  wird zu einer Integergröße gewandelt, die dann binär an den Ausgängen  $z1...z8$  ( $z1=2^0...$ z8=2<sup>7</sup> ) ausgegeben wird. Der Wertebereich liegt zwischen 0...255.

Außerhalb des Wertebereiches ergibt sich die Ausgangsbelegung wie folgt:

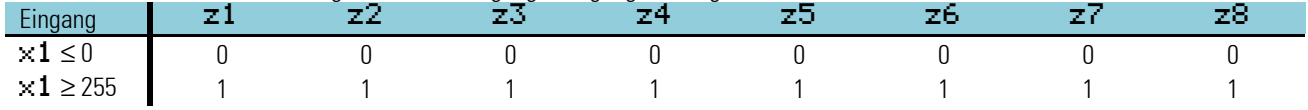

Umwandlung Binärzahl in Analogwert:

Eine Binärzahl an den digitalen Eingängen  $d1...d8$  (d $1$ =2<sup>0</sup>...d $8$ =2<sup>7</sup>) wird in eine analoge Ausgangsgröße umgesetzt und am analogen Ausgang  $\pm 1$  ausgegeben. Der Wertebereich liegt zwischen 0...255.

BCD - Umwandlung (Select = ana<->BCD) - Wert in BCD-Zahl umwandeln

Der analoge Eingangswert an  $\times 1$  (Wertebereich 0...99) wird an den Ausgängen  $z8...z5$  und  $z4...z1$  als BCD-Zahl ausgegeben.

Beispiel:  $x1 = 83 \rightarrow$  die Ausgangsbelegung ergibt sich wie folgt:

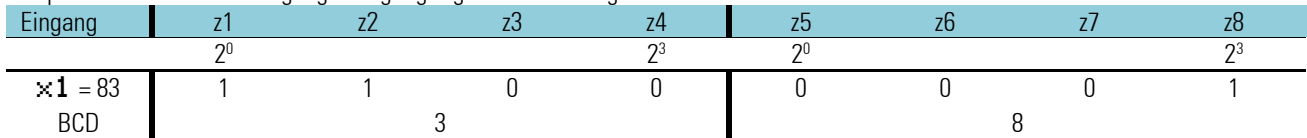

Außerhalb des Wertebereiches ergibt sich die Ausgangsbelegung wie folgt:

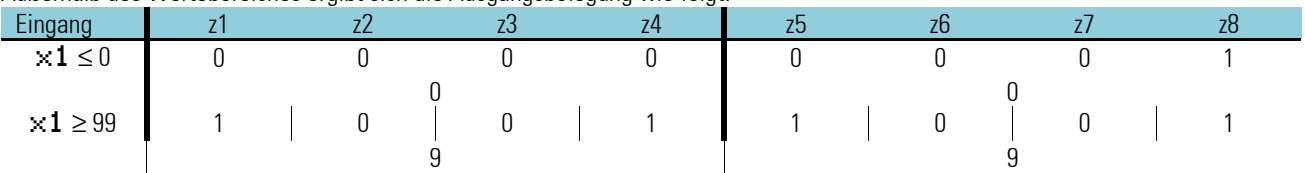

BCD-Zahl in analogen Wert umwandeln

BCD-Eingangswerte an den Eingängen d1...d4 und d5...d8 werden in eine Floatingpointzahl gewandelt und am Ausgang u1 ausgegeben.

Liegt an den Eingängen d1...d4 bzw. d5...d8 eine BCD-Zahl > 9 an, so wird die Ausgangsgröße ⊌1 auf 9 begrenzt. Außerhalb des Wertebereiches ergibt sich die Ausgangsbelegung wie folgt:

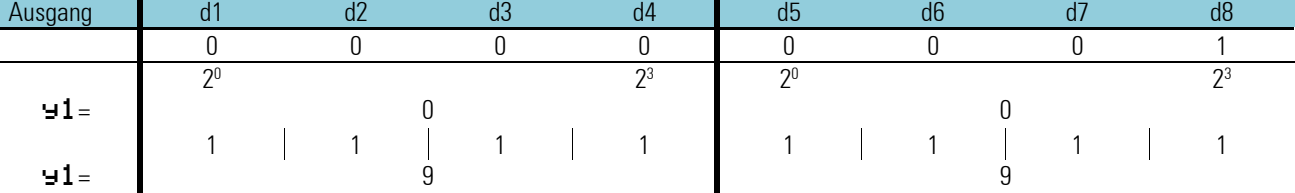

Umwandlung Wert in Auswahl "1 aus 8" (Select = ana $\left\langle -\right\rangle$ 1/8)

Ein analoger Eingangswert an  $\times 1$  (Wertebereich 0...8) selektiert keinen oder einen der 8 Ausgänge  $\pm 1$ ... $\pm 8$ .

Beispiel für Selektion Wert (x1 = 5) in Auswahl:

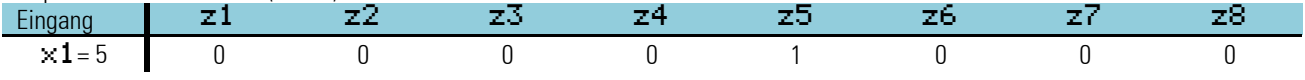

Außerhalb des Wertebereiches ergibt sich die Ausgangsbelegung wie folgt:

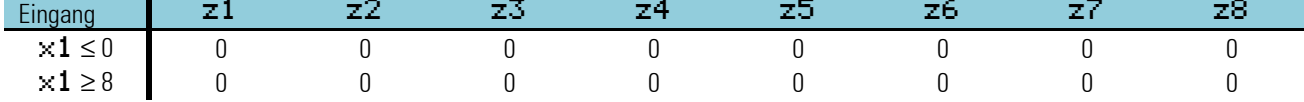

Umwandlung Auswahl "1 aus 8" in analogen Wert ( $\text{Select} = \text{and} \{-1/8\}$ Einzelbelegungen der digitalen Eingänge **d1...d8** ergeben eine analoge Ausgangsgröße an **91** entsprechend der Wertigkeit des belegten Eingangs.

```
Beispiel für Selektion Wert (x1 = 5) in Auswahl:
```
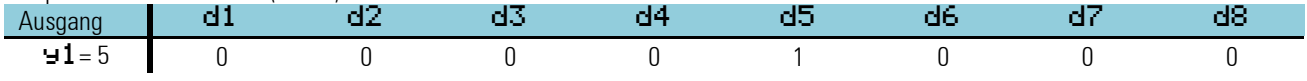

Ist von den Eingängen d1...d8 mehr als ein Eingang aktiv, so wird die Ausgangsgröße y1 auf 0 gesetzt.

#### **Ein-/Ausgänge**

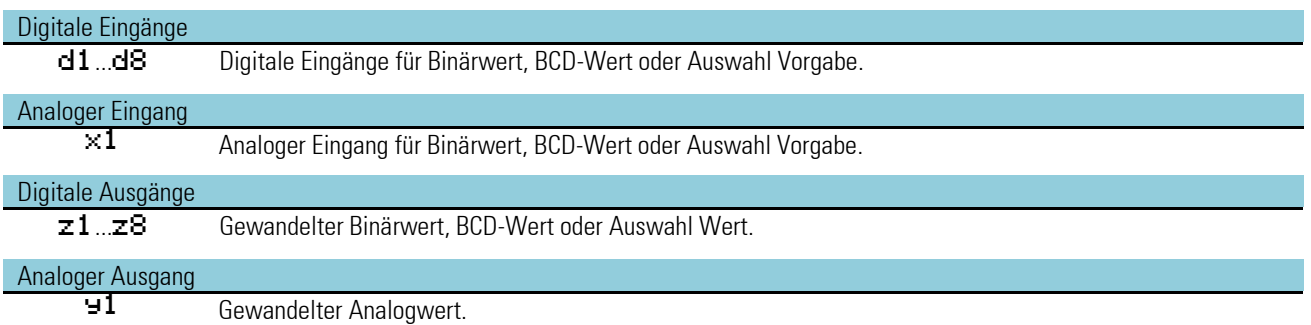

#### **Konfiguration:**

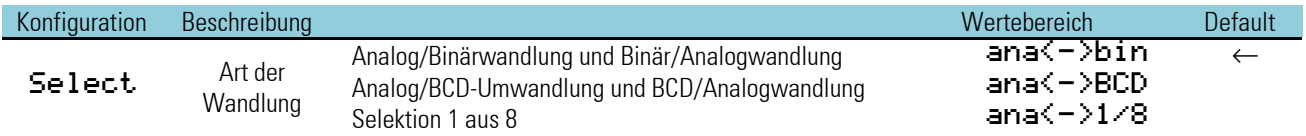

## **3.5.3. TRUNC (Ganzzahl-Anteil (Nr. 72))**

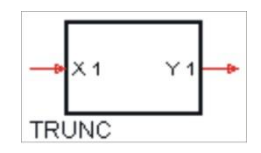

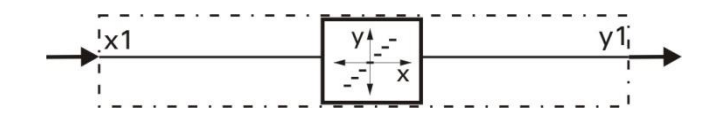

 $y_1 = INT(x_1)$ 

Die Funktion liefert am Ausgang ⊌1 den Ganzzahlanteil (Integer) der Eingangsgröße ×1 ohne Rundung.

Beispiel:

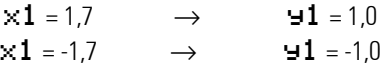

#### **Ein-/Ausgänge**

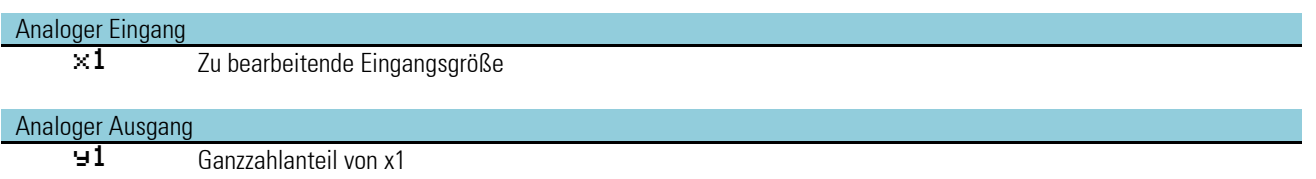

Keine Parameter!

#### **3.5.4. PULS (Analog-Impuls-Umsetzung (Nr. 73))**

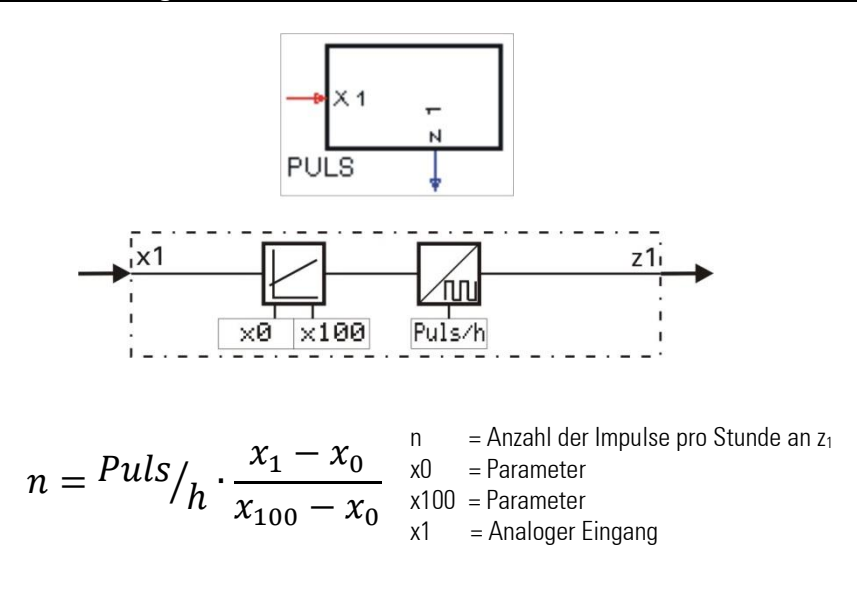

Die Eingangsgröße x1 wird in eine Anzahl von Impulsen pro Stunde umgesetzt. Mit dem Parameter Puls/h wird die maximale Impulszahl bei  $\times1 \ge \times100$  gewählt. Für  $\times1 \le \times0$  werden keine Impulse ausgegeben

Zwischen den Parametern  $\times 0$  und  $\times 100$  ergibt sich eine Gerade. Je nach Eingangswert  $\times 1$  wird von dieser Geraden abgegriffen und der Wert in Pulsen/h ausgegeben.

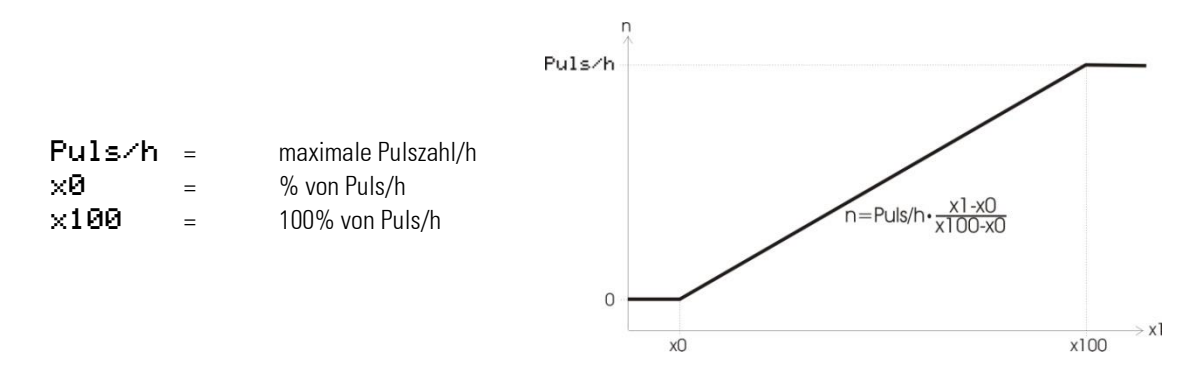

Die Impulslänge entspricht der für diesen Block eingestellten Abtastperiode (100, 200, 400 oder 800ms). Die Länge der Ausschaltzeit zwischen den Impulsen ist nicht immer gleich lang und abhängig von der konfigurierten Abtastperiode. Die Abtastzeitzuordnung bestimmt auch die maximale Anzahl von Impulsen/Stunde, die realisierbar sind. Werden in dem Parameter Puls/h größere Werte eingetragen, als aufgrund der Abtastzeit ausgegeben werden können, wird auf die maximal mögliche Impulszahl begrenzt.

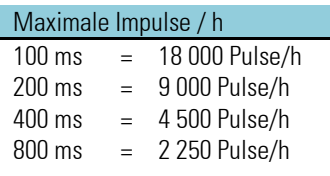

#### **Ein-/Ausgänge**

#### Analoger Eingang

x1 Umzusetzende Eingangsgröße

#### Digitaler Ausgang

 $z1$  Impulsausgang *Keine Konfigurations Parameter!*

#### **Parameter:**

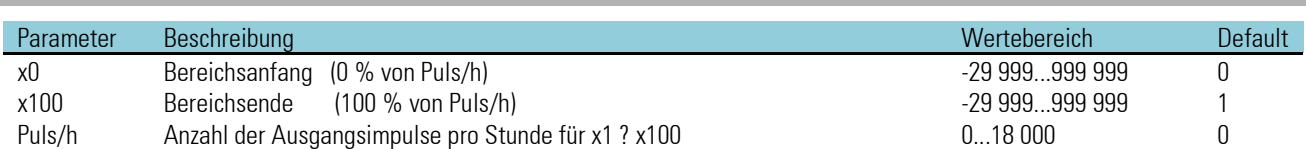

*Gleichung zur Berechnung der momentanen Impulszahl n pro Stunde*

n = momentane Impulszahl / Stunde

- $n = \frac{Puls}{h}$ .  $x_1 - x_0$  $x_{100} - x_0$ 
	- x0 = Parameter. Bei analogem Eingang x1 ß x0 werden keine Impulse erzeugt (Bereichsanfang, Schleichmengenunterdrückung)
	- x100 = Parameter. Ist der analoge Eingang x1 ß x100 bleibt n = constant = Puls/h
	- Puls/h = Parameter. Impulszahl/Stunde für analoger Eingang x1 = x100

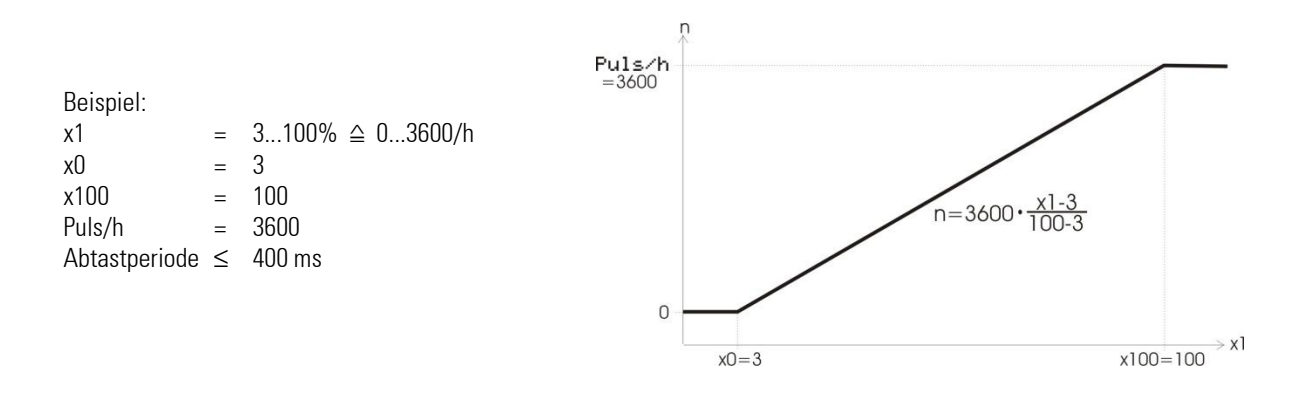

#### **3.5.5. COUN (Vorwärts-Rückwärts-Zähler (Nr. 74))**

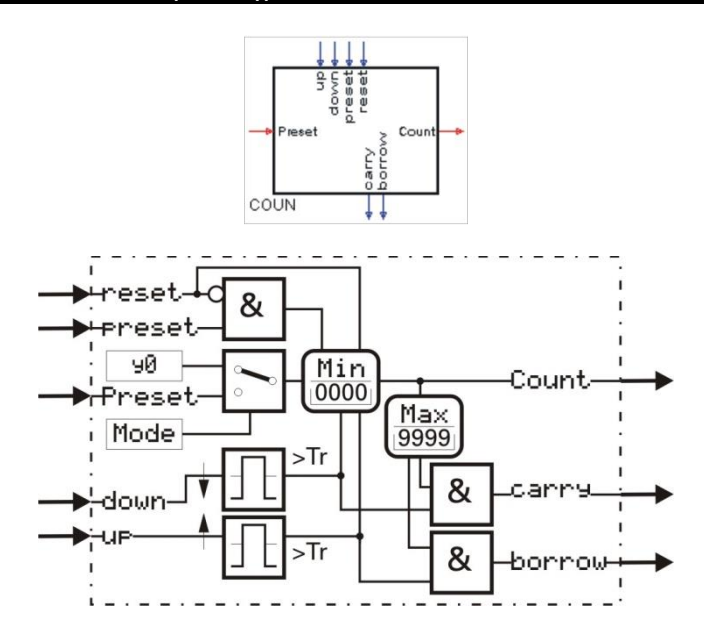

'COUN' ist ein Vor-/ Rückwärtszähler und zählt die Ereignisse am Eingang up bzw. down, die für mindestens die Dauer der Abtastzeit in der die Funktion läuft am up bzw. down-Eingang anstehen.

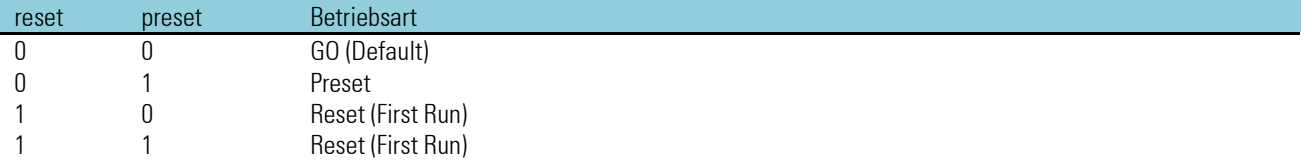

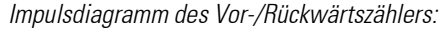

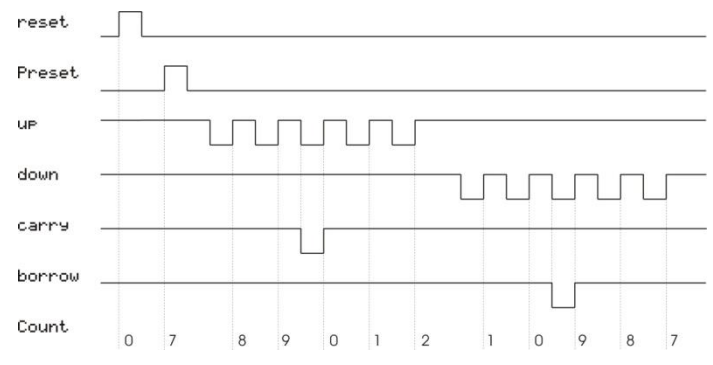

*"up, down, Carry und borrow" sind in inaktivem Zustand 1*.

Beispiel: Max-Grenze = 9; Min-Grenze = 0; Preset = 7.

Ein nicht verdrahteter Takt-Eingang wird intern auf den Wert 1 gelegt. Gehen beide Takteingänge gleichzeitig von 0 auf 1-Signal, wird nicht gezählt. Wird einer der Takteingänge (up oder down) von 0 auf 1 - Signal gesetzt, ohne dass der Andere schon auf 1 steht wird nicht gezählt.

Werden Parameter für die Min- bzw. Max-Grenze während des Betriebs geändert, dann kann der Zähler ausserhalb dieses neuen Bereiches liegen. Um Fehlfunktionen zu vermeiden ist der Zähler mit 'Reset' oder 'Preset' auf einen neuen definierten Anfangszustand zu setzen. Die Funktion hat ein 'Gedächtnis'. Das heißt: Nach Power-On arbeitet sie mit dem Zählerstand und den internen Zuständen weiter, die bei Power-Off bestanden, sofern die RAM-Daten dann noch erhalten sind.

#### **Funktion Vorwärtszähler:**

Mit jeder steigenden Flanke (0  $\rightarrow$  1) am Eingang up wird der Ausgang Count um 1 erhöht bis die Max-Grenze erreicht ist. Dann wird der Übertrag-Ausgang Carry für die Dauer des anliegenden Impulses auf 0 gesetzt. Mit dem nächsten Impuls geht der Ausgang Count wieder auf den Min-Wert zurück und zählt dann mit den nächsten Impulsen weiter hoch.

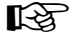

Der Vorwärtszähler wird vorbereitet, indem der **down**- Eingang auf 1-Signal steht. Ist dies nicht der Fall, kann nicht gezählt werden. D.H. der **down**- Eingang muss vor dem **up** Eingang auf 1-Signal stehen um den Impuls mitzuzählen.

#### **Funktion Rückwärtszähler:**

Mit jeder steigenden Flanke (0 r 1) am Eingang down wird der Ausgang Count um 1 verringert bis die Min- Grenze erreicht ist. Dann wird der Übertrag-Ausgang **borrow** für die Dauer des anliegenden Impulses auf 0 gesetzt. Mit dem nächsten Impuls geht der Ausgang Count auf den Max- Wert zurück und zählt dann mit den nächsten Impulsen weiter runter.

 **Der Rückwärtszähler wird vorbereitet, indem der <b>up-** Eingang auf 1-Signal steht. Ist dies nicht der Fall, kann nicht gezählt werden. D.h. der UP- Eingang muss vor dem down Eingang auf 1-Signal stehen um den Impuls mitzuzählen.

#### **Funktion** reset**:**

Ein 1-Signal am reset- Eingang hat Vorrang vor allen anderen Eingängen. reset setzt den Coun auf den Min- Wert.

#### **Funktion** preset**:**

Ein 1-Signal am Preset- Eingang hat Vorrang vor den Eingängen up und down. Preset setzt den Coun auf den preset-Wert zurück.

Der Ursprung des Preset-Wertes wird mit dem Parameter Mode ausgewählt.

- Mode = Para. 90 bedeutet, dass der Preset-Wert dem Parameter y0 entspricht.
- Mode = InpPreset bedeutet, dass der Preset-Wert dem Analogen Eingang Preset entspricht.

Wenn der Preset-Wert größer als die Max Grenze ist, wird der Ausgang Count auf die Max Grenze gesetzt. Wenn der Preset- Wert kleiner als die Min Grenze ist, wird er auf die Min Grenze gesetzt. Falls der Preset-Wert nicht ganzzahlig ist wird auf- bzw. abgerundet.

#### **Ein-/Ausgänge**

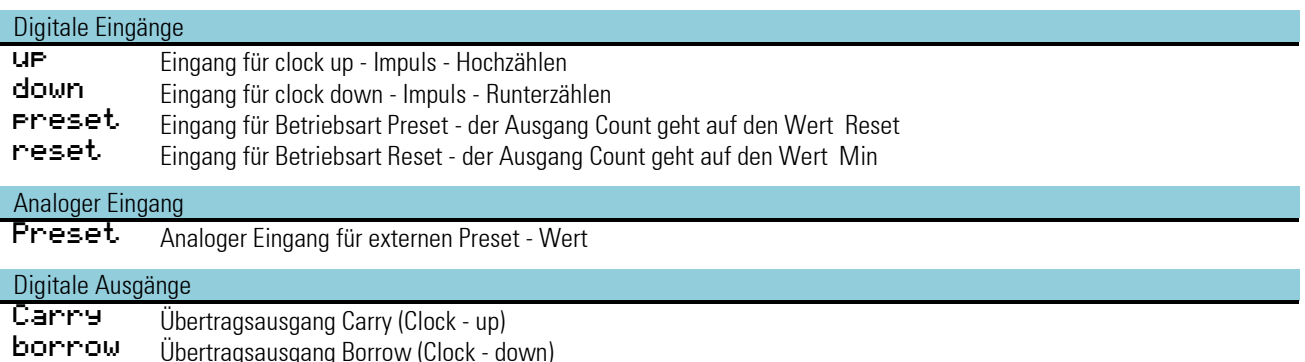

```
Analoger Ausgang
```
Count Zählausgang

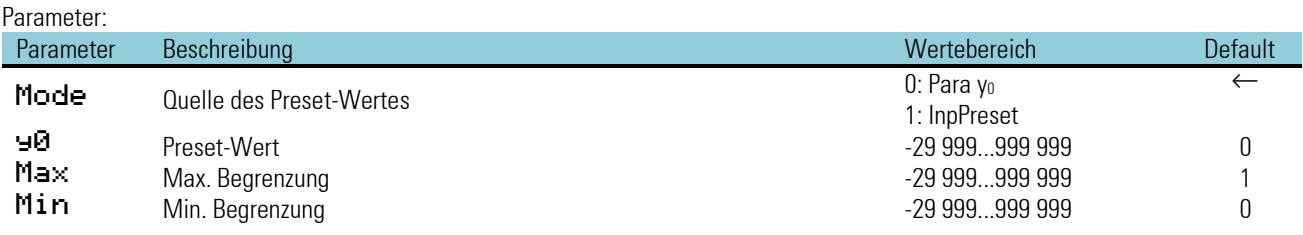

#### **3.5.6. MEAN (Mittelwertbildung (Nr. 75))**

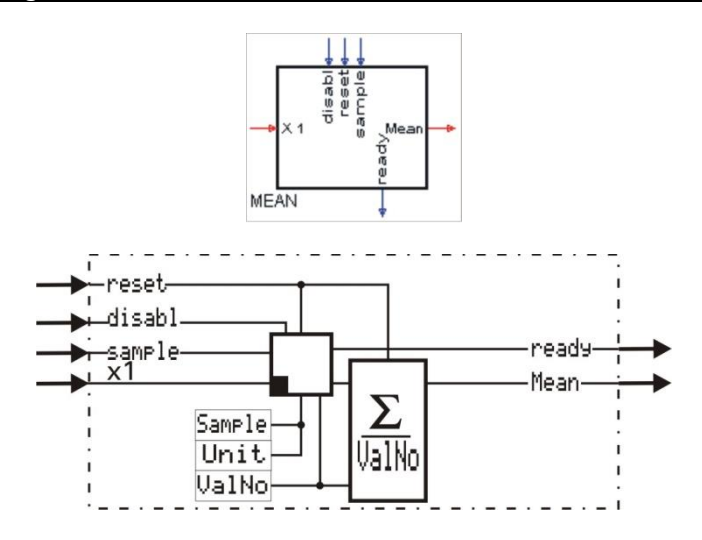

#### **Allgemeines**

Die Funktion MEAN bildet den gleitenden, arithmetischen Mittelwert aus der Anzahl (UalNo) der letzten erfassten Werte am Eingang  $\times 1$  und gibt ihn am Ausgang  $\div 1$  aus.

Der Abstand zwischen den einzelnen Erfassungen (Intervall) ist mit Sample und Unit einstellbar.

In Unit wird angegeben, in welchem Zeitabstand gemessen werden soll (sec = Sekunden, min = Minuten oder h = Stunden). In Sample wird angegeben, in wie vielen 'Unit'-Abständen gemessen werden soll.

**E** $\mathbb{R}$  Bei verdrahtetem Sample-Eingang sind die eingestellten Sample- und Unitparameter wirkungslos. - Es wird nur der Sample-Impuls verwendet

Beispiel 1: Mittelwert aus der jeweils vergangenen Minute bei einer Erfassung pro Sekunde.

**Sample** = 1 und Unit = sec  $\rightarrow$  jede Sekunde einen Wert erfassen.

ValNo =  $60 \rightarrow$  die vergangenen 60 Werte bilden den Mittelwert (1 Minute).

Beispiel 2: Mittelwert aus dem jeweils vergangenen Tag bei einer Erfassung pro Stunde. **Sample** = 1 und Unit = h  $\rightarrow$  jede Stunde einen Wert erfassen.

 $Ua1No = 24$   $\rightarrow$  die vergangenen 24 Werte bilden den Mittelwert (1 Tag).

Beispiel 3: Mittelwert aus dem jeweils vergangenen Tag bei einer Erfassung pro Viertelstunde. **Sample** = 15 und Unit = min  $\rightarrow$  nach jeweils 15 Minuten einen Wert erfassen.

 $Ua1No = 96$   $\rightarrow$  die vergangenen 96 Werte bilden den Mittelwert (1 Tag).

Ist der sample-Eingang verdrahtet, wird das Samplen durch eine positive Flanke an diesem Eingang getriggert. Das eingestellte Sample-Intervall ist dann ungültig.

Mit  $\text{dist}$  = 1 wird die Erfassung unterbrochen, mit reset = 1 wird der Mittelwert gelöscht.

Interne Berechnung:

Beispiel: ValNo = 5

Es wird die in ValNo eingetragene Anzahl an Eingangswerten gespeichert, aufsummiert und durch die Anzahl geteilt.

$$
y_{1} = \frac{Wert_{-}1 + Wert_{-}2 + Wert_{-}3 + \cdots Wert_{-}n}{n}
$$
\n
$$
x_{1} = \begin{bmatrix} 11 & 24 & 58 & 72 & 12 \\ 11 & 24 & 58 & 72 & 12 \\ 12 & 58 & 72 & 12 & 12 \\ 13 & 72 & 12 & 12 & 12 \\ 14 & 13 & 14 & 14 & 14 \end{bmatrix}
$$
\n
$$
y_{1} = \frac{11 + 24 + 58 + 72 + 12}{5} = 35.4
$$

5
#### reset

Der analoge Ausgang Mean geht für die Dauer des anliegenden reset-Signals auf den Wert 0. Die gespeicherten Werte werden gelöscht.

#### Beispiel:

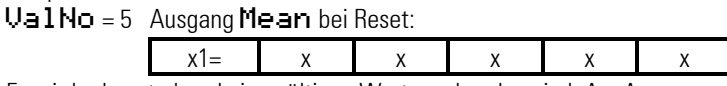

Es wird erkannt, dass keine gültigen Werte vorhanden sind. Am Ausgang 91 wird der Wert 0 ausgegeben.

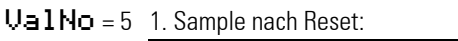

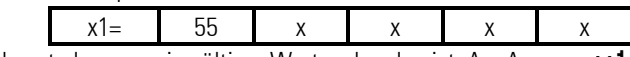

Es wird erkannt, dass nur ein gültiger Wert vorhanden ist. Am Ausgang  $\overline{11}$  wird der einzige gültige Wert ausgegeben  $\overline{11}$  = 55.

 $Ua1No = 5$  2. Sample nach Reset:

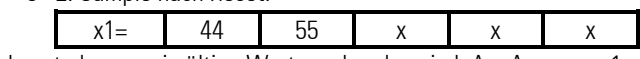

Es wird erkannt, dass zwei gültige Werte vorhanden sind. Am Ausgang y1 wird der Mittelwert dieser gültigen Werte ausgegeben  $\pm 1 = 49.5$ .

Nachdem alle Speicherzellen mit einem Wert belegt sind (ValNr = 5), wird mit jedem Sample ein neuer Eingangswert addiert, der zu diesem Zeitpunkt älteste Wert subtrahiert und das Ergebnis durch ValNr. = 5 dividiert. Die Eingangswerte werden "durchgeschoben".

#### **Ein-/Ausgänge**

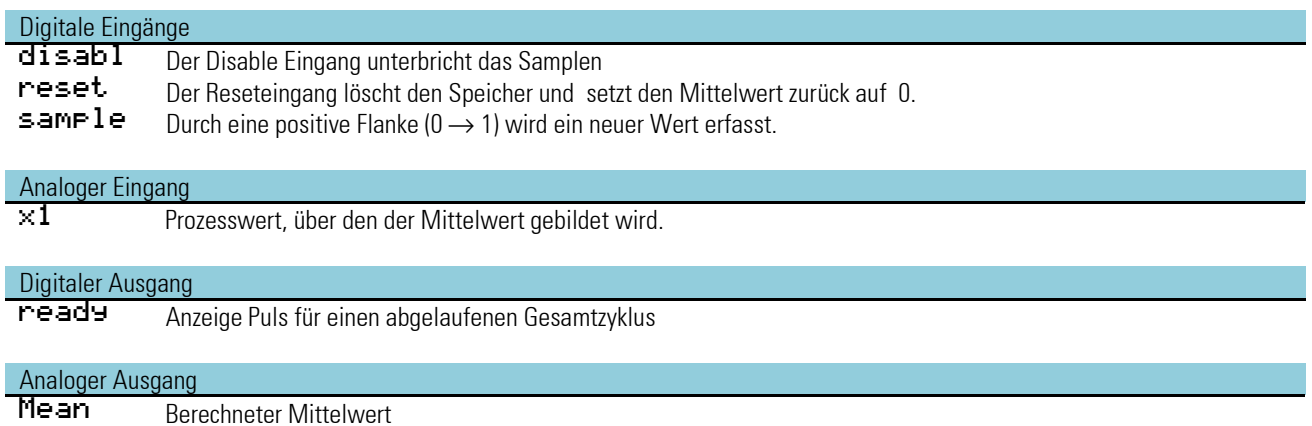

**Konfiguration:**

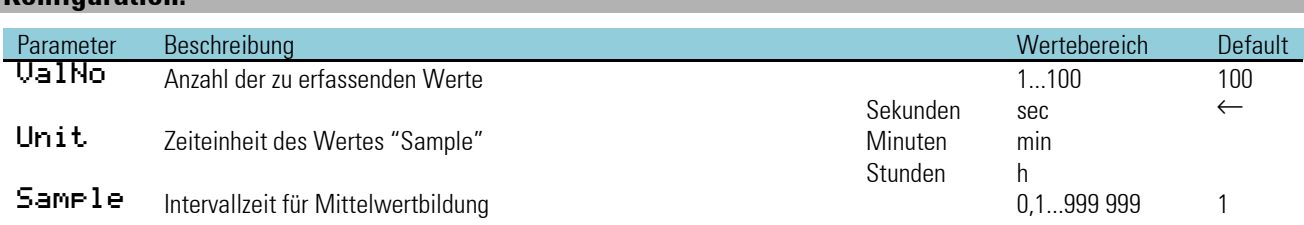

# **3.6. Zeitfunktionen**

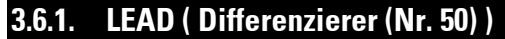

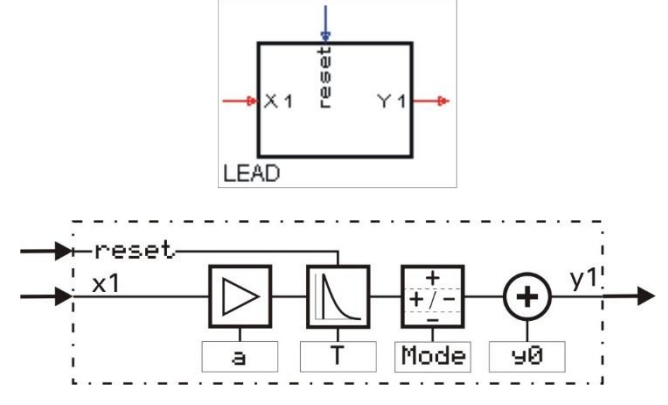

Der Differenzierer bildet den Differenzenquotienten nach der Gleichung:

$$
y_{1(t)} = \frac{T}{T+t_s} \cdot \left[ y_1(t-t_s) + a \cdot \left\{ x_{1(t)} - x_{1(t-t_s)} \right\} \right] + y_0
$$

ts Abtastzeit<br>T Zeitkonstar Zeitkonstante a Verstärkung y0 Ausgangsverschieb x1(t) momentaner x1 x1(t-ts) vorheriger x1 y1(t) momentaner y1 y1(t-ts) vorheriger y1

$$
C = \frac{r}{r + t_s} < 1 \quad \text{(Differentiationskonstante)}
$$

Die komplexe Übertragungsfunktion lautet:  $F_{(p)} = \frac{a \cdot T \cdot p}{T \cdot p + 1}$  $T<sub>·p+1</sub>$ 

## **Ein-/Ausgänge:**

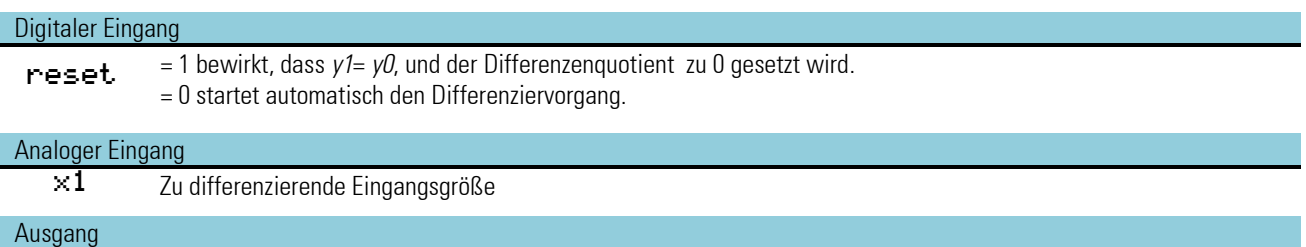

y1 Ausgang des Differenzieres

## **Parameter:**

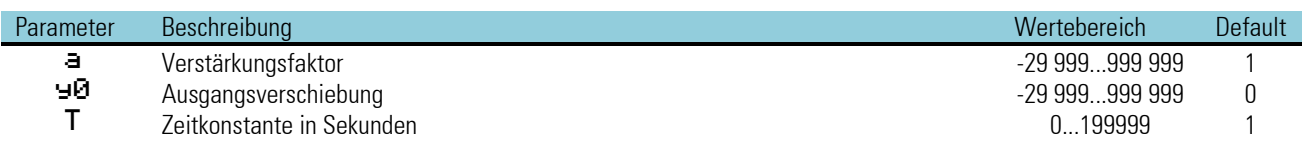

**Konfiguration:**

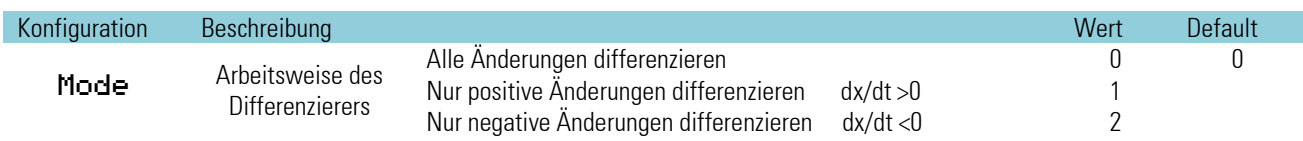

## Sprungantwort:

Auf eine sprungförmige Veränderung der Eingangsgröße x1 um  ${\Delta x}$  =xt-x(t-ts) springt der Ausgang auf den Maximalwert Y<sub>max</sub>.

$$
Y_{max} = C \cdot a \cdot \Delta x + Y_0
$$

und klingt dann nach der Funktion

$$
Y_n \cdot t_s = C^n \cdot a \cdot \Delta x + Y_0 = Y_{max} \cdot C^{n-1}
$$
 and 0 ab.

Dabei ist n die Anzahl der durchlaufenen Rechenzyklen ts nach Auftreten des Eingangssprunges. Die Anzahl n der notwendigen Rechenzyklen ts bis zum Abklingen der Ausgangsgröße auf Y ( $n \cdot ts$ ) ist

 $n = \frac{lg \frac{Y(n \cdot t_S)}{Y_{max}}}{\sqrt{log \frac{Y(n \cdot t_S)}{X_{max}}}}$  $\frac{\overline{Y}_{max}}{lgc} + 1$  Der Flächeninhalt A unter der abklingenden Funktion ist:  $A = Y_{max} \cdot \left(\frac{T}{t_c}\right)$  $\frac{1}{t_s} - 1$ ) =  $a \cdot \Delta x$ 

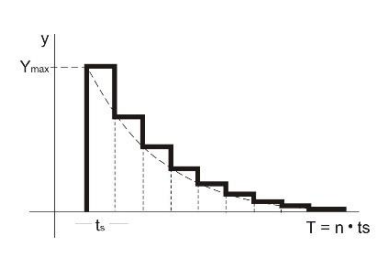

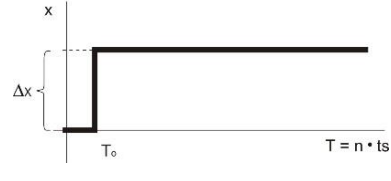

#### Rampenantwort:

Nach Starten der Rampe läuft die Ausgangsgröße Y nach der

Funktion  $Y_{(n \cdot t_s)} = m \cdot a \cdot T \cdot (1 - C^n)$ 

auf den endgültigen Wert des Differenzenquotienten

 $Y_{max} = m \cdot a \cdot T$  ein.

Dabei ist  $m = \frac{dx}{dt}$  der Steigungsfaktor der Eingangsfunktion. Der relative Fehler  $F$  nach  $n$ Rechenzyklen ts gegenüber dem Endwert berechnet sich wie folgt:

 $F = \mathcal{C}^n$  und die Anzahl  $n$  der notwendigen Rechenzyklen, nach der sich die Funktion  $Y_{(n-t_S)}$ dem Endwert  $Y = Y_{max}$  bis auf den

Fehler F nähert, ist  $n = \frac{lgF}{\hbar c}$  $lgC$ 

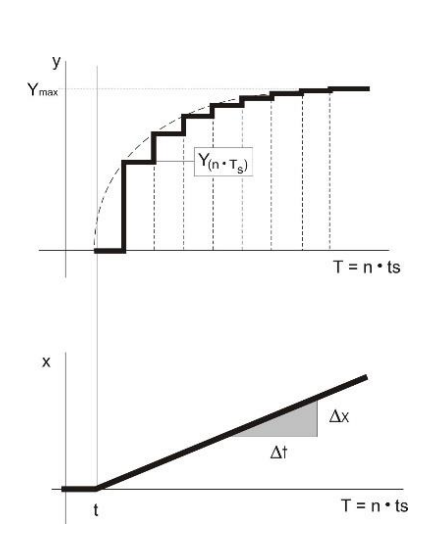

# **3.6.2. INTE ( Integrator (Nr. 51) )**

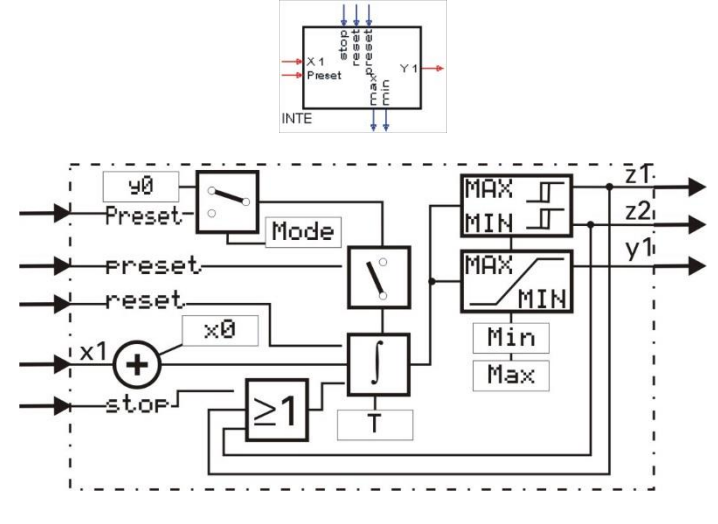

Der Integrator bildet das Integral nach der Gleichung:

$$
y1_{(t)} = y1_{(t-t_s)} + \frac{t_s}{T} \cdot [x1_{(t)} + x0]
$$

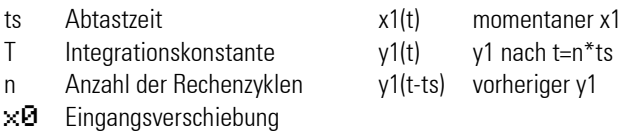

Die komplexe Übertragungsfunktion lautet:

$$
F_{(p)} = \frac{1}{T \cdot p}
$$

Nicht benutzte Steuereingänge werden als logisch "0" interpretiert. Stehen gleichzeitig mehrere Steuerbefehle an, so hat: reset = 1 Vorrang vor preset und stop

## preset = 1 Vorrang vor stop

Der Integratorausgang ⊌1 wird auf die voreingestellten Grenzen (Min, Max) begrenzt: Min ≤ ⊌1 ≤ Max. Bei unterschreiten von Min bzw. überschreiten von Max wird der Integrator automatisch gestoppt und der entsprechende Steuerausgang min oder max auf logisch 1 gesetzt. Die Grenzüberwachung arbeitet mit einer fest eingestellten Hysterese von 1% bezogen auf den Arbeitsbereich (Max - Min)

#### **Ein-/Ausgänge**

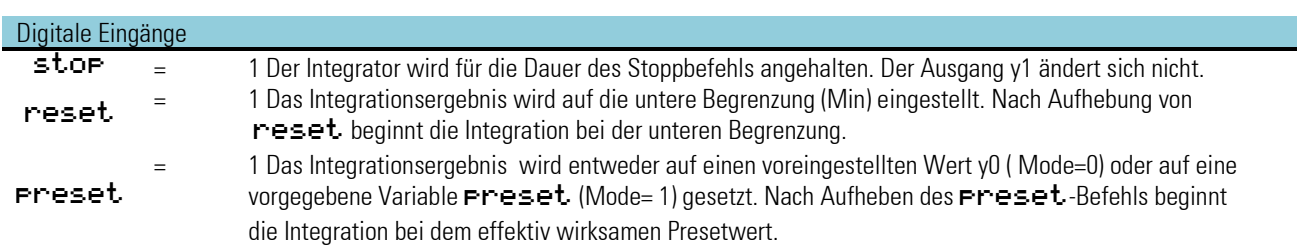

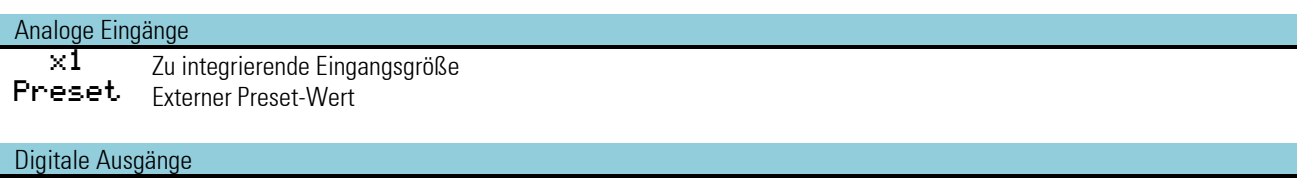

 $\text{max}$  = 1 bei Max. Begrenzung überschritten<br>  $\text{min}$  = 1 bei Min. Begrenzung unterschritten = 1 bei Min. Begrenzung unterschritten

#### Analoger Ausgang

y1 Ausgang des Integrators

## **Parameter:**

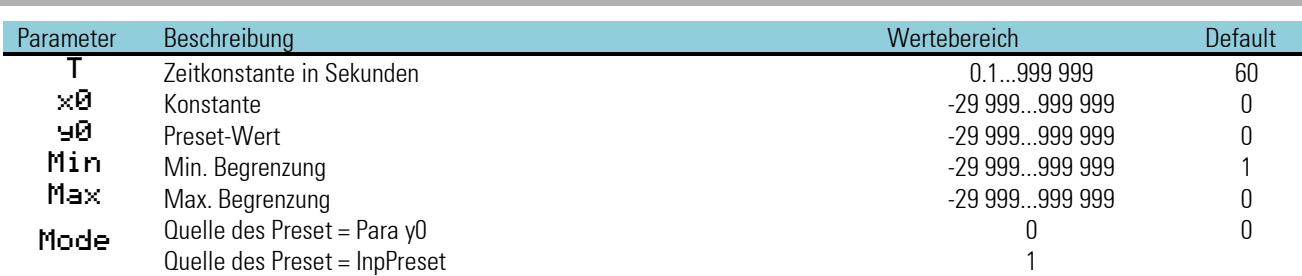

Rampenfunktion:

Bei konstanten Eingang x1+x0 ergibt sich

$$
y1_{(t)} = y_{(t_0)} + n \cdot \frac{t_s}{T} \cdot (x1 + x0)
$$
  

$$
t = n \cdot t_s
$$

"t" ist die Zeit, die der Integrator benötigt, um nach Beginn der Integration den Ausgang y1 um den Wert von (x1 + x0) linear zu verändern.

#### Rampenantwort:

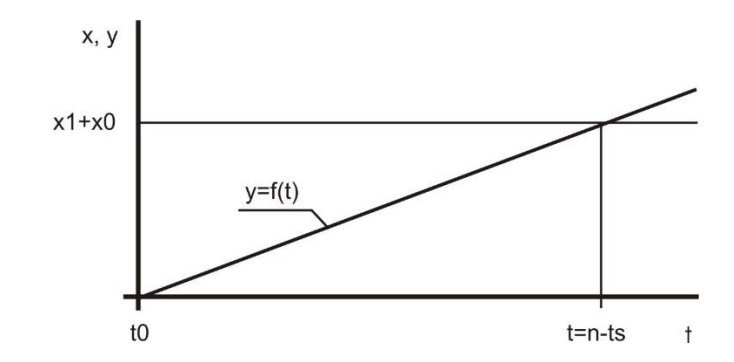

Die Funktion hat ein 'Gedächnis'. Das heißt: nach Power-On arbeitet sie mit den Werten von y1, z1 und z2 die vor dem Spannungsausfall bestanden weiter, sofern die RAM-Daten dann noch erhalten sind.

Beispiel: Welche Ausgangsgröße y ergibt sich nach t=20s bei einer Zeitkonstanten von 100s wenn eine Konstante von x1 = 10 vorgegeben wird. Die Abtastzeit ts beträgt 100ms.

$$
n = \frac{t}{t_s} \qquad \qquad n = \frac{20s}{0.1s} = 200
$$

 $y = 0 + 200 \cdot \frac{0.1}{100}$  $\frac{0.1}{100} \cdot 10 = 2$ 

daraus ergibt sich eine Steigung von  $2/^{}_{20s}$  oder  $\left. ^{0.1} \right/^{}_{1s}$  .

# **3.6.3. LAG 1 ( Filter (Nr. 52) )**

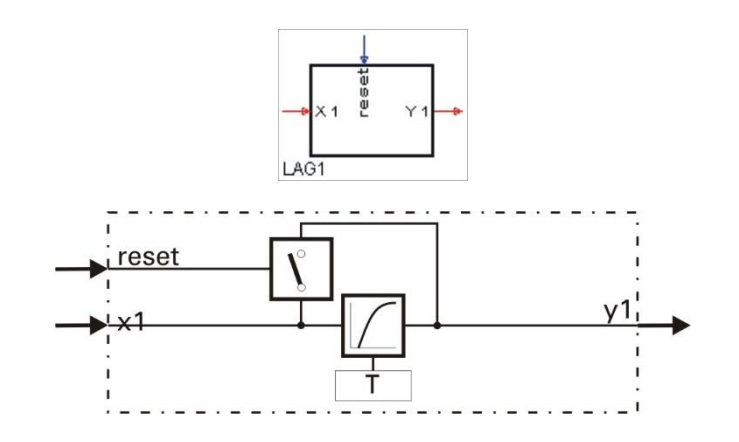

Abhängig von dem Steuereingang reset wird die Eingangsgröße x1 verzögert (reset= 0) oder unverzögert (reset = 1) an den Ausgang ⊌1 weitergegeben. Die Verzögerung erfolgt nach einer e-Funktion 1. Ordnung (Tiefpaß 1. Ordnung) mit der Zeitkonstanten T. Die Ausgangsgöße für reset= 0 wird nach folgender Gleichung berechnet:

$$
y1_{(t)} = \frac{T}{T+t_s} \cdot y1_{(t-t_s)} + \frac{t_s}{T+t_s} \cdot x1_{(t)}
$$

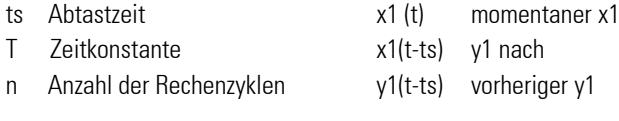

Die komplexe Übertragungsfunktion lautet:

$$
F_{(p)} = \frac{1}{1 + p \cdot T}
$$

## **Ein-/Ausgänge:**

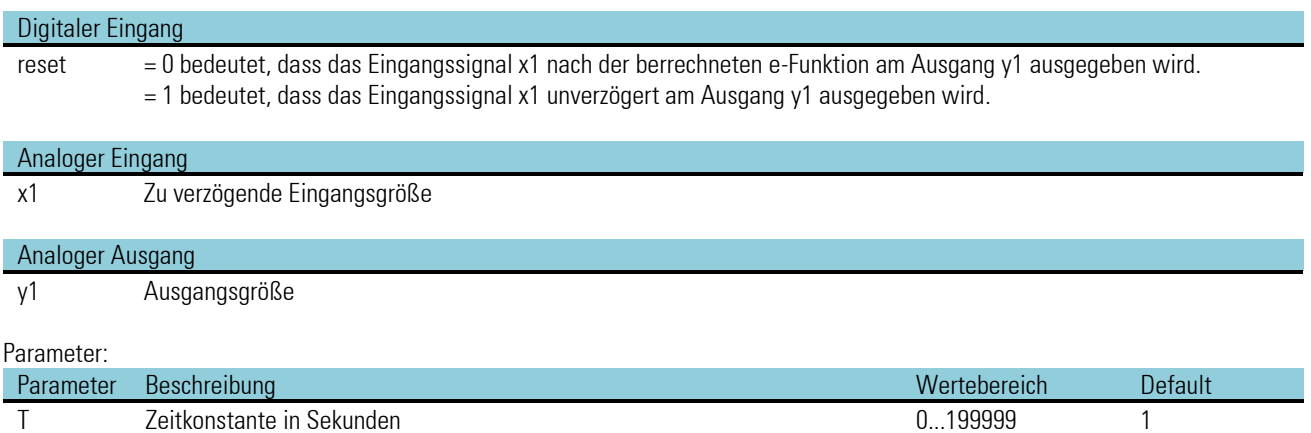

*keine Konfigurationsparameter!*

## **3.6.4. DELA1 ( Totzeit (Nr. 53) )**

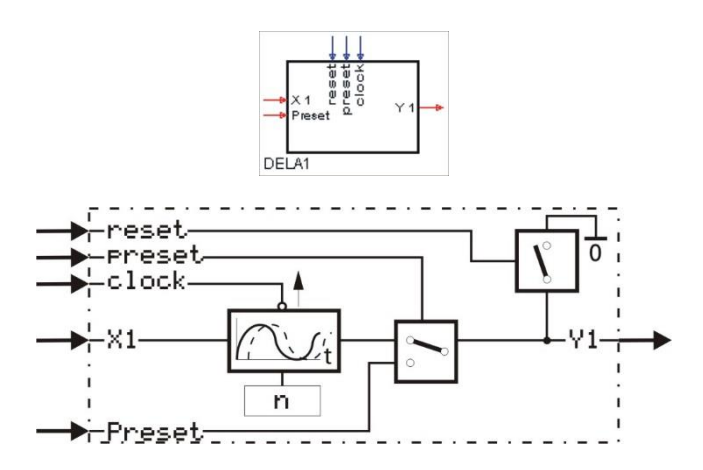

Bei nicht verdrahtetem clock -Eingang führt die Funktion die Berechnung  $y1_{(t)} = x1_{(t-n \cdot t_c)}$  durch ( $t_s$  = Abtastzeit, Delay = Verzögerungszahl n)

Wenn der Takteingang clock nicht verdrahtet ist gilt: Die Eingangsgröße x1 wird um den n-fachen Betrag der eingestellten Abtastzeit ts verzögert ausgegeben ( Phasenverschiebung um  $n\cdot t_s$ ). Die wirksame Totzeit entspricht dem ganzzahligen Vielfachen der gewählten Zeitgruppe (Abtastzeit  $t_s$  100/200/400/800 ms). Der Totzeitbereich umfasst n= 0 bis 255 (0 ... 255  $\cdot t_s$ )

Ist der Takteingang clock verdrahtet, so wirkt DELA1 wie ein Schieberegister mit einer Länge von max. n = 255 Parameter Delay. Dieses Register kann durch ein externes Ereignis **Preset** vorbesetzt werden. Eine Weiterschaltung erfolgt mit jeder positiven Flanke (Übergang von  $0 \rightarrow 1$ ) am  $\subset$  1 o  $\subset$  k -Eingang.

Beispiel: Nach (n+1) positiven Flanken erscheint der erste Eingangswert x1 am Ausgang.

- Preset: Der Ausgang gibt den an Preset anliegenden Wert aus. Nach (n+1) positiven Flanken an clock bzw. (N+1) Abtastzyklen ts (wenn clock nicht verdrahtet ist) erscheint der erste Eingangswert x1 am Ausgang y1.
- reset: Der Ausgang gibt den Wert 0 aus. Nach einer positiven Flanke an clock wird noch für die eingestellte Abtastzeit der Wert null ausgegeben.

Die Funktion hat ein 'Gedächtnis'. Das heißt: nach Power-On arbeitet sie mit den Werten von y1, z1 und z2 weiter, die bei Power-off bestanden, sofern die RAM-Daten dann noch erhalten sind.

#### **Ein-/Ausgänge**

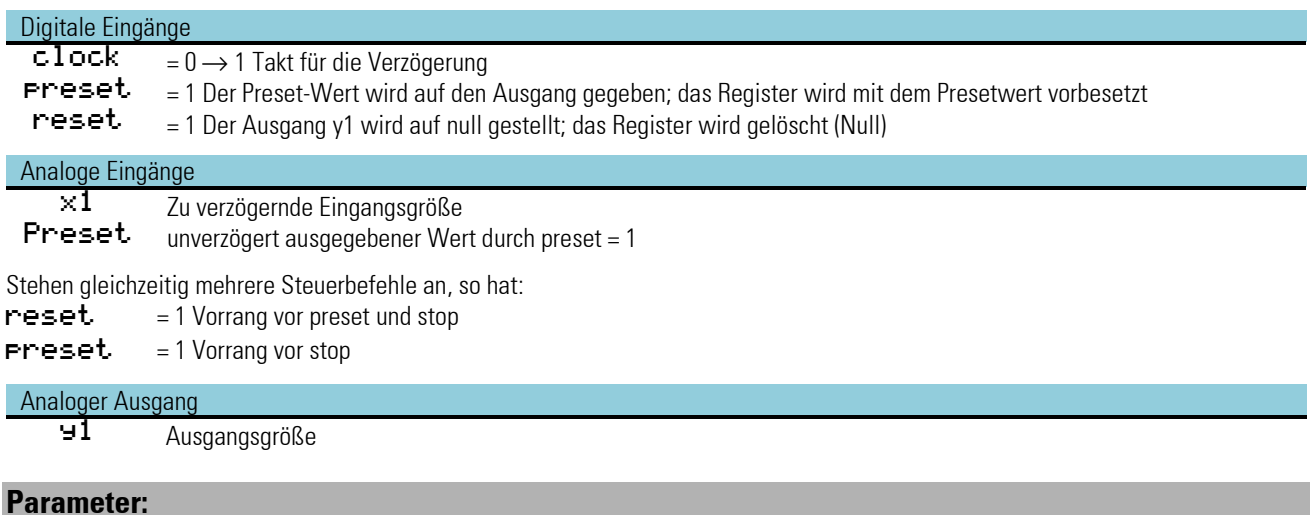

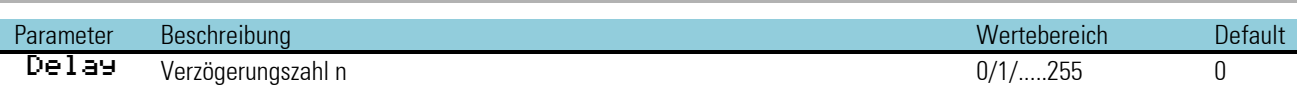

## **3.6.5. DELA 2 ( Totzeit (Nr. 54))**

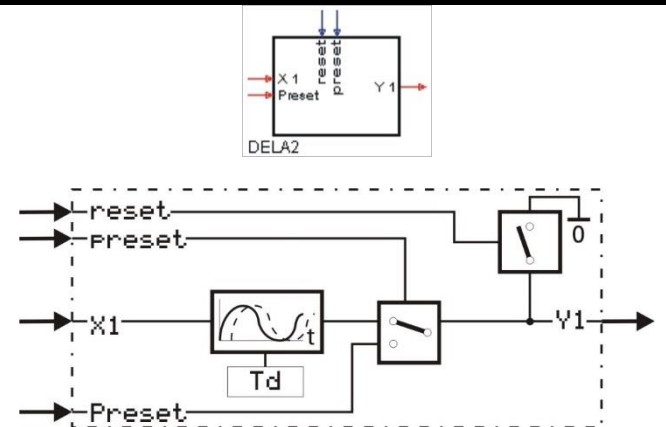

Die Funktion führt die Berechnung  $y1_{(t)} = x1_{(t- T d)}$  durch. Die Eingangsgröße ×1 wird um die Zeit Td verzögert an ⊌1 ausgegeben. Die Genauigkeit von Td ist abhängig von der Abtastzeit ts, der die Funktion zugewiesen wird.

Das Schieberegister hat eine Länge von maximal 255, die von dem eingestellten Parameter Td und der gewählten Abtastzeit ts abhängig ist. Die effektive Länge errechnet sich aus Td/ts.

(Rundung auf die nächsthöhere natürliche Zahl)

#### Beispiel:

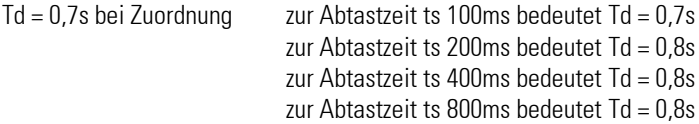

Die maximal mögliche Verzögerungszeit ist abhängig von der gewählten Abtastzeit ts.

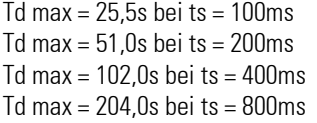

## **Ein-/Ausgänge**

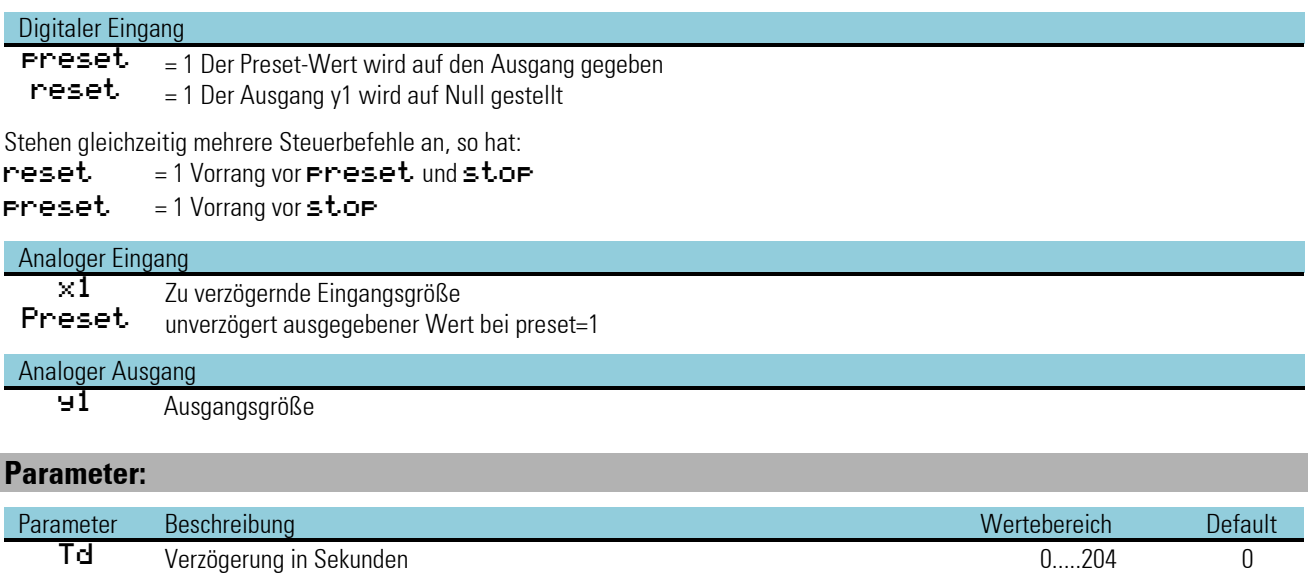

#### **3.6.6. FILT ( Filter mit Toleranzband (Nr. 55))**

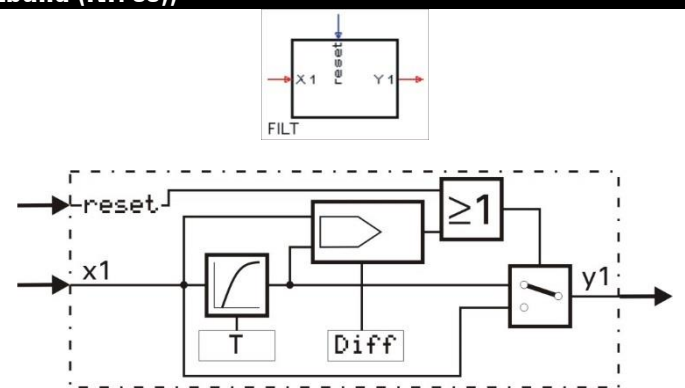

Der Filter erster Ordnung hat innerhalb eines Toleranzbandes um den letzten Ausgangswert  $|x1 - y1| <$   $<<$   $\delta$  die komplexe Übertragungsfunktion  $F_p = \frac{1}{1+r}$  $1+p\cdot T$ 

Ist die Differenz zwischen Eingang ×1 und Ausgang ⊌1 größer Diff oder reset = 1, wird die Filterstufe abgeschaltet, und der Ausgang folgt dem Eingang ohne Verzögerung.

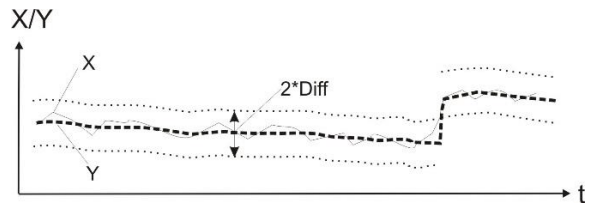

Ist der Betrag der Differenz zwischen Eingang x1 und Ausgang y1 kleiner Diff oder reset = 0, folgt der Ausgang einer e-Funktion 1. Ordnung mit der Zeitkonstante T. Die Ausgangsgröße wird nach folgender Gleichung berechnet:

$$
y1_{(t)} = \frac{T}{T+t_s} \cdot y1_{(t-t_s)} + \frac{t_s}{T+t_s} \cdot x1_{(t)}
$$

ts Abtastzeit x(t) T Zeitkonstante x1(t-ts)

## **Ein-/Ausgänge**

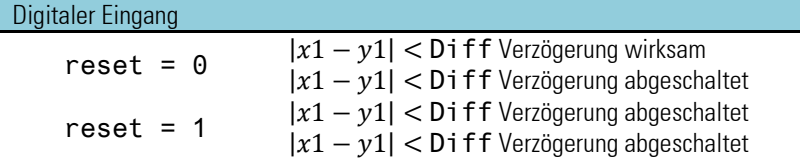

#### Analoger Eingang

x1 Zu verzögernde Eingangsgröße

#### Analoger Ausgang

y1 Ausgangsgröße

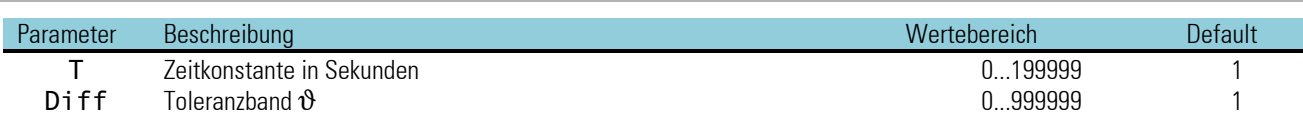

## **3.6.7. Timer ( Zeitgeber (Nr. 67) )**

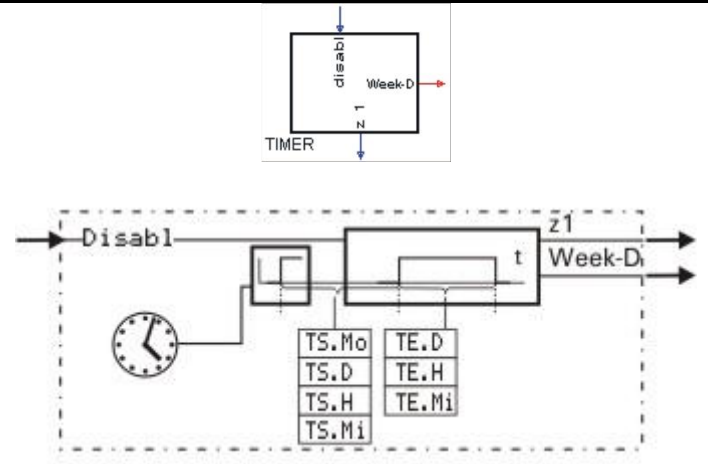

Die Funktion TIMER kann nur bei Geräten mit Echtzeituhr verwendet werden. Der Ausgang z1 wird zum absoluten Zeitpunkt TS eingeschaltet und TE später wieder ausgeschaltet. Dieser Schaltvorgang kann einmalig oder zyklisch erfolgen (Parametereinstellung). Der Ausgang Week-D zeigt den aktuellen Wochentag (0...6 = So...Sa). TS Mo = 0 und TS.D = 0 bedeutet aktueller Tag. Ist die mit TS.H und TS.Mi definierte Zeit zum Zeitpunkt der Einstellung bereits verstrichen, so findet die 1. Schaltung am Folgetag statt. Bei TS. Mo = 0 und TS. D < "aktueller Tag" findet die erste Schaltung im nächten Monat statt. Bei TS.Mo ≤ aktueller Monat und TS.D < aktueller Tag findet die 1. Schaltung im nächsten Jahr statt.

## **Ein-/Ausgänge**

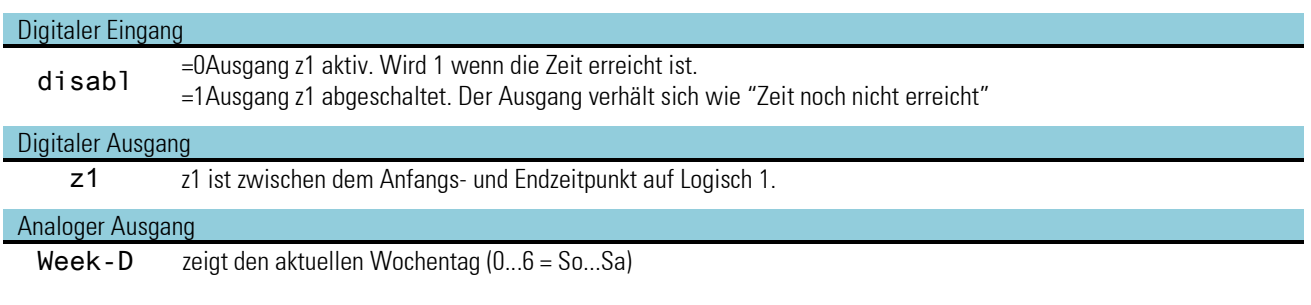

## **Parameter:**

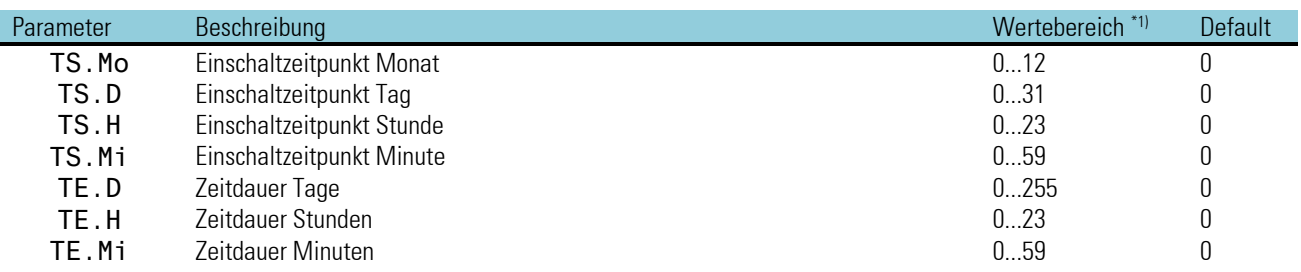

#### **Konfiguration:**

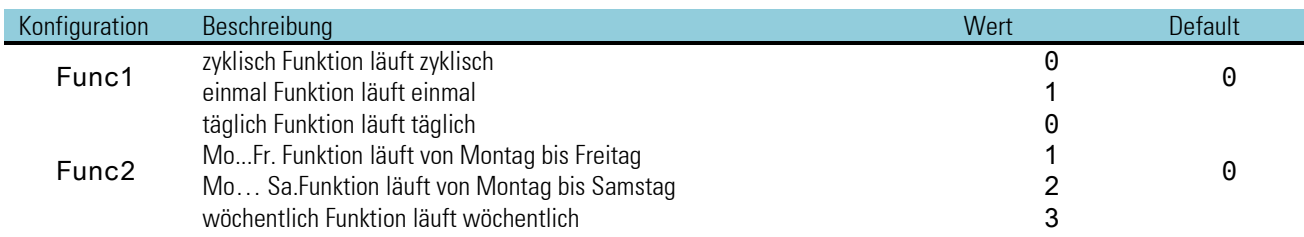

\*1) Mit dem Engineering Tool können zwar gebrochen rationale Zahlen eingestellt werden; es wird jedoch nur der ganzzahlige Anteil übernommen!

## **3.6.8. TIME 2 (Zeitgeber (Nr. 70))**

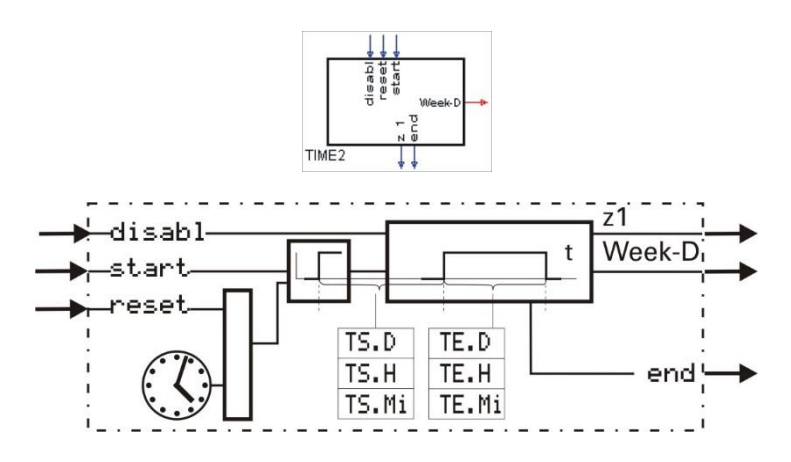

Die Funktion TIME2 kann nur bei Geräten mit Echtzeituhr verwendet werden. Mit einer positiven Flanke an start wird der TIME2 gestartet und nach Ablauf der Zeit TS der Ausgang z1 auf 1 geschaltet, der nach Ablauf der Zeit TE wieder auf 0 gesetzt wird.

#### Beispiel:  $TS.D = 2, TS.H = 1, TS.Mi = 30 TE.D = 0, TE.H = 2, TE.Mi = 2$

Nach der Änderung von 0 auf 1 (positive Flanke) am Eingang start wird nach 2 Tagen, 1 Stunde und 30 Minuten der Ausgang z1 auf 1 gesetzt und nach 2 Stunden 2 Minuten wieder auf 0 zurückgesetzt. Zyklische Schaltvorgänge können durch Rückkopplung des end-Ausganges auf den start-Eingang realisiert werden.

#### **Ein-/Ausgänge**

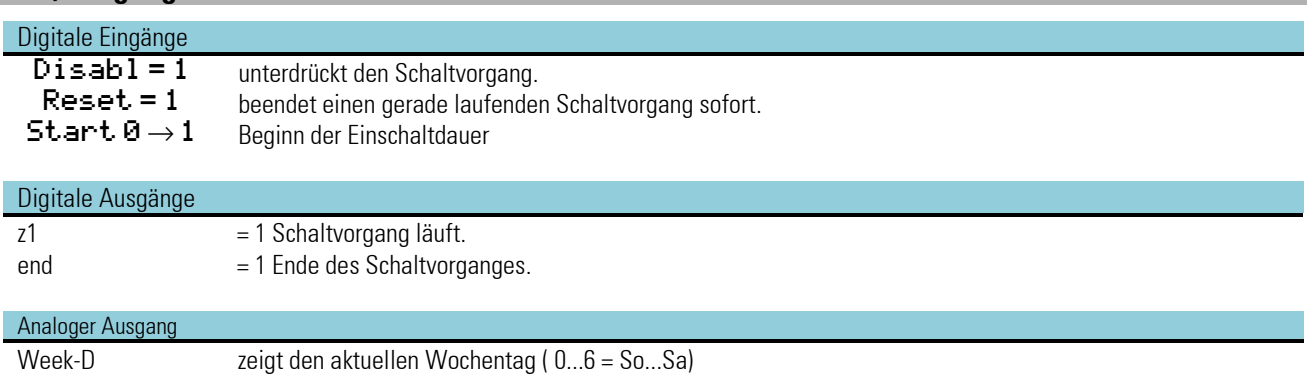

#### **Parameter:**

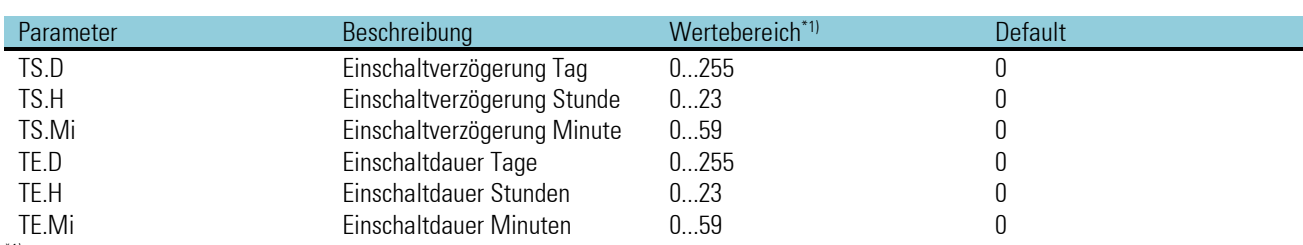

\*1) Mit dem Engineering Tool können zwar gebrochen rationale Zahlen eingestellt werden; es wird jedoch nur der ganzzahlige Anteil übernommen!

# **3.7. Auswählen und Speichern**

## **3.7.1. EXTR ( Extremwertauswahl (Nr. 30))**

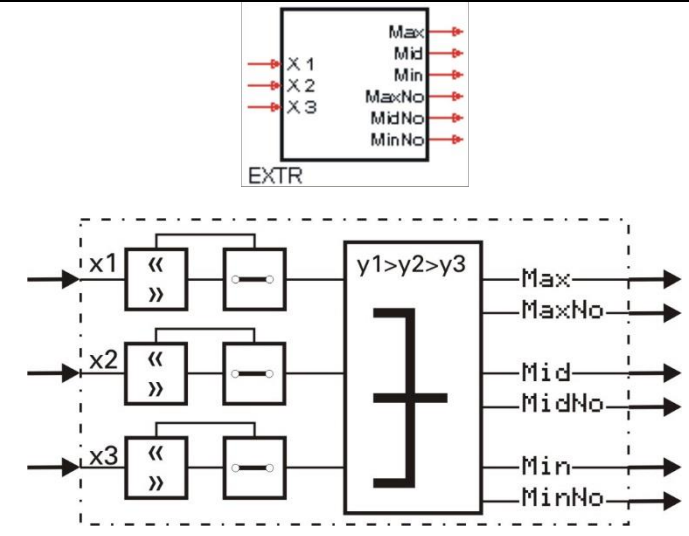

Die analogen Eingänge  $\times 1$ ,  $\times 2$  und  $\times 3$  werden der Größe ihrer momentanen Werte nach geordnet und an den Ausgängen Max, Mid und Min ausgegeben. An Max wird der größte, an Mid der mittlere und an Min der kleinste Eingangswert ausgegeben. An dem Ausgang MaxNo wird die Nummer des Einganges mit dem größten Wert ausgegeben.

An dem Ausgang MidNo wird die Nummer des Einganges mit dem mittleren Wert ausgegeben.

An dem Ausgang MinNo wird die Nummer des Einganges mit dem kleinsten Wert ausgegeben.

- Bei Gleichheit ist die Verteilung willkürlich. Eingänge werden nicht in die Extremwertauswahl einbezogen, wenn: - der Eingang nicht verdrahtet ist
	- oder der Eingangswert größer als 1,5 · 10<sup>37</sup> oder kleiner als −1,5 · 10<sup>37</sup> ist.

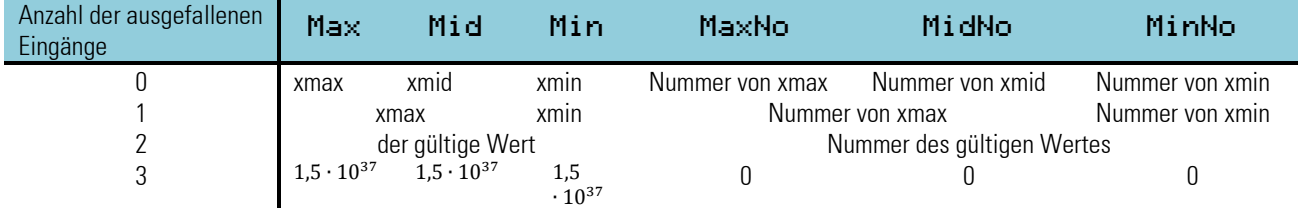

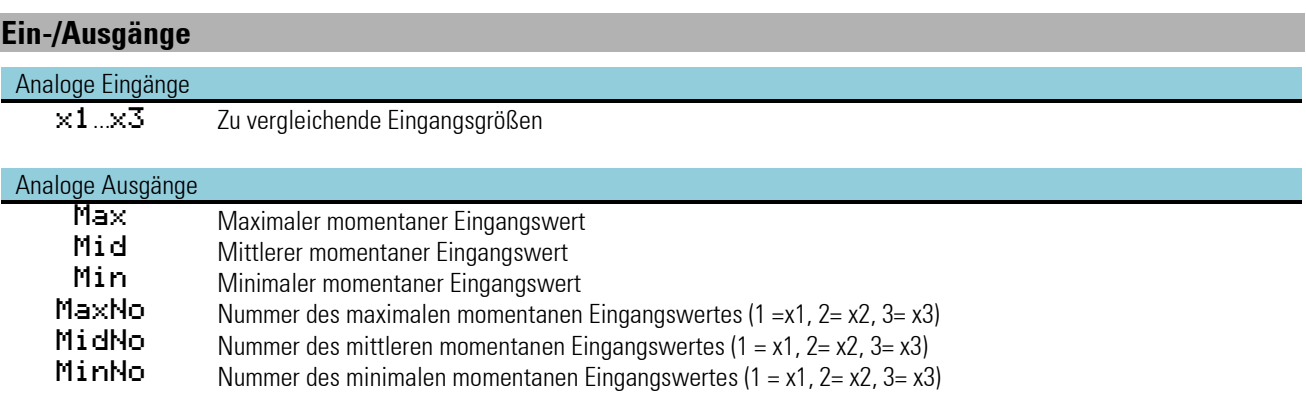

#### **3.7.2. PEAK ( Spitzenwertspeicher (Nr. 31))**

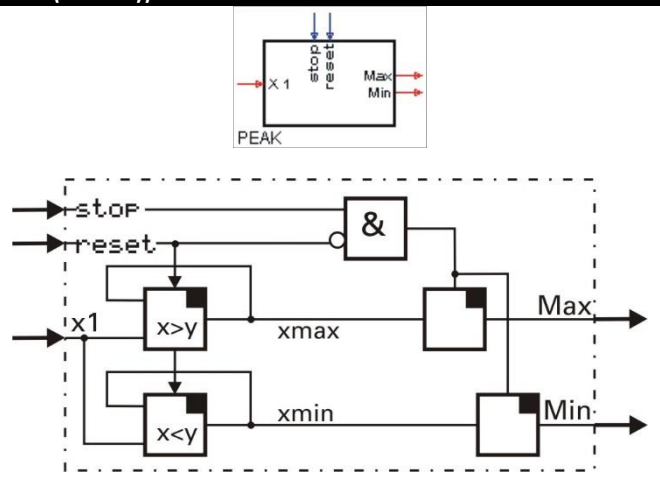

In jedem Abtastzyklus Ts werden der maximale Eingangswert xmax und der minimale Eingangswert xmin ermittelt, gespeichert und an den Ausgängen Max und Min ausgegeben. Wird der stop - Eingang auf 1 gesetzt, bleiben die zuletzt ermittelten Extremwerte erhalten. Wird der Eingang reset auf 1 gesetzt, werden die Extremwertspeicherung und ein eventuell anliegender stop-Befehl aufgehoben. (xmax und xmin werden auf den momentanen x1-Wert gesetzt und folgen dem Eingang x1 solange, bis der reset-Eingang wieder auf 0 geht.

Nicht benutzte Eingänge werden als 0 bzw. logisch 0 interpretiert.

Die Funktion hat ein 'Gedächtnis'. Das heißt: Nach Power-On arbeitet sie mit den Min- und Max- Werten weiter, die bei Power-Off bestanden, sofern die RAM-Daten dann noch erhalten sind.

#### *Keine Parameter!*

#### **Ein-/Ausgänge**

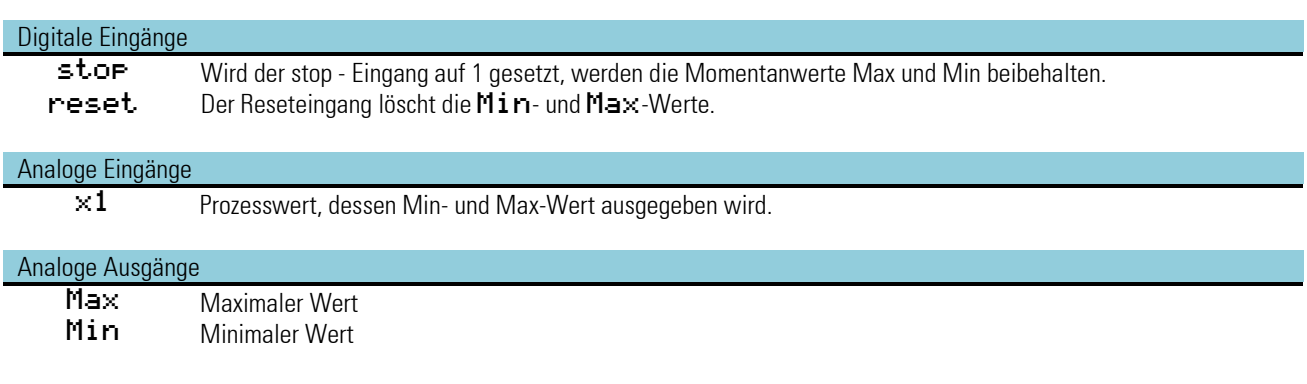

## **3.7.3. TRST (Halteverstärker (Nr. 32) )**

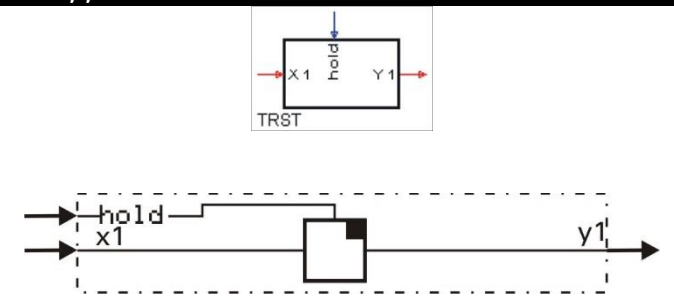

Wird der Steuereingang hold auf 1 gesetzt, wird der momentane Eingangswert x1 gespeichert und am Ausgang y1 ausgegeben. Wenn der Steuereingang hold auf 0 gesetzt wird, folgt der Ausgang y1 dem Eingangswert x1.

Die Funktion hat ein 'Gedächtnis'. Das heißt: Nach Power-On arbeitet sie mit dem y1-Wert weiter, der bei Power-Off bestand, sofern die RAM-Daten dann noch erhalten sind.

*Keine Parameter!*

#### **Ein-/Ausgänge**

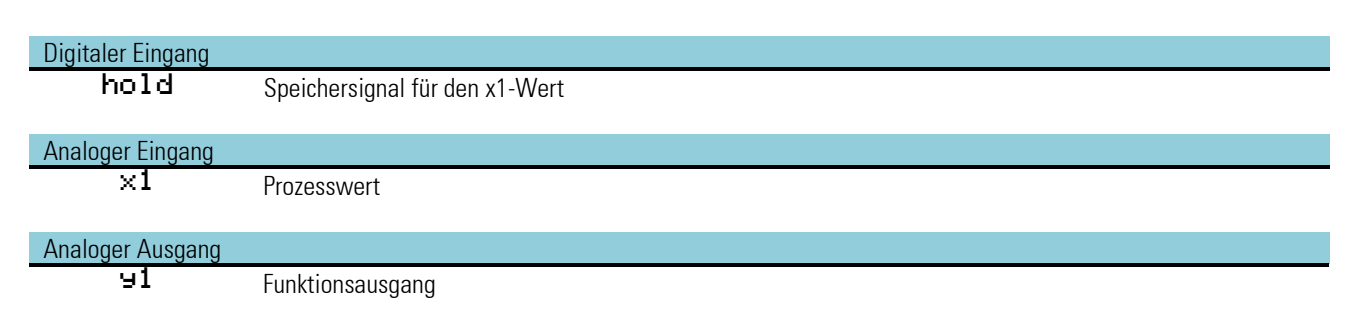

# **3.7.4. SELC ( Konstantenauswahl (Nr. 33))**

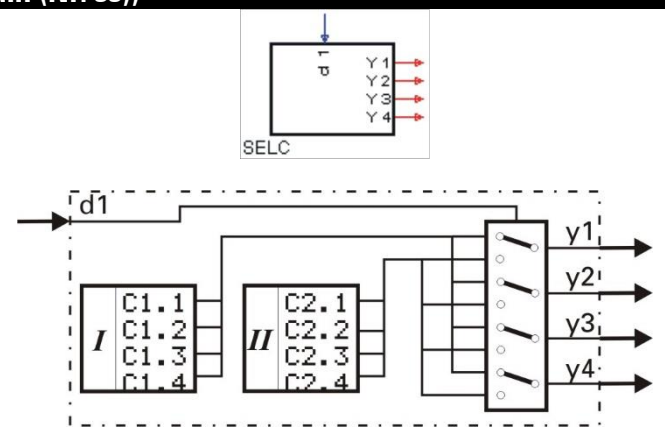

Abhängig von dem Steuersignal d1 werden entweder die vier voreingestellten Parameter der Gruppe I oder der Gruppe II ausgegeben.

# **Ein-/Ausgänge**

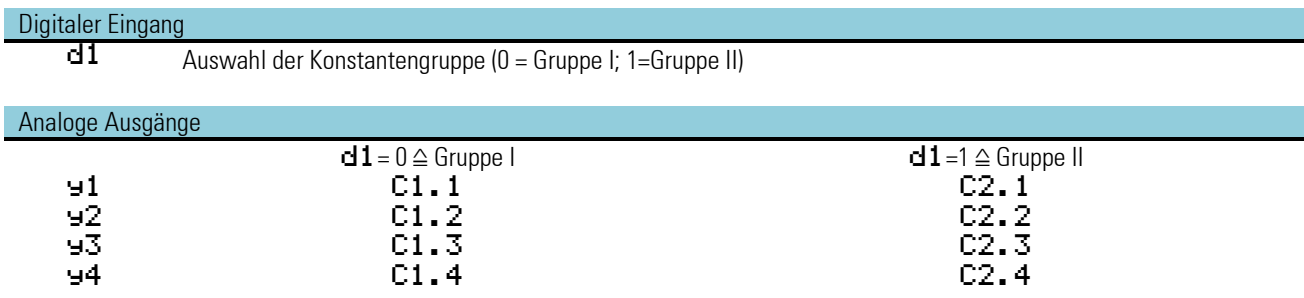

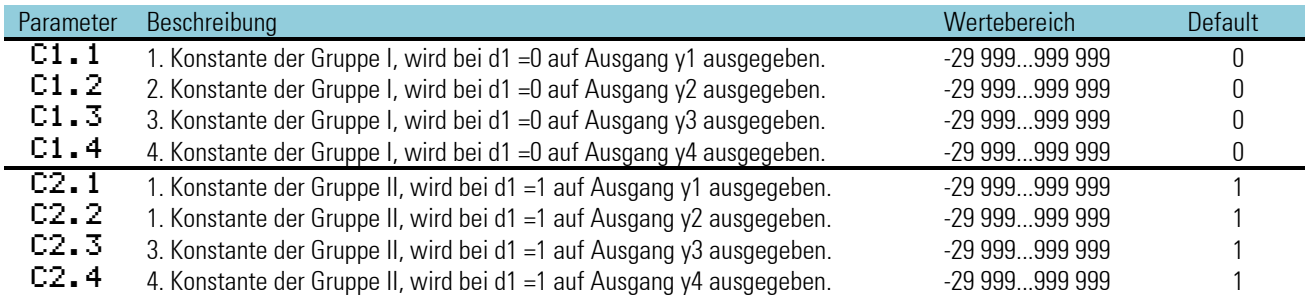

## **3.7.5. SELD (Auswahl digitaler Variablen (Nr. 06))**

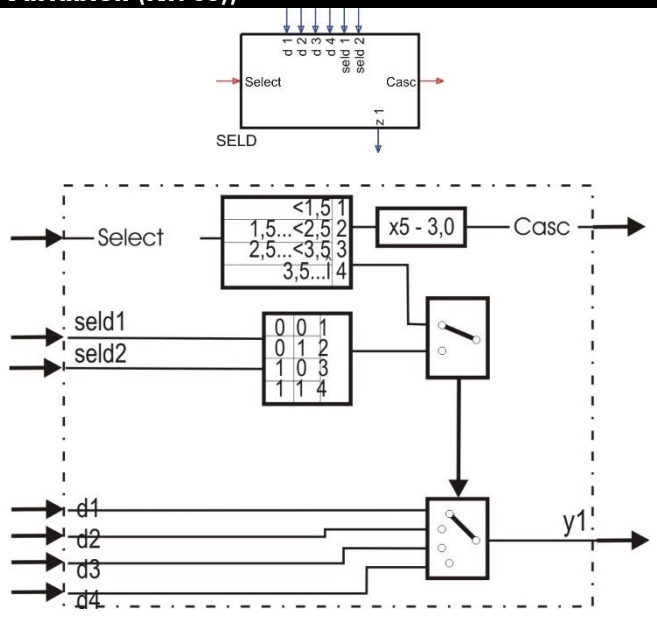

Auswahl eines der 4 digitalen Eingänge entweder durch ein analoges Signal "Select" oder durch die 2 digitalen Steuersignale seld1, seld2. Wenn das analoge Steuersignal Select verdrahtet ist, dann erfolgt die Auswahl mit diesem Steuersignal. Wenn der Eingang nicht verdrahtet ist, dann erfolgt die Auswahl mit Hilfe der 2 digitalen Steuereingänge seld1, seld2. Dieser Funktionsblock ist kaskadierbar. Der Select-Eingang kann mit dem Cas-Ausgang eines anderen SELD-Blockes verbunden werden, so dass eine Auswahl von 8 digitalen Variablen entsteht.

**Ein-/Ausgänge**

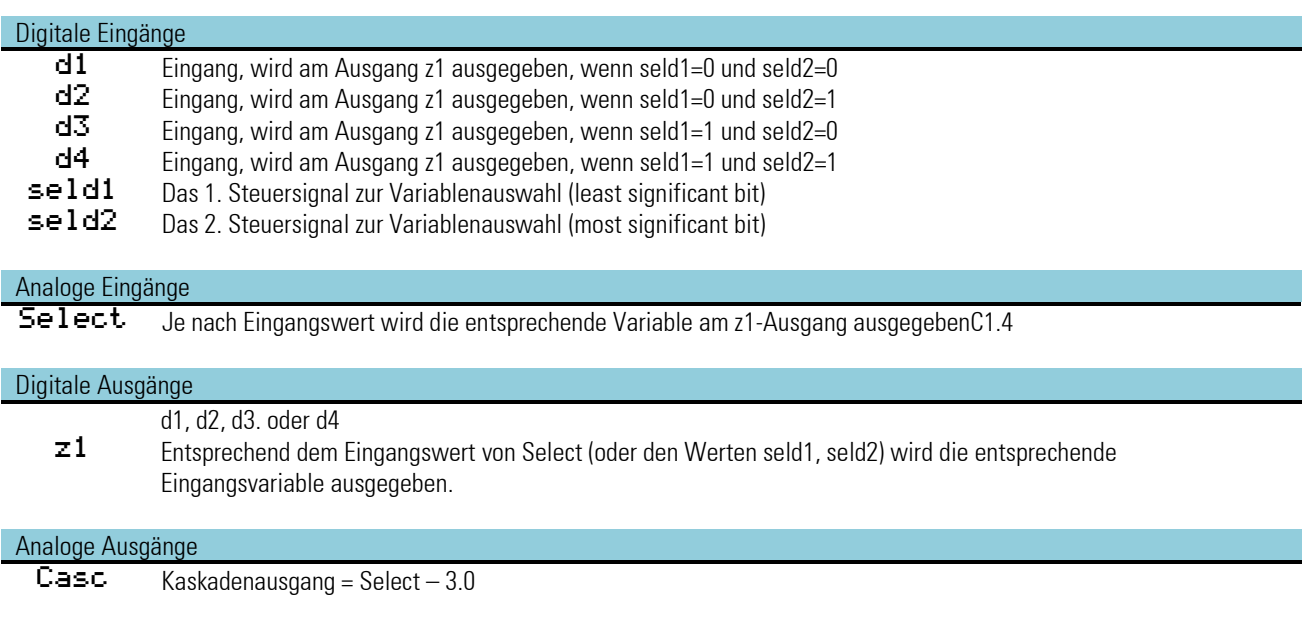

# **3.7.6. SELP ( Parameterauswahl (Nr. 34) )**

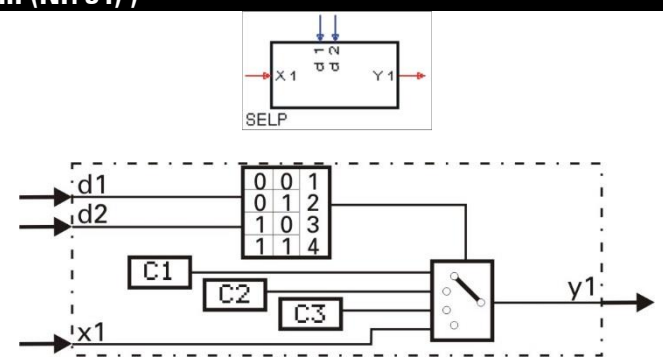

Abhängig von den Steuersignalen d1 und d2 wird entweder einer der drei voreingestellten Parameter C1, C2, C3 oder die Eingangsgröße x1 mit dem Ausgang y1 verbunden.

Nicht benutzte Eingänge werden als 0 bzw. logisch 0 interpretiert.

## **Ein-/Ausgänge**

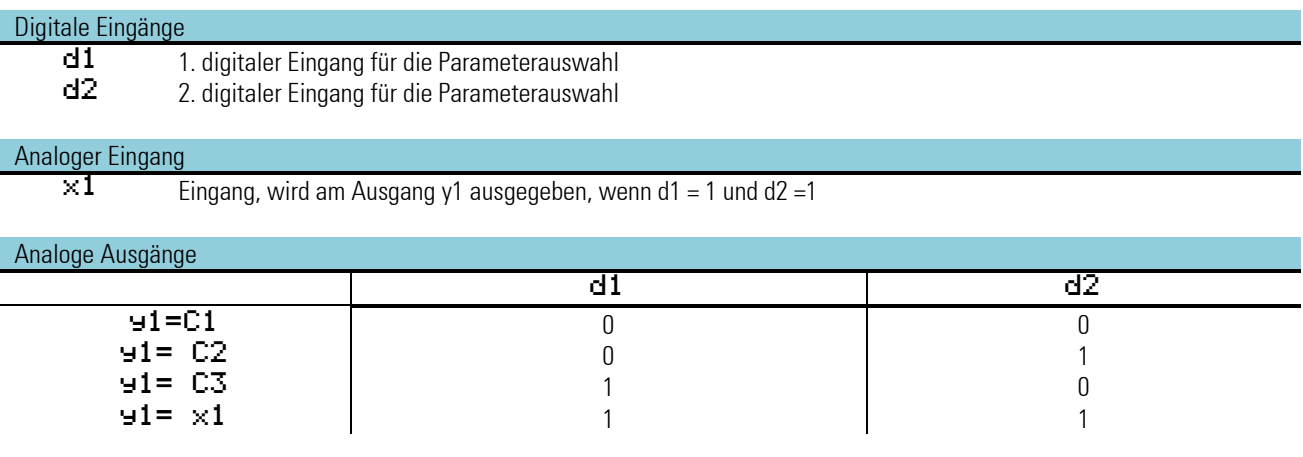

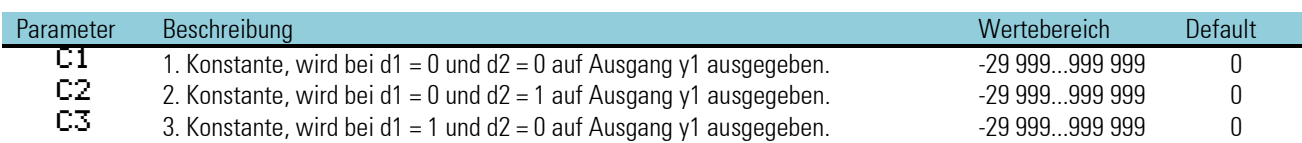

# **3.7.7. SELV1 ( Variablenauswahl (Nr. 35))**

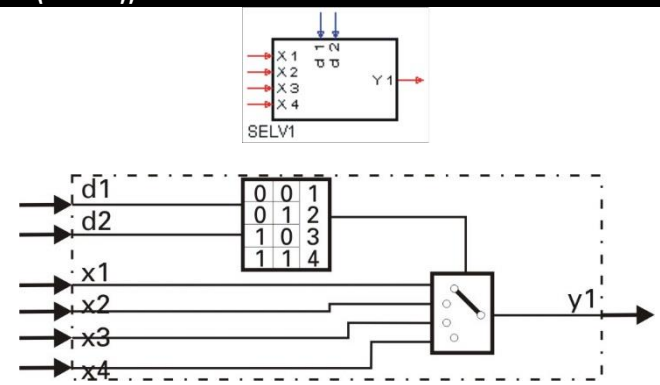

Abhängig von den Steuersignalen d1 und d2 wird einer der vier Eingänge x1...x4 mit dem Ausgang y1 verbunden. Nicht benutzte Eingänge werden als 0 bzw. logisch 0 interpretiert.

## **Ein-/Ausgänge**

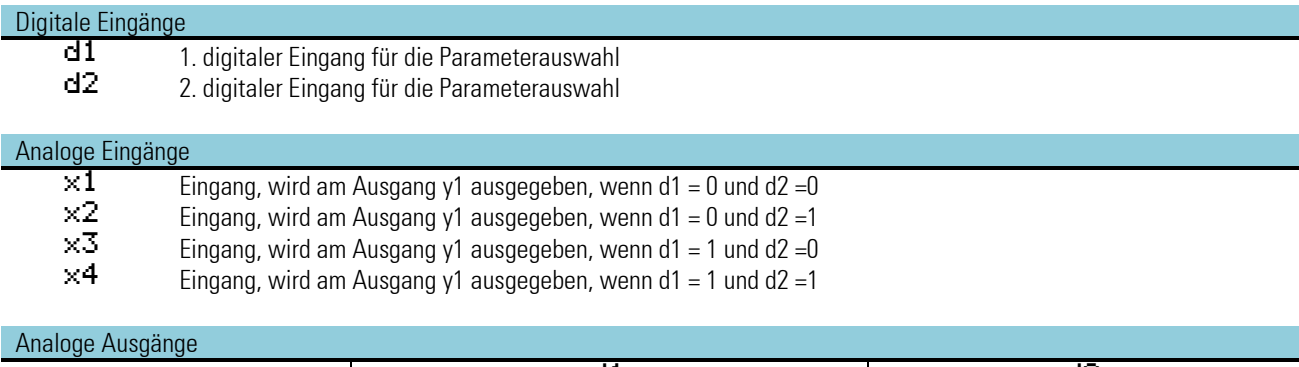

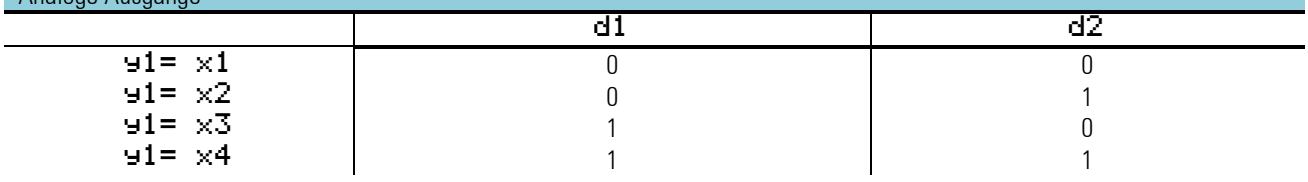

*Keine Parameter:*

# **3.7.8. SOUT (Wahl des Ausganges (Nr. 36))**

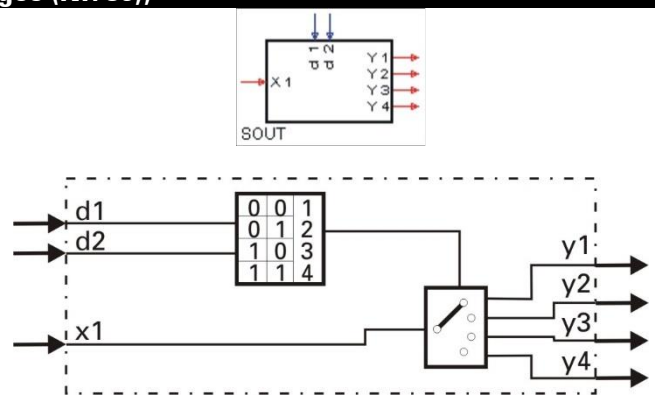

Abhängig von den Steuersignalen d1 und d2 wird die Eingangsgröße x1 an einem der Ausgänge y1, y2, y3 oder y4 verbunden. Nicht benutzte Eingänge werden als 0 bzw. logisch 0 interpretiert.

## **Ein-/Ausgänge**

# Digitale Eingänge

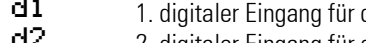

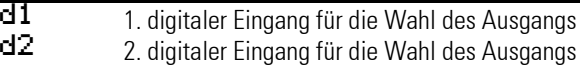

## Analoger Eingang

 $\times1$  Eingang, wird am Ausgang y1 ausgegeben, wenn d1= 0 und d2 = 0

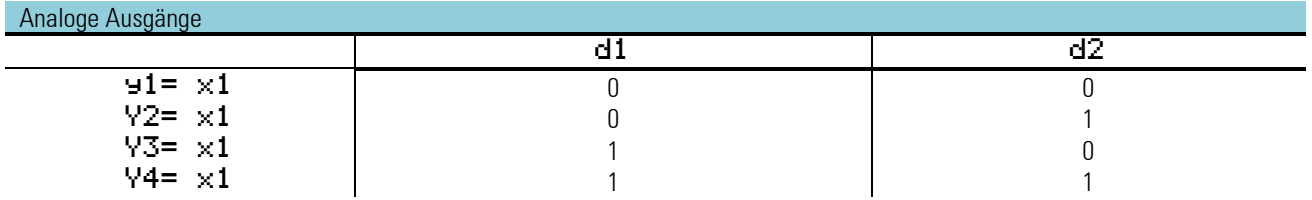

*Keine Parameter:*

#### **3.7.9. REZEPT ( Rezeptverwaltung (Nr. 37) )**

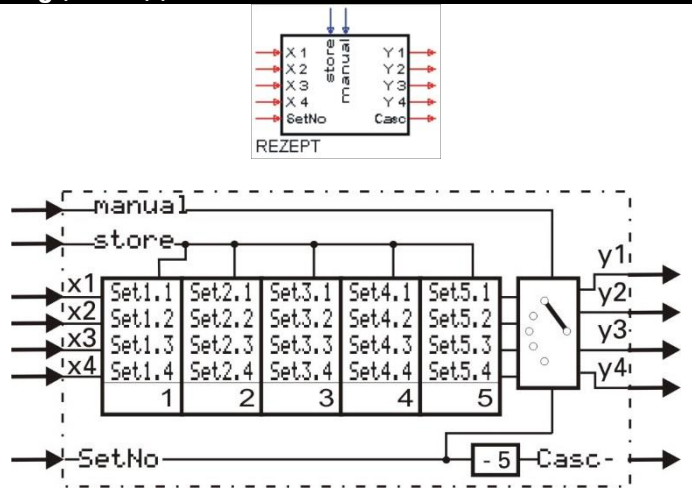

Die Funktion Rezept hat 5 Gruppen (Rezeptblöcke) zu je 4 Speicherplätzen. Die Rezepte können sowohl über die Parametereinstellung als auch über die analogen Eingänge beschrieben werden. Die Parameter der Funktion werden im EEPROM netzausfallsicher abgelegt. Welcher Rezeptblock an den Ausgängen y1...y4 ausgegeben wird, bestimmt der am Eingang SetNo anliegende Wert. In der Betriebsart STORE (store = 1) werden die an x1... x4 anstehenden Werte in die Speicherplätze des an Eingang SetNo angewählten Rezeptblocks geschrieben.

Im Handbetrieb (manual = 1) werden die Eingänge direkt mit den Ausgängen verbunden.

Werden mehr als 5 Rezepte benötigt, wird einfach eine entsprechende Anzahl der Rezeptblöcke in Reihe geschaltet (kaskadiert).

 $\sqrt{N}$  Werte der benutzten analogen Eingänge werden als Parameterwerte übernommen, wenn am store-Eingang eine positive Flanke erkannt wird. Die Aktivierung dieses Eingangs sollte nur bei relevanten Änderungen der Eingangswerte erfolgen.

Ein zu häufiges Speichern kann zur Zerstörung des EEPROM's führen! (->Seite xxx)

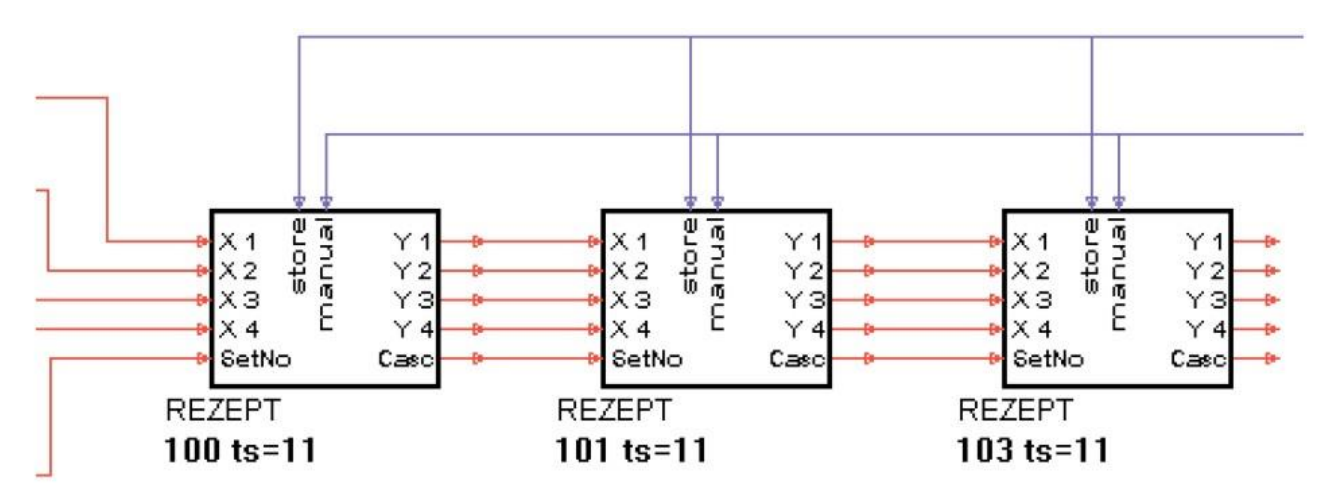

*Beispiel für 15 Rezepte*

Bei Kaskadierung liegen die Werte für das gesamte Rezept an den Ausgängen y1...y4 der letzten Stufe an.

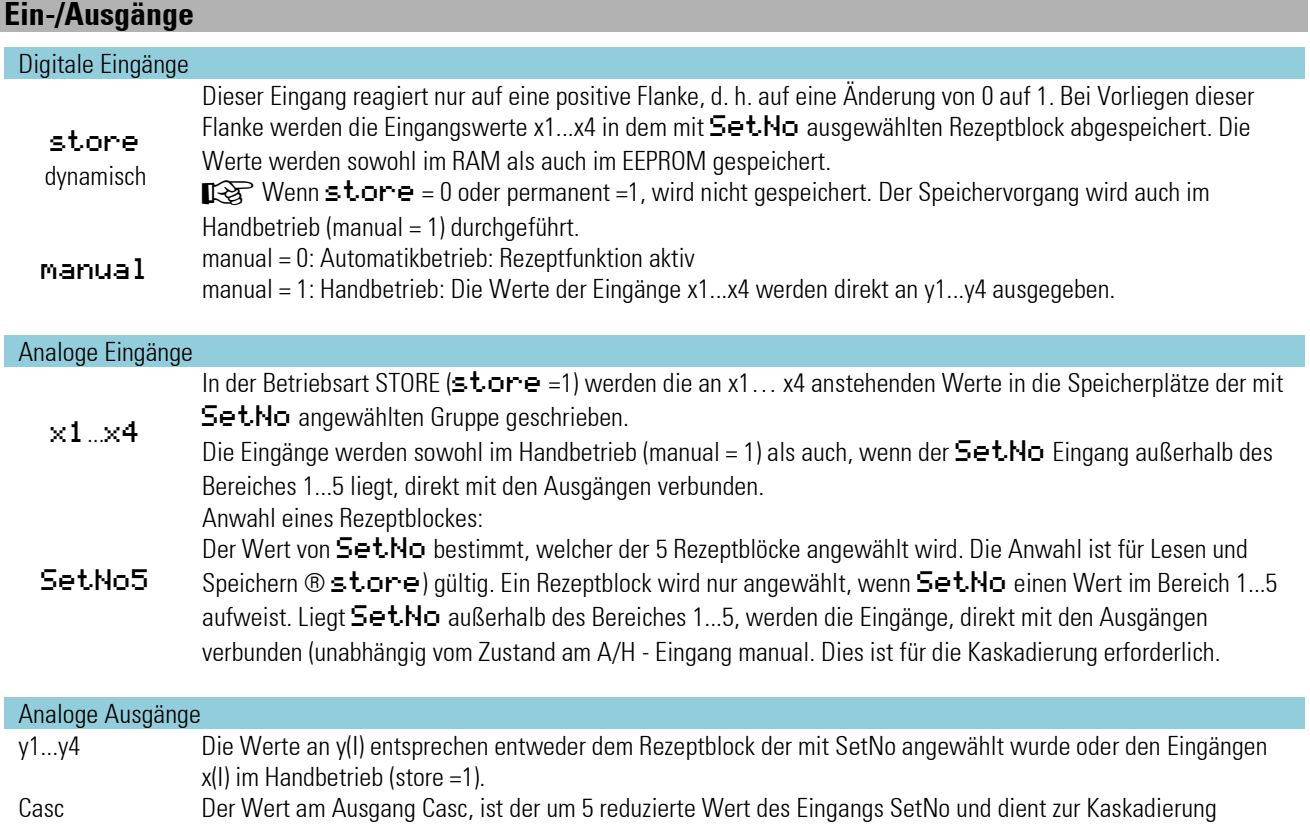

# **Parameter:**

Über Schnittstelle können 20 Parameter (5 Rezeptblöcke mit je 4 Werten) voreingestellt werden:

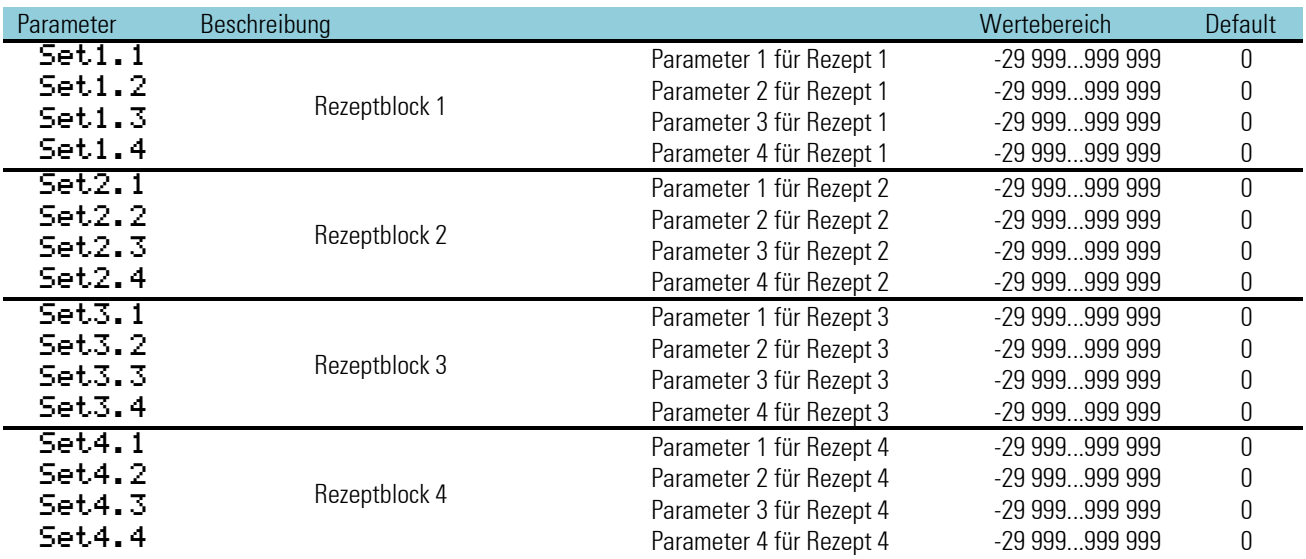

#### **3.7.10. 2OF3 ( 2-aus-3-Auswahl mit Mittelwertbildung (Nr. 38) )**

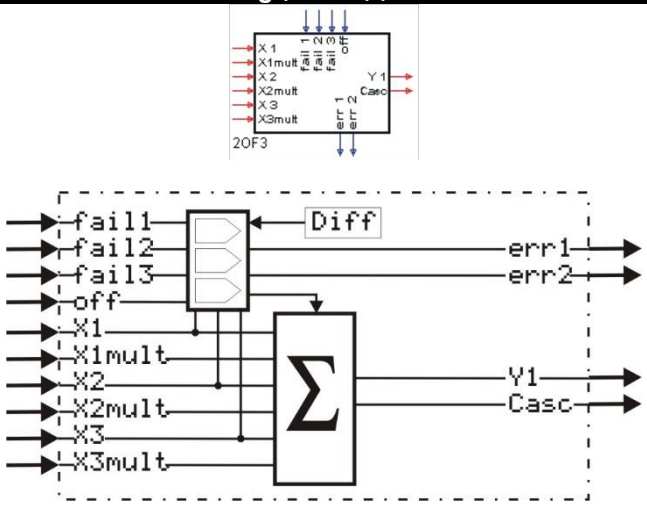

Die Funktion 20F3 bildet den arithmetischen Mittelwert aus den Eingangsgrößen  $\times 1$ ,  $\times 2$  und  $\times 3$ . Es wird der Betrag der Differenzen von  $\times1$ ,  $\times2$  und  $\times3$  gebildet und mit dem Parameter Diff verglichen. Eingänge, deren Wert diesen Grenzwert überschreiten, werden bei der Mittelwertbildung nicht verwendet.

Wird an fail1...fail3 eine 1 angelegt (z.B. die Failsignale von AINP), so werden die zugehörigen fehlerhaften Eingänge ebenfalls nicht bei der Mittelwertbildung berücksichtigt.

 $err1 = 1$  zeigt an, dass 1 Eingang ausgefallen ist und nicht zur Mittelwertbildung herangezogen wurde.

Wenn mindestens 2 Eingänge nicht an der Mittelwertbildung teilnehmen, wird der Ausgang err 2 auf 1 gesetzt.

Ist der Eingang  $\sigma f f$  auf 1 gesetzt oder ist der Ausgang  $\sigma r$ r $2 = 1$  wird der  $\times 1$  Wert am  $\mu$ 1 Ausgang ausgegeben.

Die Eingänge x1.x3mult können zur unterschiedlichen Gewichtung der Eingänge x1.x3 verwendet werden. Bei mehr als 3 Eingangsgrößen kann die Funktion 2OF3 kaskadiert werden. Der Ausgang Casc gibt die Anzahl der zur Mittelwertbildung herangezogenen Werte an. Dies ist bei einer Kaskadierung der 2OF3- Funktionen wichtig.

Bei nicht verdrahteten Faktor-Eingängen (x1mult...x3mult) wird automatisch Faktor 1 angenommen. Wird einer der Eingänge x1...x3 nicht belegt, muss der zugehörige x-mult definitiv auf 0 gesetzt werden oder ebenfalls offen bleiben!

Der xmult-Eingang eines nachgeschalteten Funktionsblocks wird mit dem Faktorausgang Casc des vorhergehenden Funktionsblocks verdrahtet.

*Kaskadierungsbeispiel*

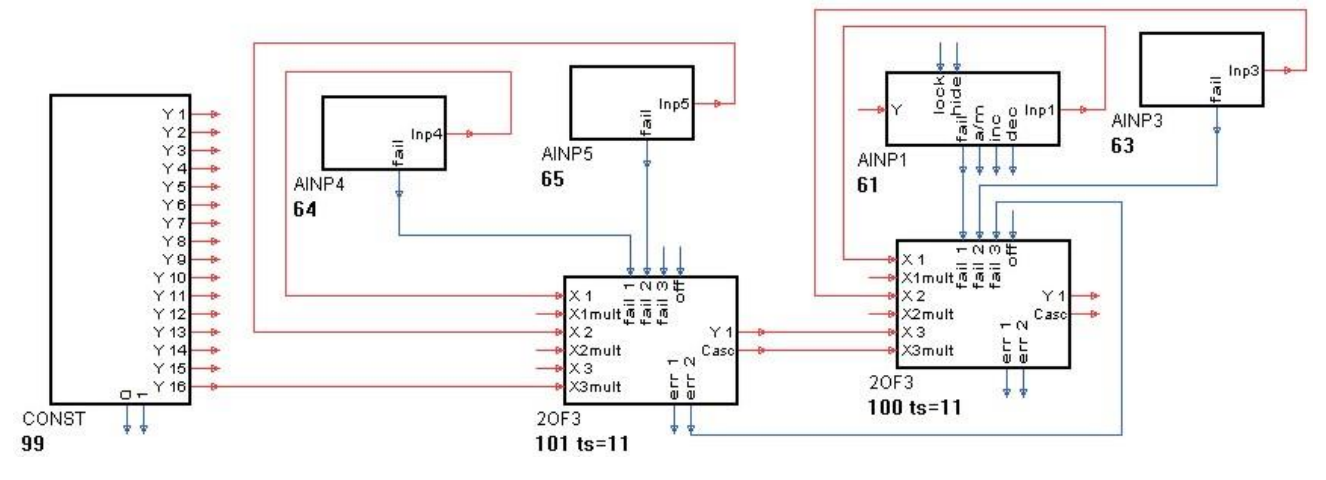

In diesem Beispiel wurde der CONST -Ausgang y16 = 0 gesetzt.

Es werden die folgenden Formeln berechnet:

Der linke 20F3:  $y1 = \frac{x1 \cdot 1 + x2 \cdot 1 + x3 \cdot 1}{2}$  $\frac{2 \cdot 1 + x \cdot 3 \cdot 1}{2}$  und der rechte 20F3:  $y1 = \frac{x1 \cdot 1 + x \cdot 2 \cdot 1 + x \cdot 3 \cdot 2}{4}$ 4

## **Ein-/Ausgänge**

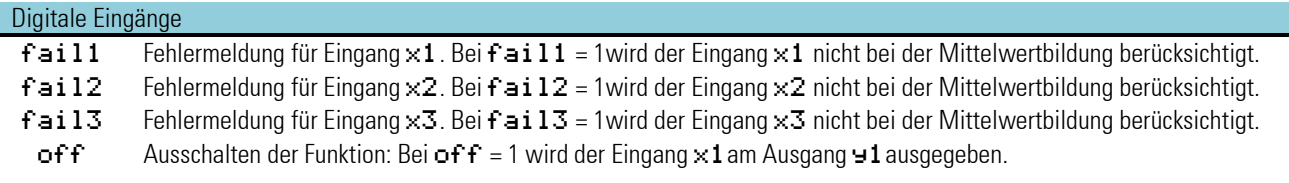

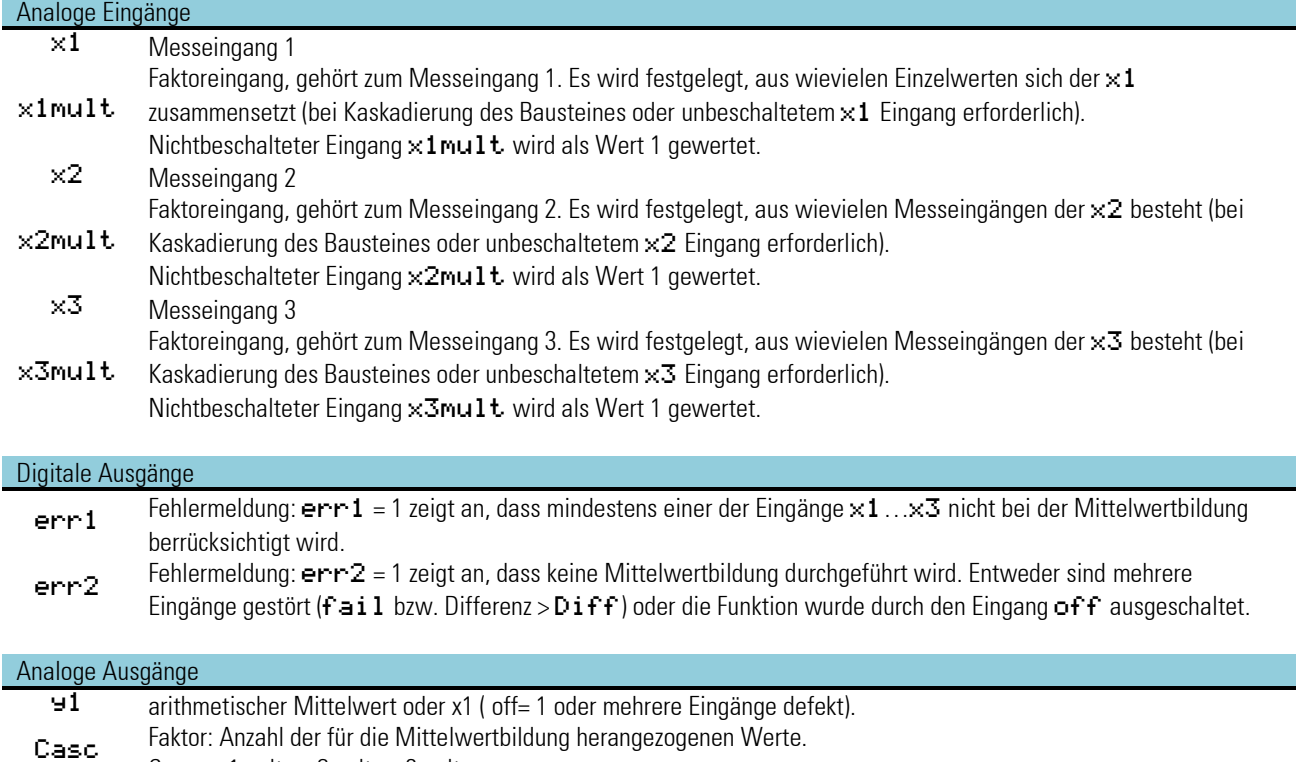

## **Parameter:**

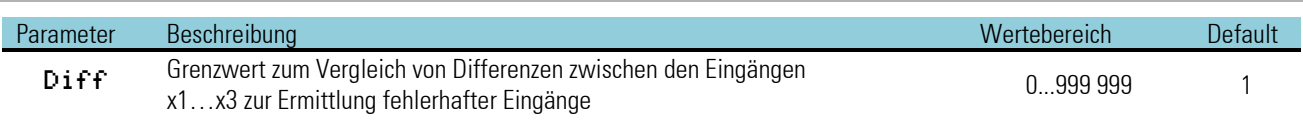

*Keine Konfigurationsparameter:*

 $Case = x1$  mult +  $x2$  mult +  $x3$  mult.

## **3.7.11. SELV2 ( Kaskadierbare Variablenauswahl (Nr. 39) )**

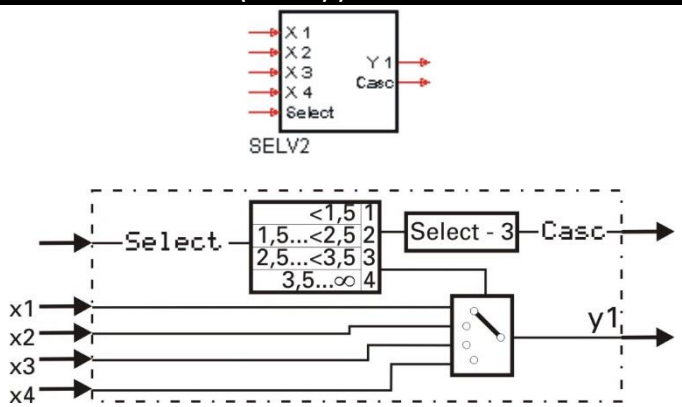

Abhängig vom Eingang Select wird einer der vier Eingänge x1...x4 mit dem Ausgang 91 verbunden. Nicht benutzte Eingänge werden als 0 interpretiert. Ausgang Casc = Eingang Select -3.

Die Funktion ist wie im nachstehenden Beispiel kaskadierbar. Je nach Eingangssignal Select am ersten SELV2 wird die entsprechende Variable am Ausgang Y1 des zweiten SELV2 ausgegeben.

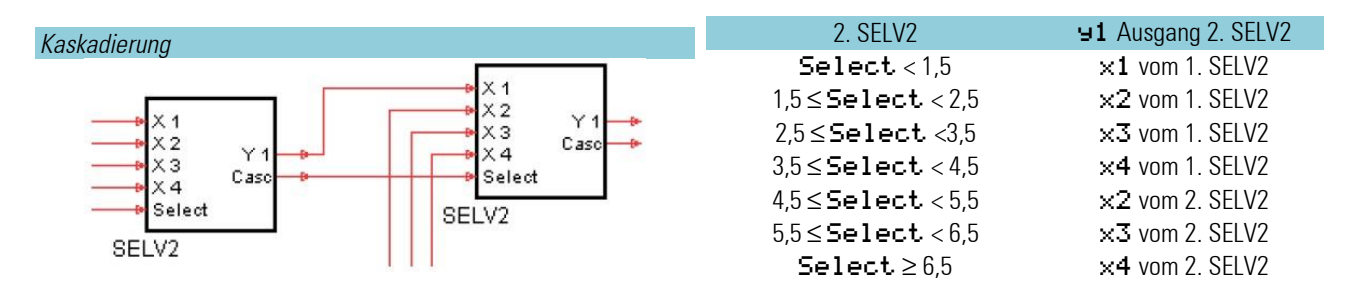

## **Ein-/Ausgänge**

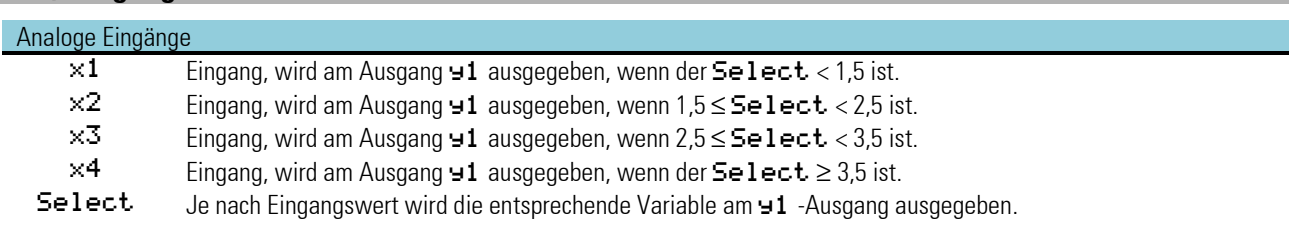

#### Analoge Ausgänge

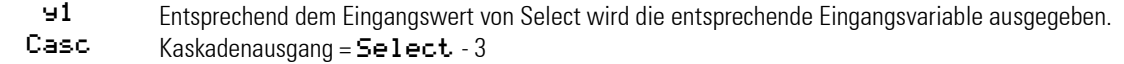

*Keine Parameter:*

# **3.8. Grenzwertmeldung und Begrenzung**

## **3.8.1. ALLP ( Alarm und Begrenzung mit festen Grenzen (Nr. 40))**

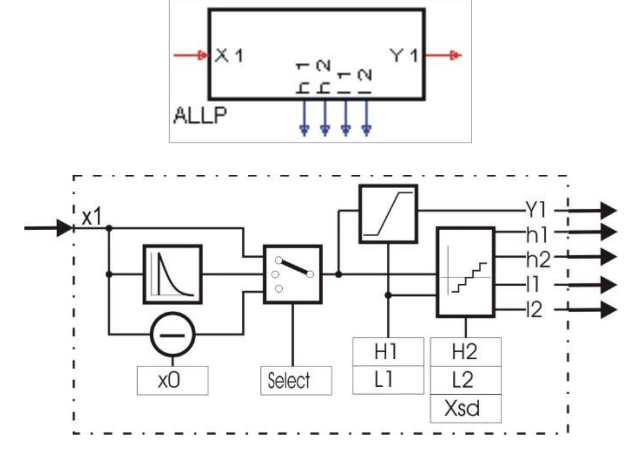

#### Signalbegrenzung:

Der Parameter L1 bestimmt die minimale, H1 die maximale Begrenzung des Ausgangs y1 (L1  $\le$  y1  $\le$  H1). Ist der Parameter H1 kleiner als L1 eingestellt, so wird H1 eine höhere Priorität zugewiesen. L1 ist dann unwirksam und es gilt y1  $\leq$  H1

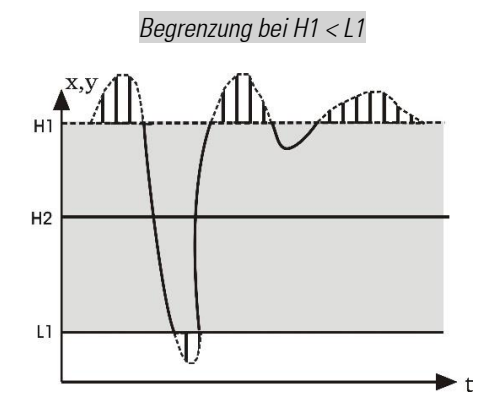

#### **Grenzsignalgeber**

Der Grenzsignalgeber hat je 2 Low- und High-Alarme (L1, L2, H1 und H2). Mit dem Konfigurationsparameter Select kann die zu überwachende Größe gewählt werden (x1, dx1/dt, x1-x0). Die Grenzwerte sind als Parameter frei einstellbar und haben eine einstellbare Hysterese von  $\geq 0$ .

Der kleinste Abstand zwischen einem Minimal- und einem Maximal-Grenzwert ist 0. Ist ein Alarm ausgelöst, wird der entsprechende Ausgang (l1, l2, h1 und h2) auf logisch 1" gesetzt.

#### D -Alarm (dx1/dt)

Von dem Momentanwert x1(t) wird der einen Abtastzyklus zuvor gemessene Wert x1(t-1) subtrahiert. Diese Differenz wird durch die Rechenzykluszeit Tr (100, 200, 400, 800ms) dividiert.

Auf diese Weise kann die Eingangsgröße x1 auf ihre Änderungsgeschwindigkeit überwacht werden.

## Alarm mit Offset (x1 - x0):

Mit Hilfe von x0 kann x1 verschoben werden. Dies entspricht der Verschiebung der eingestellten Alarmgrenzen ( L1, L2, H1 und H2) parallel zur x-Achse

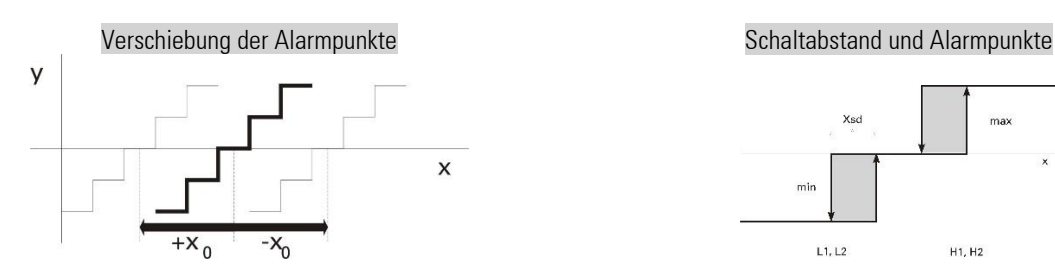

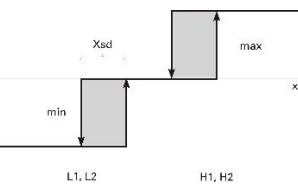

## **Ein-/Ausgänge**

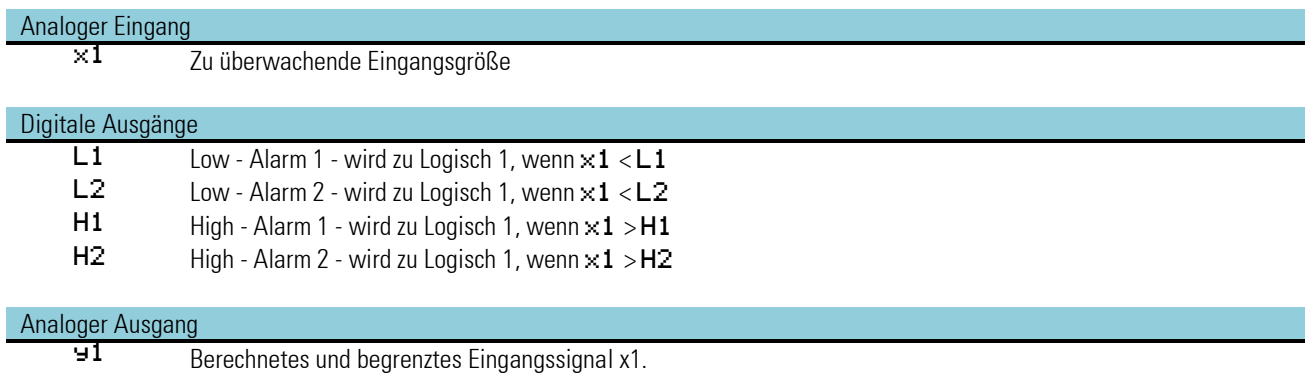

**Konfigurationsparameter:**

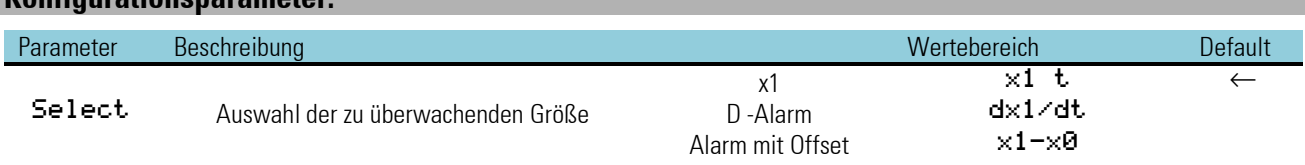

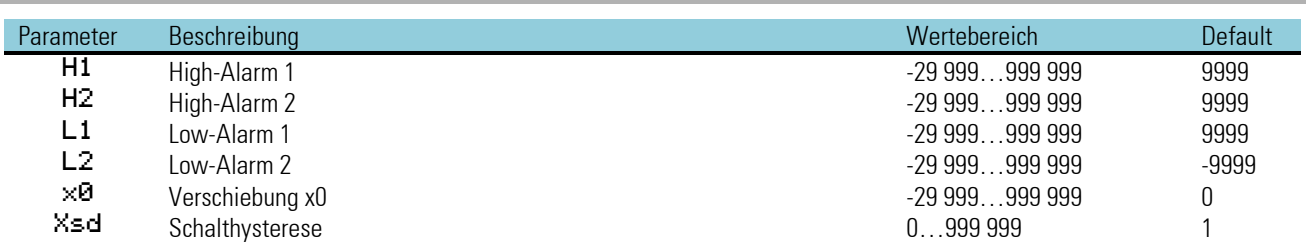

## **3.8.2. ALLV ( Alarm und Begrenzung mit variablen Grenzen (Nr. 41) )**

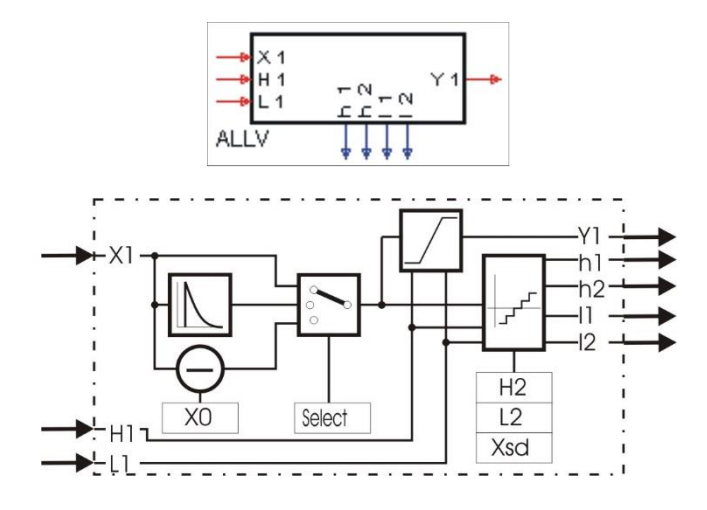

#### Signalbegrenzung:

Der analoge Eingang H1 bestimmt die maximale Begrenzung, L1 bestimmt die minimale Begrenzung. 91 ist auf den Bereich zwischen L1 und H1 begrenzt (L1  $\leq$  y1  $\leq$  H1). Da sowohl H1 als auch L1 zeitlich veränderliche Variablen sind, kann H1 kleiner als L1 werden. In diesem Fall wird H1 eine höhere Priorität zugewiesen. Dies bedeutet, dass y1  $\leq$ H1 ist!

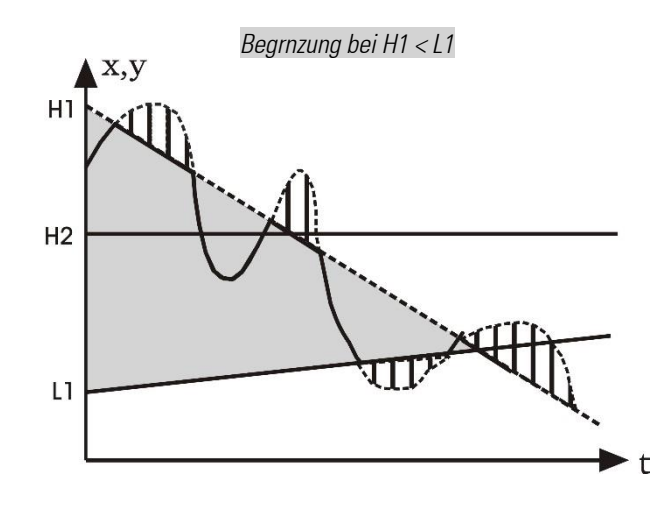

#### Grenzsignalgeber:

Der Grenzsignalgeber hat je 2 Low- und High-Alarme (L1, L2, H1 und H2). Mit dem Konfigurationsparameter Select kann die zu überwachende Größe gewählt werden (x1, dx1/dt, x1-x0). Die Grenzwerte sind über die analogen Eingänge H1 und L1 frei einstellbar und haben eine einstellbare Hysterese von  $\geq 0$ . Der kleinste Abstand zwischen einem Minimal- und einem Maximal-Grenzwert ist 0. Ist ein Alarm ausgelöst, wird der entsprechende Ausgang (11, 12, h1 und h2) auf logisch "1"gesetzt.

#### D -Alarm (dx1/dt)

Von dem Momentanwert x1(t) wird der einen Abtastzyklus zuvor gemessene Wert x1(t-1) subtrahiert. Diese Differenz wird durch die Rechenzykluszeit Tr (100, 200, 400, 800ms) dividiert. Auf diese Weise kann die Eingangsgröße x1 auf ihre Änderungsgeschwindigkeit überwacht werden.

## Alarm mit Offset (x1-x0):

Mit Hilfe von x0 kann x1 verschoben werden. Dies entspricht der Verschiebung der Alarmgrenzen (L1, L2, H1 und H2) parallel zur x-Achse.

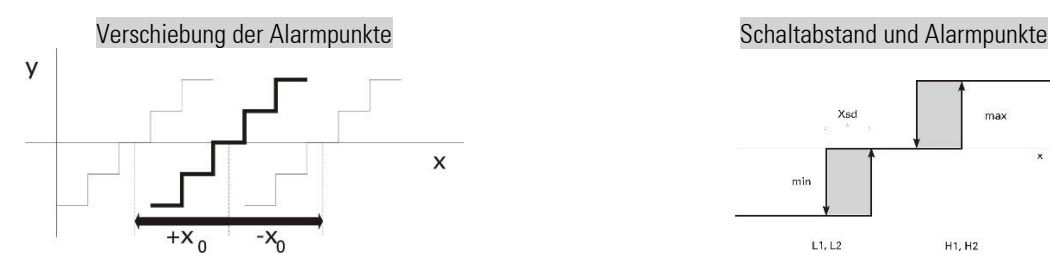

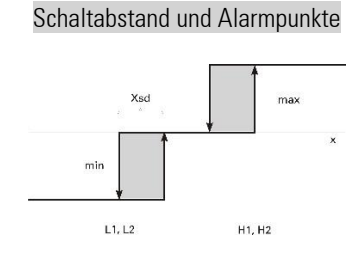

## **Ein-/Ausgänge**

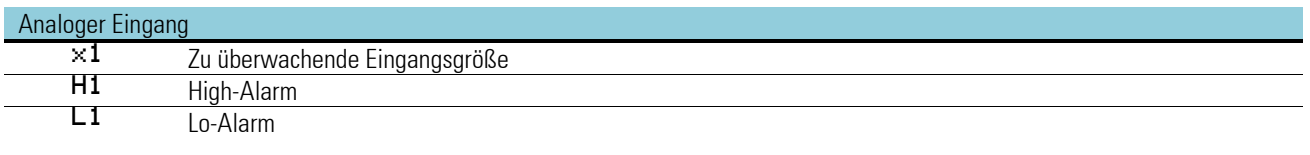

## Digitale Ausgänge

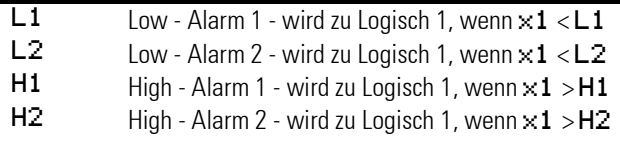

#### Analoger Ausgang

y1 Berechnetes und begrenztes Eingangssignal x1.

## **Konfigurationsparameter:**

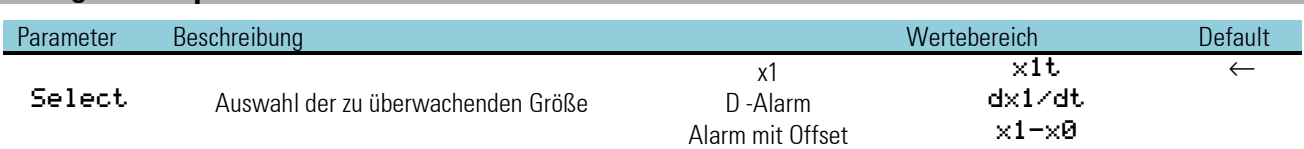

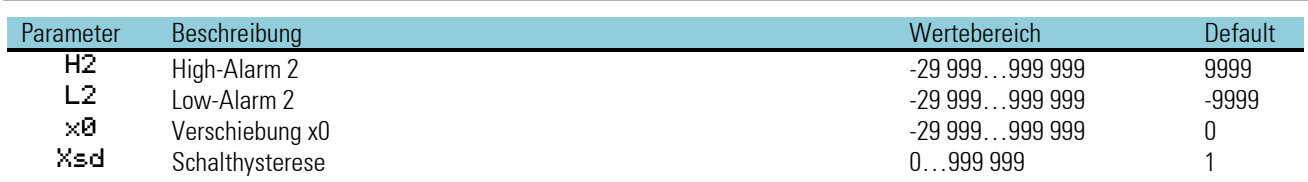

## **3.8.3. EQUAL ( Vergleich (Nr. 42))**

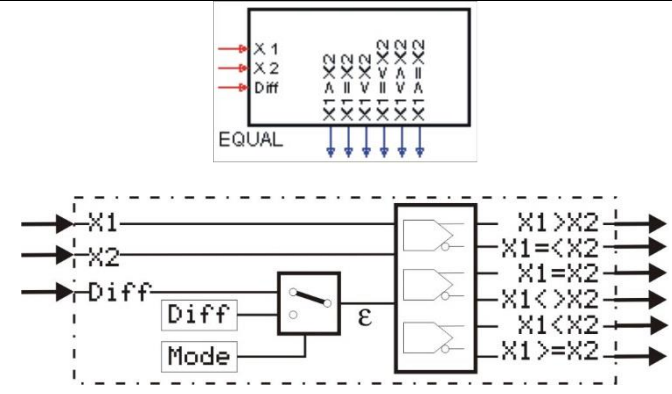

Die Funktion überprüft die beiden analogen Eingangswerte x1 und x2 auf Gleichheit. Die Werte gelten als gleich, wenn der Betrag ihrer Differenz kleiner oder gleich der vorgegebenen Toleranz ist.

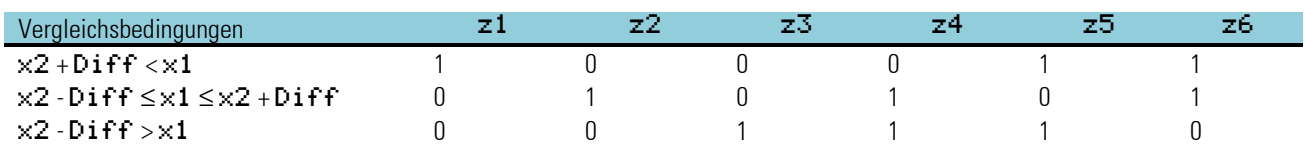

Die Toleranz kann entweder als Parameter Diff eingestellt werden (Mode = Para.Diff) oder an dem analogen Eingang Diff vorgegeben werden (Mode =  $InF.Diff$ ).

#### **Ein-/Ausgänge**

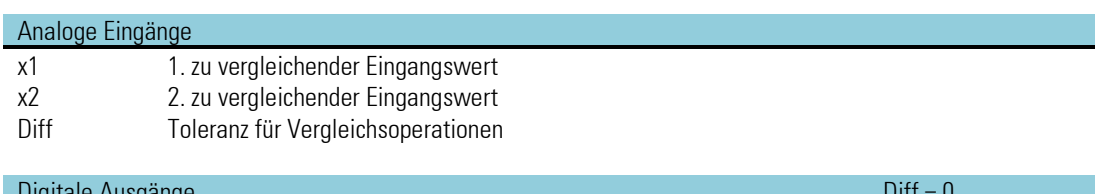

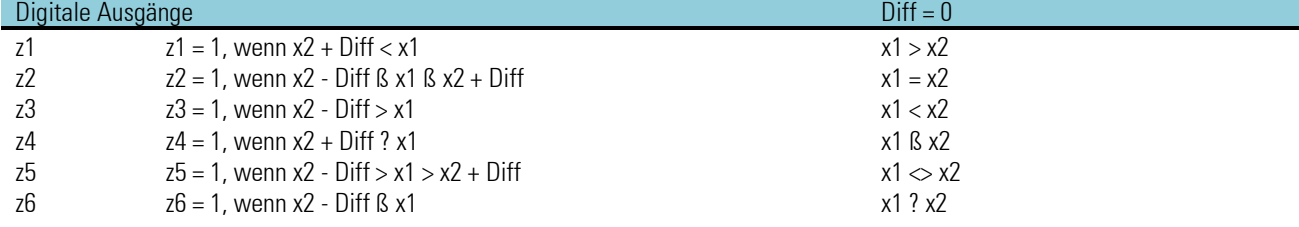

*Keine Konfigurationsparameter!*

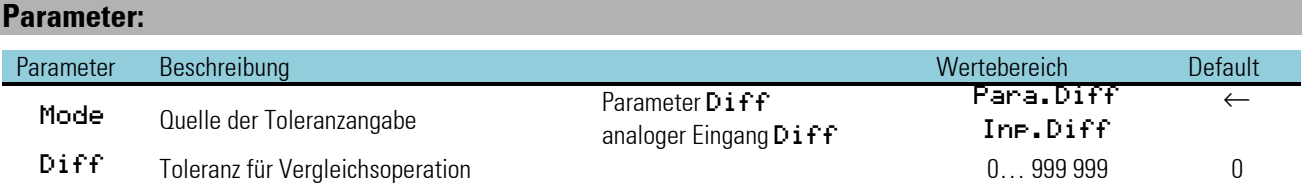

#### **3.8.4. VELO ( Begrenzung der Änderung (Nr. 43))**

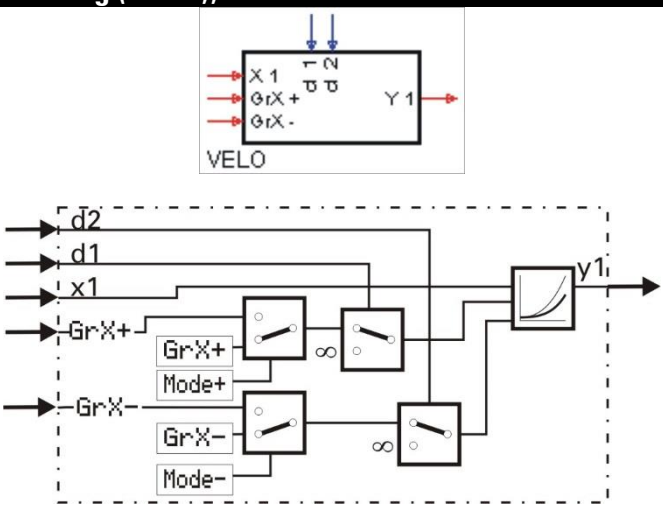

Die Funktion reicht die Eingangsgröße x1 an den Ausgang v1 weiter und begrenzt dabei ihre Änderungsgeschwindigkeit dx1/dt auf einen positiven und negativen Gradienten.

Die Gradienten können entweder als Parameter GrX+ und GrX- in physikalischer Einheit / Sek eingestellt oder an den analogen Eingängen GrX+ und GrX- vorgegeben werden. Die Umschaltung zwischen den Gradientenquellen erfolgt für den positiven Gradienten durch den Parameter Mode+ und für den negativen Gradienten durch Mode-. Über die digitalen Eingänge d1 und d2 können die Gradienten getrennt für positive und negative Richtung abgeschaltet werden. y1 folgt dann unverzögert dem Eingang  $\times 1$ .

Bei Verwendung der analogen Eingänge für die Vorgabe der Gradienten gilt:  $Gr X + \geq 0$  bzw. Gr $X - \leq 0$ , ansonsten wird der entsprechende Gradient zu 0 gesetzt.

Die Funktion hat ein 'Gedächtnis'. Das heißt: Nach Power-On arbeitet sie mit dem Wert von y1 weiter, der bei Power-Off bestand, sofern die RAM-Daten dann noch erhalten sind.

## **Ein-/Ausgänge**

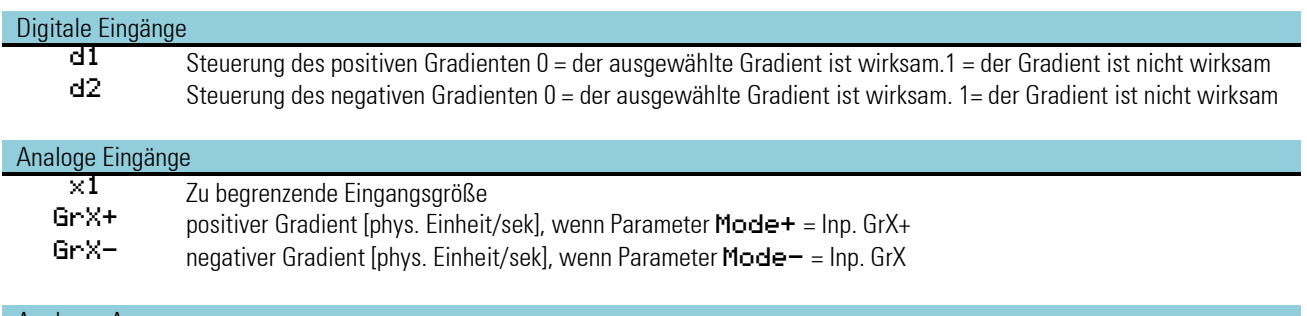

# Analoger Ausgang

 $\mathbf{B}$  Begrenzter Eingangswert  $\times 1$ 

*Keine Konfigurationsparameter!*

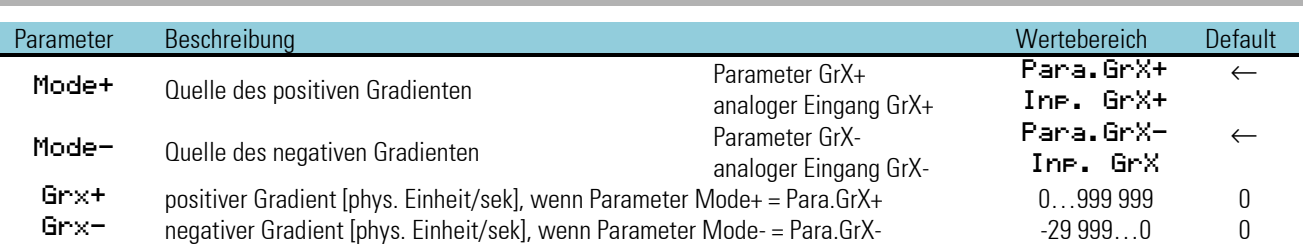

#### **3.8.5. LIMIT (Mehrfachalarm (Nr. 44))**

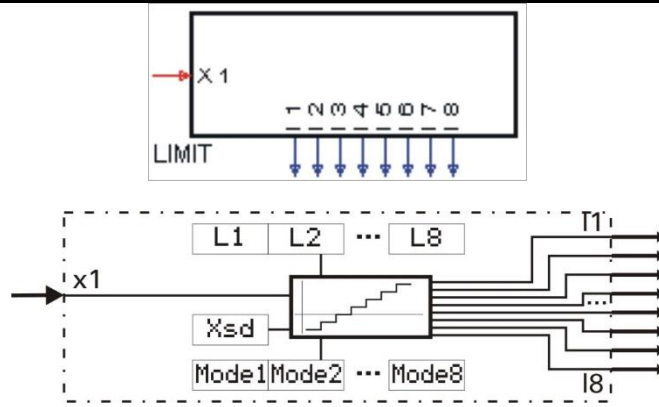

Die Funktion überprüft die Eingangsgröße x1 auf 8 Alarmwerte L1...L8. Je nach Konfiguration durch Mode 1...Mode 8 wird der zugehörige Alarmwert als MAX- oder MIN-Alarm bewertet.

Bei MAX-Alarm-Konfiguration wird der Alarm bei Überschreiten des Alarmwertes ausgelöst und bei Unterschreiten (Alarmwert - Hysterese Xsd) beendet.

Bei MIN-Alarm-Konfiguration wird der Alarm bei Unterschreiten des Alarmwertes ausgelöst und bei Überschreiten (Alarmwert + Hysterese Xsd) beendet.

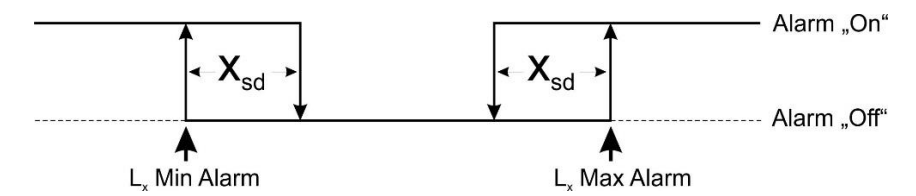

## **Ein-/Ausgänge**

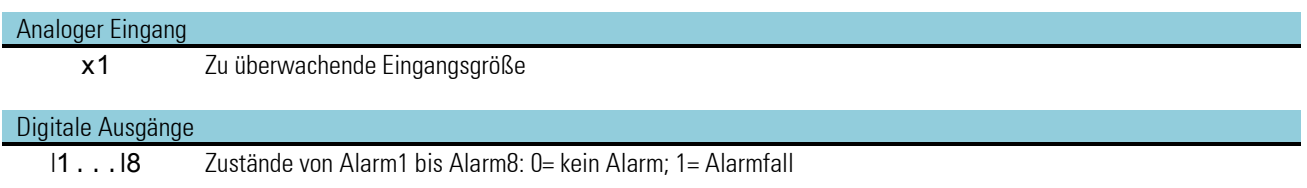

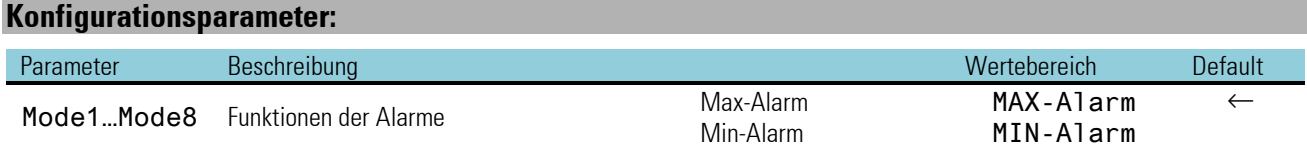

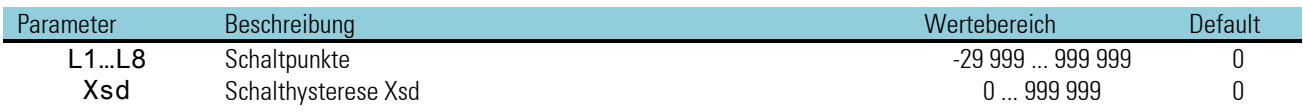

#### **3.8.6. ALARM (Alarmverarbeitung (Nr. 45))**

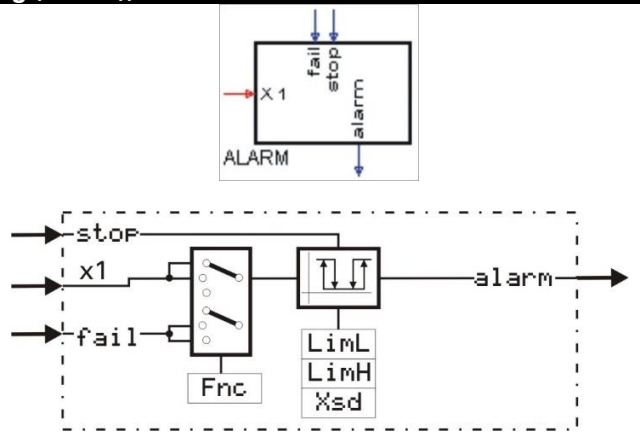

x1 wird auf einen unteren und einen oberen Alarmwert überprüft. Zusätzlich kann der digitale Alarmeingang fail aufgeschaltet werden. Mit dem Konfigurationsparameter Fnc wird ausgewählt, welches Signal überwacht werden soll (x1, x1+fail oder fail). Bei Eingang stop = 1 werden die Alarme (fail und  $\times$ 1) unterdrückt.

Nach Wegnahme dieses Signals dauert die Unterdrückung solange an, bis der überwachte Wert wieder im Gutbereich ist. Dies kann z.B. dazu genutzt werden, eine Alarmmeldung bei Sollwertänderung zu unterdrücken oder einen Alarm zu quittieren.

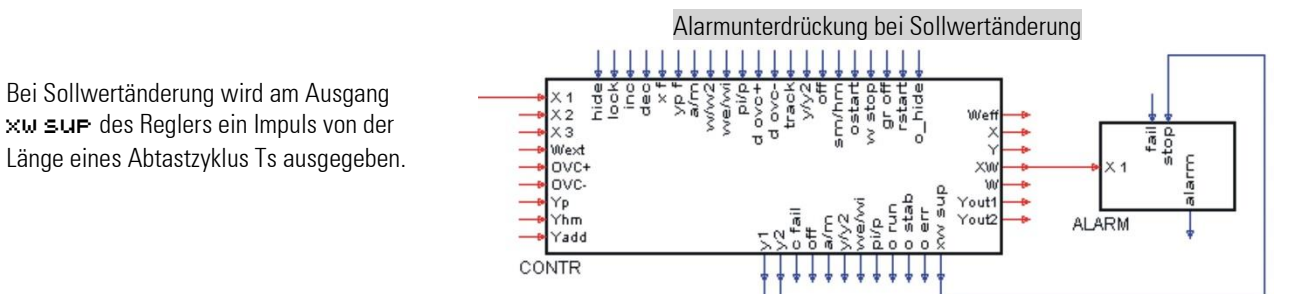

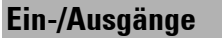

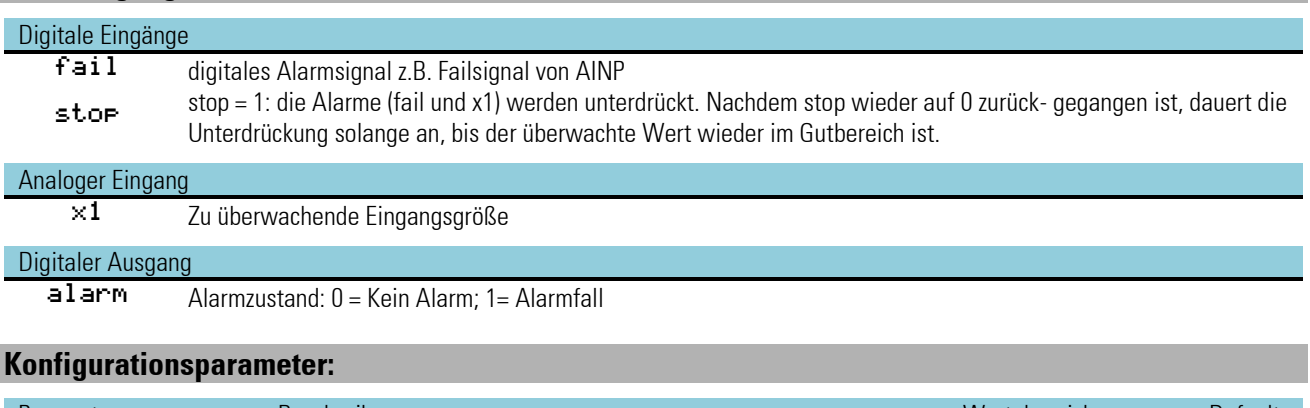

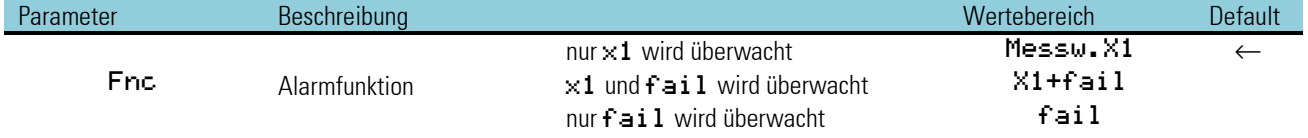

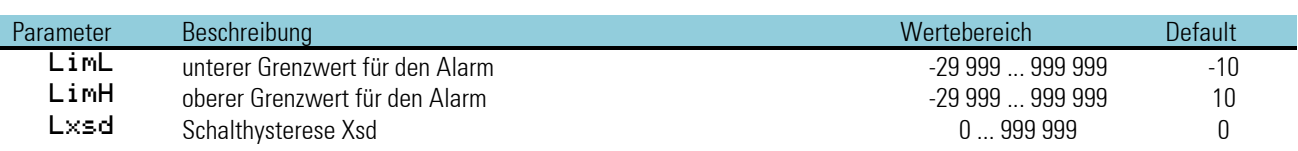

# **3.9. Visualisierung**

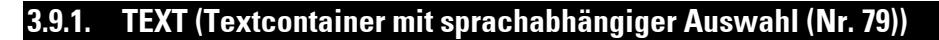

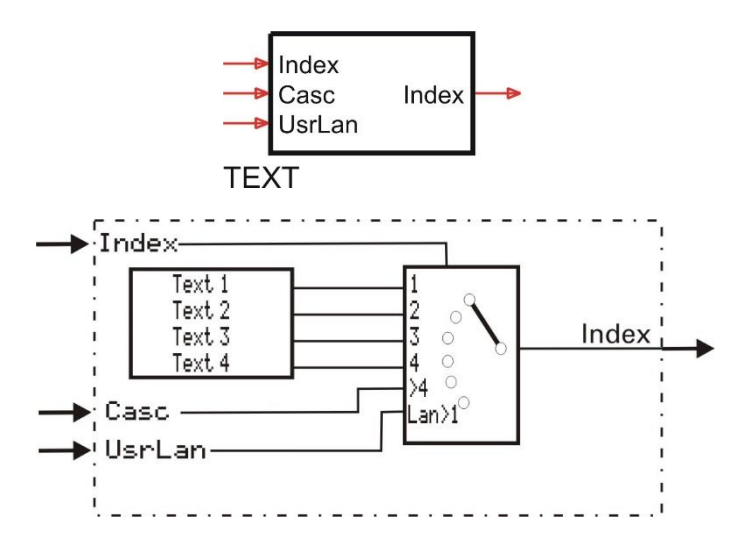

Der Textbaustein enthält eine Liste von Anwendertexten, die von verschiedenen Bedienseiten angezeigt werden können (Programmgeber, VWERT und ALARM). Diese Texte können in einer VWERT-Seite als Auswahlliste angezeigt und verstellt werden (z. B. zur Klartextauswahl von Rezepten).

Der Funktionsblock kann kaskadiert werden, wenn mehr als 4Texte zur Auswahl stehen sollen. Texte können nur über Engineering Tool eingegeben werden: 4 Texte, je bis zu 16 Zeichen

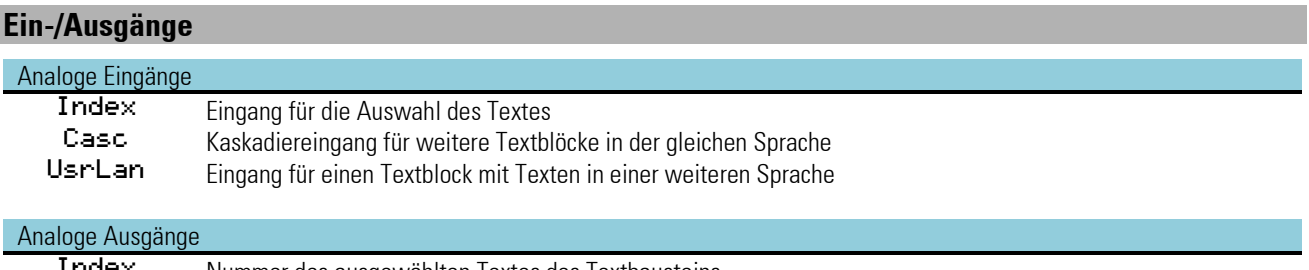

Index Nummer des ausgewählten Textes des Textbausteins

Der Ausgang "Index" des letzten Textblocks einer Textkaskade wird auf den Block verdrahtet, dessen Bedienseite die Texte verwenden soll, z. B. VWERT. Der Indexeingang dieses Textblocks wird mit der Nummer des anzuzeigenden Textes belegt.

Die Texte sind über den Kaskadeneingang (Casc) zu einer beliebigen Anzahl von Texten zu erweitern. Dazu wird der Index-Ausgang des untergeordneten Blocks (Texte 5 ...8) auf den Eingang "Casc" des nächsten Textblocks verdrahtet. Der Index für die Textauswahl wird nur am Indexeingang des letzten Blocks eingestellt (siehe Beispiel unten).

Für die Anwendersprachumschaltung wird auf den Spracheingang UsrLan des verwendeten Textblocks der Indexausgang des (Sprach-) Textblocks verdrahtet. Dessen Texte ersetzen bei der Anwendersprachumschaltung die Texte des ersten Textblocks. Die Anwendersprachumschaltung erfolgt zentral am Statusblock.

Verdrahtung von kaskadierten Textblöcken, die Anwendersprachumschaltung erfolgt über den Statusblock.

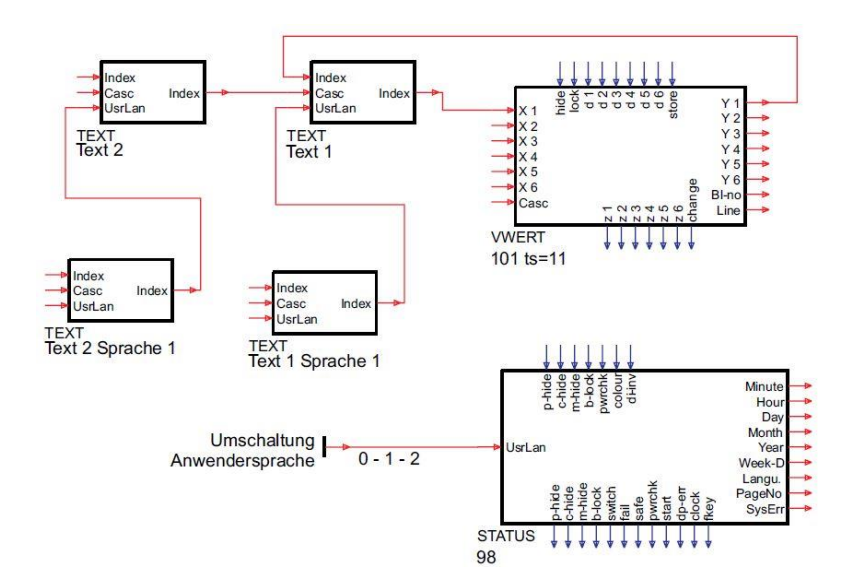

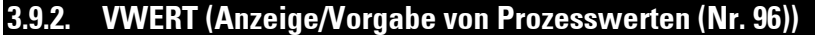

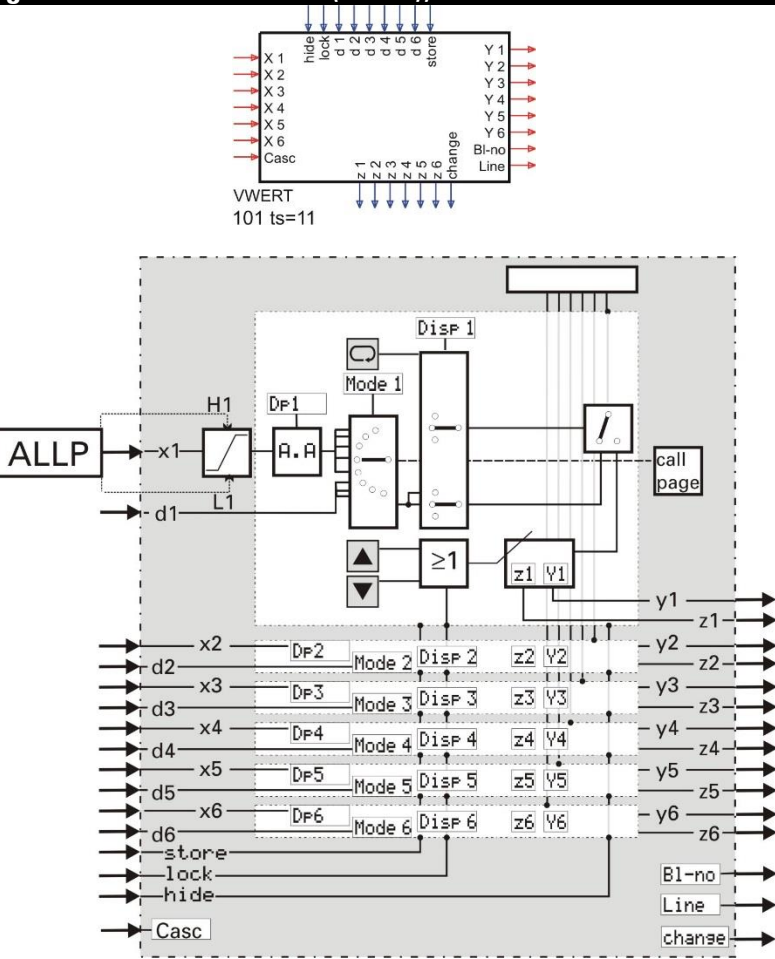

#### **Allgemeines**

Diese Funktion ermöglicht die Anzeige bzw. Vorgabe von 6 analogen oder digitalen Prozesswerten in 6 Anzeigezeilen. Diese Werte können auch über die Kommunikationsschnittstelle des KS 98-1 verändert werden. Der Funktionsblock ist kaskadierbar, wodurch auf der Bedienseite ein Scrollfeld mit mehr als 6 Zeilen ermöglicht wird.

- Per Konfiguration wird festgelegt, ob die Anzeigezeile digitale oder analoge Funktion hat, und ob sie abgeschaltet wird (Leerzeile im Display), der Wert änderbar sein oder nur angezeigt werden soll.
- Mögliche Anzeigefunktionen sind: analog, digital, Text, Menü, Taster, Schalter und Radio Button
- Angezeigt werden normalerweise die an den Eingängen anliegenden Werte.
- Am entsprechenden Funktionsausgang wird ein Wert ausgegeben, der an der Front einstellbar ist (wenn die zugehörige Zeile auf "änderbar" konfiguriert wurde).
- Nur änderbare Zeilen sind anwählbar.
- Die Änderung dieser Werte aus der Bedienebene ist abschaltbar (1 ock)
- Als Initialwert für die Ausgänge bei Power-On dienen die Parameter z1 … z6 bzw. y1 … y6.
- Der Ausgangswert wird nur dann angezeigt, wenn der Ausgang auf den zugehörigen Eingang zurückverbunden ist oder die Anzeige für diesen Wert im Verstellmodus ist.
- Bei einer positiven Flanke am store-Eingang werden die an den Signaleingängen liegenden Werte als Parameter z1 … z6 und y1 ... y6 und damit als Ausgangswerte übernommen.

Werteänderungen werden unverlierbar als Parameter z1 … z6 bzw. y1 … y6 gespeichert. Ist der digitale Eingang lock gesetzt, so können keine Werte verändert werden. Bei gesetztem digitalen Eingang hide wird die Bedienseite nicht angezeigt. Mit dem Engineering-Tool kann ein Text (max. 16 Zeichen) als Anzeigenüberschrift konfiguriert werden. Ebenso weitere Texte für die Identifizierung des Wertes und die Einheit bzw. für digitale Zustände.

Werte der benutzten analogen Eingänge werden als Parameterwerte übernommen, wenn am store- Eingang eine positive Flanke erkannt wird. Die Aktivierung dieses Eingangs sollte nur bei relevanten Änderungen der Eingangswerte erfolgen. Ein zu häufiges Speichern kann zur Zerstörung des EEPROM's führen! ( $\rightarrow$  Seite xxx)

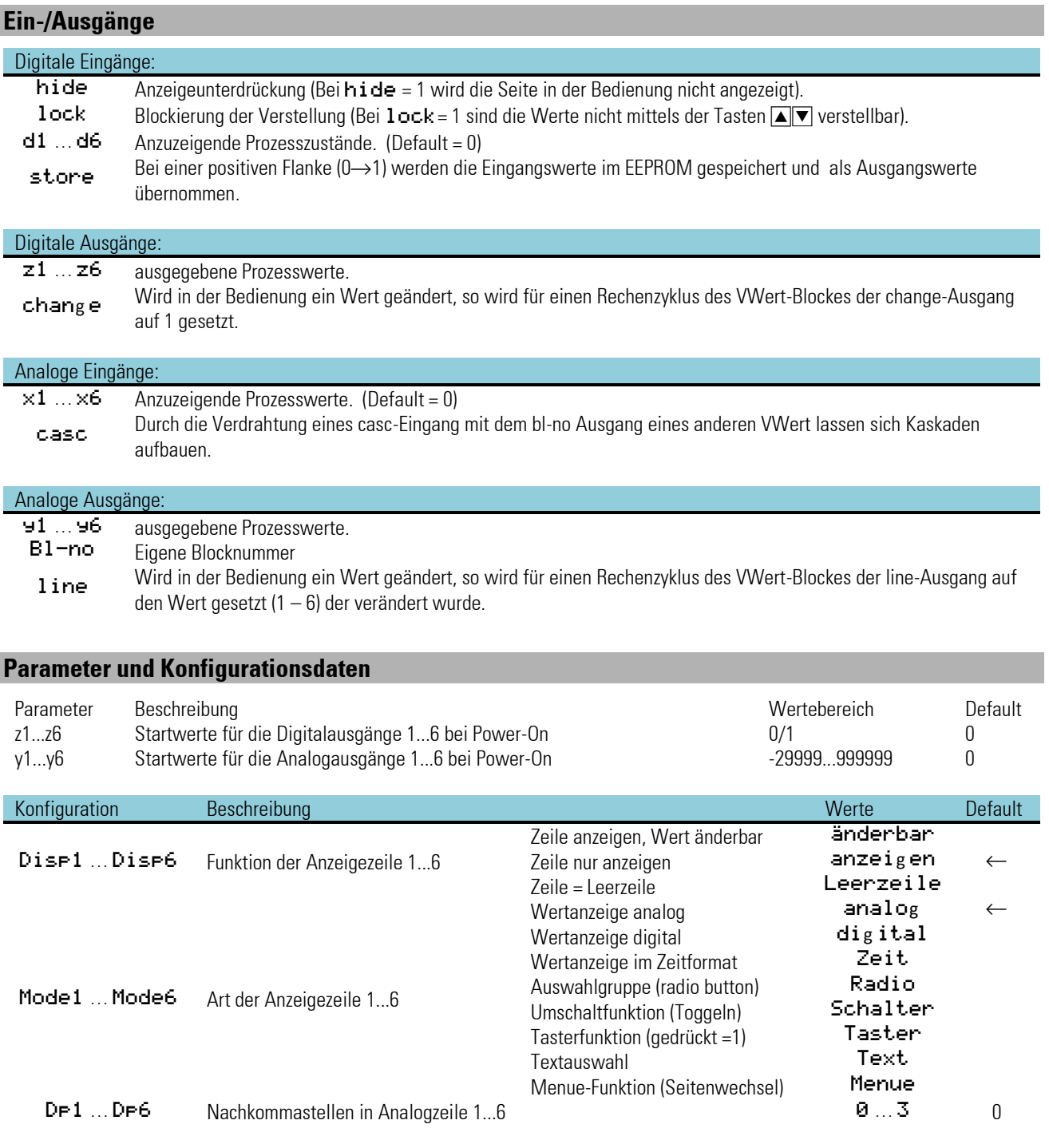

## **Eingabe und Anzeige von Texten**

Das Ändern der im Gerät angezeigten Texte ist nur im Engineering-Tool möglich! Für jeden Textparameter können maximal 16 Zeichen eingegeben werden. Abhängig davon, ob eine Zeile als analoge, digitale, Radio-, Schalter-, Taster- oder Menue-Zeile konfiguriert wurde, werden alle 16 Zeichen (z.B. Mode  $x = \text{diag} \, \text{i} \, \text{tail}$ ) oder nur die ersten 6 Zeichen z.B. Mode  $x = \text{and} \, \text{log}$ )) im Gerät dargestellt. Weitere Detail-Informationen zu den einzelnen Darstellungstypen finden sich am Ende des Abschnittes.
Bei digitalen Anzeigen (digital, Schalter, Taster und Radio): Signal = 0: Je nach Zeile von 'Text1 a … Text6 a' Signal = 1: Je nach Zeile von 'Text1 b … Text6 b'

#### **Bedienseite des VWERT**

Der VWERT hat eine Bedienseite, die bei nicht aktivierten 'hide' Eingang im Bedienseitenmenü ausgewählt werden kann. Hinweise zur Bedienung siehe Abschnitt Bedienseiten Seite [41.](#page-39-0)

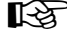

Ist eine Zeile als Anzeige konfiguriert, kann der Wert dieser Zeile nicht verändert werden.

- Die Bedienung der Zeilenmodi Radio, Schalter und Taster wird im Abschnit[t 1.9.6](#page-35-0) "Verstellen von Werten" beschrieben.
- Diese Bedienung ist in einer Beschreibung zur Anlagenbedienung gesondert zu beschreiben.

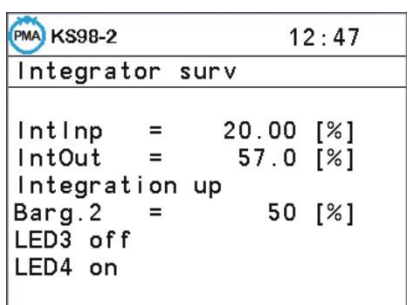

#### **Kaskadieren von VWert Blöcken**

Zur Verkettung mehrerer VWERT-Bedienseiten wird der Bl-no Ausgang eines weiteren VWERT mit dem Casc-Eingang des aufrufenden VWERTs verdrahtet. Dabei kann die letzte zu verknüpfende Seite auch wieder auf die Anfangsseite zurückgekoppelt werden (Ringaufbau).

Die Kaskadierung eines VWert-Blocks wird auf der Anzeigeseite durch Pfeile ▲▼ angezeigt. Oberhalb der ersten Zeile wird ein Vorgängerblock (Verdrahtung des Bl-no – Ausgangs) markiert und unterhalb der letzten Zeile ein Nachfolgeblock (Verdrahtung des Casc-Eingangs), andernfalls entfallen diese Pfeile. Wird der Cursor auf einen dieser Pfeile gesetzt und die Enter-Taste betätigt, so wird auf die entsprechende VWert-Seite gewechselt. Wird die aufgerufene VWert-Seite standardmäßig verlassen, so erfolgt ein Wechsel auf die Auswahlliste der Bedienseiten.

#### **Die wählbaren Darstellungsmodi im Detail**

#### Ü Datentyp Analog

Der Zeileninhalt gibt 2 statische Texte (6 Zeichen) wieder und den an X1...X6 angeschlossenen Analogwert. Die Änderung des Wertes erfolgt wie oben beschrieben, wenn Änderbarkeit konfiguriert ist.

Ist der korrespondierende Eingang Xn über einen Funktionsblock des Typs ALLP verdrahtet so werden dessen Grenzen H1 (Obere Grenze) und L1 (Untere Grenze) als Einstellgrenzen für diesen Wert verwendet. Ist kein ALLP-Block an dem Eingang angeschlossen, so gelten wie bisher die Einstellgrenzen –29999 bis 999999.

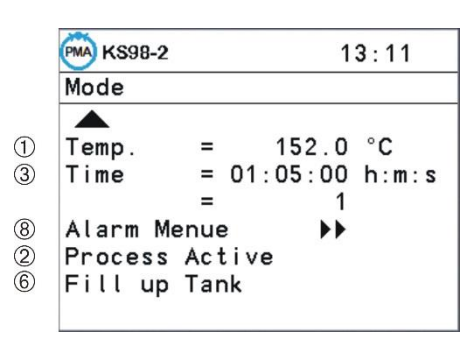

*VWERT-Seite mit den Zeilenmodi: Vorgängerseitenmarkierung, analog, Zeit, Textauswahl, Menü, digital, Schalter*

Beispiel: Wert mit Grenzen:

Jeder Wert kann neben seiner max. Nachkommastellenzahl seine eigenen Einstellgrenzen besitzen, die aus den Parameterwerten L1 und H1 eines vorgeschalteten ALLP-Blocks entnommen werden.

Sollte die Quelle des Anzeigewertes nicht der VWERT selber sein, so begrenzt der ALLP den Wert bereits mit diesen Parameterwerten.

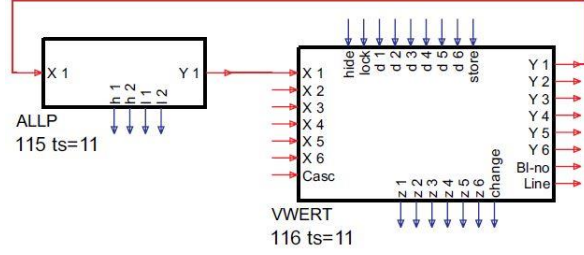

#### (2) Datentyp Digital

Abhängig vom Wert des digitalen Eingangsbits der entsprechenden Zeile wird der "0"-Text (Name\_n) oder "1"-Text (Unit\_n) angezeigt. Bei statischem Wert des Eingangs kann eine statische Textausgabe erzeugt werden (z.B. Überschrift).

#### Ö Datentyp Zeit (analoger Ausgang)

Mit dem Datentyp Zeit können Zeiten in HH:MM:SS oder HH:MM angezeigt oder eingestellt werden, wobei die unterste Dezimalstelle volle Minuten angibt. Die Nachkommstellen bilden die Sekundenanzeige.

- Wird die entsprechende Nachkomma- Konfiguration DP auf 0 gesetzt, so ist eine Einstellung der Sekunden nicht möglich. Es können nur Stunden und Minuten verstellt werden. Ist der Wert des entsprechenden Konfigurationswertes DP gleich 2, so ist eine Verstellung der Sekunden ebenfalls möglich.
- Ab einer Zeit von 100 Stunden werden keine Sekunden mehr angezeigt.
- Der Einstellbereich ist 00:00:00 15999:59 Stunden. Wegen der begrenzten Auflösung einer Floatzahl ist ab dem Wert 16:40:00 Stunden nur noch eine Verstellung in Schritten von 6 Sekunden möglich.

#### ä Datentyp Radio (Radiobutton; digitaler Ausgang)

Mit dem Datentyp Radiobutton können kombinierte Auswahlfelder umgeschaltet werden.

- Die Verstellung wird nach Anwahl direkt ohne Einleitung mit der Funktionstaste F durchgeführt.
- Radiobutton, die in einem VWert hintereinander angeordnet sind, bilden eine gemeinsame Gruppe.
- Nur ein Element dieser Gruppe ist eingeschaltet.
- Durch die Betätigung der Funktionstaste wird der Radiobutton, auf dem der Cursor gerade steht, aktiv. Alle anderen zugehörigen werden inaktiv.
- Eine neue Gruppe beginnt, wenn zwischen 2 Radiobuttons ein anderer Datentyp definiert ist.
- Wird bei der Übertragung der Daten zum VWert kein Radiobutton eingeschaltet, so bleiben alle ausgeschaltet. Ist mehr als 1 Button aktiv, so wird der 1. der Gruppe aktiviert, die weiteren sind inaktiv.

#### (5) Datentyp Schalter (digitaler Ausgang)

Mit dem Datentyp Schalter können Ein-/Ausschaltfunktionen realisiert werden (Toggeln).

- Die Verstellung wird nach Anwahl direkt ohne Einleitung mit der Funktionstaste F durchgeführt.
- Durch die Betätigung der Funktionstaste wird ein ausgeschalteter Schalter eingeschaltet bzw. ein eingeschalteter ausgeschaltet.

#### **6** Datentyp Taster (digitaler Ausgang)

Mit dem Datentyp Taster können kurze Ein-/Ausschaltfunktionen realisiert werden (Halten).

- Die Verstellung wird nach Anwahl direkt ohne Einleitung mit der Funktionstaste F durchgeführt.
- So lange die Funktionstaste betätigt ist, wird der Ausgang eingeschaltet. Wird die Taste losgelassen ist der Ausgang ausgeschaltet.

> Datentyp Text (analoger Ausgang, siehe auch: Funktionsblock Text) Mit dem Datentyp Text können für ganzzahlige analoge Signale (Index) indizierte Texte angezeigt werden. Außerdem kann bei der Verstellung an Hand eines Textes ein Analogwert ausgewählt werden.

- Der korrespondierende Eingang muss mit dem Indexausgang eines Textblockes verbunden sein.
- Die Nummer des auszuwählenden Textes (VWERT-Ausgang Y1...Y6), wird am Index-Eingang des ersten (VWERT-nahen) Textblockes angelegt.
- Die Textbausteine können kaskadiert werden, indem der Index-Ausgang eines weiteren Textbausteines mit dem Casc-Eingang des vorhandenen Textblockes verdrahtet wird. Die Textauswahl erfolgt immer über den Indexeingang des Textblockes, der dem VWERT am nächsten liegt.
- Über den UsrLan-Eingang können Textbausteine mit unterschiedlicher Sprache angehängt werden. Die Umschaltung auf eine andere Sprache (Sprachindex) wird durch den Wert am UsrLan-Eingang des Statusblocks 98 definiert. Steht kein entsprechender Textbaustein für die Sprache zur Verfügung (z.B. Sprachindex zu groß gewählt), so wird der korrespondierende Text im letzten gefunden Sprachblock ausgegeben.
- Bei der Auswahl eines Textes im anzeigenden VWERT ist die Anzahl der wählbaren Texte durch die Anzahl der angeschlossenen Textbausteine begrenzt.

*VWERT-Seite mit den Zeilenmodi: Taster, Radio, Textliste und Folgeseitenmarkierung*

 $14:04$ 

 $\circ$ 

 $\bullet$ 

 $\circ$ 

 $\circ$ 

**PMA KS98-2** 

Wasser stopp

ZielTemp 200

ZielTemp 400

ZielTemp 500

ZielTemp  $300 <$ 

**VWERT** 

TEXT\_4  $\blacktriangledown$ 

 $\sqrt{5}$ 

 $\Omega$ 

 $\circled7$ 

- Wenn der Index für die Textauswahl einen anderen Ursprung hat, so wird bei einem Index außerhalb der möglichen Textauswahl (0 oder > max) kein Text angezeigt. Der VWERT markiert die Zeile mit "-
- Bei einer Textauswahl am VWERT sollte der Initialwert (Parameter Y1...Y6) > 0 eingestellt werden. um den Anfangswert "— ———————" zu vermeiden.

#### (8) Datentyp Menü

Mit dem Datentyp Menue kann auf andere Bedienseiten gewechselt werden (einstufiges Menü, keine Verkettung möglich).

- Der am korrespondierenden Eingang anliegende Wert, wird als Blocknummer der Bedienseite interpretiert, auf die gewechselt werden soll.
- Durch die Betätigung der Enter-Taste erfolgt der Wechsel auf die angegebene Seite. Kann die Seite nicht erreicht werden, so erfolgt ein Wechsel auf die Auswahlliste der Bedienseiten. Hier werden alle Blöcke angezeigt, die momentan angewählt werden können.

Folgende Gründe können für eine nicht erreichbare Seite bestehen:

- 1. Blocknummer nicht definiert
- 2. Blocknummer hat keine Bedienseite
- 3. Block kann wegen hide = 1 momentan nicht angezeigt werden.
- Wird die aufgerufene Bedienseite standardmäßig verlassen, so erfolgt die Rückkehr zur VWert-Seite. von der dieser Aufruf erfolgt ist.
- Wird über diese Vorgehensweise auf eine VWert-Bedienseite gewechselt, die selber wieder eine Zeile des Typs Menue enthält, wird ein weiterer Wechsel nicht ausgeführt.

#### **3.9.3. VBAR ( Bargraf-Anzeige (Nr. 97) )**

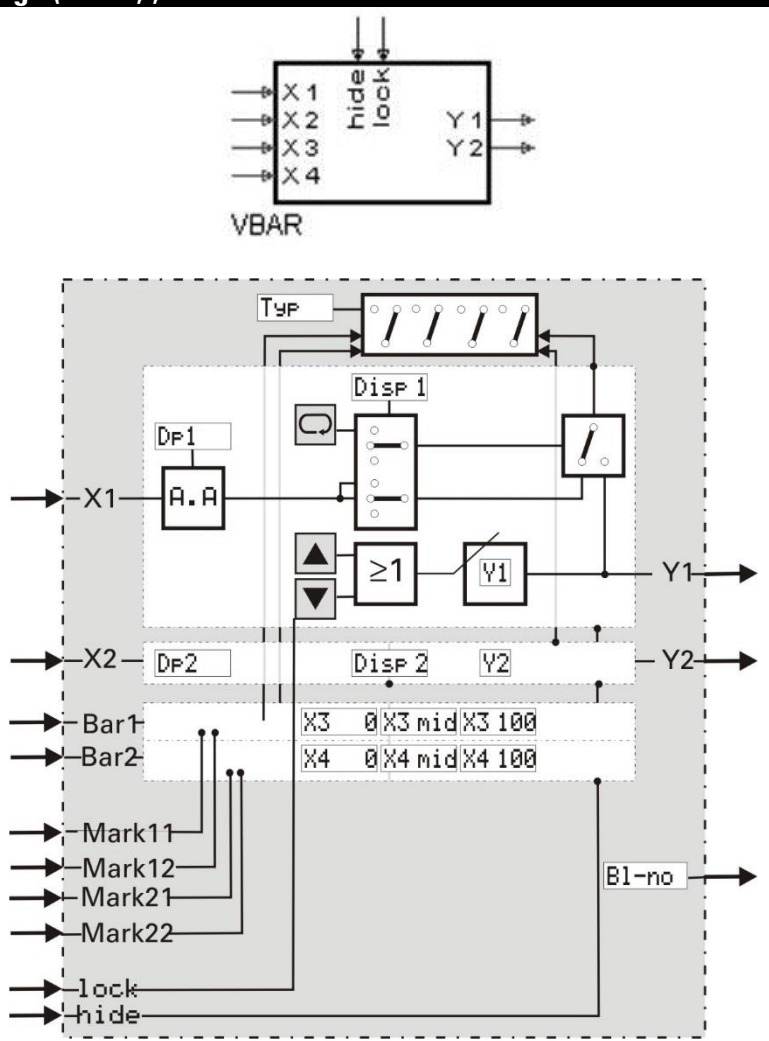

#### **Allgemeines**

Diese Funktion ermöglicht die Anzeige von 2 analogen Eingangssignalen als Bargrafen, sowie von 2 analogen Eingangssignalen als Zahlenwerte. Außerdem sind zwei analoge Ausgangssignale vorgebbar. Mit 4 weiteren analogen Eingängen können im Wertebereich der Bargrafen je 2 Marker als seitliche Markierungen an den Balken positioniert werden, die z.B. Alarmgrenzen oder Vergleichswerte anzeigen können. Bei offenen Markereingängen oder Markerwerten außerhalb des Wertebereiches wird die Markeranzeige unterdrückt.

- Per Konfigurationen wird festgelegt, ob die Bargrafen waagerecht oder senkrecht verlaufen. (Typ)
- Per Konfigurationen wird festgelegt, ob die Werteanzeigen sichtbar oder abgeschaltet sind
- Durch die Konfiguration der Startwerte **x3mid** bzw. **x4mid** wird festgelegt, ob der Bargraf nur in eine Richtung (von oben oder von unten) oder in 2 Richtungen vom Mittelwert aus anzeigt.
- Die an den Eingängen anliegenden Werte werden angezeigt.
- Am entsprechenden analogen Ausgang wird ein Wert ausgegeben, der über die Front einstellbar ist.
- Die Änderung dieser Werte in der Bedienebene ist abschaltbar.
- Als Initialwert bei Power-On dienen die Parameter **Y1** / **Y2**.
- Der Ausgangswert wird nur dann angezeigt, wenn der Ausgang mit dem zugehörigen Eingang verbunden ist oder die Anzeige für diesen Wert im Verstellmodus ist.
- Werteänderungen werden unverlierbar als Parameter **Y1** / **Y2** gespeichert.
- Bei einer positiven Flanke am **store**-Eingang werden die an den Signaleingängen liegenden Werte als Parameter **y1** und **y2** und damit als Ausgangswerte übernommen.
- Ist an den x1 und x2 Eingängen ein ALLP angeschlossen, so werden dessen Grenzen L1 und H1 für die Einstellung der Parameter benutzt.

Ist der digitale Eingang **lock** gesetzt, so können keine Werte verändert werden. Bei gesetztem digitalen Eingang **hide** wird der Bargraf in den Bedienseiten nicht angezeigt. Ein 16-stelliger Text für die Anzeigenüberschrift kann anwenderspezifisch über das Engineering-Tool eingestellt werden. Ebenso weitere Texte für die Identifizierung des Wertes und die Einheit.

A Werte der benutzten analogen Eingänge werden als Parameterwerte übernommen, wenn am store-Eingang eine positive Flanke erkannt wird. Die Aktivierung dieses Eingangs sollte nur bei relevanten Änderungen der Eingangswerte erfolgen.

Ein zu häufiges Speichern kann zur Zerstörung des EEPROM's führen! ( $\rightarrow$  Seite xx)

#### **Ein-/Ausgänge**

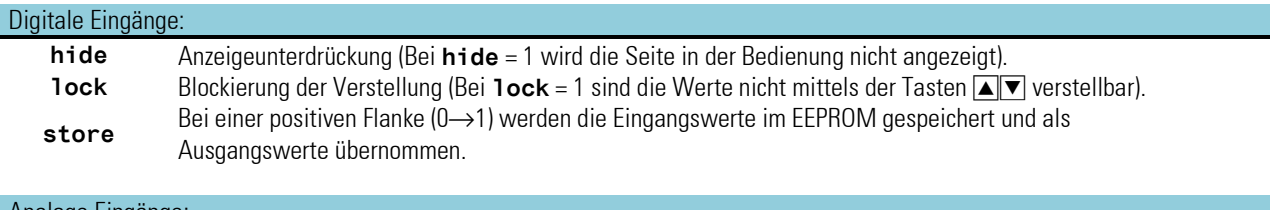

#### Analoge Eingänge:

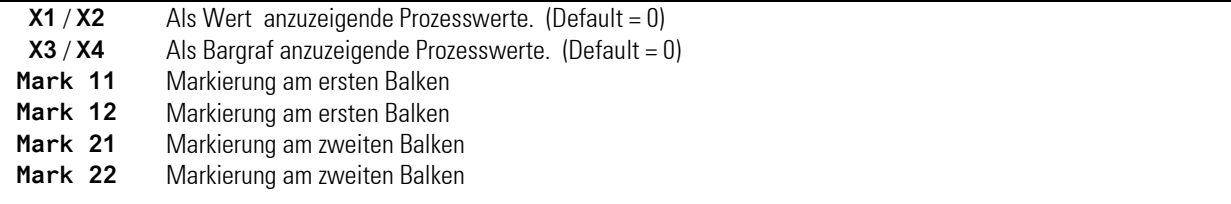

#### Analoge Ausgänge:

**y1** / **y2** Gültige Prozesswerte.

**BL-no** eigene Blocknummer

#### **Parameter und Konfigurationsdaten**

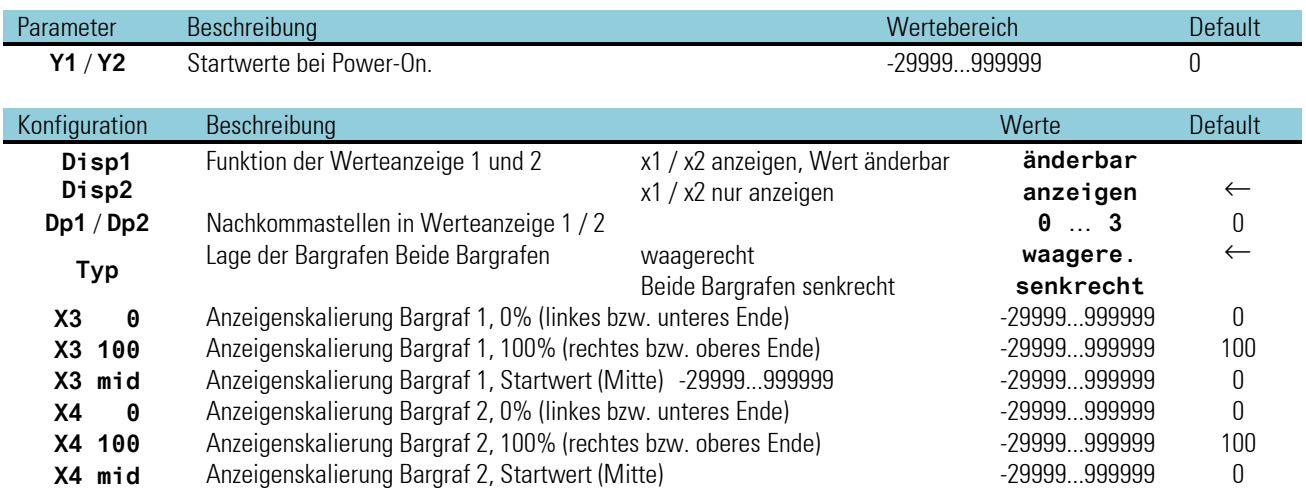

#### **Bedienseite des VBAR**

VBAR hat eine Bedienseite, die bei nichtbeschaltetem 'hide' Eingang im Bedienseitenmenü ausgewählt werden kann. Das Ändern der im Gerät angezeigten Texte ist nur im Engineering-Tool möglich! Für jeden Textparameter können maximal 16 Zeichen eingegeben werden.

Ist ein Wert als Anzeige konfiguriert, kann dieser Wert nicht verändert werden.

- Ü Titel
- (2) Prozesswertname für X1 (erste 6 Zeichen von 'Name 1')
- Ö Einheit für X1 (erste 6 Zeichen von 'Einh. 1')
- ä Skalenanfang des Balkens für Wert X1
- **5 Skalenende des Balkens für Wert X1**<br>**6 Prozesswertanzeige/Eingabefeld**
- < Prozesswertanzeige/Eingabefeld
- > Balken für Wert X1
- y Mittelwert des Balkens für X2 (Ausgangspunkt )
- x Marker am rechten/unteren Balken für X2 entsprechendes gilt für den jeweils anderen Balken

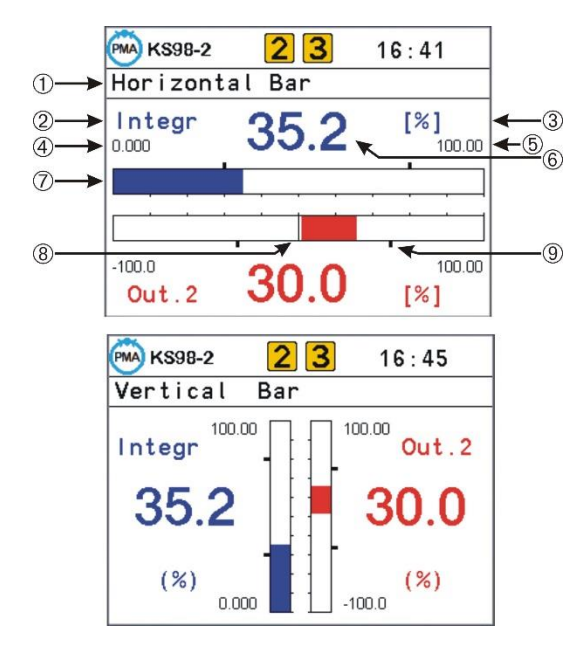

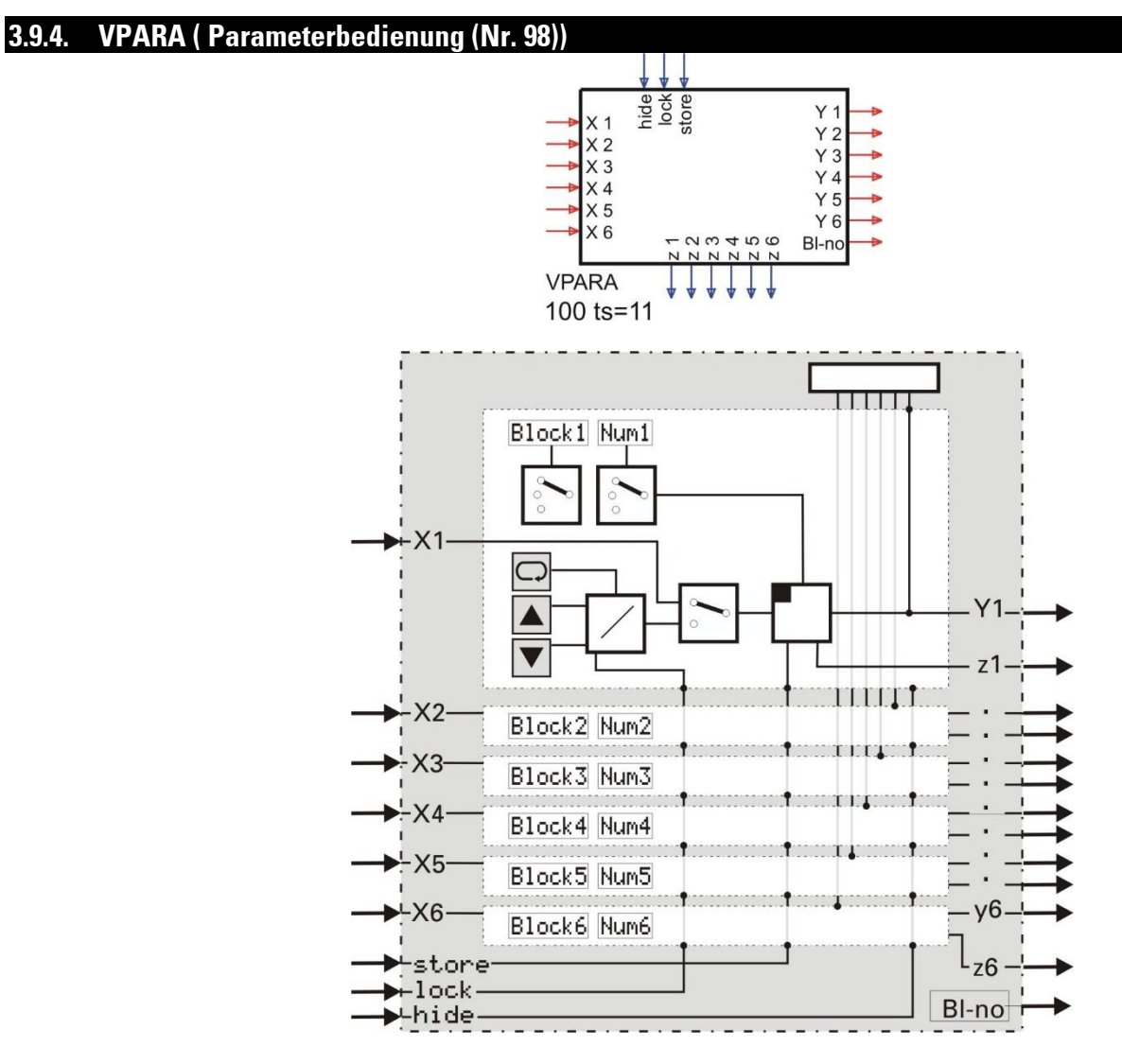

#### **Allgemeines**

Die Funktion VPARA stellt eine Bedienseite zur Verfügung, mit der bis zu 6 Parameter anderer im Engineering vorhandener Funktionsblöcke aus der Bedienebene heraus verändert werden können.

Jeder anzuzeigende Parameter wird der Anzeigefunktion mit Blocknummer und Parameternummer mit Hilfe von zwei Konfigurationsdaten bekannt gemacht. Das Engineering-Tool unterstützt die Parametrierung durch eine spezielle Bediensequenz, in der die Parameternummern des gewählten Blocks mit Hilfe der Parameterbezeichnungen ausgewählt werden  $\leftrightarrow$  siehe nebenstehendes Bild).

Zusätzlich können je Parameter ein Bezeichner- und ein Einheitentext angegeben werden. Werte der benutzten analogen Eingänge werden als Parameterwerte übernommen, wenn am **store**- Eingang eine positive Flanke erkannt wird.

Die Aktivierung dieses Eingangs sollte nur bei relevanten Änderungen der Eingangswerte erfolgen. Ein zu häufiges Speichern kann zur Zerstörung des EEPROM's führen! (
ightharpoonum [292\)](#page-290-0)

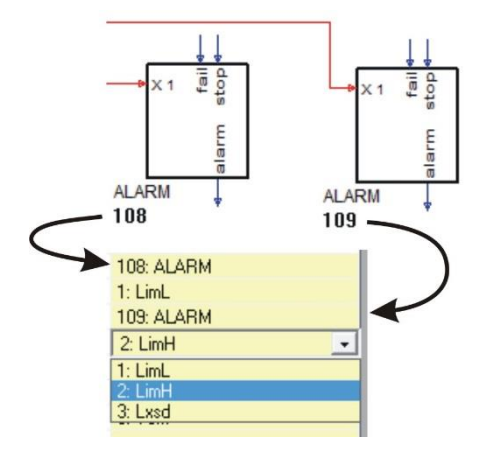

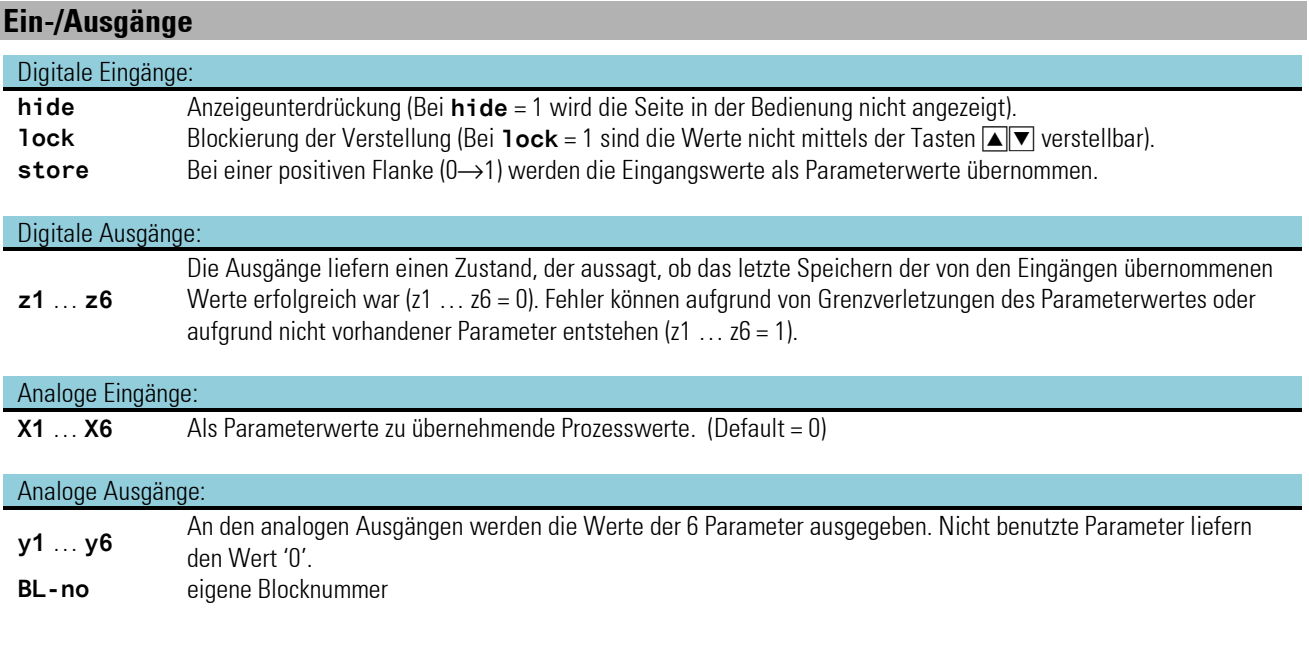

# **Parameter und Konfigurationsdaten**

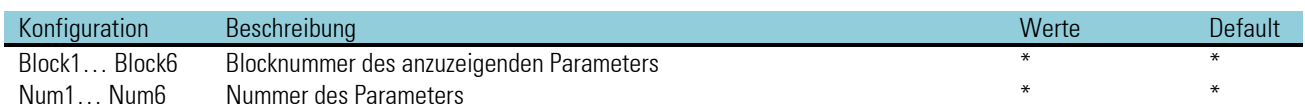

\* Um Verwechslungen und damit Fehlbedienungen zu verhindern, empfehlen wir, die Blocknummern und die Parameter ausschließlich über das Engineering-Tool einzustellen. Dort werden auch die Parameter mit ihren Kurzbezeichnungen angegeben. Die Eingabe von Texten ist nur über das Engineering-Tool möglich.

#### **Eingabe und Anzeige von Texten**

Das Ändern der im Gerät angezeigten Texte ist nur im Engineering-Tool möglich! Für jeden Textparameter können maximal 16 Zeichen eingegeben werden. Abhängig davon, ob eine Zeile einer Blocknummer zugeordnet oder als Textzeile definiert ist, werden alle Zeichen (**BlockX** = **Text**) oder nur die ersten 6 Zeichen **(BlockX** = **#XXX**) im Gerät dargestellt. Sind Parameternummer (**NumX**) oder Blocknummer (**BlockX**) undefiniert, wird im Gerät **??????** als Wert angezeigt.

Zuordnung der Parameter zu den Anzeigezeilen: Block1; Num1; Text1; Einh.1  $\rightarrow$  Zeile 1 .... Block6; Num6; Text6; Einh.6  $\rightarrow$  Zeile 6

#### **Bedienseite des VPARA**

Der VPARA hat eine Bedienseite, die bei nichtbeschaltetem '**hide**' Eingang im Bedienseitenmenü ausgewählt werden kann.

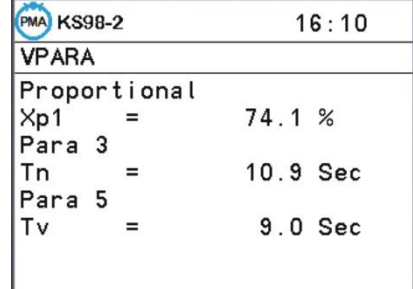

#### **3.9.5. VTREND ( Trendanzeige (Nr. 99))**

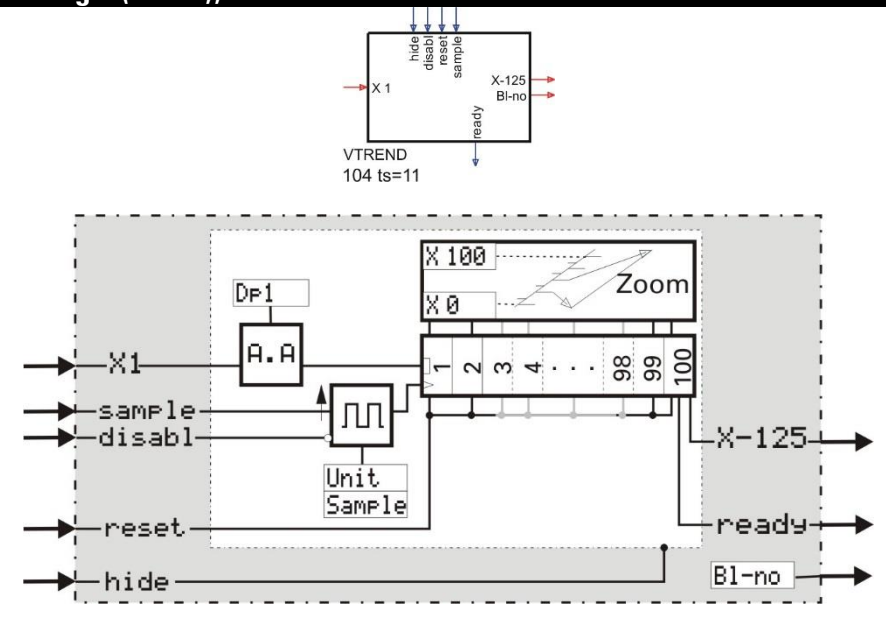

#### **Allgemeines**

Die Funktion VTREND sammelt 125 Werte des analogen Eingangs x1 in einem Zwischenspeicher und ermöglicht die Anzeige der Werte als Trenddarstellung. Ist der Zwischenspeicher mit 125 Werten gefüllt, überschreibt ein neuer Wert den 125 Samples zurückliegenden Wert. Bei nichtbeschaltetem Sample Eingang erfolgt die Datenaufzeichnung zyklisch mit dem in der Konfiguration eingestellten Sample-Intervall (Wert + Einheit). Durch Triggerimpulse am Sample Eingang ist eine asynchrone Datenaufzeichnung möglich.

Der Funktionsblock VTREND des KS98-1 hat folgende Eigenschaften:

- 1. Die Y-Achse des KS98-1 hat 60 Pixel Auflösung.
- 2. Die X-Achse hat 125 Pixel Auflösung.
- 3. Sind am Ausgang eines Trendblocks weitere Trendblöcke angeschlossen (Kaskadierung), so kann man durch Verschieben der Zeitachse auch in diese Blöcke schauen (Scrollen der Zeitachse)
- 4. Die Y- Auflösung kann um den Faktor 4 vergrößert werden und man kann in 12,5% Sprüngen über den Gesamtbereich scrollen. Die damit eingestellte Nullpunkt-Verschiebung bleibt im Hintergrund erhalten, wenn wieder auf die normale Auflösung zurück geschaltet wird.
- 5. Die alten Einstellungen bleiben ebenfalls erhalten, wenn die Bedienseite verlassen und dann wieder neu aufgerufen wird.
- 6. Die untere Grenze der Abtastzeit ist für die Einheit Stunden auf 0,01 gesetzt.
- 7. Der Ausgang Bl-no liefert die Blocknummer der Bedienseite

Für den Zugriff über die Kommunikationsschnittstelle stehen 5 Zugriffe zur Verfügung, die Datenpakete zu je 25 Trenddaten aus dem KS 98-1 liefern.

 $\bf (\hat{i})$  Werden bei einer Kaskadierung fälschlicherweise 2 Trendblöcke an einen Trendausgang angeschlossen, so wird derjenige mit der niedrigeren Nummer ignoriert. Die Anzahl der kaskadierten Blöcke ist nicht begrenzt.

 $\left(\bm{\hat{i}}\right)$  Haben Blöcke der Kette unterschiedliche Abtastzeiten oder unterschiedliche Bereiche so werden die Daten falsch angezeigt. Es erfolgt keine Warnung. Der Trend wird beim Scrollen in der Zeitachse (Blättern in die Vergangenheit) nicht angehalten sondern läuft weiter.

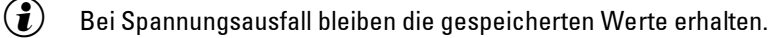

+Das Ändern der im Gerät angezeigten Texte ist nur im Engineering-Tool möglich! Für jeden Textparameter können maximal 16 Zeichen eingegeben werden.

## **Ein-/Ausgänge**

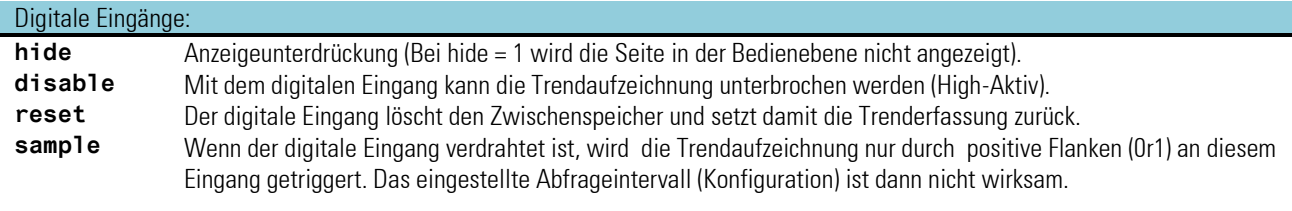

#### Digitale Ausgänge:

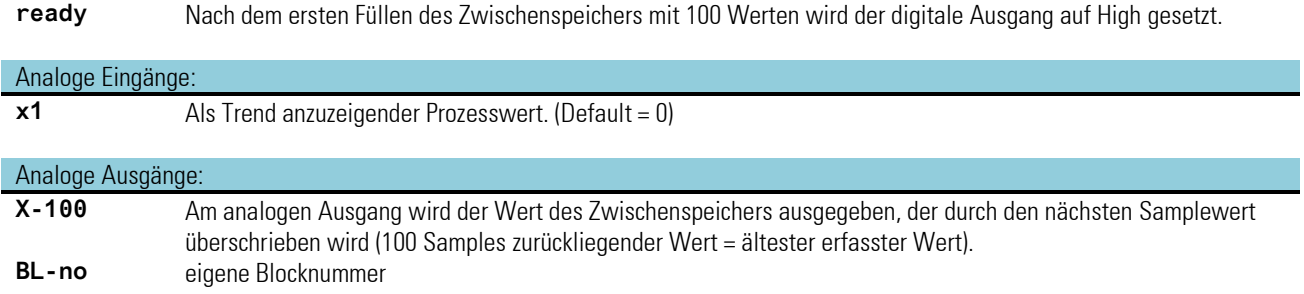

#### **Konfigurationsdaten**

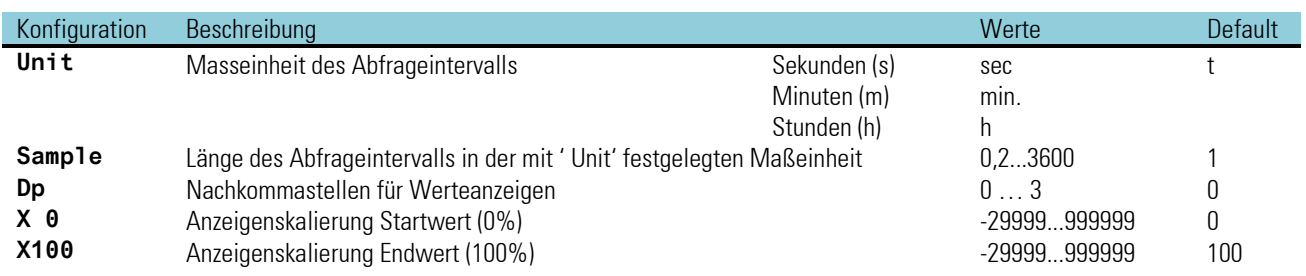

#### **Eingabe und Anzeige von Texten**

#### *Bedienseite des VTREND*

Der VTREND hat eine Bedienseite, die bei nichtbeschaltetem '**hide**' Eingang im Bedienseitenmenü ausgewählt werden kann. Die Bedienseite dient ausschließlich der Darstellung der Trenddaten. Die Eingabefelder verändern lediglich die Ansicht auf die gespeicherten Daten nicht aber die Daten selbst.

- Ü Titel
- (2) (3) Skalenendwerte
- ä Zoom-Umschaltung
- $\overline{6}$  Wert zur Zeit  $\overline{7}$  / Aktueller Eingangswert
- < Einheit des Wertes
- > Ursprung(Anfang) der Zeitachse bezogen auf den aktuellen Wert (=0) Verschiebung der Zeitachse (Scrollen in die Vergangenheit)
- $\circled{9}$  Signalisierung der Achsenverschiebung
- v Ende der Zeitachse / Ältester Wert im angezeigten Trend

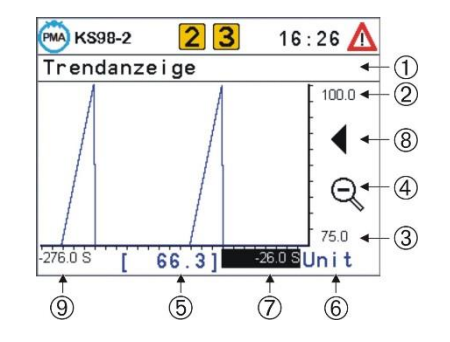

#### **Beispiele:**

#### **Trendaufzeichnung mit 2 Kurven**

Obwohl eine Unterscheidung zwischen verschiedenen Kurven nicht möglich ist, kann es sinnvoll sein zwei Werte auf einer Trendseite anzuzeigen (z.B. Soll- und Istwert eines Reglers oder einen Wert und den 0-Punkt, um eine gefüllte Kurve zu erhalten).

Im Beispiel wird mit einem TONOFF ein Takt erzeugt, der zusammen mit dem SELV1 ein Umschalten zwischen den Werten erzeugt. Soll z.B. im VTREND jede Sekunde eine Aufzeichnung erfolgen, so steht Unit auf s und Sample auf 1.

Damit der TONOFF jede Sekunde einmal zwischen 0 und 1 wechselt muss für T1 und T2 je 0,9 s eingetragen werden. Je ein Taktzyklus (0.1s) geht für die Erkennung des eigenen Ausgangswechsels verloren).

Im folgenden Beispiel wird mit einem Puls ein Takt erzeugt, der zusammen mit dem SELV1 ein Umschalten zwischen den Werten erzeugt.

Soll z.B. im VTREND jede Sekunde eine Aufzeichnung erfolgen, so steht Unit auf s und Sample auf 1.

#### Einstellungen:

Unit = s und Sample =  $1 = 1/s = 3600/h$ . x0=0, x100 und Puls/h auf 3600, auf dem Puls - Eingang x1 muss 1/2 Sampleintervall anliegen  $= 1800.$ 

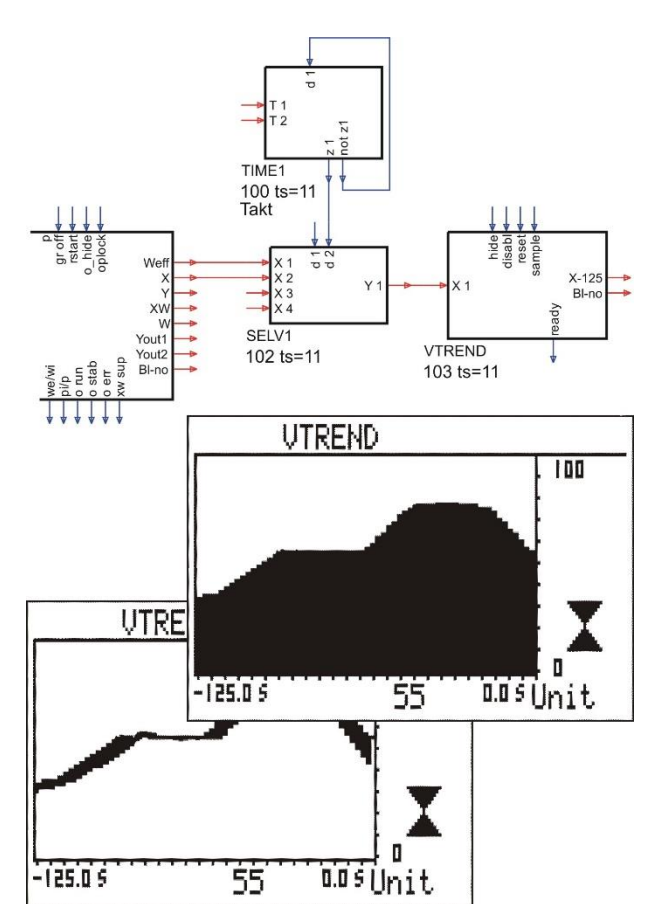

# **Kaskadieren**

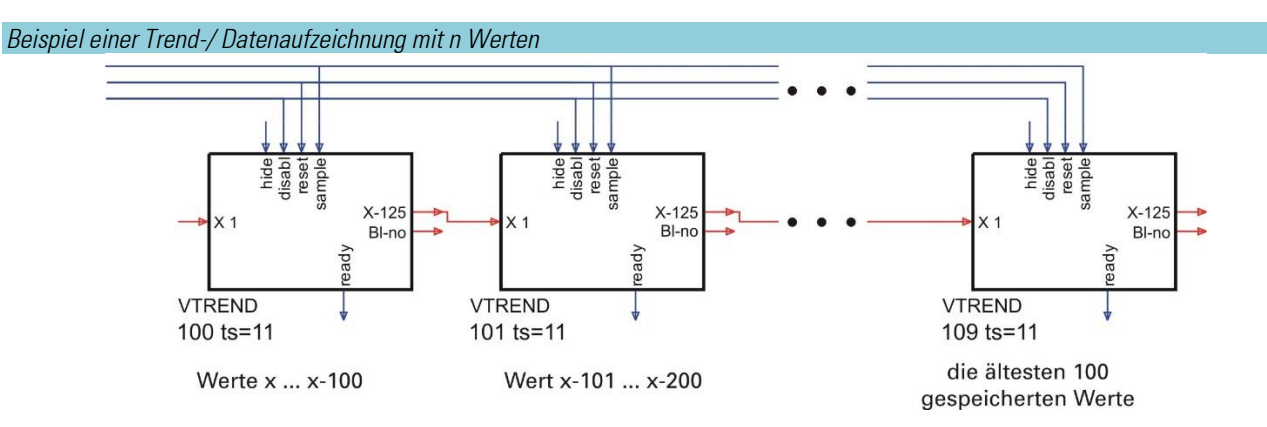

Durch Kaskadieren von VTREND Funktionsblöcken kann eine Trend- bzw. Datenaufzeichnung mit beliebig vielen Werten realisiert werden.

Die Begrenzung besteht nur in der Anzahl der verfügbaren Blocknummern und der Rechenzeit. Die Datenfolge ist von der Verdrahtung der VTREND-Funktionsblöcke abhängig. In Verdrahtungsrichtung müssen die Blocknummern aufsteigend sein.

# **3.10. Kommunikation**

# ISO 1745

Insgesamt können maximal 20 Schreib-/Lese Funktionen konfiguriert werden (Blöcke 1...20 ). Die Kombination der Funktionen ist beliebig. In den Funktionen können beliebige Daten verwendet werden.

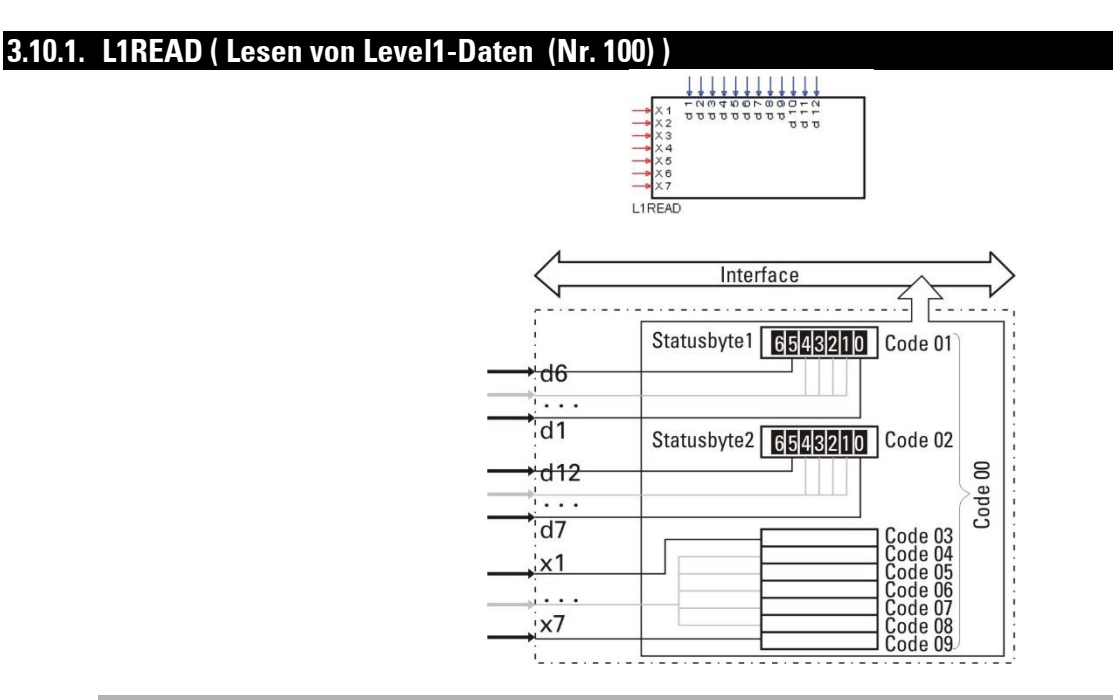

#### **Allgemeines**

7 beliebige analoge Prozesswerte (x1...x7) und 12 beliebige digitale Statusinformationen (d1...d12) des Engineerings werden zu einem Datensatz für die digitale Schnittstelle zusammengestellt. Die digitale Schnittstelle kann mit "Code 00, Funktionsnummer 0", den Datensatz als gesamten Block oder mit den "Codes 01...09, Funktionsnummer 0", die Einzelwerte lesen.

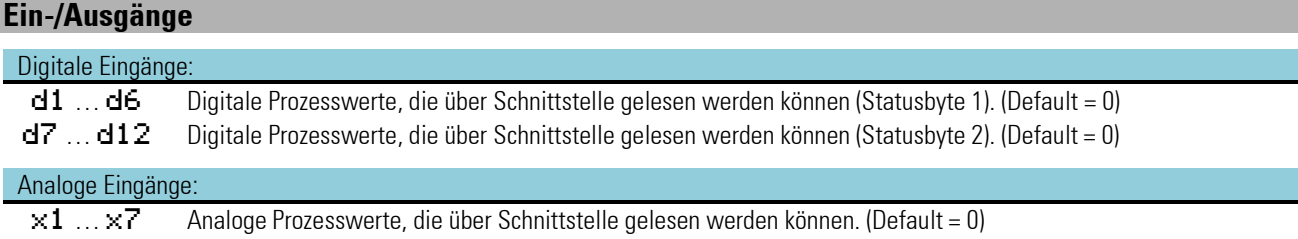

#### **Engineering Beispiel**

Im folgenden Beispiel werden einige Prozessdaten (Istwert, wirksamer Sollwert und Regelabweichung) und die Reglerzustände (Hand/Automatik, Wint/Wext und y/Y2) mit dem L1READ Funktionsblock verbunden. Diese Daten können jetzt in einer Nachricht über Schnittstelle gelesen werden.

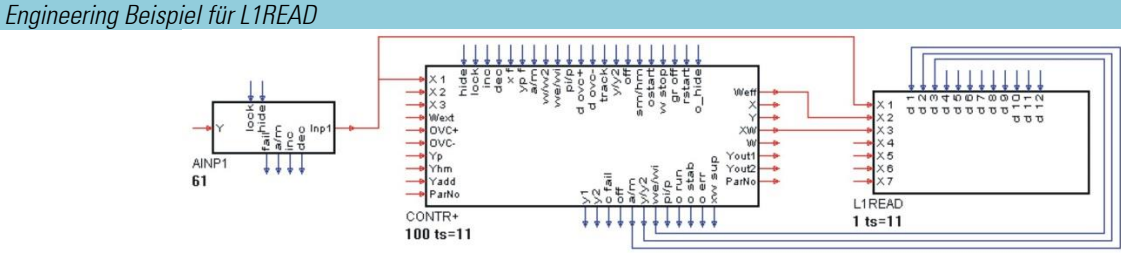

# **3.10.2. L1WRIT ( Schreiben von Level1-Daten (Nr. 101) )**

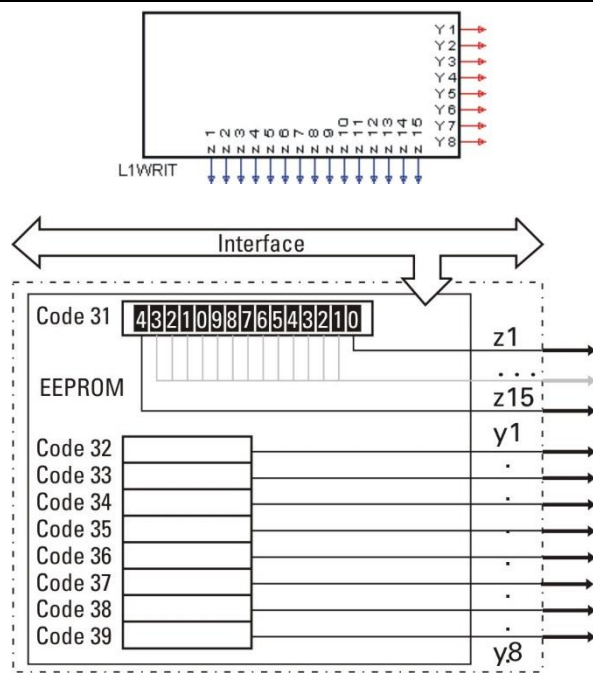

#### **Allgemeines**

Mit dieser Funktion wird ein von der Schnittstelle übertragener Datensatz dem Engineering zur Verfügung gestellt. Die digitale Schnittstelle beschreibt mit den Codes 31...39, Funktionsnummer 0, die Werte des Blockes. Der Datensatz besteht aus 8 analogen Prozesswerten (y1...y8) und 15 digitalen Steuerinformationen (z1...z15), die dadurch dem Engineering zur Verfügung gestellt werden.

 $\binom{2}{k}$  Die übertragenen Daten werden sind im gepufferten RAM gespeichert. Nach Spannungsausfall wird dann mit diesen statt den Defaultwerten gestartet.

#### **Ein-/Ausgänge**

# Digitale Ausgänge:

z1 … z12 Digitale Prozesswerte, die über Schnittstelle geschrieben werden können. (Default = 0)

#### Analoge Ausgänge:

y1 … y8 Analoge Prozesswerte, die über Schnittstelle geschrieben werden können. (Default = 0)

#### **Engineering Beispiel**

Im folgenden Beispiel werden über den L1WRIT Funktionsblock dem Engineering einige Prozessdaten (Istwerte x2, x3, externer Sollwert und zwei Alarmgrenzen) und die Steuerinformationen (Hand/Automatik, w/W2, Wint/Wext und y/Y2) zur Verfügung gestellt. Diese Daten können in einer Nachricht über Schnittstelle geschrieben werden.

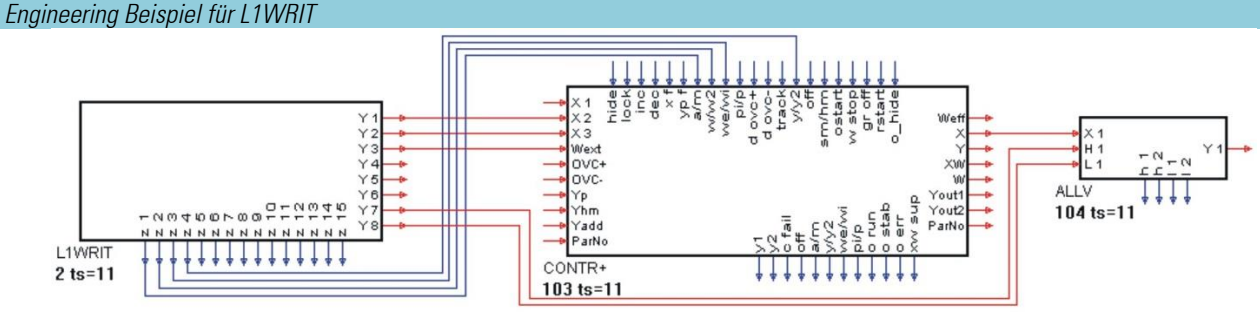

# **PROFIBUS**

Max. je 4 Funktionen DPREAD und DPWRIT können verwendet werden (Blöcke 1...4 bzw. 11...14 ) die Kombination der Funktionen ist beliebig. In den Funktionen können beliebige Daten verwendet werden.

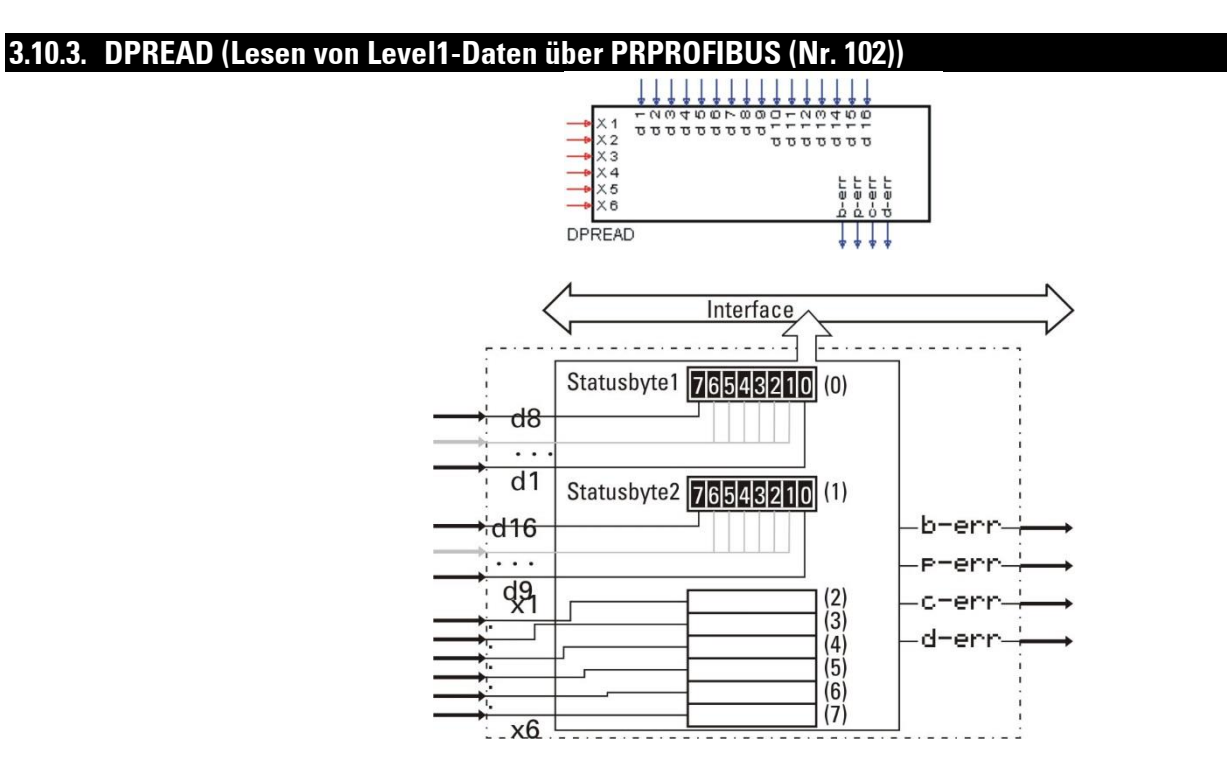

#### **Allgemeines**

Blocknummern 1...4. Es werden 6 beliebige analoge Prozesswerte (x1...x6) und 16 beliebige digitale Prozesswerte (d1...d16) des Engineerings für die Abfrage über einen PROFIBUS-Daten-Kanal zusammengestellt. Blocknummer 1 stellt die Daten für Kanal 1 bereit, Blocknummer 2 stellt die Daten für Kanal 2 bereit usw.

Das PROFIBUS-Modul liest alle 100 ms die Daten zweier Kanäle. Die digitalen Ausgänge zeigen den Status des PROFIBUS.

 $\binom{2}{k}$  Weitergehende Informationen zur Kommunikation mit PROFIBUS entnehmen Sie bitte der Schnittstellenbeschreibung (Bestell Nr.: 9499 940 52718).

#### **Ein-/Ausgänge**

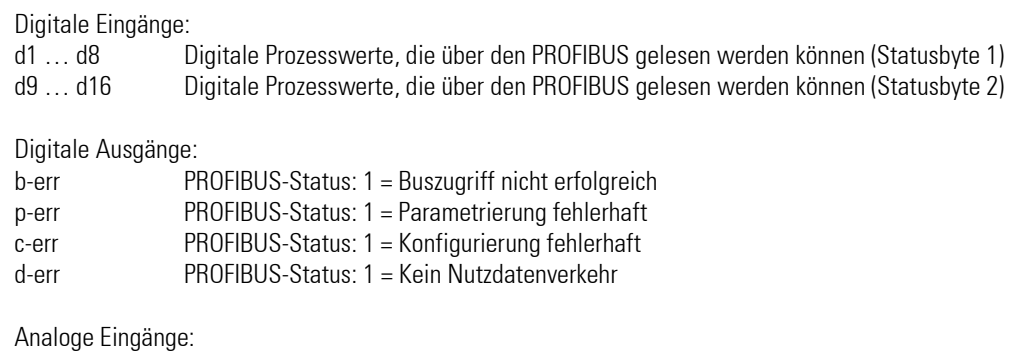

x1 … x6 Analoge Prozesswerte, die über den PROFIBUS gelesen werden können

# **3.10.4. DPWRIT (Schreiben von Level1-Daten über PROFIBUS (Nr. 103))**

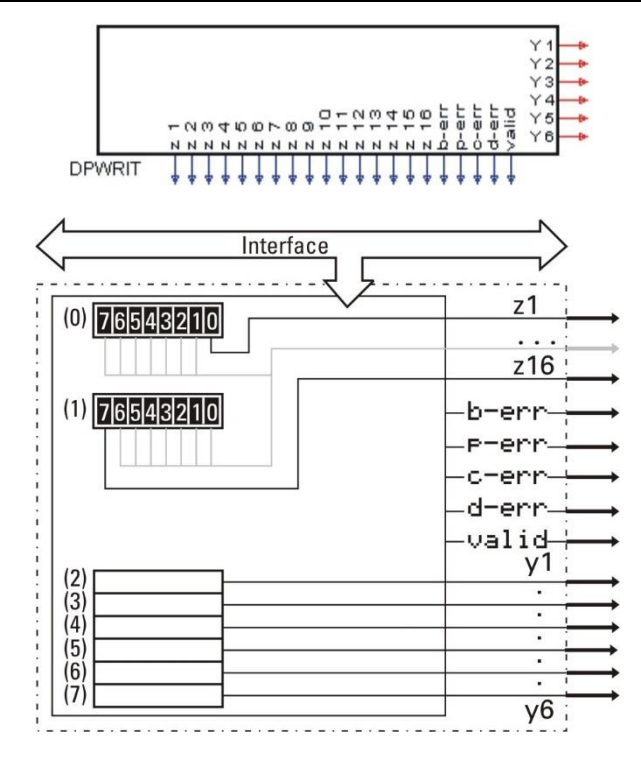

#### **Allgemeines**

Blocknummern 11...14. Es werden die Daten eines PROFIBUS-Daten-Kanals in den Speicher übertragen. Blocknummer 11 überträgt die Daten des Kanals 1, Blocknummer 12 überträgt die Daten des Kanals 2 usw. Das PROFIBUS-Modul schreibt alle 100 ms die Daten zweier Kanäle. Der Datensatz besteht aus 6 analogen Prozesswerten (y1...y6) und 16 digitalen Statusinformationen (z1...z16), die dem Engineering zur Verfügung stehen. Die digitalen Ausgänge (b-err, p-err, c-err, d-err und valid) zeigen den Status des PROFIBUS.

 $\binom{2}{k}$  Weitergehende Informationen zur Kommunikation mit PROFIBUS entnehmen Sie bitte der Schnittstellenbeschreibung (Bestell Nr.: 9499 940 52718).

#### **Ein-/Ausgänge**

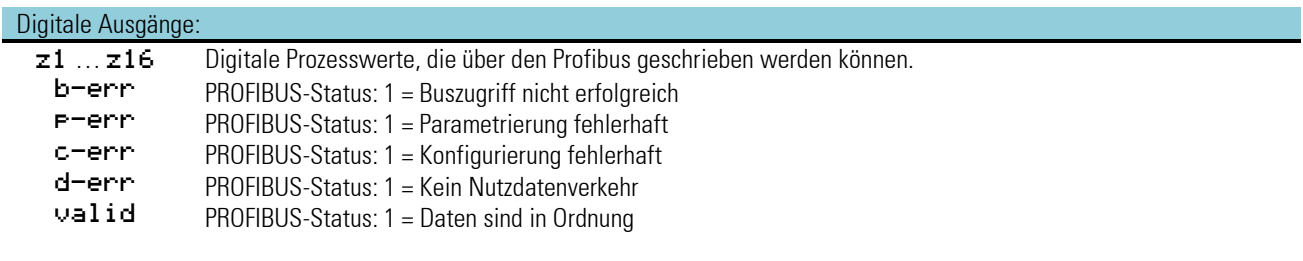

#### Analoge Ausgänge:

y1 ...y6 Analoge Prozesswerte, die über den Profibus geschrieben werden können.

# **MODBUS**

Insgesamt können maximal 5 Funktionsblöcke konfiguriert werden. Die Kombination der Funktionen ist beliebig. In den Funktionen können beliebige Daten verwendet werden.

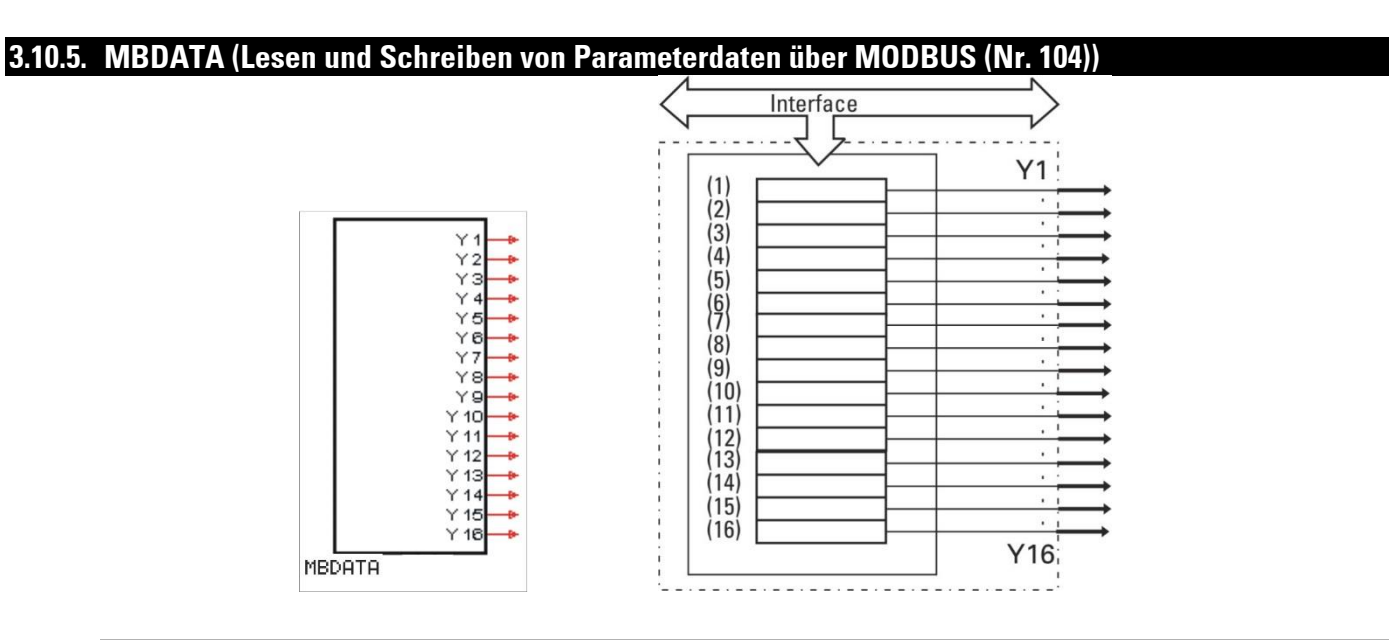

#### **Allgemeines**

Der neue Funktionsblock MBDATA verhält sich analog des bekannten Funktionsblocks VPARA und stellt den Zugriff über MODBUS zur Verfügung. So können bis zu 16 Parameter anderer im Engineering vorhandener Funktionsblöcke über MODBUS gelesen oder verändert werden.

Mit Hilfe von zwei Konfigurationsdaten wird der MODBUS-Funktion jeder Parameter mit Block- und Parameternummer bekannt gemacht.

Das Engineering-Tool unterstützt die Parametrierung durch eine spezielle Bediensequenz, in der die Parameternummern des gewählten Blocks mit Hilfe der Parameterbezeichnungen ausgewählt werden  $\leftrightarrow$  siehe nebenstehendes Bild).

Weitere Information:

siehe Modbus-Schnittstellenbeschreibung des KS98-1 "sb\_ks98-1\_mod\_e\_9499- 040-88711.pdf".

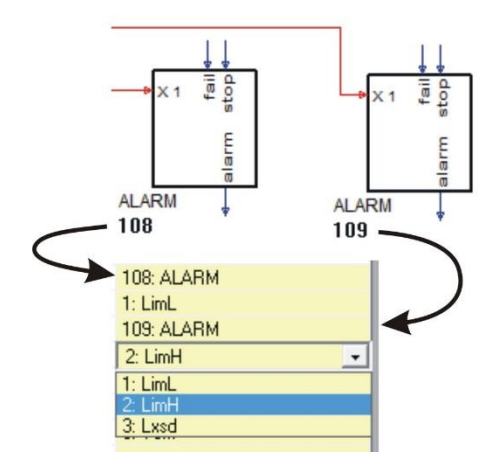

#### **Ein-/Ausgänge**

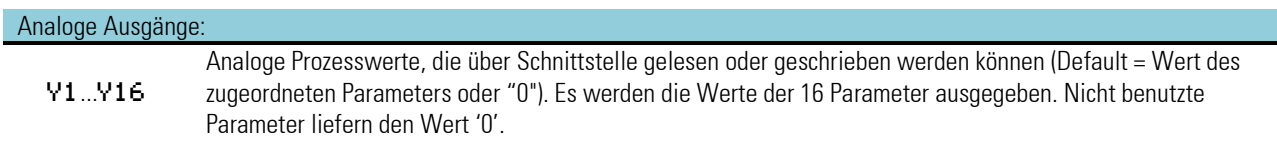

#### **Konfigurationsdaten**

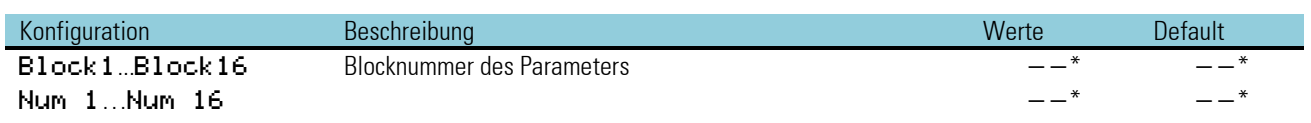

Um Verwechslungen und damit Fehlbedienungen zu verhindern, empfehlen wir, die Blocknummern und die Parameter ausschließlich über das Engineering-Tool einzustellen. Dort werden auch die Parameter mit ihren Kurzbezeichnungen angegeben.

# **3.11. E/A-Erweiterung mit CANopen**

Durch die zusätzliche CANopen - Schnittstelle wird die Funktionalität des KS 98- 1 bereits im Grundgerät ergänzt um:

- die lokale E/A-Erweiterbarkeit mit dem modularen E/A-System RM 200 von PMA
- den Anschluss der PMA-Multitemperaturregler KS800/KS 816 mit CANopen – Schnittstelle
- den vor Ort Datenaustausch mit anderen KS 98-1 (Querkommunikation)

#### <span id="page-160-0"></span>**BUS-Abschlusswiderstand**

Der CANopen Bus ist an den beiden Enden (erster und letzter Teilnehmer) mit einem Bus-Abschlusswiderstand zu beschalten. Hierfür kann der in jedem KS 98-

1 vorhandene Bus-Abschlusswiderstand verwendet werden. Bei geschlossenem Drahthakenschalter ist der Abschlusswiderstand zugeschaltet. Default ist der Drahthakenschalter offen.

Statusanzeige : Status CAN-Bus  $\rightarrow$  Kapitel 10.1

# **3.11.1. RM 211, RM212 und RM213 Basismodule**

Das RM 200 System besteht aus einem Basismodul (Gehäuse) für Hutschienenmontage mit 3, 5 oder 10 Steckplätzen. Der linke Steckplatz ist generell für das Bus-Koppelmodul CANopen RM 201 reserviert. In den übrigen Steckplätzen werden je nach Bedarf E/A-Module oder Blindabdeckungen gesteckt. Die Module rasten im Basismodul ein und können zwecks Austausch mit einfachen Werkzeugen entriegelt werden (z.B. kleiner Schraubendreher).

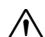

 $\sqrt{N}$  Die Verdrahtung im Engineering-Tool muss der realen Verdrahtung entsprechen. (Position = Einschub = Slot = Steckplatz).

/! Die Steckkarten dürfen bei eingeschalteter Spannungsversorgung nicht gesteckt oder gezogen werden.

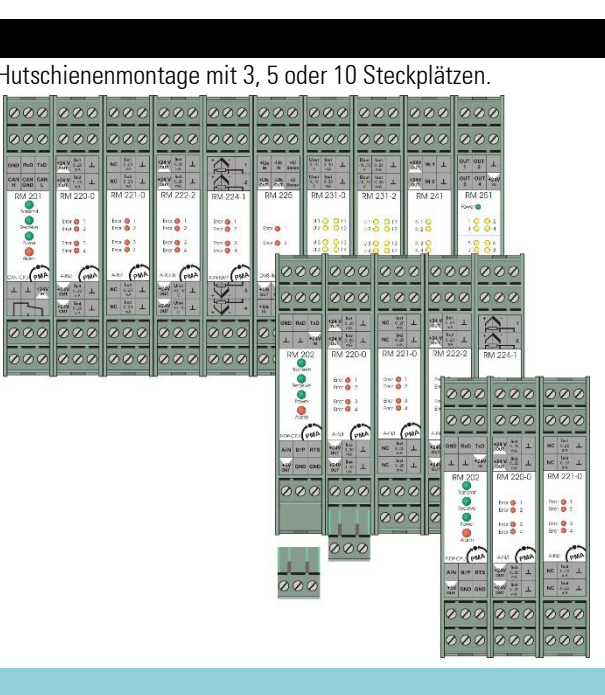

#### *Teilengineering zur Kommunikation mit einem RM200-Knoten.*

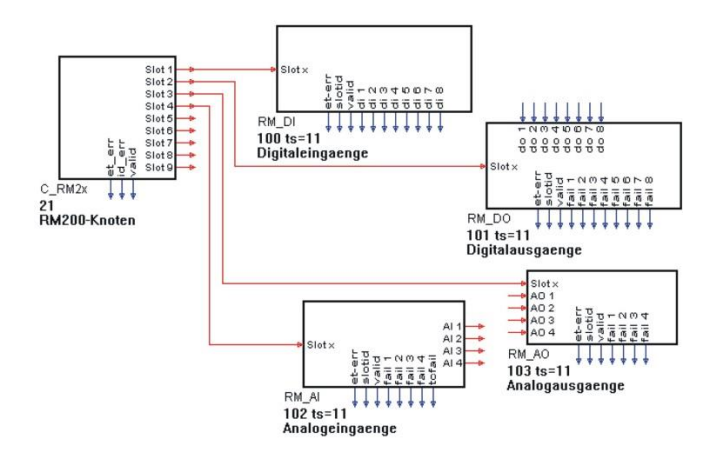

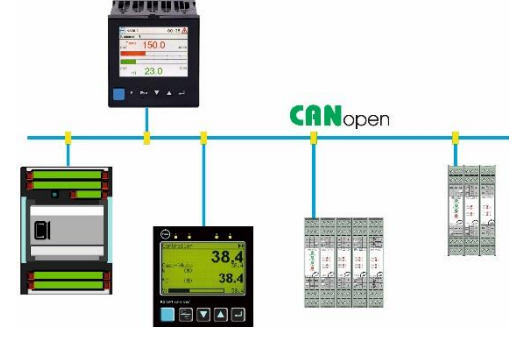

#### **3.11.2. C\_RM2x (CANopen Feldbuskoppler RM 201 (Nr. 14))**

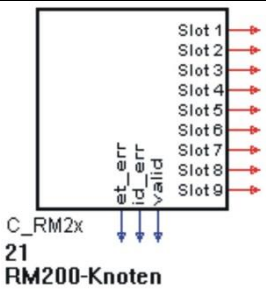

Das Koppelmodul RM201 enthält die Schnittstelle zum CAN-Bus und belegt den ersten Steckplatz. Die weiteren Steckplätze sind für diverse E/A-Module vorgesehen, die über einen internen Bus zyklisch abgefragt werden.

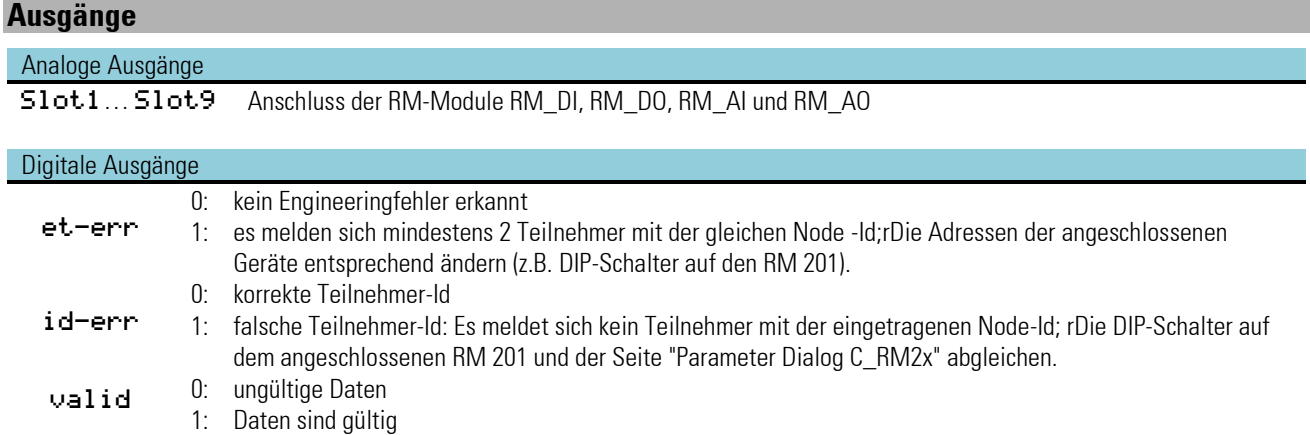

Im Gegensatz zu den anderen KS 98-1-Funktionen darf an den analogen Ausgängen jeweils nur eine Datenfunktion verdrahtet sein.

#### **Parameter und Konfigurationsdaten**

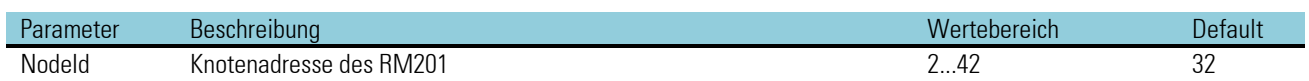

Voraussetzung für eine Kommunikation zwischen der Multifunktionseinheit KS 98-1 und dem CANopen Feldbuskoppler RM 201 ist die übereinstimmende Einstellung der CANparameter.

Die Einstellungen im Engineering-Tool und die Schalterstellung auf dem Feldbuskoppler RM201 sind abzugleichen.

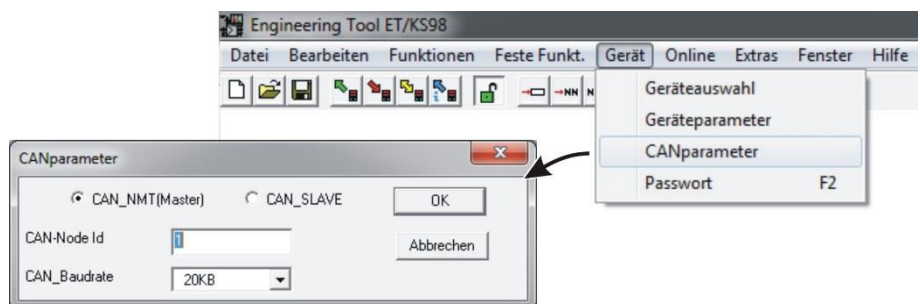

# **3.11.3. RM\_DI (RM 200 - digitales Eingangsmodul (Nr. 15))**

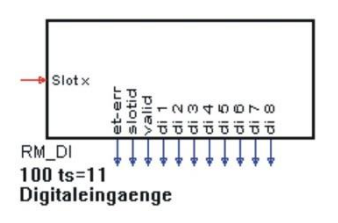

Die Funktion RM\_DI bearbeitet die Daten von angeschlossenen digitalen Eingangsmodulen.

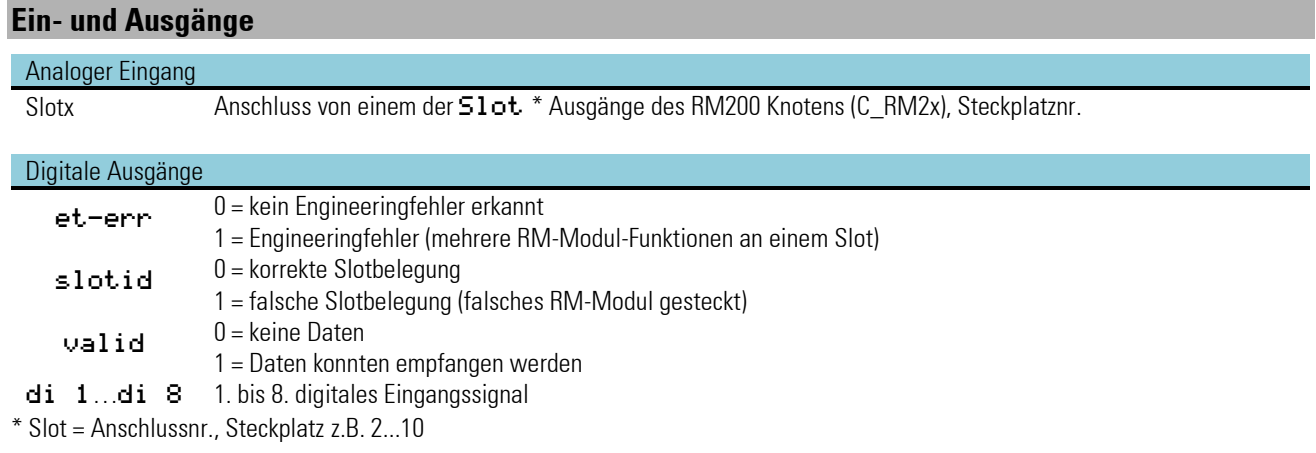

#### **Parameter und Konfigurationsdaten**

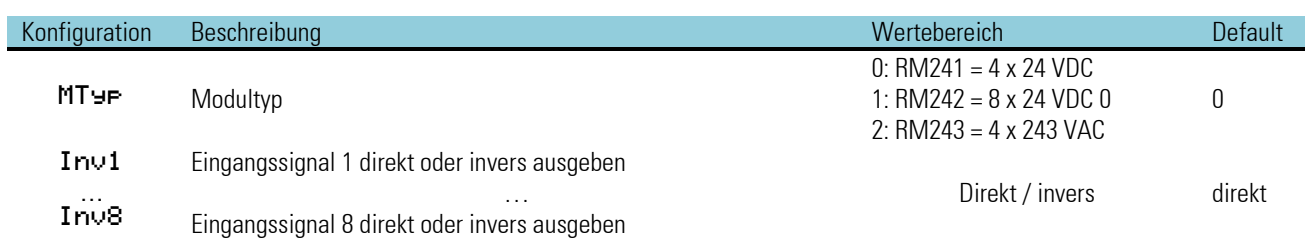

# **3.11.4. RM\_DO (RM 200 - digitales Ausgangsmodul (Nr. 16))**

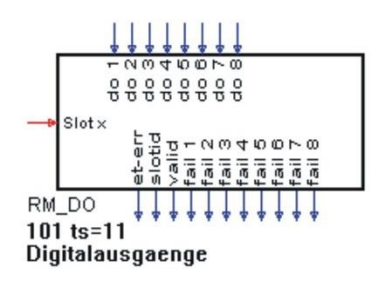

Die Funktion RM\_DO bearbeitet die Daten von angeschlossenen digitalen Ausgangsmodulen.

#### **Ein- und Ausgänge**

# Analoger Eingang

Anschluss von einem der Slot Ausgänge des RM200 Knotens (C\_RM2x), Steckplatznr.

#### Digitale Eingänge

do 1...do 8 Sollwerte für digitale Ausgänge 1 bis 8

#### Digitale Ausgänge

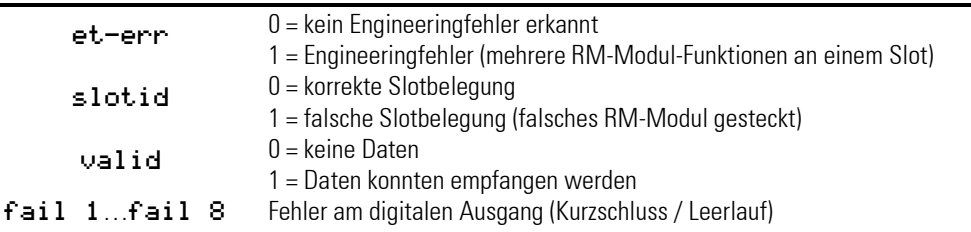

# **Parameter und Konfigurationsdaten**

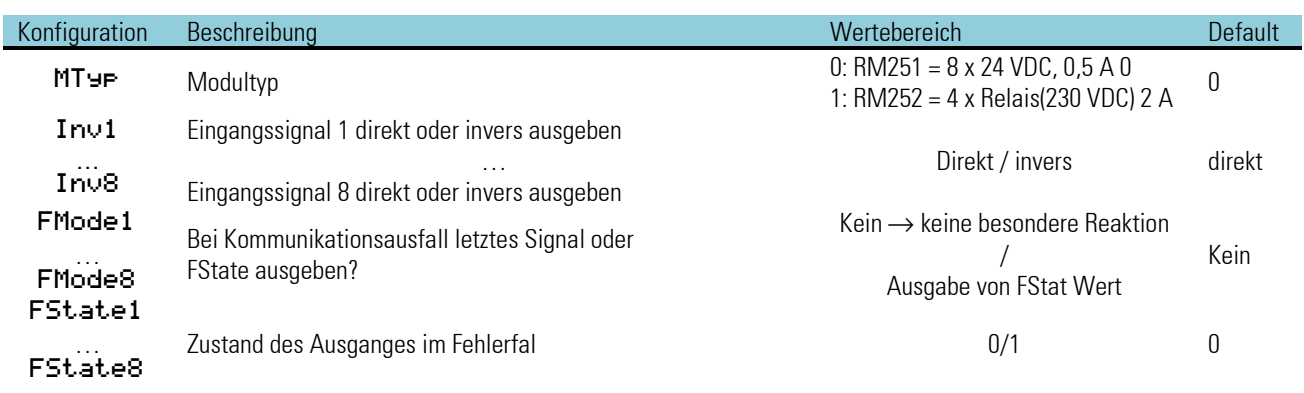

 $\bigwedge$  Hinweis zum Hardware-Typ RM 251

Die Ausgänge werden paarweise überwacht. Um Fehlanzeigen zu vermeiden, sollten nicht benutzte Ausgänge hardwaremäßig kurzgeschlossen werden.

# **3.11.5. RM\_AI (RM 200 - analoges Eingangsmodul (Nr. 17))**

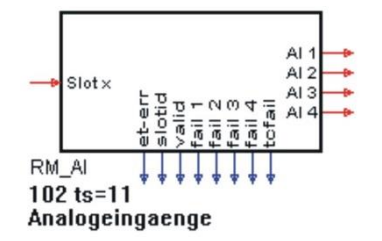

Die Funktion RM\_AI bearbeitet die Daten von angeschlossenen analogen Eingangsmodulen.

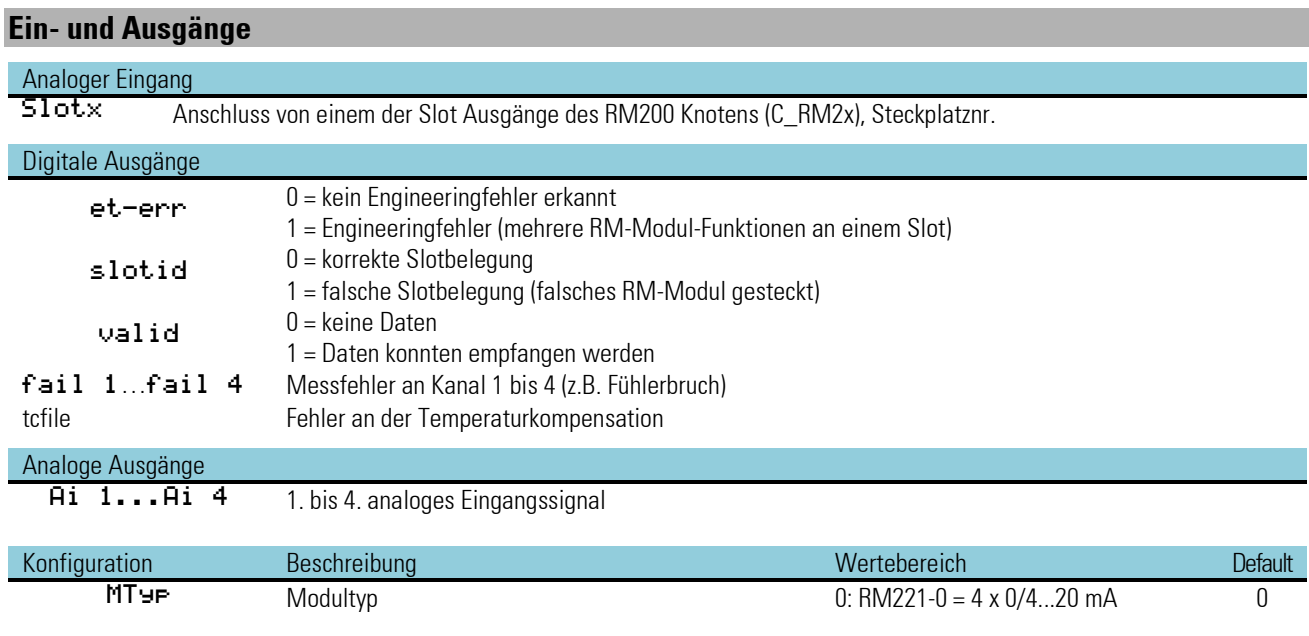

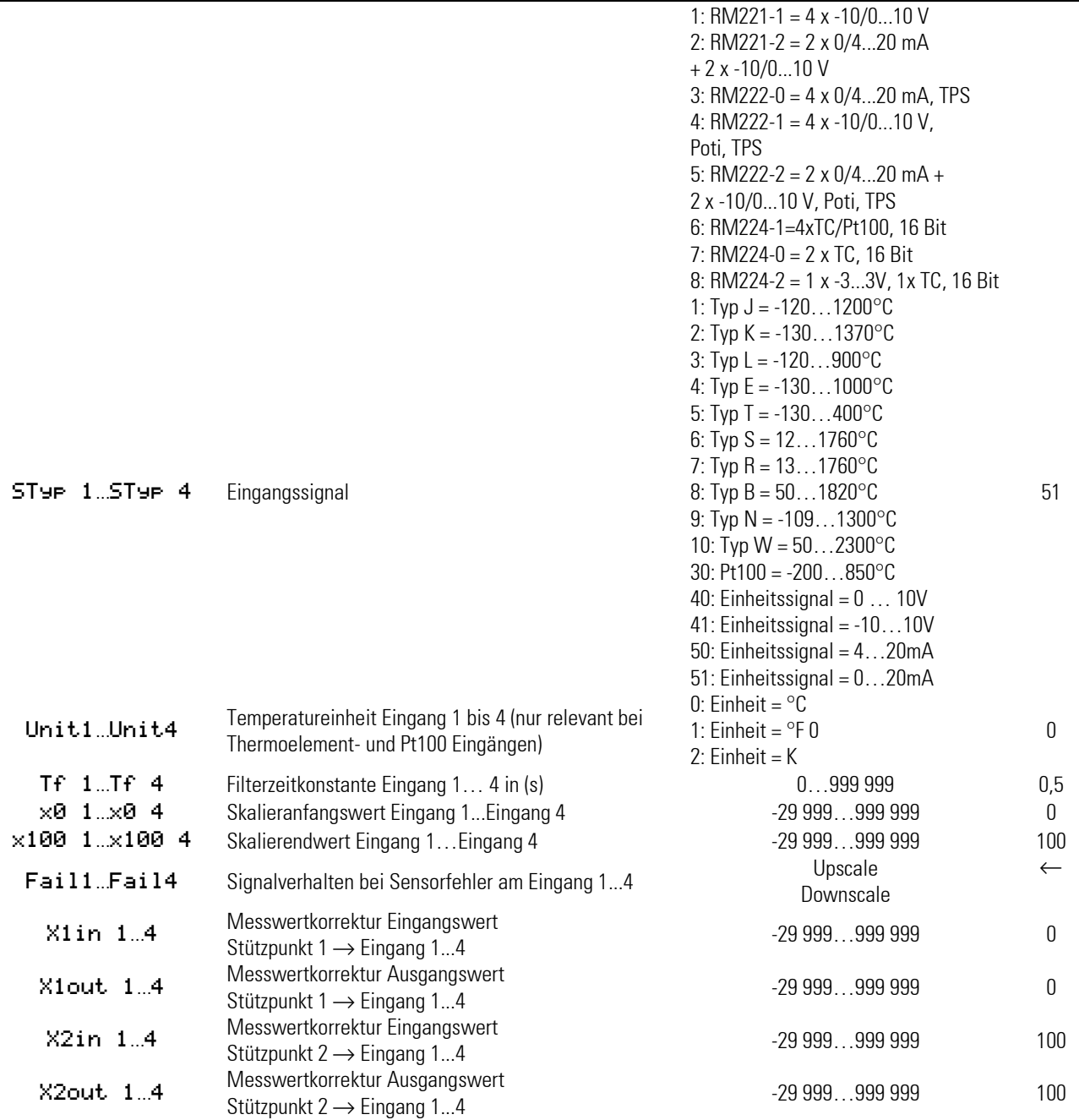

# **Potentiometer - Anschluss und Abgleich**

Siehe Kapitel Kalibrieren  $\rightarrow$  Seite xxx

# **3.11.6. RM\_AO (RM 200 - analoges Ausgangsmodul (Nr. 18))**

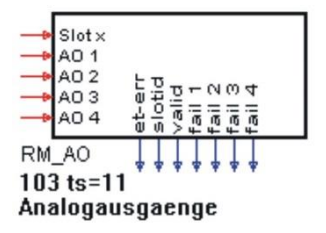

Die Funktion RM\_AO bearbeitet die Daten von angeschlossenen analogen Ausgangsmodulen.

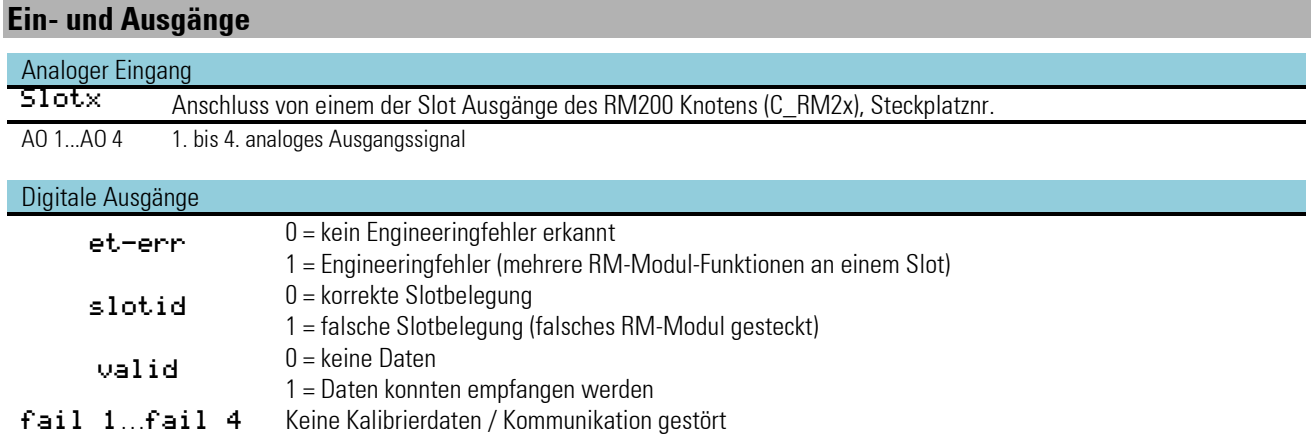

# **Parameter und Konfigurationsdaten**

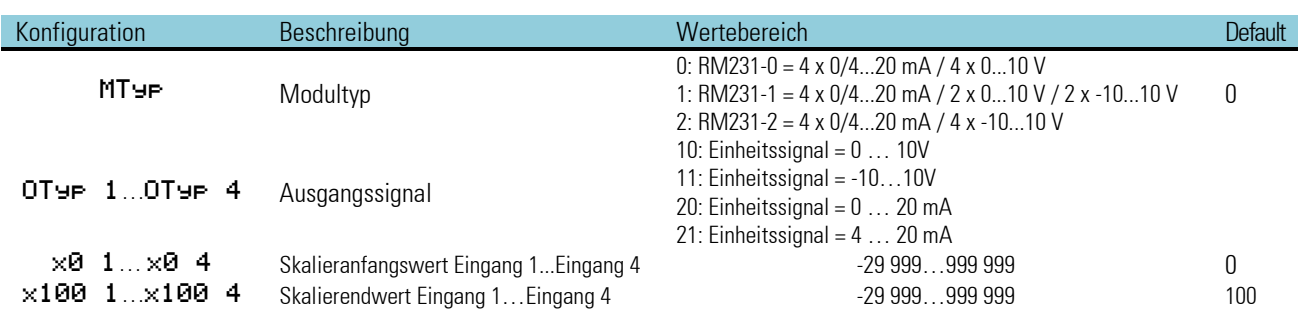

#### **3.11.7. RM\_DMS( Dehnungsmeßstreifen-Modul (Nr. 22))**

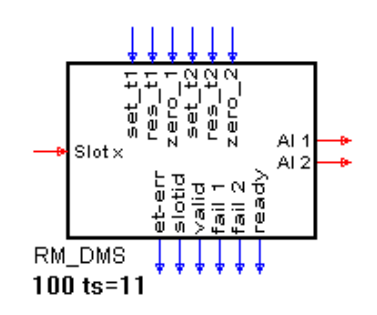

Die Funktion RM\_DMS liest Daten von einem speziellen Dehnungsmeßstreifen-Modul der KS98-1+ E/A-Erweiterung mit CANopen. An das Modul können maximal 2 Dehnungsmeßstreifen angeschlossen werden. Die Messwerte stehen an den Ausgängen AI 1 und AI 2 zur Verfügung.

Über digitale Befehls-Eingänge können beide Messungen beeinflusst werden, z.B. Nullen. Ein neuer Befehl ( positive Flanke an einem der dig. Eingänge) wird erst wieder überwacht, wenn der "ready"-Ausgang auf "1" steht. Die Modul - Position im RM-Rahmen wird durch Anbindung des Analogeingangs Slotx an den RM2xx-Knoten festgelegt.

 $\bigwedge$  Wichtiger Hinweis: Zur Verwendung des Dehnungsmeßstreifen-Moduls muss ein spezielles Koppelmodul verwendet werden (RM201-1). Dieses Koppelmodul kann nicht mit Thermoelementmodulen kombiniert werden. Weiterhin gelten die Einschränkungen wie beim Koppelmodul RM201 (z.B. Maximal 4 analoge Eingangsmoduln).

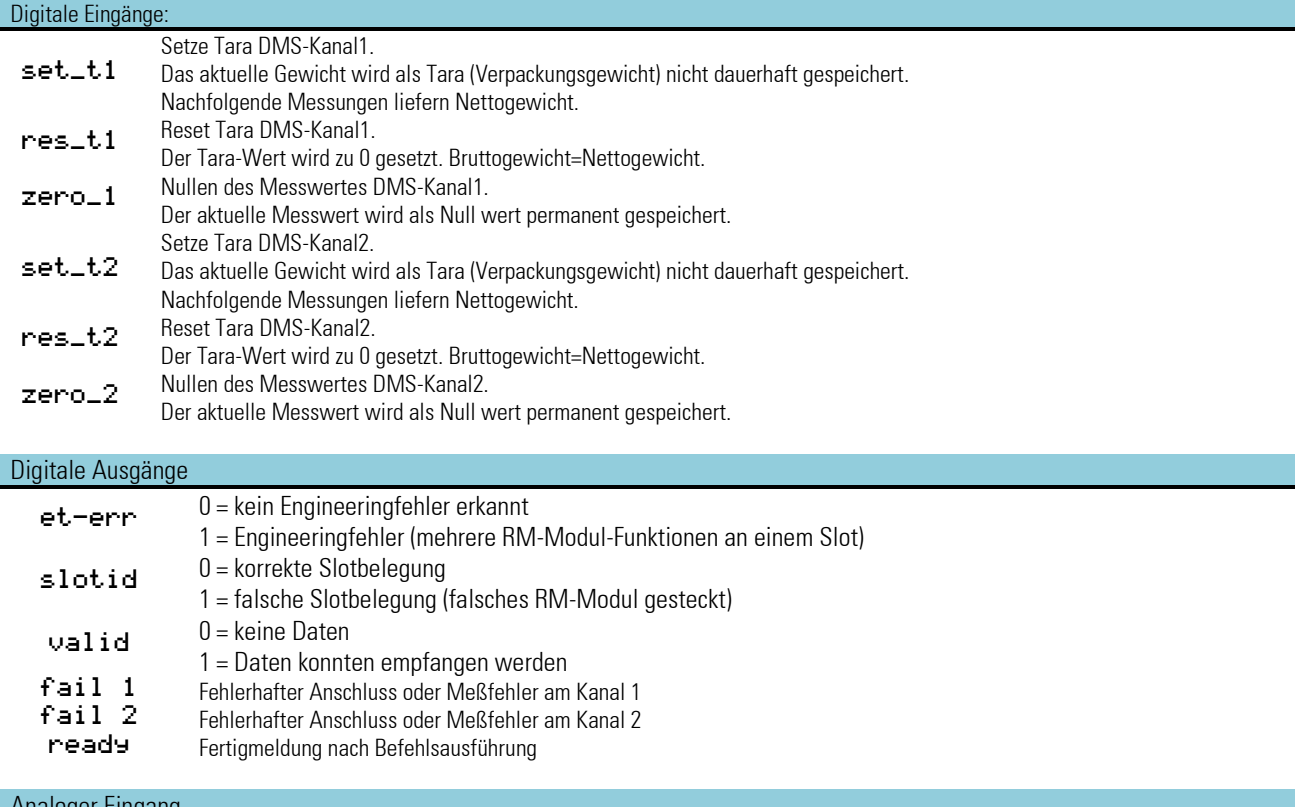

# Analoger Eingang

Slotx Anschluss von einem der Slot Ausgänge des RM200 Knotens (C\_RM2x), Steckplatznr.

# Analoge Ausgänge:<br> **AI** 1<br> **AI** 2 2

1. Meßwert des DMS-Kanals 1

2. Meßwert des DMS-Kanals 2

# **Parameter und Konfigurationsdaten**

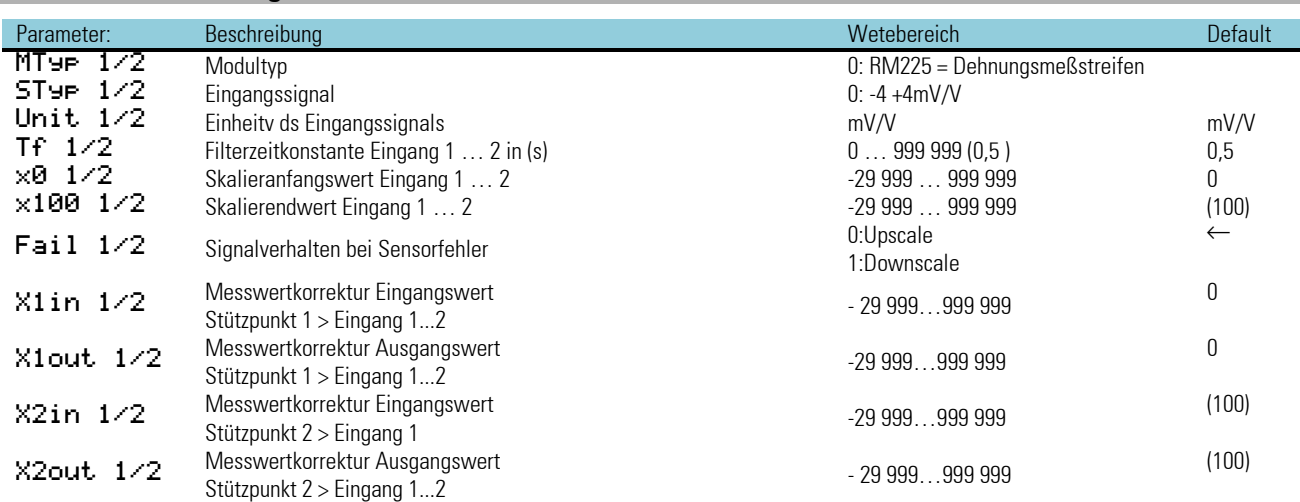

# **3.12. Querkommunikation KS 98-1 - KS 98-1 (CANopen)**

Während der Datenaustausch zwischen KS 98-1 und RM200, KS800 bzw. KS816 ausschließlich über den KS 98-1 bis Bedienversion 7 als Master erfolgen muss, ist die "Querkommunikation" direkt möglich.

#### *KS 98-1 RM:*

Jedem KS 98-1, auch einem Slave, können ein oder mehrere RM-Knoten zugeordnet werden. Jeder KS 98-1 kann aber nur auf sein eigenes externes I/O zugreifen.

Der Datenaustausch zwischen mehreren KS 98-1 eines CAN-Netzes erfolgt über Sendebausteine (CSEND; Blocknummern 21, 23, 25, 27) und Empfangsbausteine (CRCV; Blocknummern 22, 24, 26, 28). Je Sende-/Empfangsbaustein können bis zu 9 Analogwerte und 16 digitale Zustände aus dem jeweiligen Engineering übertragen werden. Der Sender sendet die Daten zusammen mit seiner Knotenadresse und Blocknummer.

Der Empfänger prüft, ob die Nachrichten mit der eingestellten Sendeadresse übereinstimmt, und ob die Blocknummer des Senders um "1" niedriger ist als die eigene.

BUS-Abschlusswiderstand siehe Seite[: 162](#page-160-0)

## **3.12.1. CRCV (Empfangsbaustein Blocknr. 22,24,26,28-Nr.56)**

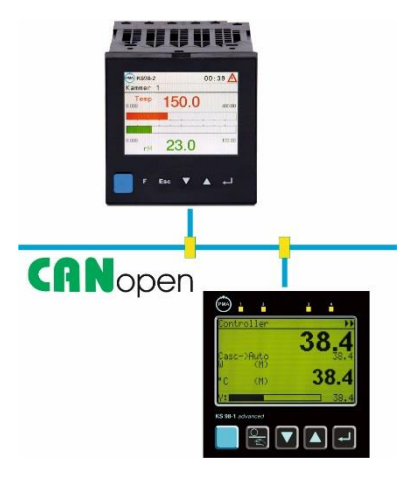

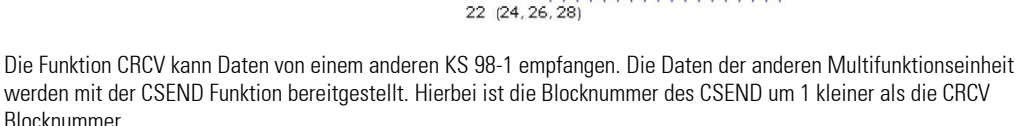

Der CRCV Nr. 22 liest die Daten eines anderen KS 98-1 vom CSEND Nr. 21 Der CRCV Nr. 24 liest die Daten eines anderen KS 98-1 vom CSEND Nr. 23 Der CRCV Nr. 26 liest die Daten eines anderen KS 98-1 vom CSEND Nr. 25 Der CRCV Nr. 28 liest die Daten eines anderen KS 98-1 vom CSEND Nr. 27

#### **Ausgänge**

Analoge Ausgänge<br>
Y1...Y9 a analoge Ausgangswerte 1 bis 9

#### Digitale Ausgänge

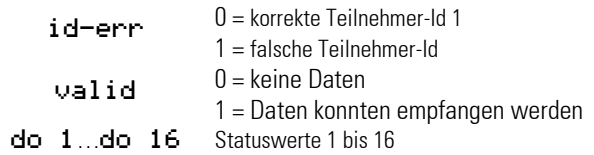

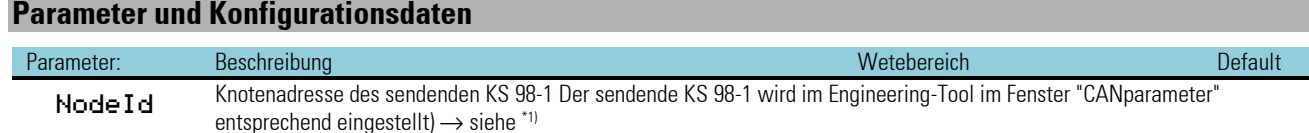

\*1) Die Knotenadresse des sendenden KS 98-1 wird im Engineering-Tool im Fenster "CANparameter oder an der Bedienfront (im Offline-Betrieb) bei den Geräteparametern eingestellt.

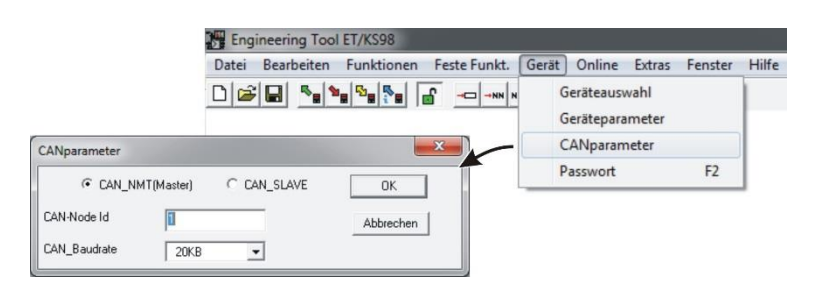

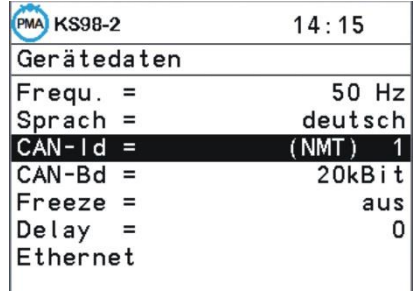

## **3.12.2. CSEND (Sendebaustein Blocknr. 21, 23, 25, 27 - Nr. 57)**

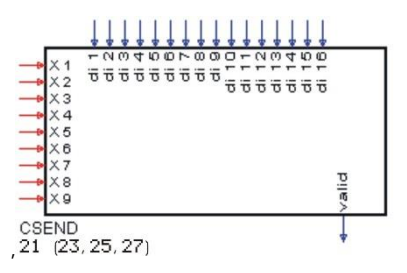

Die Funktion CSEND stellt Daten für andere KS 98-1 auf dem CANopen Bus zur Verfügung. Die Daten können von den anderen Multifunktionseinheit mit der CRCV Funktion gelesen werden.

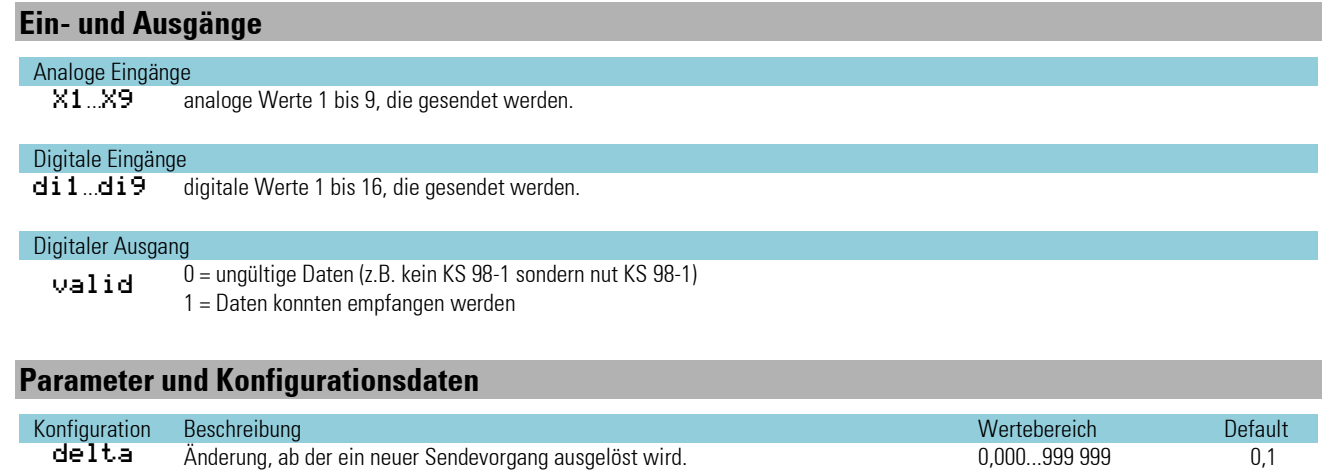

 $\bigwedge$  Übertragung wird alle 200ms durchgeführt.

Daher ist darauf zu achten, dass Werte die nur 100 ms anliegen verloren gehen können.

# **3.13. AnschlussKS 800/816 von KS 800 und KS 816**

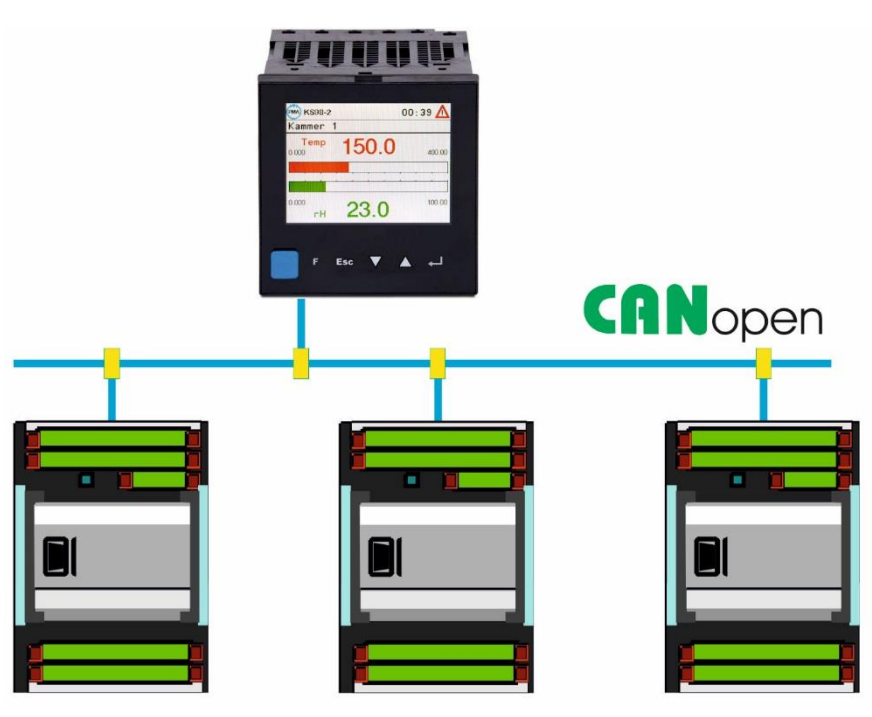

Mit den Funktionsblöcken C\_KS8x und KS8x kann über den CANopen Bus eine Verbindung zwischen der Multifunktionseinheit KS 98-1 und den Multi-Temperaturreglern KS 800 und KS 816 aufgenommen werden.

Jedem KS 800 bzw. KS 816 wird eine Knotenfunktion C\_KS8x zugeordnet.

Die KS8x - Funktionen werden den einzelnen Reglern des KS 800 (bis zu 8 Regler) bzw. KS 816 (bis zu 16 Regler) zugeordnet.

BUS-Abschlusswiderstand siehe Seite: [162](#page-160-0)

*Teilengineering zur Kommunikation mit den Multi-Temperaturreglern KS800 und KS816*

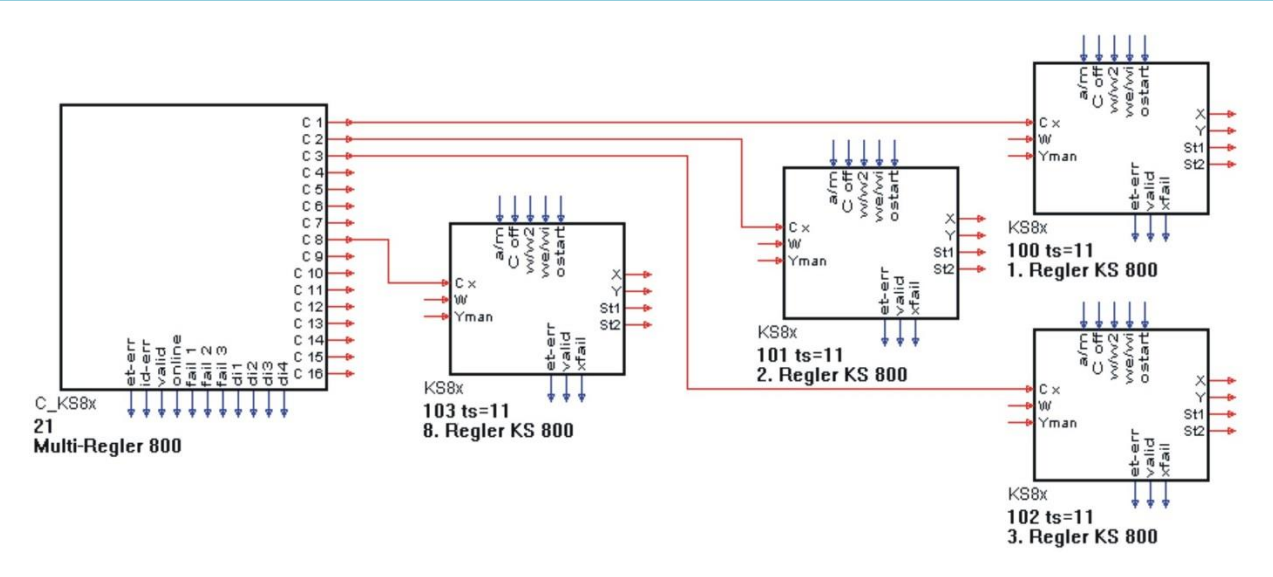

#### **3.13.1. C\_KS8xKS 800/816 Knotenbaustein (KS 800 und KS 816 Knotenfunktion - Nr. 58)**

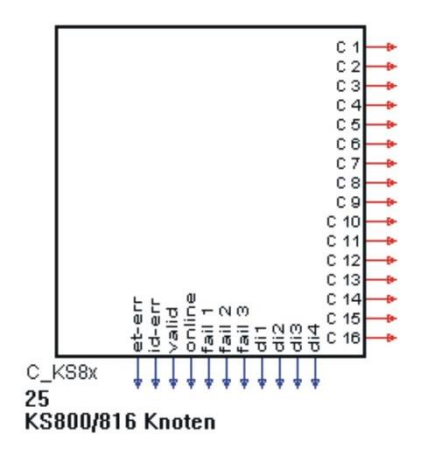

Die Knotenfunktion C\_KS8x stellt die Schnittstelle zu einem der Multi-Temperaturreglern KS 800 bzw. KS 816 her. An die analogen Ausgänge C1 … C16 können die KS8x - Funktionen, die jeweils einen Regler des KS 800 (bis zu 8 Regler) bzw. KS 816 (bis zu 16 Regler) darstellen, angebunden werden.

Im Gegensatz zu den anderen KS 98-1-Funktionen darf an jedem analogen Ausgang nur eine Datenfunktion verdrahtet sein. Voraussetzung für eine Kommunikation zwischen der KS 98-1+ Multifunktionseinheit und den KS800 bzw. KS816 ist die übereinstimmende Einstellung der CANparameter  $(\rightarrow$  siehe \*1)).

#### **Ausgänge**

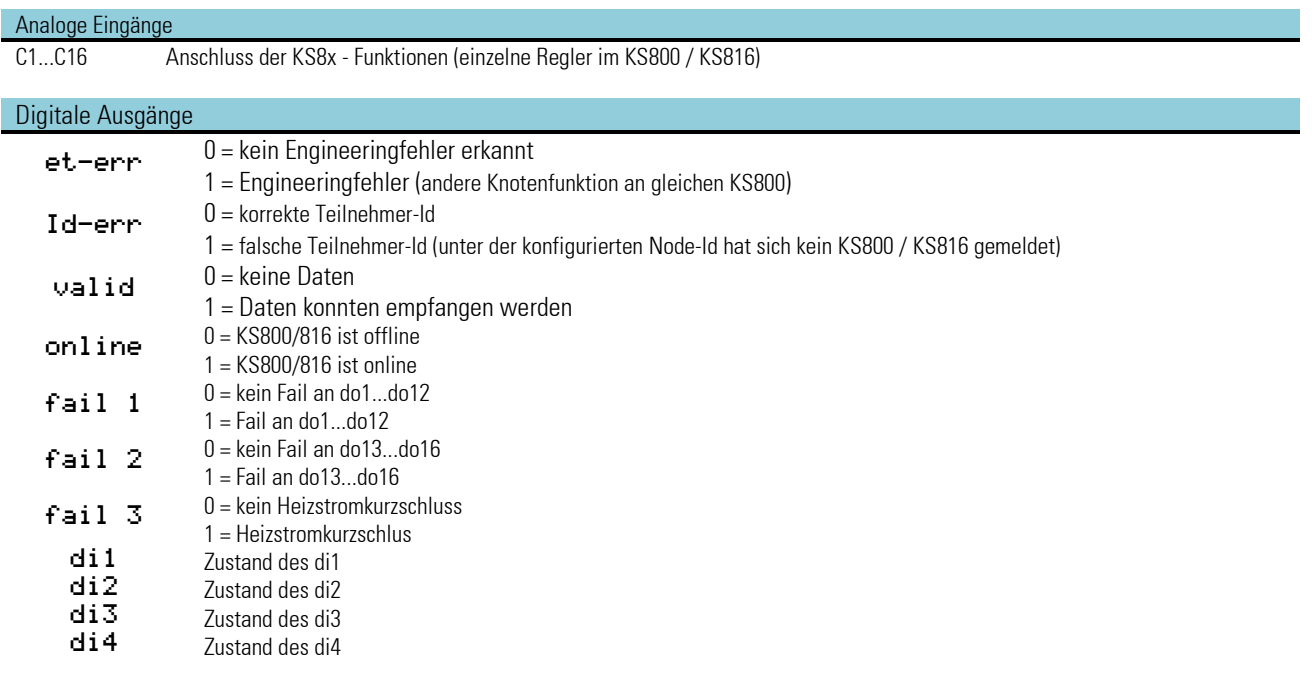

#### **Parameter und Konfigurationsdaten**

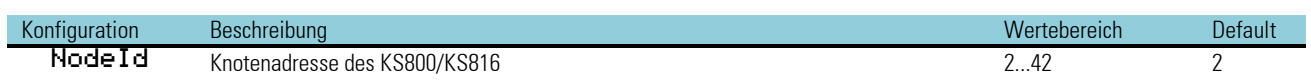

a Die Daten der einzelnen Regler werden zyklisch gelesen. Spätestens alle 1.6 Sekunden (KS800) bzw. nach 3,2 Sekunden (KS816) werden alle Daten aufgefrischt.

\* 1) Die Parameter für den CANopen Bus werden im Engineering-Tool im Fenster "CANparameter" oder an der Bedienfront bei den Geräteparametern eingestellt ET98  $\rightarrow$  Gerät  $\rightarrow$  CANparameter.

# **3.13.2. KS8x (KS 800 und KS 816 Reglerfunktion - Nr. 59)**

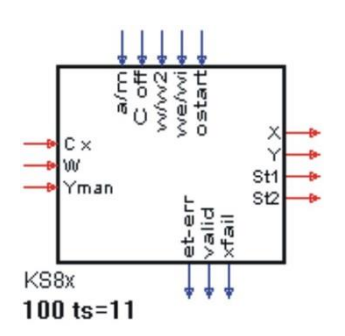

Die KS8x - Funktionen bearbeiten jeweils einen Regler aus dem KS 800 bzw. KS 816. Mit den analogen und digitalen Eingängen können die Signale für die Regelung zum Regler im KS800/16 gesendet werden. Die analogen Ausgänge liefern die Prozess- und Reglerwerte.

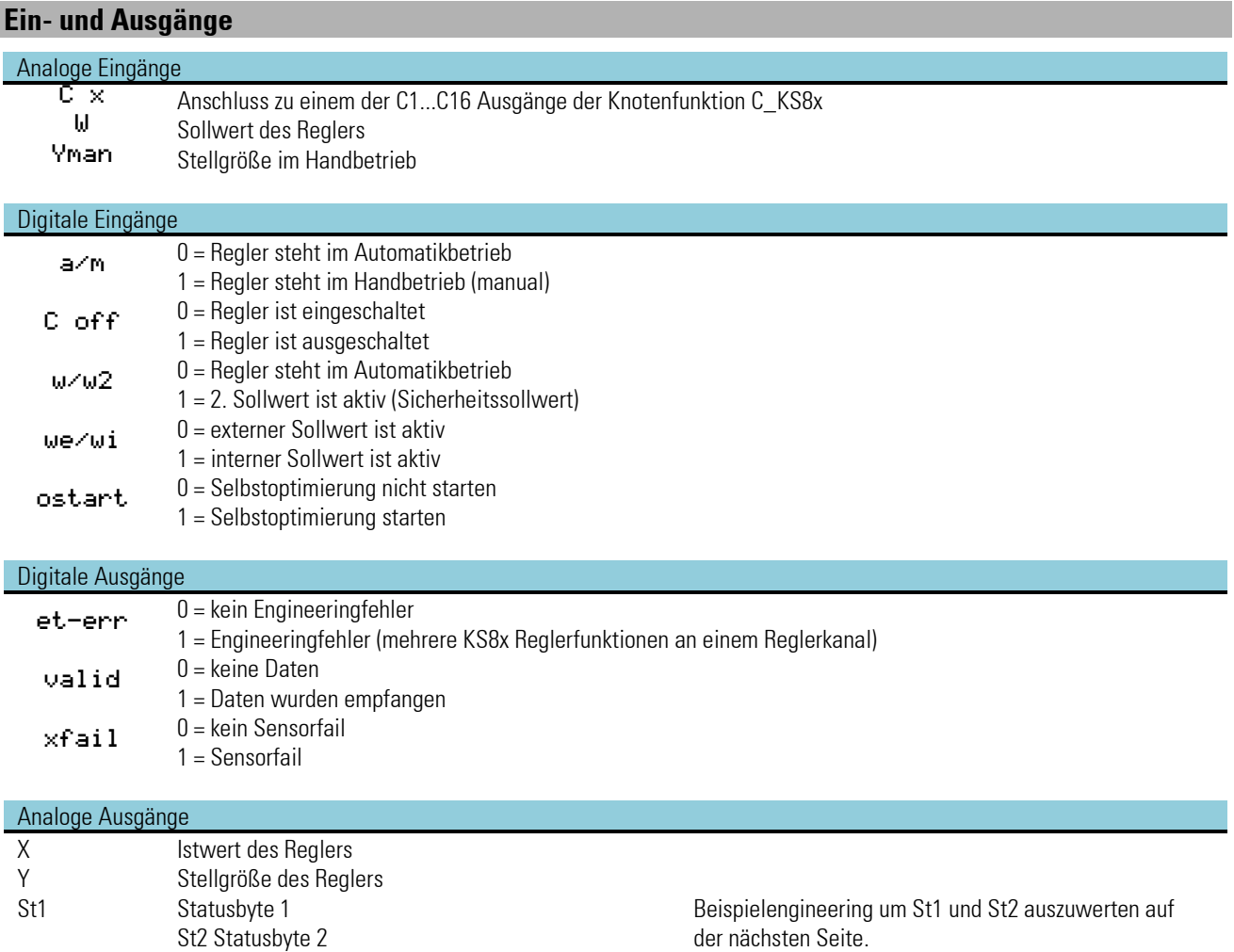

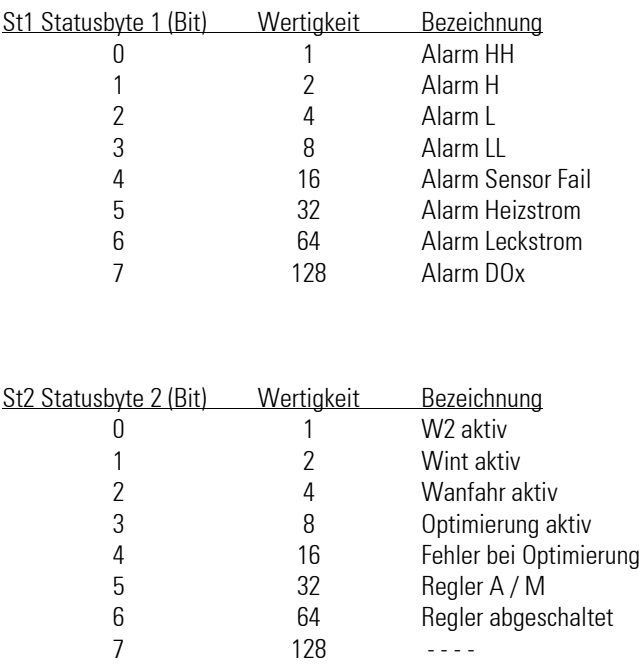

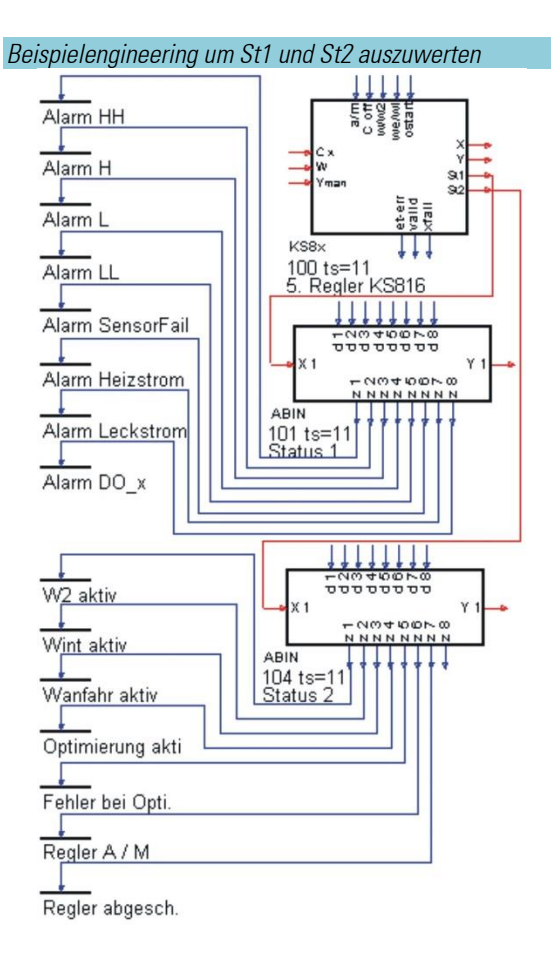

# **3.14. Beschreibung zur CAN-Buserweiterung CAN KS 98-1**

Jedem KS 98-1, auch einem Slave, kann einer oder mehrere RM-Knoten zugeordnet werden. Jeder KS 98-1 kann aber nur auf sein eigenes externes I/O zugreifen. Weiterhin werden Direktzugriffe auf den CAN-Bus ermöglicht um über PDO- und SDO-Kommunikation mit Fremdgeräten Verbindung aufnehmen zu können. Der folgende Abschnitt liefert Detailinformationen für den Anwender.

Der KS 98-1 übernimmt Guarding-Aufgaben als Master oder als Slave mit eigenem lokalen RM-Knoten. Die Anzeige erfolgt im CAN-Statusfenster. Der KS 98-1 kann auf vielfältige Weise über den CAN-Bus kommunizieren. Er kann Master zur Bearbeitung der NMT-Dienste (NMT = Network Management) oder Slave sein, er kann PDO's (PDO = process data object) zyklisch senden oder empfangen oder asynchron SDO-Telegramme absetzen (SDO = service data object). Ein KS 98-1 kann gleichzeitig mit anderen KS 98-1, zugeordneten Remote-IO's, KS800-Multireglern und bis zu 40 Sensoren oder Aktoren sowie über asynchrone Telegramme zu beliebigen Bus-Teilnehmern Kontakt aufnehmen. 42 CAN-Knoten können maximal adressiert werden.

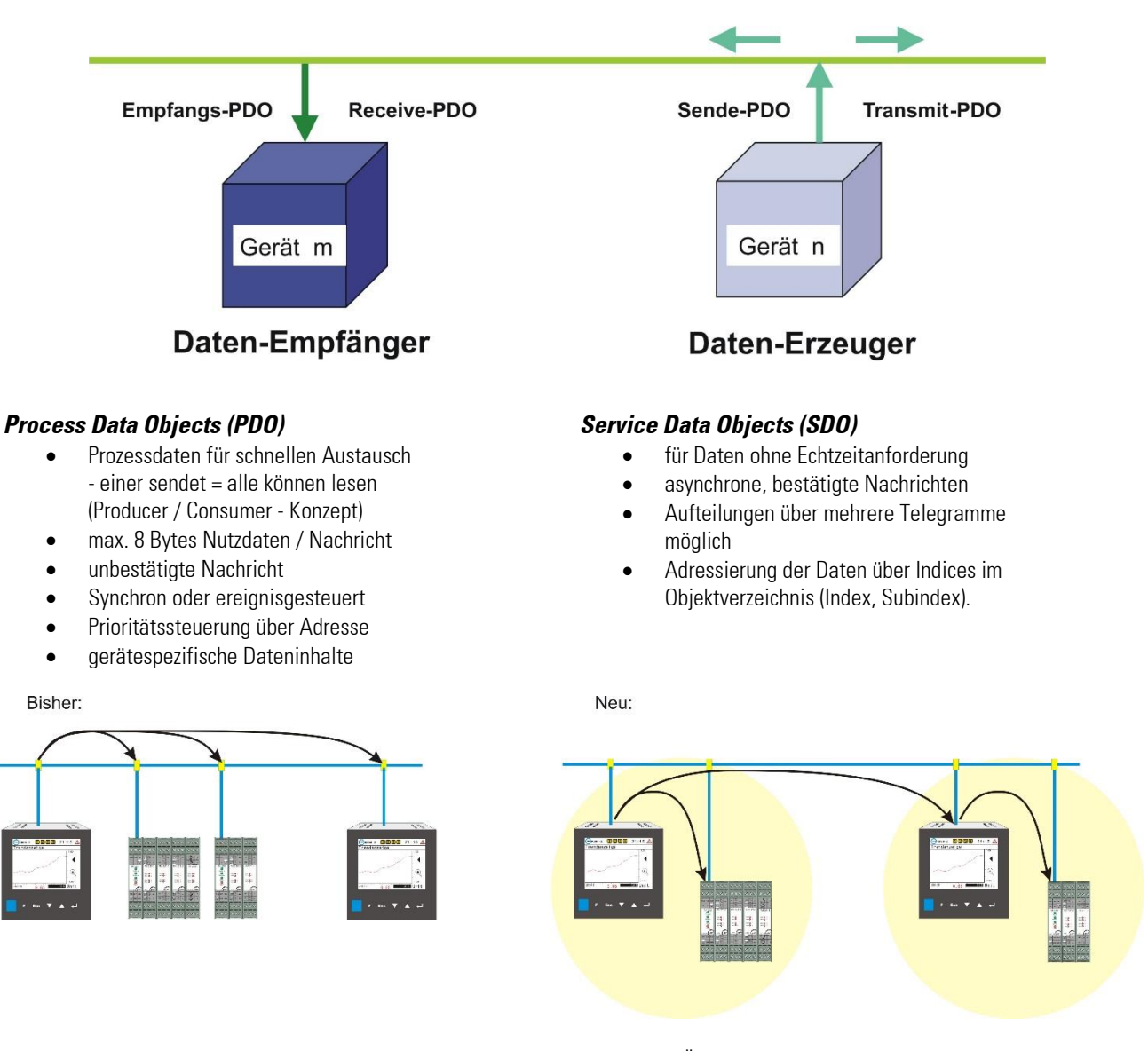

Die Teilnehmer am Bus und auch der Bus selber haben jedoch Leistungsgrenzen. Über die dynamischen Vorgänge am Bus lassen sich nur statistische Aussagen treffen. Die sich ergebende Bus- und Schnittstellenbelastung eines Gerätes hängen von den Details der Kommunikationsstrukturen ab und kann nur bei genauer Kenntnis der Verhaltensweisen der einzelnen Teilnehmer abgeschätzt werden. Im Folgenden werden Eigenschaften und Einflüsse verschiedener Busteilnehmer erläutert und Zahlen und Fakten zusammengestellt. Der Anhang gibt Aufschluss über die PMA-intern verbrauchten COB-ID's. Diese sind beim Hinzufügen von Fremdgeräten zu berücksichtigen.

#### **CAN-Kommunikationseigenschaften des KS 98-1**

Jede Nachricht auf dem Bus aktiviert den KS 98-1-Interrupthandler und belastet damit den Prozessor. Die Nachricht wird analysiert und in die Warteschlange (Queue) eingetragen, wenn das Ziel der Nachricht die eigene Adresse ist. Diese Queue wird in der Idle-Task als auch in der zyklischen Systembearbeitungsphase (alle 100ms) abgearbeitet.

Die CPU-Leistung wird zu 70% für das Engineering reserviert. Diese Zeit wird im Timing-Dialog des ET-KS 98 mit 100% bewertet. Mindestens 30ms stehen also für allgemeine Aufgaben und Kommunikation zur Verfügung. Dazu gehören die Bearbeitung der vorderen und hinteren Geräte-Schnittstelle und die Profibusbearbeitung. Diese können aber nur eine geringfügige Belastung bewirken, da beispielsweise vordere und hintere Geräte-Schnittstelle nur ein Telegramm pro 100 ms aufnehmen können. Die CAN-Kommunikation bewirkt also den größten Anteil der CPU-Belastung.

Das PDO-Bearbeitungsprogramm wird aktiviert, sobald die Bearbeitung des Engineerings innerhalb eines Zyklus beendet ist (idle-task). Dadurch steht bei kleinen Engineerings möglicherweise mehr als 30% der Prozessorleistung für die CAN-Kommunikation zur Verfügung. Die Ausnutzung dieser Reserven steht dem Anwender unter seiner Verantwortung frei.

#### **Empfangs-PDO's**

Der Interrupthandler benötigt ca. 0.16ms pro PDO.

Die Event-Queues bestehen aus 4 x 80 Elemente. Eine Queue enthält sämtliche Sendenachrichten, eine nimmt alle PDO-

Empfangsnachrichten auf, eine die Netzwerk-Empfangsnachrichten und eine die SDO-Empfangsnachrichten.

Die Queues werden alle 100 ms und in der Idle-Task abgearbeitet.

Es dürfen also nicht mehr als 80 PDO's pro 100ms empfangen werden.

Das PDO-Handling belastet den Prozessor mit ca. 1.2 ms für ein einzelnes PDO.

Zur Verarbeitung von 50 Empfangs-PDO's benötigt der KS 98-1 bei der Bearbeitung im Block 18ms (wenn gleichzeitig ebenso viele PDO's für andere Empfänger abgewiesen werden 19ms)

Die Belastung der Basis-Kommunikationblöcke (C\_RM2X, CPREAD, ...) kann zwar keiner Zeitscheibe zugeordnet werden, wird aber automatisch dem Engineeringanteil als Fixwert zugerechnet.

#### **Sende-PDO's**

Für gesendete PDO's kann in etwa die gleiche Belastung angesetzt werden wie für Empfangs-PDO's (18ms / 50 PDO's), allerdings wird nicht zyklisch gesendet.

PDO's werden nur gesendet, wenn sich ein Wert geändert hat (bei CSEND einstellbare Schwelle, sonst Änderung im Genauigkeitsbereich des gesendeten Datenformates). Spätestens nach 2 Sekunden werden die Werte erneut auch ohne Änderung gesendet. Damit reduziert sich die Belastung am Ausgang zu einem unvorhersehbaren Prozentsatz. Durch Filterung kann die Übertragungshäufigkeit schwankender Daten reduziert werden.

#### **Abschätzung der CAN-Bus-Aktivitäten verschiedener Geräte**

Zur Reduzierung des Datenverkehrs zwischen PMA-Geräten werden PDO's nur übertragen, wenn sich in ihren Daten Änderungen ergeben haben. Die Änderungsabfrage erfolgt mit der Genauigkeit des verwendeten Datenformates (LSB).

#### **KS800-Kommunikation**

Bei der KS800-Kommunikation wird sowohl die synchrone als auch die asynchrone Kommunikation angewendet. Ein PDO wird synchron und ein PDO wird asynchron konfiguriert.

#### **Alle 200ms wird eine Sync-Nachricht ausgesendet.**

Pro KS800/816 wird daraufhin ein PDO mit den Daten eines Reglerkanals empfangen. Für den Refresh von 8 Kanälen werden daher 1,6 Sekunden benötigt.

Der KS800/816 hat einen internen Zyklus von 63,5 ms zur Bearbeitung eines Reglerkanals. Tritt im Raster dieser Zykluszeit eine Änderung im Status oder der Stellgröße eines Kanals auf, so sendet der KS800/816 asynchron 1 PDO.

#### **RM 200**

Die Datenübertragung erfolgt in beiden Richtungen asynchron. Daten werden nur bei Änderungen übertragen (nur die betroffenen PDO's). Die Änderungsabfrage erfolgt mit der Genauigkeit des verwendeten Datenformates (LSB). Der minimale Refreshzyklus beträgt in beiden Richtungen 100 ms.

Maximal 5 PDO's + 1Status-PDO werden abhängig vom Knotenumfang vom RM-Knoten gesendet.

Maximal 5 PDO's werden vom KS 98-1 zum RM-Knoten gesendet

#### **KS 98-1 Querkommunikation**

Die Datenübertragung erfolgt asynchron. Daten werden nur bei Änderungen übertragen (nur die betroffenen PDO's). Der minimale Refreshzyklus beträgt 200 ms.

Maximal 5 PDO's werden abhängig vom Umfang der an CSEND angeschlossenen Daten gesendet. Maximal 5 PDO's werden vom KS 98-1 empfangen

#### **Fremdgeräte**

Fremdgeräte - Sensoren / Aktoren – können über synchronen Datenverkehr (Sende- und Empfangs-PDO's) angesprochen werden oder asynchron über SDO's. Auf der Sendeseite wird zur Reduktion der Busaktivitäten die Änderung der Daten abgefragt. Der Empfang von PDO's kann nur dadurch beeinflusst werden, dass man die "Inhibit Time" auf der Sensorseite vergrößert, um zu erzwingen, dass Informationen nicht häufiger als einmal pro 100ms (KS 98-1 – Rechenzyklus) gesendet werden. Empfangene Datenbytes können flexibel über den Funktionsblock AOCTET in die interne Darstellung gewandelt werden. Der Block arbeitet in gleicher Weise für die Sendeseite.

Die Empfangs- und Sendeschnittstellen (CPREAD/CPWRIT) werden alle 100 ms bearbeitet.

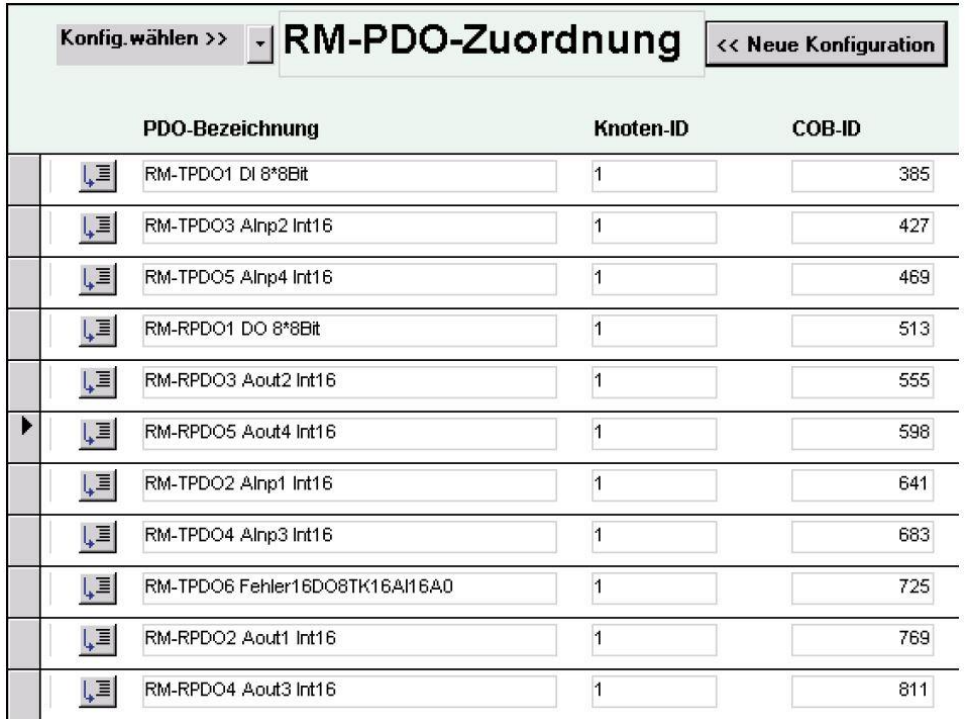

Im Blocknummernbereich 21-40 können maximal 40 PDO-Adressen (COB-ID=Communication OBject Identifier: Basisadresse + Knotenadresse) angesprochen werden.

Die Datendefinition gemäß DS301 V4.0 entspricht der Intel-Notation. Das von einigen Herstellern angebotene Heartbeat-Protokoll wird nicht unterstützt.

Empfehlung für die sichere Bearbeitung:

Beschränkung der Buslast  $\leq$  100 Telegramme / 100 ms Baudrate  $\leq 250$  kBit/s = 250m Ausdehnung

Beschränkung der im Gerät zu verarbeitenden PDO's  $\leq$  50 Telegramme / 100 ms (Senden/Empfang) Sendehäufigkeit für Sensoren > 100ms (Inhibit-Zeit)

Beispiel-COB-ID-Zuordnung für die PMA-interne CAN-Kommunikation für die Knotenadresse 1:

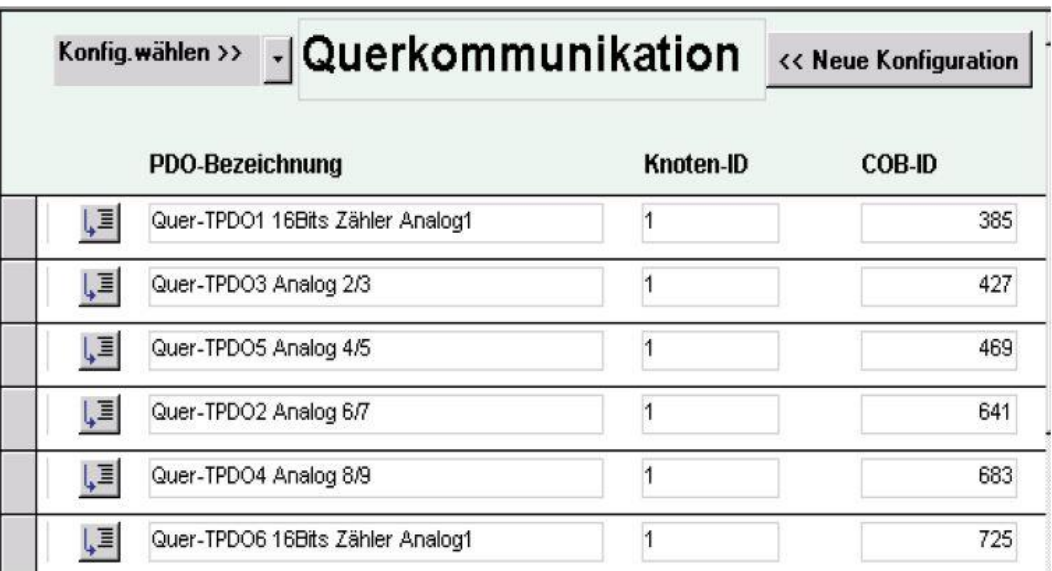

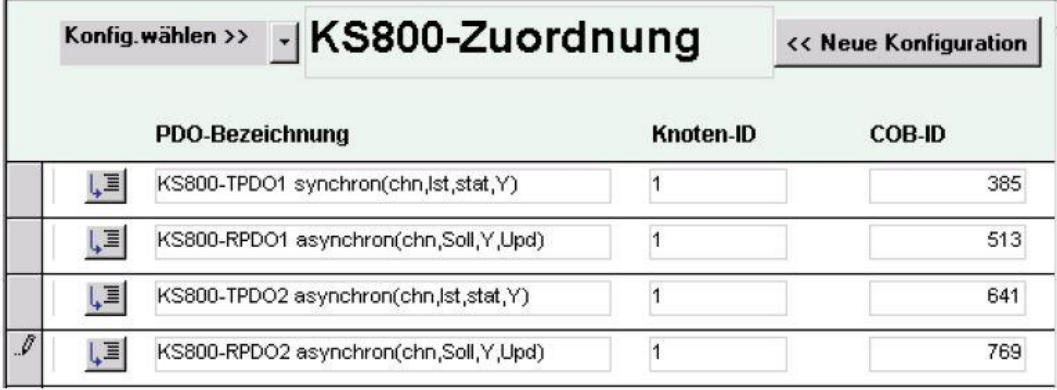

#### **3.14.1. CPREAD (CAN-PDO-Lesefunktion (Nr. 88))**

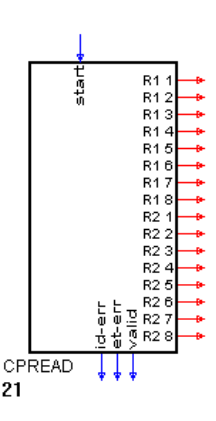

Die Funktion CPREAD dient dem Lesezugriff auf Geräte-PDOs. Wegen des üblichen Umfangs von mindestens 2 PDO's pro Gerät wurde der Datenumfang von 2 PDO's mit 2 COB-ID's in einem Block zusammengefaßt.

Die Knotenadresse und die COB-ID's (CAN-OBject IDentifier) werden im Block parametriert. Weiterhin kann ein Node-Guarding eingeschaltet werden, das die CAN-Verbindung zum angegebenen Knoten überwacht.

Die vom Gerät gelieferten Daten müssen entsprechend der Gerätespezifikation interpretiert werden.

Jeweils 4 übertragene Bytes können in unterschiedliche Datentypen gewandelt werden.

Zu diesem Zweck steht eine Wandlungsfunktion zur Verfügung, die 1 bis 4 Bytes in einen parametrierbaren Datentyp überführt und umgekehrt (siehe Funktion AOCTET).

Beispiele: R1+R2 > Int16 / R1+R2+R3+R4 >Long

AN Wichtiger Hinweis: Das Heart Beat Protokoll wird nicht unterstützt. Wenn ein Gerät nur über "heart beat" betrieben werden kann, muss die Guarding-Funktion abgeschaltet werden, oder der "heartbeat-Zyklus muss auf < 2 s eingestellt werden.

#### Digitale Eingänge:

start Die Funktion ist aktiv, wenn der Eingang nicht verdrahtet ist oder bei verdrahtetem start=1.

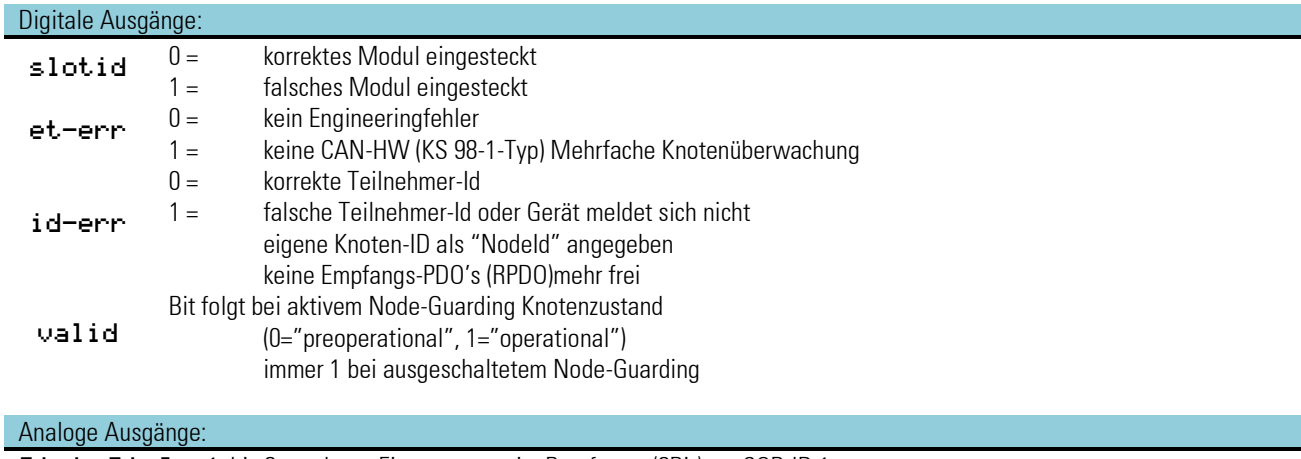

R1 1 ...R1 8 1. bis 8. analoger Eingangswert im Byteformat(8Bit) zur COB-ID 1 R2 1 ...R2 8 1. bis 8. analoger Eingangswert im Byteformat(8Bit) zur COB-ID 2

#### Konfigurationsparameter (nur in OFFLINE änderbar):

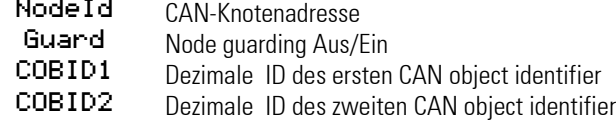

#### **3.14.2. CPWRIT (CAN-PDO-Schreibfunktion (Nr. 89))**

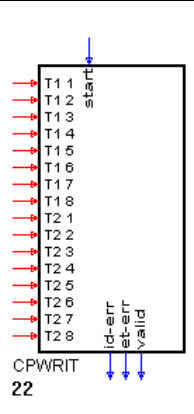

Die Funktion CPWRITE dient dem Schreibzugriff auf Geräte-PDOs. Wegen des üblichen Umfangs von mindestens 2 PDO's pro Gerät wurde der Datenumfang von 2 PDO's 2 mit 2 COB-ID's in einem Block zusammengefaßt.

Die Knotenadresse und die COB-ID's (CAN-OBject IDentifier) werden im Block parametriert. Weiterhin kann ein Node-Garding eingeschaltet werden, das die CAN-Verbindung zum angegebenen Knoten überwacht.

Die zum Gerät geschickten Daten müssen entsprechend der Gerätespezifikation interpretiert werden. Jeweils 4 übertragene Bytes repräsentieren unterschiedliche Datentypen.

Zur Bereitstellung der Bytes entsprechend dem gewünschten Datentyp steht eine Wandlungsfunktion zur Verfügung, die den Wert im Engineering in 1 bis 4 Bytes überführt (siehe Funktion AOCTET).

Beispiele: R1+R2 > Int16 / R1+R2+R3+R4 >Long

a Wichtiger Hinweis: Das Heart Beat Protokoll wird nicht unterstützt. Wenn ein Gerät nur über "heart beat" betrieben werden kann, muss die Guarding-Funktion abgeschaltet werden, oder der "heartbeat-Zyklus muss auf < 2 s eingestellt werden.

#### Digitale Eingänge:

start Die Funktion ist aktiv, wenn der Eingang nicht verdrahtet ist oder bei verdrahtetem start=1.

#### Digitale Ausgänge:

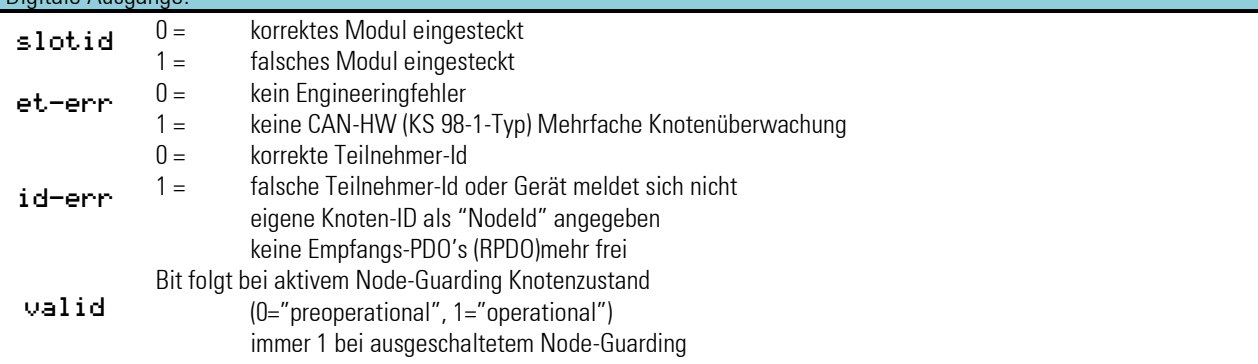

#### Analoge Ausgänge:

R1 1 ...R1 8 1. bis 8. analoger Eingangswert im Byteformat(8Bit) zur COB-ID 1 R2 1 ...R2 8 1. bis 8. analoger Eingangswert im Byteformat(8Bit) zur COB-ID 2

#### Konfigurationsparameter (nur in OFFLINE änderbar):

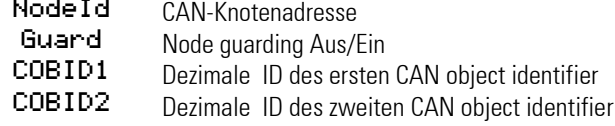
#### **3.14.3. CSDO (CAN-SDO-Funktion (Nr. 92))**

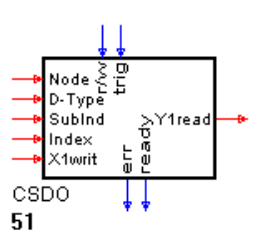

Die Funktion CSDO erlaubt den Zugriff auf den CAN-Bus mittels SDO's (Service Data Objects). SDO's werden für den asynchronen Datenaustausch ohne Echtzeitanforderung verwendet.

Eine durch den Trigger-Eingang ausgelöste Übertragung wird immer vom Empfänger bestätigt, möglicherweise bei Datenanforderung zusammen mit der Übertragung eines Wertes. Der Empfang der Bestätigung wird mit einer logischen 1 am "ready"-Ausgang angezeigt. Nur wenn der "ready"-Ausgang "1" anzeigt, kann über die positive Flanke an "trig" ein neuer Befehl generiert werden.

Die für die Befehlsgenerierung erforderlichen Daten können als Parameter eingestellt werden. Oder als Werte an die Eingänge angeschlossen werden. Sobald eine Verbindung an einen Eingang hergestellt wurde, verliert der entsprechende Parameter seine Funktion. Es gilt dann der am Eingang anliegende Wert. Die Adressierung der Daten (Befehle) im angeschlossenen Gerät erfolgt über Indizes (Index / Subindex), die der Dokumentation des CAN-Gerätes entnommen werden kann.

Ein zu übertragender Wert wird an X1writ angeschlossen (oder Parameter "Wert"). Ein empfangener Wert wird anY1read ausgegeben. Y1read wird nach dem Einschalten, nach einem Fehler ("err" = 1) und nach einer Datenausgabe auf 0 gesetzt.

Wenn im KS 98-1-Engineering RM-Moduln eingerichtet wurden und die gleichen Knoten auch über einen CSDO-Block angesprochen werden sollen, sollte der Trigger mit dem Valid-Bit des RM-200-Blockes verriegelt werden. Beim Zugriff auf RM-Knoten die im Hintergrund bereits vom KS 98-1 bearbeitet werden, kann es gerade beim Aufstarten zu Kollisionen kommen, deren Folgen erst beim Neustart des KS 98-1 behoben werden.

Wichtiger Hinweis: Das Heart Beat Protokoll wird nicht unterstützt. Wenn ein Gerät nur über "heart beat" betrieben werden kann, muss die Guarding-Funktion abgeschaltet werden, oder der "heartbeat-Zyklus muss auf < 2 s eingestellt werden.

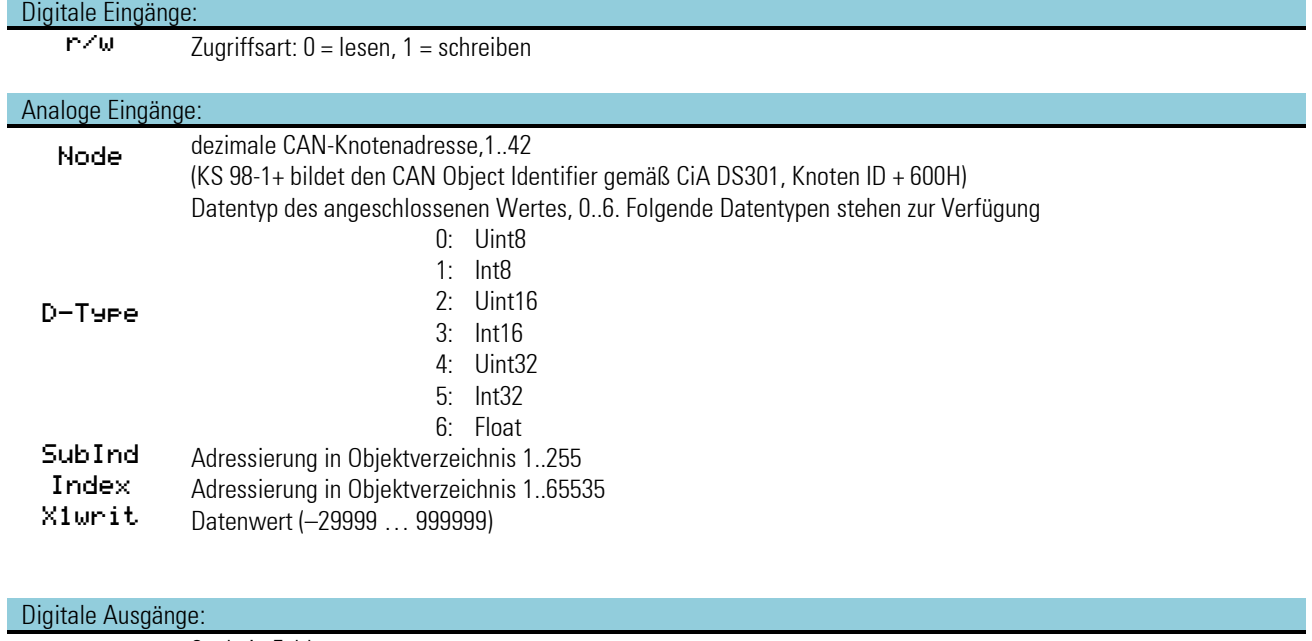

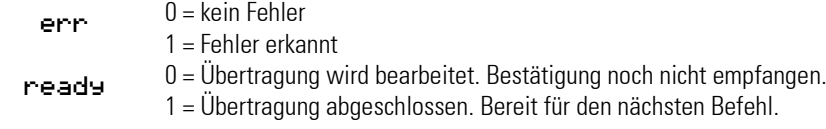

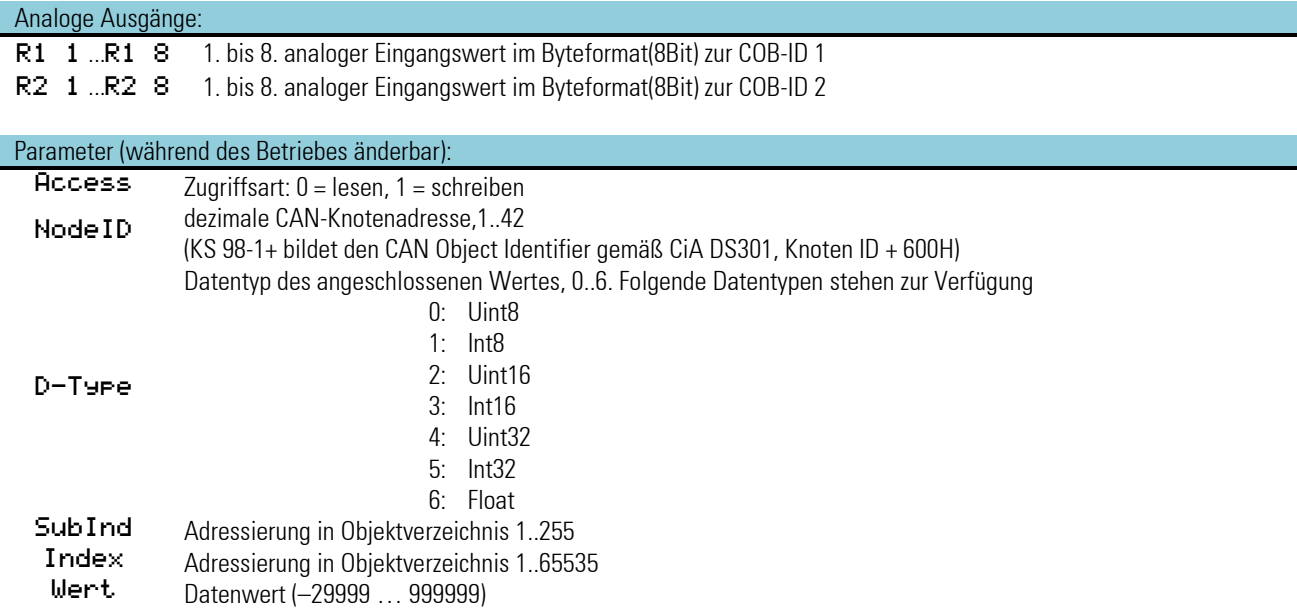

#### *Mögliche Fehler (*err*):*

- Falsche KS 98-1-Hardware. KS 98-1(CANopen) erwartet.
- Der Triggereingang ist nicht verdrahtet.
- Keine oder falsche Antwort vom Gerät.
- Gerät beantwortet Anforderung mit einer Fehlermeldung.
- Mindestens ein Parameter oder angeschlossener Wert liegt außerhalb der Grenzen.

#### **SDO zum Lesen von Daten**

#### **Engineeringbeispiele**

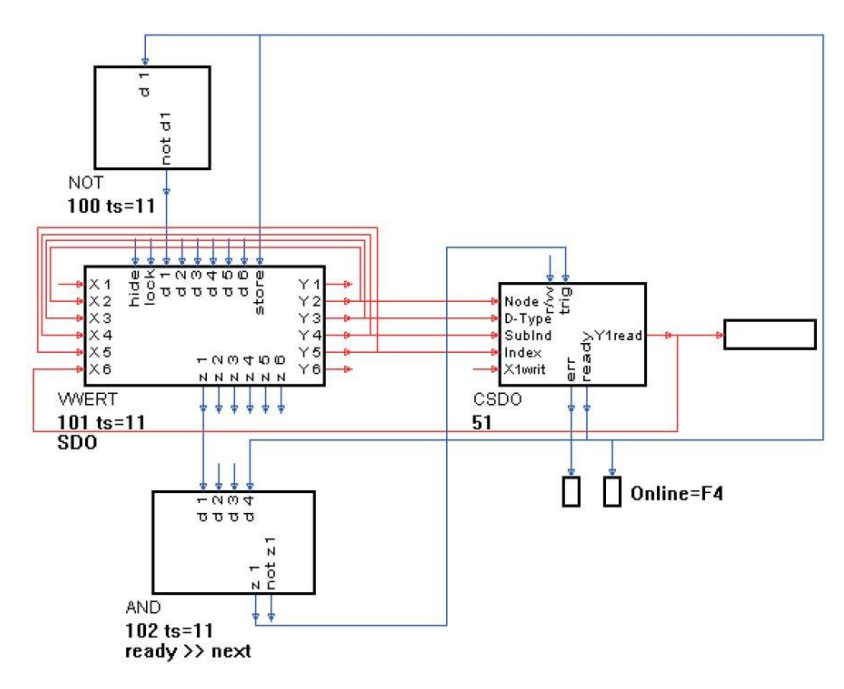

Dieses Beispiel zeigt eine Möglichkeit zum Lesen von Daten über einen SDO-Zugriff. In einer Bedienseite können die Knotenadresse, der Datentyp, der Index und der Subindex eingestellt werden. In der ersten Zeile kann ein Trigger ausgelöst werden, der durch das nachfolgende "ready"-Signal des SDO-Blockes zurückgesetzt wird. Das Engineering kann nicht verwendet werden, um ein angeschlossenes Gerät für PDO-Zugriffe in den "operational"-Zustand zu versetzen. Zu diesem Zweck müssen NMT-Befehle abgesetzt werden ( siehe nachfolgendes Beispiel ).

#### **SDO zum Lesen/Schreiben von Daten mit Node Guarding und Set Operational**

In diesem Engineeringbeispiel zum Schreiben und Lesen von Daten über SDO's kann ein Trigger automatisch bei Änderung eines zu übertragenden Wertes ausgelöst werden oder duch manuelle Triggerung über die erste Zeile der Bedienseite. Der Funktionsblock CPREAD, der normalerweise zum Lesen von PDO's verwendet wird, kann verwendet werden um ein Node Garding für einen einstellbaren Knoten zu realisieren. Weiterhin sorgt dieser Block dafür, dass der angewählte Knoten "operational" gesetzt wird. In diesem Fall kann es sinnvoll sein, den "valid"-Ausgang auf die UND-Gatter zu verdrahten, um zu verhindern, dass ein Trigger ausgelöst wird, solange das angeschlossene Gerät noch nicht ansprechbar ist.

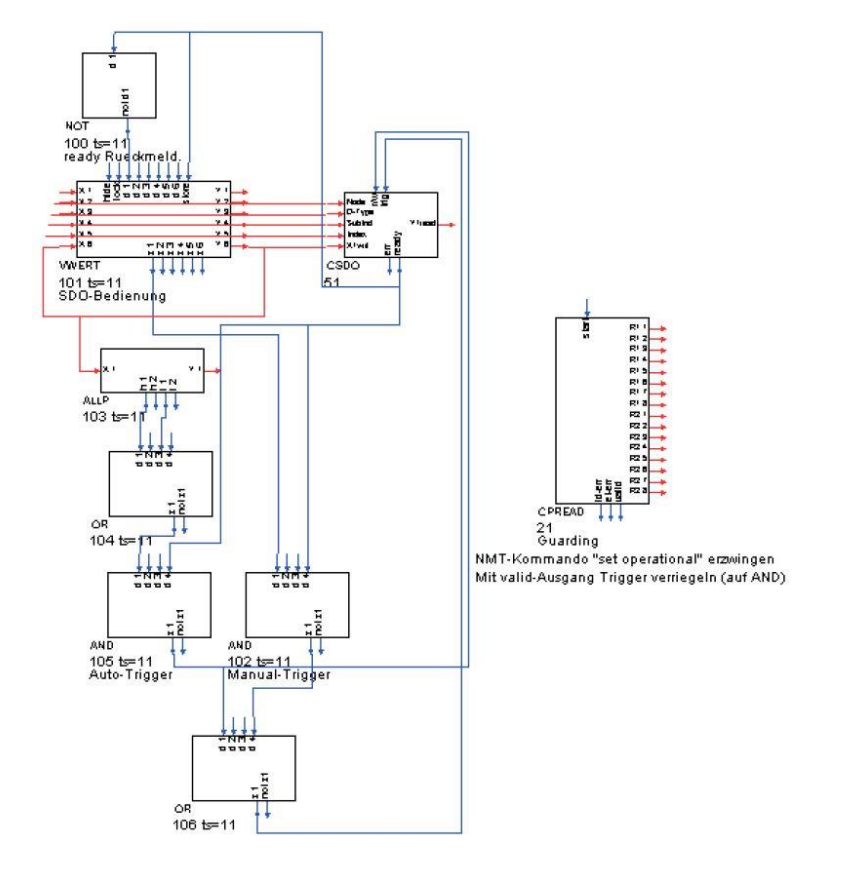

#### **Erzeugung einer SDO-Befehlssequenz**

Das Beispiel-Engineering SDO-SEQ.EDG zeigt die Erzeugung einer endlosen SDO-Befehlsseqenz. In den Rezeptblöcken sind die entsprechenden Werte für D-Typ, Subindex, Index und Wert gespeichert. Der Zähler ( COUN ) zählt kontinuierlich von 1 bis 15.

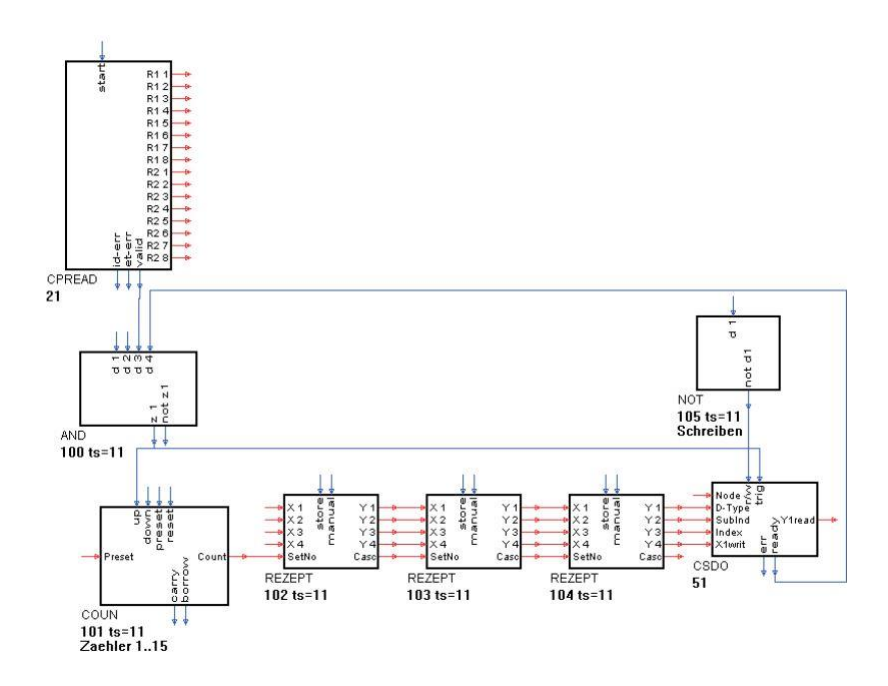

Ein erweitertes Engineering für fortgeschrittene Anwender SDO-SEQ2.EDG zeigt weitere Funktionen und Möglichkeiten von KS89 Engineerings im Zusammenhang mit Befehlssequenzen.

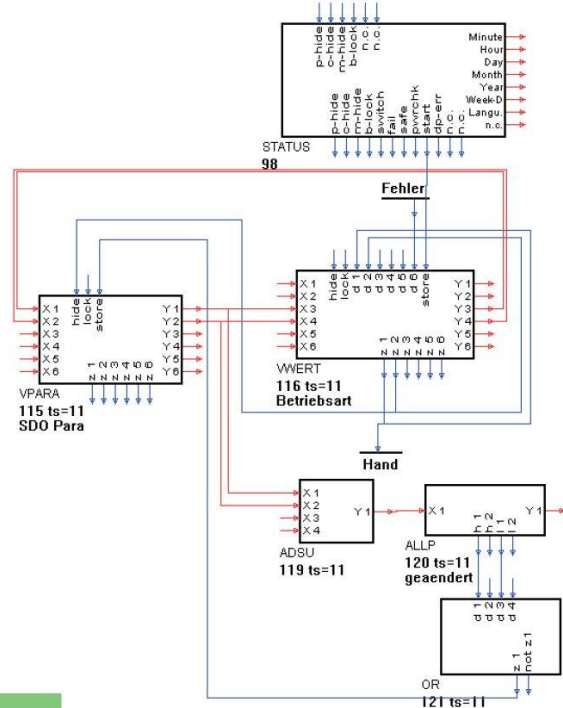

Dieses Teilengineering zeigt die Möglichkeit, auf Parameter des SDO-Blockes über eine Bedienseite zuzugreifen.

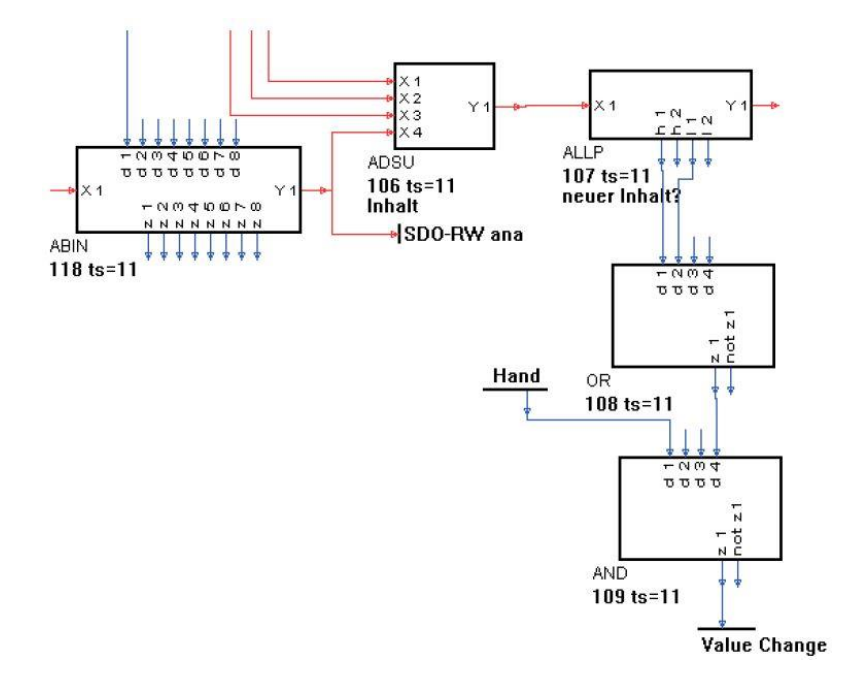

Diese Teilfunktion überwacht die Änderung der Einstellwerte auf der Bedienseite und löst zur Speicherung in den Rezeptblöcken einen Puls (Value Change) aus.

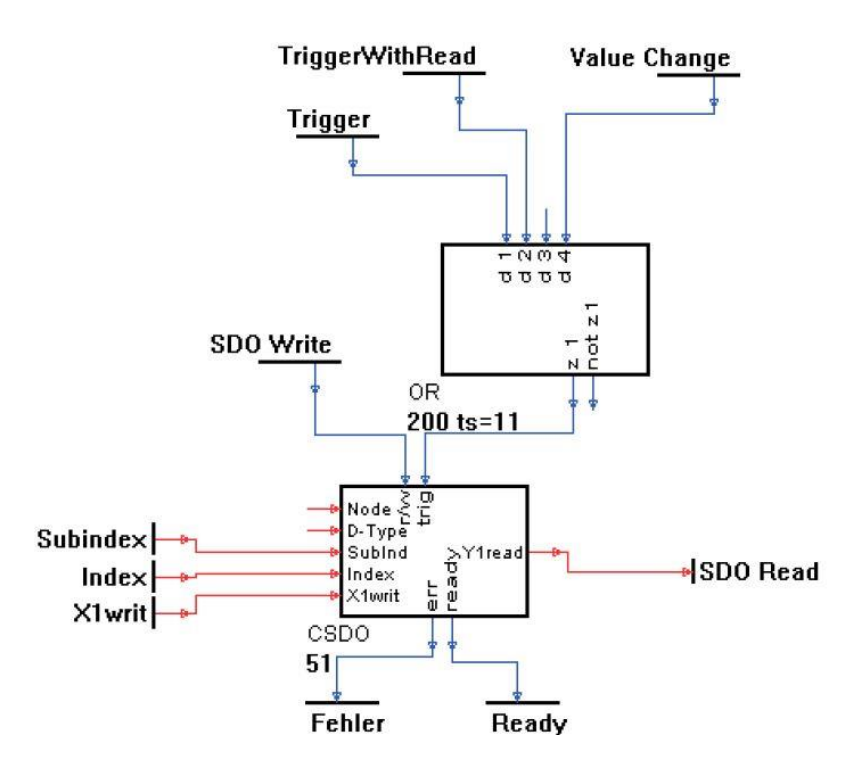

Die Befehlstriggerung erfolgt unter verschiedenen Bedingungen: beim Lesen, im Handbetrieb nach Änderung und zyklisch in Automatik.

# **3.15. Programmgeber**

### **3.15.1. APROG ( Analoger Programmgeber (Nr. 24) )/ APROGD (APROG-Daten (Nr. 25))**

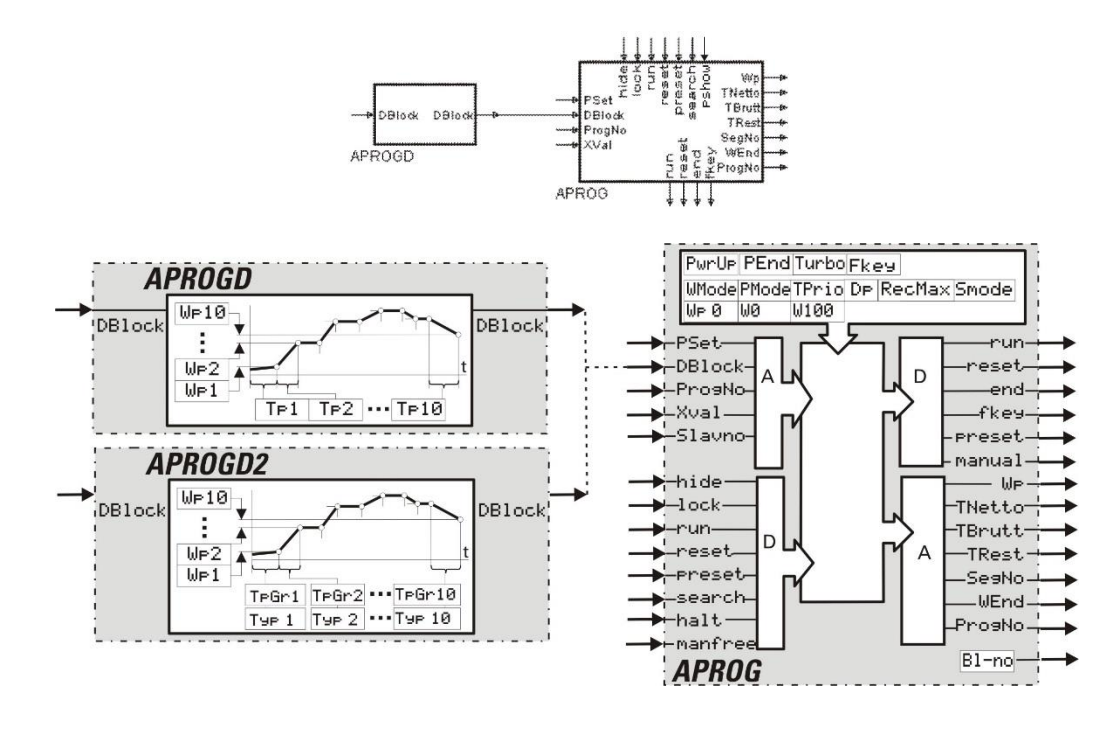

### **Allgemeines**

Ein analoger Programmgeber besteht aus einem Programmgeber (APROG) und mindestens einem Datenblock (APROGD oder APROGD2), wobei der Ausgang DBlock des APROGD/APROGD2 mit dem Eingang DBlock des APROG verbunden wird.

Durch die Anbindung mehrerer dieser kaskadierbaren Funktionen (à 10 Segmente) kann ein Programmgeber mit beliebig vielen Rezepten mit jeweils beliebig vielen Segmenten realisiert werden. APROGD und APROGD2 dürfen innerhalb eines Rezeptes nicht gemischt werden.

Die Begrenzung der Rezeptlänge besteht nur in der Anzahl der verfügbaren Blocknummern und der Rechenzeit.

Der Datenblock (APROGD oder APROGD2) hat einen analogen Ausgang, an dem die eigene Blocknummer zur Verfügung gestellt wird.

Diese Information wird vom Programmgeber eingelesen und für die Adressierung der Segmentparameter genutzt. Wird bei der Adressierung der Segmentparameter ein Fehler festgestellt, so wird der Resetwert ausgegeben (Statusanzeige auf Bedienseite: 'Error').

Nach einem Engineering-Download wird Seg 0 ausgegeben (Reset).

Ist run nicht beschaltet, wird stop angenommen.

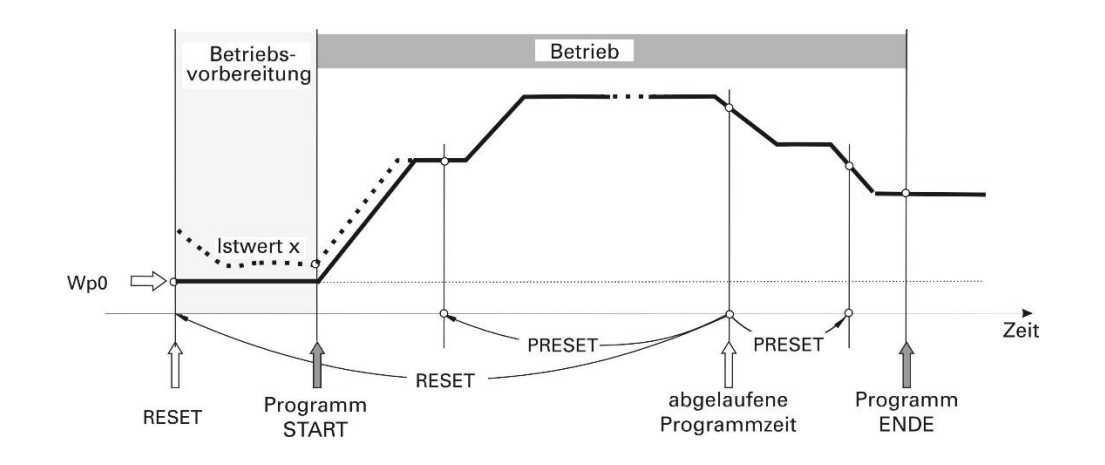

### **APROG**

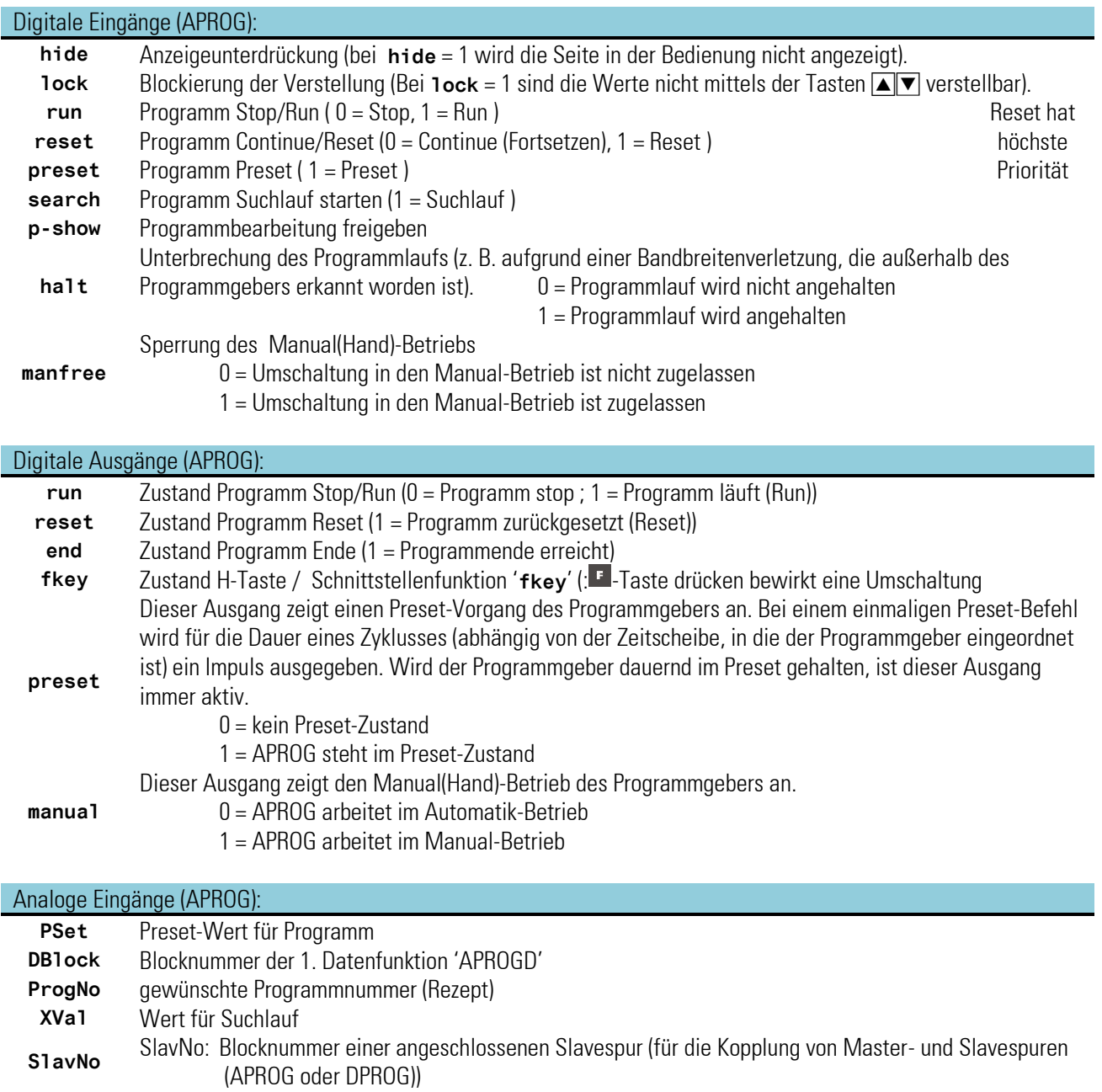

#### Analoge Ausgänge (APROG):

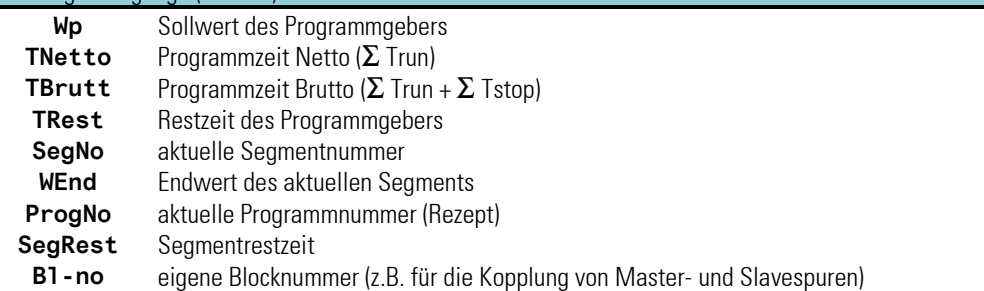

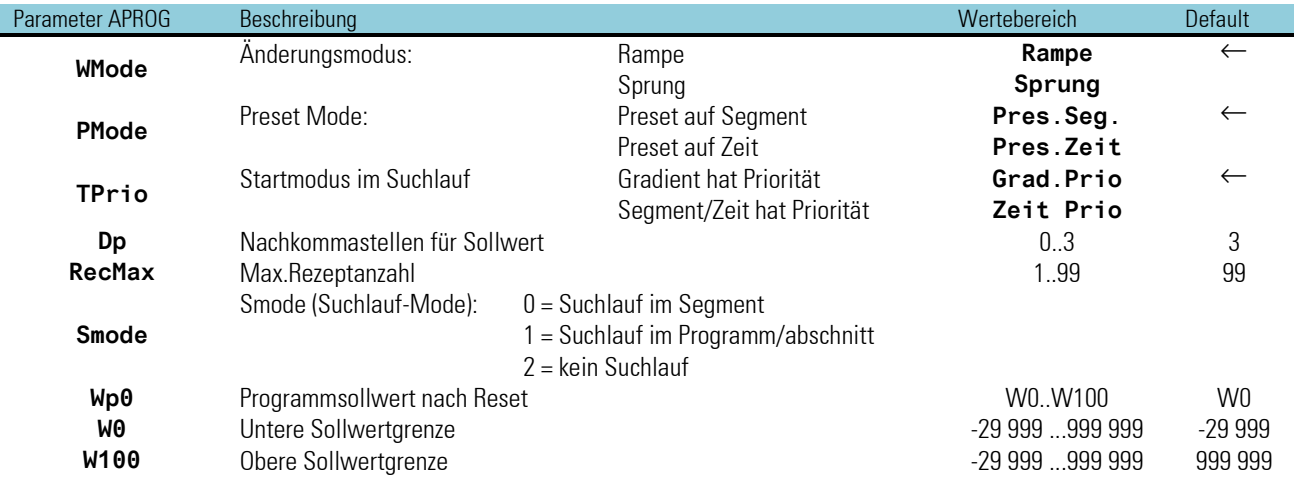

#### **APROGD**

Analoge Eingänge (APROGD): **DBlock** Blocknummer der kaskadierten Datenfunktion 'APROGD'

Analoge Ausgänge (APROGD):

**DBlock** Eigene Blocknummer

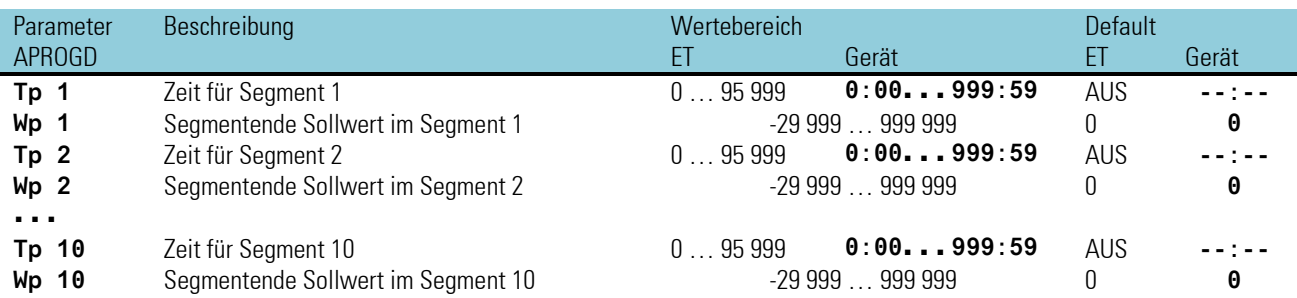

Die Zeit für ein Segment wird, abhängig von der Konfiguration (Turbo), im Engineering-Tool in Sekunden oder Minuten eingegeben. Im Gerät erfolgt die Eingabe in Std:Min oder Min:Sek. Zusätzlich zum Wertebereich kann ein AbschaltwertAbschaltwert eingegeben werden (ET: AUS/-32000; Gerät: --:--). Bei Erreichen eines Segmentes mit einem Abschaltwert wird 'End' ausgegeben.

**APROGD2**

Analoge Eingänge (APROGD2):

### **DBlock** Blocknummer der kaskadierten Datenfunktion 'APROGD2'

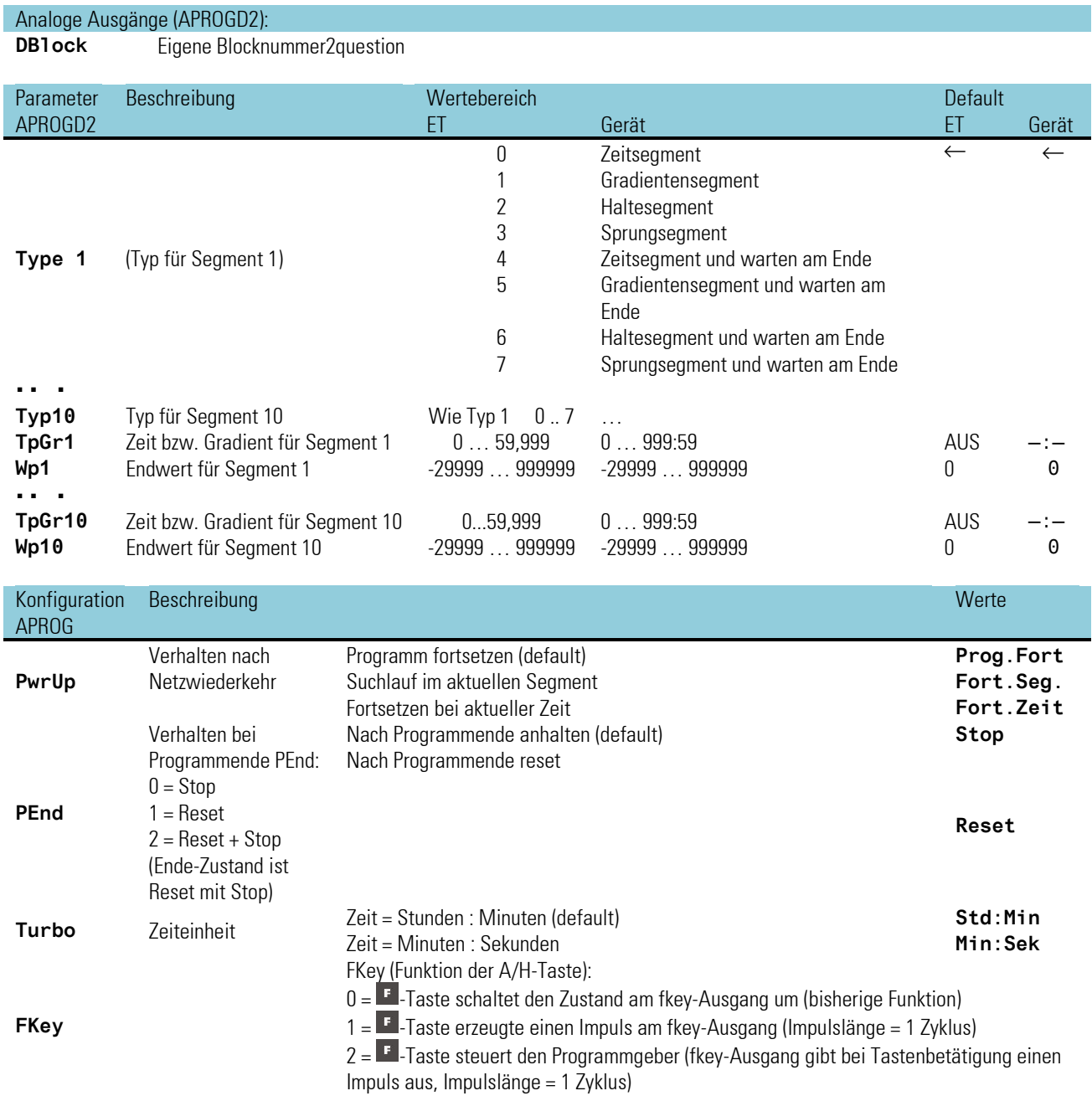

#### <span id="page-190-0"></span>**Kaskadieren**

Durch Kaskadieren von APROGD/APROGD2 Funktionsblöcken kann ein Programmgeber mit beliebig vielen Segmenten realisiert werden. Die Segmentfolge ist von der Verdrahtung der APROGD/APROGD2 Funktionsblöcke abhängig ( $\rightarrow$ siehe Fig.: xxx); die Blocknummern haben hinsichtlich der Reihenfolge keine Bedeutung.

Die Segmentparameter von rechts nach links in den Datenblöcken angeordnet.

#### Beispiel eines analogen Programmgebers mit n Segmenten

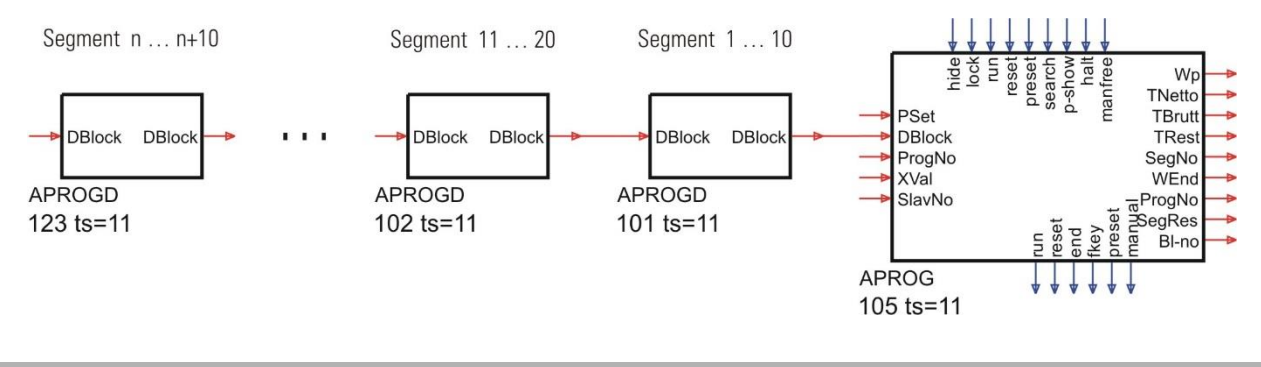

#### **Rezepte**

Mit Hilfe des analogen Ausgangs '**ProgNo**', an dem die aktuelle Rezeptnummer ausgegeben wird, und einem oder mehreren nachgeschalteten SELV2 Funktionsblöcken kann ein Rezept ausgewählt werden. Die Blocknummer des ausgewählten Blocks wird auf den APROG Eingang geschaltet  $(\rightarrow$  siehe folgendes Bild).

Die Wahl des gewünschten Rezeptes kann extern über den analogen Eingang 'ProgNo' oder intern über die Rezeptnummer, welche über Bedienung/Schnittstelle eingestellt wird, erfolgen.

Beispiel eines analogen Programmgebers mit 3 Rezepten á 20 Segmenten

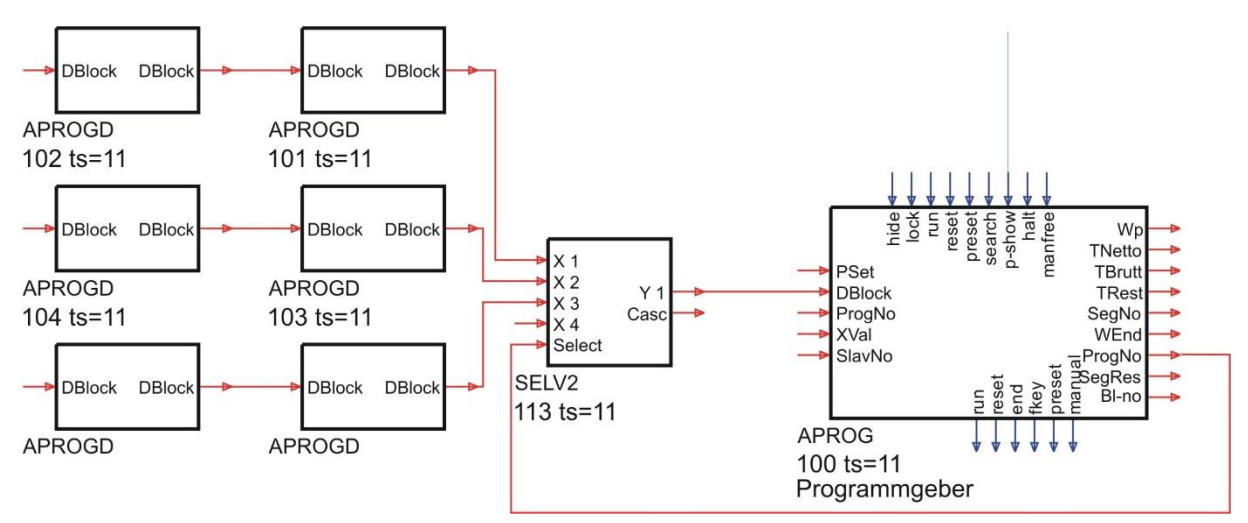

+Spätestens 800 ms nach der Umschaltung muss die Blocknummer des ersten Parameterblocks eines neuen Rezepts am DBlock-Eingang anliegen. Bei Kaskadierungen müssen die SELV2-Blöcke in aufsteigender Reihenfolge angeordnet werden.

#### <span id="page-190-1"></span>**Rezeptwechsel**

Während eines aktiven Programmablaufs kann auf der Programmgeber-Bedienseite nicht auf ein anderes Rezept umgeschaltet werden. Der Rezeptwechsel ist nur während des Reset-Zustandes möglich!

#### <span id="page-191-0"></span>**Rezeptnamen**

Durch die Ankopplung von TEXT-Blöcken an den ProgNo-Eingang wird es möglich, statt der Rezeptnummern Rezeptnamen anzuzeigen.

Rezeptnamen

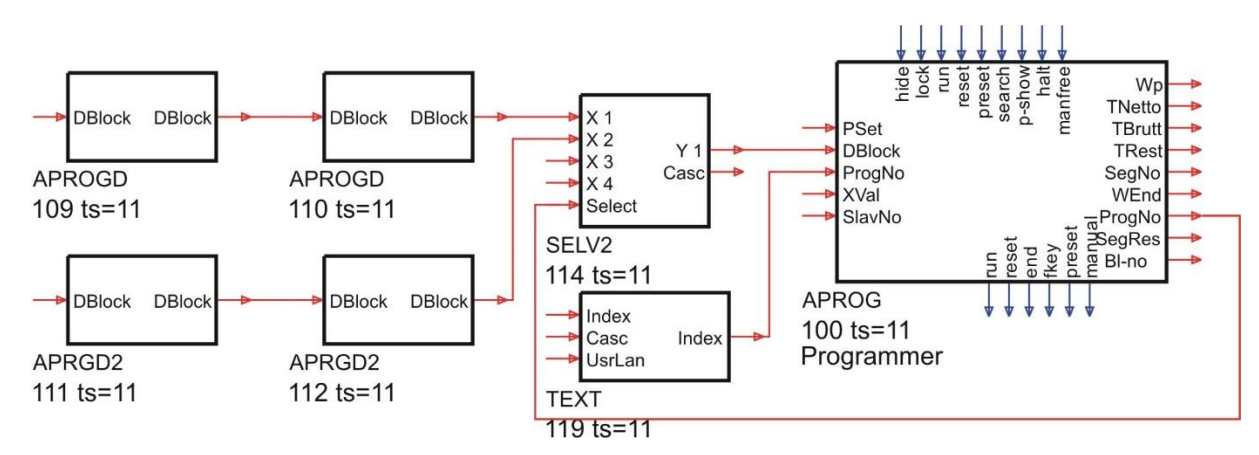

Dieses Verfahren kann sowohl bei der internen als auch bei einer externen Rezeptauswahl angewandt werden. Bei einer externen Rezeptauswahl muss an dem Index-Eingang des TEXT-Blocks, der dem APROG-Block am nächsten liegt (hier Block 102) die gewünschte Rezeptnummer anliegen. Diese wird an den ProgNo-Eingang des Programmgebers durchgereicht. Bei der internen Rezeptauswahl (per Bedienung oder Level-1-Schnittstellendaten) muss der Index-Eingang des Text-Blocks nicht beschaltet werden.

#### <span id="page-191-1"></span>**Betriebsvorbereitung und Endposition**

Jedes Programm beginnt mit einer Ausgangsposition Wp0. Diese wird bei Reset bzw. erstmaligem Einrichten des Programmgebers eingenommen und bis auf weiteres beibehalten.

Bei Programmstart aus der Ruheposition heraus läuft das erste Segment des Programmgebers. Das Programm beginnt beim momentanen Istwert zum Zeitpunkt des Startbefehles, wenn der entsprechende Prozesswert an xval des APROG verdrahtet wurde und Suchlauf konfiguriert wurde. Bei sprungförmigem Änderungsmodus wird umgehend der Sollwert des ersten Segmentes aktiv.

Bei Programmende wird je nach Konfiguration (PEnd) folgendermaßen verfahren:

• 0=Stop: der Sollwert des letzten Segmentes bis auf weiteres beibehalten (siehe Fig.:4)

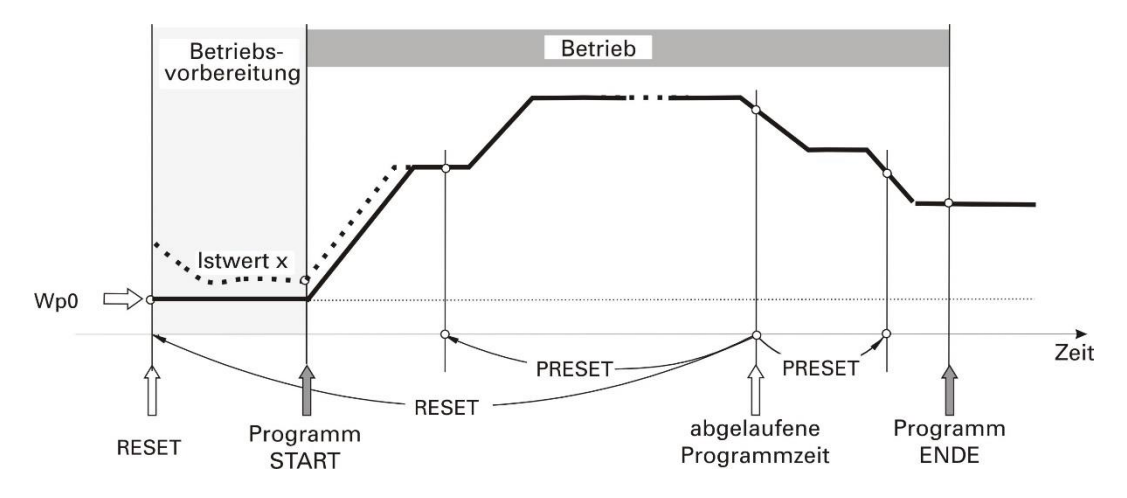

Profildarstellung mit Beibehaltung der Endposition

1 = Reset: der Ruhezustand Wp0 ( $\rightarrow$  siehe Fig.: 3) wird eingenommen. Das Programm startet automatisch von Neuem, wenn der Run-Zustand erhalten geblieben ist.

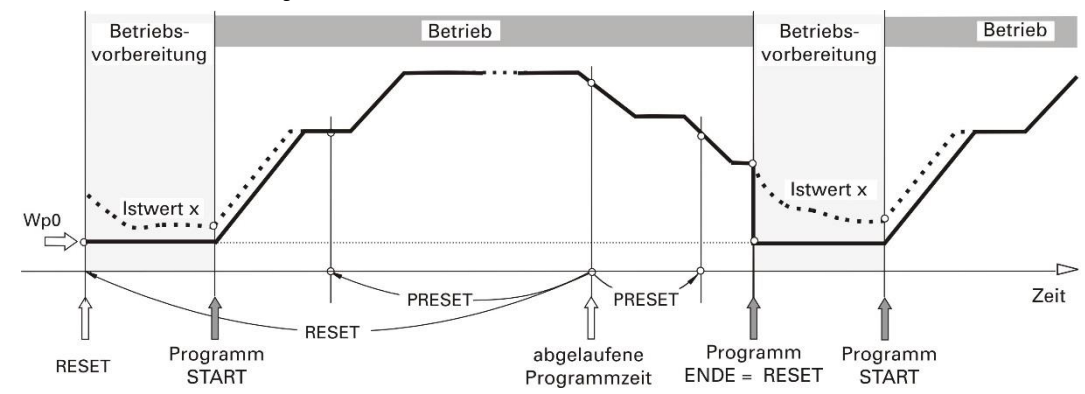

• 2 = Reset + Stop: der Ruhezustand Wp0 mit Reset und Stop dauerhaft eingenommen.

Bei Programmende wird als aktive Segmentnummer (SegNo-Ausgang von Bedienseite und Schnittstelle) die um 1 erhöhte Nummer des letzten Segments ausgegeben. Dies ist erforderlich, um bei einem Segment-Preset die Slavespur sicher in den Endezustand zu bringen.

### **Start-Sollwert**

Der Programmgeber nutzt einen gemeinsamen Start-Sollwert Wp0 für alle Programme. Man kann jedoch wie folgt erreichen, dass der Programmgeber einen individuellen Startwert pro Rezept verwendet:

Der Sollwert des 1. Segments jedes Programms wird als Startwert verwendet.

Die zugehörige Segmentzeit (Tp1) ist auf 0 zu stellen.

Der Suchlauf-Parameter SMode ist auf 'Suchlauf im Programmabschnitt' zu setzen. Damit ist der Suchlauf nicht mehr nur auf das 1. Segment beschränkt, und so wird der Start des Programms am Istwert im 2. Segment möglich (sIehe Suchlauf Seite -> Markierung(SS)).

Soll jedes Rezept ohne Suchlauf einen eigenen Resetsollwert (Wp0) haben, können die Funktionsblöcke REZEPT und VPARA wie in Fig.: verwendet werden. Hierbei ist die Berechnungsreihenfolge (APROG → REZEPT → VPARA) zu beachten.

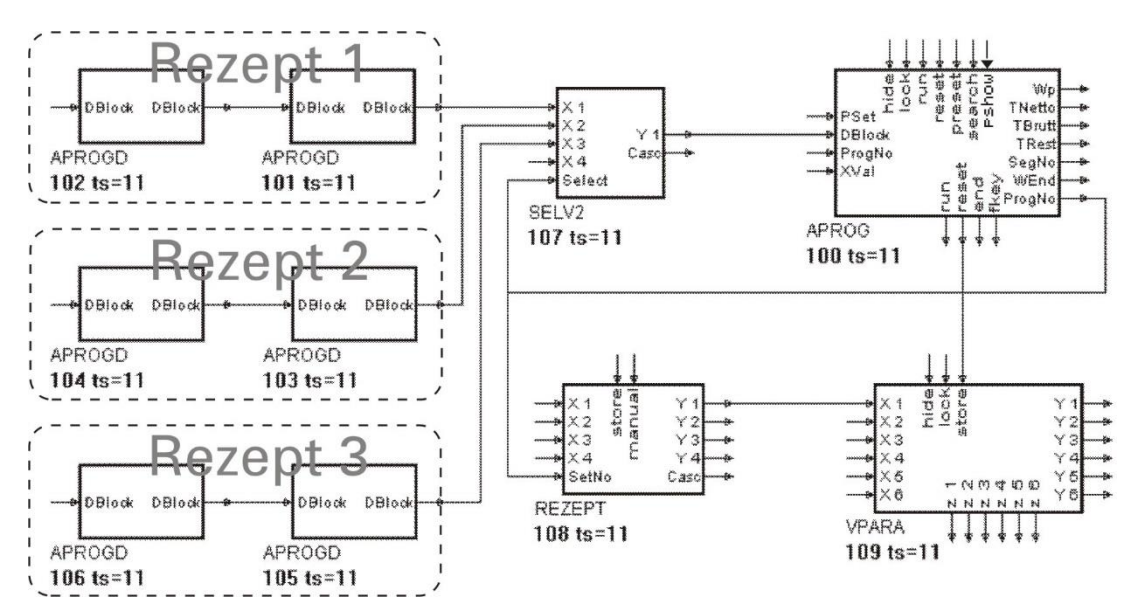

#### <span id="page-193-1"></span>**Halt-Zustand**

Anwendung z.B. für Bandbreitenüberwachung

Das Ein- und Ausschalten des halt-Zustands ist nur über den halt-Steuereingang möglich. Im halt-Zustand bleibt im Gegensatz zum stop-Zustand weiterhin der run-Zustand erhalten (der run-Ausgang ist weiterhin aktiv!). Statusanzeige ist "halt"

#### <span id="page-193-2"></span>**Auto/Manual-Betrieb**

Der Programmgeber kann im Automatik- oder im Hand-Betrieb (auto/manual) arbeiten:

auto: Der wirksame Sollwert wird vom Programmgeber bestimmt.

manual: Der wirksame Sollwert kann über die Programmgeber-Bedienseite oder über Schnittstelle verändert werden. Das Programm läuft dabei jedoch weiter und kann wie im Automatik-Betrieb über Steuereingänge und per Bedienung/Schnittstelle beeinflusst werden (Run/Stop/Reset/Preset/Search).

- Bei der Umschaltung auto  $\Rightarrow$  manual bleibt der wirksame Sollwert auf dem letzten vor der Umschaltung wirksamen Wert stehen.
- Umschaltung manual  $\Rightarrow$  auto: Der wirksame Sollwert springt vom manual-Sollwert auf den aktuellen Programmgebersollwert.
- Die Umschaltung kann über die Programmgeber-Bedienseite ("auto" < >. "manual") oder über Schnittstelle vorgenommen werden.
- Der Auto/Manual-Zustand wird über den digitalen Manual-Ausgang angezeigt.
	- $0 =$ auto
	- $1 =$ Manual
- <span id="page-193-0"></span>• Über den "manfree"-Steuereingang kann die Umschaltung freigegeben werden.
	- 0 = Umschaltung nach Manual ist blockiert
	- 1 = Umschaltung nach Manual ist freigegeben

#### **Programmgeber-Steuerung über E-Taste**

Die Steuerung des Programmgebers kann mit Hilfe der digitalen Funktionsblock-Eingänge, der Status-Verstellung auf der Bedienseite, über die Schnittstelle aber auch mit Hilfe der –Taste erfolgen. Zur Auswahl der Funktionalität der Taste wird ein Konfigurationsparameter angeboten:

- FKey: 0 = Toggle-Bit wechselt bei jedem Tastendruck am fkey-Ausgang
	- 1 = F-Tastenfunktion mit Impuls am fkey-Ausgang
	- 2 = F-Taste steuert Programmgeber (fkey-Ausgang gibt bei Tastenbetätigung einen Impuls aus)

Hierbei gilt weiterhin die Regel, dass die Zustände an beschalteten Steuereingängen Vorrang vor der Bedienung haben. Folgendes Diagramm beschreibt die Zustandsfolge in Abhängigkeit von den jeweiligen Aktionen:

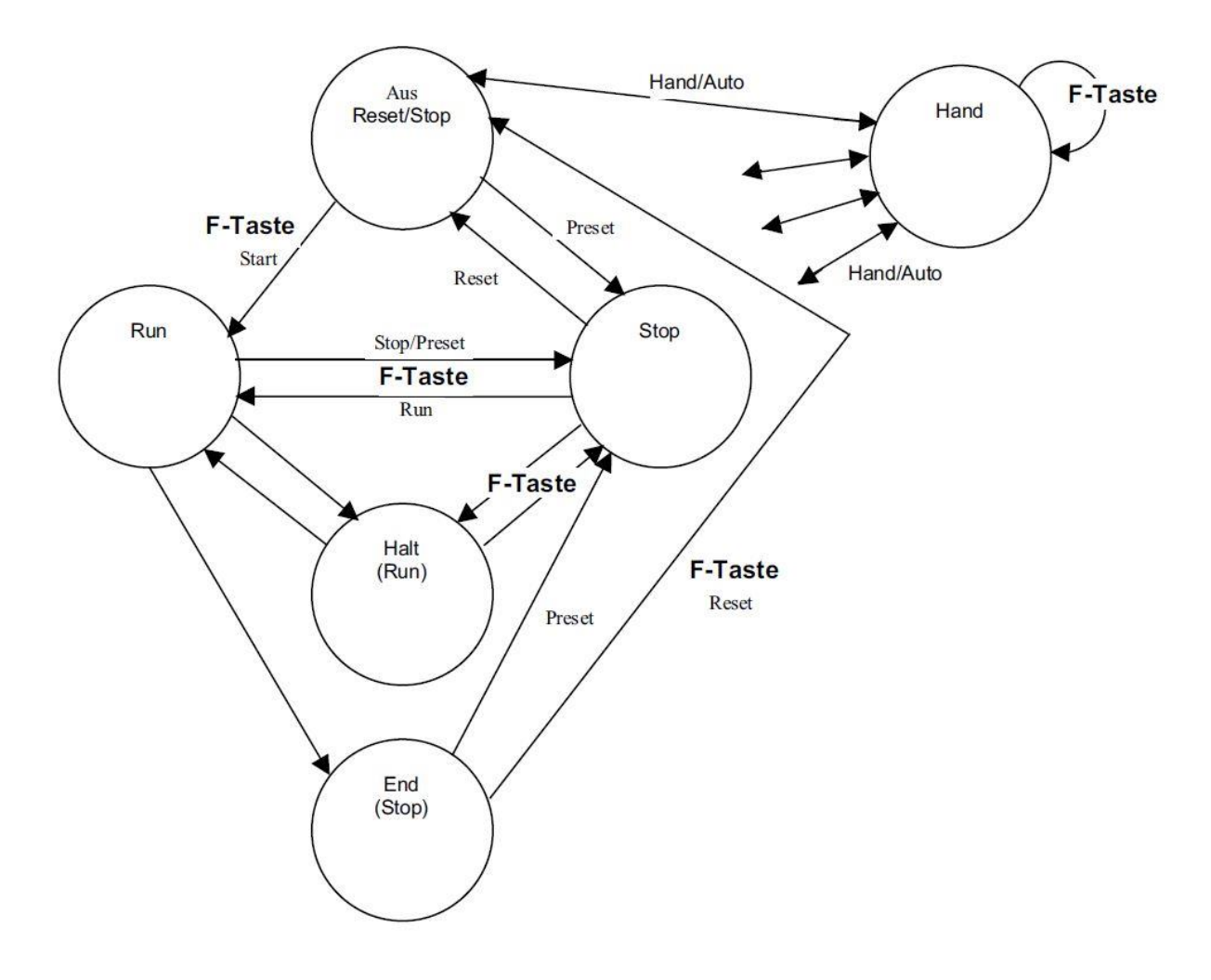

### **Änderungsmodus (Rampe/Sprung)**

Ob sich der Sollwert sprung- oder rampenförmig verändern soll, wird von einem für alle Segmente eines Rezepts gültigen Parameter (**Wmode**) festgelegt (Default: Rampe).

Rampe: Der Sollwert stellt sich in der Zeit **Tp** linear vom Segmentanfangswert (Endwert des vorangegangenen Segmentes) auf den Segmentendwert des betrachteten Segmentes ein.

Für das erste Segment gilt der Gradient: **Wp1** - **Wp0**) / **Tp1**

Sprung: Der Sollwert nimmt zu Beginn des Segmentes umgehend den Wert **Wp** an und hält diesen für die Segmentzeit **Tp**.

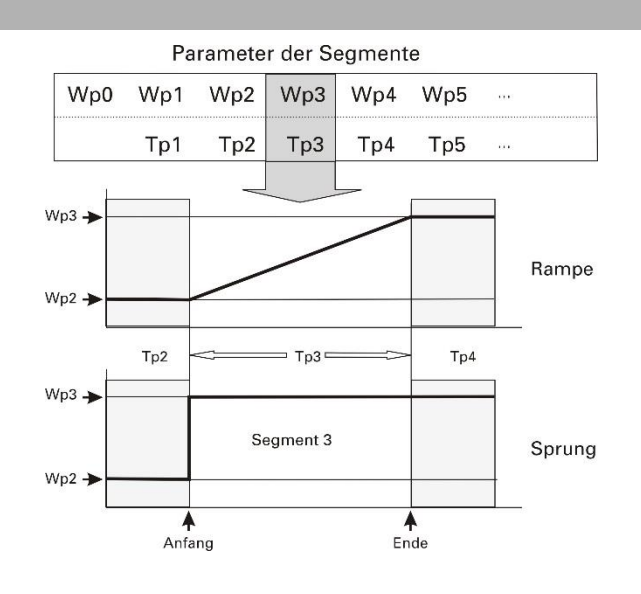

#### **Segmenttypen**

Im Datenblock APRGD2 können für jedes einzelne Segment getrennt unterschiedliche Segmenttypen festgelegt werden. Der APRGD2-Block enthält wie der APROGD die Parameter für 10 Segmente. Pro Segment gibt es beim APRGD2 neben den beiden Parametern Sollwert und Zeit noch den Segmenttyp als dritten Parameter. Damit sind folgende grundsätzliche Segmenttypen innerhalb eines Programms möglich:

- Zeitsegment mit Zielsollwert und Segmentzeit
- Gradientensegment mit Zielsollwert und Gradient
- Haltesegment mit Haltezeit
- Sprungsegment mit Sollwert und Segmentzeit

Alle Segmenttypen gibt es in zwei Varianten: jeweils eine ohne und eine mit Wartezustand am Segmentende.

Bei den Segmenten mit Wartezustand sind Besonderheiten zu beachten:

- Ein Segment dieses Typs begrenzt nicht den Suchlauf über mehrere Segmente (siehe Suchlauf Seite  $\rightarrow$  [198\)](#page-196-0).
- Verhalten nach einem kurzen Netzausfall  $\leq 0.5$  Std.) bei Konfiguration PwrUp = 2 (Fortsetzen bei aktueller Zeit): Liegt in dem Programmzeitraum von Netzausfall bis zur Netzwiederkehr mindestens ein Segment mit Wartezustand am Ende, so gibt es keinen Suchlauf in dem Segment, in dem sich das Programm ohne Netzausfall befinden würde, sondern es bleibt an der Stelle des ersten Wartezustands ohne Suchlauf stehen.
- Das Rezeptende wird wie bei der Verwendung des APROGD-Blocks durch das Abschalten eines Zeitparameters (TP=aus) oder durch einen nicht mehr beschalteten DBLOCK-Eingang bestimmt.
- Bei der Verschaltung des APRGD2-Blocks an den DBLOCK-Eingang des APROG's arbeitet dieser automatisch mit den neuen Segmenttypen. Die Einstellung des Parameters WMode wird bei Verwendung des APRGD2-Blocks ignoriert.
- <span id="page-195-0"></span>• Das Mischen von APROGD- und APRGD2-Blöcken in einem Rezept ist nicht erlaubt. Ein Programmgeber kann aber durchaus mit beiden Datenblocktypen betrieben werden, solange nur ein Parameterblock-Typ pro Rezept verwendet wird.

#### **Änderungen im Programmablauf**

Während des laufenden Programmes können Sollwerte und Zeiten (online) geändert werden. Darüber hinaus können sogar weitere, bisher nicht vorhandene Segmente angefügt werden. Die aktuelle Segmentnummer bleibt erhalten. Wird das aktuelle Segment selbst nicht geändert, bleibt auch die relativ abgelaufene Zeit im Segment unverändert.

**Q** Änderung der Vergangenheit

Eine Änderung von Werten und Zeiten in der Vergangenheit (bereits abgelaufener Segmente) werden erst nach erneutem Start (nach vorangegangenem Reset) wirksam.

 $\Box$  Änderung der Zukunft

Änderungen der Zukunft (noch nicht erreichte Segmente) werden sofort wirksam. Bei Änderungen von aktiven Segmentzeiten wird die "Restzeit" automatisch neu berechnet.

**Q** Änderung der Gegenwart

Änderungen der aktuellen Segmentzeit, die einen Rücksprung in die Vergangenheit bedeuten (z.B. Verkürzen der Segmentzeit Tp auf kleinere Werte als die in diesem Segment bereits abgelaufene relative Zeit) bewirken den Sprung auf den Startwert des nächsten Segmentes.

Änderungen des Zielwertes des aktuellen Segmentes führen zur einmaligen Neuberechnung der Segmentsteilheit für diesen Programmdurchlauf, um den neuen Zielwert in der verbleibenden Segmentzeit noch erreichen zu können.

Mit Anfahren einer neuen Charge (Reset und Start) bzw. Preset auf einen früheren Zeitpunkt erfolgt die endgültige Neuberechnung der Segmentsteilheit.

#### **Suchlauf**

In folgenden Fällen wird ein Suchlauf durchgeführt:

- <span id="page-196-0"></span>• Start über Bedienung
- Start über Schnittstelle
- Start mit **search** = 1
- Programmstart nach **Reset**
- Nach kurzem Netzausfall mit Suchlauf im aktuellen Segment (**PowerUp** = **Fort.Seg.**) oder fortsetzen bei der Segmentzeit, die bei Netzausfall bereits abgelaufen war (**Fort.Zeit**).

#### **Suchlauf im Programmsegment**

Beim Start des Suchlaufs wird der Sollwert **Wp** auf den Wert von **XVal** gesetzt, von wo aus er mit dem aktuellen Gradienten (**TPrio** = **Grad.Prio**) oder in der aktuellen Segment- Restzeit (**TPrio** = **Zeit Prio**) zum Segment-Endwert fährt.

Liegt bei **TPrio** = **Grad.Prio** der Suchwert außerhalb des aktuellen Segments, so wird das Programm an dem Punkt des Segments fortgesetzt, der dem Suchwert am nächsten liegt (Anfang / Ende des aktuellen Segments). Bei Anfangswert des Segments = Endwert des Segments (Segment ohne Steigung; Haltezeit)wird das Programm am Segmentanfang fortgesetzt.

Bei einem Sprungsegment (ist auch bei den APROGD-Segmenten mit WMode = 1 (Sprung) der Fall) wird immer am Segmentanfang mit dem entsprechenden Zielsollwert aufgesetzt.

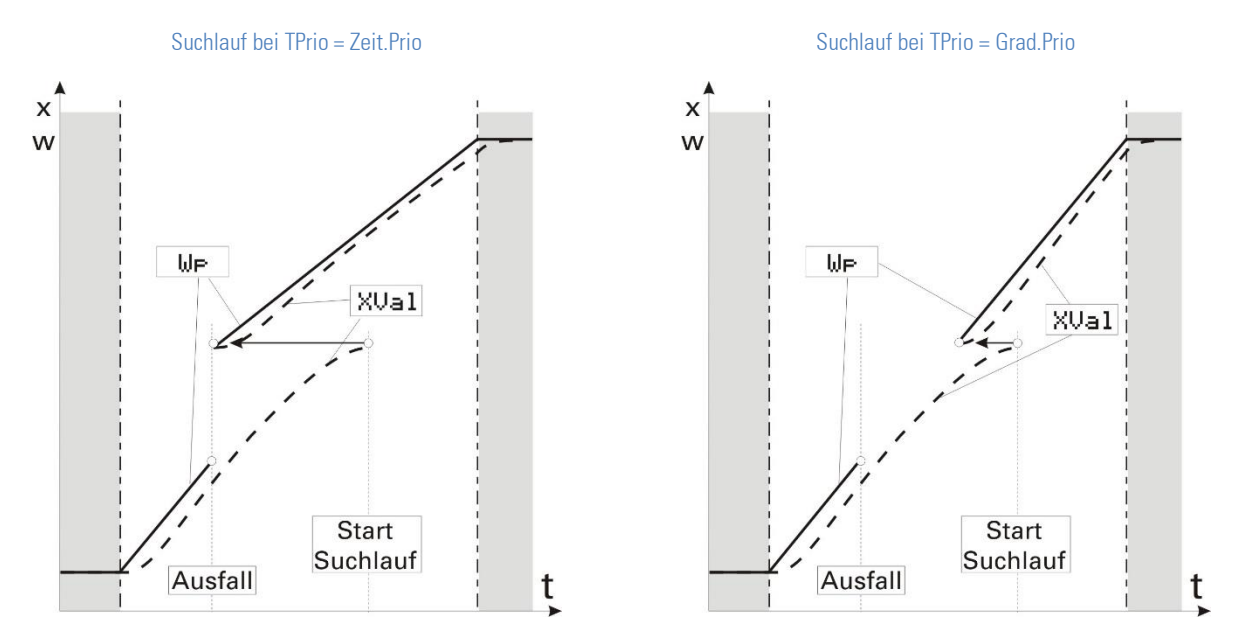

#### **Suchlauf im Programmabschnitt**

Neben dem oben beschriebenen Suchlauf im aktuellen Segment gibt es die Möglichkeit über mehrere Segmente hinweg zu suchen, oder den Suchlauf abzuschalten. Die unterschiedlichen Funktionen des Suchlaufs können über den Parameter SMode ausgewählt werden:

- $\bullet$  0 = Suchlauf im Segment
- $\bullet$  1 = Suchlauf im Programmabschnitt
- 2 = Kein Suchlauf

Der Suchbereich ist auf einen Abschnitt von mehreren Segmenten begrenzt, die das gleiche Vorzeichen des Gradienten aufweisen. Ein Haltesegment ist hierbei neutral  $\Rightarrow$  kein Vorzeichenwechsel.

Da sich bei einem Suchlauf abhängig von der Anzahl der zu durchlaufenden Segmente u. U. sehr lange Durchlaufzeiten ergeben könnten, wird der Suchvorgang auf mehrere Zeitscheiben verteilt, und zwar so, dass pro Zeitscheibe immer nur in einem Segment gesucht wird.

#### *In folgenden Fällen wird ein Suchlauf durchgeführt:*

- Suchlauf bei Programmstart: Suche über mehrere Segmente bis zum nächsten Gradientenwechsel
- über Steuereingang, Schnittstelle oder per Bedienung gestarteter Suchlauf: Vor- und Rückwärts-Suche vom aktuellen Programmpunkt aus, jeweils bis zum nächsten Gradientenwechsel
- Suchlauf nach Netzausfall bei PwrUp = 1: Vor- und Rückwärts-Suche vom Ausfallpunkt aus, jeweils bis zum nächsten Gradientenwechsel
- Suchlauf nach Netzausfall bei PwrUp = 2: Vor- und Rückwärts-Suche von dem Programmzeitpunkt aus, in dem sich das Programm ohne Netzausfall befinden würde, jeweils bis zum nächsten Gradientenwechsel
- Suchlauf im Haltesegment (Gradient = 0): Es wird nur dann ein Suchlauf durchgeführt, wenn mindestens ein weiteres Segment (außer Haltesegment) in diesem Abschnitt vorhanden ist. Liegt direkt vor oder hinter diesem Segment ein weiteres Haltesegment, wird nur im aktuellen Segment der Suchlauf durchgeführt.
- Suchlauf bei TPrio = 1 (Zeitpriorität): Der Suchlauf bleibt auf das aktuelle Segment beschränkt, d.h. der Sollwert läuft vom aktuellen Istwert in der aktuellen Segment-Restzeit auf den Segment-Endwert.
- ■Segmente mit Wartezustand am Ende begrenzen nicht den Suchbereich; es sei denn, es handelt sich um den Suchlauf nach Spannungsausfall!
- Ein Suchlauf führt möglicherweise zum Beenden des Programms.

#### **Bedienseite des analogen Programmgebers**

Der analoge Programmgeber APROG hat eine Bedienseite, die bei nicht beschaltetem 'hide' Eingang im Bedienseitenmenü ausgewählt werden kann.

Sind die folgenden Eingänge (Funktionsblock-Eingänge) vom Engineering belegt, so ist eine Bedienung (Verändern) der entsprechenden Befehle nicht möglich!

- Ü Name der Programmgeberspur
- (2) Rezeptname
- Ö Istwert
- ä Segmentnummer
- (5) Status (r/w) auto/Manual
- **6** Spurwechsel
- > Sollwert
- **(8)** Segmentanfangs- und-endwert<br>(9) Segmentrestzeit
- **Segmentrestzeit**
- **(10)** Programmnettozeit
- (ft) Programmrestzeit
- Status (r/w) stop, run reset, search, program, quit, error
- $(3)$  Status  $(\rightarrow)$  halt, end

<span id="page-197-0"></span>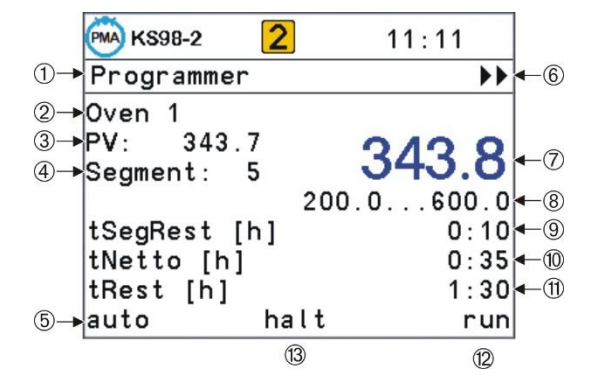

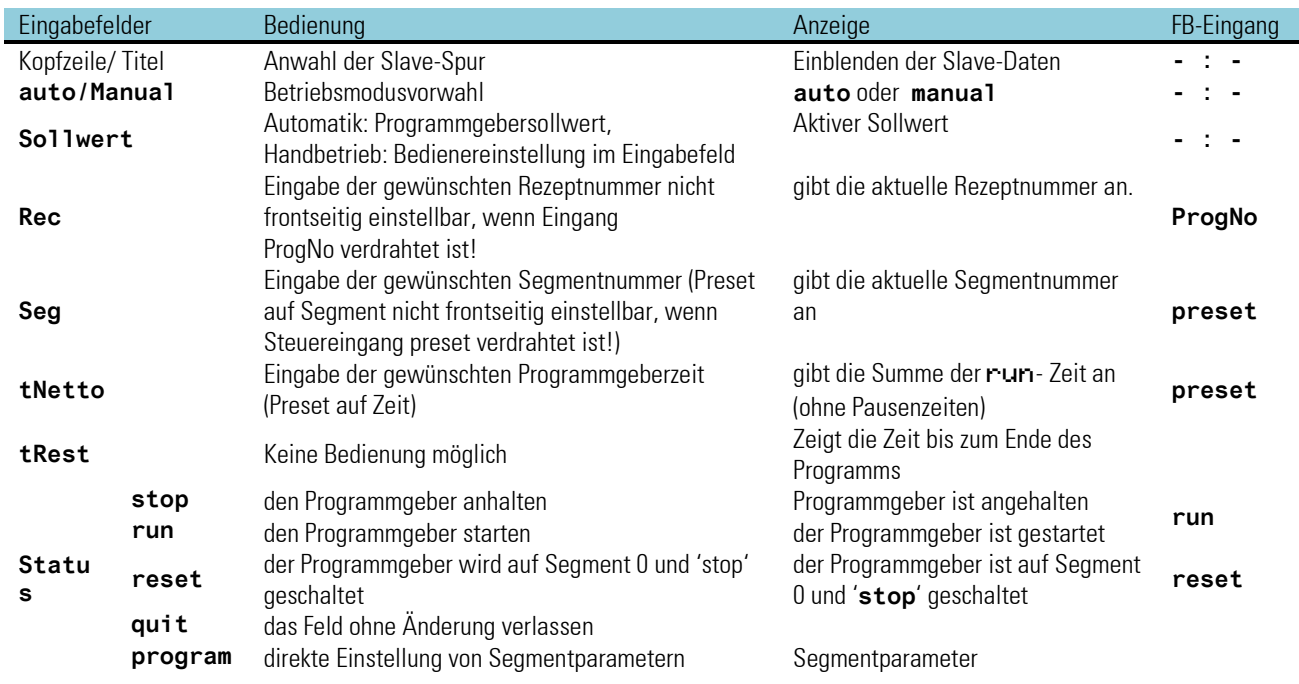

Dabei handelt es sich um run, reset, preset und search, siehe folgende Tabelle:

#### **Anmerkungen zu den Eigenschaften der Bedienseite**

Die fett und unterstrichen markierten Bezeichner in obigem Bild kennzeichnen die Elemente, die beim Wechsel auf eine Slavespur umgeschaltet werden (Siehe Abschnitt Master/Slave-Betrieb Seite xxx). Die übrigen Felder zeigen weiterhin Zustände und Werte der Masterspur an.

#### *Rezeptname:*

- Rezepte können im Reset-Zustand gewählt werden. Liegt kein Anwendertext vor (TEXT-Block an ProgNo-Eingang), wird ,Rec n' angezeigt (n steht für die laufende Rezeptnummer).
- Der Istwert ist nur sichtbar, wenn der Istwerteingang beschaltet ist.
- Die Segmentnummer ist nur bei preset auf Segment verstellbar.
- Der Sollwert kann im Manual-Betrieb verstellt werden.
- Die Segmentrestzeit wird bei preset auf Segment ausgeblendet (z. B. bei digitalen Slave-Spuren).
- Die Programmnettozeit ist bei preset auf Zeit verstellbar.
- Es gibt 3 Statusanzeigen (teilweise verstellbar, abhängig vom Betriebszustand):
	- Status links: auto / Manual (verstellbar)
	- Status mitte: halt / end (ist keiner der beiden Zustände aktiv, bleibt diese Anzeige leer)
	- Status rechts: stop / run / reset / search / program / quit / error

#### **Programmeinstellung auf der Bedienseite**

Programmsollwerte und Segmentzeiten können direkt über die Gerätefront aus der Bedienseite heraus eingestellt werden, ohne die Parameter-Ebene aufzurufen.

Der direkte Zugang zur Parametereinstellung wird freigegeben, wenn an den Funktionsblöcken APROG und DPROG des Programmgebers der Steuereingang  $p$ -show =  $n^1$ " gesetzt ist...

In der Zeile **RecEdt** können in jedem Zustand des Programmgebers alle, auch die nicht aktiven Programme, angewählt werden. Die Rezept- auswahl an dieser Stelle beeinflusst nicht die Nummer des gerade aktiven Programmes.

In der Statuszeile kann dann der Menüpunkt **Programm** angewählt werden. Nach Bestätigen können alle zu einem wirksamen Rezept **Rec** gehörenden Segmentparameter **Tp** und **Wp** in einem Scroll-Fenster angezeigt und eingestellt werden (Fig. xxx). **Ende** führt wieder zur normalen Bedienung zurück. Das Scrollen erfolgt über mehrere Datenblöcke (APROGD, DPROGD) hinaus. Die Indizierung "n" der Segmentparameter (Wpn, Tpn) ist 3-stellig. Die Segmentparameter werden automatisch mit aufsteigendem Index von rechts nach links auf die beteiligten Datenblöcke verteilt (Fig. xxx). Siehe Seite xxx

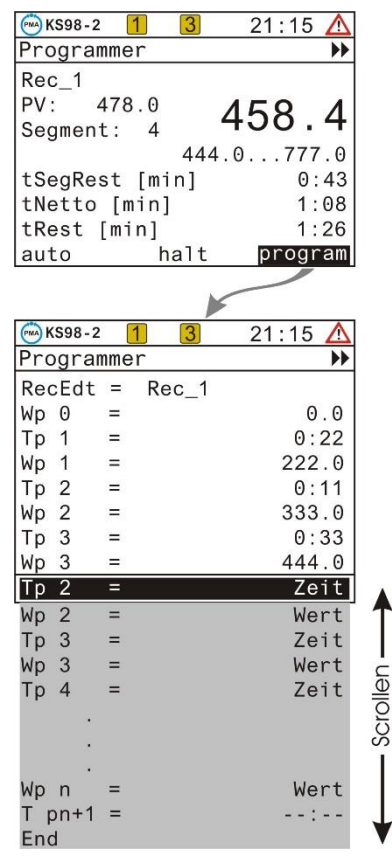

Natürlich kann der Programmgeber auch weiterhin über die Parameter-Ebene des Hauptmenüs eingestellt werden. Allerdings muss dann jeder Datenblock APROGD, APRGD2 bzw. DPROGD separat angewählt werden. Die zum APROG gehörenden Parameter **W0**, **W100** (Einstellgrenzen) und **Dp** (Dezimalpunkte) sind dann jedoch bei der Eingabe nicht wirksam.

Wenn Rezeptnamen über Textblöcke verwendet werden, so werden diese auch in der Editierseite angezeigt. Durch Verstellung des Rezeptnamens kann auf die Darstellung eines anderen Rezeptes umgeschaltet werden. Dieser Vorgang ist jederzeit möglich und bewirkt keine Umschaltung des aktiven Rezepts. Bei Verwendung von APRGD2-Blöcken wird folgende Editier-Seite angezeigt.

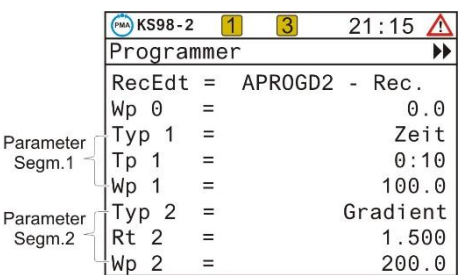

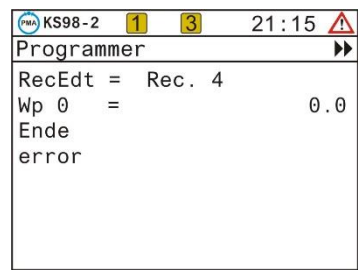

Ist ein X-Eingang des Rezept-Umschaltblocks SELV2 nicht beschaltet und wird trotzdem das entsprechende Rezept eingestellt (sollte eigentlich über den Einstellbereich der Rezeptnummer verhindert werden), so erfolgt die folgende Fehler-Anzeige:

#### **Zugriff auf Parameter nicht aktiver Rezepte**

Damit von der Programm-Editier-Seite des Programmgebers auf alle für diese Programmgeberspur relevanten Rezepte zugegriffen werden kann (auch auf die nicht aktiven), ist das folgende Verdrahtungsprinzip zwingend einzuhalten:

<span id="page-200-0"></span>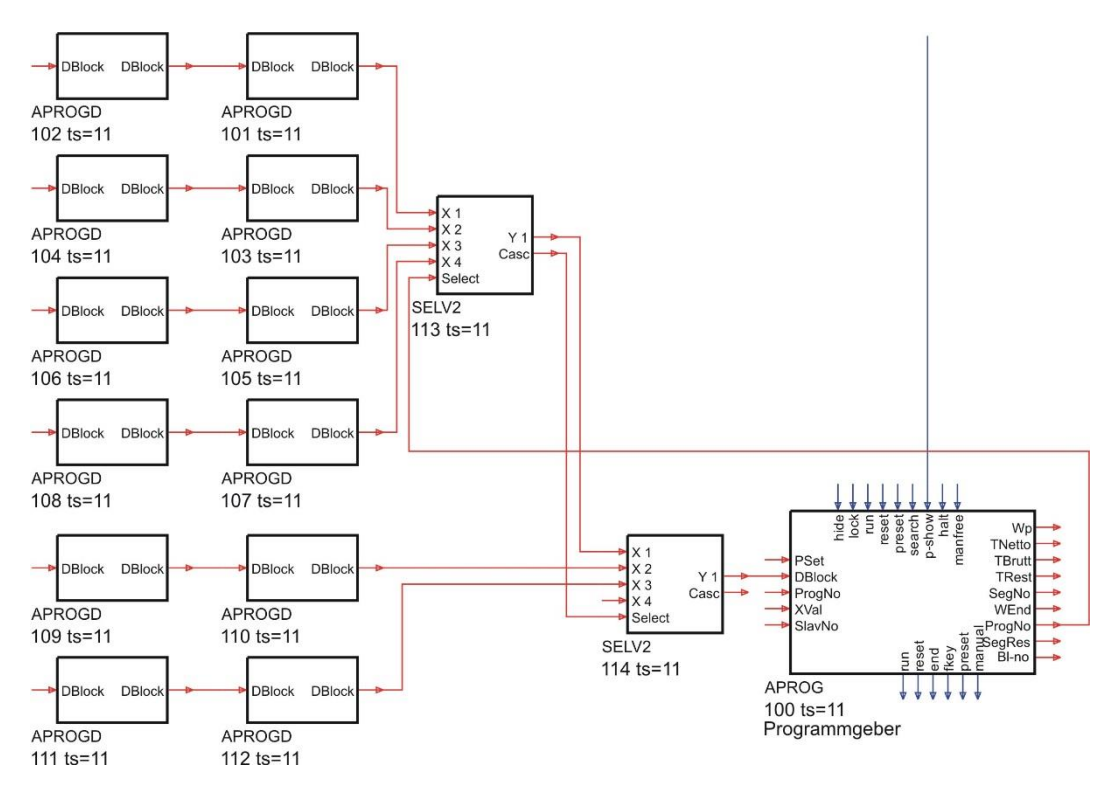

Der SELV2-Block schaltet die Parameterblocknummer auf den DBlock-Eingang des Programmgebers. Über die Strukturinformation des SELV2-Blocks, kann der Programmgeber auf alle Rezepte zugreifen.

Wird diese Verdrahtung über SELV2 nicht eingehalten, ist auf der Parametrierseite die Umschaltung auf ein anderes Rezept und damit dessen Darstellung nicht möglich.

+Für die Umschaltung des aktiven Rezepts im Reset-Zustand kann jedoch auch eine andere Art der Verdrahtung gewählt werden; es muss nur sichergestellt sein, dass spätestens 800 ms nach der Umschaltung die Blocknummer des ersten Parameterblocks eines neuen Rezepts am DBlock-Eingang anliegt. Dabei spielt die Blocknummernreihenfolge der SELV2-Blöcke eine große Rolle, besonders wenn diese der 800ms-Zeitscheibe zugeordnet wurde. Ist die Reihenfolge nicht aufsteigend ergibt sich bei jedem eingefügten Block eine zusätzliche Verzögerung von 800ms

#### <span id="page-200-1"></span>**Master/Slave-Betrieb**

Programmgeber bestehen häufig aus mehreren gekoppelten Spuren, die eine gemeinsame Zeit- oder Segmentstruktur aufweisen (z.B. Masterspur: Ofentemperatur, 1.Slavespur Atmosphäre/C-Pegel, 2.Slavespur 1..6 digitale Steuersignale). Eine solche Programmgebereinheit ist im KS98-1 mit einer alle Spuren übergreifenden Bedienseite versehen. In der Masterbedienseite können über das  $\blacktriangleright$  Symbol die Slavespurdaten eingeblendet werden.

#### **Verdrahtung**

Das Synchronisieren von mehreren Programmgeberspuren erfolgt über eine Preset-Kopplung der Slavespuren. Die Slavespuren werden vom Master über Zeit- oder Segmentpreset auf die gleiche Zeit bzw. die gleiche Segmentnummer gezwungen.

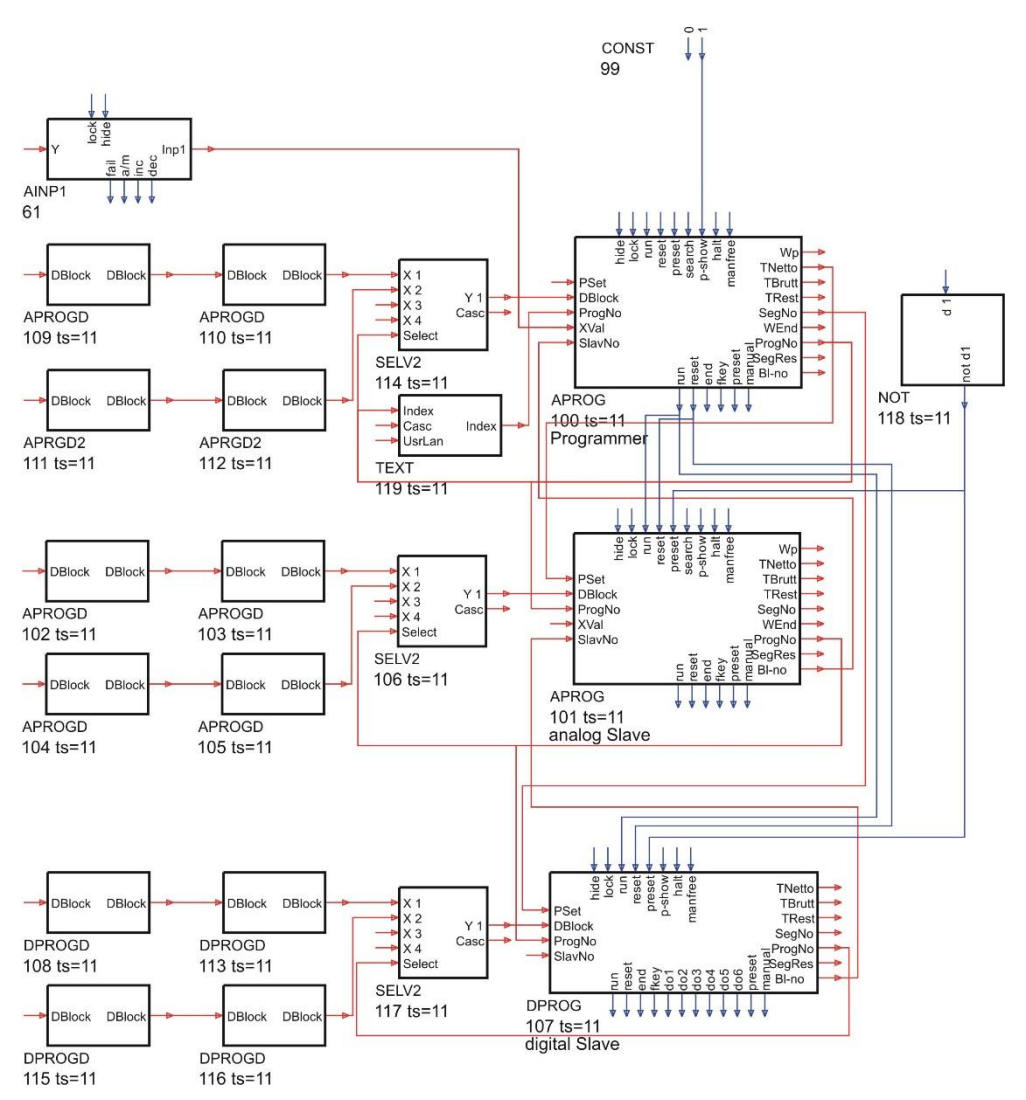

Programmgeber mit zwei Analogspuren und einer Digitalspur

Um die Bedienung der so gekoppelten Spuren zu vereinfachen, besitzt der Programmgeber einen SlavNo-Ein- und einen Bl-no - Ausgang. Hierüber gibt die Slavespur ihre Blocknummer an den nachfolgenden Programmgeberblock weiter (s.Fig ). Der Block, dessen Blo-no -Ausgang nicht beschaltet ist (hier Block 100), sollte als Master arbeiten. Sein TNetto- bzw. SegNo-Ausgang wird auf den PSet-Eingang weiterer Blöcke verdrahtet.

Durch die Verkettung der Spuren (B1 - no → S1 avNo) entsteht ein Programmgeber mit gekoppelten Spuren. Von der Bedienseite der Masterspur kann man einfach auf die für den Slave relevanten Daten (inkl. Parameter) zugegreifen, um sie anzuzeigen oder zu verstellen.

#### **Bedienung eines Programmgebers mit mehreren Spuren**

#### *Aufruf einer Masterspur-Bedienseite über das Bedienseiten-Menü (Seitenübersicht):*

Wird die Bedienseite einer Masterspur über das Bedienseiten-Menü ausgewählt und liegt eine wie oben beschriebene Master/Slave-Verdrahtung über Bl-no > SlavNo vor, so kann über das ▶▶-Symbol einfach zwischen den betroffenen Programmgeberblöcken gewechselt werden. Die Reihenfolge ist durch die Reihenfolge in der Verdrahtung festgelegt (im obigen Beispiel: 100  $\Rightarrow$  102  $\Rightarrow$  100  $\Rightarrow$ ...).

Bei diesem Wechsel wird allerdings nicht komplett auf die nächste Programmgeberspur umgeschaltet. Es werden nur einige der für die nächste Spur relevanten Werte und Texte (z.B. Titel) angezeigt. Die restlichen Elemente zeigen weiterhin nur die Master-Informationen an (siehe Bedienseite des analogen Programmgebers).

Sollte die Bedienseite im diesem Zustand zum Bedienseiten-Menü (Seitenübersicht) hin verlassen werden, bleibt die Spuranwahl erhalten. Dh. wird die Seite der Masterspur später wieder aufgerufen, so werden die Daten der zuletzt angezeigten Slavespur angezeigt.

#### *Anzeigeinformationen, die fest der Masterspur zugeordnet sind:*

Rezeptname (bei Reset umschaltbar) Programmnettozeit (für Preset auf Zeit einstellbar) Programmrestzeit Statusanzeige für halt/end Statusanzeige für stop/run/reset/search/program/quit/error (einstellbar)

#### *Anzeigeinformationen der aktuellen Spur (Master oder Slave):*

Name der Programmgeberspur Istwert Segmentnummer (nur beim Master für Preset auf Segment einstellbar) aktueller Sollwert bzw. aktuelle Steuerspuren (beides im Manual-Betrieb einstellbar) Segmentanfangs- und Endwert Segmentrestzeit Statusanzeige für auto/Manual (einstellbar, wenn über manfree-Eingang zugelassen)

Da nur der Master über den Wechsel eines aktiven Rezepts entscheiden sollte, muss die Verdrahtung so aufgebaut sein, dass sich ein Wechsel auch auf alle zugehörigen Slavespuren auswirkt (ProgNo-Ausgang des Masters  $\Rightarrow$  ProgNo-Eingang des Slaves, s. Abbildung oben). Bei dieser Art der Master/Slave-Kopplung ist somit nur ein zentraler Rezeptwechsel für alle entsprechend angekoppelten Spuren möglich.

#### *Aufruf einer Slavespur-Bedienseite über das Bedienseiten-Menü(Seitenübersicht):*

Wird die Bedienseite einer Slavespur über das Bedienseiten-Menü aufgerufen, so ist das  $\blacktriangleright$  Symbol ausgeblendet und der einfache Wechsel zu anderen über die oben beschriebene **Bl-no** > **SlavNo** -Kopplung angeschlossenen Spuren nicht möglich. Außerdem werden hier keinerlei Daten vom angeschlossenen Master angezeigt.

Um zu verhindern, dass auf einer so aufgerufenen Bedienseite unzulässige Verstellungen angeboten werden (Rezeptumschaltung, Run/Stop/Reset), sollten wie oben dargestellt die Ausgänge ProgNo, run und reset der Masterspur auf die entsprechenden Eingänge der Slavespuren verdrahtet werden. Für die Anlagenbedienung werden Slave-Spuren sinnvollerweise mit **hide**=1 ausgeblendet, wenn die Seitenübersicht aktiv ist (PageNo am Statusblock = 0).

#### *Untergeordnete Parameterseite (Programm-Editier-Seite):*

Auf der untergeordneten Parameterseite, ist jederzeit eine Rezeptumschaltung möglich. Diese schaltet allerdings nicht das wirksame Rezept um, sondern wirkt sich nur auf die Anzeige der Rezept-Parameter auf dieser Seite aus. Ein direkter Wechsel auf die Parameter der nächsten Spur ist nicht möglich. Dazu muss der Umweg über die übergeordnete Bedienseite genommen werden.

#### **Spuren ohne Kopplung:**

Auf einer Bedienseite, deren Funktionsblock nicht über die **Bl-no** > **SlavNo** -Kopplung mit anderen Programmgeberblöcken verbunden ist, ist das  $\blacktriangleright$  Symbol ausgeblendet.

#### **Segmentrestzeit**

Auf der Bedienseite wird die Restzeit des aktuellen Segments zur Anzeige gebracht Sie ist:

- <span id="page-203-0"></span>• über Schnittstelle lesbar
- als zusätzliches analoges Ausgangssignal verfügbar
- bei Reset immer 0
- bei "Preset auf Segment" ausgeblendet

#### **Inkompatibilität zur früheren KS 98-Funktionalität**

#### *Rezept-Umschaltung:*

- KS 98: Auf der Programmgeber-Bedienseite kann die Rezeptnummer jederzeit umgeschaltet werden. Das neu ausgewählte Rezept wird aber erst nach dem nächsten Reset wirksam. Das Umschalten auf der untergeordneten Parameterseite wirkt sich genauso aus.
- KS 98-1: Auf der Programmgeber-Bedienseite kann die Rezeptnummer nur noch im Reset-Zustand umgeschaltet werden. Es wird dann sofort wirksam. Das Umschalten auf der untergeordneten Parameterseite kann weiterhin jederzeit erfolgen. Allerdings wird damit nur das anzuzeigende Rezept mit seinen Parametern umgeschaltet. Das gerade aktive Rezept bleibt davon unberührt.

#### *Ende-Verhalten bei PEnd = 'Stop':*

- KS 98: Programm steht am Ende, Status ist ,run', Reset-Befehl führt zum sofortigen Neustart
- KS 98-1: Programm steht am Ende, Status ist 'stop', nach einem Reset-Befehl verharrt das Programm im Reset-Zustand

#### *Segmentnummer bei Programmende:*

- KS 98: Bei Programmende wird als Segmentnummer (SegNo-Ausgang, Bedienseite, Schnittstelle) die Nummer des letzten Segments angezeigt.
- KS 98-1: Bei Programmende wird als Segmentnummer (SegNo-Ausgang, Bedienseite, Schnittstelle) die Nummer des letzten Segments + 1 angezeigt, um auch eine evtl. Slave-Spur in den Endezustand zu bringen.

#### **3.15.2. DPROG ( Digitaler Programmgeber (Nr. 27))/ DPROGD ( DPROG-Daten (Nr. 28))**

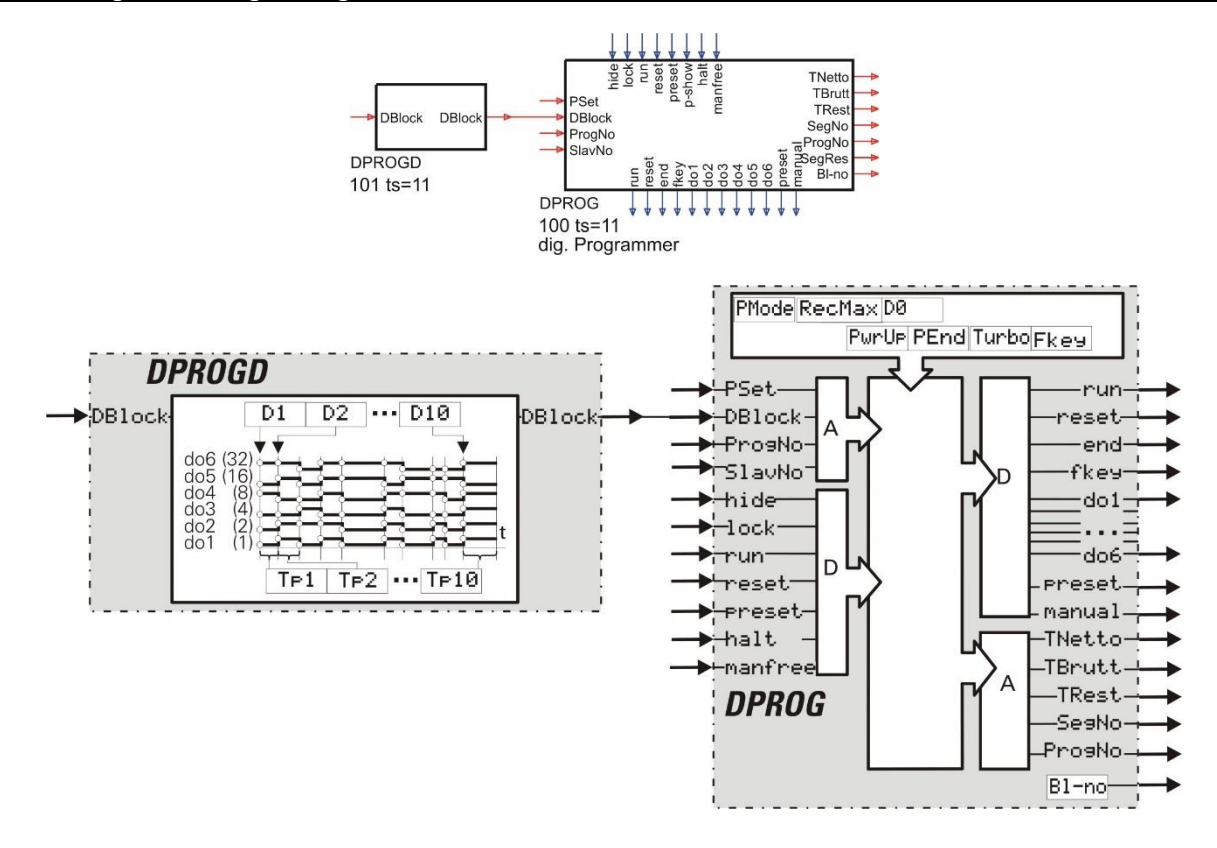

### **Allgemeines**

Ein digitaler Programmgeber besteht aus einem Programmgeber (DPROG) und mindestens einem Datenblock (DPROGD), wobei der Ausgang **DBlock** des DPROGD mit dem Eingang **DBlock** des DPROG verbunden ist.

Durch die Anbindung mehrerer dieser kaskadierbaren Funktionen (à 10 Segmente) kann ein Programmgeber mit beliebig vielen Rezepten mit jeweils beliebig vielen Segmenten realisiert werden. Die Begrenzung besteht nur in der Anzahl der verfügbaren Blocknummern und der Rechenzeit.

Der Datenblock hat einen analogen Ausgang, an dem die eigene Blocknummer zur Verfügung gestellt wird. Diese Information wird vom Programmgeber eingelesen und für die Adressierung der Segmentparameter genutzt.

Wird bei der Adressierung der Segmentparameter ein Fehler festgestellt, so wird der Resetwert ausgegeben (Statusanzeige auf Bedienseite: '**Error**'). Nach einem Engineering-Download wird **Seg 0** ausgegeben (Reset).

Ist **run** nicht beschaltet, wird **stop** angenommen.

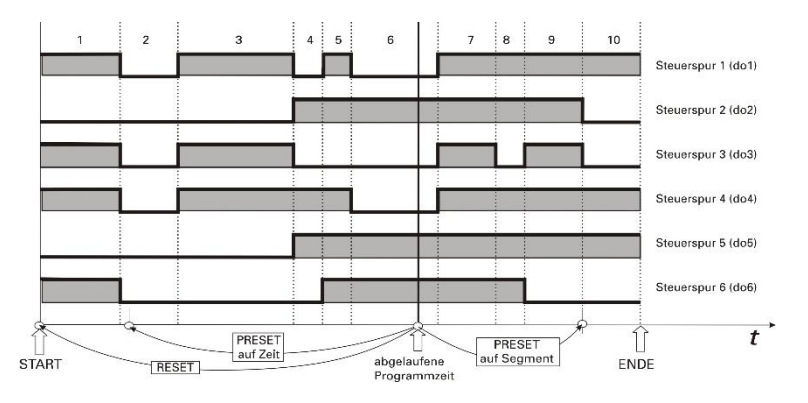

#### **Ein-/Ausgänge** Digitale Eingänge (DPROG): **hide** Anzeigeunterdrückung (Bei hide = 1 wird die Seite in der Bedienung nicht angezeigt). **lock** Blockierung der Verstellung (Bei lock = 1 sind die Werte nicht mit den Tasten **ID** verstellbar) **run** Programm Stop/Run ( 0 = Stop, 1 = Run )<br>**reset Reset hat höchste** Reset hat höchste Reset en Reset en Reset hat höchste Reset hat höchste **reset** Programm Continue/Reset (0 = Continue (Fortsetzen), 1 = Reset ) **reset in the continue of the continue** of the continue (Fortsetzen), 1 = Reset ) **reset in the continue of the continue** of the continue of the conti **preset** Programm Preset (1 = Preset) **p-show** Programmbearbeitung freigeben **halt** halt: 0 = Programmlauf wird nicht angehalten 1 = Programmlauf wird angehalten **manfree** manfree: 0 = Umschaltung in den Manual-Betrieb ist nicht zugelassen 1 = Umschaltung in den Manual-Betrieb ist zugelassen Digitale Ausgänge (DPROG): **run** Zustand Programm Stop/Run (0 = Programm stop ; 1 = Programm läuft (Run)) **reset** Zustand Programm Reset (1 = Programm zurückgesetzt (Reset)) **end** Zustand Programm Ende (1 = Programmende erreicht) **fkey** Zustand F-Taste / Schnittstellenfunktion 'fkey' (F-Taste drücken bewirkt eine Umschaltung **do1…do6** Zustand der Steuerspuren im aktuellen Segment **preset** preset: 0 = kein Preset-Zustand 1 = DPROG steht im Preset-Zustand **Manual** manual: 0 = DPROG arbeitet im Automatik-Betrieb 1 = DPROG arbeitet im Manual-Betrieb Analoge Eingänge (DPROG): **PSet** Preset-Wert für Programm<br> **PB1ock** Blocknummer der 1. Datent **DBlock** Blocknummer der 1. Datenfunktion 'DPROGD' **ProgNo** gewünschte Programmnummer (Rezept)<br>**S1avNo** SlavNo: Blocknummer einer angeschloss **SlavNo** SlavNo: Blocknummer einer angeschlossenen Slavespur (analog: APROG oder digital: DPROG) Analoge Eingänge (DPROGD): **DBlock** Blocknummer der kaskadierten Datenfunktion 'DPROGD' Analoge Ausgänge (DPROG): **TNetto** Programmzeit Netto  $(\sum$  Trun) **TBrutt** Programmzeit Brutto ( $\Sigma$  Trun +  $\Sigma$  Tstop) **TRest** Restzeit des Programmgebers **SegNo** aktuelle Segmentnummer **ProgNo** aktuelle Programmnummer (Rezept) **SegRest** Segmentrestzeit<br> **B1-no** eigene Blocknum **Bl-no** eigene Blocknummer Analoge Ausgänge (DPROGD): **DBlock** Eigene Blocknummer

#### **Parameter und Konfigurationsdaten**

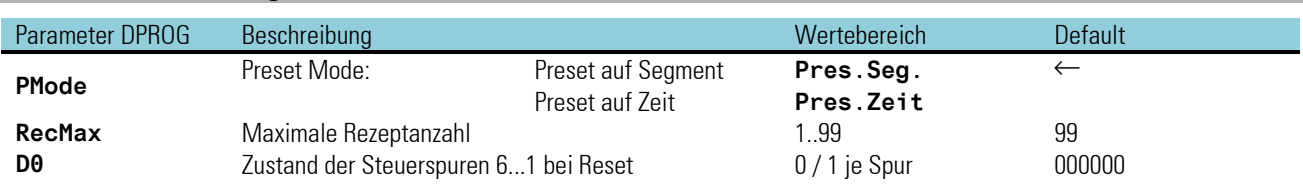

#### Programmgeber

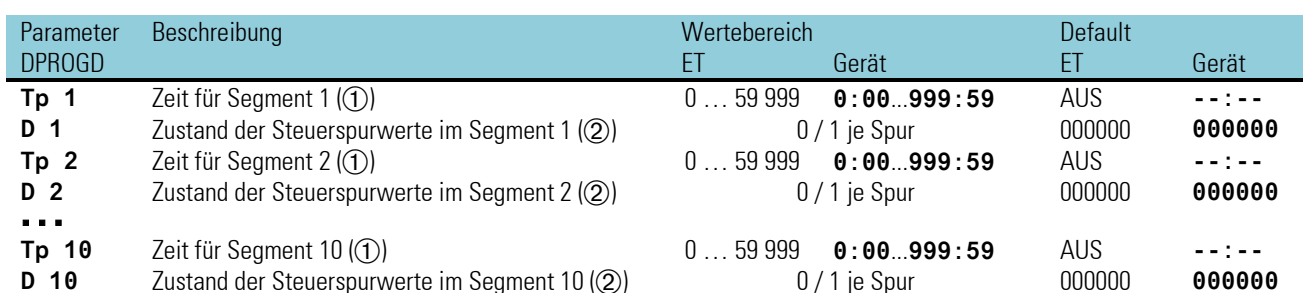

Die Zeit für ein Segment wird, abhängig von der Konfiguration (**Turbo**), im Engineering-Tool in Sekunden oder Minuten eingegeben. Im Gerät erfolgt die Eingabe in Std:Min oder Min:Sec Zusätzlich zum Wertebereich kann ein AbschaltwertAbschaltwert eingegeben werden (ET: AUS/-32000; Gerät: **--:--**). Bei Erreichen eines Segmentes mit einem Abschaltwert wird '**End**' ausgegeben.

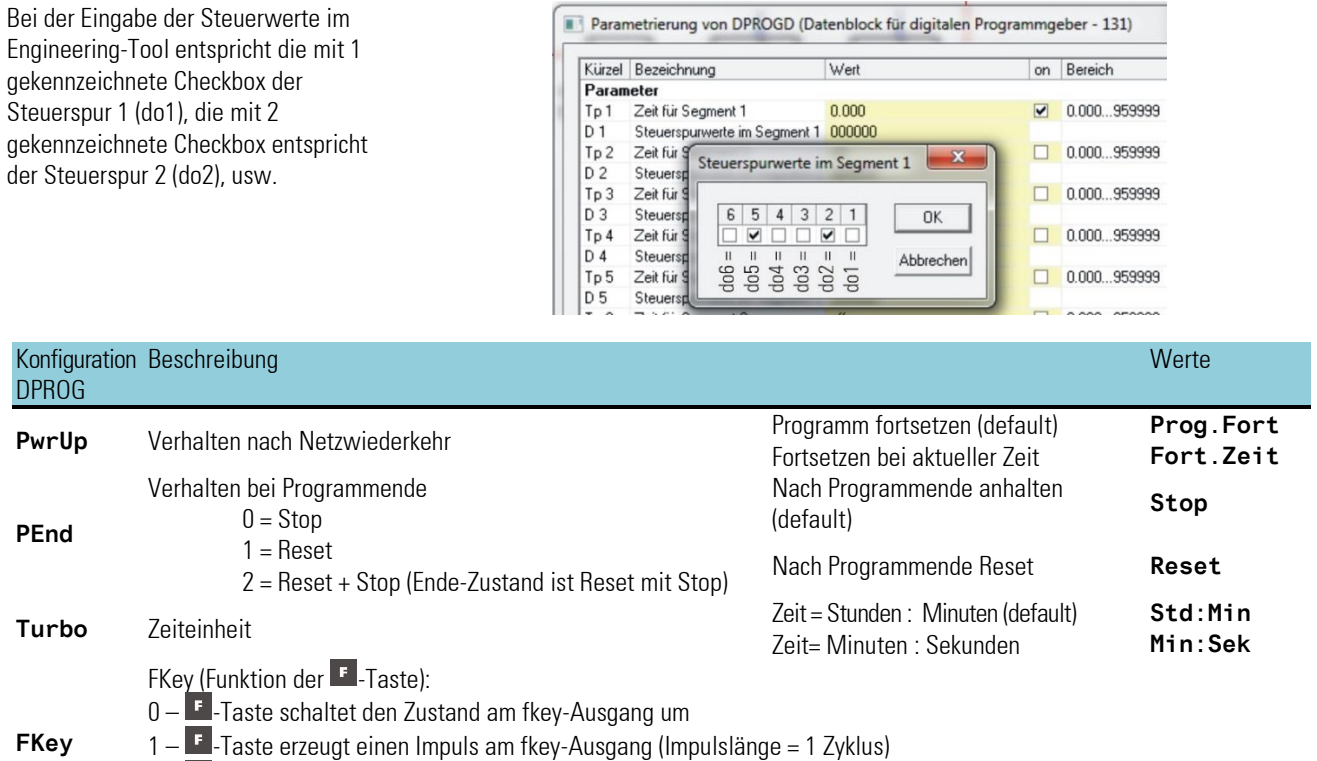

2 – F-Taste steuert den Programmgeber

(fkey-Ausgang gibt bei Tastenbetätigung einen Impuls aus, (Impulslänge = 1 Zyklus)

#### **DPROG-Funktionen**

In der folgenden Liste sind alle beim digitalen Programmgeber wirksamen Funktionen aufgeführt. Da fast alle Punkte beim analogen Programmgeber genauso verwendet werden, wird für die Beschreibung auf das entsprechende APROG-Kapitel verwiesen.

Datenblöcke sind kaskadierbar (wie APROG,  $\rightarrow$  S. [192\)](#page-190-0) Programmauswahl (wie APROG,  $\rightarrow$  S[. 192\)](#page-190-1) Progammänderungen während eines aktiven Rezepts (wie APROG,  $\rightarrow$  S[. 197\)](#page-195-0) Zugriff auf Parameter nicht aktiver Rezepte (wie APROG,  $\rightarrow$  S[. 202\)](#page-200-0) Programmgeber-Steuerung über  $\mathbb{F}$ -Taste (wie APROG,  $\rightarrow$  S, 195) Halt-Zustand (wie APROG,  $\rightarrow$  S. [195\)](#page-193-1) Auto/Manual-Betrieb mit Verstellmöglichkeit der einzelnen Steuerspuren (wie APROG,  $\rightarrow$ S. [195\)](#page-193-2) Rezeptwechsel im Reset-Zustand (wie APROG  $\rightarrow$  S. [192\)](#page-190-1) Rezeptnamen über Ankopplung von TEXT-Blöcken (wie APROG,  $\rightarrow$  S. [193\)](#page-191-0) Programmendeverhalten (wie APROG,  $\rightarrow$  S[. 193\)](#page-191-1) Master/Slave-Betrieb (wie APROG,  $\rightarrow$  S. [202\)](#page-200-1) Segmentrestzeit (wie APROG,  $\rightarrow$  S[. 205\)](#page-203-0) Bedienseitenelemente wie die des APROG (entsprechend mit Darstellung der Steuerspuren und der dazugehörigen Spur-Nummerierung,  $\rightarrow$ S. [199\)](#page-197-0)

#### **Bedienseiten des digitalen Programmgebers**

Der digitale Programmgeber DPROG hat eine Bedienseite, die bei nichtbeschaltetem '**hide**' Eingang im Bedienseitenmenü ausgewählt werden kann. Sind die in der folgenden Tabelle den Eingabefeldern zugeordneten FB-Eingänge (Funktionsblock-Eingänge) vom Engineering belegt, so ist eine Bedienung (Verändern) dieses Eingabefeldes nicht möglich.

- Ü \*Name der Programmspur
- (2) Rezeptname: Rezept kann im Reset-Zustand umgeschaltet werden.
- Ö Segmentnummer: Bei Segmentpreset verstellbar
- ä \*auto / Manual (verstellbar)
- $(5)$  \*Spurwechsel: Hierüber kann auf eine per Programmgeberblock-Kopplung angeschlossene andere analoge oder digitale Spur weitergeschaltet werden. Diese Umschaltung trifft nur auf die mit \* gekennzeichneten Werte zu. Die übrigen Anzeigenelemente zeigen unverändert die Werte der Masterspur an.

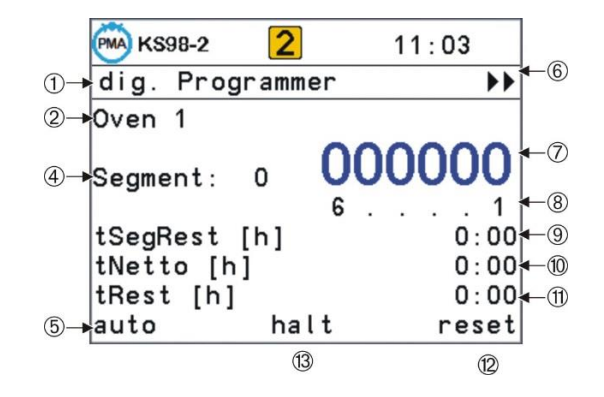

- > Steuerspur
- <sup>(8)</sup> \*Steuerspurnummerierung
- x Segmentrestzeit: Wird bei Segmentpreset ausgeblendet (z. B. bei digitalen Slave-Spuren). Es würde sonst immer die sich nicht ändernde gesamte Segmentzeit angezeigt werden.
- c \*Programmnettozeit: Bei Zeitpreset verstellbar.
- (ft) Programmrestzeit
- Zustand des Programmgebers stop / run / reset / program / quit / error
- ˜ halt/end (ist keiner der beiden Zustände aktiv, bleibt diese Anzeige leer)

#### **DPROG-Programm-Editierseite**

Der Wechsel von der Bedienseite auf die untergeordnete Parameterseite erfolgt wie beim analogen Programmgeber über die Einstellung des unten rechts dargestellten Statustextes auf 'program' (nur bei p-show = 1 möglich). Angezeigt werden dann der Rezeptname, die 6 Startsteuerspuren und die Segmentparameter des gerade aktiven Rezeptes.

Durch Verstellung des Rezeptnamens wird auf die Darstellung eines anderen Rezeptes umgeschaltet. Dieser Vorgang ist jederzeit möglich und bewirkt keine Umschaltung des aktiven Rezepts.

- Ü Name der Programmspur
- (2) Rezeptname: Rezept kann jederzeit gewechselt werden.
- Ö Steuerspurenzustand im Reset-Modus
- ä Zeit für Segment 1
- (5) Steuerspurenzustand im Segment 1
- < Zeit für Segment 2
- > Steuerspurenzustand im Segment 2

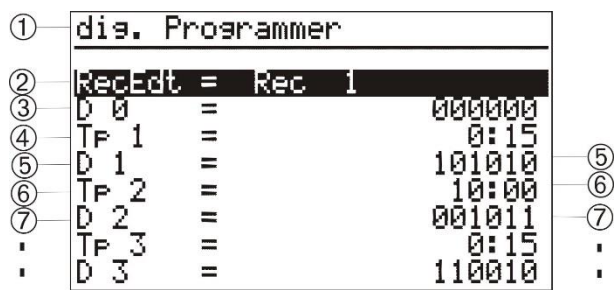

### **3.16. Regler**

Allgemeines: Bei den Funktionsblöcken CONTR und CONTR+ und PIDMAPIDMA handelt es sich um eine komplexe Regelfunktion. Der CONTR+ enthält gegenüber dem CONTR sechs wählbare Regelparametersätze, der PIDMA dagegen enthält einen speziellen Regelalgorithmus und ein anderes Optimierungsverfahren.

In den folgenden Abschnitten werden zunächst die Grundeigenschaften dieser drei Funktionsblöcke CONTR und CONTR+ gemeinsam sowie PIDMA separat beschrieben. Anschließend werden die gemeinsamen regelungstechnischen Anwendungsbereiche erläutert.

#### **3.16.1. CONTR (Regelfunktion mit einem Parametersatz (Nr. 90))**

Der CONTR-Block enthält einen PID-Regler mit zahlreichen Funktionen wie Sollwertrampe, Sollwertumschaltung intern/extern/W2, Sollwert-/Istwert-Tracking, Selbstoptimierung, Override-Control, Feed-Forward-Control, Stellwert-Führung, Verhältnis- und Drei-Komponenten-Regelung in 12 unterschiedlichen Reglertyp-Varianten (stetig/ 2Punkt/ 3Punkt/ Motor-Schritt/ ...).

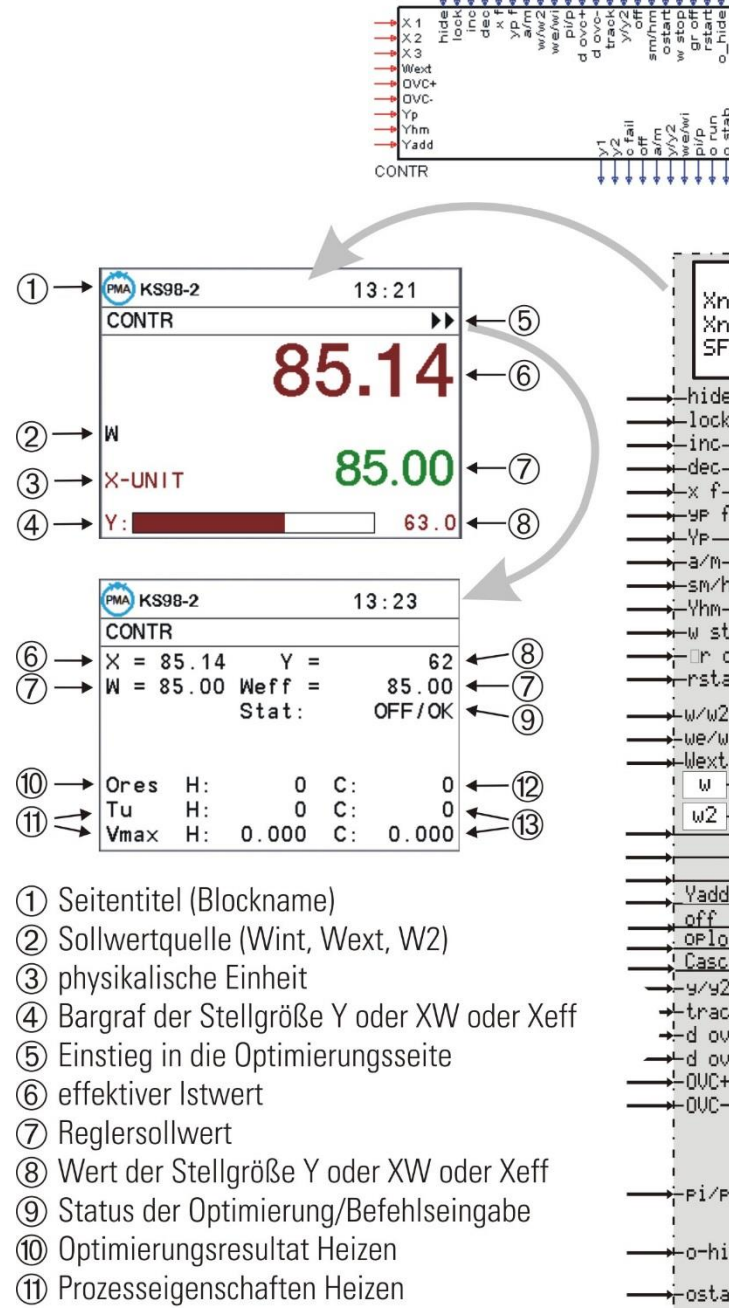

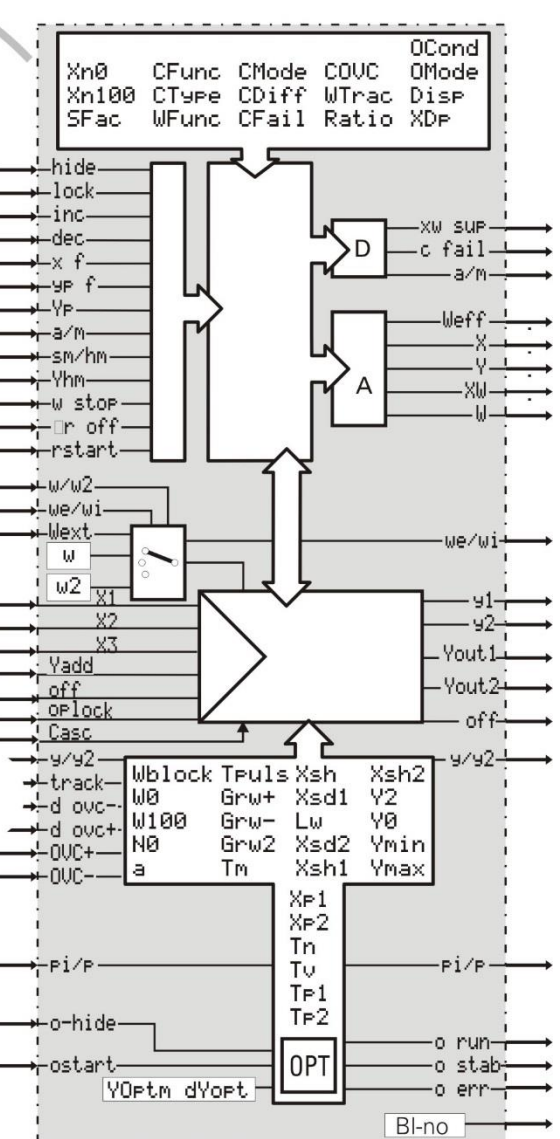

(12) Optimierungsresultat Kühlen

(13) Prozesseigenschaften Kühlen

### **3.16.2. CONTR+ (Regelfunktion mit sechs Parametersätzen (Nr. 91))**

Der Funktionsblock CONTR+ enthält die gleiche Funktionalität wie der CONTR- Block. Als zusätzliche Eigenschaft enthält er die geführte Adaption. Sechs Parametersätze können abhängig von Prozesskriterien (Istwert, Sollwert, Stellgröße, Regelabweichung), Anlagen- oder Chargeneigenschaften aktiviert werden. Die Parametersätze können unabhängig voneinander durch Selbstoptimierung ermittelt werden.

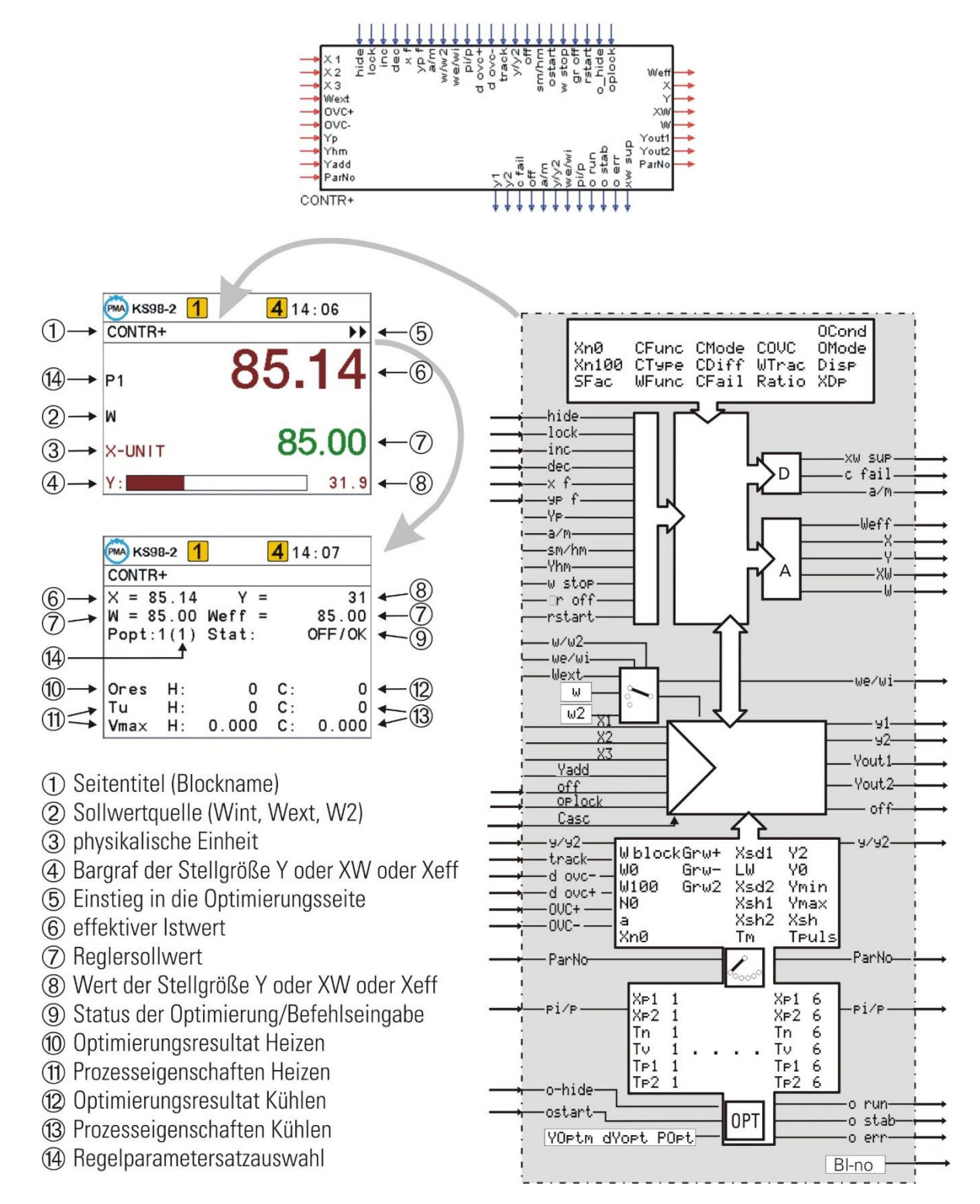

# **Ein-/Ausgänge für CONTR und CONTR+**

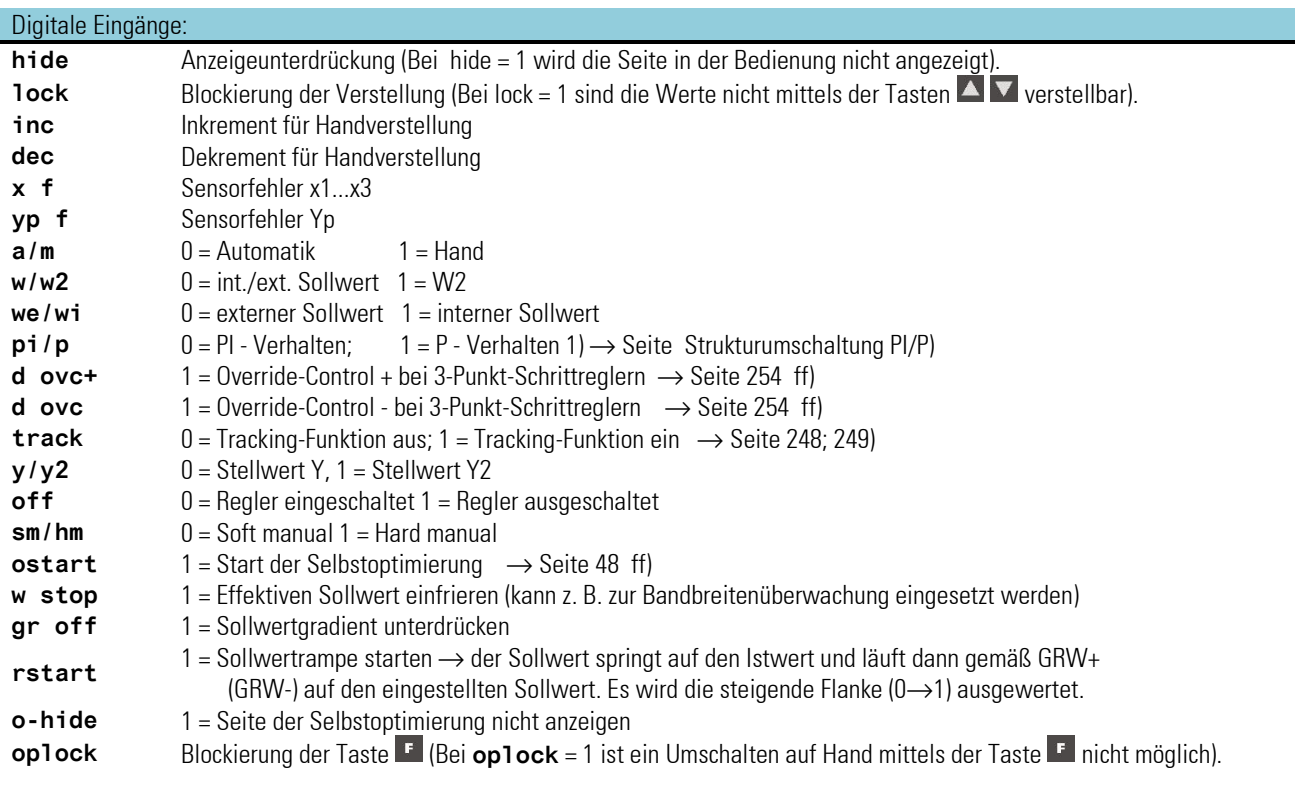

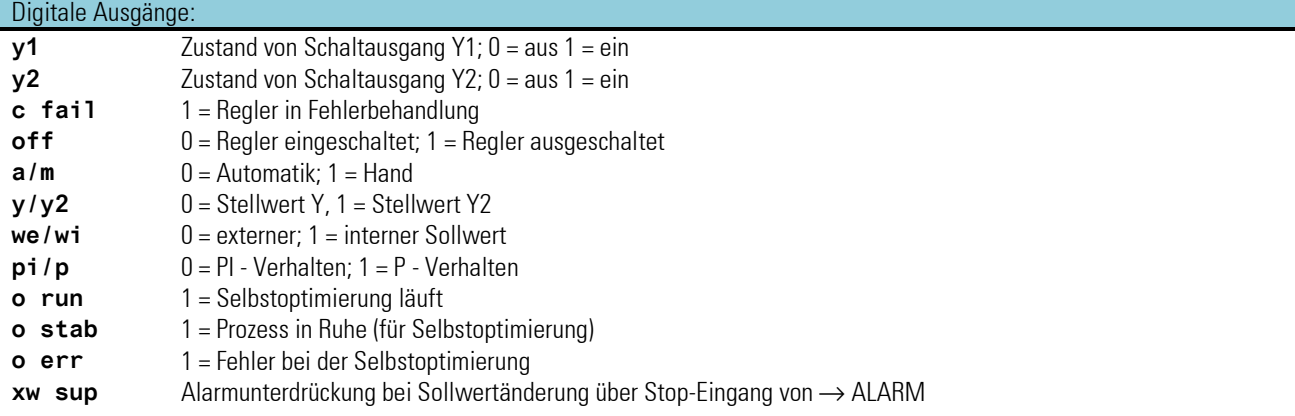

## Analoge Eingänge:

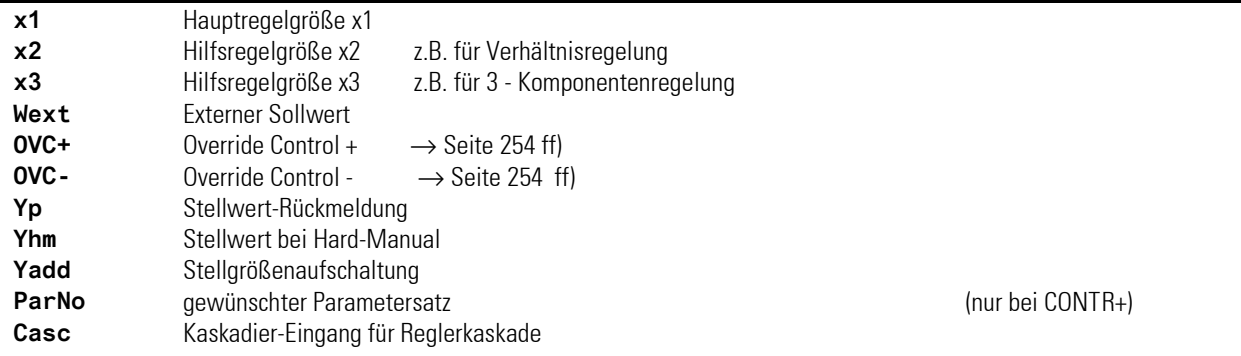

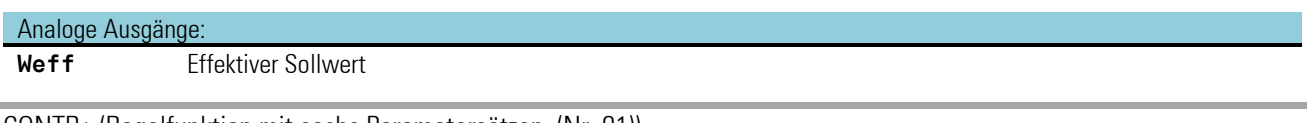

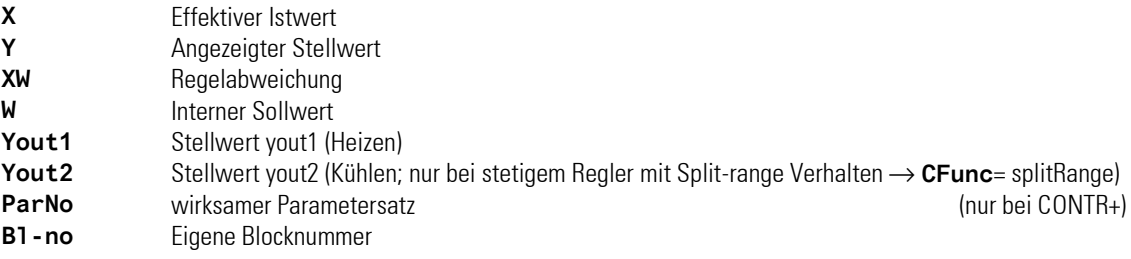

# **3.16.3. III-16.3 Parameter und Konfiguration für CONTR, CONTR+**

### **Parameter für CONTR und CONTR+**

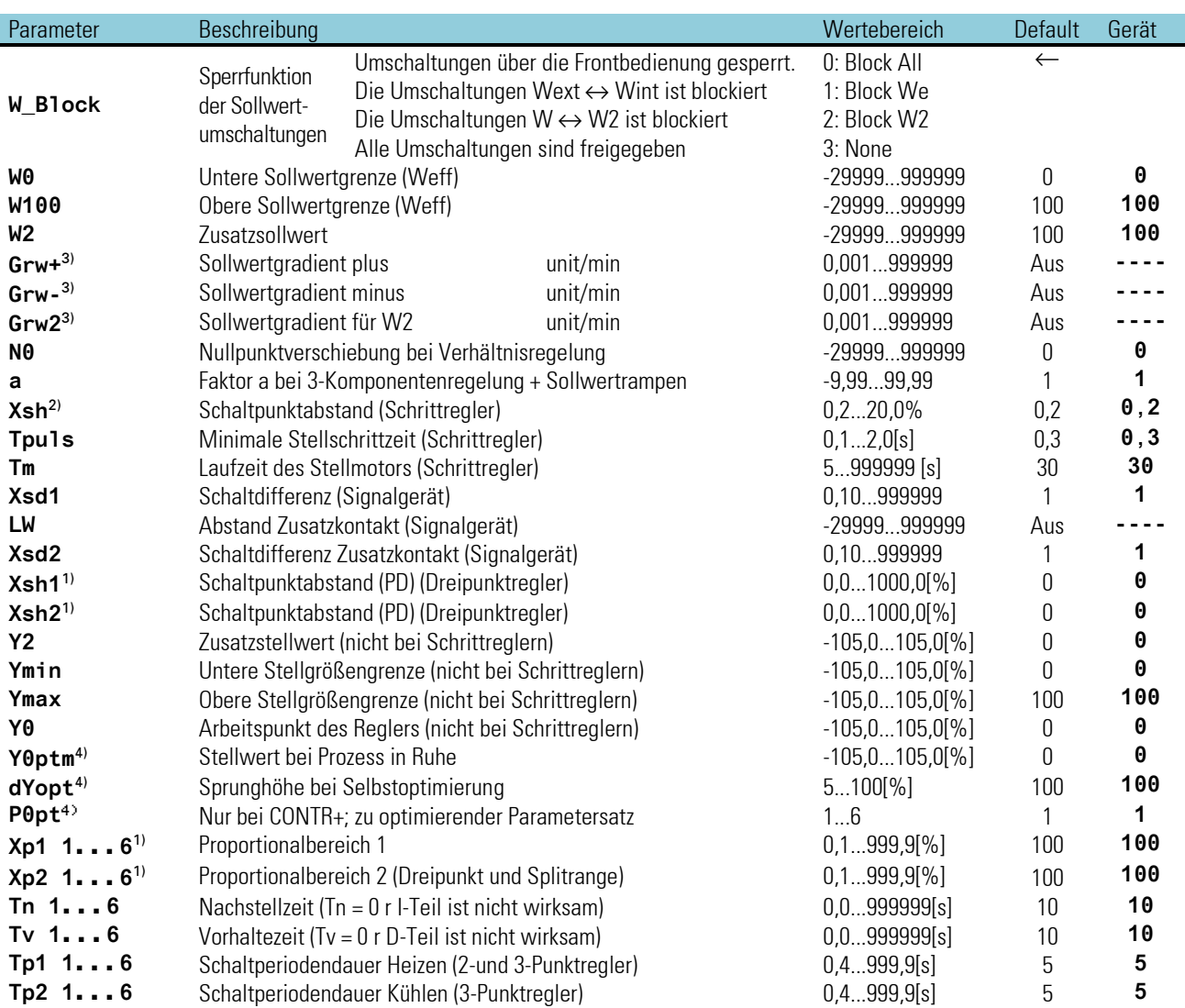

 $1)$ %-Angaben bezogen auf den Messbereich  $x_{n0}$  ...  $x_{n100}$ 

<sup>2)</sup> Die neutrale Zone  $x_{sm}$  bei 3-Punkt-Schrittreglern ist von T<sub>puls</sub>, T<sub>m</sub> und  $x_{p1}$  abhängig ( $\rightarrow$  V. Optimierungshilfe).

<sup>3)</sup> Gradientenregelung  $\rightarrow$  Seite [247](#page-245-0)

 $4)$  Selbstoptimierung  $\rightarrow$  Seite [229](#page-227-0) ff

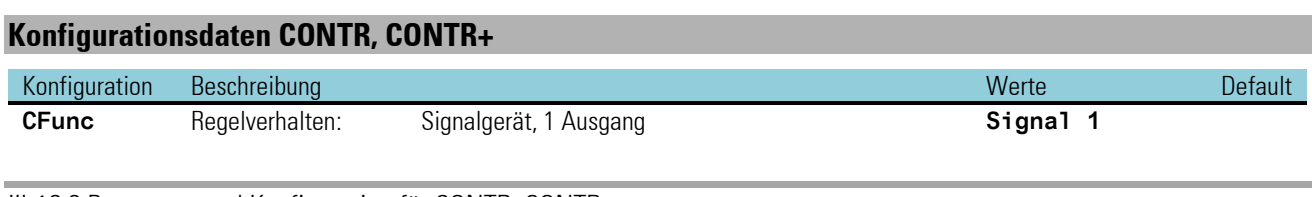

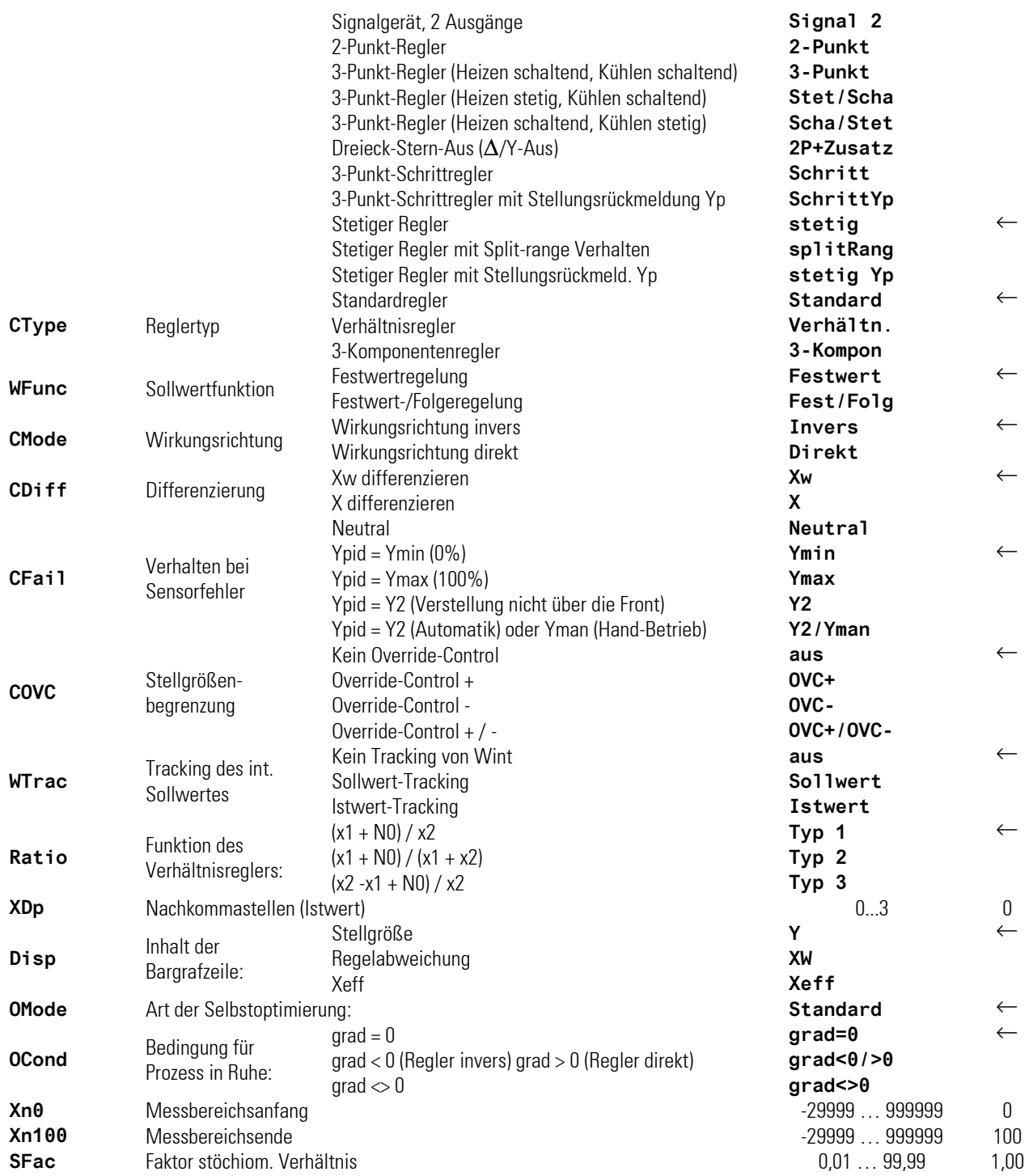

# **3.16.4. Regelverhalten**

Der folgende Abschnitt beschreibt die mit dem Konfigurationsparameter CFUNC einstellbaren unterschiedlichen Regelverhalten und bestimmt die jeweils wirksamen Parameter. Im Engineeringtool können alle verfügbaren Parameter eingestellt werden. Es ist jedoch nicht erkennbar, welche der eingestellten Werte tatsächlich Einfluss nehmen.

Die folgende Zusammenstellung soll deutlich machen, welche Parameter in Abhängigkeit vom eingestellten Reglertyp tatsächlich verwendet werden. Dabei werden die für das Regelverhalten relevanten Parameter in der tabellarischen Darstellung durch einen grau hinterlegten Text besonders hervorgehoben.

#### **Signalgerät, 1 Ausgang:**

Das Signalgerät eignet sich für Regelstrecken mit kleiner  $T_u$  und kleiner  $v_{\text{max}}$ .

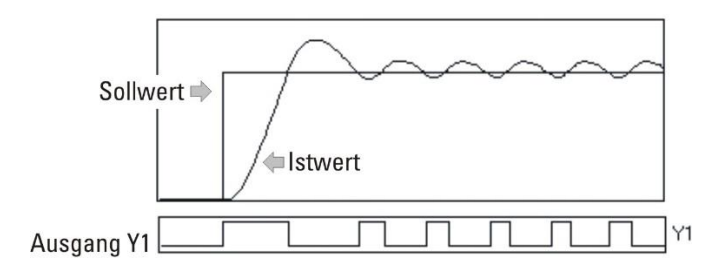

Der Vorteil liegt in der geringen Schalthäufigkeit. Es wird immer bei einem festen Wert unterhalb des Sollwertes ein- und oberhalb ausgeschaltet. Die Schwankungsbreite der Regelgröße ergibt sich aus:

$$
X_0 = X_{max} \cdot \frac{T_u}{T_g} + X_{Sd} = v_{max} \cdot T_u + X_{Sd}
$$

Die Signalfunktion entspricht einer Grenzwertsignalisierung, wobei der Sollwert den Grenzwert darstellt. Der Schaltpunkt liegt symmetrisch zum Sollwert; die Hysterese X<sub>sd1</sub> ist einstellbar.

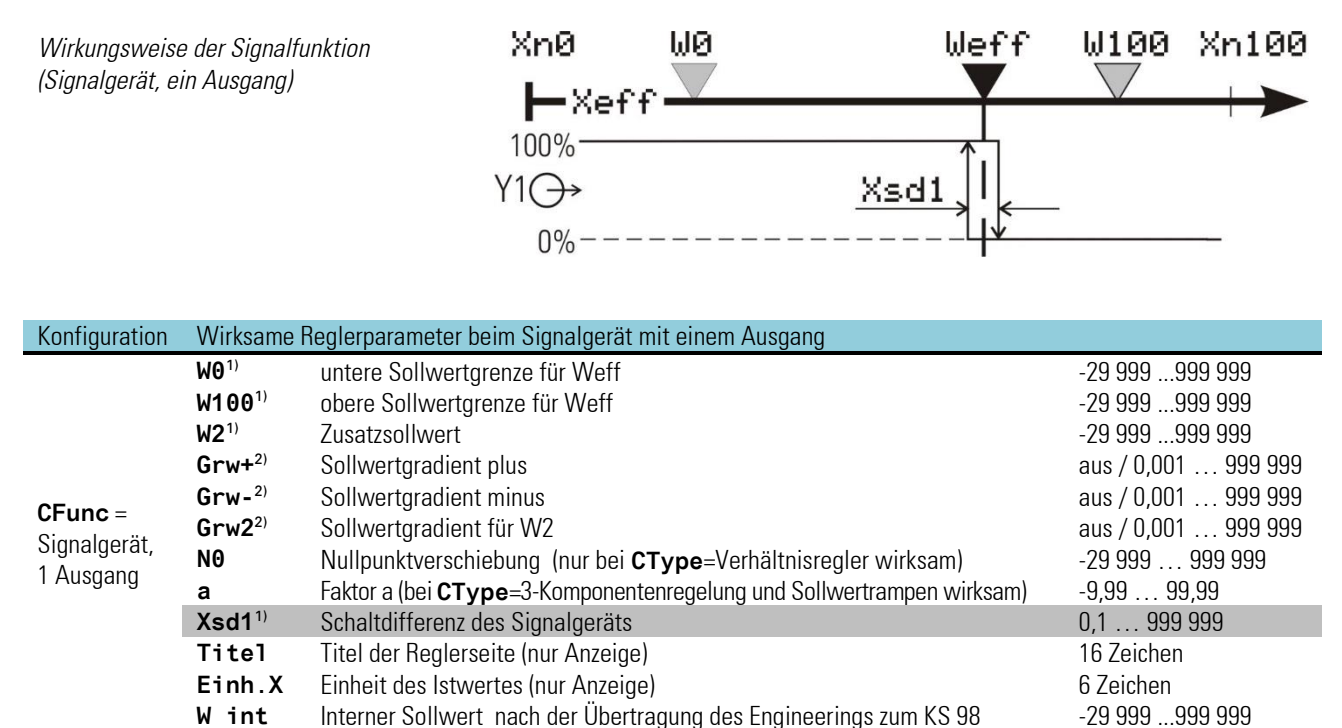

1) Die Werte werden in der Einheit des Istwertes angegeben - z.B. [°C, °F, bar, %, usw.]

<sup>2)</sup> Die Änderungsgeschwindigkeit ist in Einheit /Minute anzugeben (z.B.  $\degree$ C/min).

 $\rightarrow$  siehe Gradientenregelung Seite [247.](#page-245-0)

#### **Signalgerät, 2 Ausgänge**

Das Signalgerät eignet sich für Regelstrecken mit kleiner  $T_u$  und kleiner  $V_{\text{max}}$ .

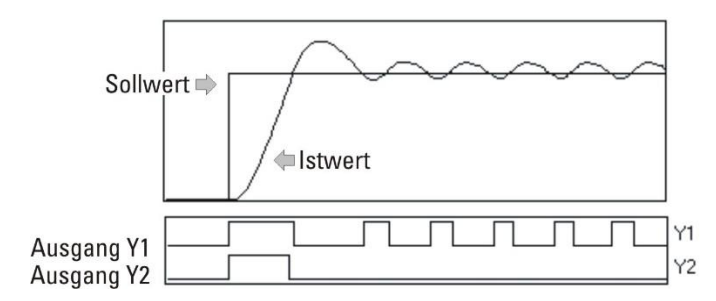

Der Vorteil liegt in der geringen Schalthäufigkeit. Es wird immer bei einem festen Wert unterhalb des Sollwertes ein- und oberhalb ausgeschaltet. Die Schwankungsbreite der Regelgröße ergibt sich aus:

$$
X_0 = X_{max} \cdot \frac{T_u}{T_g} + X_{Sd} = v_{max} \cdot T_u + X_{Sd}
$$

Die Signalfunktion entspricht einer Grenzwertsignalisierung, wobei der Sollwert den Grenzwert darstellt. Der Schaltpunkt liegt symmetrisch zum Sollwert; die Hysterese X<sub>sd1</sub> ist einstellbar.

Das Signalgerät mit zwei Ausgängen hat einen zusätzlichen "Vorschaltpunkt", dessen Abstand zum Sollwert mit dem Parameter LW (einschließlich Vorzeichen) eingestellt wird. Der Kontakt kann verwendet werden, um bei großem Sollwertabstand zusätzliche Leistungsstufen zu aktivieren, oder einen Alarm auszulösen, bei einer symmetrischen Lage um den Sollwert (LW negativ und  $X_{sd2}=LW_{\big/\text{2}}$ ) auch zur Bandbreitenregelung oder Regelabweichungsalarmierung einsetzbar.

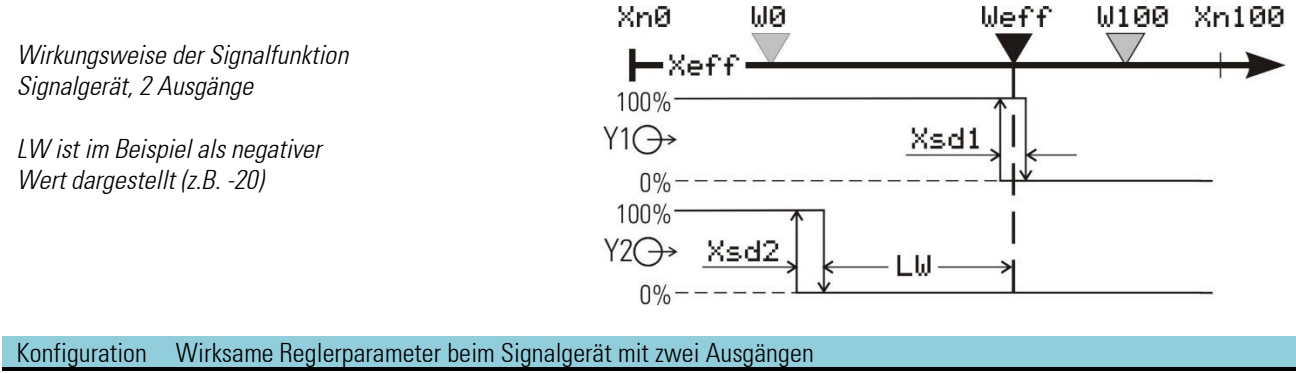

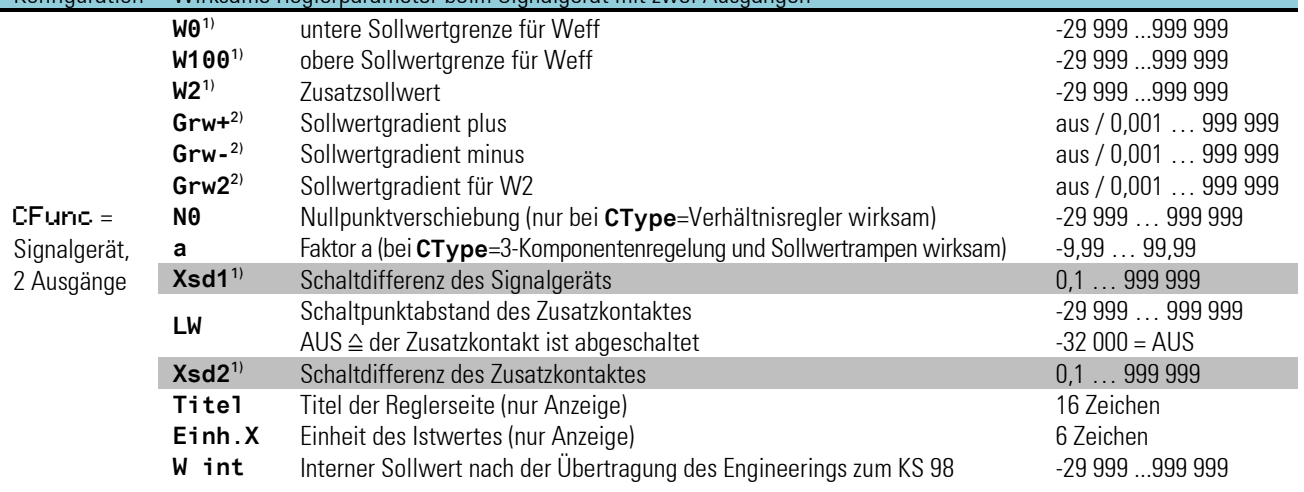

1) Die Werte werden in der Einheit des Istwertes angegeben - z.B. [°C, °F, bar, %, usw.]

<sup>2)</sup> Die Änderungsgeschwindigkeit ist in Einheit /Minute anzugeben (z.B. °C/min)  $\rightarrow$  siehe Gradientenregelung Seite [247.](#page-245-0)

#### **Zweipunktregler**

Schaltender Regler mit zwei Schaltzuständen:

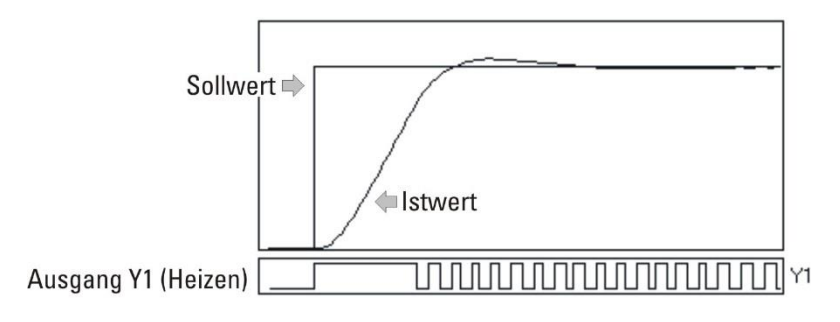

- 1. Heizen eingeschaltet;  $\rightarrow$  Ausgang Y1 = 1
- 2. Heizen ausgeschaltet;  $\rightarrow$  Ausgang Y1 = 0

z.B. zur Temperaturregelung mit elektrischer Heizung (inverser Betrieb) oder Kühlung (direkter Betrieb).

Die Schaltperiodendauer Tp1 ist wie folgt einzustellen:  $Tp1 = 0.25 \cdot Tu$ 

Bei größerem Tp1 ist mit Schwingen zu rechnen. Tp1 entspricht der minimalen Zykluszeit (Zeit in Sekunden) bei 50 % Einschaltdauer.

*Wirkungsweise des Proportionalanteils des Zweipunktreglers*

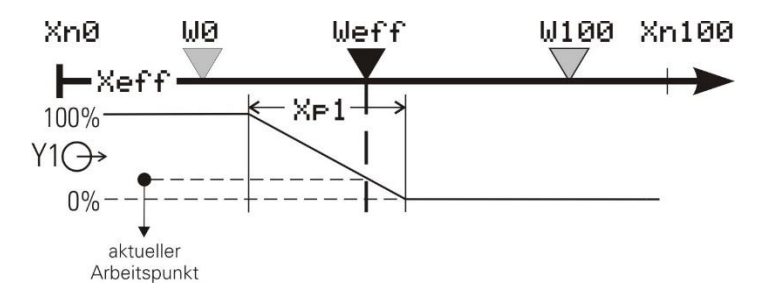

PD-Verhalten (Tn =  $0 \triangleq$  abgeschaltet Tn =  $\infty$ )

Der Arbeitspunkt liegt in der Mitte des Proportionalbereichs  $X_{p1}$  bei 50 % relativer Einschaltdauer. Zum Konstanthalten der Regelgröße ist je nach Sollwert eine bestimmte Energiemenge nötig. Diese bewirkt eine bleibende Regelabweichung, die bei größerem X<sub>p1</sub> größer wird.

DPID-Verhalten

Mit Hilfe des I-Anteils wird ohne bleibende Regelabweichung ausgeregelt.

Die statische Kennlinie des Zweipunktreglers ist identisch mit der des stetigen Reglers. Der Unterschied ist, dass statt eines linear veränderlichen Stromsignales eine relative Einschaltdauer ausgegeben wird (Relaiskontakt, Logiksignal 0/20mA oder Steuerausgang 0/24V).

Arbeitspunkt Y0 sowie Periodendauer Tp1 des Schaltzyklus bei 50% sind einstellbar. Die kürzeste Ein- bzw. Ausschaltzeit beträgt 100ms.
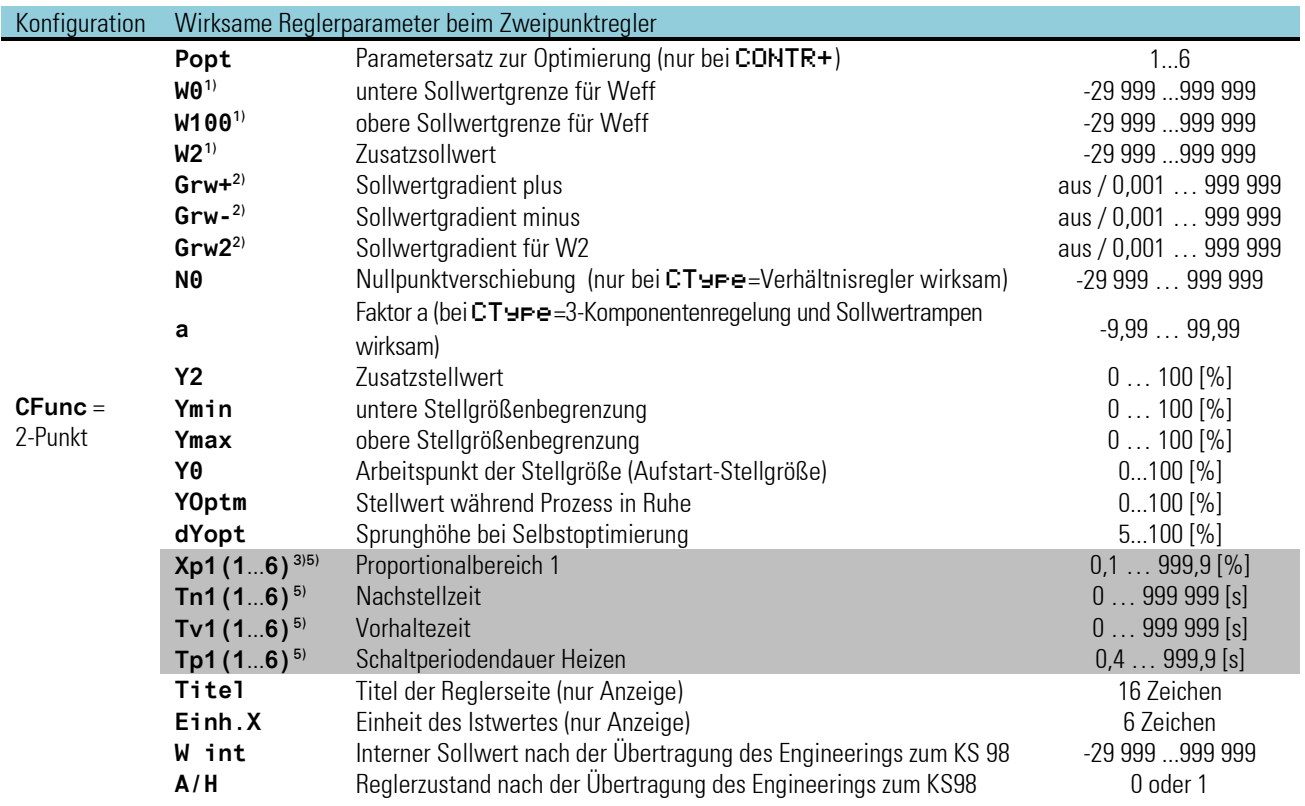

<sup>1)</sup> Die Werte werden in der Einheit des Istwertes angegeben - z.B. [°C, °F, bar, %, usw.]

<sup>2)</sup> Die Änderungsgeschwindigkeit ist in Einheit /Minute anzugeben (z.B. °C/min  $\rightarrow$  siehe Gradientenregelung Seite 260.

3) % - Angaben sind auf den Messbereich **Xn100** - **Xn0** bezogen. Es besteht keine Kopplung mit **W0** und **W100**.

4) (**1**...**6**) deutet auf die sechs Parametersätze des CONTR+ hin (z.B. Xp1, Xp2, Xp3...Xp6).

## **Dreipunktregler**

Schaltender Regler mit drei Schaltzuständen:

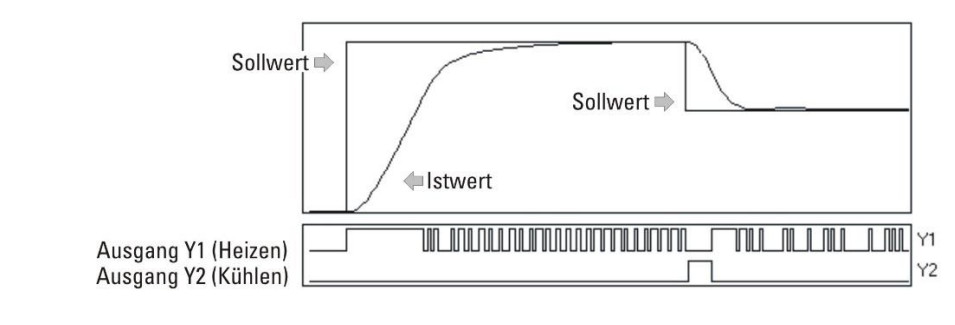

2. Heizen und Kühlen ausgeschaltet;

1. Heizen eingeschaltet;  $\rightarrow$  Ausgänge Y1 = 1, Y2 = 0<br>2. Heizen und Kühlen ausgeschaltet;  $\rightarrow$  Ausgänge Y1 = 0, Y2 = 0 3. Kühlen eingeschaltet:  $\rightarrow$  Ausgänge Y1 = 0, Y2 = 1

z.B. zur Temperaturregelung mit elektrischer Heizung (h) und Kühlung (c).

Die Schaltperiodendauer T<sub>P1</sub> und T<sub>P2</sub> ist wie folgt einzustellen:

 $Tp1 \leq 0.25 \cdot Tu(h)$   $Tp2 \leq 0.25 \cdot Tu(c)$ 

Bei größeren TP1/TP2 ist mit Schwingen zu rechnen. Die Schalt-Periodendauer TP1 und TP2 entsprechen den minimalen Zykluszeiten bei 50 % relativer Einschaltdauer.

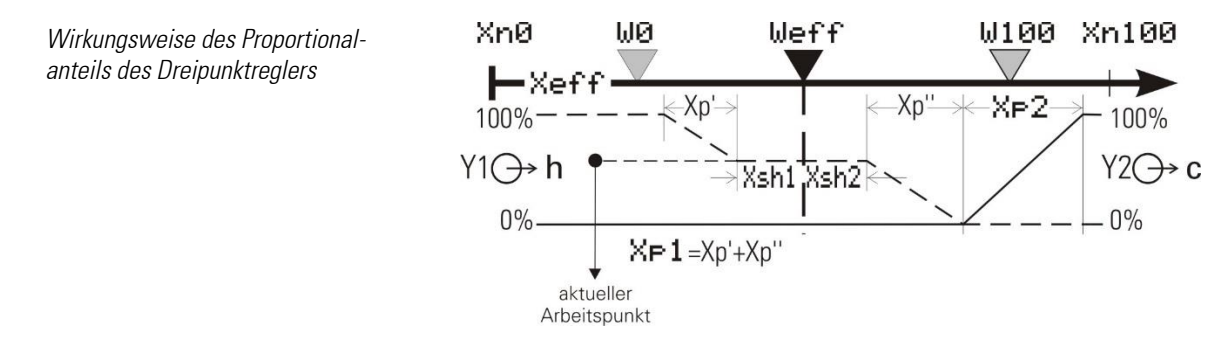

PD/PD-Verhalten (Tn =  $0 \triangleq$  abgeschaltet Tn =  $\infty$ )

Der Stellbereich reicht von 100 % Heizen (Y1) bis 100 % Kühlen (Y2).

Die Proportionalbereiche müssen an die unterschiedlichen Heiz- und Kühlleistungen angepasst werden. Zum Konstanthalten der Regelgröße ist je nach Sollwert eine bestimmte Energiemenge notwendig. Diese bewirkt eine bleibende Regelabweichung, die bei größerem Xp(1,2) größer wird.

#### DPID/DPID-Verhalten

Mit Hilfe des I-Anteils wird ohne bleibende Regelabweichung ausgeregelt.

Der Übergang von Schaltpunkt 1 (Heizen) auf Schaltpunkt 2 (Kühlen) erfolgt ohne neutrale Zone. Die Proportionalbereiche müssen an die unterschiedlichen Heiz- und Kühlleistungen angepaßt werden.

Die Abbildung: zeigt die statische Kennlinie für inverse Wirkungsrichtung.

Die Direkt-/ Inversumschaltung bewirkt lediglich, dass die Ausgänge für "Heizen/Kühlen" vertauscht werden.

Die Begriffe "Heizen" und "Kühlen" stehen stellvertretend für alle ähnlichen Prozesse (Säure/Lauge dosieren, ...).

Die neutrale Zone ist für die Schaltpunkte getrennt einstellbar (X<sub>sh1</sub>, X<sub>sh2</sub>) und muss daher auch nicht symmetrisch zum Sollwert liegen.

Die Art der Stellsignale ist wählbar:

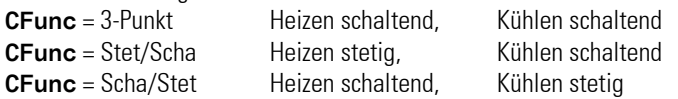

Die Kombination "Heizen stetig" und "Kühlen stetig" wird durch "splitRange - stetiger Regler mit Split-range Verhalten" abgedeckt.  $\rightarrow$  siehe auch "Stetige Regler" Seite: [225.](#page-223-0)

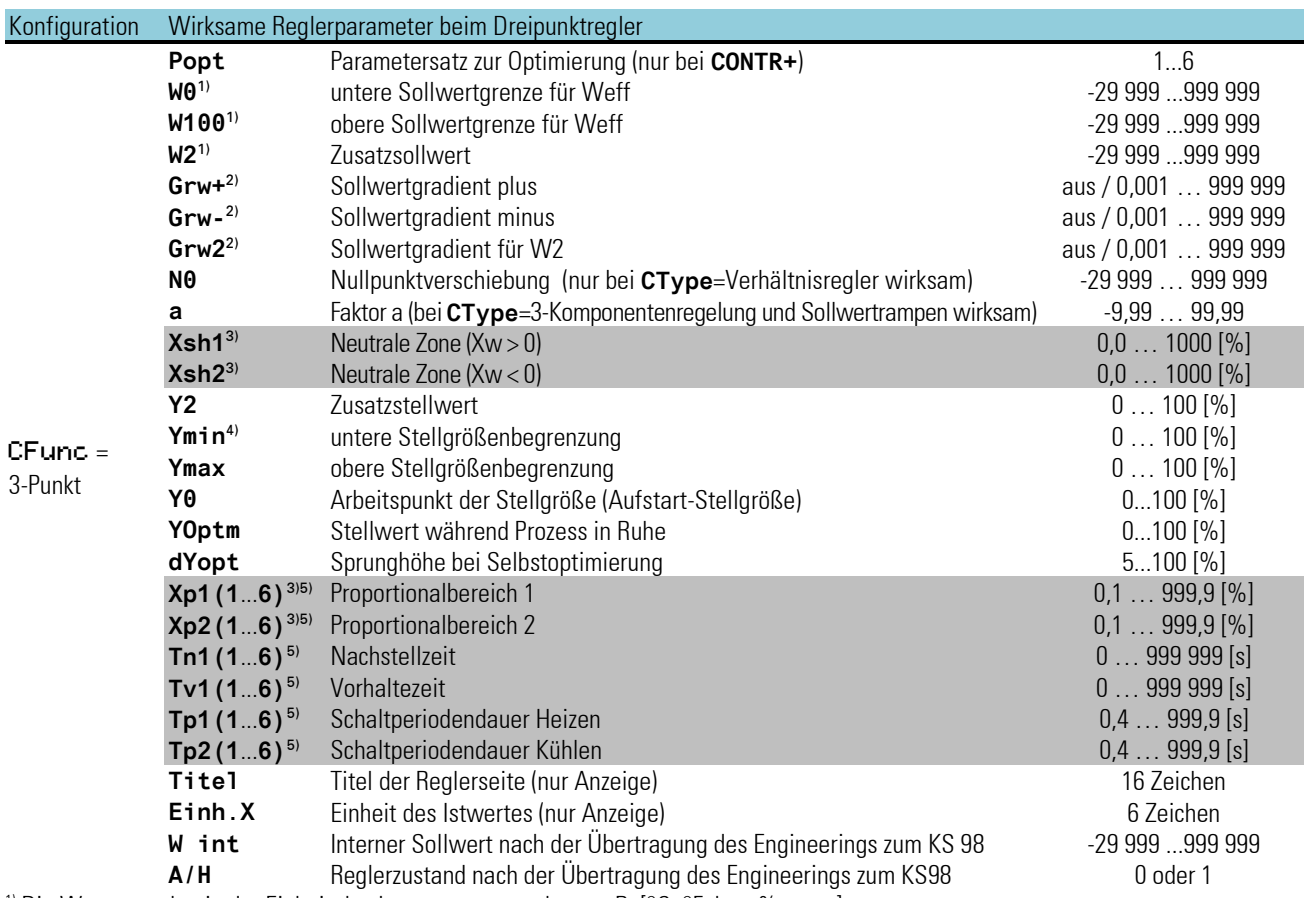

1) Die Werte werden in der Einheit des Istwertes angegeben - z.B. [°C, °F, bar, %, usw.]

<sup>2)</sup> Die Änderungsgeschwindigkeit ist in Einheit /Minute anzugeben (z.B. °C/min  $\rightarrow$  siehe Gradientenregelung Seit[e 247.](#page-245-0)

3) % - Angaben sind auf den Messbereich **Xn100** - **Xn0** bezogen. Es besteht keine Kopplung mit **W0** und **W100**.

<sup>4)</sup> Der Wert Ymin steht default auf 0. In diesem Fall kann der Y1-Ausgang nicht schalten!<br><sup>5)</sup> (**1**...**6**) deutet auf die sechs Parametersätze des CONTR+ hin (z.B. Xp1, Xp2, Xp3...Xp6).

## **Dreieck / Stern / Aus**

Das Prinzip ist identisch mit dem Regelverhalten eines 2-Pkt-Reglers mit Zusatzkontakt.

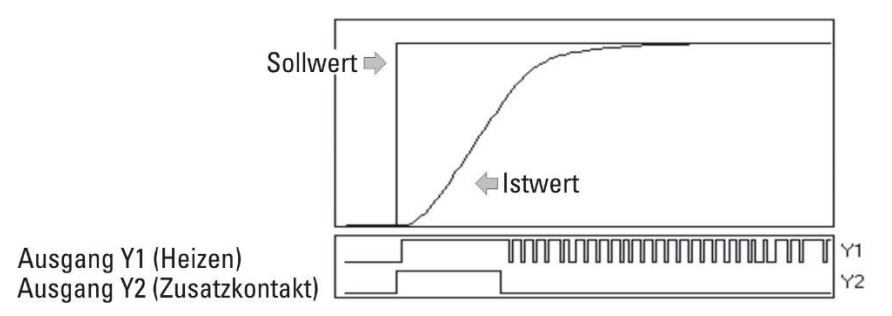

Der Ausgang Y2 wird verwendet, um die angeschlossene Schaltung zwischen "Dreieck" und "Stern" umzuschalten. Der Ausgang Y1 schaltet die Heizleistung ein und aus.

Z.B. zur Temperaturregelung mit elektrischer Heizung (inverser Betrieb) oder Kühlung (direkter Betrieb).

Die Schaltperiodendauer Tp1 ist wie folgt einzustellen:  $Tp1 \leq 0.25 \cdot Tu$ , Bei größeren Tp1 ist mit Schwingen des Istwertes zu rechnen. Tp1 entspricht der minimalen Zykluszeit (Zeit in Sekunden) bei 50 % Einschaltdauer

*Wirkungsweise des Proportionalanteils der Dreieck / Stern / Aus Funktion*

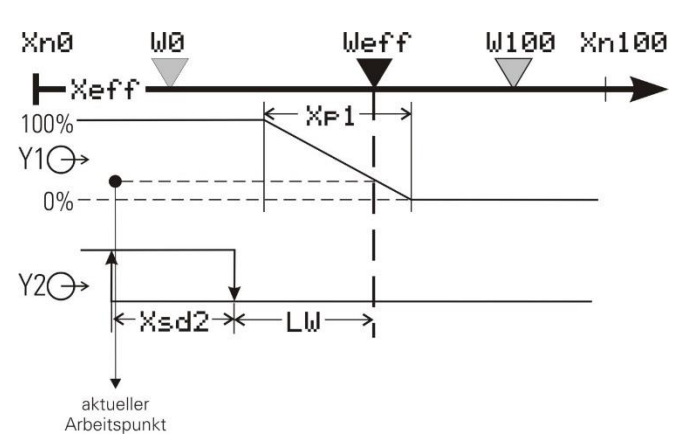

PD-Verhalten (Tn =  $0 \triangleq$  abgeschaltet Tn =  $\infty$ )

Der Arbeitspunkt liegt in der Mitte des Proportionalbereichs Xp1 bei 50 % relativer Einschaltdauer.

Zum Konstanthalten der Regelgröße ist je nach Sollwert eine bestimmte Energiemenge nötig. Diese bewirkt eine bleibende Regelabweichung, die bei größerem Xp1 größer wird.

#### DPID-Verhalten

Mit Hilfe des I-Anteils wird ohne bleibende Regelabweichung ausgeregelt.

Die statische Kennlinie des Zweipunktreglers ist identisch mit der des stetigen Reglers. Der Unterschied ist, dass statt eines linear veränderlichen Stromsignales eine relative Einschaltdauer ausgegeben wird (Relaiskontakt, Logiksignal 0/20mA oder Steuerausgang 0/24V).

Arbeitspunkt Y0 sowie Periodendauer Tp1 des Schaltzyklus bei 50% sind einstellbar.

Die kürzeste Ein- bzw. Ausschaltzeit beträgt 100ms.

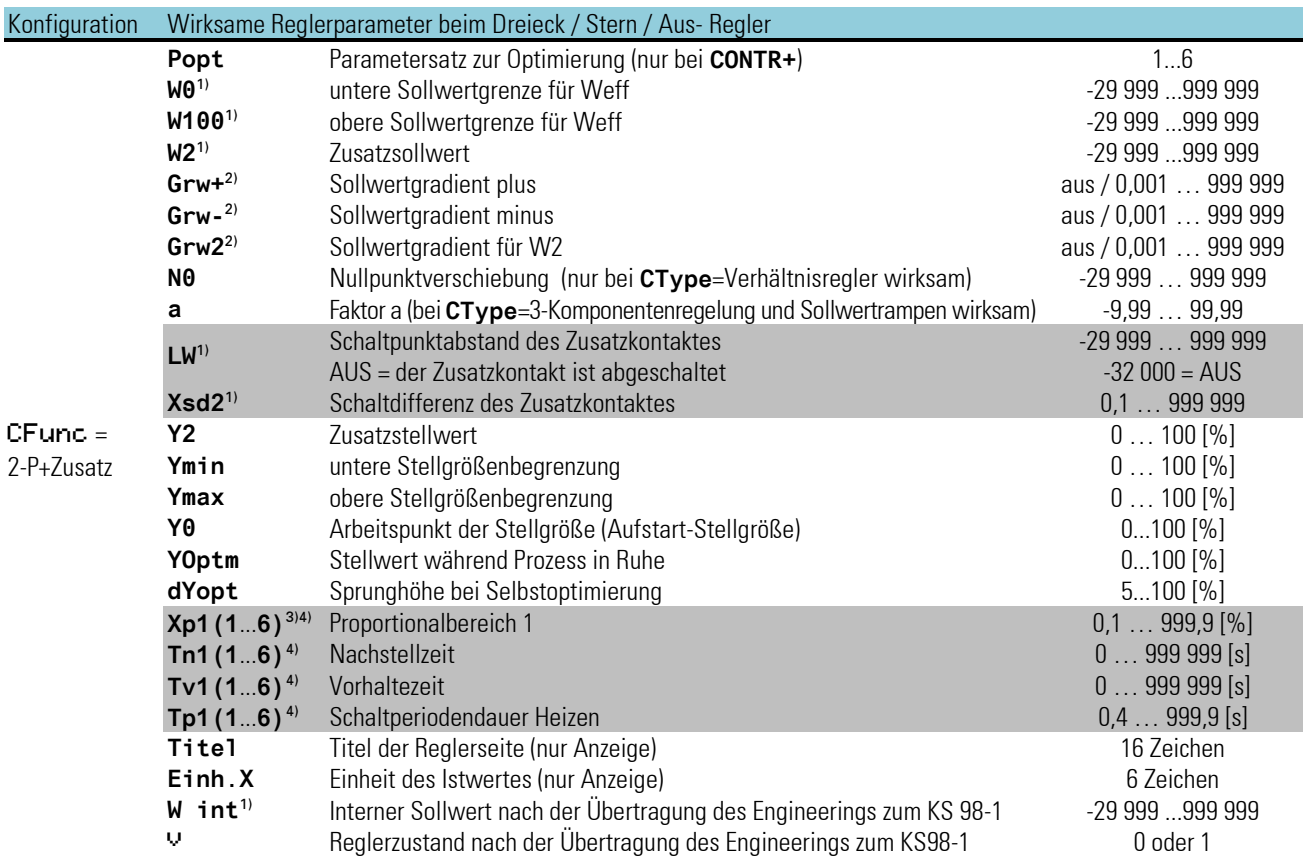

1) Die Werte werden in der Einheit des Istwertes angegeben - z.B. [°C, °F, bar, %, usw.]

<sup>2)</sup> Die Änderungsgeschwindigkeit ist in Einheit /Minute anzugeben (z.B. °C/min  $\to$  siehe Gradientenregelung Seit[e 247.](#page-245-0)

3) % - Angaben sind auf den Messbereich **Xn100** - **Xn0** bezogen. Es besteht keine Kopplung mit **W0** und **W100**.

4) (**1**...**6**) deutet auf die sechs Parametersätze des CONTR+ hin (z.B. Xp1, Xp2, Xp3...Xp6).

## **Dreipunkt-Schrittregler**

Schaltender Regler zum Ansteuern einer Stellklappe (z.B. Temperaturregelung mit motorischer Drosselklappe und Gas-Luft-Gemisch)

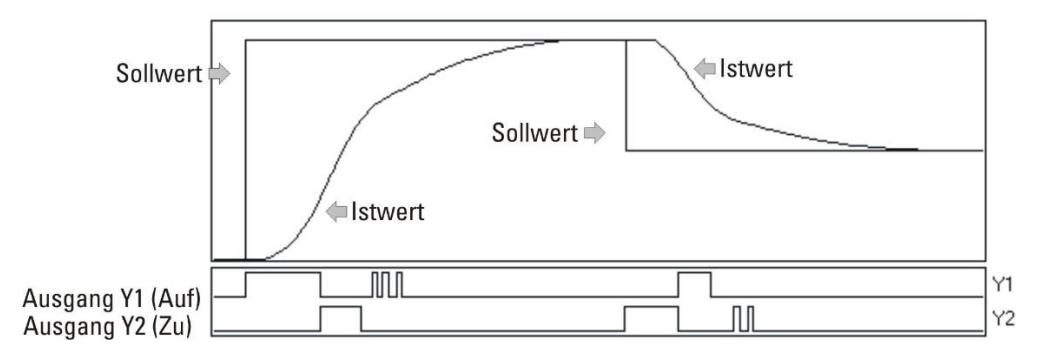

1. Stellklappe auffahren;  $\rightarrow$  Ausgänge Y1 = 1, Y2 = 0

- 2. Stellklappe nicht bewegen;  $\rightarrow$  Ausgänge Y1 = 0, Y2 = 0
- 3. Stellklappe zufahren;  $\rightarrow$  Ausgänge Y1 = 0, Y2 = 1

Damit der eingestellte Xp1 für die Stellzeit des jeweiligen Stellgliedes gültig ist, muss die Motorlaufzeit Tm eingestellt werden. Der kleinste Stellschritt beträgt 100ms.

Bei PMA-Reglern hat die Stellungsrückmeldung keinen Einfluß auf das PID-Verhalten!

*Wirkungsweise des Proportionalanteils des Dreipunkt-Schrittreglers*

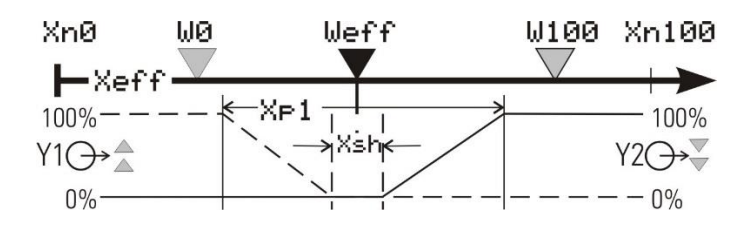

Einstellen der neutralen Zone

Die neutrale Zone Xsh kann vergrößert werden, wenn die Schaltausgänge zu häufig wechselseitig schalten. Es ist jedoch zu beachten, dass eine größere neutrale Zone eine geringere Regelempfindlichkeit bewirkt.

Es empfiehlt sich deshalb, ein sinnvolles Optimum aus Schalthäufigkeit (Verschleiß des Stellgliedes) und Regelempfindlichkeit zu suchen.

Dreipunktschrittregler können mit oder ohne Stellungsrückmeldung Yp betrieben werden.

**Schritt** 3-Punkt-Schrittregler

**SchrittYP** 3-Punkt-Schrittregler mit Stellungsrückmeldung

**Yp** wird dabei nicht zur Regelung benötigt.

Die Abbildung oben zeigt die statischen Kennlinien des Dreipunktschrittreglers.

Die dort dargestellte Hysterese hat praktisch keine Bedeutung, kann jedoch aus der einstellbaren Mindestimpulslänge  $T_{muls} \ge 100ms$  errechnet werden (Ts = Abtastsequenz 100/200/400/800 ms).

$$
X_{sh} = (\frac{T_{puls}}{2} - 0.5 \cdot T_s) \cdot \frac{X_p}{T_m}
$$

 $\widehat{I}$  Bei abgeschaltetem Tpuls ergibt sich der kürzeste Stellschritt Tpuls' in Abhängigkeit von Tm, Xsh und Xp. Durch Variation von Xsh kann man eine gewünschte Mindestimpulslänge Tpuls' erreichen:

$$
X_{sh}=12.5\cdot X_p\cdot\frac{T_{puls}}{T_m}-0.75
$$

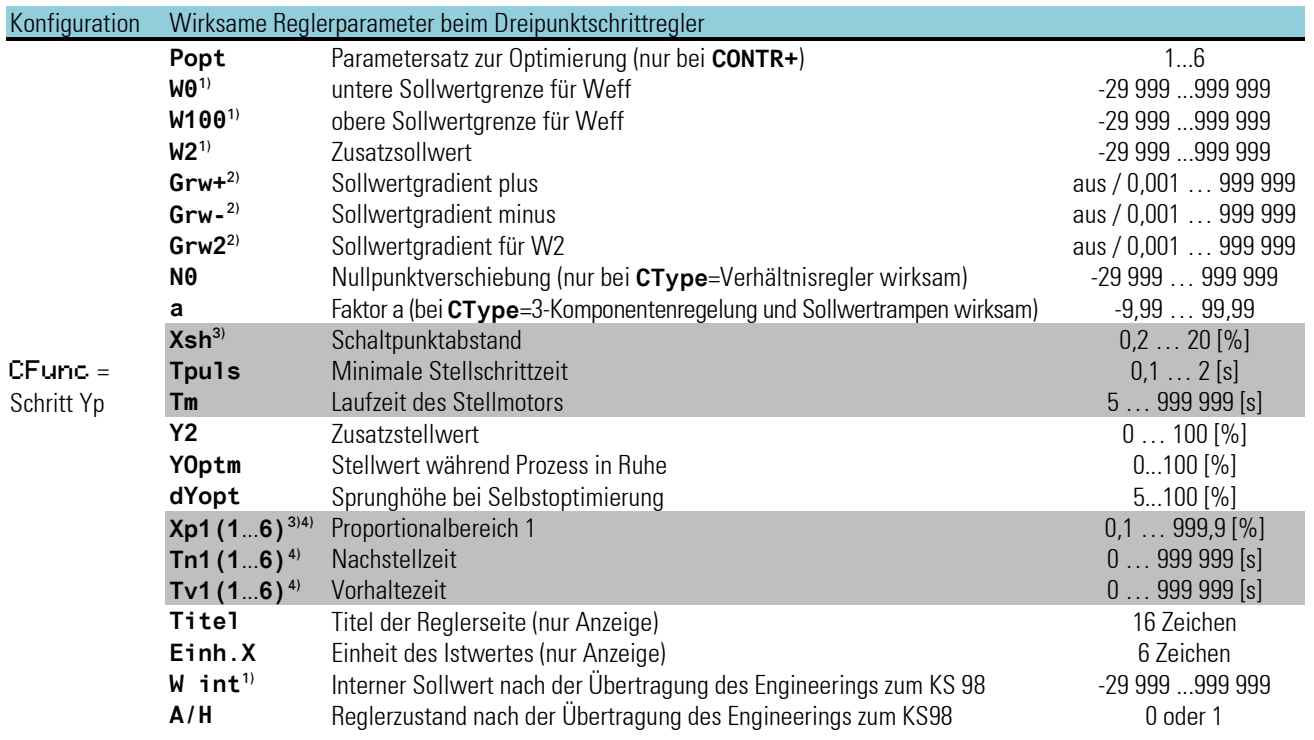

<sup>1)</sup> Die Werte werden in der Einheit des Istwertes angegeben - z.B. [°C, °F, bar, %, usw.]

<sup>2)</sup> Die Änderungsgeschwindigkeit ist in Einheit /Minute anzugeben (z.B. °C/min  $\to$  siehe Gradientenregelung Seit[e 247.](#page-245-0)

3) % - Angaben sind auf den Messbereich **Xn100** - **Xn0** bezogen. Es besteht keine Kopplung mit **W0** und **W100**.

4) (**1**...**6**) deutet auf die sechs Parametersätze des CONTR+ hin (z.B. Xp1, Xp2, Xp3...Xp6).

## **Stetiger Regler / Split range**

#### Stetiger Regler

Als Stellgröße wird ein analoger Wert aus dem **Yout1** Ausgang ausgegeben, z.B. Temperaturregelung mit elektrischer Heizung und Thyristor-Leistungssteller. Der stetige Regler im 'Split range'-Betrieb ist vergleichbar mit dem Dreipunktregler. Die neutrale Zone ist auch hier getrennt einstellbar.

<span id="page-223-0"></span>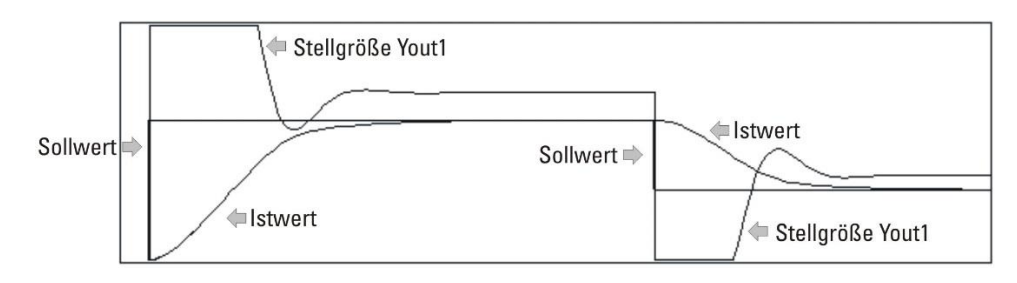

Innerhalb der Grenzen Xsh1 und Xsh2 wird die Regelabweichung zur Berechnung der Reglerreaktion zu Null gesetzt. Ein reiner P-Regler verändert innerhalb dieser Grenzen die Stellgröße nicht mehr. Ein PID-Regler hat ein dynamisches Verhalten, das auch bei Erreichen von "Regelabweichung = 0" nicht unbedingt abgeklungen ist. Sowohl der D- als auch der I-Teil können auf Grund einer vorausgehenden Störung oder eines Sollwertsprunges entsprechend der mit Tv festgelegten Charakteristik nachwirken. Das kann soweit gehen, dass der Bereich Xsh1/Xsh2 wieder verlassen wird, sodass der P-Teil noch einmal aktiviert wird, um endgültig in die neutrale Zone zu gelangen.

*Wirkungsweise des Proportionalanteils des stetigen Reglers*

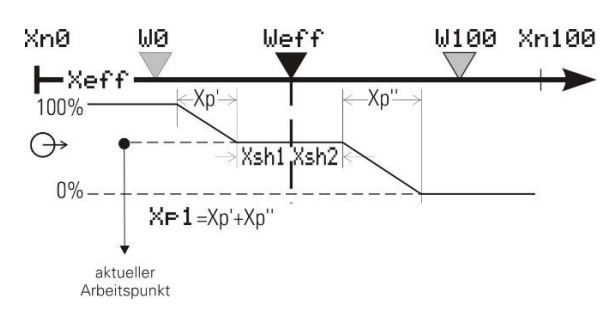

Es kann aus den folgenden stetigen Reglern gewählt werden:

- 1.) **CFunc** = stetig  $\rightarrow$  stetiger Regler
- 2.) **CFunc** = splitRange  $\rightarrow$  stetiger Regler mit Split-range Verhalten Der stetige Ausgang wird gesplittet auf den Ausgängen Yout1 und Yout2 ausgegeben.
- 3.) **CFunc** = stetig Yp  $\rightarrow$  stetiger Regler mit Stellungsrückmeldung. Es kann der tatsächlich fließende Stellstrom über den Eingang Yp angezeigt werden. Yp wird auch hier nicht in die Regelung einbezogen.

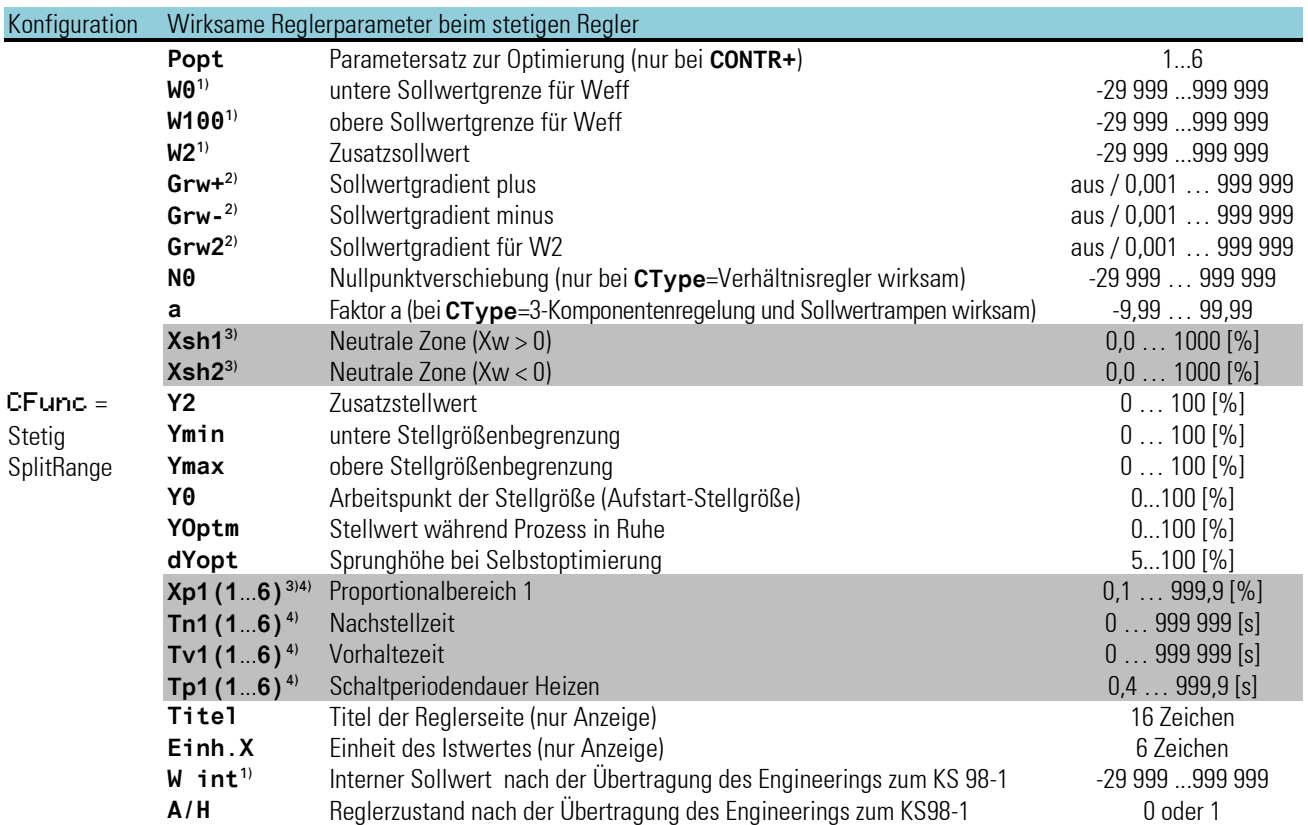

<sup>1)</sup> Die Werte werden in der Einheit des Istwertes angegeben - z.B. [°C, °F, bar, %, usw.]

<sup>2)</sup> Die Änderungsgeschwindigkeit ist in Einheit /Minute anzugeben (z.B. °C/min  $\to$  siehe Gradientenregelung Seit[e 247.](#page-245-0)

3) % - Angaben sind auf den Messbereich **Xn100** - **Xn0** bezogen. Es besteht keine Kopplung mit **W0** und **W100**.

4) (**1**...**6**) deutet auf die sechs Parametersätze des CONTR+ hin (z.B. Xp1, Xp2, Xp3...Xp6).

## **3.16.5. Reglerkennwerte (CONTR und CONTR+)**

#### **Kennwerte der Regelstrecken**

Zur Ermittlung der einzustellenden Regelparameter ist die Feststellung der Streckendaten erforderlich. Diese Streckendaten werden bei der Selbstoptimierung selbständig durch den Regler ermittelt und in Regelparameter umgesetzt. In Ausnahmefällen kann es aber erforderlich sein, diese Streckendaten manuell zu ermitteln. Dazu kann der zeitliche Verlauf der Regelgröße x nach einer sprungartigen Änderung der Stellgröße y herangezogen werden (siehe Abbildung 118).

Es ist in der Praxis oft nicht möglich, die Sprungantwort vollständig (0 auf 100 %) aufzunehmen, da die Regelgröße bestimmte Werte nicht überschreiten darf. Mit den Werten Tg und xmax (Sprung von 0 auf 100 %) bzw.  $\Delta t$  und  $\Delta x$  (Teil der Sprungantwort) kann die maximale Anstiegsgeschwindigkeit vmax errechnet werden.

$$
K = \frac{V_{max}}{X_h} \cdot T_u \cdot 100\%
$$

 $v =$  Stellgröße  $Y_h$  = Stellbereich  $T_u$  = Verzugszeit (s)  $T_g$  = Ausgleichszeit (s)  $V_{max}=\frac{X_{max}}{T_{max}}$  $\frac{max}{T_g} = \frac{\Delta x}{\Delta t}$  $\frac{dx}{\Delta t}$  ≙ max. Anstiegsgeschwindigkeit der Regelgröße  $X_{max}$  = Maximalwert der Regelstrecke  $X_h$  = Regelbereich  $\triangle \times 100$  -  $\times 0$ 

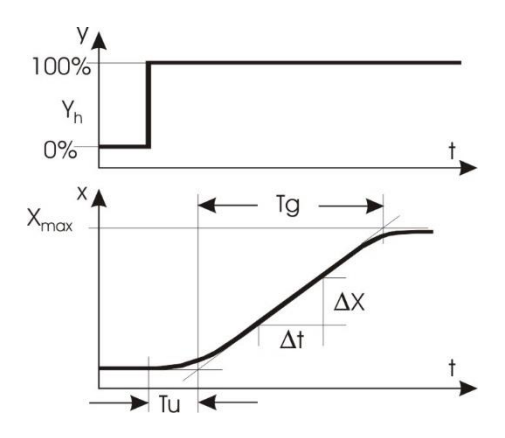

## **Kennwerte der Regler**

Im Allgemeinen wird eine schnelle, überschwingfreie Ausregelung auf den Sollwert gewünscht. Je nach vorliegender Regelstrecke sind dazu verschiedene Regelverhalten wünschenswert:

- gut regelbare Strecken (K < 10%) können mit PD-Reglern geregelt werden,
- mittelmäßig regelbare Strecken (K = 10...22%) mit PID-Reglern und
- schlecht regelbare Strecken (K > 22%) mit PI-Reglern.

Aus den ermittelten Werten der Verzugszeit T<sub>u</sub>, der maximalen Anstiegsgeschwindigkeit v<sub>max</sub> dem Regelbereich X<sub>h</sub> und Kennwert K können nach den Faustformeln die erforderlichen Regelparameter bestimmt werden. Eine genauere Einstellung ist nach den Einstellhilfen vorzunehmen. Bei schwingendem Einlauf auf den Sollwert ist der Xp zu vergrößern.

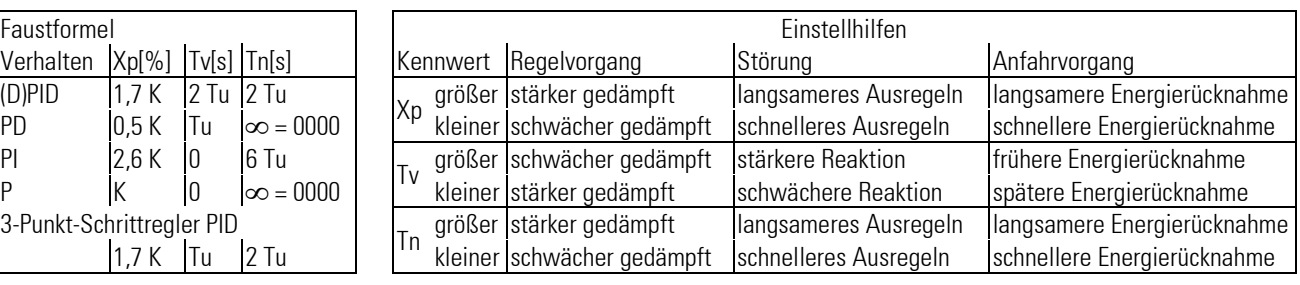

Die Direkt- / Invers- Umschaltung ist generell möglich, sie erfolgt in dem Konfigurationsparameter **CMode** (Wirkungsrichtung) *Folgendes Bild zeigt das Prinzip.*

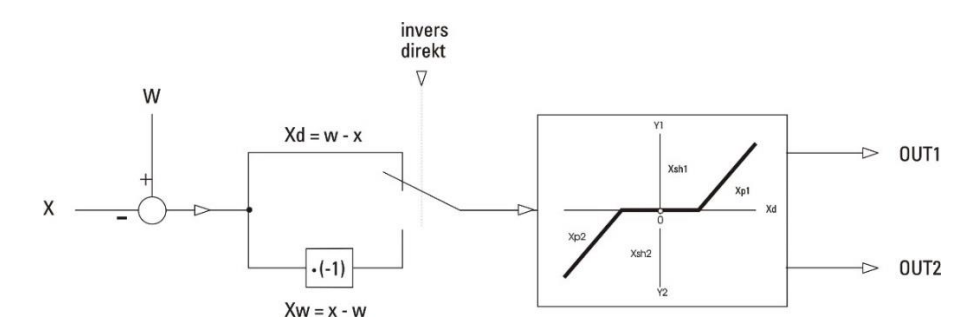

## **3.16.6. Empirisch optimieren beim CONTR / CONTR+**

<span id="page-226-0"></span>Bei fehlenden Streckendaten kann mit der Selbstoptimierung oder in manuellen Versuchen empirisch optimiert werden. Bei den Versuchen zur empirischen Optimierung ist folgendes zu beachten:

- Es ist sicherzustellen, dass Stellgröße und Regelgröße niemals unerlaubte Werte annehmen!!!
- Die Bedingungen für die Versuche sollten immer gleich sein, um vergleichbare Aussagen zu gewinnen.
- Der Versuchsablauf muss am Ziel der Optimierung orientiert sein: Führungsverhalten oder Störverhalten.
- Der Arbeitspunkt des Reglers muss bei den Versuchen gleich sein.

Die Regelparameter sind bei ihrer ersten Verwendung wie folgt einzustellen:

Xp größtmöglich: auf den größten einstellbaren Wert,

Tv relativ groß: max. die Zeit, die die Regelstrecke bis zum deutlichen Beginn der Reaktion braucht (TU). Tn groß: max. die Zeit, die die Regelstrecke für den gesamten Verlauf der Reaktion braucht (TG).

Der Zeitbedarf für eine empirische Optimierung ist groß. Um in relativ kurzer Zeit ein brauchbares Ergebnis zu errei chen, ergibt sich folgendes zweckmäßiges Vorgehen:

- Ü Tn=Tv=0 und Xp größtmöglich einstellen (P-Regler). Der Xp wird von Versuch zu Versuch reduziert (halbiert), solange die Regelung ausreichend stabil ist. Wird sie zu instabil, so ist der Xp etwas zu vergrößern und weiter mit (2).
- ¡ Bleibende Regelabweichung messen: Ist sie ausreichend klein, so ist die Optimierung erfolgreich beendet (P). Ist sie zu groß, so wird die Strecke besser PD-geregelt (Tv relativ groß einstellen und weiter mit (3)).
- Ö Xp von Versuch zu Versuch reduzieren, solange die Regelung ausreichend stabil ist. Wird sie zu instabil, so geht es weiter mit  $\mathcal{A}$ .
- ä Tv ist zu verkleinern (halbieren) und festzustellen, ob die Regelung wieder ausreichend stabilisiert werden kann. Wenn ja, so geht es weiter mit  $(3)$ , wenn nicht, so ist der Xp etwas zu vergrößern und weiter mit  $(5)$ .
- (5) Feststellen, ob bei den Vorgängen (3) und (4) der Xp wesentlich verkleinert wurde. Wenn ja, so geht es weiter mit (6), wenn nicht, so wird die Strecke besser PI-geregelt (Tv auf 0 stellen und weiter mit  $(7)$ ).
- < Bleibende Regelabweichung messen. Ist sie ausreichend klein, so ist die Optimierung erfolgreich beendet (PD). Ist sie zu groß, so wird die Strecke besser PID-geregelt (Xp und Tv nicht mehr verändern und weiter mit  $(7)$ ).
- > Tn wird groß eingestellt und von Versuch zu Versuch reduziert (halbiert), solange die Regelung ausreichend stabil ist. Wird sie zu instabil, so ist der Xp etwas zu vergrößern, und die Optimierung ist erfolgreich beendet (PID oder PI).
- $\bf G$  Die empirische Optimierung wird mit einem Schreiber (oder Trend-Funktion des Engineering-Tools) für die Regelgröße (Istwert X) in Zeitbedarf und Qualität wesentlich verbessert, und die Beurteilung der Versuchsergebnisse ist deutlich vereinfacht.
- $\binom{2}{k}$  Das genannte Verfahren ist nur mit Einschränkungen zu verallgemeinern und führt auch nicht bei allen Regelstrecken zu einer deutlichen Verbesserung des Verhaltens.
- $\binom{2}{k}$  Änderungen des Arbeitspunktes (Y0), des Schaltpunktabstandes (Xsh) und der Schaltperiodendauern (Tp1 und Tp2) führen zu Ergebnissen, die besser oder schlechter sein können. Bei 3 - Punkt - Schrittreglern muss Tm auf die wirkliche Laufzeit des angeschlossenen Stellmotors eingestellt sein.

## **3.16.7.** Selbstoptimierung  $\rightarrow$  Regleranpassung an die Regelstrecke

Zur Ermittlung der für einen Prozess optimalen Parameter kann eine Selbstoptimierung durchgeführt werden. Diese ist für Regelstrecken mit Ausgleich und nicht dominierender Totzeit und  $K \leq 30\%$  anwendbar.

Nach dem Starten durch den Bediener führt der Regler einen Adaptionsversuch zur Ermittlung der Streckenkennwerte Tu und Vmax durch. Er errechnet daraus die Regelparameter für ein schnelles, überschwingfreies Ausregeln auf den Sollwert (**Xp1**, **Xp2**, **Tn**, **Tv**, **Tp1**, **Tp2**, je nach Reglerart).

## **Vorbereitung**

• Das gewünschtes Regelverhalten einstellen.

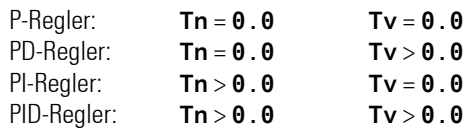

- Die Parameter **Tn** bzw **Tv** können abgeschaltet werden, indem sie auf den Wert = **0.0** eingestellt werden. Dadurch nehmen sie nicht an der Selbstoptimierung teil.
- Beim Regler CONTR+ ist zu wählen, welcher Parametersatz optimiert werden soll (**POpt**=**1**...**6**).
- Bedingung für Prozess in Ruhe konfigurieren (**OCond**) Die Bedingung bezeichnet, für welchen Modus der 'Prozess in Ruhe' erkannt werden soll (**PIR\_H**):  $grad=0$ ,  $grad<0/>0$  oder  $grad<0$   $\rightarrow$  siehe auch Seite [229\).](#page-227-0)
- Der Stellwert YOPtm ist festzulegen. Dies ist, im Automatik-Betrieb, die Stellgröße, die beim Starten der Selbstoptimierung ausgegeben wird, um den Zustand 'Prozess in Ruhe' zu erzeugen.
- Der Stellwertsprung **dYopt** ist festzulegen. Um diesen Wert springt die Stellgröße, ausgehend vom Startwert **YOptm** bzw. im Hand-Betrieb von der ursprünglichen Stellgröße.
- Die Sollwertreserve beachten: ( $\rightarrow$  siehe auch Sollwertreserve, Seite [230\)](#page-228-0)

## **'Prozess in Ruhe' Überwachung (PiR):**

Die 'Prozess in Ruhe' Überwachung erfolgt zu jedem Zeitpunkt. Der Prozess ist dann in Ruhe, wenn die Regelgröße über 60 Sekunden in einem Toleranzband von  $\pm \Delta X = 0.5\%$  liegt.

Verlässt der Istwert diesen Toleranzbereich, wird der Überwachungszeitzähler wieder auf Null gesetzt. Wird z.B. im Regelbetrieb PiR erkannt und dann beim Start der Selbstoptimierung eine stark abweichende Beharrungsstellgröße **YOptm** ausgegeben, so muss die volle PiR - Zeit abgewartet werden.

Bei der erweiterten Überwachung wird nicht auf eine konstante Regelgröße hin überwacht, sondern auf eine sich gleichmäßig ändernde!

<span id="page-227-0"></span>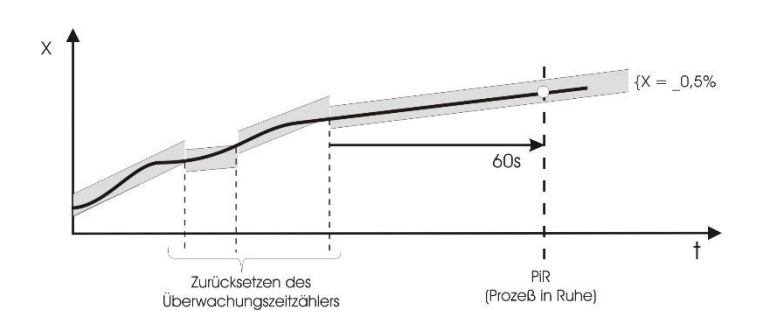

Mit dem Konfigurationswort **OCond** kann der Modus der 'Prozess in Ruhe'- Erkennung festgelegt werden. Es kann einer der folgenden Modi ausgewählt werden:

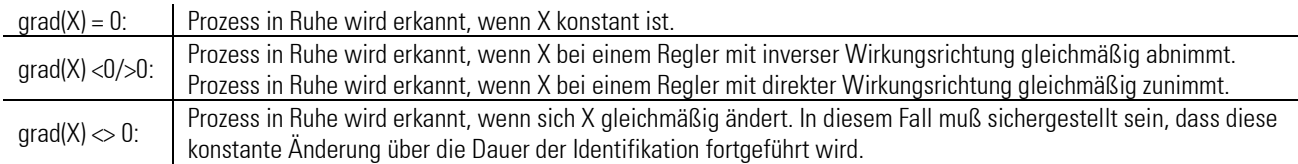

### <span id="page-228-0"></span>**Sollwertreserve:**

Damit die Selbstoptimierung überhaupt durchgeführt werden kann, muss vor der Ausgabe des Stellgrößensprungs der Abstand zwischen Sollwert und Istwert größer als 10 % von W0...W100 sein! Die Sollwertreserve wird entweder automatisch durch die Reduktion der Stellgröße während der PiR- Phase erreicht oder durch die manuelle Veränderung des Sollwertes bzw. Istwertes (Handbetrieb).

Bei inversen Reglern muss der Sollwert mindestens um die Sollwertreserve größer sein als der Istwert. Bei direkten Reglern muss der Sollwert mindestens um die Sollwertreserve kleiner sein als der Istwert. Dies ist erforderlich, da der Sollwert eine Grenze darstellt, die bei der Optimierung nicht überschrittern werden soll.

## **Starten der Selbstoptimierung**

Die Selbstoptimierung kann aus dem Automatik- oder aus dem Handbetrieb heraus von der Selbstoptimierungsseite heraus gestartet und beendet werden  $\rightarrow$  siehe Seite [230,](#page-228-1) [231\).](#page-229-0)

Die Seite der Selbstoptimierung wird angewählt, indem die beiden Pfeile ▶▶ markiert und bestätigt werden.

Die Funktion Stat: OFF/OK anwählen (Inversdarstellung) und durch **bestätigen**.

**Stat: OFF/OK** blinkt und kann durch **A** drücken auf **Stat: Start** umgeschaltet werden.

Das Betätigen der Taste startet den Adaptionsversuch. Der Sollwert kann jederzeit verstellt werden.

## **Abbruch der Adaption**

Ein Adaptionsversuch kann jederzeit abgebrochen werden.

Die Selbstoptimierung kann jederzeit durch die Funktionstaste **F** an der Reglerfront beendet werden, vorausgesetzt, dass die F-Taste nicht verriegelt wurde (1-Signal auf dem Eingang **oplock**).

Darüber hinaus kann der Abbruch auf der Selbstoptimierungsseite des gewünschten Reglers abgebrochen werden. Hierzu auf der Selbstoptimierungsseite mit der  $\blacktriangle$  -Taste die Stat: -Zeile anwählen (Inversdarstellung),  $\blacktriangle$  drücken, Stat: -Zeile blinkt.  $\blacktriangle$  so oft drücken, dass **Stat:** Stop blinkt. **d**irücken, der Adaptionsversuch ist gestoppt und der Regler arbeitet im Automatik-Betrieb weiter.

## <span id="page-228-1"></span>**Start aus dem Automatikbetrieb heraus:**

Nach dem Start der Selbstoptimierung wird die Beharrungsstellgröße **YOptm** ausgegeben. Wenn 'Prozess in Ruhe' (PiR) erkannt wird, und eine ausreichende Sollwertreserve ( $\rightarrow$  siehe Seit[e 230\)](#page-228-0) vorhanden ist, wird die Stellgröße um den Stellgrößensprung dYOpt verändert (bei inversem Regler angehoben, bei direktem Regler abgesenkt). Anhand des sich ändernden Istwertes wird das Kennwertermittlungsverfahren durchgeführt.

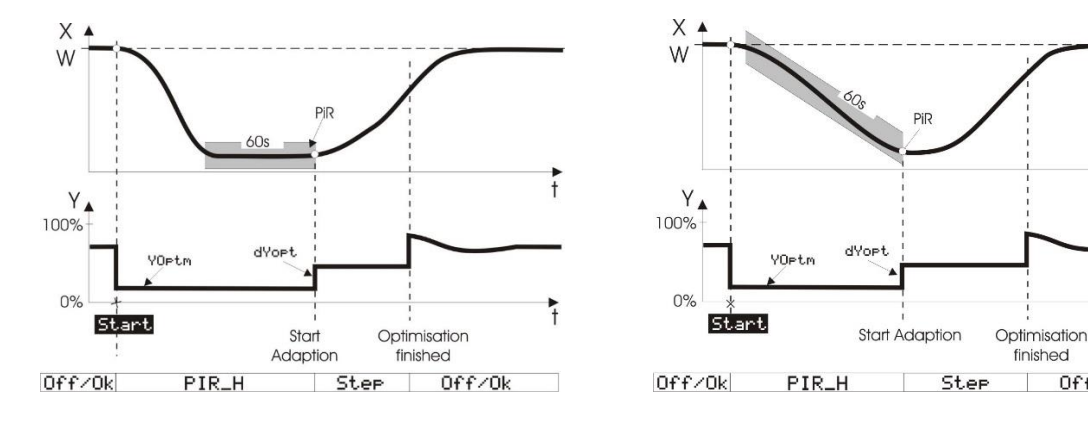

finished

Off/Ok

Nach einem erfolgreichen Adaptionsversuch geht der Regler in den Automatikbetrieb und regelt den Sollwert mit den neu ermittelten Parametern. Der Parameter Ores gibt an mit welchem Ergebnis die Selbstoptimierung abgeschlossen wurde (
ible Seite 245).

 $\sqrt{N}$  Wird die Selbstoptimierung mit einem Fehler beendet (Ada\_Err), wird so lange die Beharrungsstellgröße ausgegeben, bis die Selbstoptimierung über das Systemmenue, die Taste H an der Front oder die Schnittstelle durch den Anwender beendet wird.

## <span id="page-229-0"></span>**Start aus dem Handbetrieb heraus.**

Um den Start der Selbstoptimierung vom Handbetrieb aus durchzuführen, ist der Regler in Hand zu schalten. Beim Übergang in den Handbetrieb wird die zuletzt ausgegebene Stellgröße als Handstellgröße übernommen. Beim Start der Selbstoptimierung wird diese Stellgröße als temporäre Beharrungsstellgröße übernommen und ausgegeben. Wie auch im Automatikbetrieb kann der Sollwert jederzeit verstellt werden.

Wenn 'Prozess in Ruhe' (PiR) erkannt wird, und eine ausreichende Sollwertreserve ( $\rightarrow$  siehe Seite 243) vorhanden ist, wird die Stellgröße um den Stellgrößensprung dYOPt, verändert (bei inversem Regler angehoben, bei direktem Regler abgesenkt). `Prozess in Ruhe' (PiR) kann zum Zeitpunkt des Starts schon erreicht sein, so dass die übliche Wartezeit von 60s möglicherweise entfällt. Anhand des sich ändernden Istwertes wird das Kennwertermittlungsverfahren durchgeführt.

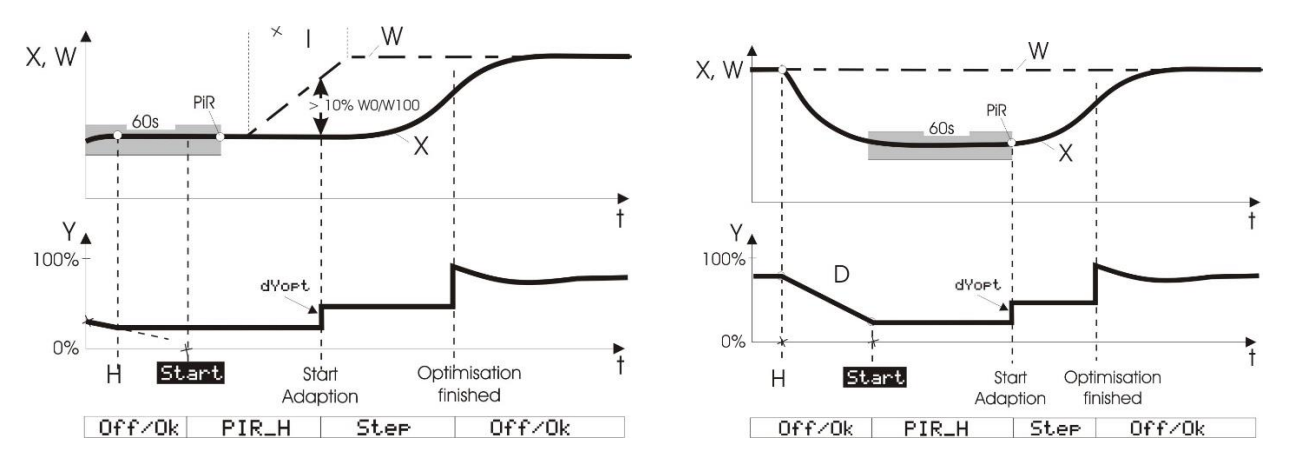

Nach einem erfolgreichen Adaptionsversuch geht der Regler in den Automatikbetrieb und regelt den Sollwert mit den neu ermittelten Parametern. Der Parameter Ores gibt an mit welchem Ergebnis die Selbstoptimierung abgeschlossen wurde ( $\rightarrow$  siehe Seite 245).

A Wird die Selbstoptimierung mit einem Fehler beendet (Ada\_Err), wird so lange die Beharrungsstellgröße ausgegeben, bis die Selbstoptimierung über das Systemmenue, die Taste R an der Front oder die Schnittstelle durch den Anwender beendet wird.

#### **Ablauf der Selbstoptimierung bei Heizen:**

#### (2 Punkt-, Motorschritt-, stetiger Regler)

Nach Erreichen von 'Prozess in Ruhe' wird die Regelstrecke mit einem Stellgrößensprung angeregt und aus der Prozessreaktion wird, möglichst am Wendepunkt der Sprungantwort, Tu1 und Vmax1 bestimmt.

## **Ablauf der Selbstoptimierung bei Heizen- und Kühlen - Prozessen:**

#### (3 Punkt / Splitrange - Regler)

Zunächst läuft die Selbstoptimierung wie bei einer "Heizen" - Strecke ab. Nach dem Ende dieser Selbstoptimierung wird zunächst der Regler auf Basis der dabei ermittelten Regelgrößen eingestellt. Dann wird mit diesen Regelparametern auf den vorgegebenen Sollwert ausgeregelt bis wieder PiR erreicht ist. Dann wird zu Ermittlung der "Kühlen" Strecke ein Sprung auf die Kühlenstrecke ausgegeben, um dann anhand der Sprungantwort Tu2 und Vmax2 zu ermitteln. Auf Basis dieser Kenngrößen wird dann der Regler auch für den Kühlen - Prozess eingestellt. Bei einem Abbruch des Kühlen-Versuchs werden die Parameter der 'Heizen'-Strecke auch für die 'Kühlen'-Strecke übernommen, es wird kein Fehler (Ada\_Err) gemeldet.

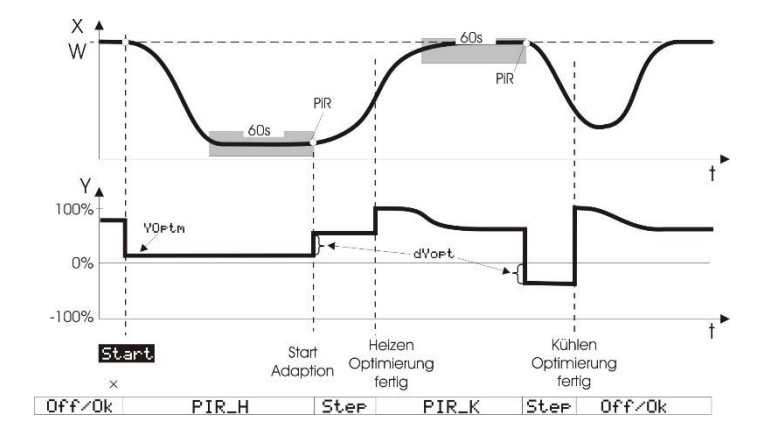

- $\widehat{I}$  Bei 3-Punkt-Schrittreglern wird nach dem Starten zunächst das Stellglied geschlossen und erst dann auf YOptm geöffnet. Dieser Abgleichvorgang (Stat: Abgl.) ist in den Figuren nicht dargestellt.
- $\widehat{I}$  Zur Einhaltung eines sicheren Prozesszustands wird fortlaufend auf eine mögliche Sollwertüberschreitung überwacht.
- a Während die Selbstoptimierung läuft, ist die Regel'-Funktion abgeschaltet! D.h.: Ypid liegt in den Grenzen von Ymin und Ymax.

A Bei  $\triangle I\triangle I$ **Aus** Reglern wird die Selbstoptimierung mit Funktion  $\triangle$  durchgeführt, d.h.Y2 = 0.

#### **Gesteuerte Adaption**

Für bestimmte Applikationen ist es sinnvoll, den Regelparametersatz an den aktuellen Prozesszustand anpassen zu können. Hierfür besitzt der Contr+ 6 Regelparametersätze, zwischen denen über den analogen Eingang ParNo gewählt werden kann.

#### **Bedeutung der Optimierungsmeldungen ORes1/ORes2**

 $\left(\widehat{\bm{f}}\right)$  Sollte die Regelung trotz Selbstoptimierung noch nicht sein wie gewünscht, so ist zusätzlich nach Abschnitt "Empirisch optimieren" zu verfahren (Seite [228,](#page-226-0) Optimierungshilfe, Einstellhilfen), und die Angaben über weitere Parameter sind zu beachten. Bedeutung der Meldungen siehe Seite [49](#page-47-0)

## **3.16.8. PIDMA (Regelfunktion in Parallelstruktur mit speziellem Optimierungsverf. (Nr. 93))**

Der Reglerbaustein PIDMA ist besonders für schwierige Strecken (mit Totzeit oder höherer Ordnung) geeignet. Er unterscheidet sich gegenüber dem CONTR-Block lediglich durch den PID-Regler-Kern (Selbstoptimierung und Regelalgorithmus). Die im CONTR-Abschnitt beschriebenen Zusatzfunktionen Sollwertrampe, Sollwertumschaltung, Override-Control, Feed-Forward-Control etc. unterscheiden sich nicht.

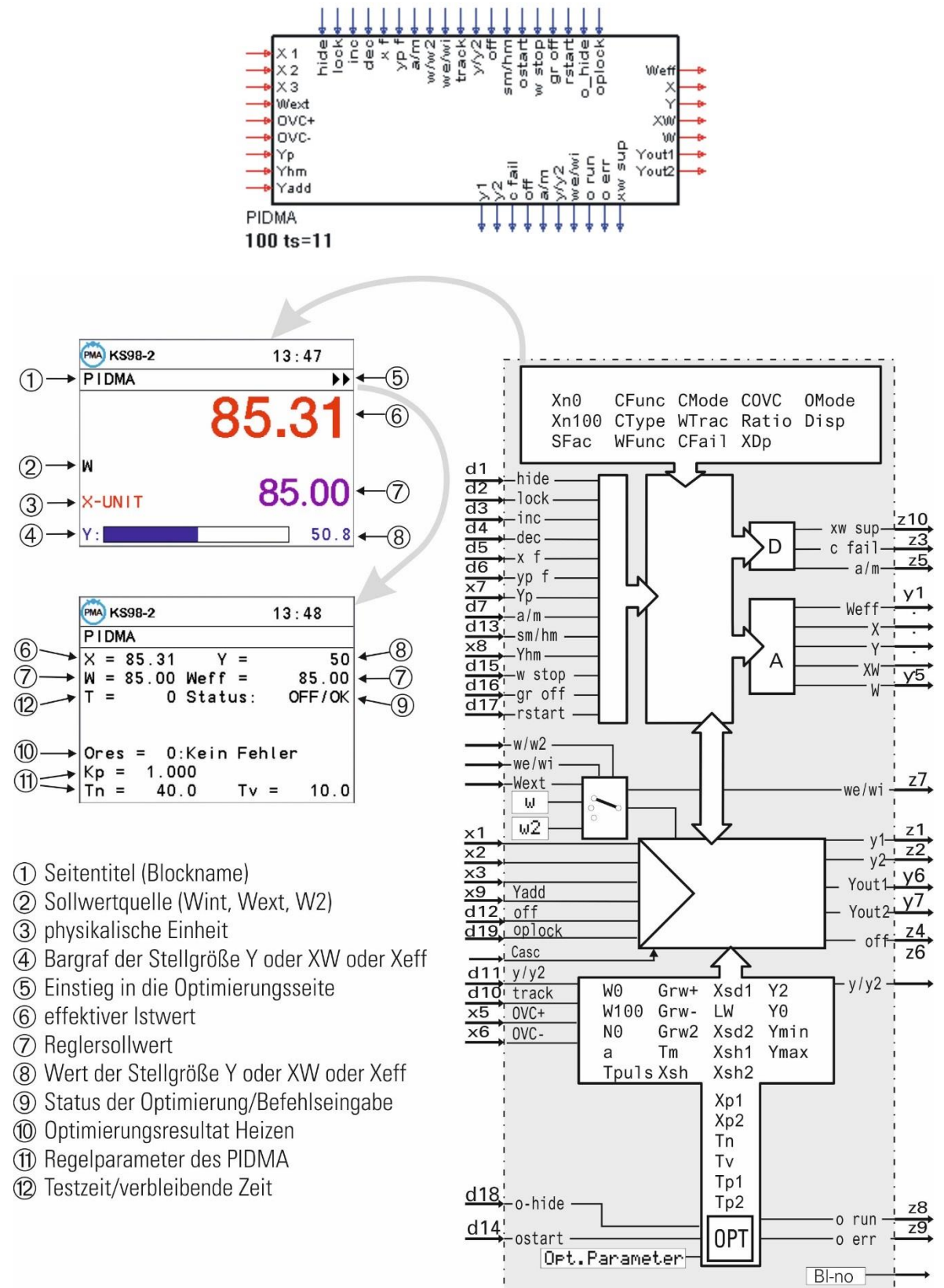

Die markantesten Unterschiede gegenüber den Reglerfunktionen CONTR und CONTR+ sind:

- Integriertes, frontseitig bedienbares Optimierungsverfahren wie PMATune. Damit können auch schwer regelbare Prozesse mit Tg/Tu < 3 ohne Engineering Tool und Laptop optimiert werden, an denen bisherige PMA-Regler (und die der Konkurrenz!) scheiterten.
- Parallele Reglerstruktur im Gegensatz zu allen anderen Reglern von PMA, die in "serieller Struktur" aufgebaut sind.
- Die Unterscheidung nach "Führungsverhalten" und "Störverhalten" durch einstellbare Faktoren, mit denen die Wirkung sowohl des P-Teils (Proportionalanteil) als auch des D-Teils (Differenzialanteil) auf Sollwertänderungen individuell abgeschwächt werden kann.
- Die einstellbare Vorhaltverstärkung VD des D-Teiles, die durch die Selbstoptimierung automatisch mit eingestellt und an die Prozessdynamik angepasst wird. Sinnvolle Werte für VD liegen zwischen 2…10, wobei alle bisherigen Regler von PMA auf VD=4 unveränderlich festgelegt sind (Erfahrungswert für Serienstruktur).

Der PIDMA-Regelbaustein wird dort sinnvoll eingesetzt, wo konventionelle Methoden der PMA-Selbstoptimierung keine befriedigenden Ergebnisse bringen. Man sollte nicht versuchen, PIDMA dort zur Anwendung zu bringen, wo die PMA-Selbstoptimierungen schon immer unübertrefflich waren und sind:

- Regelstrecken mit einem Verhältnis Tg/Tu > 10
- (Strecken um die 2.Ordnung; mit 2 [...3] Energiespeichern!).

Dies sind in weiten Bereichen Prozesse aus der Kunststoffverarbeitung (Extrusion, ...), wo keinesfalls Verbesserungen erzielt werden können, wenn es um schnelle Ausregelung ohne Überschwingen geht (es sei denn, ein "robuster" Reglerentwurf ist gefordert, der auch bei varianter Streckendynamik und Nichtlinearitäten noch stabile Ergebnisse erzielen soll)!

In der klassischen Thermprozesstechnik (Öfen aller Art, Trockner, ...), Klimaregelungen, Füllstand, Durchfluss, usw. jedoch gibt es eine nicht geringe Anzahl schwieriger Fälle, wo man oft viele Stunden der Telefon-Seelsorge oder gar vor Ort verbringen muss, um eine Anlage zum Laufen zu bringen.

Die verschiedenen Regelverhalten werden in diesem Abschnitt nicht weiter erläutert, da sie sich prinzipiell nicht von denen der Reglerblöcke CONTR und CONTR+ unterscheiden  $\rightarrow$  siehe Seiten [214\).](#page-212-0)

Es sind lediglich die am Anfang des Kapitels "Reglerkennwerte des PIDMA" erläuterten zusätzlichen Parameter zu betrachten. Splitrange und 3-Punkt Verhalten unterscheidet sich dadurch, dass der PIDMA keine Parameterunterscheidung zwischen Heizen und Kühlen vorsieht.

Der PIDMA erlaubt nicht die Einstellung des Regelverhaltens Signalgerät.

# **Ein-/Ausgänge für PIDMA**

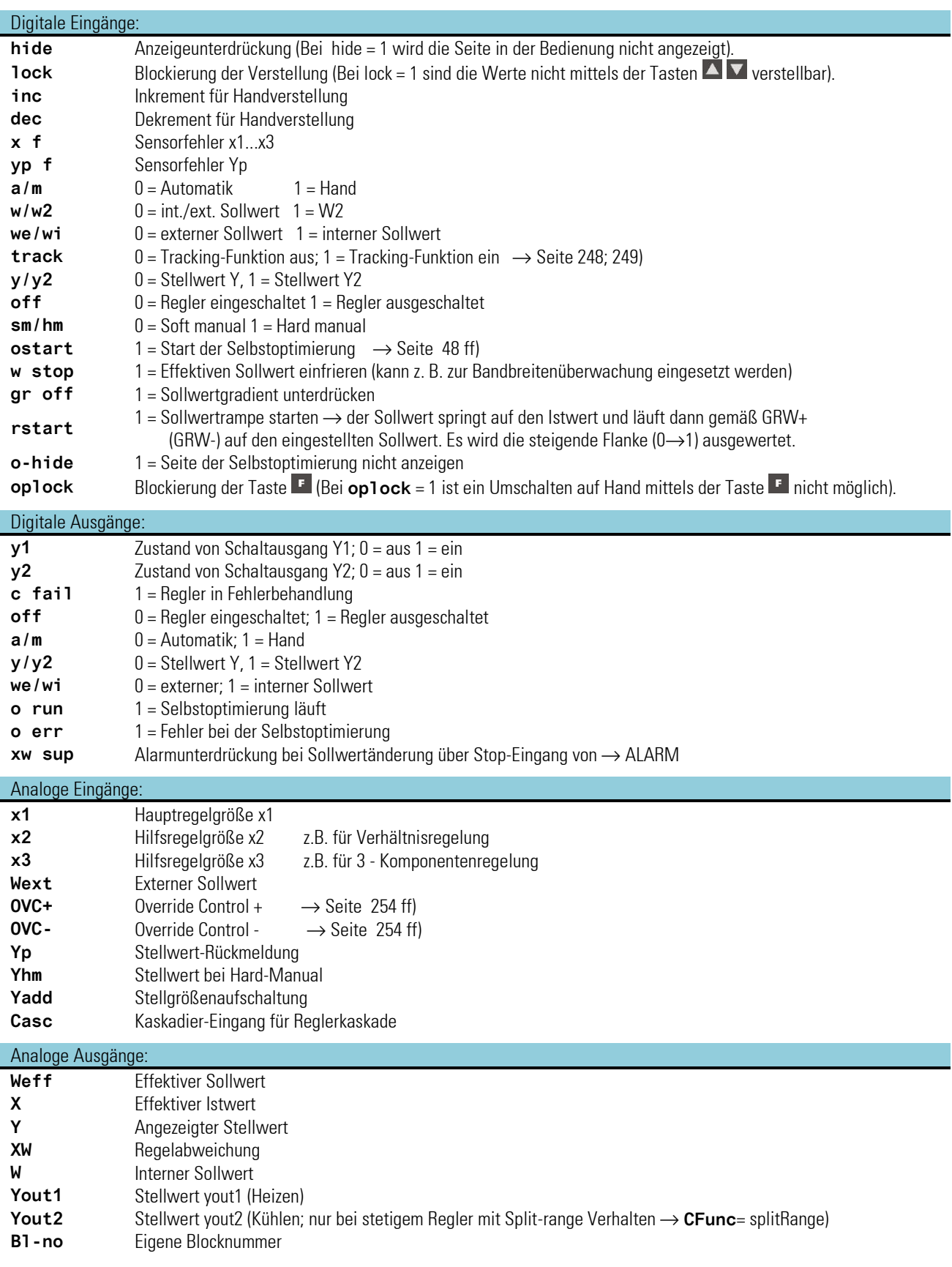

## **3.16.9. Parameter und Konfiguration für PIDMA**

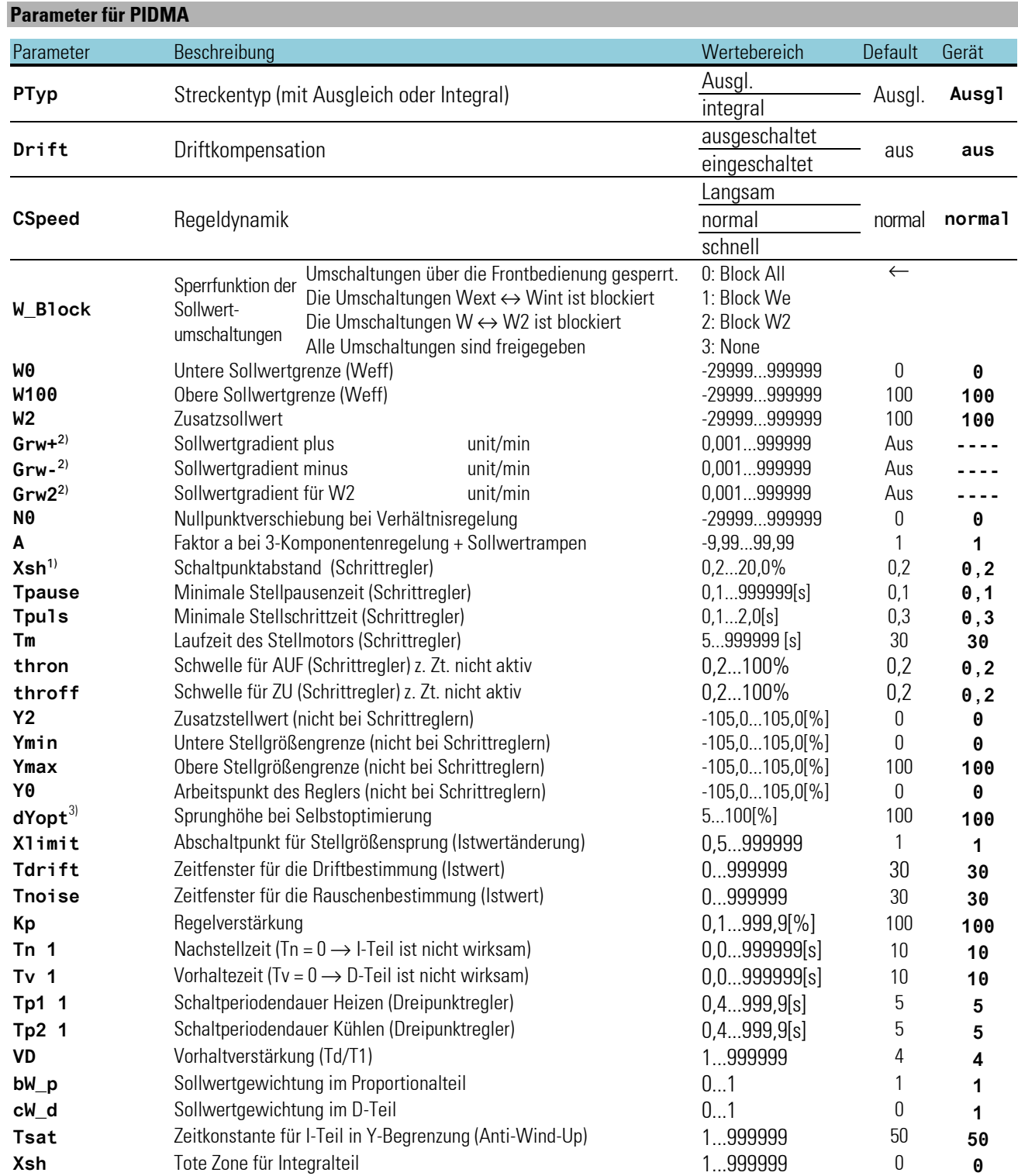

<sup>1)</sup> Die neutrale Zone x<sub>sn</sub> bei 3-Punkt-Schrittreglern ist von T<sub>puls,</sub> T<sub>m</sub> und x<sub>p1</sub> abhängig ( $\rightarrow$  V. Optimierungshilfe).

<sup>2)</sup> Gradientenregelung  $\rightarrow$  Seite [247](#page-245-0)

<sup>3)</sup> Selbstoptimierung  $\rightarrow$  Seite [48](#page-46-0) ff

## **Konfigurationsdaten PIDMA**

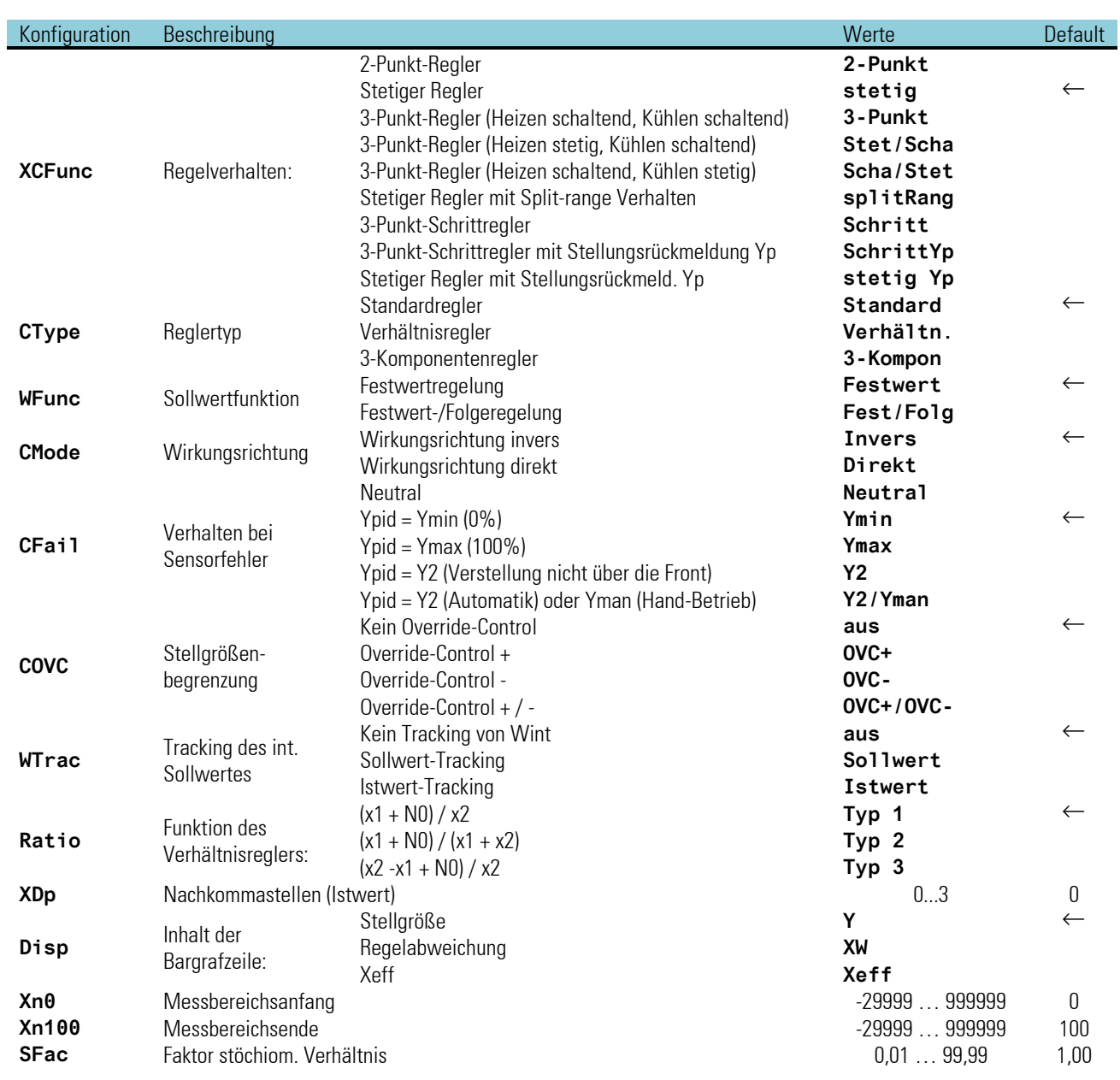

## **3.16.10.Reglerkennwerte und Selbstoptimierung beim PIDMA**

Der PIDMA enthält gegenüber dem CONTR und CONTR+ einen modifizierten Reglerkern in Parallelstruktur, dem folgende zusätzliche Parameter Rechnung tragen.

## **Zusätzliche Parameter für PIDMA**

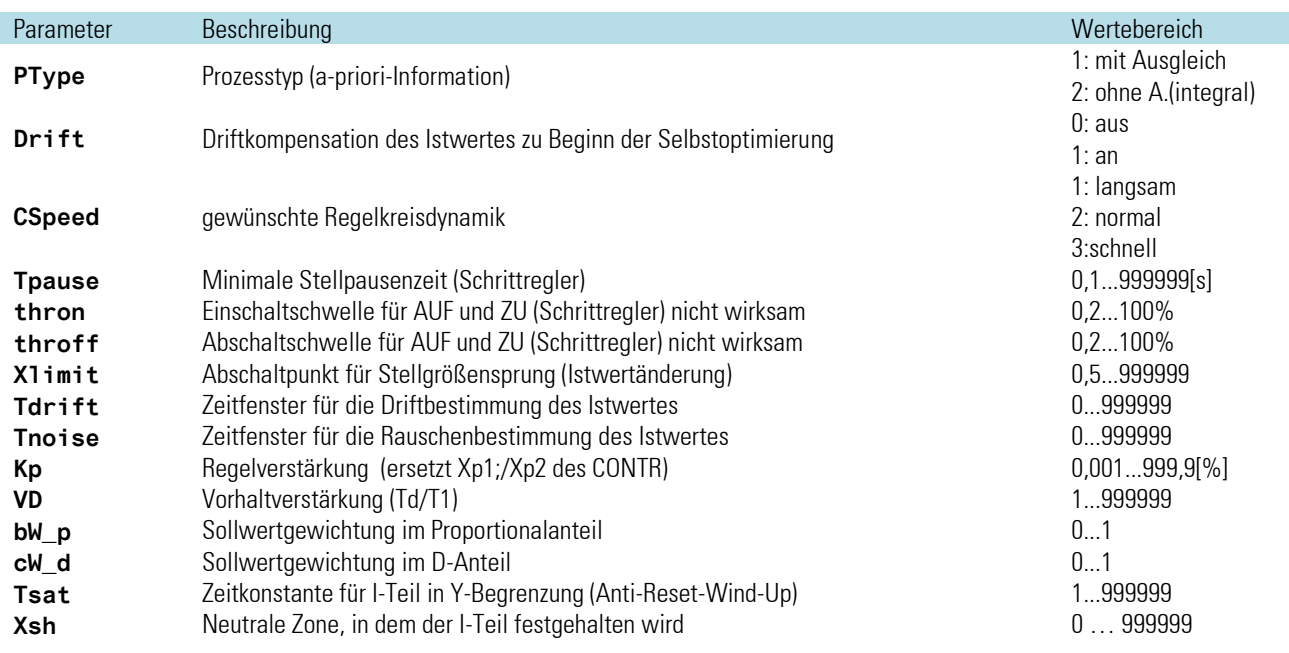

## **Motorschritt(Yp):**

Tpause, thron und throff ergänzen die wirksamen Parameter für Schrittmotoransteuerung. Tpause erlaubt zusätzlich zur Begrenzung des minimalen Pulses über Tpuls die Einstellung der minimalen Pause.

#### **Thron/-off:**

Die ursprünglich für die Reglerstruktur Motor-Schritt im PIDMA vorgesehenen Parameter sind in der gegenwärtigen Realisierung unwirksam. Zur Beruhigung der Stellaktivitäten kann lediglich der Parameter Xsh verwendet werden.

#### **Xsh:**

Mit Xsh kann die Schalthäufigkeit und die Feineinstellung des Stellgliedes beeinflußt werden. Xsh bestimmt die tote Zone der Regelabweichung im Hauptregler. Innerhalb dieser Zone wird der I-Teil des Reglers angehalten.

#### **Integrierter Positionsregler:**

Der PIDMA-Funktionsblock umfasst bei der Einstellung 3-Punkt-Schritt-Yp (Motorschritt mit Stellungsrückmeldung) zwei Regler: der Hauptregler regelt den Prozesswert und liefert eine gewünschte Stellung des Stellgliedes an einen integrierten Stellungsregler (Positionsregler). Dieser sorgt mit Hilfe der Stellungsrückmeldung für die gewünschte Position des Stellgliedes.

## **Selbstoptimierung:**

PType, Drift, Cspeed, Xlimit, Tdrift und Tnoise ergänzen den auch beim CONTR wirksamen Parameter dYopt. Diese Parameter definieren die Bedingungen bei der Selbstoptimierung.

PType legt fest, ob es sich bei der Anlage um einen Prozess ohne Ausgleich handelt (nach einem Stellgrößenpuls stellt sich ein neuer Istwert auf höherem Niveau ein, z.B. Füllstand im Behälter ohne Abfluß oder sehr gut isolierter Ofen).

Ein gleichmäßiger Abfall oder Anstieg des Istwertes vor der Optimierung kann über die einschaltbare Driftüberwachung erkannt und bei der nachfolgenden Optimierung berücksichtigt werden.

Mit CSpeed kann man einstellen, ob der Regler im späteren Betrieb schnell, evtl. mit leichtem Überschwingen den Sollwert erreichen soll oder langsam mit sanfter Annäherung an den Sollwert. Mit CSpeed können die Parameter auch nach der Optimierung umgeschaltet werden, solange die Regelparameter nicht manuell verändert wurden.

Nach dem Start der Optimierung läuft zunächst die Zeit Tdrift für die Erkennung einer Drift und anschließend die Zeit Tnoise für die Erkennung des Rauschens (stellgrößenunabhängige Schwankungen) auf dem Istwert. Die Zeiten sind anlagenabhängig groß genug zu wählen, um die Erkennung einer störungsunabhängigen Drift und ein Mehrfaches "auf" und "ab" von Störeinflüssen zu erlauben.

Nach diesen Zeiten wird die aktuelle Stellgröße um dYopt erhöht. Wenn sich der Istwert anschließend unter Berücksichtigung der Drift und des Rauschens um mehr als Xlimit erhöht hat, wird die Stellgröße auf den ursprünglichen Wert zurückgesetzt. Der Selbstoptimierungsvorgang ist aber erst abgeschlossen, wenn der Istwert nach der Überschreitung des Maximums auf nahezu den halben Anfangswert abgeklungen ist. Während des Abklingvorgangs nach dem Stellgrößenpuls wird die geschätzte Restzeit bis zum Optimierungsende fortlaufend angezeigt. Nach dem Abschluss des Vorgangs werden die ermittelten Parameter K, Ti und Td auf der Optimierungsseite angezeigt und zusammen mit den mitentworfenen Parametern VD, BW\_p und CW\_d automatisch in den Funktionsblock übernommen und für den laufenden Prozess aktiviert.

## **Regelparameter des PIDMA:**

Anders als der CONTR hat der PIDMA keine getrennten Parameter für Heizen und Kühlen. Der für beide Bereiche gültige Parameter K bestimmt die Regelverstärkung einer parallelen Reglerstruktur.

Weitere Parameter erlauben eine unabhängige Gewichtung einzelner Reglerkomponenten:

VD: Die Vorhaltverstärkung (Td/T1) erlaubt zusätzlich zur Regelverstärkung eine Überhöhung oder Abschwächung des D-Teils.

BW p: Sollwertgewichtung im Proportionalanteil. CW\_d: Sollwertgewichtung im D-Anteil.

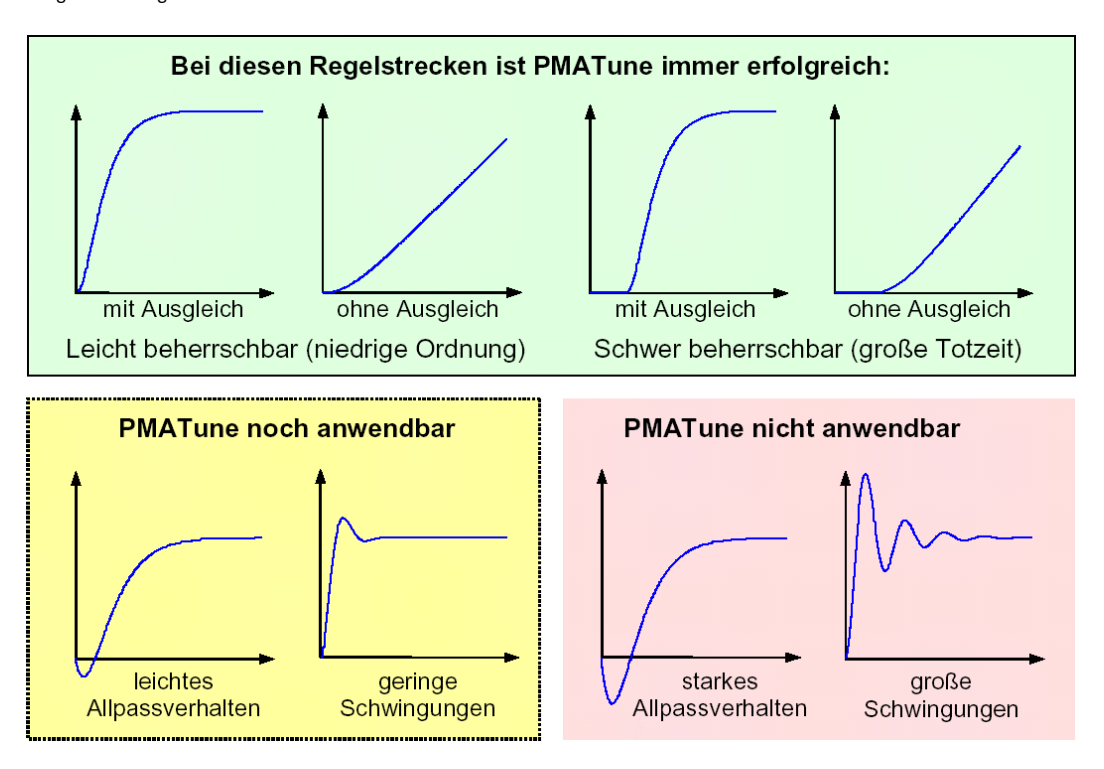

Die Parameter BW p und CW d können den Einfluß einer Sollwertänderung auf die Reglerreaktion abschwächen. Damit ist es möglich, unterschiedliches Verhalten des Reglers auf Sollwertänderungen (Führungsverhalten) oder Istwertänderungen (Störverhalten) einzustellen. Der Sollwerteinfluß kann mit einem Faktor zwischen 0 und 1 beaufschlagt werden.

Im dynamischen Verlauf einer Regelung kann der Regelalgorithmus intern vorübergehend auch Werte kleiner 0 oder größer 100 für die Stellgröße bestimmen. Diese können aber bei Bedarf mit einem beschleunigten Integralverhalten (Tsat) auf die Begrenzungswerte (0/100) zurückgeführt werden.

Tsat Zeitkonstante für I-Teil in Y-Begrenzung (Anti-Wind-Up).

## Selbstoptimierung → Regleranpassung an die Regelstrecke (PIDMA)

Zur Ermittlung der für einen Prozess optimalen Parameter kann eine Selbstoptimierung durchgeführt werden.

*Vorbereitung*

Das gewünschtes Regelverhalten einstellen.

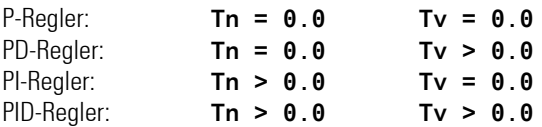

Die Parameter **Tn** bzw **Tv** können abgeschaltet werden, indem sie auf den Wert = **0.0** eingestellt werden. Dadurch nehmen sie nicht an der Selbstoptimierung teil.

- Der Stellwertsprung **dYopt** ist festzulegen. Um diesen Wert springt die Stellgröße ausgehend vom aktuellen Wert. Der Sprung kann positiv oder negativ sein.
- Xlimit muss bestimmt werden. Er sollte etwa auf die Hälfte der zu erwartenden Istwertänderung eingestellt werden.

#### **'Prozess in Ruhe' Überwachung:**

Der PIDMA führt keine Überwachung der Ruhebedingung durch. Es steht im Ermessen des Inbetriebnehmers den geeigneten Startzeitpunkt zu wählen. Optimale Ergebnisse erhält man nur, wenn der Prozess ausgeregelt ist, also alle dynamischen Vorgänge abgeklungen sind. Nur in wenigen Fällen, in denen die Parameterbestimmung wegen einer abklingenden Dynamik unmöglich wird, liefert der Algorithmus eine Fehlermeldung "neu starten".

## **Starten der Selbstoptimierung**

Die Selbstoptimierung kann aus dem Automatik- oder aus dem Handbetrieb heraus von der Selbstoptimierungsseite heraus gestartet und beendet werden.

Die Seite der Selbstoptimierung wird angewählt, indem die beiden Pfeile markiert und bestätigt werden. Die Funktion

**Stat: OFF/OK** anwählen (Inversdarstellung) und durch **bestätigen. Stat: OFF/OK** blinkt und kann durch **A** drücken auf **Stat: Start** umgeschaltet werden.

Das Betätigen der Taste  $\blacksquare$  startet den Adaptionsversuch. Der Sollwert kann jederzeit verstellt werden. Dies ist aber im Gegensatz zum CONTR nicht notwendig. Eine Verstellung beim Start aus dem Automatikbetrieb heraus würde sogar zur Fehlbeurteilung des Prozesses führen.

#### **Abbruch der Adaption**

Die Selbstoptimierung kann jederzeit durch die Hand/Automatik-Taste F an der Reglerfront beendet werden, vorrausgesetzt, dass die -Taste nicht verriegelt wurde (1-Signal auf dem Eingang **oplook**).

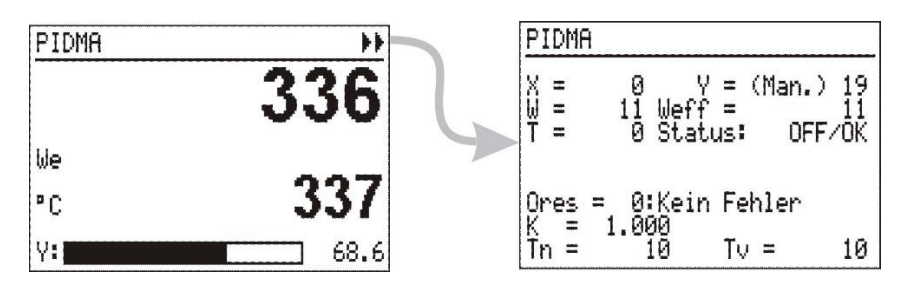

Darüber hinaus kann der Abbruch auf der Selbstoptimierungsseite des gewünschten Reglers abgebrochen werden. Hierzu auf der Selbstoptimierungsseite mit der  $\blacktriangle$ -Taste die Stat: -Zeile anwählen (Inversdarstellung),  $\blacktriangle$  drücken, Stat: -Zeile blinkt.  $\blacktriangle$  so oft drücken, dass **Stat:** Stop blinkt.  $\blacksquare$  drücken, der Adaptionsversuch ist gestoppt und der Regler arbeitet im Automatik-Betrieb weiter.

### **Start im Handbetrieb oder im Automatikbetrieb :**

Der PIDMA Optimierungsalgorithmus macht keinen grundsätzlichen Unterschied zwischen diesen beiden Startbedingungen. Der Anwender muss in beiden Fällen für stabile Bedingungen in der Anlage sorgen. Im Automatikbetrieb regelt der **PIDMA** allerdings bis zum Beginn des Stellgrößenpulses mit den noch nicht optimierten Parametern. In den meisten Fällen können daher im Handbetrieb stabilere Bedingungen in der Anlage erreicht und damit auch bessere Optimierungsergebnisse erzielt werden. Beim Übergang in den Handbetrieb wird die zuletzt ausgegebene Stellgröße als Handstellgröße übernommen und während der Schätzzeiten beibehalten. Nach dem Start der Selbstoptimierung läuft zunächst die Schätzzeit für die Drifterkennung und die Rauschsignalerkennung ab. In der zweiten Phase wird die Stellgröße um den Stellgrößensprung **dYOpt** verändert. Wenn sich der Istwert um mehr als Xlimit verändert hat, wird die Stellgröße auf den ursprünglichen Wert zurückgesetzt In der anschließenden dritten Phase wartet der **PIDMA** auf den Maximalwert des ansteigenden Istwertes. Danach beobachtet er in der vierten Phase das Abklingen des Istwertes. Während dieser Zeit wird eine Schätzung der verbleibenden Zeit bis zum Abschluss des Optimierungsversuches ausgegeben.

Nach einem erfolgreichen Adaptionsversuch geht der Regler in den Automatikbetrieb und regelt den Sollwert mit den neu ermittelten Parametern. Der Parameter **Ores** gibt an, mit welchem Ergebnis die Selbstoptimierung abgeschlossen wurde ( $\rightarrow$  siehe Seite [50\)](#page-48-0).

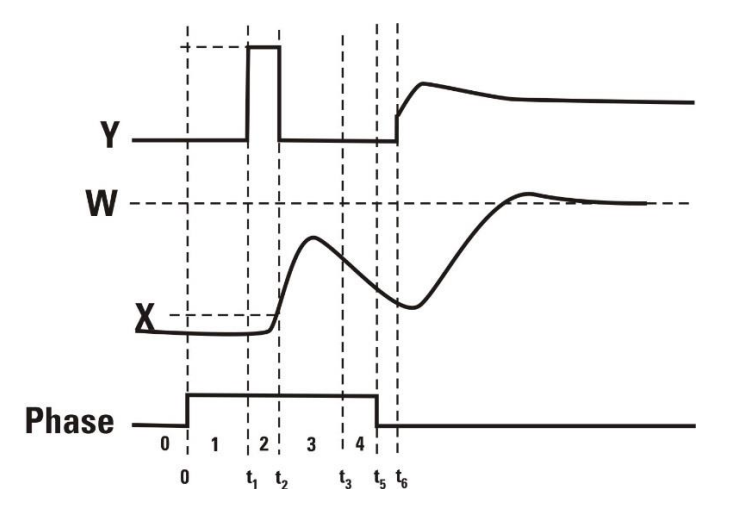

A Wird die Selbstoptimierung mit einem Fehler beendet (Ada\_Err), wird so lange die Beharrungsstellgröße ausgegeben, bis die Selbstoptimierung über das Systemmenue, die Taste **E** an der Front oder die Schnittstelle durch den Anwender beendet wird.

## **Ablauf der Selbstoptimierung bei Heizen- und Kühlen - Prozessen:**

#### (3 Punkt / Splitrange - Regler und Mischformen)

Beim PIDMA können für Heizen und Kühlen keine unterschiedlichen Regelverstärkungen angegeben werden. Daher entfällt hier auch der zweistufige Optimierungsversuch.

## **Bedeutung der Optimierungsmeldungen ORes**

g Nach erfolgreicher Selbstoptimierung kann der Parameter **CSpeed** verwendet werden, um eine stärkere oder schwächere Dämpfung zu erzielen, wenn mit der Einstellung für **CSpeed** = "Normal" optimiert wurde. Darüber hinaus sollte lediglich eine Vergrößerung bzw. Verkleinerung von **Kp** in Betracht gezogen werden. Nach manueller Veränderung der Regelparameter wirkt sich die Umschaltung von **CSpeed** nicht mehr aus.

#### **3.16.11.Regleranwendungen:**

Das folgende Kapitel beschreibt die gemeinsamen, vom Reglerkern des CONTR und PIDMA unabhängigen Eigenschaften der Reglerblockbeschaltung wie Umschaltvorgänge und Begrenzungen an Sollwert und Stellgröße sowie der Istwert-Vorverarbeitung.

#### **Regler - Front - Bedienung**

#### **Bedienelemente der Reglerseite**

Für die Reglerbedienseiten ist keine Mehrsprachigkeit vorgesehen. Texte wie Titel und Einheit sollten daher im Bedarfsfall sprachunabhängig gewählt werden.

- Ü Seitentitel (Blockname) (2) Sollwertquelle (Wint, Wext, W2)
- ¢ physikalische Einheit
- £ Bargraf der Stellgröße Y oder XW oder Xeff
- **5** Einstieg in die Optimierungsseite
- **(6)** effektiver Istwert
- > Reglersollwert
- (8) Wert der Stellgröße Y oder XW oder Xeff
- **3** Status der Optimierung/Befehlseingabe<br>**10** Optimierungsresultat Heizen
- c Optimierungsresultat Heizen
- Prozesseigenschaften Heizen
- Optimierungsresultat Kühlen
- ˜ Prozesseigenschaften Kühlen

■<br />
Siehe auch:

Kapitel Bedienung Seite [32](#page-30-0) Kapitel Bedienseiten Seite [41](#page-39-0)  Kapitel Regler Seite [46](#page-44-0)

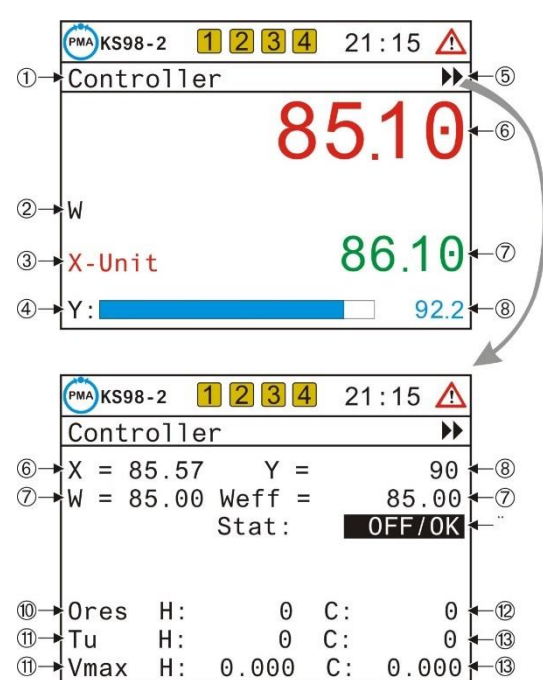

#### **Sperren der Umschaltungenngen**

In vielen Applikationen ist es nicht gewünscht Umschaltungen von der Front aus zu ermöglichen.

Ungewollte und zufällige Eingriffe in den Prozeß sollen auf jeden Fall unterbunden werden. Für diese Fälle ist es möglich, die Umschaltungen über die Frontbedienung für den Sollwert zu sperren.

Dieses erfolgt durch den Parameter W Block, mit dem einzelne oder alle Umschaltungen gezielt blockiert werden.

In der Defaulteinstellung sind alle Umschaltungen gesperrt und das Umschaltfeld der Frontbedienung ist nicht anwählbar.

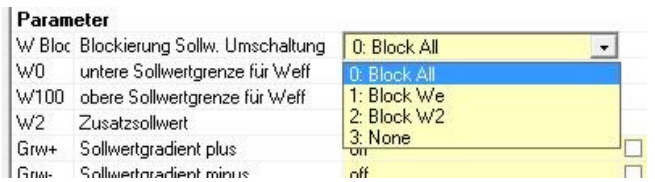

■ $\mathbb{R}$  Die Umschaltung auf Wext wird blockiert durch die Konfiguration Wfunc = Festwert.

+Wenn die Umschaltung W < > W2 blockiert und gleichzeitig die Umschaltung Wext < > Wint nicht möglich ist, (bei Festwert – Regelung) wird das Feld bei der Auswahl übersprungen.

## **Weitere Zustandsanzeigen auf der Bedienseite**

Während einer Optimierung oder bei Anwendung einer Kaskadenregelung können weitere Anzeigeelemente auf der Bedienseite erscheinen.

#### *Zustände während einer Optimierung*

Die Zustände der Optimierung werden im Anzeigenfeld für den Handbetrieb mit Priorität angezeigt.

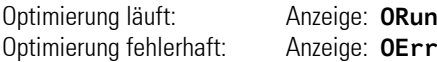

Bei einer fehlerhaft abgeschlossenen Optimierung wird auf eine Quittierung durch den Anwender gewartet.

Duch zweimaliges Drücken der F Taste oder durch Eingabe des Befehls Stop auf der Optimierungsseite kehrt der Regler wieder in den Ausgangszustand zurück.

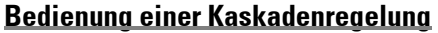

Die Kaskade gehört zu den häufigsten Regleranordnungen mit gekoppelten Regelkreisen. Um die Konstruktion und den Umgang mit solchen Kaskaden zu erleichtern, wurden an und in den Reglerblöcken Vorkehrungen für Verschaltung und Bedienung getroffen.

- Eine Kaskade besteht aus mindestens zwei Reglern, einem Führungsregler (Master), dessen Istwert die Hauptregelgröße darstellt und einem (unterlagerten) Folgeregler (Slave), von dessen Istwert die Hauptregelgröße abhängig ist.
- Zum Aufbau einer Kaskade wird der Stellgrößenausgang (Yout1) des Führungsreglers evtl. über eine Skalierung (SCAL ) auf den Sollwerteingang (Wext) des Folgereglers verdrahtet.
- Durch die Verbindung des Blocknummernausganges vom Führungsregler auf den Kaskadierungseingang des Folgereglers wird dem Folgeregler die Kaskadierung bekannt gemacht.

Die speziellen Bedienfunktionen einer Reglerkaskade werden für Führungsregler und Folgeregler auf der gemeinsamen Bedienseite des Folgereglers zusammengefasst.

- Ü Titel der Bedienseite
- (2) Parametersatzauswahl falls verfügbar
- Ö Umschaltfeld Kaskadenmodus (offen/geschlossen)
- ä Sollwertquelle des Masters (Wint, Wext, W2)
- (5) Anzeigefeld für den Handmodus (sonst leer)
- < physikalische Einheit (Master oder Slave)
- > Einstieg in die Selbstoptimierung
- (8) Istwert des Masters
- x Istwert des Slaves
- c Sollwert (in Auto vom Master, bei offener Kaskade vom Slave)
- v Bargraf und Anzeige (Y vom Slave oder X/XW vom Master)
- Anzeige der Slaveanwahl bei offener Kaskade (sonst leer)

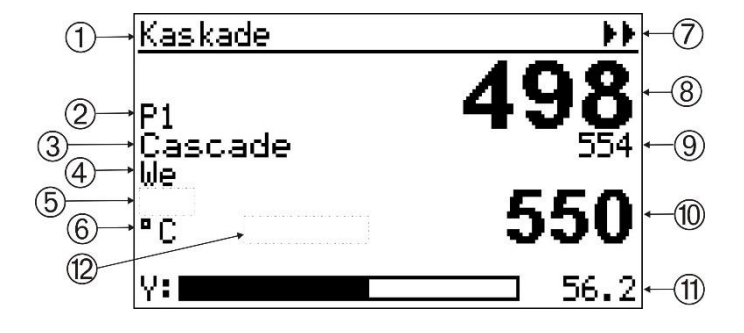

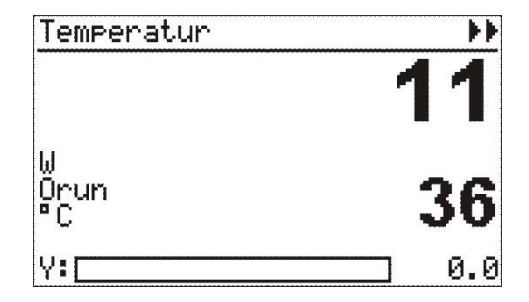

## **Die Kaskade kann in folgenden Betriebszuständen bedient werden (Siehe auch Abschnitt Bedienseiten Seite [41\)](#page-39-0):**

- Im Automatik–Betrieb sind die Führungsgrößen (Sollwert und Istwert) des Master–Reglers die im Prozess relevanten Größen. Der Sollwert des Masters ist direkt verstellbar. Der Istwert des Slave-Reglers wird als Information zur Anzeige gebracht. Es wird "**Cascade**" angezeigt.
- Der Slave kann wie jeder Folgeregler über Steuereingänge auf seinen internen Sollwert oder auf W2 umgeschaltet werden. Es wird dann, wie beim Öffnen über das Bedienfeld "**Casc-open**" angezeigt. Der Sollwert des Slave Reglers wird nun zur prozessrelevanten Größe und kann über das Sollwertfeld (Anzeige "Slave" links neben dem Sollwert) verstellt werden. Der Istwert des Führungskreises wird nicht mehr geregelt, sondern durch den Folgekreis gestellt. Die Umschaltung zwischen Bedienung des Sollwertes von Master oder Slave ist jederzeit möglich.
- Im Handbetrieb wird der Prozess mit der Stellgröße des Slave Reglers direkt beeinflusst.

Die Stellgröße des Slave–Reglers ist im Handbetrieb verstellbar. Es wird "**Man**" angezeigt.

Im Handbetrieb oder wenn der Slave mit dem internen Sollwert oder W2 arbeitet ist die Kaskade geöffnet. Der Slave reagiert nicht mehr auf die Stellgröße des Masters. Die Stellgröße des Masters sollte dem Istwert des Slave durch geeignete Maßnahmen im Engineering nachgeführt werden, um eine stoßfreie Umschaltung in den Automatikbetrieb zu gewährleisten (siehe Beispiel im folgenden Bild)

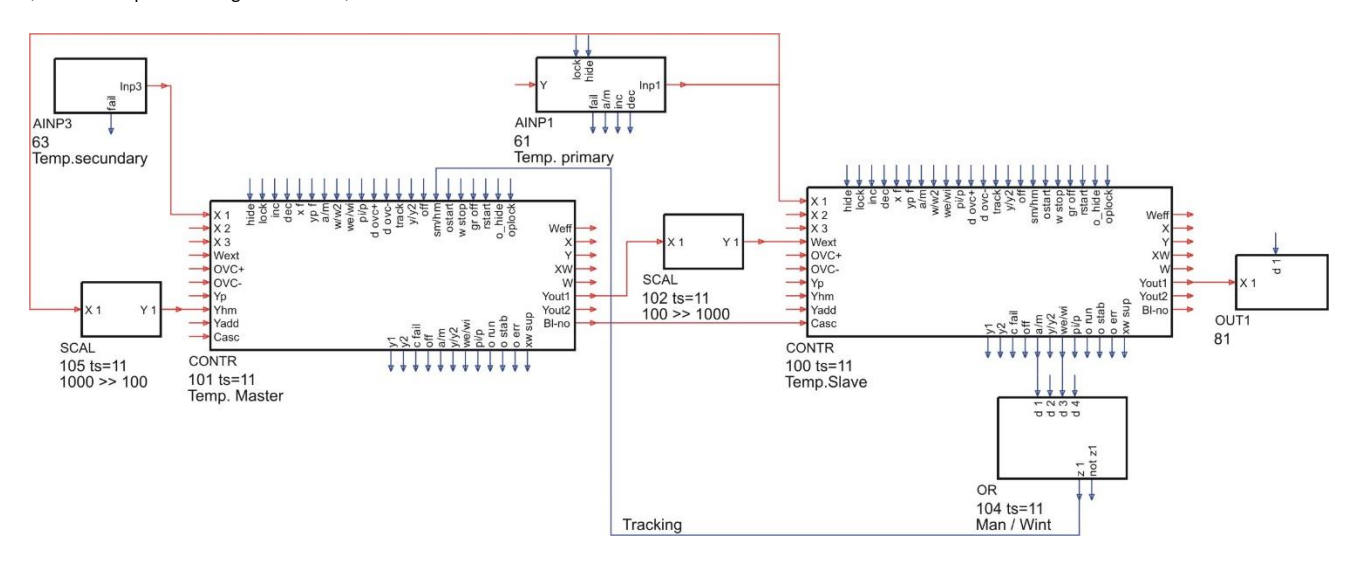

Im Kaskadenbetrieb werden in den Feldern Sollwert, Sollwertquelle, phys. Einheit und X/XW-Bargraf die Informationen des Masters angezeigt. Bei offener Kaskade (Anzeige "Slave") werden dort die Informationen zum Slave angezeigt.

Das Sperren der Sollwert-Umschaltung am Slave mit dem Parameter **W Block**, verhindert das Öffnen der Kaskade über die Frontbedienung! Mit diesem Parameter kann selektiv die Wahl der Sollwertquelle W/We/w2 an der Front beeinflusst werden.

■ $\mathbb{R}$  Das Schließen der Kaskade schaltet den Slave automatisch auf den externen Sollwert We. Zur Kennzeichnung der Datenquelle wird bei offener Kaskade der Text "Slave" rechts neben dem Einheitenfeld eingeblendet. Dabei kann ein längerer Einheiten-Text teilweise überschrieben werden.

 $\mathbb{R}$  Es sind dann nur noch die ersten 4 Zeichen der Einheit sichtbar.

Im Kaskadenbetrieb werden in den Feldern Sollwert, Sollwertquelle, phys. Einheit und X/XW-Bargraf die Informationen des Masters angezeigt. Bei offener Kaskade (Anzeige "Slave") werden dort die Informationen zum Slave angezeigt.

#### *Optimierung der Kaskade*

In einer Kaskade muss zunächst der Slave-Regler und anschließend der Master optimiert werden. Der Selbstoptimierungseinstieg  $\blacktriangleright$  der Kaskadenbedienseite bezieht sich immer auf den Slave!

Zur Optimierung des Masters muss dieser über das Bedienmenü gezielt angewählt werden!

## *Hand - Betrieb*

Durch Drücken der F-Taste wird zwischen den Zuständen Automatik und Handbetrieb gewechselt. Der Handbetrieb wirkt sich nur auf den Folgeregler (Slave) aus. Der Führungsregler (Master) ist nur indirekt betroffen.

Die Bargraf Anzeige schaltet auf Y – Anzeige des Slave-Reglers um. Die Verstellung der Stellgröße erfolgt über den Wert neben dem Bargrafen.

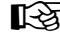

Die Umschaltungen und die Verstellung des Sollwertes wirken auf den Führungsregler (Master), wenn die Kaskade im Handbetrieb geschlossen bleibt.

#### **Für die Bargraf-Anzeige gelten die folgenden Regeln:**

- Ist für die Bargraf-Anzeige des Master Reglers eine Anzeige von X oder XW gewählt, wird der Anzeigewert aus dem Master Regler übernommen.
- Ist hingegen Y Anzeige gewählt, wird der Bargrafwert immer aus dem Slave übernommen.

#### *Fehlerhafte Verdrahtung einer Reglerkaskade*

Ist im Engineering eine ungültige Kaskadenreglung aufgebaut worden, z. B. der Kaskaden Eingang nicht mit dem Ausgang Bl-no eines Master Reglers verbunden, arbeitet die Regelfunktion nicht.

Der Fehler wird im Anzeigefeld für die Kaskade signalisiert: Anzeige: **C Err**

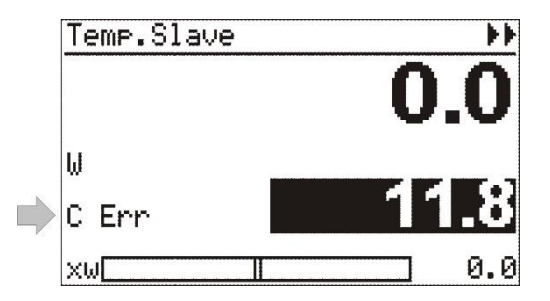

#### *Mehrfachkaskadede*

Eine Kaskadenregelung kann aus einem Führungsregler mit einem oder mehreren Folgeregler aufgebaut werden (Siehe Fig. : Beispiel einer Füllstands-Regelung mit drei unterlagerten Durchflussreglern). Die Bedienung der Kaskade erfolgt aus der Sicht der Folgeregler (Slaves). Die Bedienseite des Masters sollte ausgeblendet werden (hide=1).

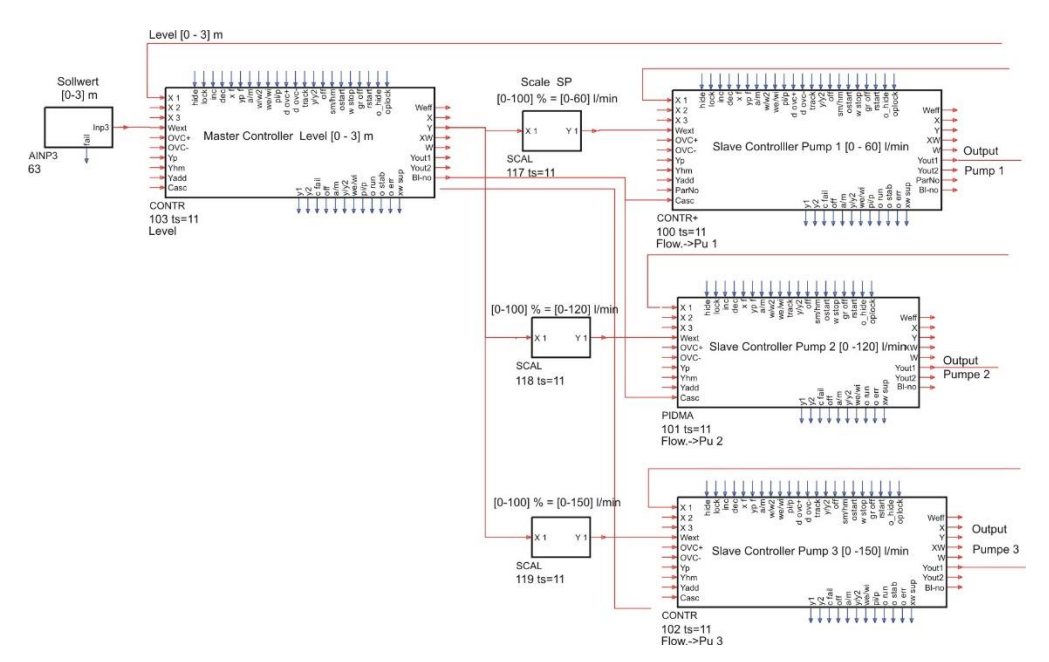

Die Aktivierung der Bedienoberfläche einer Kaskadenregelung erfolgt automatisch für Regler, deren Casc–Eingang mit dem Bl-no Ausgang eines anderen Reglers verbunden ist.

In dem o. a. Beispiel arbeiten 3 Durchflussregler als Slave Regler für eine Füllstandsregelung. Alle Drei Slave Regler bieten aus ihrer Sicht die Bedienoberfläche für die Füllstandsregelung an. Die im Beispiel für die einfache Kaskadenanordnung angegebene Nachführung des Masters im Handbetrieb des Slaves kann hier nicht ohne weiterführende Betrachtungen angewendet werden, da

- 1. zwei weitere Kakadenzweige noch intakt sind, wenn ein Regler in "Hand" ist
- 2. unklar ist, welchem Istwert gefolgt werden soll, wenn alle in , Hand' sind.

## **3.16.12.Sollwertfunktionen**

## **Begriffe**

w Interner Sollwert we Externer Sollwert w2 zweiter (interner) Sollwert Weff effektiver Sollwert xw Regelabweichung (x-w r Istwert - Sollwert)

## **Allgemein**

Es stehen mehrere mögliche Sollwerte zur Verfügung. Aus der nebenstehenden Zeichnung ist ersichtlich, wie die Prioritäten gesetzt werden. Der "Sicherheitssollwert" W2 hat vor den anderen Sollwerten Vorrang. Die Umschaltung zwischen den Sollwerten kann über die Front, die Schnittstelle oder über die digitalen Eingänge des Reglerblocks erfolgen.

Wurde die Gradientenregelung aktiviert, wird eine Sollwertänderung nicht durch einen Sprung, sondern stetig wirksam siehe  $\rightarrow$  Gradientenregelung Seite [247.](#page-245-0)

Durch Aktivierung des digitalen Eingangs w stop wird der momentan wirksame Sollwert festgehalten. Dann wird weder eine Sollwertänderung noch ein Umschalten auf einen anderen Sollwert wirksam.

#### **Festwert / Festwert/Folge**

Mit dem Konfigurationswort **WFunc** kann gewählt werden, ob der interne Sollwert (Festwert) oder der externe Sollwert (Festwert/Folge) verwendet werden soll.

#### **Festwert**

(**WFunc** = **Festwert**) Bei einer Festwertregelung handelt es sich um eine Regelung, bei der der Sollwert fest durch den internen Sollwert w vorgegeben ist.

#### **Festwert/Folge**

(**WFunc** = **Fest/Folg**) Externer SollwertBei einer Festwert-/Folgeregelung kann vom externen Sollwert We auf den internen Sollwert W umgeschaltet werden. Diese Umschaltung erfolgt über die Front, den digitalen Eingang **we/wi** oder über die Schnittstelle. Ist dieser Eingang nicht beschaltet oder liegt ein 0-Signal an, wird der externe Sollwert als effektiver Sollwert übernommen. Sind sowohl der digitale Eingang **we/wi** als auch der analoge Eingang **wext** nicht beschaltet, steht der Regler fest auf dem internen Sollwert.

#### **W2 - Sicherheitssollwert**

Der zweite Sollwert **W2** kann jederzeit aktiviert werden und hat höchste Priorität. Die Umschaltung zwischen internem Sollwert und **W2** kann über die Front, die Schnittstelle oder den digitalen Steuereingang '**w/w2**' ausgelöst werden. Um den **W2** wirksam zu machen, ist auf 'w/w2' ein 1-Signal anzuschließen. Soll der interne Sollwert aktiv sein, muss auf '**we/wi**' ein 0-Signal gegeben werden. In der Vergangenheit wurde **W2** als "Sicherheitssollwert" bezeichnet. Ob **W2** Sicherheitsfunktionen übernimmt oder lediglich eine vordefinierte Ausgangsposition in bestimmten Prozesszuständen ist, wird erst durch die Art der Verwendung und Einbindung in ein Automatisierungskonzept bestimmt.

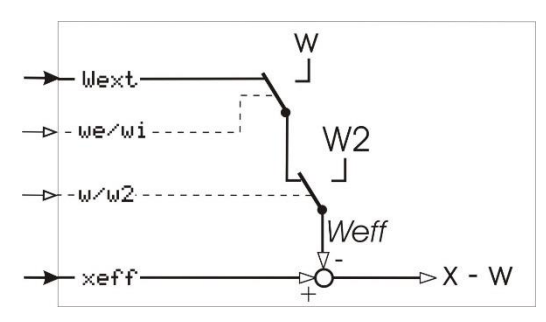

## **Externer Sollwert Wext**

Ein Umschalten zwischen dem internen Sollwert (**wi**) und dem externen Sollwert (**we**) ist nur möglich, wenn der Parameter **WFunc** auf **Fest/Folg** eingestellt ist.

Die Umschaltung kann über die Front, die Schnittstelle oder den digitalen Steuereingang '**we/wi**' ausgelöst werden. Um den internen Sollwert wirksam zu machen, ist auf '**we/wi**' ein 1-Signal anzuschließen. Soll der externe Sollwert aktiv sein, muss auf '**we/wi**' ein 0-Signal gegeben werden.

Der interne Sollwert **W** wird vorrangig bewertet. Wenn an einer Stelle (Schnittstelle oder dem digitalen Steuereingang '**we/wi**') auf internen Sollwert geschaltet ist, ist ein Umschalten auf den externen Sollwert **Wext** an der anderen Stelle nicht möglich.

#### **Gradientenregelung - Sollwertänderungenerungen mit Gradienten**

Sollwertänderungen erfolgen normalerweise sprungartig. Ist dies Verhalten unerwünscht kann ein Gradient eingerichtet werden. Hierbei handelt es sich um die Parameter **Grw+** und **Grw-** bzw. **Grw2**.

Werden diese Parameter gesetzt, werden die Sollwertänderungen stoßfrei umgesetzt. Der effektive Sollwert Weff läuft bei nicht gesetztem digitalen Eingang '**gr\_off**' linear auf den geänderten Sollwert (Zielwert) zu, wobei die in der Parameterebene einstellbaren Gradienten Grw+ und Grw- die Steilheit bestimmen (-> siehe folgendes Bild). Für den zweiten Sollwert W2 wurde ein unabhängiger Gradient **Grw2** eingeführt, der für beide Änderungsrichtungen und für die Umschaltung w  $\rightarrow$  W2 gilt.

Die Gradientenfunktion ist abgeschaltet, wenn **Grw+** und **Grw-** bzw. **Grw2** auf "**----**" (Engineering-Tool = aus) eingestellt werden oder wenn der digitale Eingang Gr **off** auf 1 steht.

<span id="page-245-0"></span>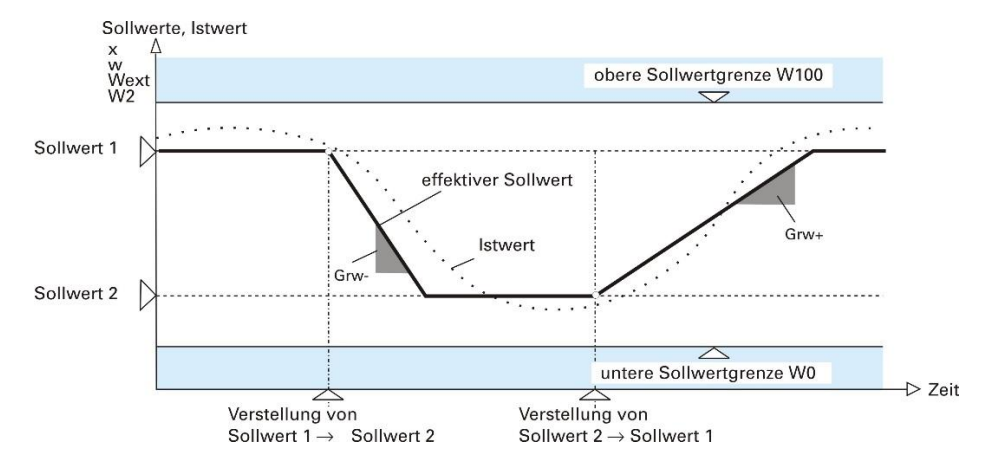

#### *Sollwertumschaltung mit Gradienten (W*r*W2, W*r*Wext, Regler 'Ein')*

Der neue Sollwert wird ausgehend vom momentanen Istwert linear angefahren. Die Steilheit der Rampe wird richtungsabhängig von **Grw+**, **Grw-** bzw. **Grw2** bestimmt.

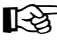

Dieses Prinzip gilt auch dann, wenn der Istwert zur Zeit der Umschaltung außerhalb des einstellbaren Sollwertbereiches W0/W100 liegt (z.B. beim Anfahren).

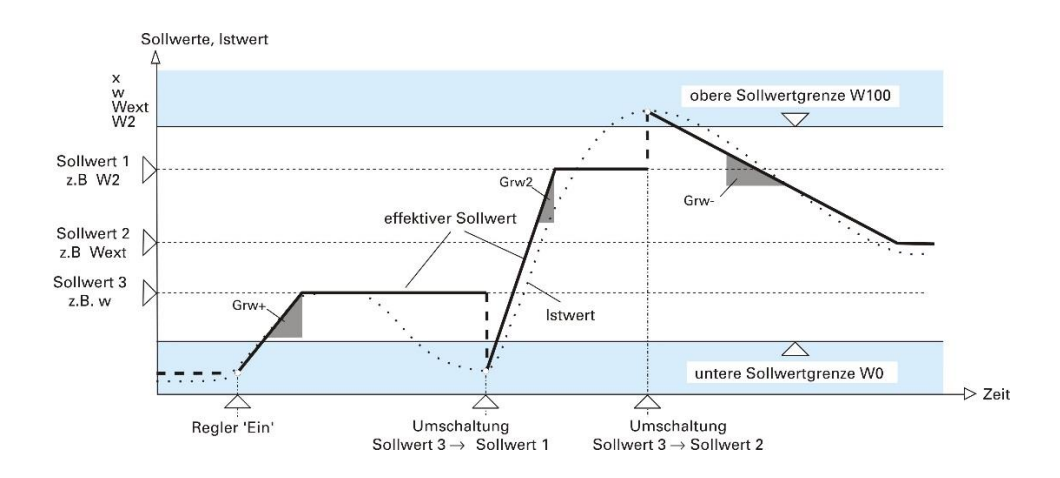

#### **Steuern des Sollwertes**

Der digitale Eingang '**rstart**' reagiert auf eine positive Signalflanke und setzt den effektiven Sollwert auf den Istwert. Es wird also ausgehend von der Regelgröße '**xeff**' der neue Zielsollwert angefahren.

Eine solche Rampe läßt sich nur bei aktivierter Gradientenfunktion (**Grw+**, **Grw-**, **Grw2** und digitaler Eingang '**gr\_off**' nicht gesetzt) starten.

Der digitale Eingang 'w stop' friert den effektiven Sollwert Weff ein, d.h., der effektive Sollwert wird auf dem aktuellen Wert festgehalten, auch wenn der effektive Sollwert gerade auf einen neuen Zielsollwert zuläuft oder ein neuer Zielsollwert gewählt wird.

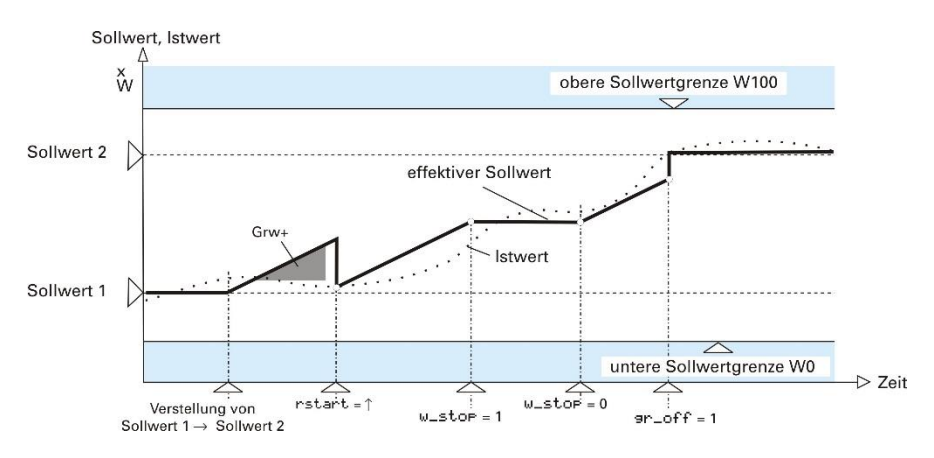

## <span id="page-246-0"></span>**Sollwert-Tracking**

Bei der Umschaltung von Wext  $\rightarrow$  W kann es zu unerwünschten Sollwertsprüngen kommen. Um diese Sprünge zu verhindern gibt es die Funktion Sollwert-Tracking. Sollwert-Tracking bewirkt bei Umschaltung von Wext  $\rightarrow$ Weine Übernahme des bisherigen Wext als int. Sollwert 'W'.

Der digitale Eingang '**track**' schaltet die Trackingfunktion frei.

Beim Zurückschalten (W  $\rightarrow$  Wext) wird Wext mit den Einstellung von Grw+/- angefahren (sieher folgendes Bild ). Welchem Verhalten der Regler folgen soll, Istwert- oder Sollwerttracking, wird in dem Konfigurationswort **WTrac** festgelegt. Tracking kann über die Schnittstelle oder die Umschaltung Wext → W aktiviert werden.

Tracking wird vorrangig bewertet. Wenn an einer Stelle (Schnittstelle oder dem digitalen Eingang) auf Tracking geschaltet ist, ist ein Umschalten an einer anderen Stelle nicht möglich!

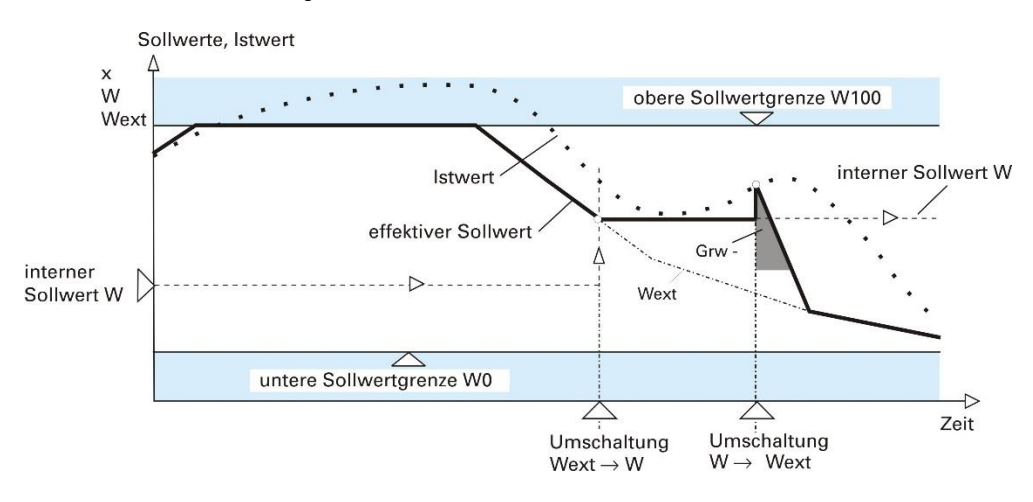

#### <span id="page-247-0"></span>**Istwert-Tracking**

Es kann vorkommen, dass der Sollwert weit vom momentanen Istwert entfernt ist (z.B. beim Anfahren einer Anlage). Um den hier entstehenden Sprung zu verhindern, kann die Funktion Istwert-Tracking verwendet werden.

Istwert-Tracking bewirkt bei Umschaltung von Wext → W eine Übernahme des Istwertes auf den internen Sollwert.

Beim Zurückschalten (W  $\rightarrow$  Wext) wird Wext mit der Einstellung von Grw+/- angefahren (siehe folgendes Bild).

Welchem Verhalten der Regler folgen soll, Istwert- oder Sollwerttracking, wird in dem Konfigurationswort **WTrac** festgelegt. Der digitale Eingang '**track**' schaltet Tracking frei. Tracking kann über die Schnittstelle oder Bedienung durch die Umschaltung  $W$ **ext**  $\rightarrow$  W aktiviert werden.

Tracking wird vorrangig bewertet. Wenn an einer Stelle (Schnittstelle oder dem digitalen Eingang) auf Tracking geschaltet ist, ist ein Umschalten an einer anderen Stelle nicht möglich.

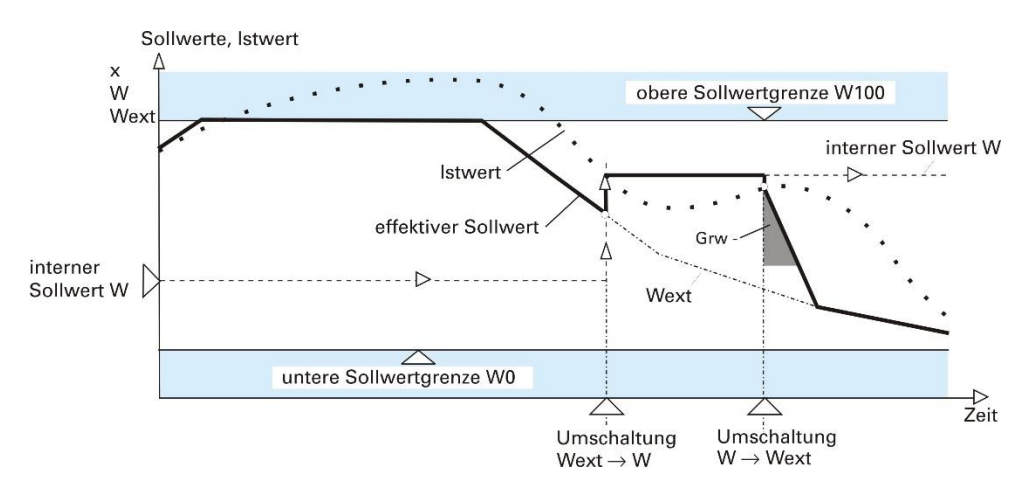

#### **Verhalten von Sollwert und Stellgröße bei Sollwert-Schaltvorgängen**

Bei Umschaltvorgängen von Sollwert und Stellgröße steht das Führungsverhalten bzw. Anfahrverhalten des Reglers im Vordergrund. Die PID-Charakteristik muss teilweise unterdrückt werden. Die für den I- und insbesondere für den D-Teil wichtige Vorgeschichte ist bei Sollwertwechsel wegen der neuen Zielvorgabe weitgehend bedeutungslos.

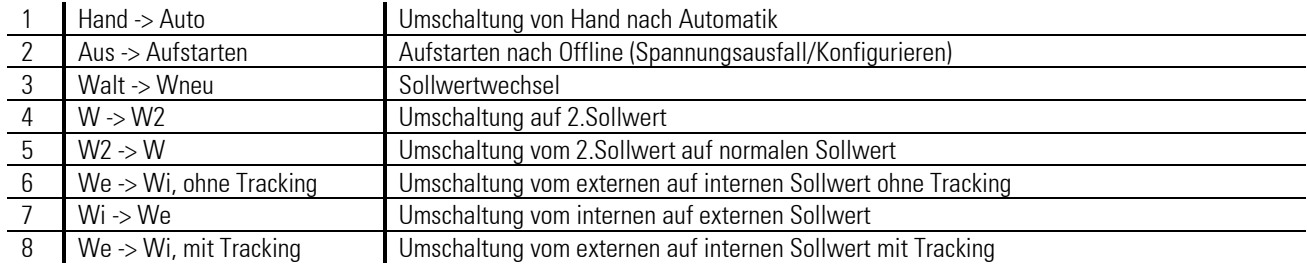

#### **Mögliche Umschaltvorgänge, die sich im Regelverhalten auswirken sind:**

Das Anfahren eines neuen Sollwertes wird eventuell durch weitere Parameter beeinflusst. Mit den Parametern Grw+ (positiver Sollwertgradient), **Grw-** (negativer Sollwertgradient) und **Grw2** (Sollwertgradient beim Anfahren von **W2**) kann eine allmähliche Annäherung an einen neuen Zielsollwert über eine Rampenfunktion erreicht werden.

Ist kein Gradient definiert (**Grw** = **Aus**), so erfolgt die Einstellung des neuen Sollwertes über einen Sprung beginnend, beim vorherigen Sollwert oder dem aktuellen Istwert.

Um die Stellgröße bei Schaltvorgängen zu beeinflussen, wird bei Bedarf (Regler-intern) ein evtl. noch nachwirkender D-Anteil unwirksam gemacht oder die aktuelle Stellgröße über einen Stellgrößenabgleich auf einen neuen I-Anteil abgeglichen, sodass die Stellgröße stoßfrei verläuft.

Die folgende Tabelle gibt Aufschluss über das ab der Bedienversion 8 im Regler implementierte Verhalten bei Umschaltvorgängen.

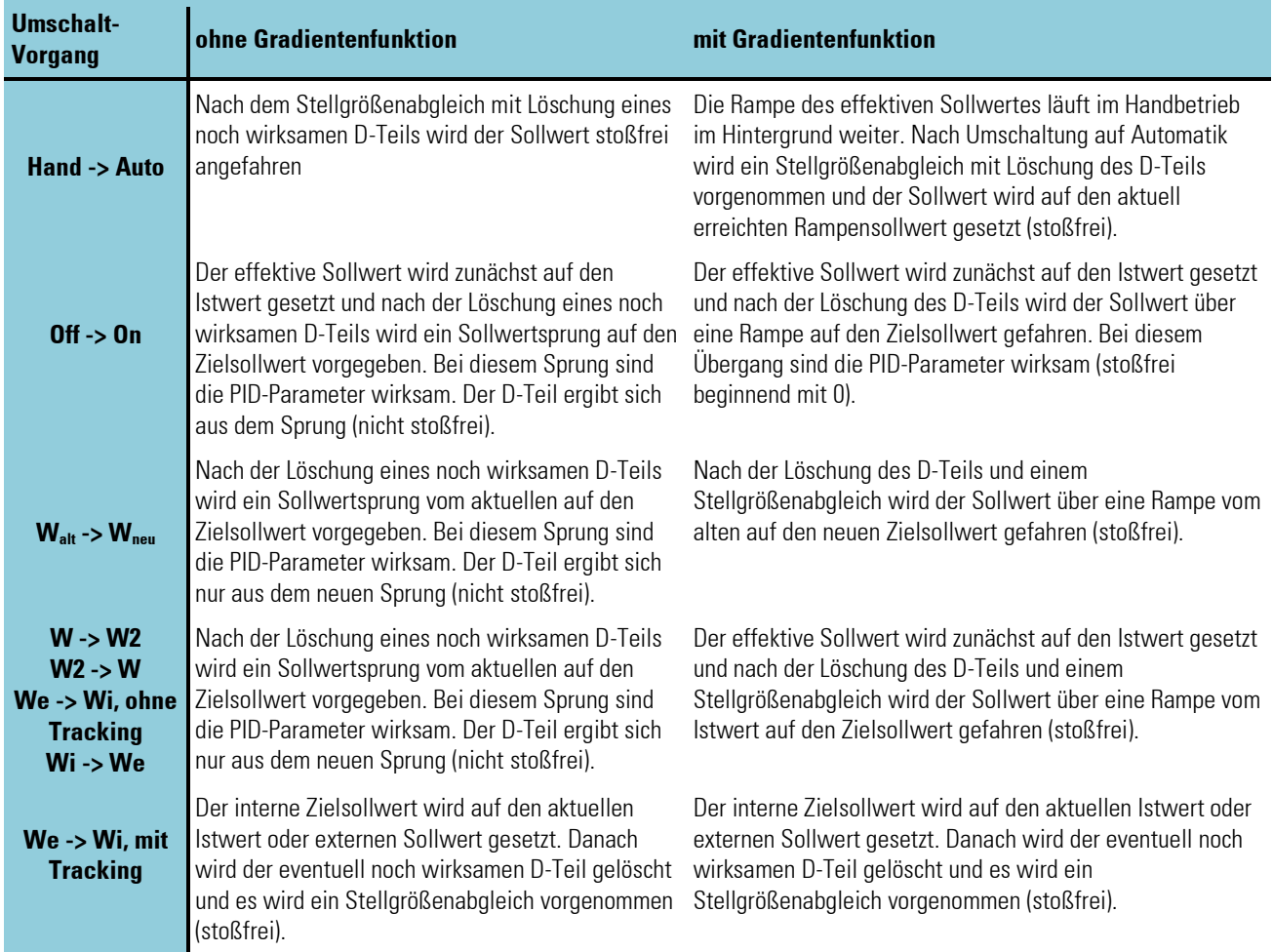

*Regler-interne Abläufe bei Umschaltvorgängen beim CONTR, CONTR+ und PIDMA*

## **Sanfter Zieleinlauf bei Rampen**

Bei Anwendung von Sollwert-Rampen kann es am Ende der Rampe zum Überschwingen des Istwertes kommen. Durch die Abweichung zwischen Soll- und Istwert während des Rampenverlaufes wird ein I-Teil aufgebaut.

Dieser muss nach Rampenende erst wieder abgebaut werden. Je länger die Rampe läuft, desto größer wird dieser I-Teil. Und je genauer der Istwert dem Sollwert folgt, desto wahrscheinlicher bringt ein bestehender I-Teil das System zum Überschwingen.

Mit der Zieleinlauffunktion wird in einem einstellbaren Abstand vor Erreichen des Rampenendwertes der I-Teil auf den aktuellen PD-Anteil abgeglichen, die D-Dynamik initialisiert und der Sollwert auf den Rampenendwert gesetzt. Damit startet die Dynamik des Reglers stoßfrei mit Bezug auf den neuen Sollwert an dieser Stelle neu.

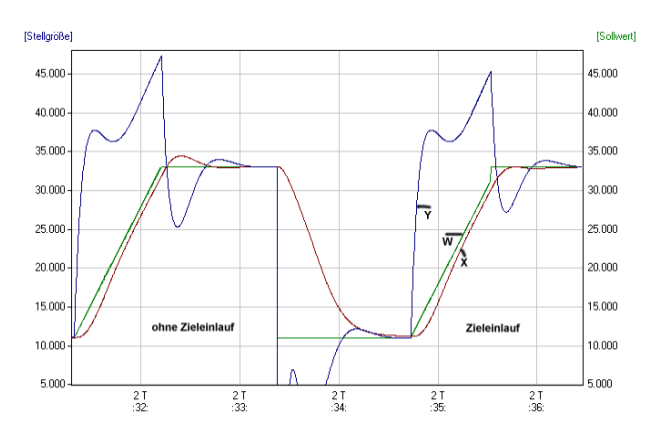

Mit dem Reglerparameter "a" kann definiert werden in welchem Abstand zum Endsollwert die Zielorientierung auf den Endsollwert umgeschaltet wird. Unter folgenden Bedingungen wird die Zieleinlauffunktion aktiviert : 1. W < Wend

2. 
$$
W > \text{Wend-2a}
$$

 $3. X >$  Wend-a

Randbedingungen / Einschränkungen:

Bei internen Sollwertrampen ist dem Regler der spätere Zielsollwert bekannt, bei externen Sollwerten mit Rampenfunktion (Programmgeber) muss der Rampenendwert an den Eingang X3 des Reglerblockes angebunden werden. Wenn die interne Rampe aktiv ist, wird der Zieleinlauf immer auf den internen Rampenendwert bezogen. Der Wert an X3 ist dann wirkungslos. Der Zieleinlauf wird nur aktiviert, wenn sich der Sollwert der externen Rampe kontinuierlich ändert.

Die Funktion ist sowohl bei Differenzierung der Regelabweichung (XW) als auch bei Differenzierung des Istwertes (X) anwendbar.

Bei 3-Komponentenregelung wird kein Zieleinlauf ausgeführt. Dort hat der Parameter "a" eine andere Bedeutung und der Anschluss eines externen Endsollwertes ist nicht möglich.

Bei Verhältnisregelung wird ein Zieleinlauf nur eingeschränkt mit festem Abstand (1 in phys. Einheiten) ausgeführt. Dort hat der Parameter a eine andere Bedeutung.

## **3.16.13.Istwertberechnung**

## **Standard-Regler**

Die über den analogen Eingang X1erfaßte Prozessgröße wird dem Regler als Istwert vorgegeben.

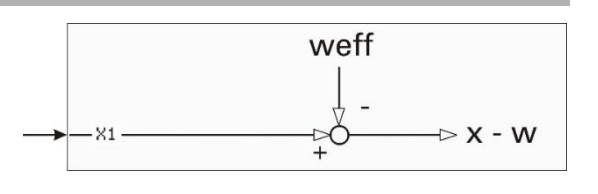

## **Verhältnis-Regler**

In der Verfahrenstechnik ist es häufig erforderlich, verschiedene Komponenten zu einem Produkt zusammenzumischen. Diese Bestandteile sollen in einem vorgegebenen Verhältnis zueinanderstehen.

Die Hauptkomponente wird dabei gemessen und dient als Führungsgröße für die anderen Bestandteile. Steigt der Durchfluß der Hauptkomponente an, erhöhen sich entsprechend auch die Mengen der anderen Komponenten. Der an den Regler gegebene Istwert x wird also nicht als eine Prozessgröße gemessen, sondern ergibt sich aus dem Verhältnis von zwei Eingangsgrößen.

Um bei Verbrennungsregelungen eine optimale Verbrennung zu erreichen wird das Brennstoff- Luft- Verhältnis geregelt. Wird das Verhältnis so ausgelegt, dass bei der chemischen Reaktion keine brennbaren Rückstände im Abgas verbleiben, handelt es sich um eine stöchiometrische Verbrennung.

Hier wird in der Regel nicht das physikalische, sondern das relative Verhältnis als Istwert angezeigt und als Sollwert eingestellt. Sind die dem Regler vorgeschalteteten Messumformer bereits im stöchiometrischen Verhältnis ausgelegt, so wird bei einer restlosen Verbrennung  $\lambda = 1$  exakt erfüllt.

Bei einem angezeigten Istwert von 1,05 ist sofort ersichtlich, dass der momentane Luftüberschuß 5% beträgt. Die zur Zerstäubung benötigte Luftmenge wird dabei durch die Konstante '**N0**' berücksichtigt. Zur Auswahl eines Verhältnisreglers muss in **CType** = **Verhältn.** ausgewählt werden. Weiterhin ist das Konfigurationswort 'Ratio' zu beachten ( $\rightarrow$  siehe Seite).

 $\sqrt{N}$  Es ist darauf zu achten, dass beim Verhältnisregler die

Einstellungen **Xn0** und **Xn100** auf den Eingangsbereich des Anschlusses X1 eingestellt werden.

## **Beispiel einer Standard Verhältnisregelung:**

Standard Verhältnisregelung am Beispiel einer stöchiometrischen Verbrennung. Der analoge Eingang INP1 wird auf 4...20 mA mit der physikalischen Einheit m3/h (Luft) konfiguriert.

Den Eingangsgrößen 4 mA (**x0**) und 20 mA (**x100**) werden die Werte 0 und 1000 zugeordnet. Zu diesem Eingang wird die Zerstäubungsluft **N0** addiert.

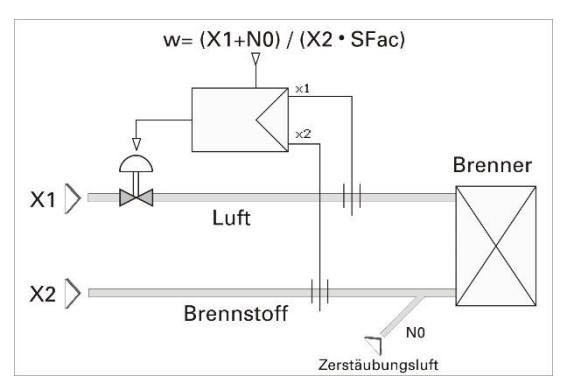

Als zweiter Verhältniseingang wird z.B. INP5 gewählt. Auch dieser Eingang wird auf 4...20 mA und m3 /h (Gas) konfiguriert. Den Eingangsgrößen werden die x0 und x100 Werte 0 und 100 zugeordnet.

Der als relatives Verhältnis wirksame Sollwert Weff wird mit dem stöchiometrischen Faktor **SFac** (z.B. SFac = 10) multipliziert, so dass bei der Berechnung der Regelabweichung wieder von "stöchiometrischen" Mengenverhältnissen ausgegangen werden kann.

Der augenblickliche (geregelte) Istwert wird aus dem physikalischen Verhältnis berechnet, mit 1/SFac multipliziert und als relativer Wert angezeigt.

## **Beispiel: Dosieren und Mischen von Materialien**

Die folgenden Beispiele sollen verdeutlichen, dass verschiedene Regelmöglichkeiten angewendet werden können. Dies ist erforderlich, da aufgrund ihrer Konsistenz nicht alle zu mischenden Materialien direkt messbar sind (z.B. Teig). Andererseits gibt es auch die Variante, dass eine Komponente im Verhältnis zu der sich ergebenden Gesamtmenge und nicht zu einer anderen Komponente geregelt werden soll.

Ratio = Type 1 
$$
W = \frac{X1+N0}{X2 \cdot \text{SFact}}
$$

Der erste Fall ist deutlich, denn schließlich ist nahezu jedermann an den Vorgängen in einer Brauerei interessiert. Hefe (x1) soll im Verhältnis zu Stammwürze (x2) dosiert werden. Der Sollwert wird in '% Hefe' eingestellt, z.B. W= 3%. Die Verhältniseingänge werden in gleichen Mengeneinheiten skaliert. Mit '**SFac** = 0,01' multipliziert wird die Regelabweichung nach der Gleichung

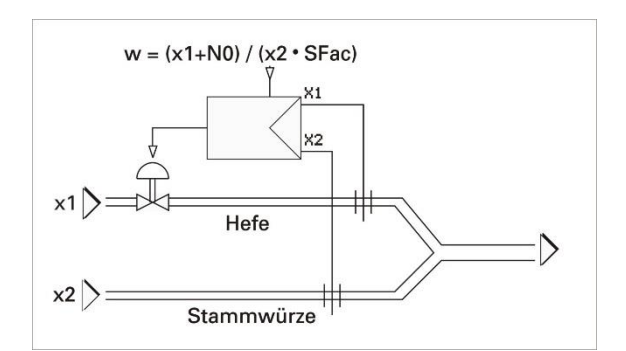

berechnet, so dass bei xw = 0 exakt 3% Hefe dosiert werden. Die Istwertanzeige erfolgt wieder in %. Die Konstante **N0** ist hier bedeutungslos (**N0** = 0)

Ratio = Type 2 
$$
W = \frac{X1+N0}{(X1+X2)\cdot SPact}
$$

In diesem Beispiel soll Wasser (x1) in Prozent der Gesamtmenge (Teig; x1+x2) dosiert werden. Da der Teig nicht direkt als Messsignal vorliegt, wird die Gesamtmenge intern x1 und x2 berechnet. Auch hier wird N0 = 0 eingestellt.

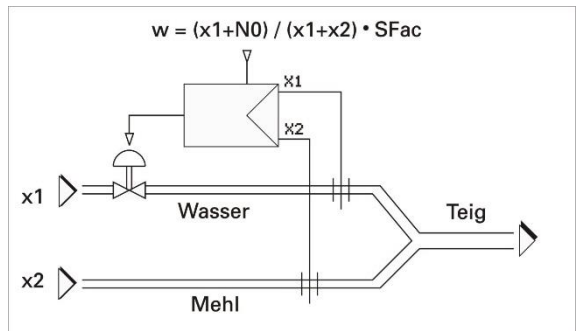

Ratio = Type 3 
$$
W = \frac{X2}{x}
$$

71+N0 X2∙SFact

Im Unterschied zu den vorherigen Beispielen wird hier Joghurt (x2) und das Endprodukt (x1) gemessen.

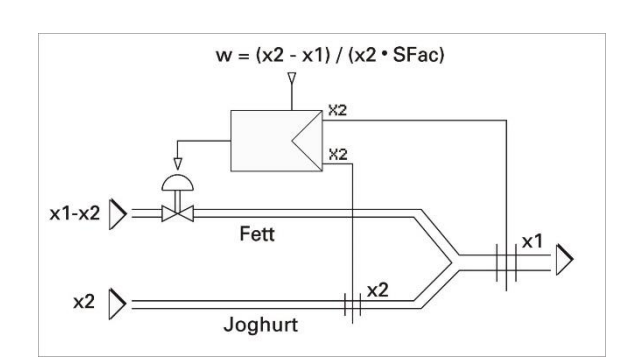

## **Dreikomponentenregelung**

Bei der Dreikomponentenregelung erfolgt die Berechnung des Istwertes nach der Gleichung  $X_{eff} = X1 + a \cdot (X2 - X3)$ . Dabei stellt der Term  $(X2 - X3)$  die Differenz der Massendurchflüsse von Dampf und Wasser dar. In der Istwertanzeige wird der berechnete Istwert angezeigt.

Zur Auswahl eines Dreikomponentenreglers muss in der Konfiguration '**CType** = **3-Kompon.**' eingegeben werden.

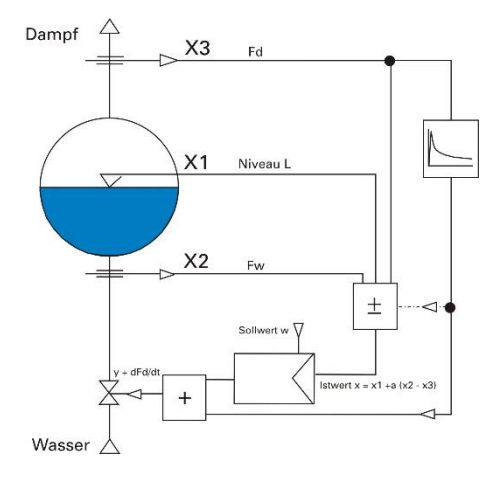

## **Stellgrößenverarbeitung**

Die folgenden Betrachtungen der Stellgrößenverarbeitung gelten für stetige Regler, Zwei-, Dreipunkt- und Dreipunktschritt-Regler mit Stellungsrückmeldung. Die Abbildung stellt die Funktionen und Abhängigkeiten der Stellgrößenverarbeitung dar.

Sowohl bei der Stellwertverstellung von der Front aus **AV** als auch über die Steuereingänge "inc" und "dec" wird der aktuelle Stellwert im Handbetrieb in 0,1% Schritten inkrementiert bzw. dekrementiert.

Die Verstellgeschwindigkeit beträgt eine Sekunde pro 1%.

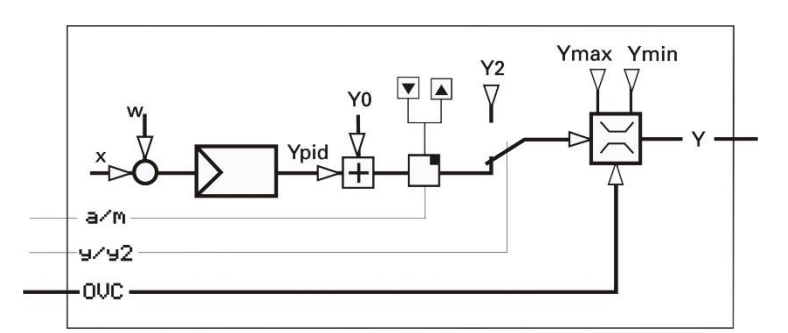

## **Zweiter Stellwert**

Ähnlich wie bei der Sollwertverarbeitung kann hier auf einen zweiten voreingestellten Stellwert Y2 umgeschaltet werden. Die Umschaltung erfolgt mit dem digitalen Eingang **y/y2**.

Ob Y2 Sicherheitsfunktionen übernimmt oder lediglich eine vordefinierte Ausgangsposition in bestimmten Prozesszuständen ist, wird erst durch die Art der Verwendung und Einbindung in ein Automatisierungskonzept bestimmt.

a Der zweite Stellwert Y2 wird vorrangig bewertet. Wenn an einer Stelle (Schnittstelle oder dem digitalen Steuereingang '**y/y2**') auf Y2 geschaltet ist, ist ein Umschalten an der anderen Stelle nicht möglich.

#### **Stellgrenzen**

Die Parameter **Ymin** und **Ymax** legen die Stellgrenzen im Bereich 0...100 % fest. Bei Dreipunkt- und stetigem Regler "Split range" liegen die Stellgrenzen zwischen -100 … +100 %.

Mit den Parametern **Ymin** und **Ymax** werden feste Stellgrenzen angegeben.

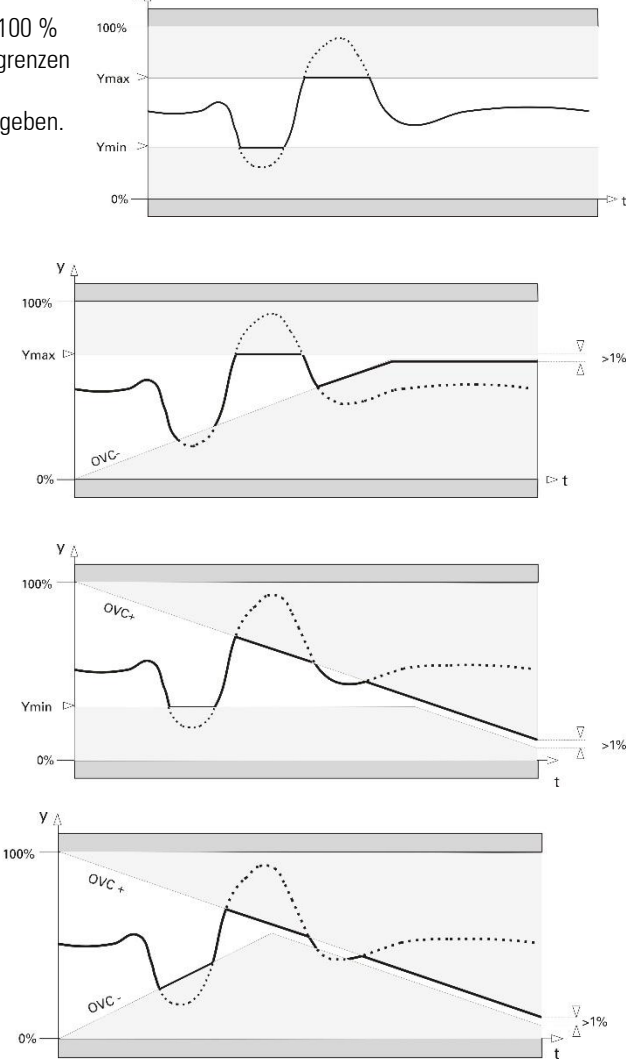

#### **Externe Begrenzung der Stellgröße**

Je nach Einstellung von '**COVC**' kann der kleinste (**OVC-**), der größte (**OVC+**) oder der kleinste und größte Stellwert (**OVC+/OVC-**) durch analoge Eingangssignale begrenzt werden.

Begrenzungsregelungen werden dort eingesetzt, wo die Regelung bei Erreichen bestimmter Prozesszustände automatisch stoßfrei durch einen anderen Regler und vor allem nach anderen Kriterien übernommen werden muss. Im Prinzip wirken zwei Regler auf das selbe Stellglied.
#### **Begrenzungsregelung**

Begrenzung mit stetigem Ausgang. Eine Begrenzungsregelung mit Dreipunktschritt-Ausgang kann realisiert werden, indem ein stetiger Regler mit der OVC-Funktion verwendet wird. Ein nachgeschalteter Positionsregler (Dreipunkt-Schritt) stellt die vom stetigen Regler vorgegebene Stellgröße ein.

<span id="page-252-0"></span>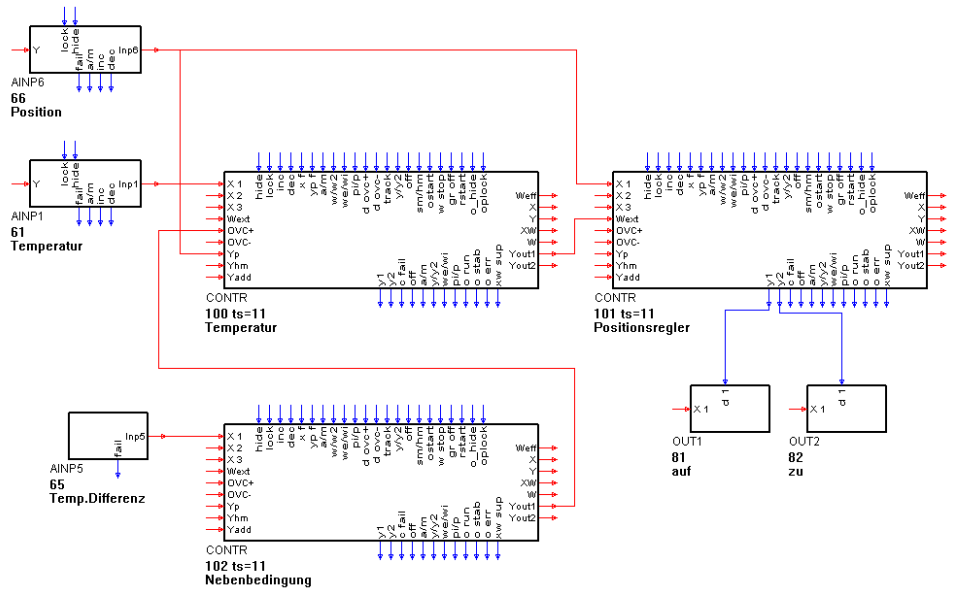

### **Begrenzung mit Dreipunktschritt-Ausgang**

Mit einem klassischen Dreipunktschrittregler ist ebenfalls eine Begrenzungsregelung möglich. Die Stellsignale des begrenzenden Reglers sind wie im Beispiel Fig.: zu verbinden.

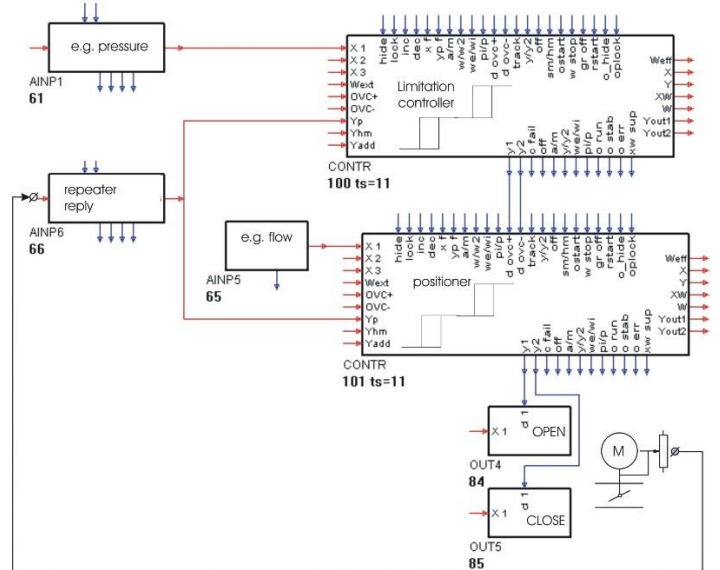

Welcher der beiden Regler in den Prozess eingreift, wird in der Logik des unterlagerten Reglers entschieden. Der erste, vom Begrenzungsregler kommende "Zu-Impuls" schaltet auf Begrenzungsregelung um. Der begrenzte Regler holt sich die Stellberechtigung automatisch zurück, wenn er erstmalig den Motor noch weiter zufahren möchte.

# **Stoßfreie Auto/Hand-Umschaltungen**

Abrupte Eingriffe in den Prozess durch Umschaltung der Reglerbetriebsarten sind gewöhnlich nicht erwünscht. Davon ausgenommen ist die gewollte Umschaltung  $y \rightarrow Y2$ .

Die Hand/Auto-Umschaltung ist prinzipiell stoßfrei; der letzte Stellwert wird eingefroren und kann nun von Hand verändert werden. Um bei der  $H \rightarrow A$ -Umschaltung einen Sollwertsprung zu vermeiden, werden eventuelle Stellwertdifferenzen dadurch ausgeglichen, dass im Umschaltmoment der I-Teil des Reglers auf den zuletzt ausgegebenen Stellwert Y<sub>M</sub> plus Stellgrößenanteile des im Hintergrund mitgelaufenen P-Teiles gesetzt wird  $(Y_M = Y_P)$ .

Damit wirkt nur noch der Integrator, der die Stellgröße gemäß der aktuellen Regelabweichung sanft an den stationären Wert angleicht.

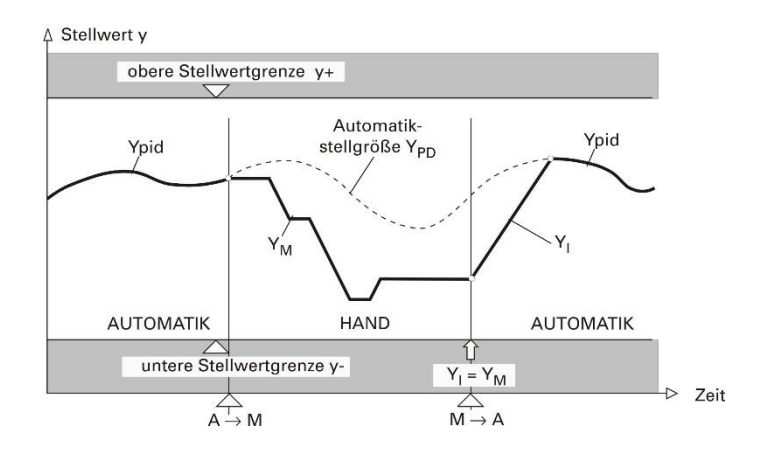

### **3.16.14.Kleines Regler-ABC**

Der folgende Abschnitt erläutert einige Wirkungsweisen, die im Regler realisiert sind (/) oder die mittels eines zusätzlichen Engineerings erzielt werden können (S). Querverweise sind kursiv gesetzt.

## ✓*Anti-Reset-Wind-Up*

Maßnahme, die verhindert, dass der Integrator des Reglers in die Sättigung fährt.

### ✓*Arbeitspunkt (***Y0***)*

Der Arbeitspunkt des P- oder PD-Reglers gibt an, welcher Stellwert bei Istwert = Sollwert an die Regelstrecke gegeben wird. Dieser Wert ist zwar prinzipiell nur für P- und PD-Regler wichtig, kann aber auch bei Reglern mit Integrator (automatischer Arbeitspunkt) von Interesse sein.

### ✓*Automatik-Betrieb*

Üblicher Reglerbetrieb. Der Regler regelt die Regelstrecke mit Hilfe der eingestellten Regelparameter. Der Automatik-Betrieb ist wirksam, wenn **a/m** auf 0 steht (Automatik) UND über die Fronttaste **F** Automatik gewählt wurde UND **sm/hm** auf 0 steht (Soft Manual). Gegensatz: Hand-Betrieb.

### ✓*Cutback*

Zurücksetzen des I-Teils kurz vor Erreichen des Endsollwertes bei Sollwertrampen.

### ✓*Schaltperiodendauer*

Die Dauer eines Schaltzyklus (Puls und Pause) bei 50% Leistungsansteuerung eines 2Punkt-Reglers.

### ✓*Zieleinlauf*

Durch rechtzeitiges Umschalten des Sollwertes auf den Rampenendwert erhält der Regler eine neue Zielorientierung und führt so einen sanften Zieleinlauf durch.

### ✓*Bandbreiten-Regelung*

Bei Programmregelung oder Gradientenregelung kann es wegen der Trägheit der Regelstrecke zu größeren Regelabweichungen kommen. Um dies zu verhindern, wird mit Hilfe zusätzlicher Funktionsblöcke die Regelabweichung darauf überwacht, dass sie ein eingestelltes Toleranzband nicht Verlässt. Wird es verlassen, so wird die Sollwertänderung angehalten (**w stop** beim Regler oder stop beim Programmregler).

### ✓*Dreikomponenten-Regelung*

Besonders für Regelstrecken geeignet, bei denen Laständerungen zu spät erkannt würden (z.B. Niveauregelung für Dampfkessel). Es handelt sich dabei um eine Störgrößenaufschaltung, bei der die Massenbilanz (Dampfentnahme, Speisewasser) bewertet, subtrahiert und evtl. differenziert zur Regelgröße addiert wird.

### ✓*Feed-forward control*

Besonders für Regelstrecken mit großer Totzeit geeignet, wie z.B. pH-Regelungen. Es handelt sich dabei um eine Störgrößenaufschaltung, bei der der bewertete, differenzierte oder verzögerte Wert eines analogen Einganges (**YAdd**) direkt auf den Reglerausgang addiert wird und so das Zeitverhalten des Reglers umgeht.

# ✓*Gradientenregelung*

Besonders für Regelstrecken geeignet, die keine Energiestöße oder schnelle Sollwertänderungen vertragen. Sollwertänderungen sind in beide Richtungen stoßfrei, da der wirksame Sollwert immer mit Hilfe der Gradienten Grw+ oder Grw- auf den geänderten Sollwert (Zielsollwert) läuft. Für den zweiten Sollwert w2 wirkt der Gradient Grw2 in beide Richtungen, auch bei Umschaltung w  $\rightarrow$  w2.

# ✓*Hand-Betrieb*

Beim Umschalten in den Hand-Betrieb wird der automatische Ablauf im Regelkreis unterbrochen. Es stehen die Betriebsarten Soft-Manual und Hard-Manual zur Verfügung. Die Übergänge Automatik r Hand und umgekehrt sind stoßfrei. Der Hand-Betrieb ist wirksam, wenn a/m auf 1 steht (Hand) ODER über die Fronttaste H Hand gewählt wurde ODER sm/hm auf 1 steht (Hard Manual). Gegensatz: Automatik.

g Bleibt über Taste Automatik gewählt, so geht der Regler nach Wegfall des **a/m**-Signals in Automatik. Wird zusätzlich über Taste Hand gewählt, so bleibt der Regler nach Wegfall des **a/m**-Signals in Hand!

# ✓*Hard-Manual (*sm/hm*)*

Sicherheitsstellwert Yhm. Der Reglerausgang nimmt den voreingestellten Wert unverzüglich ein, wenn Hard-Manual aktiv ist (der Regler wird direkt in Hand-Betrieb geschaltet). Die  $\blacktriangle$  /  $\blacktriangledown$  - Tasten sind wirkungslos. Der Übergang zum Automatik-Betrieb ist stoßfrei.

# ✓*Kaskadenregelung*

Besonders zur Temperaturregelung an z.B. Dampfkesseln geeignet. Ein stetiger Führungsregler (Lastregler) liefert dabei sein Ausgangssignal als externen Sollwert an den Folgeregler, der den Stellwert verändert.

# ✓*Override-Control (OVC) r siehe auch Seite [254](#page-252-0)*

Begrenzung des kleinsten (OVC-) oder des größten (OVC+) Stellwertes auf den Wert eines analogen Einganges. Die Begrenzungsregelung kann z.B. eingesetzt werden, wenn bei Erreichen bestimmter Prozesszustände die Regelung von einem anderen Regler nach anderen Bedingungen erfolgen soll. Die Übergänge unbegrenzter  $\rightarrow$  begrenzter Stellwert und umgekehrt sind stoßfrei.

### ✓*Programmregelung*

Der wirksame Sollwert folgt dem Profil eines Programmgebers (APROG mit APROGD). Er ist am Eingang Wext angeschlossen; der Regler muss auf **Wfunc** = **Fest/Folge** konfiguriert sein und der digitale Eingang **we/Wi** muss auf 0 stehen.

# ✓*Prozess in Ruhe*

Um bei der Selbstoptimierung einen eindeutigen Adaptionsversuch durchzuführen zu können, muss die Regelgröße einen Ruhezustand einnehmen. Es können verschieden Ruhebedingungen gewählt werden (nur bei CONTR/CONTR+):

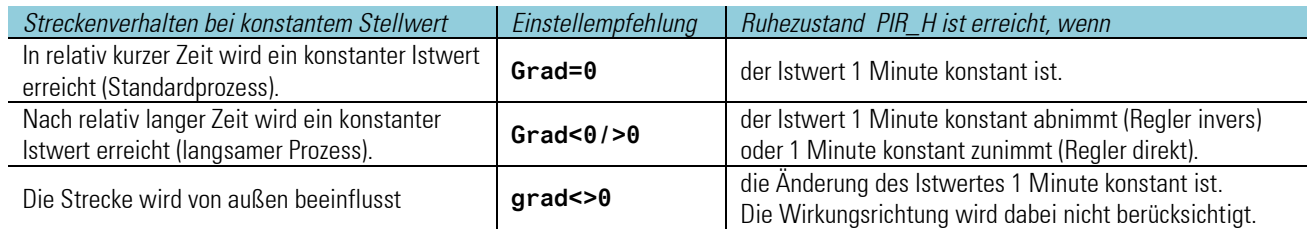

# ✓*Rampenfunktion*

Sollwertänderungen erfolgen nicht sprungartig, sondern in Rampen. Siehe Gradientenregelung.

# ✓*Regelparameter*

Für optimales Arbeiten ist der Regler an die Dynamik der jeweiligen Regelstrecke anzupassen ( $\rightarrow$  siehe Seite [228](#page-226-0) ff). Die wirksamen Parameter sind **Xp1**, **Tn**, **Tv** und **Y0**. Je nach Wirkungsweise des Reglers können die folgenden Parameter hinzukommen: Tp1 (bei 2- Punkt-/3-Punkt-Reglern), **Xp2** und **Tp2** (bei 3-Punkt-Reglern), **Xsh** und **Tpuls** und **Tm** (bei 3-Punkt-Schrittreglern).

# ✓*Regelverhalten*

Im Allgemeinen wird eine schnelle, überschwingfreie Ausregelung auf den Sollwert gewünscht. Je nach vorliegender Regelstrecke sind dazu verschiedene Regelverhalten wünschenswert:

- gut regelbare Strecken (k < 10%) können mit PD-Reglern geregelt werden,
	-
	- mittelmäßig regelbare Strecken (k 10...22%) mit PID-Reglern und
	- schlecht regelbare Strecken (k > 22%) mit PI-Reglern.

# ✓*Regler AUS (off)*

Ist der Eingang off =1, so liefern die Schaltausgänge keine Impulse und die stetigen Ausgänge sind 0%.

# ✓*Selbstoptimierung*

Für optimales Arbeiten ist der Regler auf die Erfordernisse der jeweiligen Regelstrecke einzustellen. Die dazu erforderliche Zeit kann mit der Selbstoptimierung ( $\rightarrow$  siehe Seite [229\)](#page-227-0) wesentlich verkürzt werden. Der Regler nimmt dabei in einem Adaptionsversuch selbstätig die Kennwerte der Regelstrecke auf und errechnet daraus die Regelparameter für ein schnelles, überschwingfreies Ausregeln auf den Sollwert.

# ✓*Soft-Manual*

Üblicher Hand-Betrieb: Beim Übergang Automatik → Hand bleibt der letzte Stellwert aktiv und kann über die A / ▼ - Tasten verstellt werden. Die Übergänge Automatik  $\rightarrow$  Hand und umgekehrt sind stoßfrei.

### ✓*Sollwertumschaltung*

Grundsätzlich sind folgende Sollwerte möglich: Interner Sollwert **wi**, zweiter interner Sollwert **w2** und externer Sollwert **we**. Bei Programmregelung ist externer Sollwert we zu wählen. Der analoge Sollwert kommt von APROG und liegt am Eingang **Wext**.

# ✓*Stellwert-Aufschaltung*

Besonders für Regelstrecken geeignet, bei denen Laständerungen zu Istwerteinbrüchen führen. Es handelt sich dabei um eine lastabhängige Änderung von Sollwert (bevorzugt) oder Istwert. Der bewertete und gefilterte Stellwert wird in einem separaten Funktionsblock auf den Sollwert beaufschlagt. Der **Wext**-Eingang ist zu verwenden und der Regler ist auf **we** zu stellen.

### ✓*Strukturumschaltung PI/P*

Beim Optimieren von trägen Prozessen, z.B. großen Öfen, kann der I-Anteil des Reglers Probleme verursachen: Wurde das Anfahren optimiert, kann es zu langen Ausregelzeiten kommen; wurde Störverhalten optimiert, kann es zu starkem Überschwingen kommen. Dies wird verhindert, wenn der I-Anteil beim Anfahren oder bei großen Regelabweichungen abgeschaltet ist (z.B. mit einem Limit-Kontakt, der auf der Regelabweichung liegt) und erst bei Annäherung an den Sollwert wieder eingeschaltet wird. Um bleibende Regelabweichungen zu verhindern, muss der Limit-Kontakt weiter als die bleibenden Regelabweichungen vom Sollwert entfernt sein.

### ✓*Tracking*

Das Umschalten von externem oder Programm-Sollwert auf internen Sollwert kann zu unerwünschten Sollwert- oder Stellwertsprüngen führen. Mit Hilfe der Tracking-Funktionen wird der Übergang stoßfrei.

- Istwerttracking: Bei der Umschaltung wird der effektive Istwert als interner Sollwert übernommen.
- Sollwerttracking: Bei der Umschaltung wird der bisherige externe oder Programm-Sollwert als interner Sollwert übernommen.

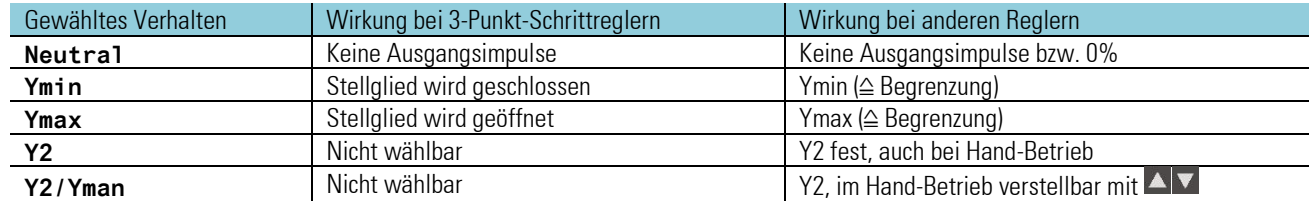

# ✓*Verhalten bei Fail (Konfiguration des Reglerverhaltens bei Fühlerfehler, xf)*

### ✓*Verhältnisregelung*

Besonders zum Regeln von Gemischen geeignet, z.B. Brennstoff-Luft-Gemisch zur idealen oder beaufschlagten Verbrennung. Zur Berücksichtigung z.B. der Zerstäuberluft kann die Nullpunktverschiebung **N0** zugefügt werden.

# ✓*x/xw-Differenzierung*

Dynamische Änderungen des Istwertes oder des Sollwertes wirken sich unterschiedlich auf die Regelung aus. x-Differenzierung: Änderungen des Istwertes (Störungen) werden zur besseren Regelung dynamisch genutzt. Damit ist das Störverhalten des Reglers stärker bewertet. xw-Differenzierung: Änderungen des Istwertes (Störungen) und des Sollwertes (Führungsgröße) werden zur besseren Regelung dynamisch genutzt. Damit sind Störverhalten und Führungsverhalten gleichmäßig bewertet. Bei PIDMA mit Parameter cW-d einstellbar.

# ✓*Wirkung der Regler*

Es sind die statischen Wirkungsweisen gezeigt, bei Reglern für P- bzw. PD-Verhalten mit einstellbarem Arbeitspunkt Y0. Bei Reglern mit I-Anteil wird der Arbeitspunkt automatisch verschoben. Die Ausgänge ( $\rightarrow$ ) sind mit h ("Heizen"), c ("Kühlen"), ("öffnen") und ("schließen") bezeichnet.

# **3.17. Ein- / Ausgänge**

Der KS98-2 bietet eine umfangreiche modular erweiterbare Ein-/Ausgangs-konfiguration.

### *Grundausbau*

Jedes Grundgerät bietet zunächst die folgenden Ein-/Ausgänge:

- Einen Universaleingang (UNI IN) zum direkten Anschluss von Sensoren oder Standardsignalen.
- Eine Spannungsquelle TPS zur Sensorspeisung.
- Zwei digitale Steuereingänge für 24 Volt Logiksignale.
- 2 oder 4 Relaisausgänge.

### *Interne E/A-Erweiterung*

Zur individuellen aufgabenbezogenen Erweiterung der Ein-Ausgänge stehen steckbare I/O-Module zur Verfügung.

Der KS 98-2 hat in der Grundversion 2 Modulsteckplätze mit Anschlüssen in Klemmenreihe A und bei der Version mit 2 Relais weitere zwei Steckplätze mit Anschlüssen in Klemmenreihe P.

Für die Klemmenreihen B und C können wahlweise Trägermodule mit 4 Optionsmodul-Steckplätzen oder Baugruppen mit digitalen Ein- /Ausgängen bestellt werden. (10DI, 4DO)

Die einzelnen Steckmodule bieten jeweils ein oder zwei Ein-/Ausgangskanäle.

### **Optionsmodule**

*Analogeingänge* 

- U: 1x Universaleingang (UNI\_IN)
- R: 2x Widerstandsmessung (R\_IN)
- T: 2x Thermoelement, mV, mA
- V: 2x Spannung (Re >> 1G $\Omega$ )
- P: 1x 0/4…20mA mit Sensorspeisung

#### *Analogausgänge*

- L: 2x Linearer Ausgang 0/4...20mA
- B: 2x Bipolarer Ausgang -10V…10V, 0/2…10V

#### *Digital-Ein-/Ausgänge*

- D: 2x 24V Digital I/O
- A: 2x SSR Ansteuerung

Die Kanäle des D-Moduls können separat als Eingang oder Ausgang konfiguriert werden. Die Wirkungsrichtung ist invertierbar. LEISTUNGSGRENZEN

Die Anzahl der Ausgangs-Steckmodule (Typen L, B, A und P) pro Gerät ist aus Gründen der maximal zulässigen Eigenerwärmung begrenzt.

Folgende Bedingungen sind einzuhalten:

- Bei Nutzung einer Feldbus Option maximal 4 Module pro Gerät
- Ohne Feldbus Option maximal 5 Module pro Gerät

# **3.17.1. UNI\_IN (analoges Universaleingangs-Modul U)**

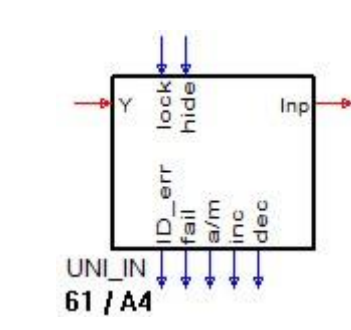

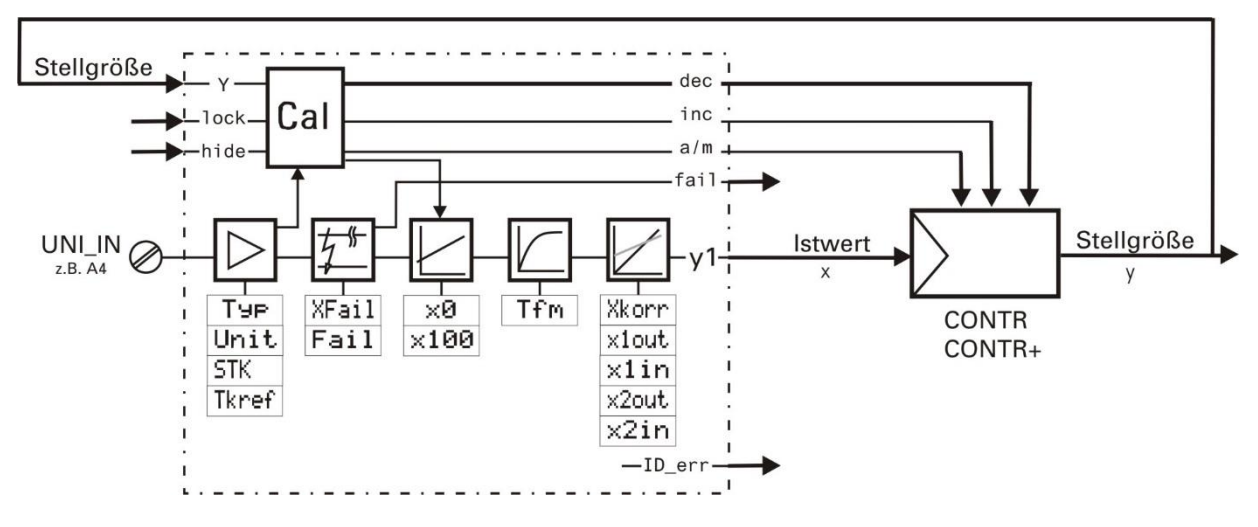

Für direkten Anschluss von Temperaturfühlern, für Ferngeber und Einheitssignale

### **Allgemeines**

Die Funktion 'UNI\_IN' dient zur Konfiguration und Parametrierung des analogen Eingangs. Die Funktion stellt einen aufbereiteten Messwert und ein Messwertzustandssignal an ihren Ausgängen zur Verfügung.

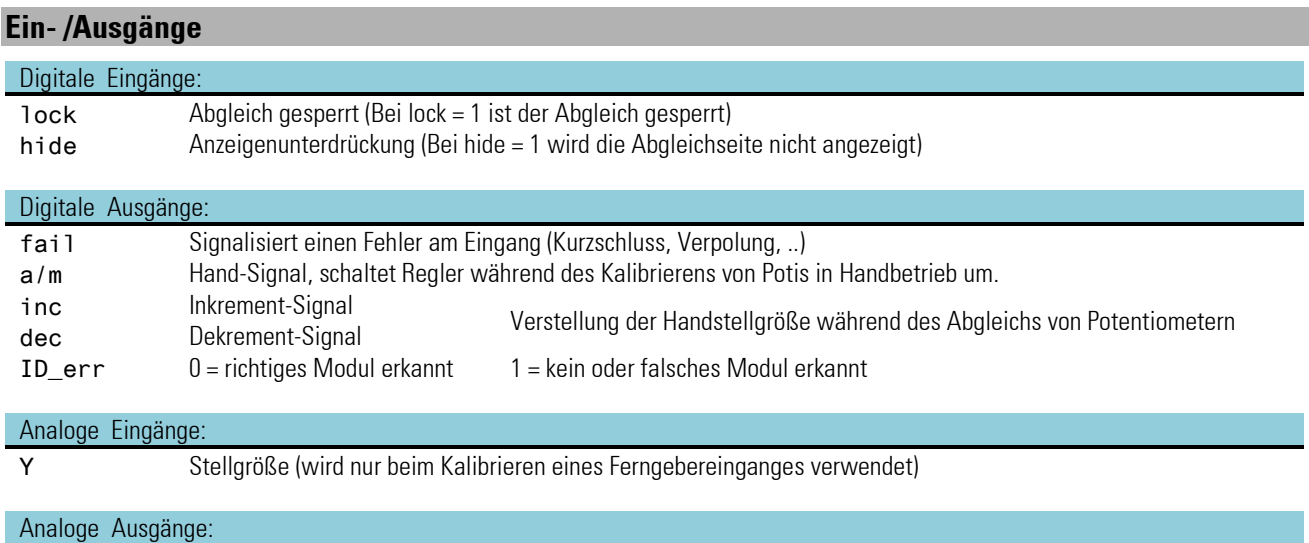

Inp1 Signal Input

### **Parameter und Konfigurationsdaten**

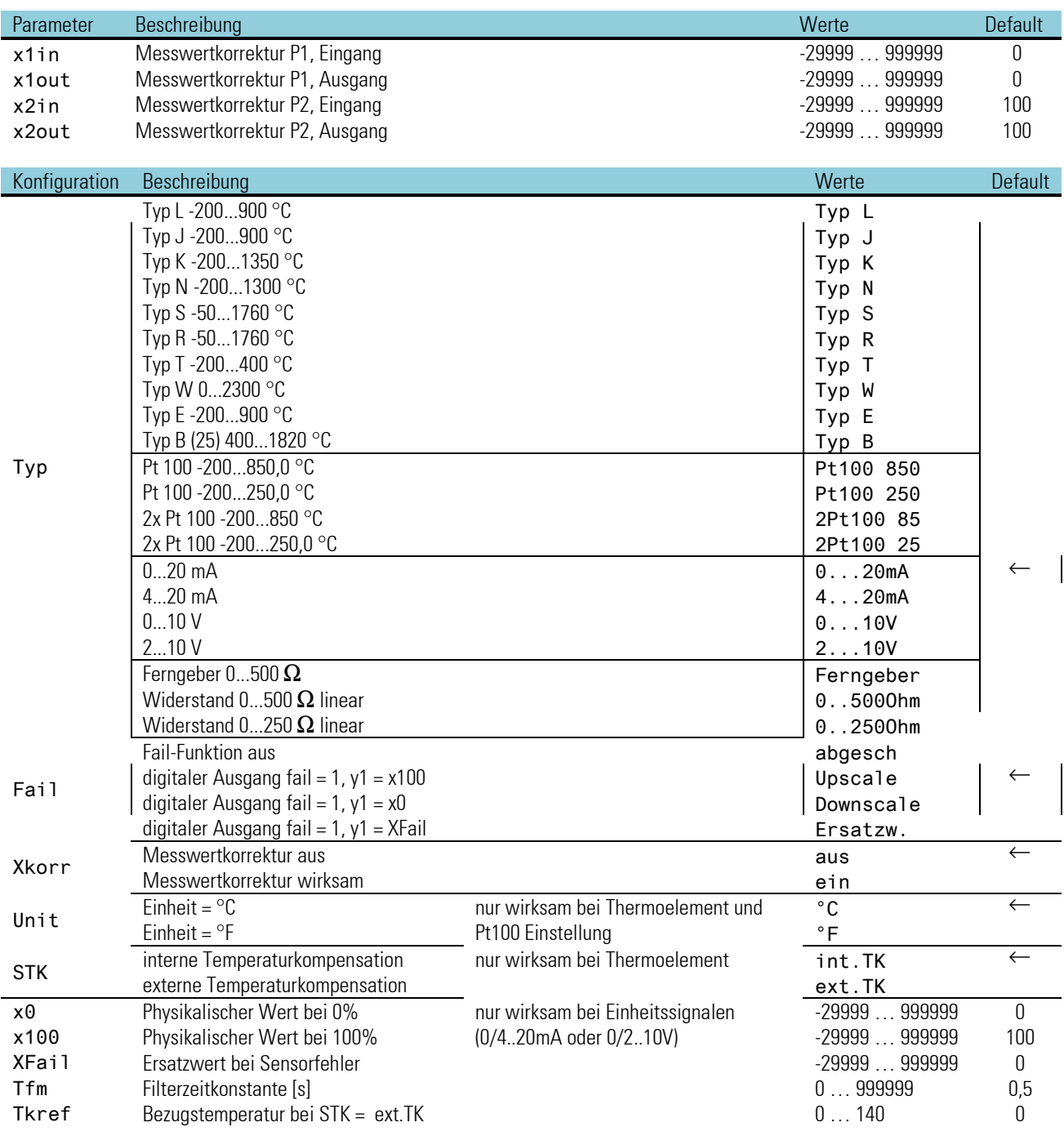

### **Messwertaufbereitung**

Bevor das vorgefilterte (Zeitkonstante ...; Grenzfrequenz ...) analoge Eingangssignal als digitalisierter Messwert mit physikalischer Einheit vorliegt, wird es einer umfangreichen Messwertaufbereitung unterzogen.

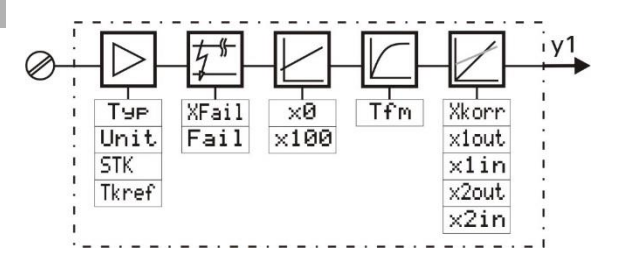

#### **Messkreisüberwachung**

#### □ Thermoelemente

Durch die Messkreisüberwachung werden Thermoelemente auf Bruch und Verpolung überprüft. Ein Fehler wird festgestellt, wenn die gemessene Thermospannung einen Wert signalisiert, der um mehr als 30 K unter dem Messanfang liegt.

**Pt100-Messungen und Ferngeber** werden auf Bruch und Kurzschluss überwacht.

#### $\Box$  Strom- und Spannungssignale

Bei den Strom- (4...20 mA) und Spannungssignalen (2...10V) wird auf Messbereichsunterschreitung bei "life zero"-Signalen auch auf Kurzschluss (I < 2 mA bzw. U < 1 V) überwacht.

Sensorfehler werden als digitaler Ausgang (fail) ausgegeben. Für den Messkreis können im Fehlerfall die in der Konfiguration (Fail) definierten Zustände 'Upscale', 'Downscale' oder 'Ersatzw.' vorgegeben werden.

Thermoelemente und Pt100 werden generell über den gesamten physikalischen Messbereich gemäß Datenblatt erfasst und entsprechend ihrer Zuordnungstabelle linearisiert. Die Linearisierung wird durch Annäherung der Fehlerkurve mit bis zu 28 Stützpunkten realisiert.

### **Skalierung**

Die Einheitssignale mA und V werden dem physikalischen Messbereich des vorgeschalteten Messumformers entsprechend skaliert  $(x0, x100)$ .

Bei Ferngebermessungen erfolgt die "Kalibrierung" in praxisnaher und bewährter Weise. Der Ferngeber wird erst in die Anfangs- und anschließend in die Endlage gebracht und durch Tastendruck auf 0 % bzw. 100 % "kalibriert". Die Kalibrierung entspricht im Prinzip einer Skalierung, wobei Steigung und Nullpunktverschiebung automatisch durch die Firmware errechnet werden.

#### **Zusatzmessungen**

Je nach konfigurierter Sensorart sind Zusatz- und Korrekturmessungen erforderlich.

Der Verstärkernullpunkt wird bei allen Messarten überprüft und in den Messwert eingerechnet. Bei Pt100 und Ferngeber werden zusätzlich die Leitungswiderstände und bei Thermoelementen die Vergleichsstellentemperatur (interne TK) gemessen.

#### **Filter**

Zusätzlich zu der Filterung im Analogteil jedes Eingangssignales ist ein Filter 1.Ordnung einstellbar. Für die Messwertverarbeitung kann eine Filterzeitkonstante mit einem Zahlenwert zwischen 0,0 und 999999 eingestellt werden ( $\rightarrow$  Tfm).

#### **Abtastzykluszeiten**

Der Abtastzyklus für den UNI\_IN beträgt 100ms.

#### **Linearisierungsfehler**

Thermoelemente und Pt100 werden über ihren gesamten physikalischen Messbereich linearisiert. Die Linearisierung erfolgt mit bis zu 28 Geradenabschnitten (Segmenten), die durch ein Rechnerprogramm optimal auf der Fehlerkurve platziert werden und so die Unlinearitäten kompensieren. Da die Approximation der Fehlerkurve lediglich durch Geradenabschnitte (Polygone) und nicht durch ein Polynom n-ter Ordnung erfolgt, gibt es Stellen auf der Kennlinie, wo der Restfehler gleich Null ist. Zwischen diesen "Nullstellen" jedoch hat der Restfehler, wenn auch sehr kleine, aber messbare Werte. Für die Reproduzierbarkeit hat dieser Fehler allerdings keine Relevanz, denn er würde exakt an der selben Stelle wieder in gleicher Höhe auftreten, wenn die Messung unter denselben Bedingungen wiederholt würde.

#### **Temperaturkompensation TK**

Die Messung der Vergleichsstellentemperatur bei Thermoelementen erfolgt mit einem PTC- Widerstand. Der so ermittelte Temperaturfehler wird in mV des entsprechenden Thermoelementtyps umgerechnet, linearisiert und als Korrekturwert vorzeichengerecht zum Messwert addiert. Der verbleibende Fehler bei schwankender Vergleichsstellentemperatur ist ca. 0,5K/10K, also etwa ein Zwanzigstel des Fehlers, der sich ohne Kompensation ergeben würde. Bessere Ergebnisse werden mit einer geregelten externen TK erzielt, die je nach geregelter Temperatur an der Vergleichsstelle im Bereich 0...+140°C einstellbar ist. Bei Vergleichsmessungen zur Beurteilung der "Reproduzierbarkeit" ist allerdings sehr genau auf die Einhaltung konstanter Umgebungsbedingungen zu achten, wenn mit interner TK gearbeitet wird! Ein Luftzug an dem PTC-Widerstand der Vergleichsstelle kann ausreichen, um das Messergebnis zu verfälschen.

### **Messwertkorrektur**

Mit der Messwertkorrektur kann die Messung auf verschiedene Weise korrigiert werden.

Voraussetzung: Konfiguration XKorr=ein

In den meisten Fällen ist weniger die absolute als vielmehr die relative Genauigkeit und Reproduzierbarkeit von Interesse, wie z.B.:

- die Kompensation von Messfehlern in einem Arbeitspunkt (Festwertregelung)
- die Minimierung von Linearitätsabweichungen in einem eingeschränkten Arbeitsbereich (variabler Sollwert)
- die Übereinstimmung mit anderen Messeinrichtungen (Schreiber, Anzeiger, Steuerungen, ...)
- die Kompensation von Exemplarstreuungen von Sensoren, Messumformer, usw.

Die Messwertkorrektur ist sowohl für Nullpunktverschiebung, Verstärkungsanpassung als auch für beides ausgelegt. Sie entspricht einer Skalierung mx+b, mit dem Unterschied, dass die Firmware des KS 98-1 aus der Vorgabe von Wertepaaren für Istwert (x1in; x2in) und Sollwert (x1out; x2out) zweier Bezugspunkte die Berechnung von Verstärkung m und Nullpunktversatz b selbst berechnet.

■ $\mathbb{R}^+$  Bei einer Vergleichsmessung mit einem kalibrierten Messgerät müssen zunächst die Standardwerte für x1in, x1 out (0) und x2 in, x2 out (100) eingetragen werden.

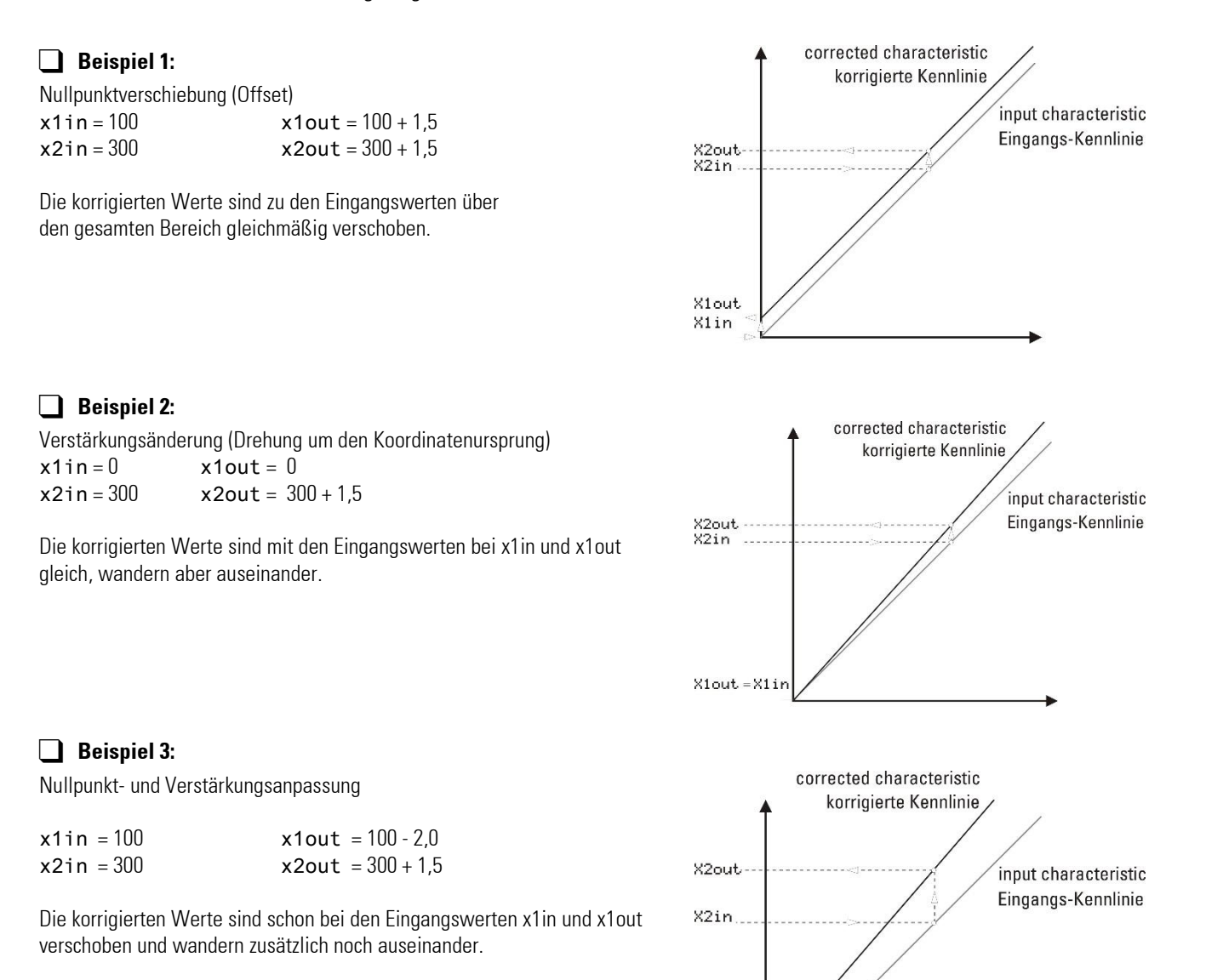

X1out. X1in

### **Sensortypen**

Der Eingangs - Sensortyp kann als Thermoelement, Widerstandsthermometer, Widerstandsferngeber oder als Einheitssignal (Strom und Spannung) festgelegt werden. Die physikalische Einheit ist frei wählbar.

### **Eingang Thermoelement**

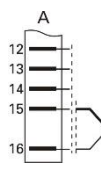

Folgende Thermoelementarten sind standardmäßig konfigurierbar:

Typ L, J, K, N, S, R, T, W, E und B nach IEC584.

Das Signalverhalten kann durch die Konfiguration der nachstehenden Punkte beeinflusst werden. Es wird unterschieden zwischen interner und externer Temperaturkompensation  $\rightarrow$  STK).

- Interne Temperaturkompensation: Die Ausgleichsleitung muss bis zu den Anschlussklemmen des Reglers geführt werden. Ein Leitungsabgleich ist nicht erforderlich.
- **Externe Temperaturkompensation:** Eine separate Vergleichsstelle mit einer festen Bezugstemperatur ist einzusetzen (zwischen 0 und 140°C konfigurierbar)  $\rightarrow$  Tkref).

Die Ausgleichsleitung ist nur bis zur Vergleichsstelle zu führen. Von dort ist Kupferleitung zu verlegen. Ein Leitungsabgleich ist nicht erforderlich.

- Die Wirkrichtung der eingebauten Thermoelementbruch Überwachung kann auf Upscale (Sollwert << Istwert) bzw. Downscale (Sollwert >> Istwert) oder auf einen festen Ersatzwert gestellt werden  $(\rightarrow$  Fail).
- Für die Messwertverarbeitung ist eine Filterzeitkonstante mit einem Zahlenwert zwischen 0,0 und 999999 einstellbar  $\left(\rightarrow$  Tfm).
- Eine Istwertkorrektur ist konfigurierbar  $\rightarrow$  Xkorr).

#### **Eingang Widerstandsthermometer**

Widerstandsthermometer, Temperaturdifferenz

Bei einem Widerstandsthermomenter kann das Signalverhalten bei Fühlerbruch festgelegt werden

(→ Fail). Eine Temperaturkompensation wird nicht benötigt und wird daher abgeschaltet. Bei Temperaturdifferenzmessung muss eine Kalibrierung mittels Kurzschluss durchgeführt werden.

Ist ein Leitungsabgleich erforderlich, kann er z.B. mit dem 10 $\Omega$  Abgleichwiderstand (Bestell Nr. 9404 209 10101) vorgenommen werden. Je nach Geberart wird der Regler auf einen der folgenden Eingänge konfiguriert:

- Widerstandsthermometer Pt 100 mit Linearisierung
- Temperaturdifferenz mit 2 x Pt 100 und Linearisierung
- lineare Widerstandsferngeber

Für die Messwertverarbeitung kann eine Filterzeitkonstante mit einem Zahlenwert zwischen 0, und 999 999 eingestellt werden  $\rightarrow$  Tfm). Eine Istwertkorrektur kann konfiguriert werden ( $\rightarrow$  Xkorr).

#### *Widerstandsthermometer Pt 100*

Es sind die zwei Bereiche -200,0...+250,0 °C und -200,0...+850,0 °C wählbar (r Typ). Der Anschluss erfolgt wahlweise in Zwei- oder Dreileiterschaltung. Als Messleitung ist Kupferleitung zu verwenden. Die Messkreisüberwachung spricht bei -130°C an (Bruch des Fühlers oder Leitungsunterbrechung). Die Wirkungsrichtung ist konfigurierbar auf:

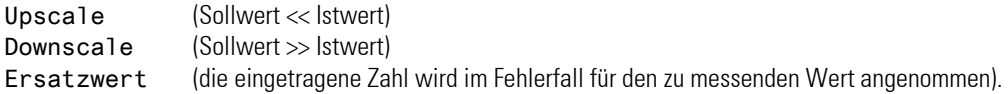

#### *Widerstandsthermometer in 2-Leiterschaltung:*

Um den Leitungsabgleich durchzuführen werden die Messleitungen von dem Regler abgeklemmt und im Anschlusskopf des

Widerstandsthermometers kurzgeschlossen. Anschließend mit einer Widerstandsmessbrücke den Widerstand der Messleitung messen und

den Leitungsabgleichwiderstand (Ra) auf den gleichen Wert bringen.

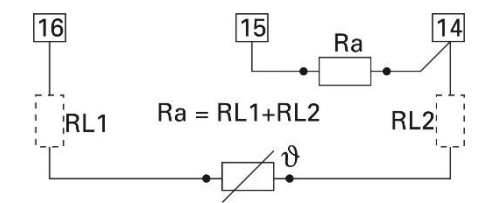

15

 $RL1 = RL2$ 

 $14$ 

#### *Widerstandsthermometer in 3-Leiterschaltung:*

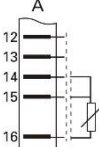

Der Widerstand jeder Messleitung darf 30  $\Omega$  nicht überschreiten. Ein Leitungsabgleich ist nicht erforderlich, sofern die Widerstände der Messleitungen RL gleich sind. Bei Bedarf sind sie mit einem Abgleichwiderstand auf den gleichen Wert zu bringen.

#### *Temperaturdifferenz 2 x Pt100*

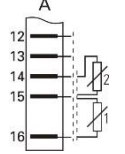

Bereich 850°C: X0 = -950°C; X100 = 950°C (Typ = 2Pt100 85) Bereich 250°C: X0 = -250°C; X100 = 250°C (Typ = 2Pt100 25) Um den Leitungsabgleich durchzuführen, müssen beide Pt 100 im Anschlusskopf kurzgeschlossen werden. Die Kalibrierung entsprechend anwählen.

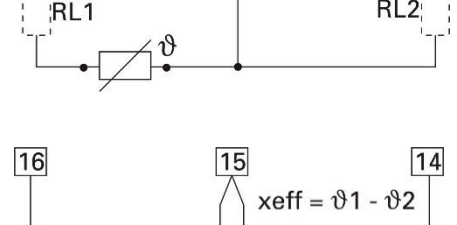

16

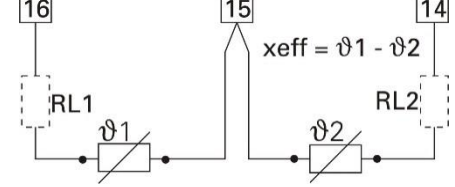

#### Hauptmenü  $\rightarrow$  Einstellungen  $\rightarrow$  Kalibrierung

Bei blinkendem Set Dif muss der Einschwingvorgang des Eingangs abgewartet werden (minimal 6 s). <sup>11</sup> drücken  $\rightarrow$  Cal done wird angezeigt  $\rightarrow$  Leitungsabgleich ist fertig. Beide Kurzschlüsse entfernen.

Diese Leitungswiderstände werden als Konfiguration X0, X100 gespeichert.

#### *Widerstandsferngeber*

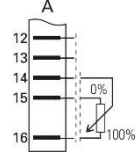

Gesamtwiderstand  $\leq 500 \Omega$  inkl. 2 • RL.

Der Abgleich bzw. die Skalierung wird mit angeschlossenem Sensor durchgeführt.

 $\mathbb{R}$ Bevor die Kalibrierung durchgeführt wird, muss die im Betrieb benötigte Netzfrequenz eingestellt sein. Hauptmenü  $\rightarrow$  Einstellungen  $\rightarrow$  Gerätedaten  $\rightarrow$  Freque.

Die Kalibrierung wird wie in Abschnitt [1.10.4](#page-36-0) beschrieben, durchgeführt. Die Anwender Kalibrier-Werte werden in den Konfigurationen X0, X100 gespeichert.

#### **X0, X100-Verwendung**

Die Konfigurationen X0, X100 werden abhängig von der Eingangsart unterschiedlich verwendet:

- Stromeingang: X0, X100 sind Skalier-Werte des Gebers (z. B. Temp. Transmitter): 0 mA = X0, 20 mA = X100.
- Ferngeber-Eingang: X0, X100 stellen die Anwender-Kalibrierung dar. Im Bereich X0, X100 soll der Eingang 0...100% anzeigen.
- Temperatur-Differenz-Eingang: X0, X100 enthalten nach dem Anwender-Abgleich (Kalibrierung) die Leitungswiderstände: X0 ist der Leitungswiderstand des angeschlossenen Widerstandes 1, X100 ist der Leitungswiderstand des angeschlossenen Widerstandes.

X0 und X100 sind Parameter des Funktionsblockes AINP1, also Teil des Engineerings, so dass bei Wechsel des Gerätes die Anwender-Kalibrierung erhalten bleibt, wenn diese nach der Kalibrierung in das Engineering zurückgeladen wurden.

### **Eingang Einheitsstromsignale 0/4...20 mA**

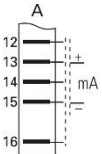

- Der Eingangswiderstand beträgt 50  $\Omega$  Einheitsstromsignale 0/4...20 mA
- Bei der Konfiguration wird zwischen 0...20 mA und 4...20 mA unterschieden. Für das Einheitssignal von
- 4 ... 20 mA kann das Signalverhalten bei Fühlerbruch festgelegt werden (Fail). Zusätzlich kann eine physikalische
- Eingangssignalskalierung durch Vorgabe von X0 und X100 durchgeführt werden. Für die Messwertverarbeitung kann
- eine Filterzeitkonstante mit einem Zahlenwert zwischen 0,0 und 999999 eingestellt werden ( $\rightarrow$  Tfm).

#### **Eingang Spannungssignale 0/2...10V**

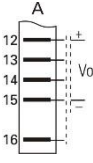

- Der Eingangswiderstand beträgt ? 100 k[
- Bei der Konfiguration wird zwischen 0...10 V und 2...10 V unterschieden. Für das Einheitssignal von
- 2 … 10 V kann das Signalverhalten bei Fühlerbruch festgelegt werden (Fail). Zusätzlich kann eine physikalische olt

Eingangssignalskalierung durch Vorgabe von X0 und X100 durchgeführt werden.

### **3.17.2. TC\_IN (analoge Eingangskarte TC, mV, mA)**

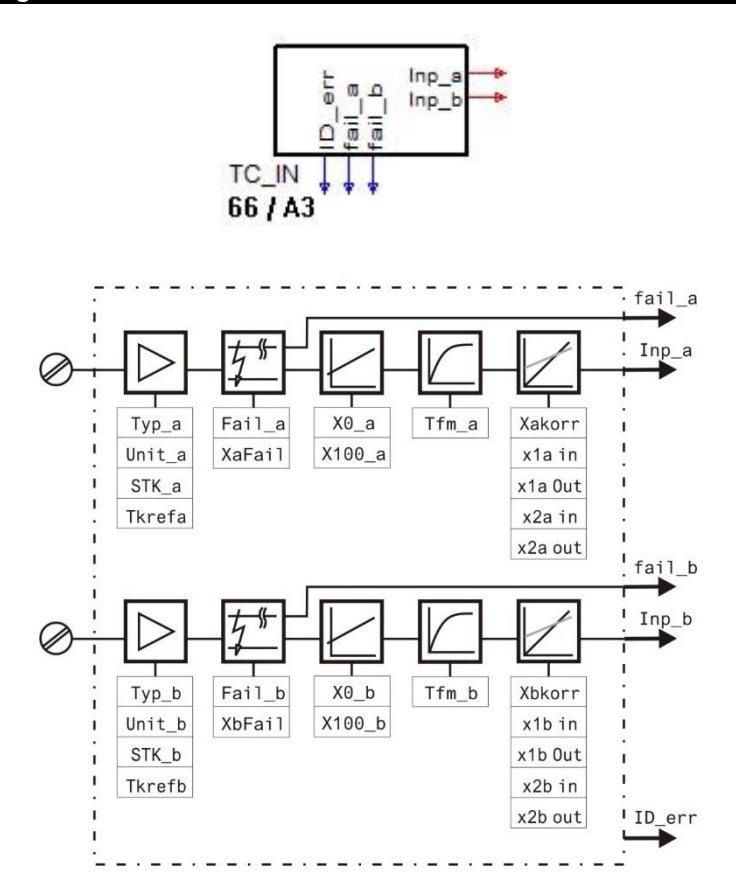

Die Funktion TC\_INP dient zur Konfigurierung und Parametrierung der analogen Eingänge TC\_INP. Die Eingänge werden fest einmal pro Zeitscheibe berechnet.

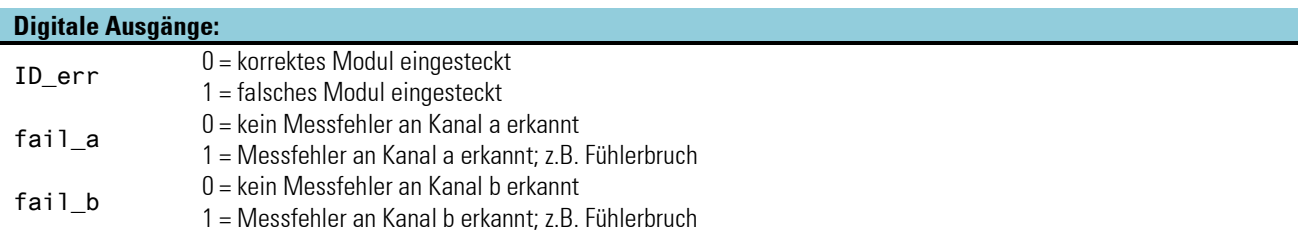

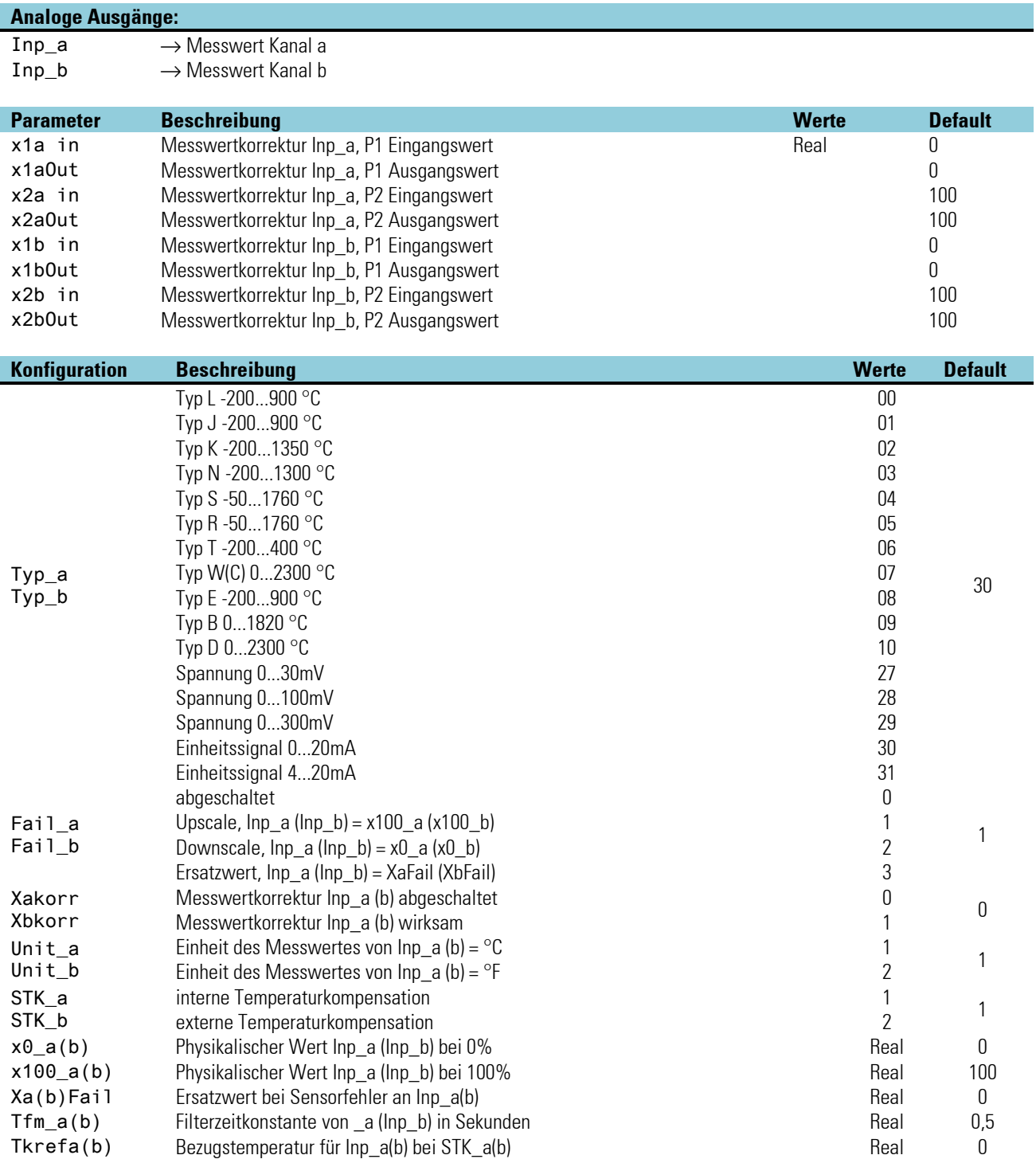

# **3.17.3. R\_IN (analoge Eingangskarte )**

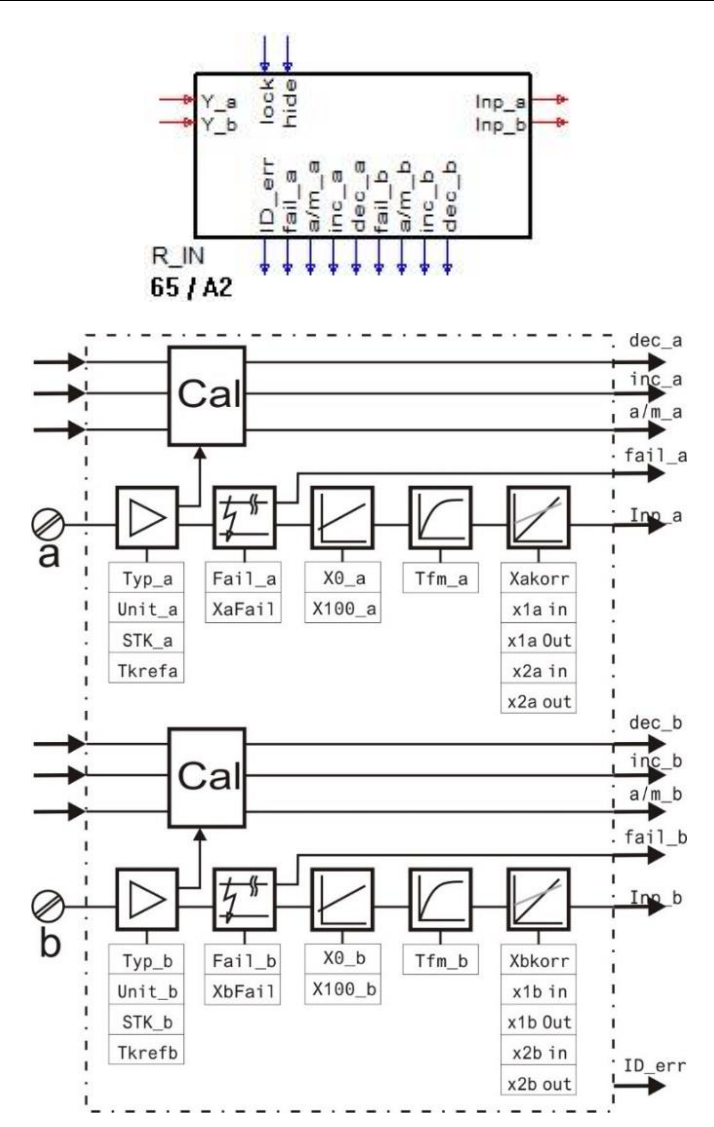

#### **Analoge Einsteckkarte für Pt100/1000, Ni 100/1000, Widerstand und Potentiometer**

Analogeingang, einsteckbar auf der Modularen Optionskarte C. Die Funktion R\_INP dient zur Konfigurierung und Parametrierung der analogen Eingänge R\_INP. Die Eingänge werden fest einmal pro Zeitscheibe berechnet.

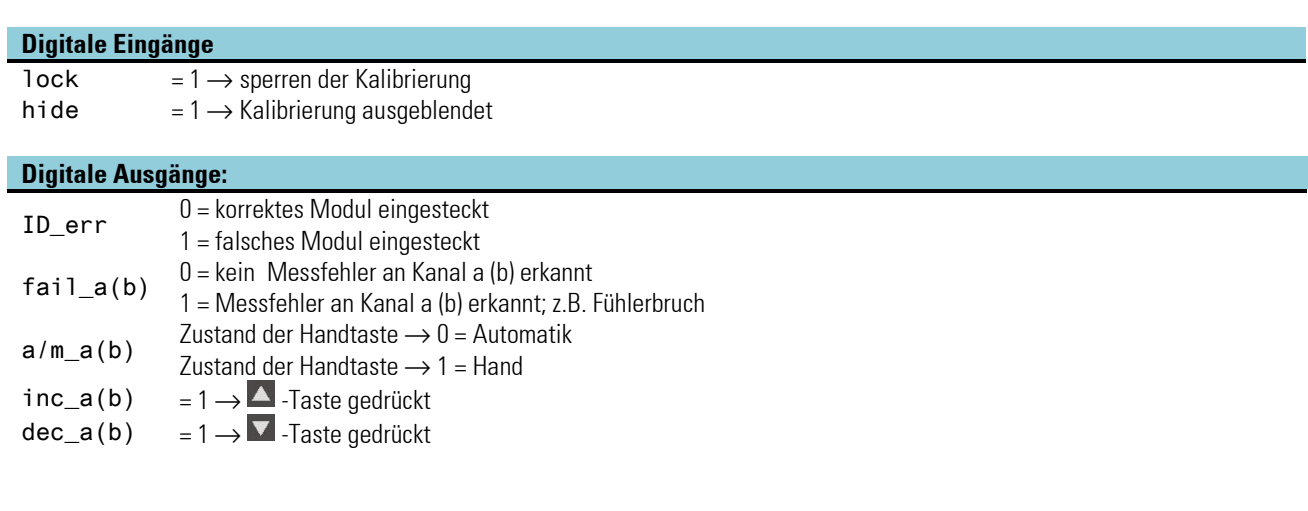

#### **Analoge Eingänge:**

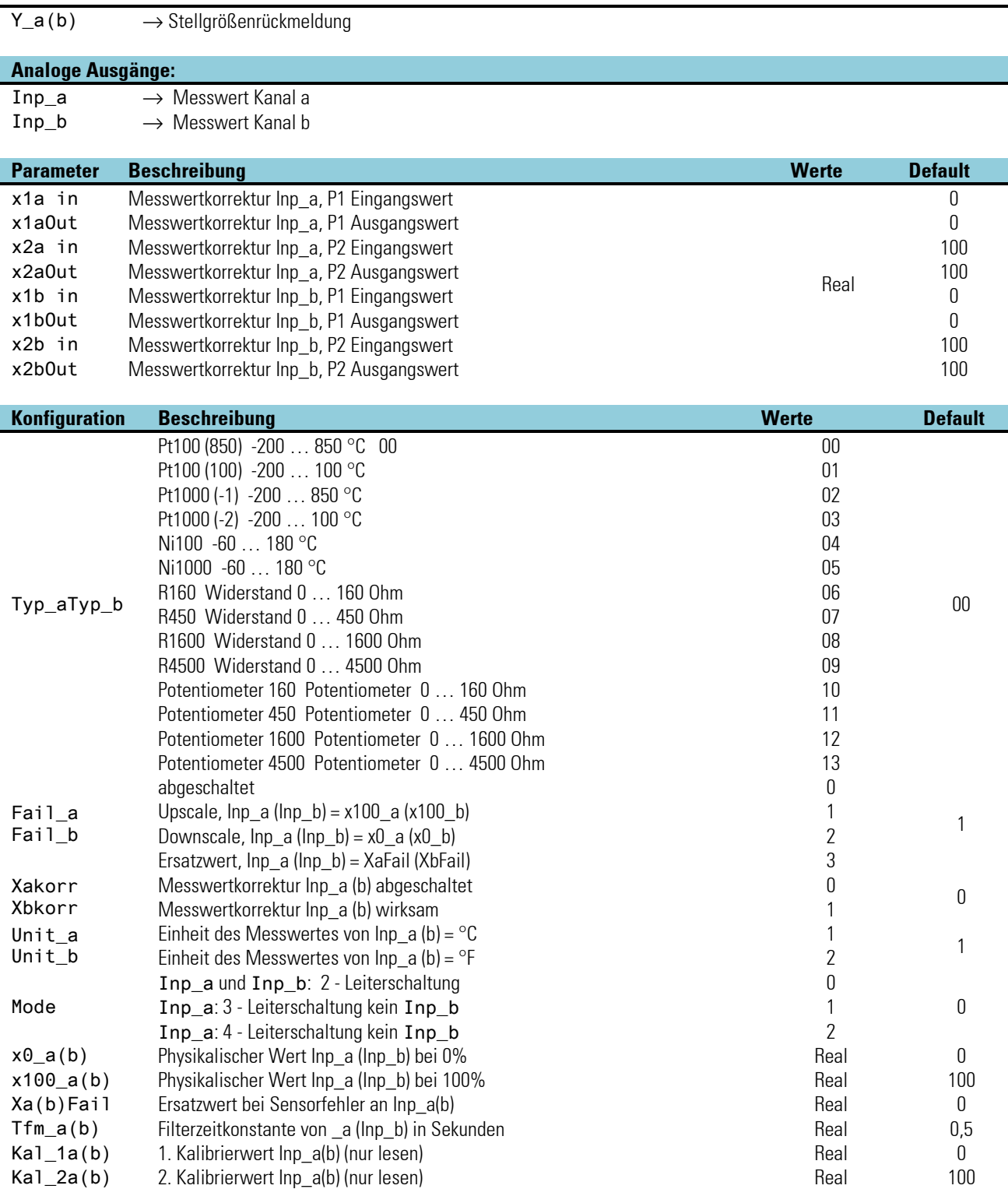

# **3.17.4. U\_IN (analoge Eingangskarte -50...1500mV, 0...10V)**

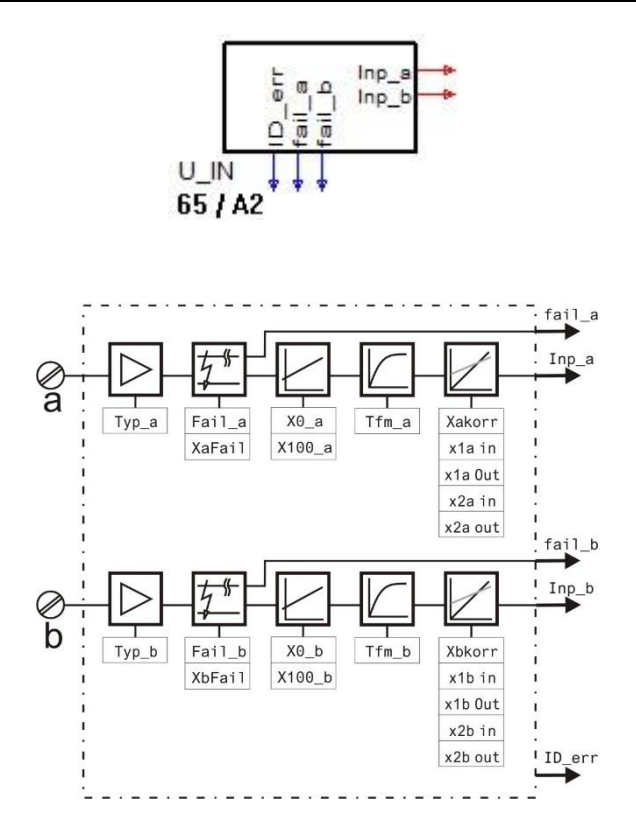

Analogeingang, einsteckbar auf der Modularen Optionskarte C. Die Funktion U\_INP dient zur Konfigurierung und Parametrierung des analogen Einganges U\_INP. Der Eingang wird fest einmal pro Zeitscheibe berechnet.

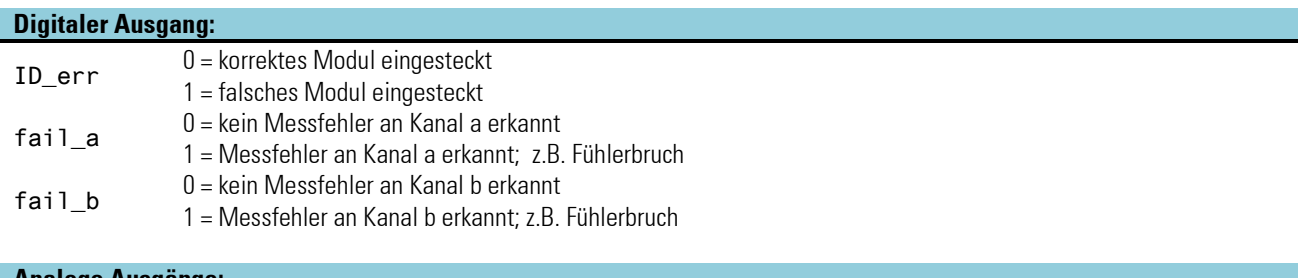

### **Analoge Ausgänge:**  $Inp_a \longrightarrow$  Messwert Kanal a  $Inp_b \longrightarrow$  Messwert Kanal b

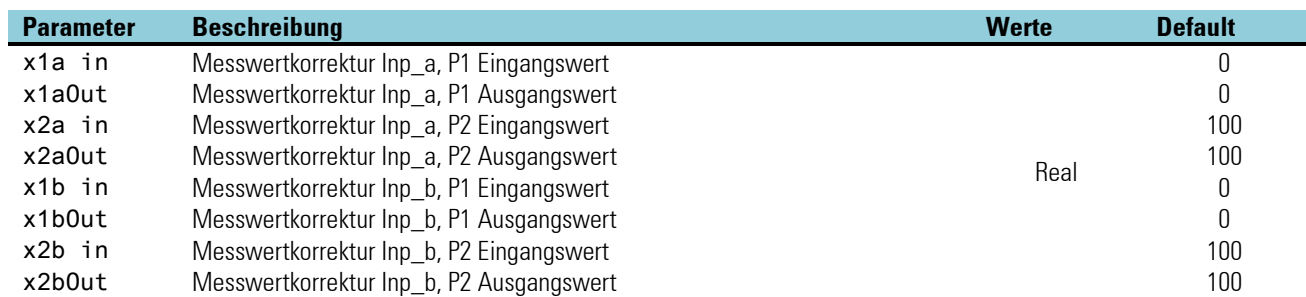

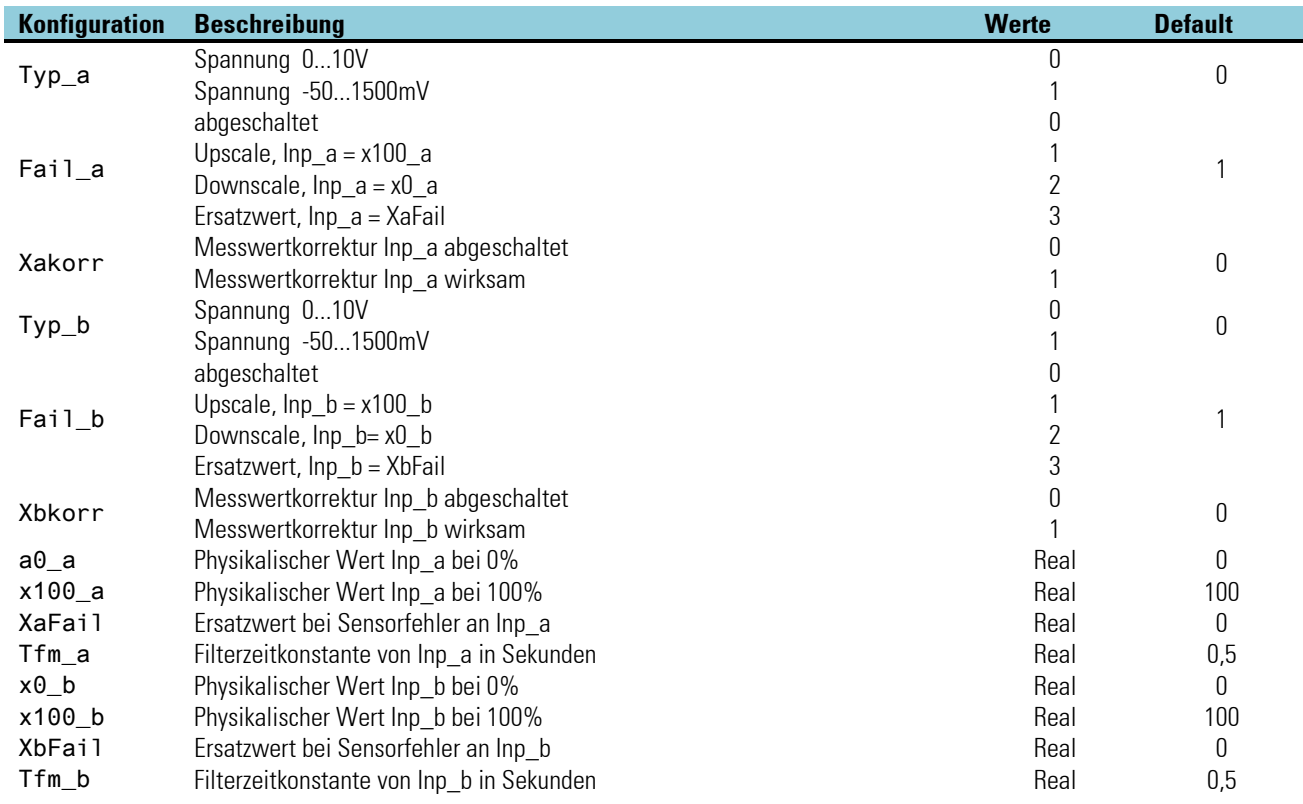

# **3.17.5. TPS\_IN**

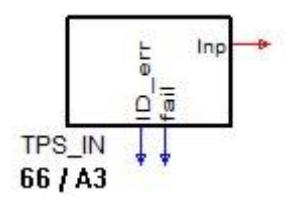

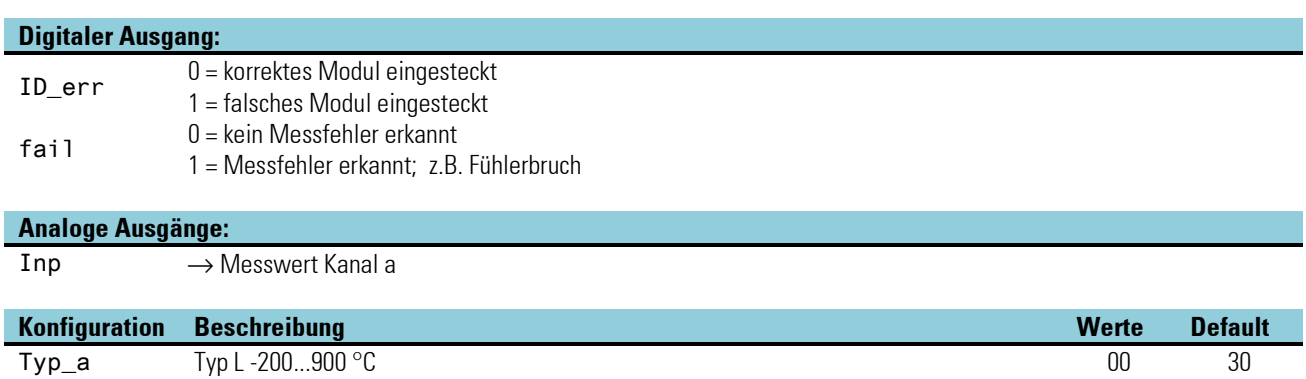

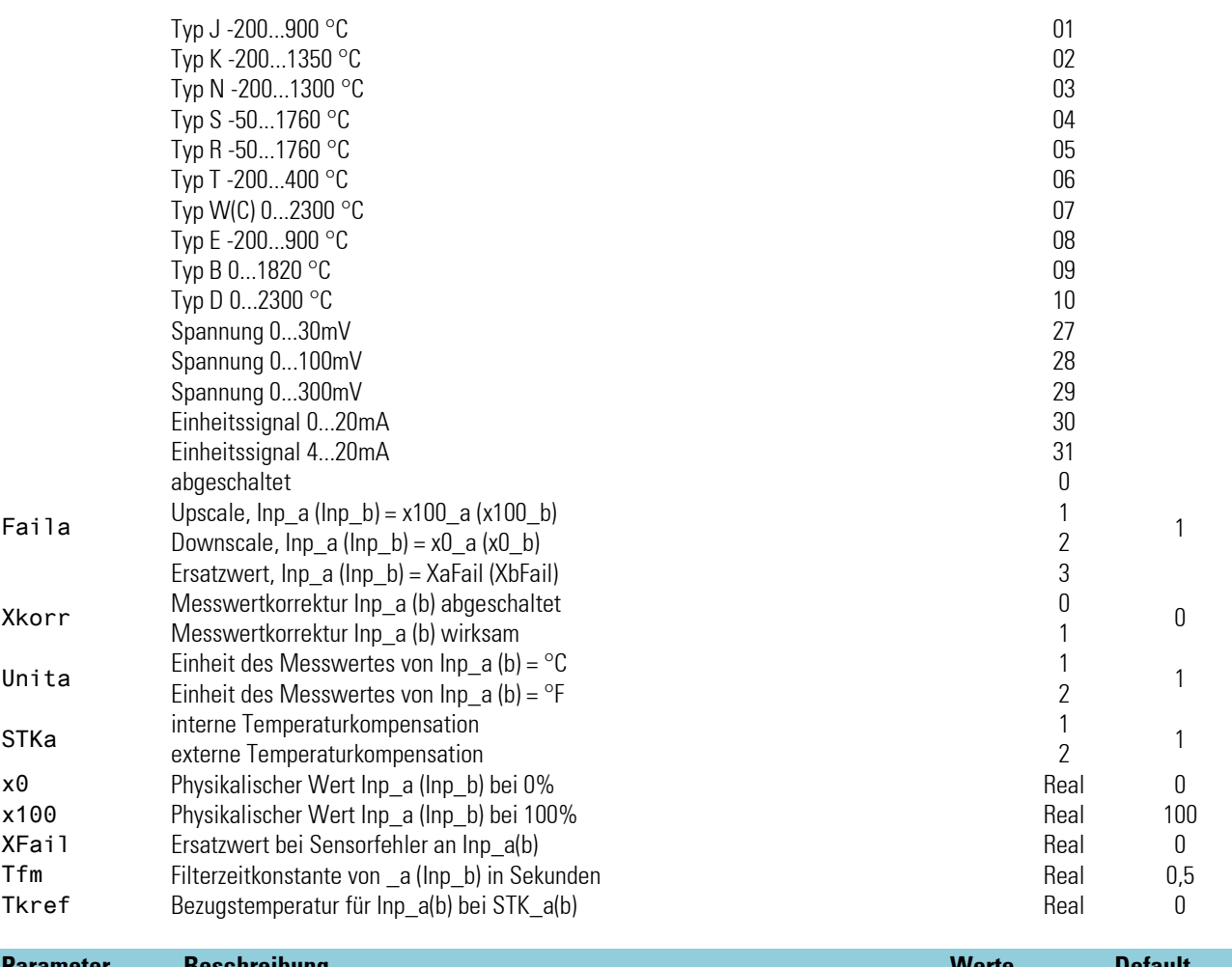

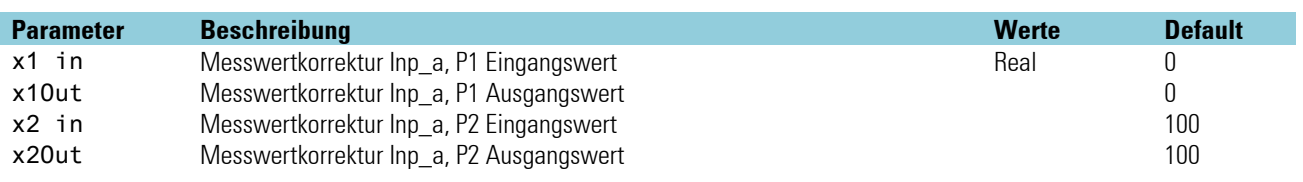

# **3.17.6. I\_OUT (analoge Ausgangskarte 0/4…20mA, +/- 20mA)**

Die Funktion I\_OUT dient zur Konfigurierung und Parametrierung des analogen Ausganges I\_OUT.Der Ausgang wird fest einmal pro Zeitscheibe berechnet.

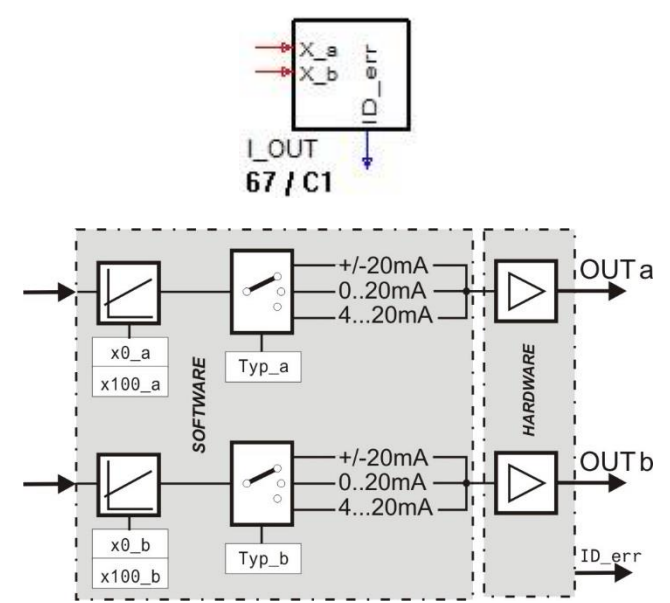

### **Digitaler Ausgang:**

ID\_err 0 = korrektes Modul eingesteckt

1 = falsches Modul eingesteckt

#### **Analoge Eingänge:**

 $X_a$   $\rightarrow$  Ausgabewert für Kanal a<br> $X_b$   $\rightarrow$  Ausgabewert für Kanal b

 $\rightarrow$  Ausgabewert für Kanal b

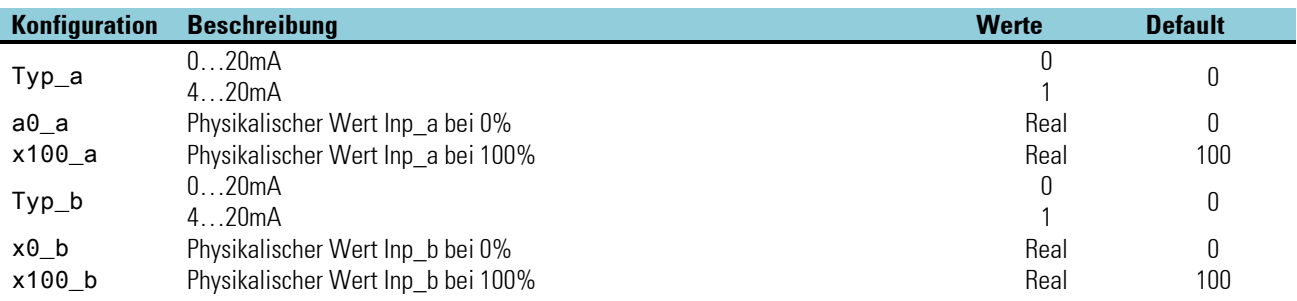

# **3.17.7. U\_OUT (analoge Ausgangskarte 0/2…10V, +/- 10V)**

Die Funktion U\_OUT dient zur Konfigurierung und Parametrierung des analogen Ausganges U\_OUT. Der Ausgang wird fest einmal pro Zeitscheibe berechnet.

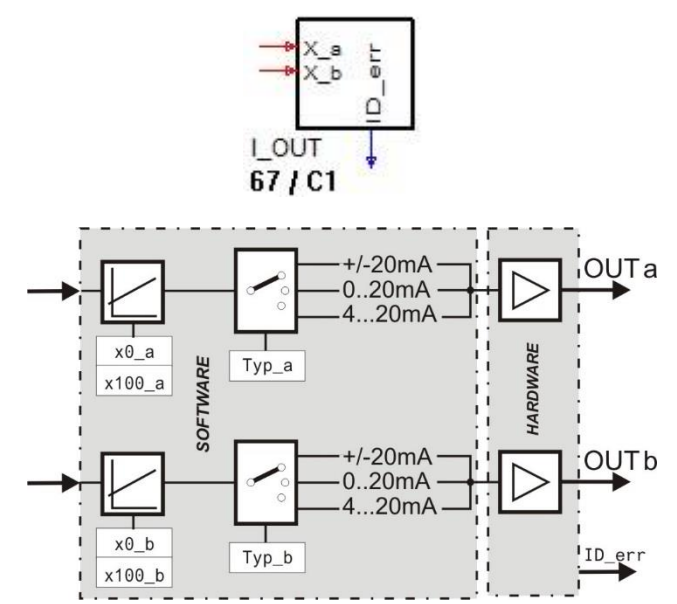

### **Digitaler Ausgang:**

ID\_err 0 = korrektes Modul eingesteckt

1 = falsches Modul eingesteckt

#### **Analoge Eingänge:**

 $X_a$   $\rightarrow$  Ausgabewert für Kanal a<br> $X_b$   $\rightarrow$  Ausgabewert für Kanal b

 $\rightarrow$  Ausgabewert für Kanal b

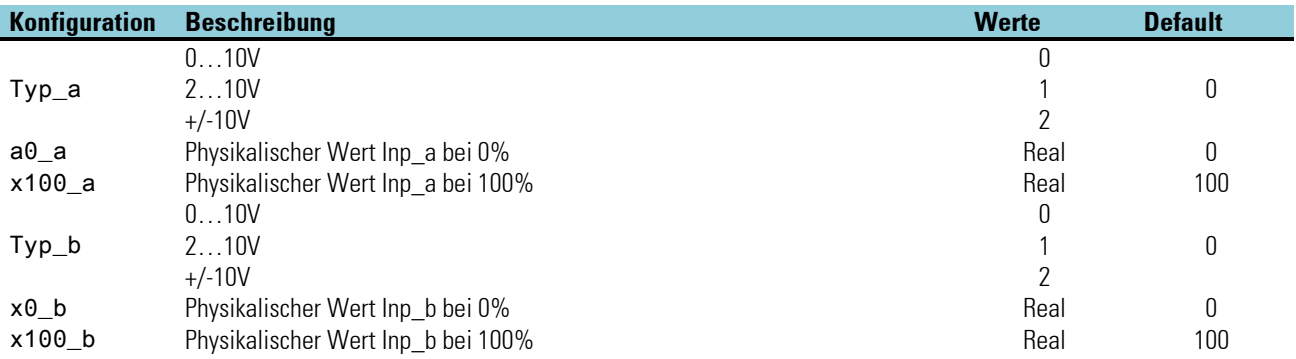

# **3.17.8. REL\_OUT (Relais Ausgang)**

Die Funktion REL\_OUT dient zur Konfigurierung und Parametrierung des Relais Ausganges. Der Ausgang wird fest einmal pro Zeitscheibe berechnet.

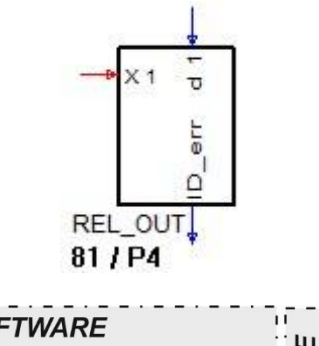

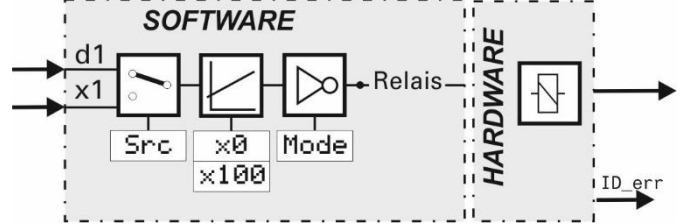

### **Ein- /Ausgänge**

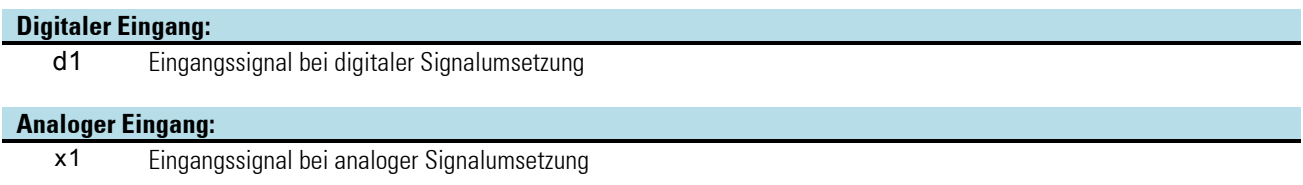

#### **Digitaler Ausgang:**

ID\_err 0 = korrektes Modul eingesteckt 1 = falsches Modul eingesteckt

# **Konfigurationsparameter:**

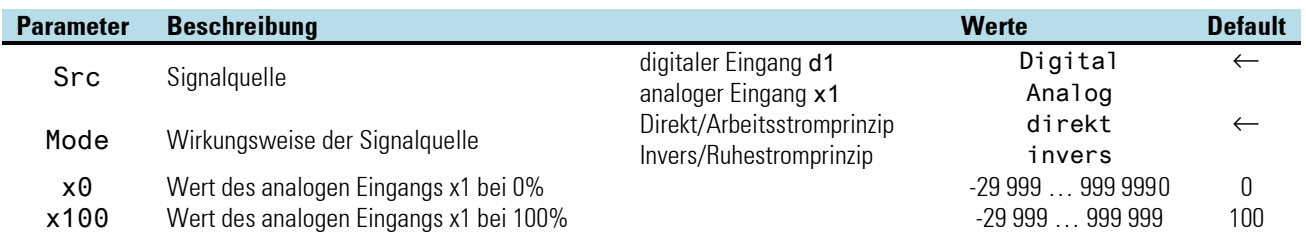

# **3.17.9. SSR\_OUT (Solid-State-Relais Ausgang)**

Die Funktion SSR\_OUT dient zur Konfigurierung und Parametrierung des Relais Ausganges. Der Ausgang wird fest einmal pro Zeitscheibe berechnet.

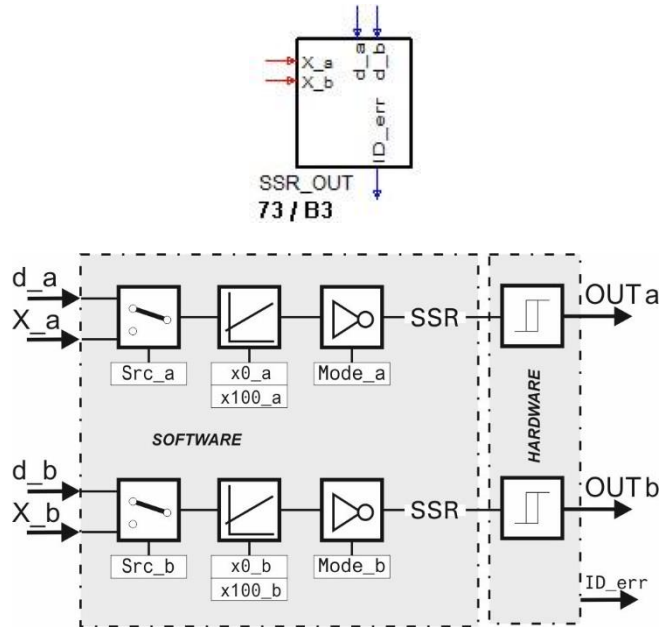

# **Ein- /Ausgänge**

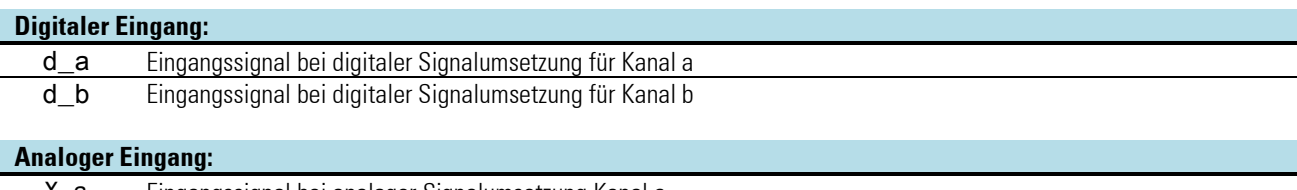

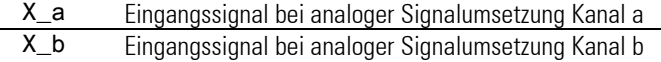

### **Konfigurationsparameter:**

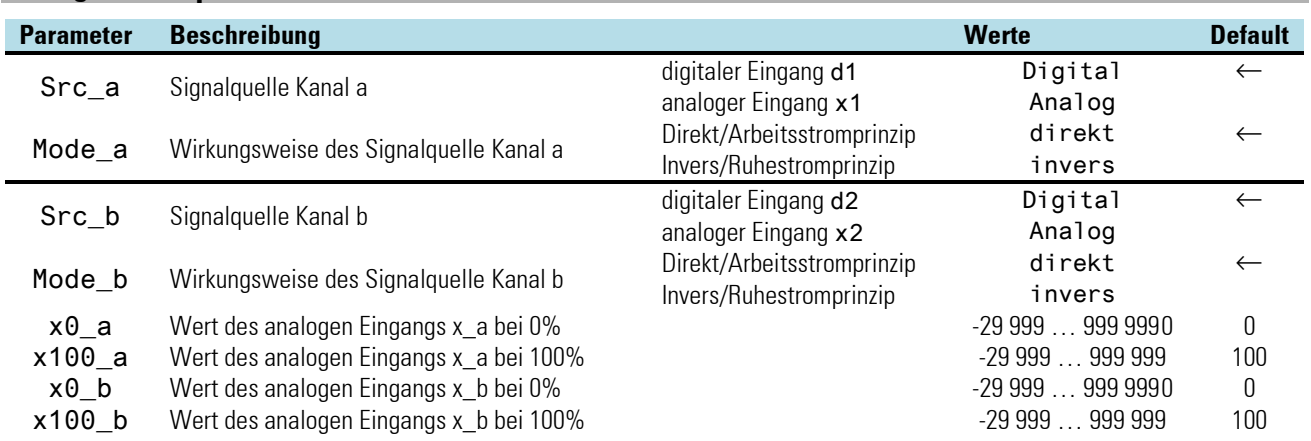

# **3.17.10.DIDO (digitale Ein-/Ausgangskarte)**

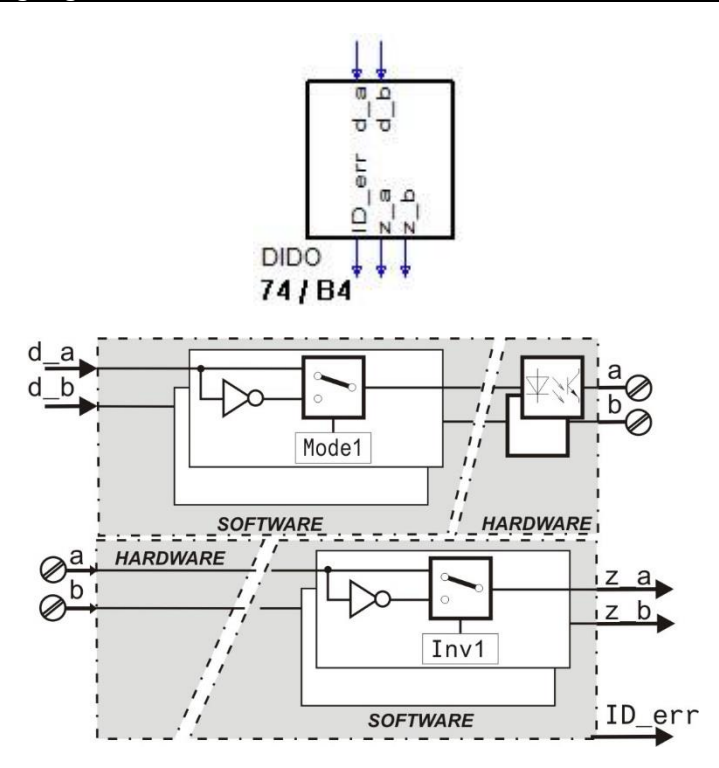

Digitale Ein-/Ausgangskarte. Die Funktion DIDO dient zur Konfigurierung und Parametrierung der digitalen Ein-/Ausgänge DIDO. Der Funktionsblock wird fest einmal pro Zeitscheibe berechnet.

#### **Ein- /Ausgänge**

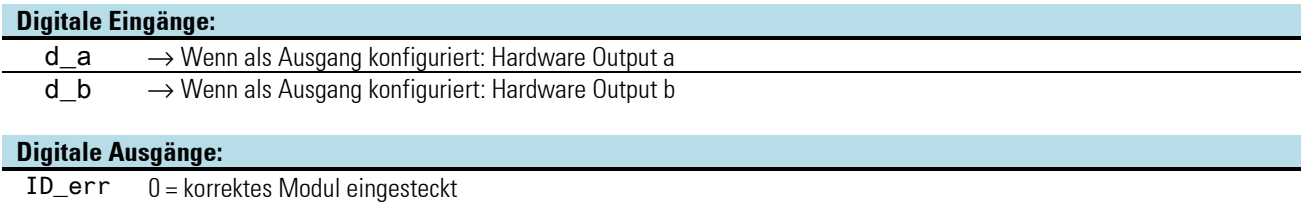

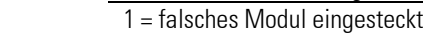

z\_a  $\rightarrow$  Zustand vom Hardware Input a; wenn dieser als Ausgang konfiguriert ist, dann der zurückgelesene Ausgabewert

 $z_b \rightarrow$  Zustand vom Hardware Input b; wenn dieser als Ausgang konfiguriert ist, dann der zurückgelesene Ausgabewert

## **Konfigurationsparameter:**

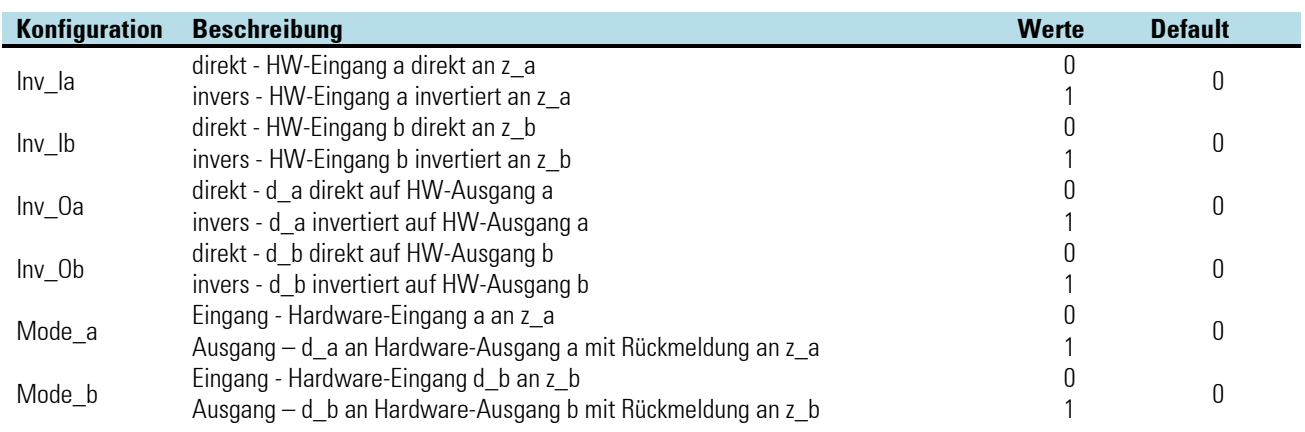

# **3.17.11.DINPUT (Digitale Eingänge (Nr. 121))**

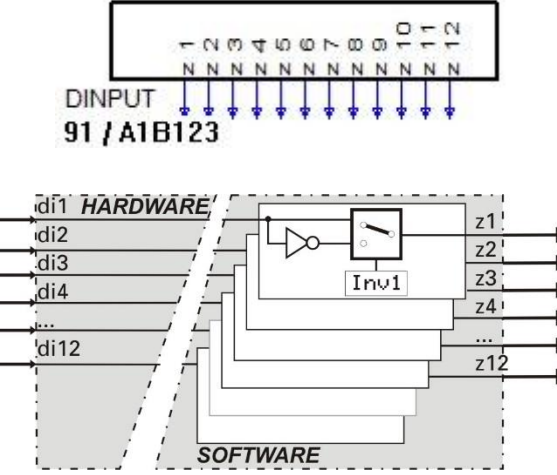

Die Funktion 'DINPUT' dient zur Konfiguration und Parametrierung der digitalen Eingänge. Sie belegt fest die Blocknummer 91 und wird alle 100 ms berechnet. Es kann eine Invertierung jedes einzelnen Signals konfiguriert werden. Das Vorhandensein der Eingänge di1...di12 ist abhängig von den Hardware-Optionen des KS 98-2.

#### **Ausgänge**

#### **Digitale Ausgänge:**

z1...z2 Signal am digitalen Eingang di1 bzw. di2 ( in jedem Gerät auch ohne Optionen vorhanden).

z3...z12 Signal am digitalen Eingang di3...di12 (nur mit der Option "Digitale I/O-Erweiterung" vorhanden).

#### **Parameter und Konfigurationsdaten**

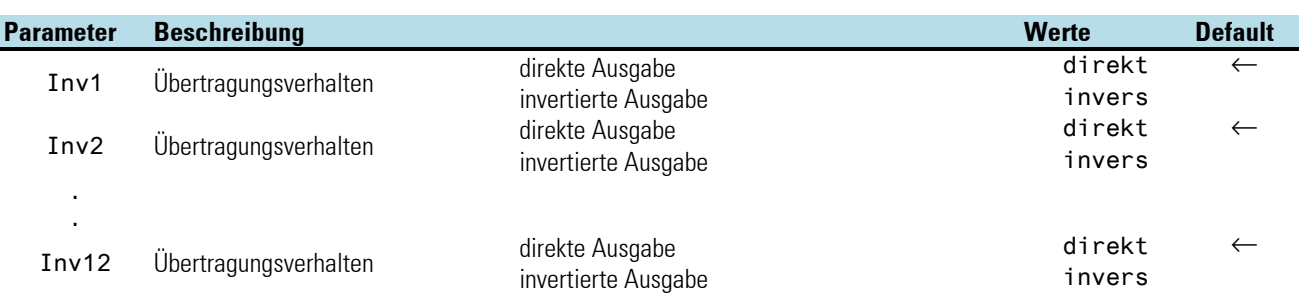

# **3.17.12.DIGOUT ( Digitale Ausgänge (Nr. 122))**

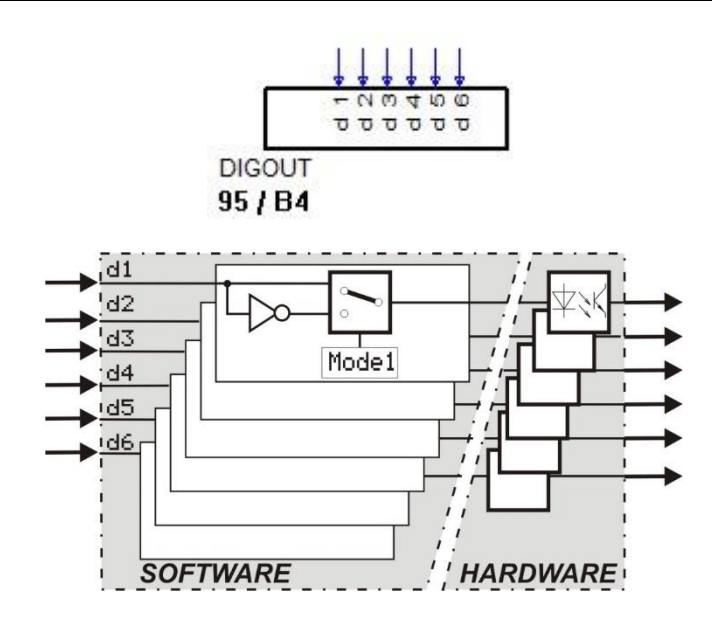

Die Funktion 'DIGOUT' dient zur Konfiguration und Parametrierung der digitalen Ausgänge. Sie belegt fest die Block- nummer 95 und wird fest alle 100 ms berechnet. Es kann eine Invertierung jedes einzelnen Signals konfiguriert werden. Das Vorhandensein aller digitalen Ausgänge ist abhängig von den Hardware-Optionen des KS 98-2.

### **Eingänge/Ausgänge**

#### **Digitale-Eingänge/-Ausgänge:**

di1...di6 Signalquellen zur Ansteuerung der digitalen Ausgänge do1 bis do6. (nur in Geräten mit der Hardware - Option "Digitale I/O Erweiterung" vorhanden).

#### **Parameter und Konfigurationsdaten**

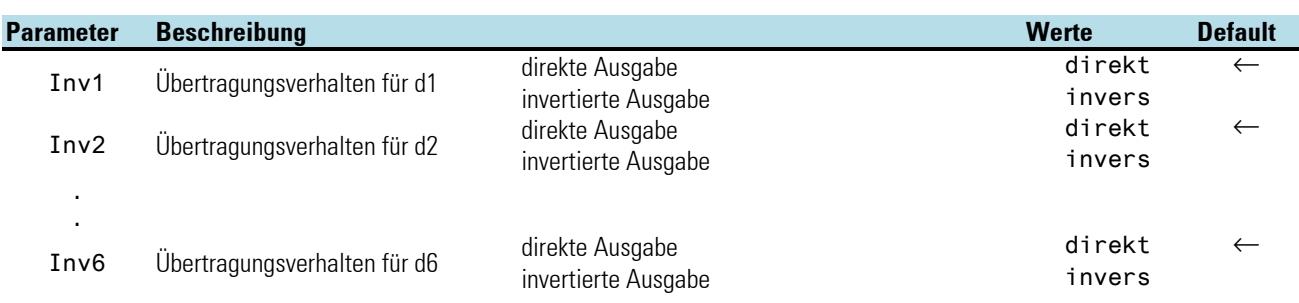

# **3.18. Zusatzfunktionen**

# **3.18.1. LED (LED-Anzeige) (Nr. 123)**

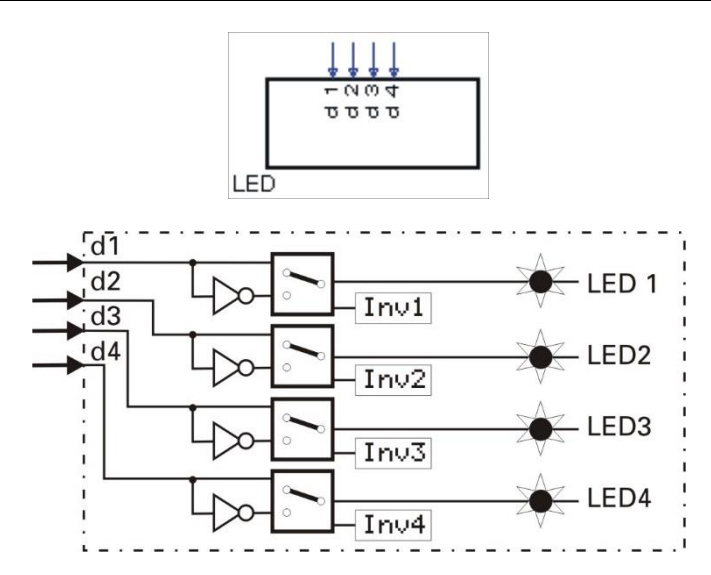

Mit der Funktion LED werden die 4 Leuchtdioden in der Gerätefront angesteuert. Die Funktion liegt fest auf der Blocknummer 96 und wird alle 100 ms berechnet. Die Zustände der digitalen Eingänge d1...d4 werden auf die LED 1...4 ausgegeben. Die Zustände können per Parameter Inv invertiert werden.

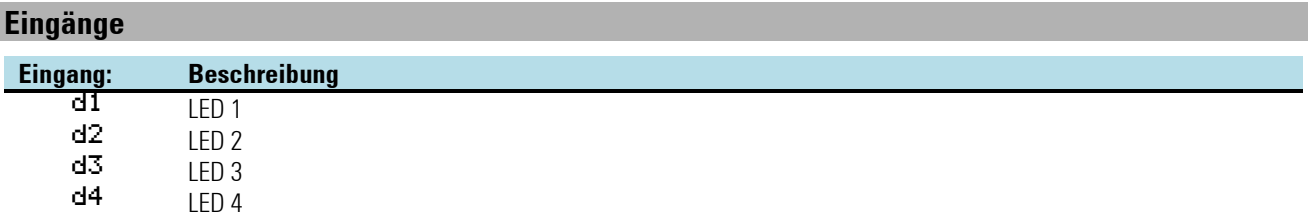

### **Parameter:**

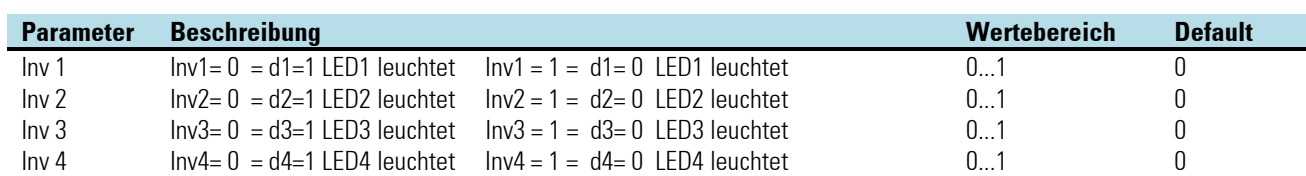

Beispiel:

Soll eine einfache Blinkfunktion erzeugt werden, ist dies mit dem folgenden Beispiel möglich. Der Abtastzeitcode der NOT-Funktion gibt die Blinkfrequenz an.

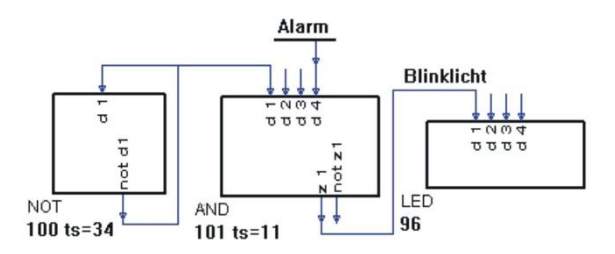

# **3.18.2. CONST (Konstantenfunktion (Nr. 126))**

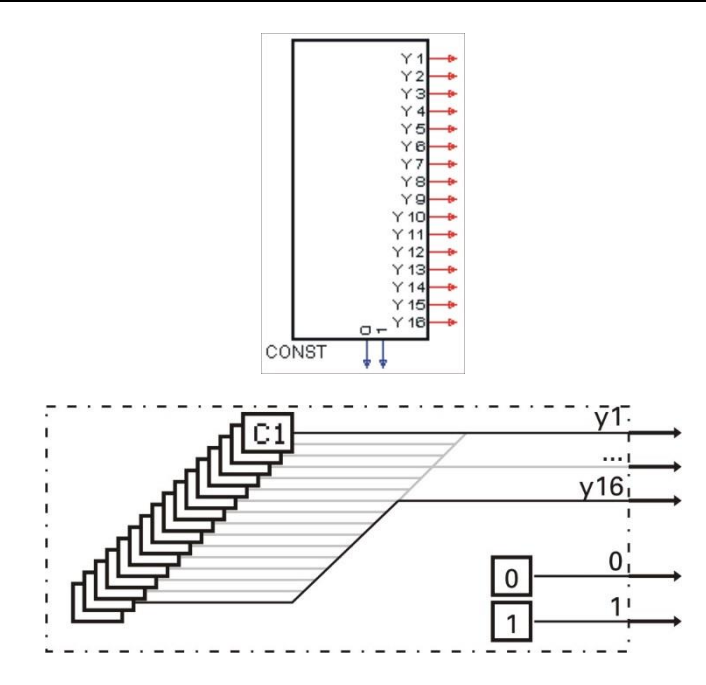

Es werden 16 analoge Konstanten am Ausgang y1...y16 und die logischen Zustände 0 und 1 zur Verfügung gestellt. Die Blocknummer ist mit 99 fest konfiguriert.

# **Ausgänge:**

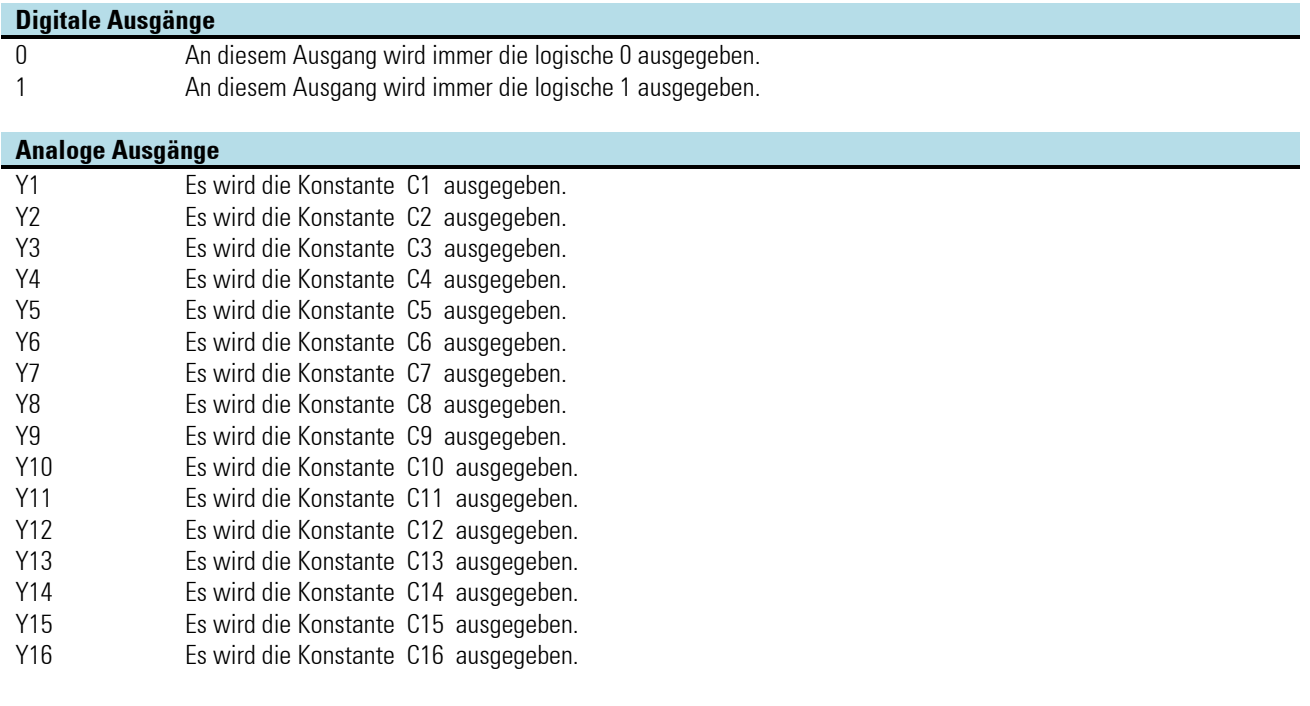

## **Parameter:**

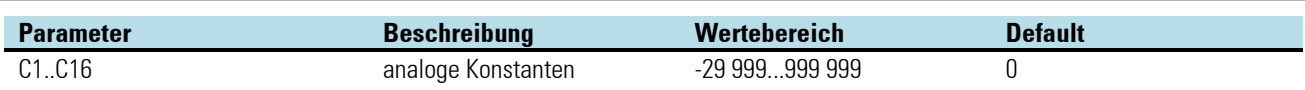

# **3.18.3. INFO ( Informationsfunktion (Nr. 124))**

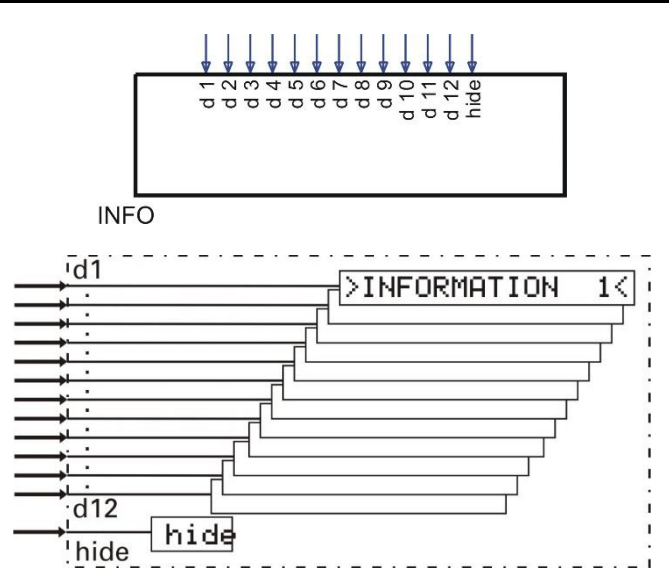

Mit dieser Funktion können 12 Anwendertexte mit je maximal 16 Zeichen durch Setzen des entsprechenden Einganges d1...d12 angezeigt werden. Die Information erscheint auf den Bedienseiten in der "Kopfzeile" im Wechsel mit der Bezeichnung der aufgerufenen Bedienseite. Sollten mehrere Informationen gleichzeitig anliegen, werden sie der Reihe nach zyklisch eingeblendet.

Die Blocknummer ist fest 97 und wird alle 100 ms berechnet.

Die Anwendertexte werden sowohl auf den Bedienseiten als auch auf der Bedienseitenliste angezeigt.

Durch Setzen des Hide-Signals wird die Anzeige aller INFO-Texte unterdrückt.

#### **Eingänge:**

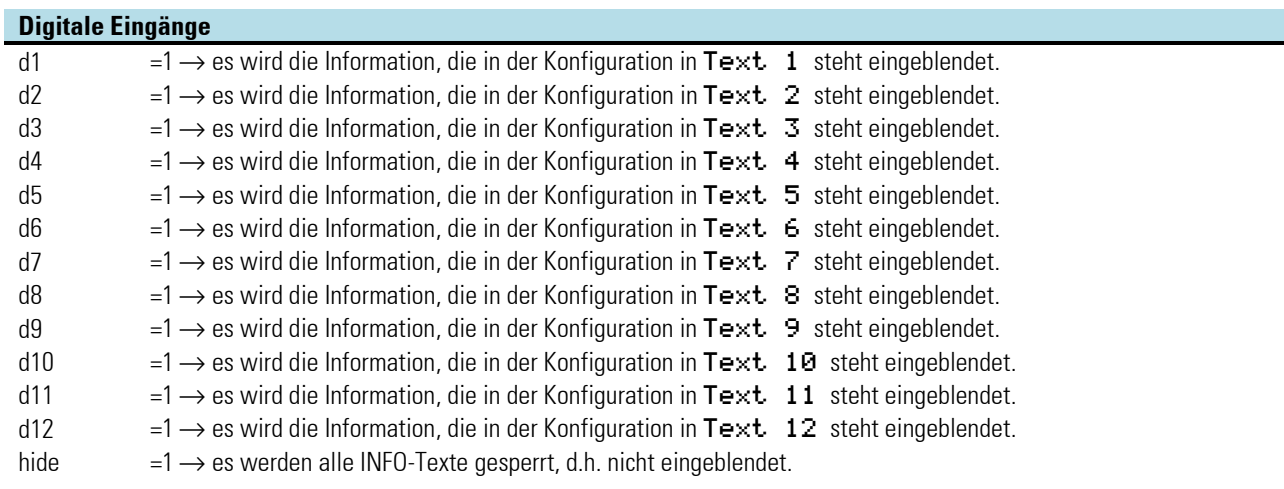

#### **Parameter:**

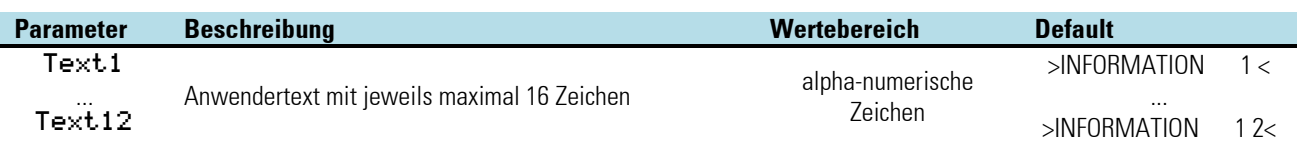

# **3.18.4. STATUS ( Statusfunktion (Nr. 125) )**

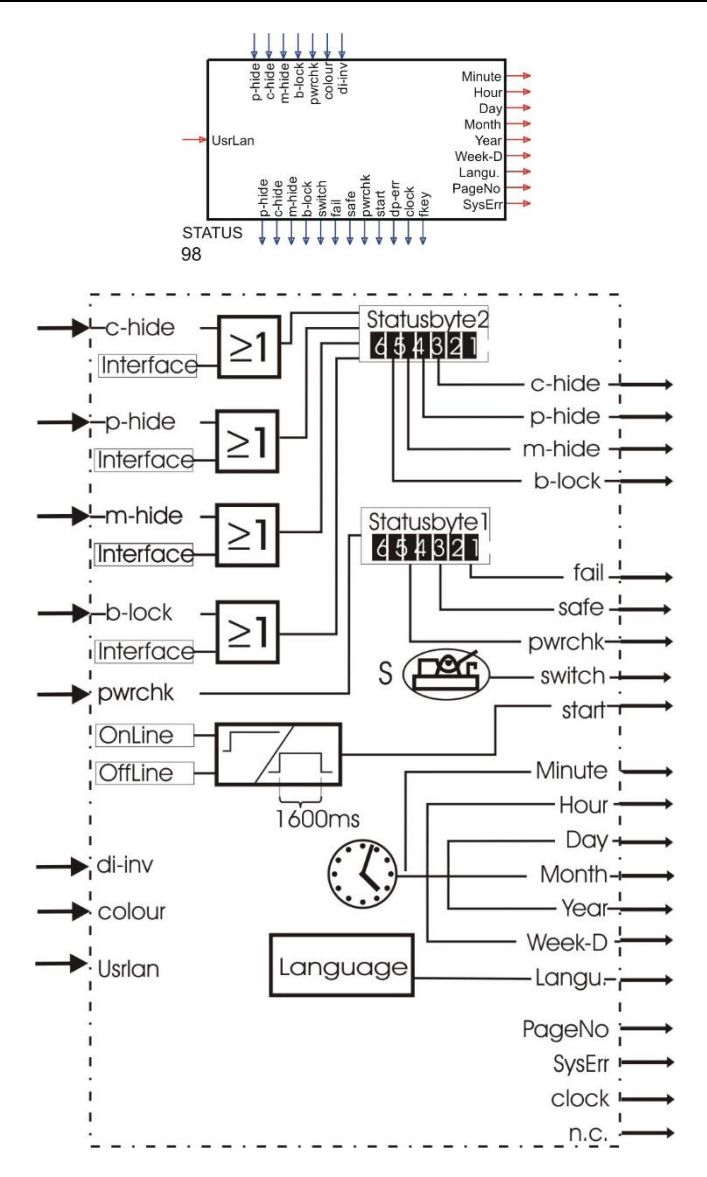

Die Funktion stellt an ihren digitalen Ausgängen Informationen aus dem KS 98-1 Gerätestatusbyte zur Verfügung. Die Blocknummer ist fest 98 und wird alle 100 ms aktualisiert.

### **Eingänge**

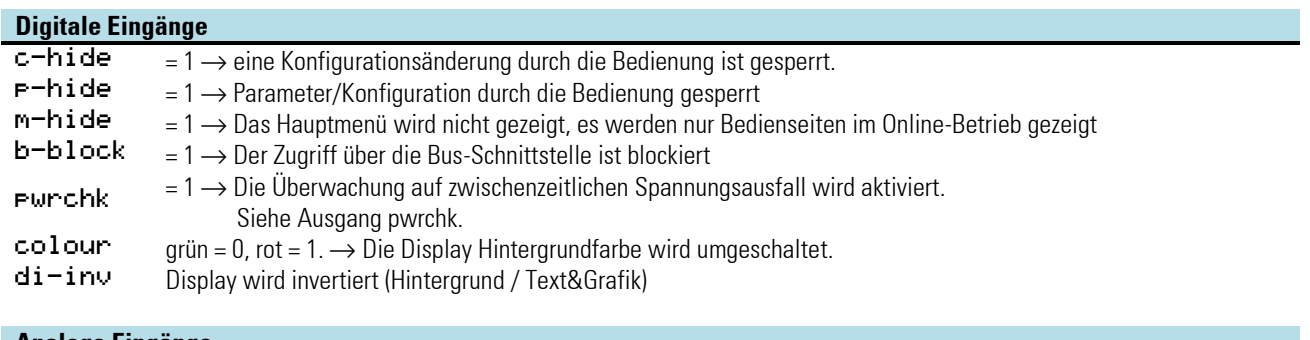

#### **Analoge Eingänge**

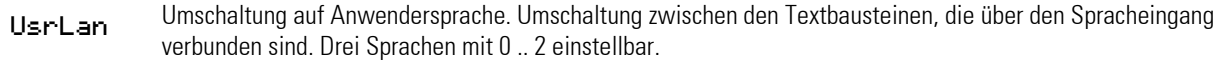

Ausgänge

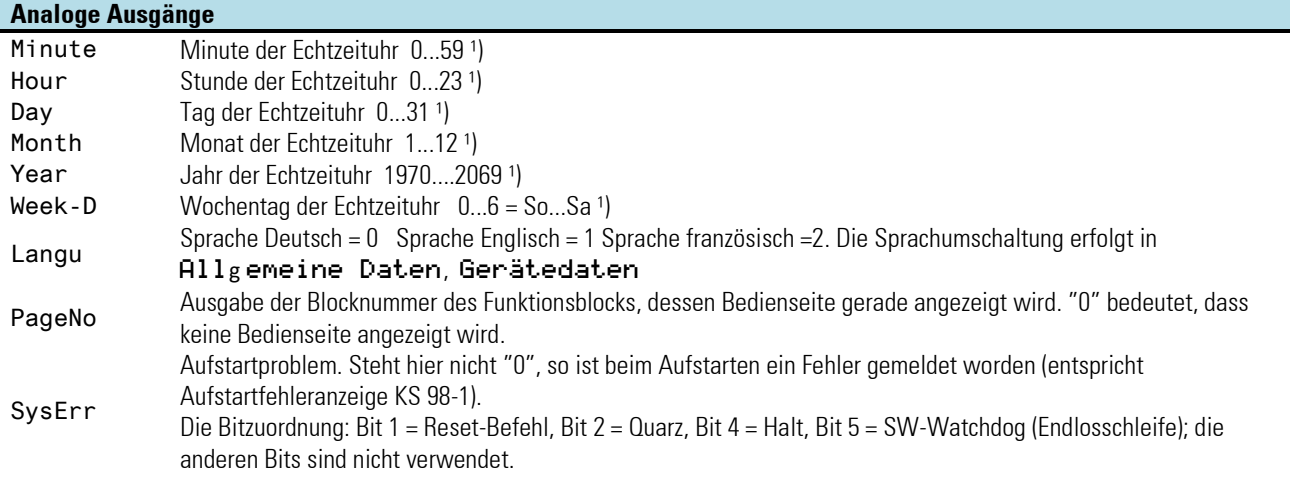

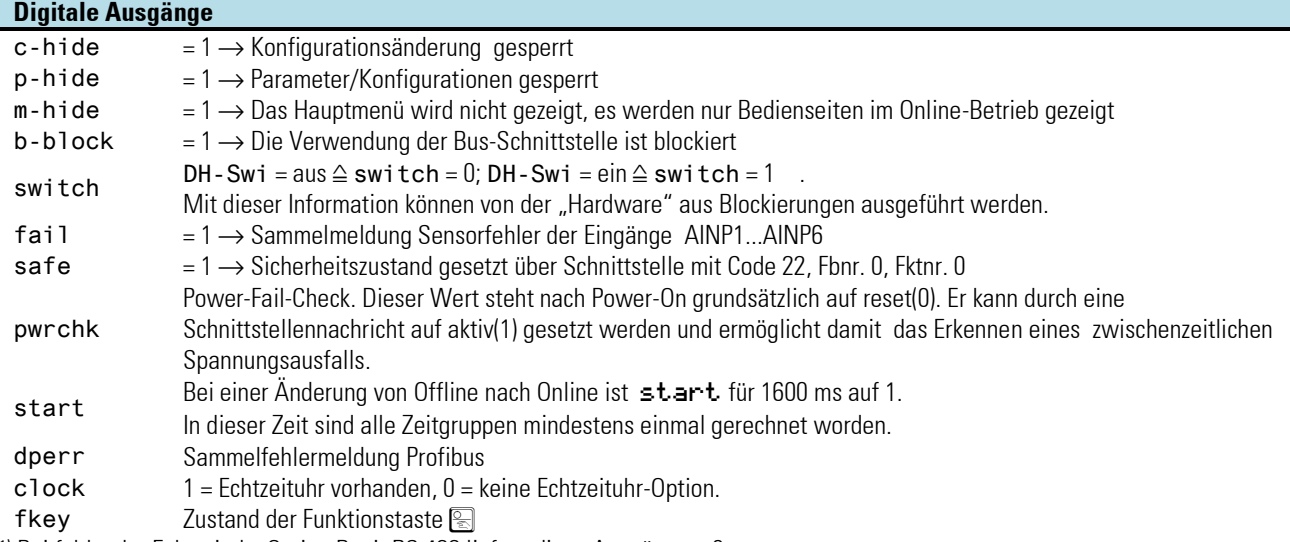

 $<sup>1</sup>$ ) Bei fehlender Echtzeituhr-Option B mit RS 422 liefern diese Ausgänge = 0</sup>

### **Powerup KS98/98-1**

### **Verhalten beim Aufstarten nach Spannungsausfall.**

Folgende Schritte werden durchlaufen:

- Ü Alle Blöcke werden initialisiert. Wenn kein spezielles Aufstartverhalten konfiguriert ist (siehe Programmgeber), werden zwei Fälle unterschieden:
	- a. Die Memory-Inhalte sind noch erhalten, die Ausgänge der Blöcke behalten den Wert vor dem Spannungsausfall.
	- b. Die Memory-Inhalte sind nach längerem Spannungsausfall zerstört, die Funktionsblöcke werden ohne die Funktionseingänge zu berücksichtigen initialisiert.
- (2) Alle Eingangsfunktionen werden einmal gerechnet.
- Ö Das Startbit des Statusblocks wird auf 1 gesetzt.
- ä Alle Blöcke werden in der Reihenfolge ihrer Blocknummern 1,6 Sekunden lang gerechnet (16 Zyklen der 100ms Zeitscheibe).
- **5** Das Startbit des Statusblocks wird auf 0 gesetzt.

Bei Problemen mit der Aufstartsequenz können 2 Punkte von Bedeutung sein:

- Ü Der KS 98 /98-1 läuft nach Spannungsausfall noch für SekundenbruchteIle weiter und erfasst so evtl. bereits abgeschaltete Signale aus der Anlage.
- \* Falls es für das Verhalten nach Spannungswiederkehr von Bedeutung ist, ob die Funktionsblöcke den alten Zustand beibehalten haben oder initialisiert wurden, kann folgendes Engineering die Initialisierungsinformation innerhalb der ersten 1,6 Sekunden nach dem Aufstarten liefern.

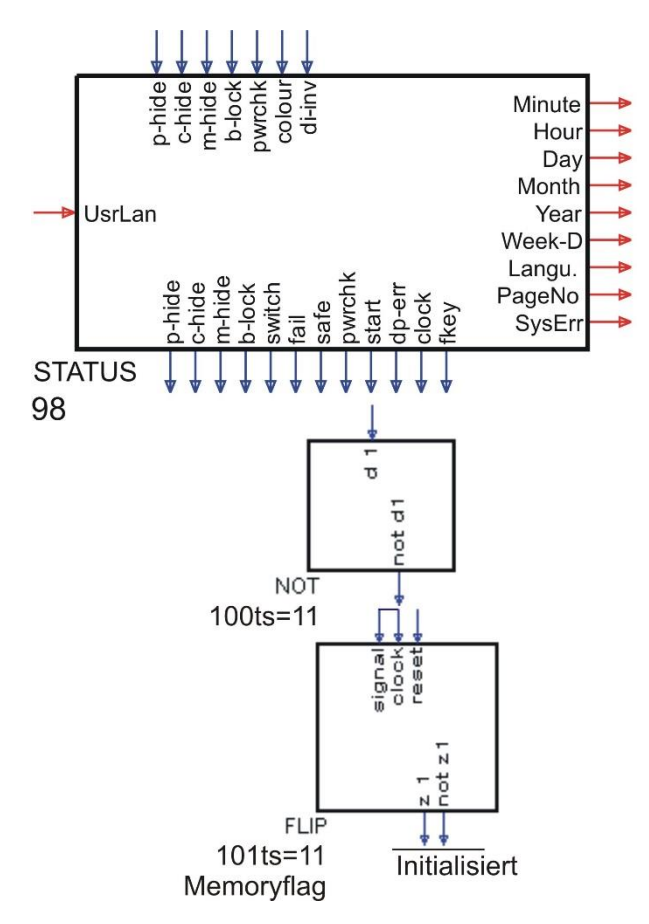

Eine weitere Möglichkeit zur Spannungsausfallerkennung besteht darin, am Ende der Initialisierungsphase über den digitalen Eingang "pwrchk" ein internes Flag im Statusblock zu setzen. Dieses Flag kann am digitalen Ausgang "pwrchk" abgefragt werden. Nach einem Spannungsausfall wird dieses Flag und damit der digitale Ausgang "pwrchk" immer mit 0 initialisiert.

# **3.18.5. CALLPG (Aufruf einer Bedienseite (Nr. 127))**

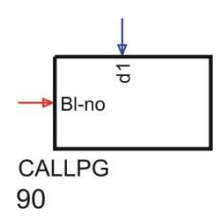

Der nur einmal verwendbare Funktionsblock CALLPG ermöglicht es, eine gewünschte Bedienseite ereignisgesteuert aufzurufen, wenn auf der aktuellen Seite gerade nicht bedient wird (5Sek.Wartezeit). Die gewünschte Bedienseite wird durch die Blocknummer ihres Funktionsblocks festgelegt. Die Blocknummer wird auf den Eingang Bl-no von CALLPG gegeben.

Die Umschaltung erfolgt mit der positiven Flanke des logischen Signals am digitalen Eingang d1 von CALLPG. Damit wird z.B. eine Umschaltung auf eine bestimmten Bedienseite bei Grenzwertverletzung ermöglicht.

Ausnahmen: Die Umschaltung erfolgt nicht bei:

- aktiver Bedienung durch den Bediener. Der Seitenwechsel wird vorgemerkt und erfolgt erst 5 Sekunden nach dem letzten Tastendruck.
- einer falschen Seitennummer oder wenn die Seite zum Zeitpunkt der Aktivierung gesperrt ist.

Wenn die zu aktivierende Seite nicht zur Verfügung steht wird auf die Seitenübersicht gesprungen. Wird die über CALLPG aufgerufene Bedienseite verlassen, wird auf die vorher aktive Bedienseite zurückgeschaltet. Folgende Funktionsblöcke haben eine Bedienseite APROG, DPROG, CONTR, CONTR+, PIDMA, VWERT, VBAR, VTREND, VPARA, **ALARM** 

- **Erfolgt die Aktivierung durch CALLPG von einer bereits angewählten Seite, so wird diese nicht neu aufgerufen. D.** h. die Multifunktionseinheit bleibt auf einer eventuell gewählten Unterseite stehen.
- **Example 20** Erfolgt ein mehrfacher Seitenwechsel durch Aktivierung von CALLPG, so wird der Ablauf nicht zwischengespeichert. Nach Verlassen der durch CALLPG aktivierten Seite(n) wird die ursprüngliche Menü-Seite wieder aufgerufen.
- **Erfolgt der Aufruf einer CALLPG während die Multifunktionseinheit gerade nicht in der Bedienebene steht** (Hauptmenü: Parametrieren, ..., allgemeine Daten), dann bleibt der CALLPG-Aufruf im Hintergrund aktiv. Bei der nächsten Anwahl der Bedienung wird direkt auf die von CALLPG aktivierte Bedienseite umgeschaltet.

#### **Digitaler Eingang**

d1 positive Flanke bewirkt Wechsel auf die an Bl-no eingestellte Bedienseite

#### **Analoger Eingang**

Bl-no Nummer der anzuzeigenden Bedienseite

# **3.18.6. SAFE (Sicherheitsfunktion (Nr. 94) )**

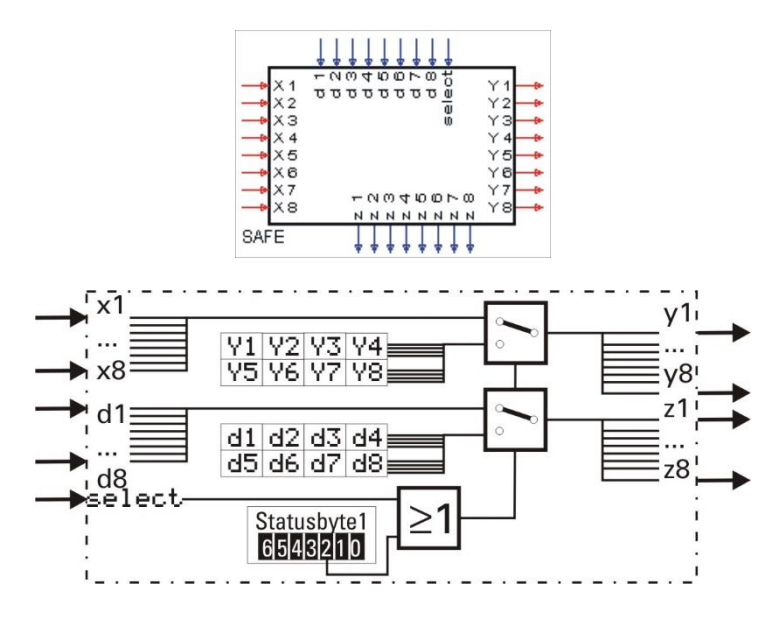

Die Funktion SAFE dient zur Erzeugung von vordefinierten analogen Ausgangswerten und digitalen Zuständen in Abhängigkeit vom digitalen Eingang select bzw. vom über die Schnittstelle empfangenen Status. Im Normalfall select = 0 und Status = 0 werden die an den Eingängen anliegenden Werte unverändert auf die Ausgänge durchgeschaltet. Für select = 1 oder Status = 1 werden die konfigurierten Daten z1... z8 und y1 ... y8 auf die Ausgänge durchgeschaltet.

# **3.18.7. VALARM (Darstellung aller Alarme auf Alarm- Bedienseiten (Nr. 109))**

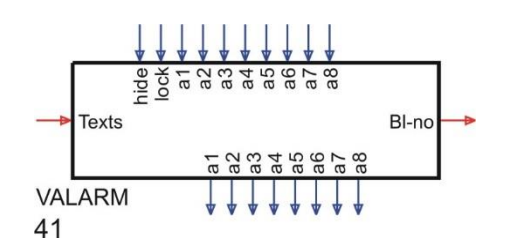

### **Allgemeines**

Der Funktionsblock VALARM behandelt bis zu 8 Alarme. Alarme werden angezeigt und können quittiert werden, wenn eine Quittierung über die Parametereinstellung vorgegeben ist. Die Alarmbedingungen werden durch digitale Eingänge a1 … a8 bestimmt (0 Alarmbedingung aus, 1 Alarmbedingung ein).

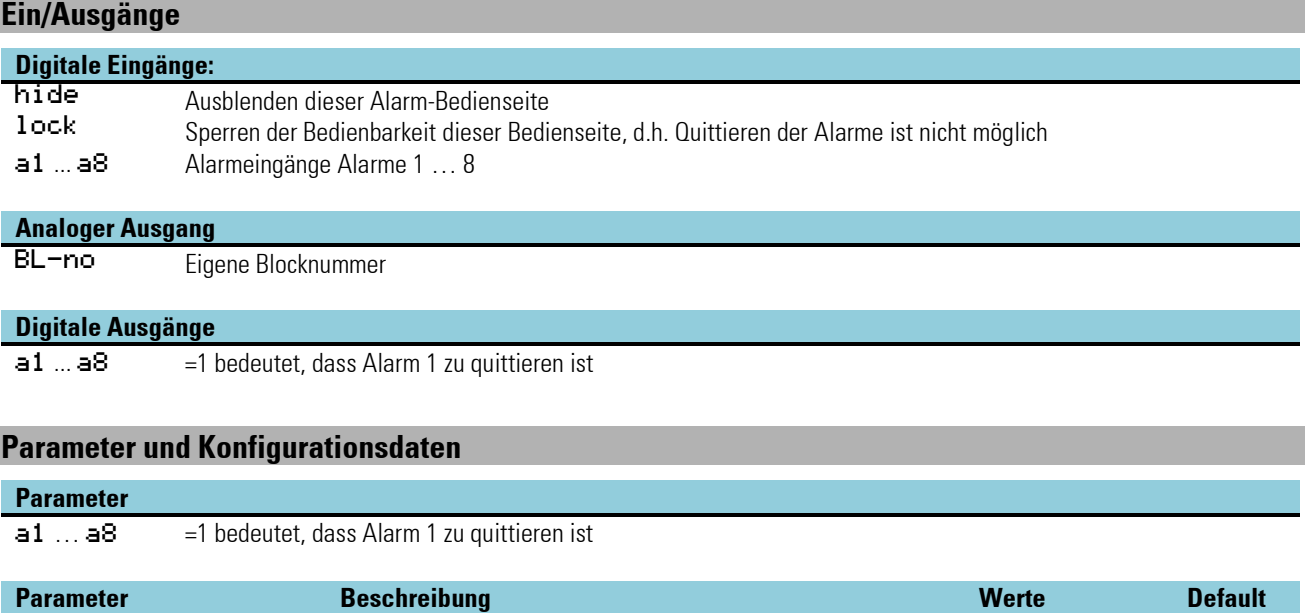

Quit  $\leftarrow$ 

noQuit

Typ\_a1 … Typ\_a8 Funktion des Alarms

### **Bedienseite VALARM**

- Ü Titel
- (2) Aktiver Alarm zum Quittieren angewählt
- Ö Aktive Alarme mit Texten aus TEXT-Funktionsblock
- ä Aktive Alarme mit Standardtexten
- (5) Noch nicht quittierter nicht mehr aktiver Alarm
- (6) Nicht mehr aktiver Alarm (wird bei neuem Seitenaufbau mit  $\mathbb{R}$ -Taste nicht mehr angezeigt)

Es können mehrere Alarmblöcke platziert werden. Dazu stehen die Blocknummern 41-46 zur Verfügung. Bei Verwendung

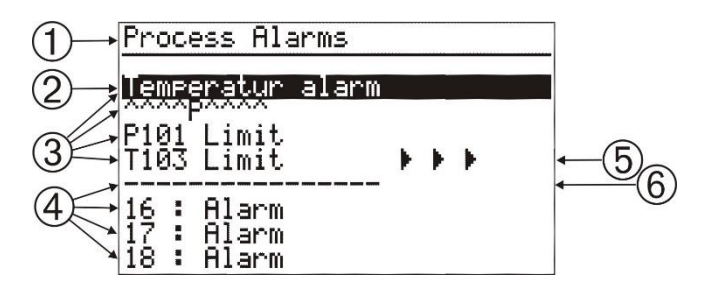

mehrerer Alarmblöcke sollten alle bis auf eine Bedienseite ausgeblendet werden, da auf jeder VALARM-Bedienseite alle Alarme aufgelistet werden, auch die der nicht angewählten Blöcke. Dabei zeigt der Titel der Bedienseite den gerade angewählten Block an. Bei den Alarmblöcken ist eine Anwendersprachumschaltung der Titel möglich, indem je nach gewählter Anwendersprache ein anderer Block mit einem sprachabhängigen Titel für die Bedienung freigegeben wird.

Die Alarmseite erscheint unabhängig von ihrer Blocknummer am Ende der Bedienseitenliste, um eine Störung des anwenderspezifischen Menüaufbaus zu vermeiden.

Zeilen in der Alarmseite enthalten Eintragungen entsprechend folgender Kategorisierung.

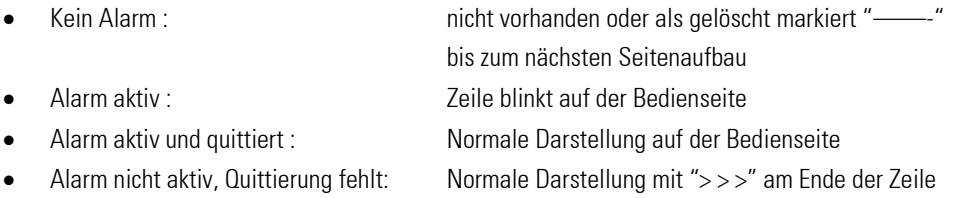

Die Alarme werden in der Reihenfolge des Entstehens mit dem definierbaren Namen dargestellt. Der Name wird aus zwei Textblöcken entnommen, die mit dem ALARM-Block verbunden sein sollten. Ohne anschlossene Textblöcke wird die Nummer des Alarms angezeigt. Die Alarmnummern berechnen sich aus der Blocknummer -40 und der Nummer des digitalen Inputs. Die Blocknummern sind 41-46, also der 3. Alarm im Block 41 (1. Block) wird zu 13.

Damit sich die Position der Alarme nicht ändert wird für verschwindende Alarme "———-" angezeigt. Neu hinzukommende Alarme werden erst beim Neuaufbau der Seite dargestellt. Der Neuaufbau wird auch durch das Drücken der R-Taste erreicht.

 $\mathbb{R}$ Aus der Kombination der digitalen Ein- und Ausgangssignale können die vier Zustände eines Alarms abgelesen werden: aktiv + nicht quittiert, aktiv und quittiert, nicht mehr aktiv und nicht quittiert, und nicht aktiv bzw. nicht mehr aktiv und quittiert.
### **3.18.8. F\_Inp (Frequenz-/ Zählereingang)**

Der Frequenz-/ Zählereingang ist auf der Modularen Optionskarte C einsteckbar.

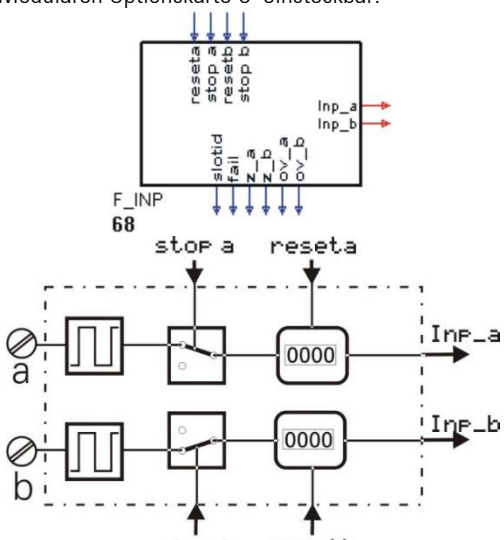

Die Funktion F\_INP dient zur Konfigurierung und Parametrierung des Einganges F\_INP. Der Eingang wird fest einmal pro Zeitscheibe berechnet.

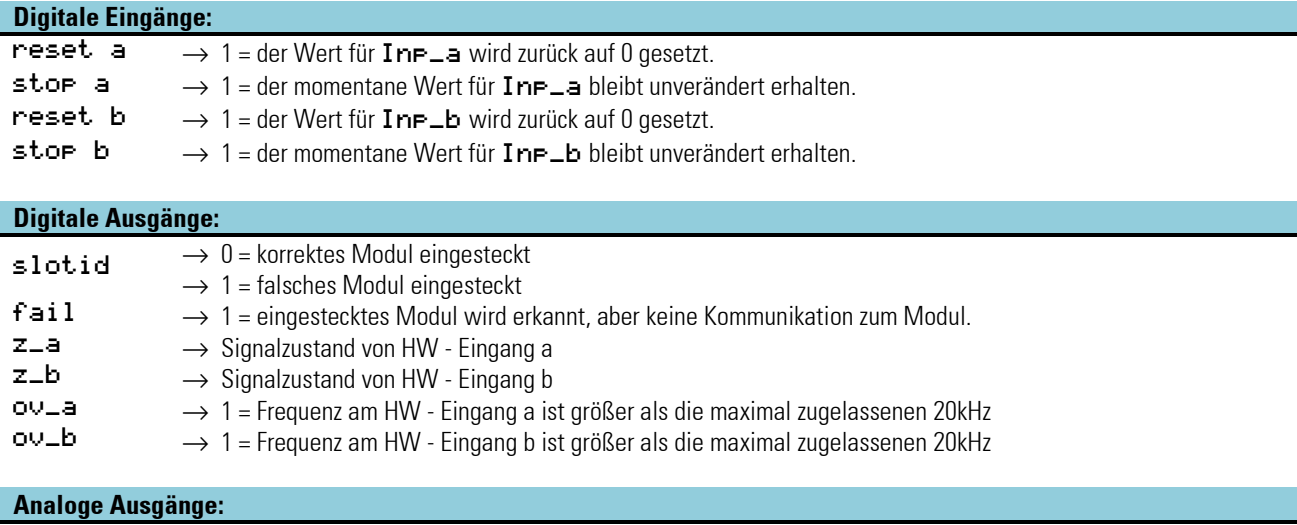

Inp\_a  $\longrightarrow$  Ausgabewert für Kanal a  $\text{Inp\_b} \longrightarrow \text{Augabewert für Kanal b}$ 

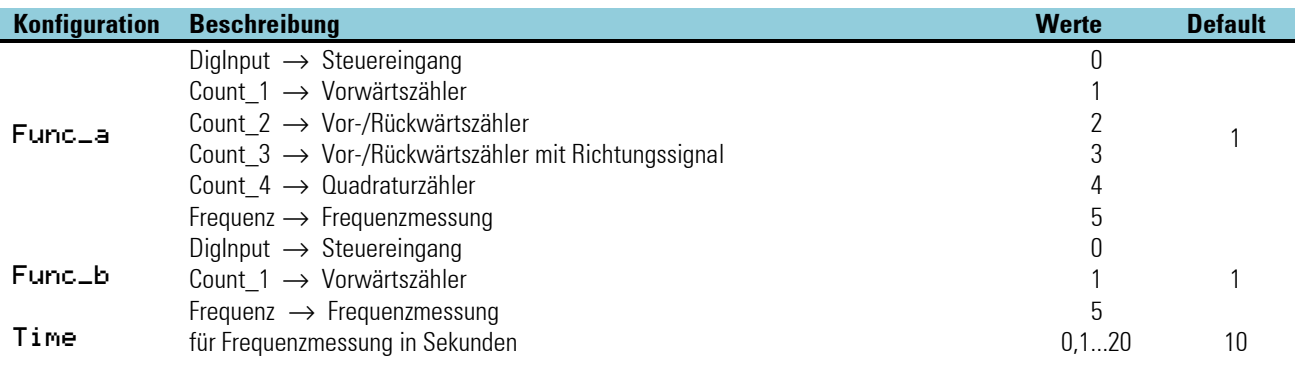

## **3.19. Verwaltung der Funktionen**

Maximal können 2000 Funktionsblöcke eingesetzt sein. Jede Funktion benötigt einen bestimmten Anteil am Arbeitsspeicher und eine bestimmte Rechenzeit. Die verbrauchten Resourcen können im Engineering Tool unter Hilfe / Statistik überprüft werden.

### **3.19.1. Speicherbedarf und Rechenzeit**

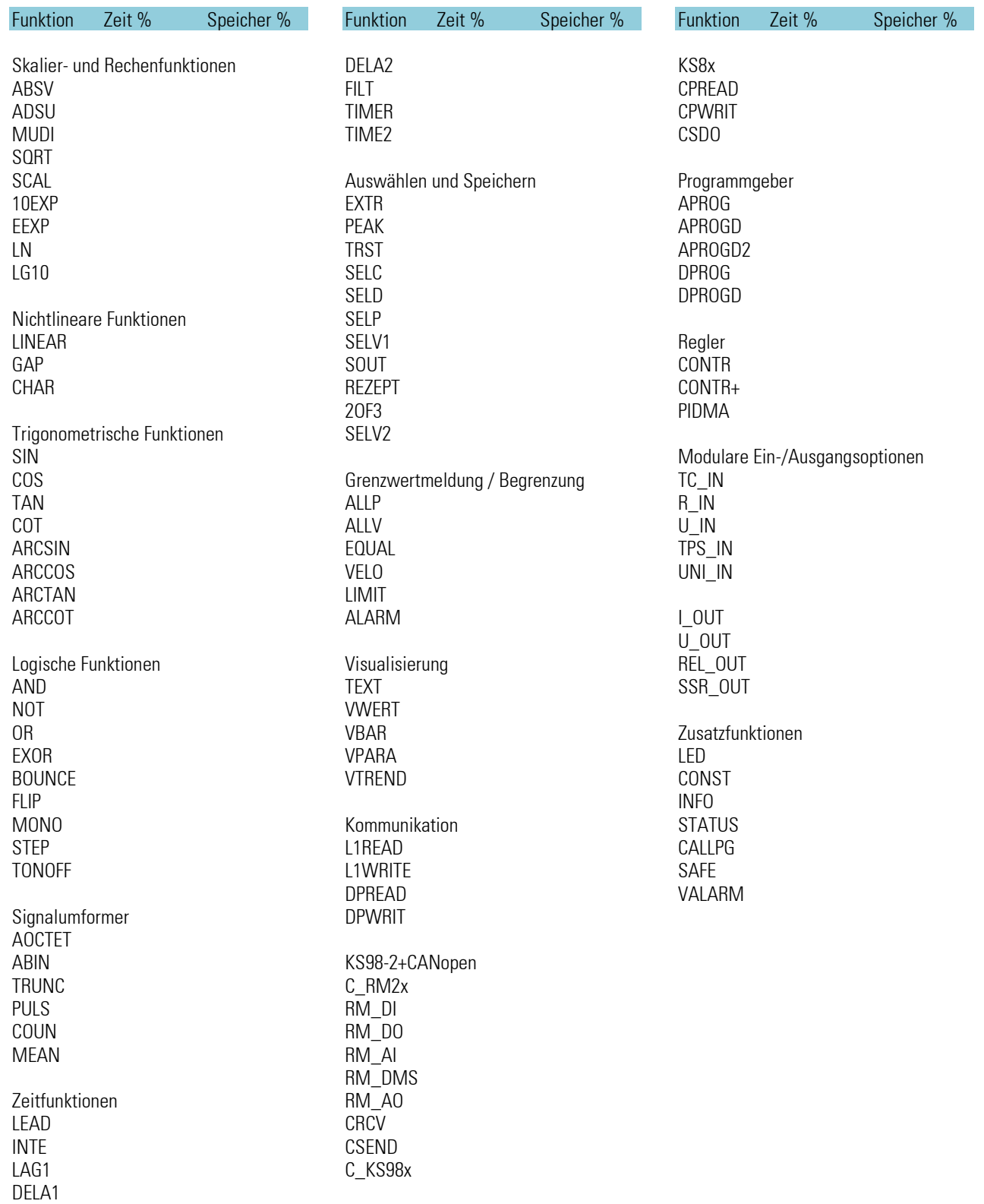

### **3.19.2. Abtastzeiten**

Ein- bzw. Ausgänge werden alle 100 ms verarbeitet

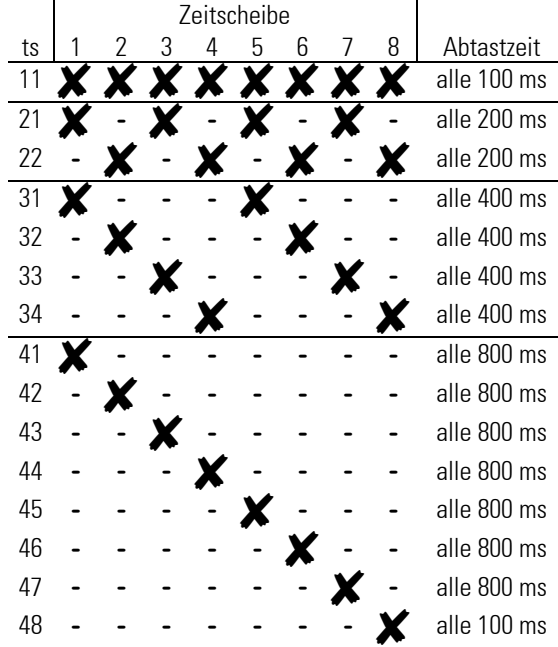

## **3.19.3. Daten im EEPROM**

Daten werden im EEPROM unverlierbar gespeichert. Die Hersteller geben ca. 100 000 zulässige Schreibzyklen pro Adresse des EEPROM an, in der Praxis kann dieser Wert meist jedoch um ein Mehrfaches überschritten werden.

Werden Parameter und Konfigurationen ausschließlich von Hand geändert, so ist ein Überschreiten der max. Anzahl Schreibzyklen nahezu ausgeschlossen. Bei digitaler Schnittstelle oder automatischen Parameteränderungen ist die max. Anzahl Schreibzyklen jedoch unbedingt zu beachten, und es sind Maßnahmen gegen ein zu häufiges Schreiben der Parameter zu ergreifen.

Nützliche Klein-Engineerings 293

# **3.20. Beispiele**

Bei der Installation des Engineering Tools wurden einige Beispiele mit installiert. Diese befinden sich in dem folgenden Pfad: C:\Pmatools\Et98\prj\example und werden nachfolgend in knapper Form beschrieben.

# **3.20.1. Nützliche Klein-Engineerings**

### *Kaskadierter Zähler mit Impulsgenerator (ZAEHLER.EDG)*

Ein INTE wird verwendet um Pulse zu generieren. Max-Parameter =1, die Zeitkonstante auf 3600 Sek. Ein über den MUDI gewichteter Eingangswert an x1 von zB. 20 bewirkt 20 Pulse pro Stunde. Der erste Zähler zählt bis 1000, der nachgeschaltete Zähler zählt die Überläufe (1000er)

## *Einfache Paßwortfunktion (PASSWORT.EDG)*

Ein VWERT wird verwendet, um das Paßwort einzugeben. Der Ausgang ist nicht auf den Eingang zurückgekoppelt, damit nach der Eingabetaste der eingegebene Wert vom Display verschwindet. Als Passwort wird die aktuelle Stunde des Statusblocks verwendet (nur mit Uhr). Der EQUAL-Block bestimmt die Bedingung zum Sperren der Parameterebene.

### *Paßwort aus CONST-Block (PASSWORD.EDG)*

Ein VWERT wird verwendet, um das Paßwort einzugeben. Der Ausgang ist nicht auf den Eingang zurückgekoppelt, damit nach der Eingabetaste der eingegebene Wert vom Display verschwindet. Als Paßwort wird ein Wert des Konstantenblocks verwendet. Der EQUAL-Block bestimmt die Bedingung zum Sperren der Parameterebene und das Ausblenden der VWERT-Seite.

### *Makro zur dynamischen Alarmverarbeitung (ALARMSEL.EDG)*

Über einen SELV2 kann einer von 4 Werten für die Alarmüberwachung ausgewählt werden. Ein ALLV vergleicht den Wert mit der über einen VWERT definierbaren oberen und unteren Grenze. Die Alarme werden am zweiten VWERT angezeigt und über ein OR auf ein Relais ausgegeben. Beide VWERT können je zwei weitere Alarmgrenzen definieren bzw. Alarme anzeigen. Die Konfiguration kann daher um einen weiteren ALLV erweitert werden. Beispielhaft ist eine mögliche Alarmquittierung über ein Flipflop vorgesehen. Alarme werden in der LED-Anzeige und der Alarmzeile gehalten, bis über den VWERT (Alarme) quittiert wird.

### *Alarmquittierung von 5 Alarmbits (ALAMQUIT.EDG)*

Die Flipflops halten die Alarme einzeln, bis über den VWERT quittiert wird. Der Quittierausgang wird nicht auf das entsprechende Eingangsbit zurückgeführt sondern auf den Store-Eingang. Dies bewirkt ein automatisches Rücksetzen des Quittierbits.

Alarmquittierung von 5 Alarmbits die auch nach längerem Spannungsausfall nicht verloren gehen (ALQITSAV.EDG) Prinzipiell werden wieder Flipflops zum Speichern verwendet. In diesem Fall muss jeder Zustandswechsel der Flipflops unverlierbar in Rezeptblöcken gespeichert werden. Weiterhin müssen die Flipflops nach Spannungswiederkehr zur Restaurierung des letzten Zustandes mit dem Inhalt des Rezeptblockes geladen werden. Im VWERT werden die Alarme angezeigt evtl. quittiert. Weitere Anzeige über LED, DIGOUT und INFO.

### *Parameternummeranzeige über Texte (PRNRE.EDG)*

Die aktuelle Parameternummer (veränderbar im VWERT) wird über EQUAL mit Konstanten verglichen. Bei Übereinstimmung wird ein Bit am VWERT gesetzt, wodurch ein Digitaltext eingeblendet wird.

### *Zweipunktbedienung eines Programmgebers (RUNFLIP1.EDG)*

Da bei einem Programmgeber Befehle nicht mehr über die Bedienseite eingegeben werden können, wenn die entsprechenden digitalen Eingänge verdrahtet wurden, muss zur Realisierung des Run/Stop - Befehls auf der Bedienseite die Toggletaste (fkey:a/m) verwendet werden. Auf die positive und negative Flanke erzeugt ein Monoflop einen kurzen Puls. Der externe Befehl (Taster oder Schalter) vom Schaltpult über d1 wird ebenfalls über ein Monoflop geleitet. Bei einem Taster wird nur d1 (positive Flanke), bei einem Schalter werden d1 und d2 angeschlossen (positive und negative Flanke). Die Pulse werden auf ein Flipflop geführt, das zwischen Run und Stop umschaltet.

### *Wochenschaltuhr für einen Ein- und einen Ausschaltzeitpunkt (SCHALTUHR.EDG)*

Voraussetzung: Optionskarte B mit Uhr. 3 ADSU's rechnen die Tag-,Stunden-,Minuteninformationen vom Statusblock und die Ein- /Ausschaltzeit vom VWERT in eine Minutenzahl um. Wird die Zeit vom Statusblock größer als die Einschaltzeit wird das Flipflop gesetzt, wird die Zeit größer als die Ausschaltzeit wird das Flipflop zurückgesetzt.

## *Eingabe von Rezepten über VWERT (REZEPT2.EDG)*

Drei Konfigurationsbeispiele mit unterschiedlichen Bedienungseinschränkungen. Der VWERT zeigt seine eigenen Ausgänge an, nicht aber das aktuell angewählte Rezept. Editieren eines vorhandenen Rezeptes nicht möglich. Der VWERT zeigt das angewählte Rezept

an, allerdings erst, wenn nach dem Editieren gespeichert wurde. Die aktuellen Werte verschwinden wieder nach Drücken der Enter-Taste.

Der VWERT hat eine zusätzliche Editfunktion. Dieses Bit wird auf den Manual - Eingang des Rezeptblockes geschaltet, um die aktuell veränderten Werte durchzuschalten und damit auf der Bedienseite zur Anzeige zu bringen. Beim Speichern und Weiterschalten der Rezeptnummer (ALLP) wird der Edit-Mode über OR und AND automatisch zurückgesetzt. (Reihenfolge der Bearbeitung hat Einfluß).

### *Begrenzung des Eingabewertes (Bedienung) beim VWERT (VWERT BEGRENZUNG.EDG)*

Durch Verwenden eines ALLP Blockes mit entsprechenden Grenzen werden diese Grenzen auch für den Wert des VWERT-Blockes verwendet!

# **3.20.2. Regleranwendungen**

### *Minimalkonfiguration eines Reglers (C\_SINGL.EDG)*

### *Verhältnisregler mit Splitrange oder Motorschritt mit Stellungsrückmeldung (C\_V\_SPL.EDG)*

Der Stellungsrückmeldungseingang wird als Ferngeber definiert (kalibrierfähig) und mit seinen Ausgängen fail, a/m, inc, dec an den Regler angebunden. Die Verwendung der Prozessausgänge kann am Regler und OUT1/OUT2 konfiguriert werden.

# *Folgeregler zum Test der Auslösung interner Schaltfunktionen (C\_SW\_SL.EDG)*

### *Beschaltungsvorschlag für Kaskadenkonfigurationen (KASK.EDG)*

Der Führungsregler muss mit seiner Stellgröße dem Sollwert oder dem Istwert des Folgereglers folgen, wenn der Folgeregler auf intern oder hand geschaltet wird, um eine stoßfreie Rückschaltung in den Automatikbetrieb zu gewährleisten.

### *Sollwertauswahl über einen Analogwert (W\_SELECT.EDG)*

Durch einen Analogwert wird ein, über VWERT Seiten einstellbaren, Sollwert ausgewählt. Die zweite VWERT Seite wird im Hauptmenü ausgeblendet.

# **3.20.3. Programmgeberfragmente**

### *Analogspur mit 4 Rezepten (2\*20 Segmente 2\*10 Segmente) (PROG.EDG)*

Die Auswahl der Rezept-/Programmnr. erfolgt über den VWERT und ist über die Programmgeberbedienseite nicht mehr anwählbar. Der ALLP begrenzt den Eingabewertebereich. Achtung: die Anzeige ist richtig, der Editbuffer enthält aber den letzen evtl. zu hohen Ausgabewert. Die Eingabe der Presetzeit erfolgt über die Programmgeberbedienseite. Soll die Presetzeit über einen VWERT vorgegeben werden, so ist die Digitalverbindung (PRESET) zu verdrahten.

# *Programmgeber mit gekoppelten Spuren (PROG2.EDG)*

Die Programmgeberblöcke sind bezüglich der Programmnummer, der abgelaufenen Nettozeit und der RUN / RESET - Befehle gekoppelt.

# *Programmgeberspur mit 10 Programmen à 20 Segmenten (PROGRAM.EDG)*

*Analoger Programmgeber mit Zweipunktbedienung (PROG\_FK.EDG)*